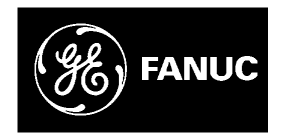

# *GE Fanuc Automation*

*Computer Numerical Control Products*

*S Series AC Spindle Servo Unit Serial Interface*

*Maintenance Manual*

*GFZ-65045E/04 March 1992*

## *Warnings, Cautions, and Notes as Used in this Publication*

## **Warning**

Warning notices are used in this publication to emphasize that hazardous voltages, currents, temperatures, or other conditions that could cause personal injury exist in this equipment or may be associated with its use.

In situations where inattention could cause either personal injury or damage to equipment, a Warning notice is used.

**Caution**

Caution notices are used where equipment might be damaged if care is not taken.

#### **Note**

Notes merely call attention to information that is especially significant to understanding and operating the equipment.

This document is based on information available at the time of its publication. While efforts have been made to be accurate, the information contained herein does not purport to cover all details or variations in hardware or software, nor to provide for every possible contingency in connection with installation, operation, or maintenance. Features may be described herein which are not present in all hardware and software systems. GE Fanuc Automation assumes no obligation of notice to holders of this document with respect to changes subsequently made.

GE Fanuc Automation makes no representation or warranty, expressed, implied, or statutory with respect to, and assumes no responsibility for the accuracy, completeness, sufficiency, or usefulness of the information contained herein. No warranties of merchantability or fitness for purpose shall apply.

> **©Copyright 1992 GE Fanuc Automation North America, Inc. All Rights Reserved.**

#### **CONTENTS**

 $\bar{\nu}$ 

 $\ddot{\phantom{a}}$ 

#### GENERAL

 $\mathcal{A}$ 

 $\mathcal{L}$ 

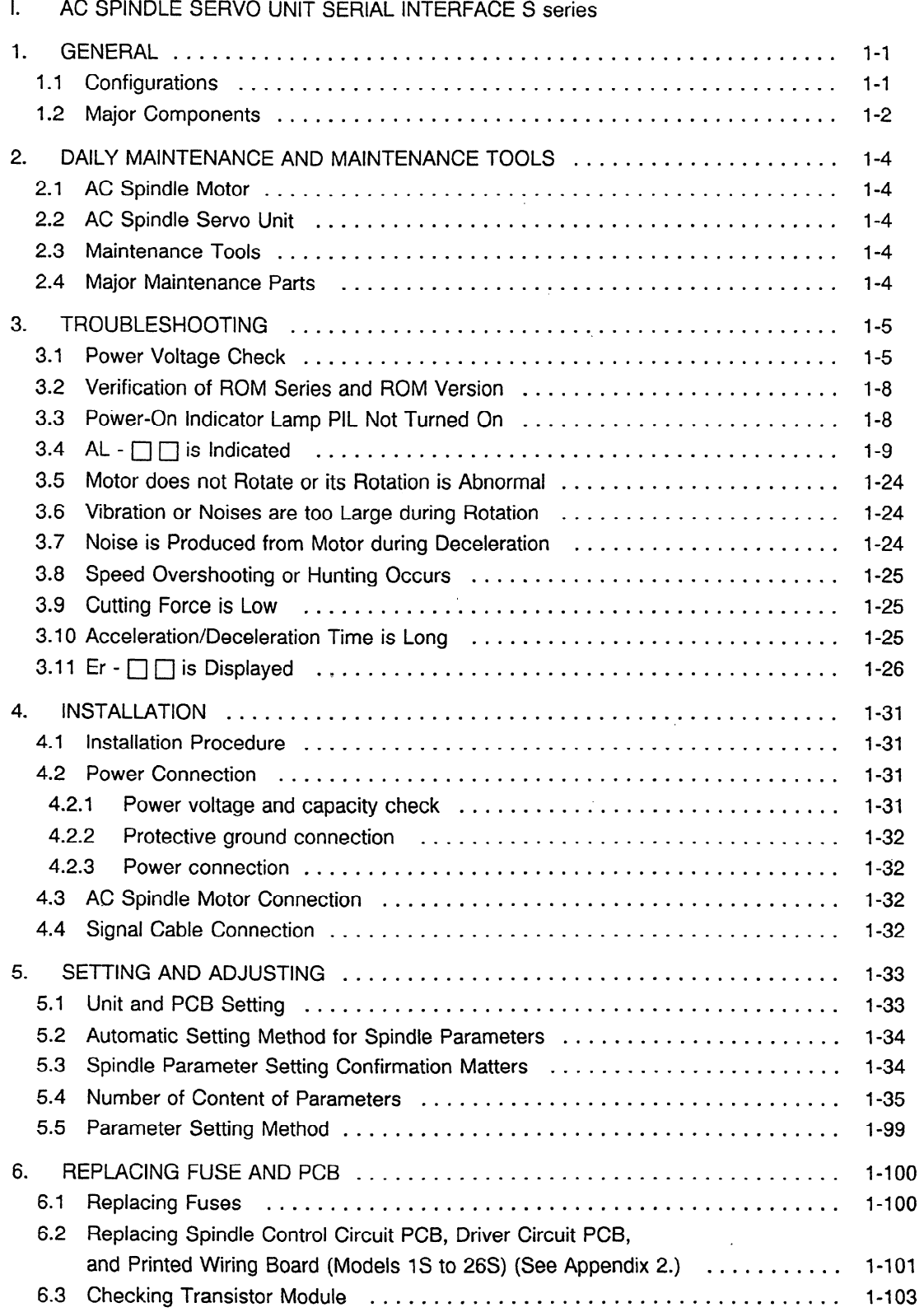

 $\label{eq:2.1} \frac{1}{\sqrt{2}}\int_{0}^{\infty}\frac{1}{\sqrt{2\pi}}\left(\frac{1}{\sqrt{2\pi}}\right)^{2\alpha} \frac{1}{\sqrt{2\pi}}\int_{0}^{\infty}\frac{1}{\sqrt{2\pi}}\left(\frac{1}{\sqrt{2\pi}}\right)^{\alpha} \frac{1}{\sqrt{2\pi}}\int_{0}^{\infty}\frac{1}{\sqrt{2\pi}}\frac{1}{\sqrt{2\pi}}\frac{1}{\sqrt{2\pi}}\frac{1}{\sqrt{2\pi}}\frac{1}{\sqrt{2\pi}}\frac{1}{\sqrt{2\pi}}\frac{1}{\sqrt{2\pi}}$  $\label{eq:2.1} \frac{1}{\sqrt{2\pi}}\int_{\mathbb{R}^3}\frac{1}{\sqrt{2\pi}}\left(\frac{1}{\sqrt{2\pi}}\right)^2\frac{1}{\sqrt{2\pi}}\int_{\mathbb{R}^3}\frac{1}{\sqrt{2\pi}}\frac{1}{\sqrt{2\pi}}\frac{1}{\sqrt{2\pi}}\frac{1}{\sqrt{2\pi}}\frac{1}{\sqrt{2\pi}}\frac{1}{\sqrt{2\pi}}\frac{1}{\sqrt{2\pi}}\frac{1}{\sqrt{2\pi}}\frac{1}{\sqrt{2\pi}}\frac{1}{\sqrt{2\pi}}\frac{1}{\sqrt{2\pi}}\frac{$  $\leftarrow$  $\omega_{\rm{eff}}$  $\label{eq:2.1} \frac{1}{\sqrt{2}}\int_{\mathbb{R}^3}\frac{1}{\sqrt{2}}\left(\frac{1}{\sqrt{2}}\right)^2\frac{1}{\sqrt{2}}\left(\frac{1}{\sqrt{2}}\right)^2\frac{1}{\sqrt{2}}\left(\frac{1}{\sqrt{2}}\right)^2\frac{1}{\sqrt{2}}\left(\frac{1}{\sqrt{2}}\right)^2.$  $\label{eq:2.1} \frac{1}{\sqrt{2}}\int_{\mathbb{R}^3}\frac{1}{\sqrt{2}}\left(\frac{1}{\sqrt{2}}\right)^2\frac{1}{\sqrt{2}}\left(\frac{1}{\sqrt{2}}\right)^2\frac{1}{\sqrt{2}}\left(\frac{1}{\sqrt{2}}\right)^2.$ 

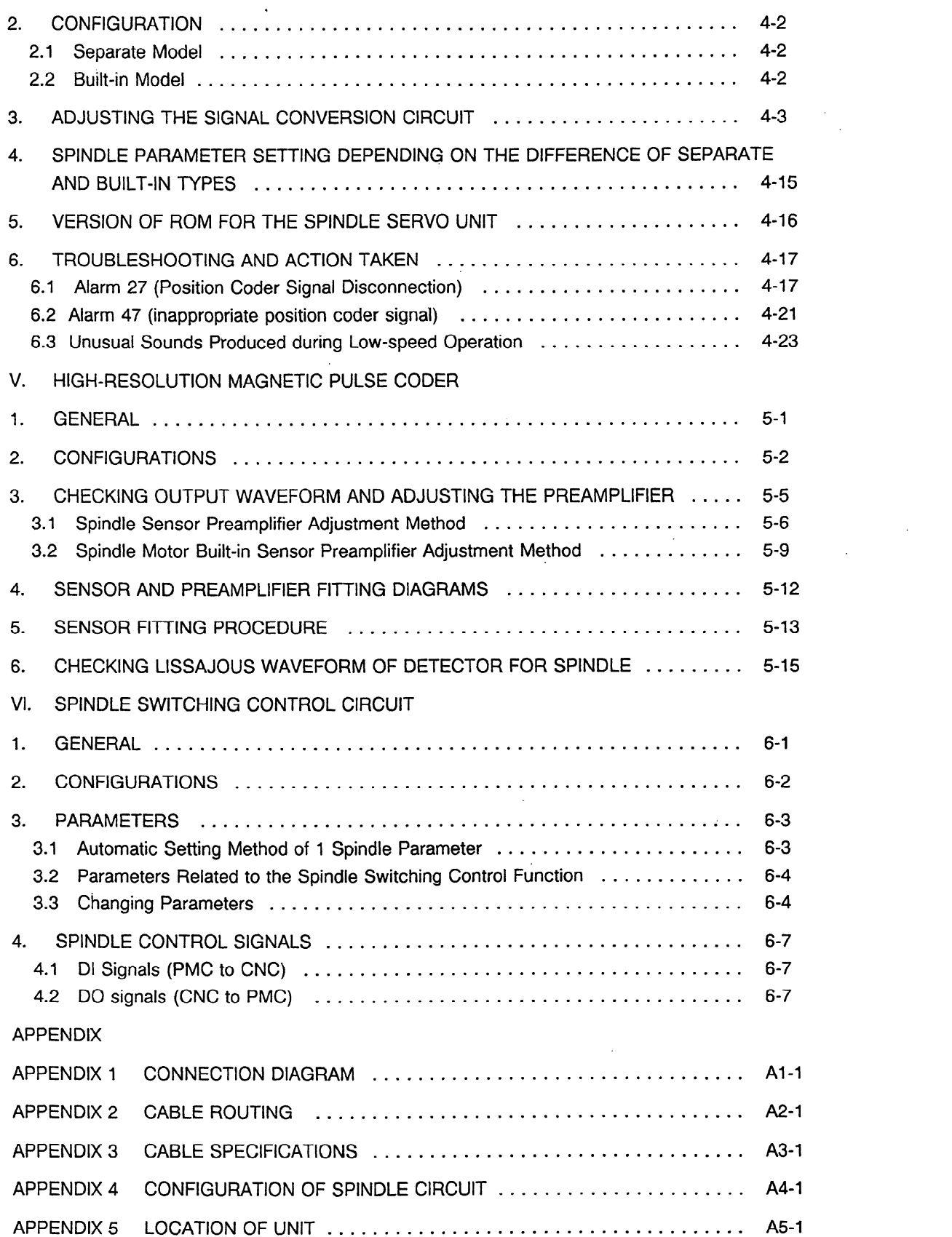

 $\sim 10^6$ 

 $\label{eq:2.1} \mathcal{L}(\mathcal{L}^{\mathcal{L}}_{\mathcal{L}}(\mathcal{L}^{\mathcal{L}}_{\mathcal{L}})) = \mathcal{L}(\mathcal{L}^{\mathcal{L}}_{\mathcal{L}}(\mathcal{L}^{\mathcal{L}}_{\mathcal{L}})) = \mathcal{L}(\mathcal{L}^{\mathcal{L}}_{\mathcal{L}}(\mathcal{L}^{\mathcal{L}}_{\mathcal{L}}))$ 

 $\label{eq:2.1} \frac{1}{\sqrt{2}}\left(\frac{1}{\sqrt{2}}\right)^{2} \left(\frac{1}{\sqrt{2}}\right)^{2} \left(\frac{1}{\sqrt{2}}\right)^{2} \left(\frac{1}{\sqrt{2}}\right)^{2} \left(\frac{1}{\sqrt{2}}\right)^{2} \left(\frac{1}{\sqrt{2}}\right)^{2} \left(\frac{1}{\sqrt{2}}\right)^{2} \left(\frac{1}{\sqrt{2}}\right)^{2} \left(\frac{1}{\sqrt{2}}\right)^{2} \left(\frac{1}{\sqrt{2}}\right)^{2} \left(\frac{1}{\sqrt{2}}\right)^{2} \left(\$ 

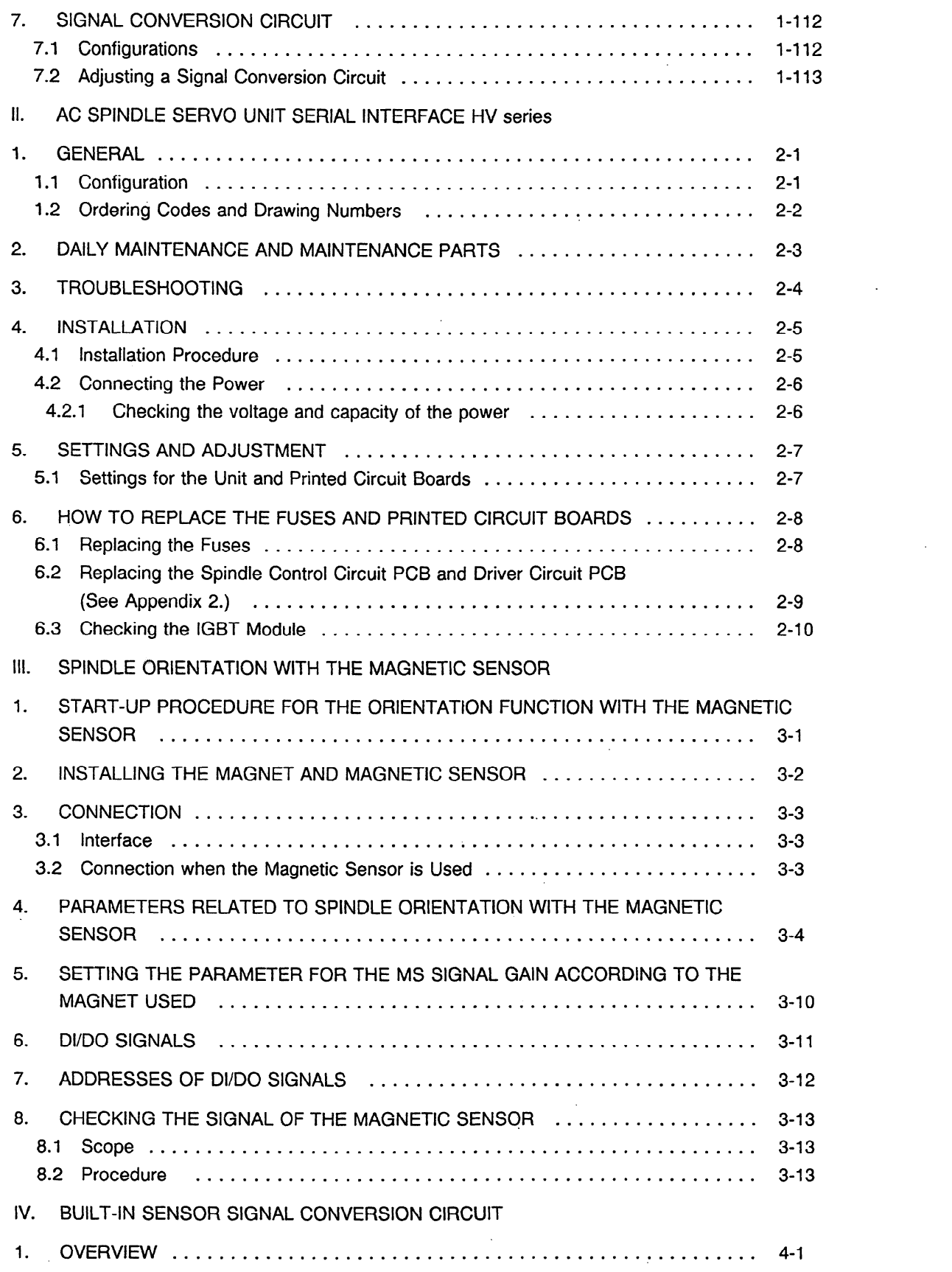

 $\label{eq:2.1} \frac{1}{\sqrt{2}}\int_{\mathbb{R}^3}\frac{1}{\sqrt{2}}\left(\frac{1}{\sqrt{2}}\right)^2\frac{1}{\sqrt{2}}\left(\frac{1}{\sqrt{2}}\right)^2\frac{1}{\sqrt{2}}\left(\frac{1}{\sqrt{2}}\right)^2\frac{1}{\sqrt{2}}\left(\frac{1}{\sqrt{2}}\right)^2.$ 

 $\sim 800$ 

 $\mathcal{L}^{\text{max}}_{\text{max}}$ 

 $\label{eq:2} \frac{1}{\sqrt{2}}\left(\frac{1}{\sqrt{2}}\right)^{2} \left(\frac{1}{\sqrt{2}}\right)^{2}$ 

### **GENERAL**

 $\chi\to$ 

The models covered by this manual, and their abbreviations are :

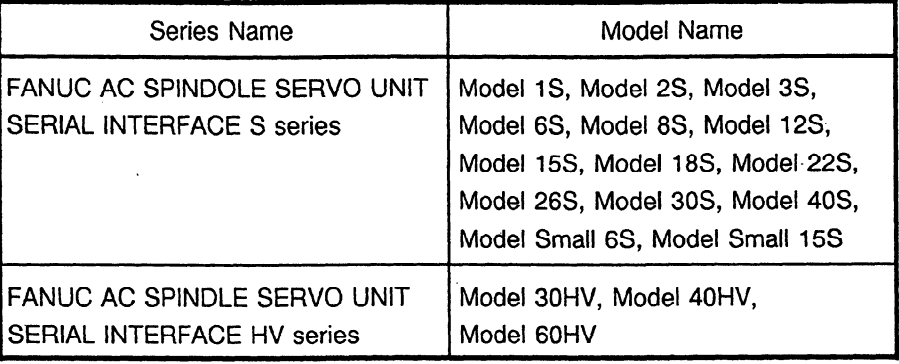

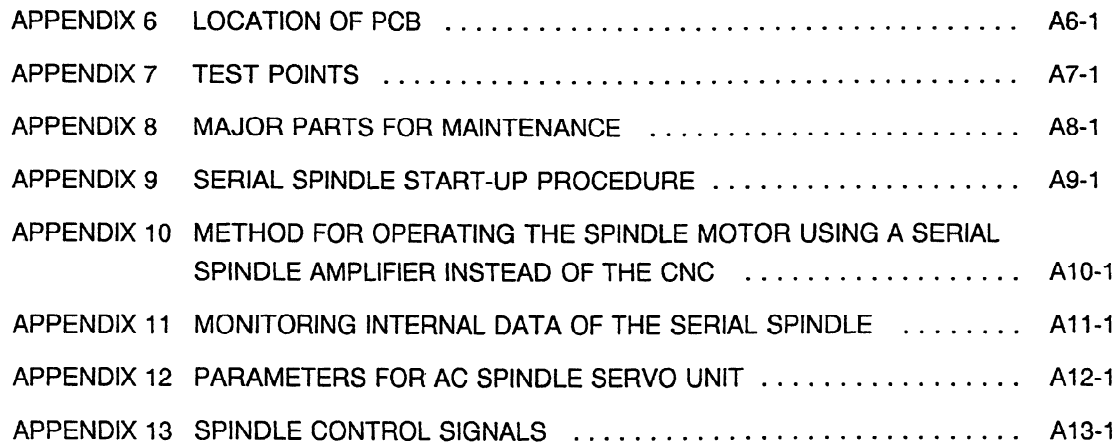

 $\label{eq:2.1} \frac{1}{\sqrt{2\pi}}\int_{\mathbb{R}^3}\frac{1}{\sqrt{2\pi}}\int_{\mathbb{R}^3}\frac{1}{\sqrt{2\pi}}\int_{\mathbb{R}^3}\frac{1}{\sqrt{2\pi}}\int_{\mathbb{R}^3}\frac{1}{\sqrt{2\pi}}\int_{\mathbb{R}^3}\frac{1}{\sqrt{2\pi}}\int_{\mathbb{R}^3}\frac{1}{\sqrt{2\pi}}\int_{\mathbb{R}^3}\frac{1}{\sqrt{2\pi}}\int_{\mathbb{R}^3}\frac{1}{\sqrt{2\pi}}\int_{\mathbb{R}^3}\frac{1$ 

 $\label{eq:2.1} \frac{1}{\sqrt{2}}\int_{\mathbb{R}^3}\frac{1}{\sqrt{2}}\left(\frac{1}{\sqrt{2}}\right)^2\frac{1}{\sqrt{2}}\left(\frac{1}{\sqrt{2}}\right)^2\frac{1}{\sqrt{2}}\left(\frac{1}{\sqrt{2}}\right)^2\frac{1}{\sqrt{2}}\left(\frac{1}{\sqrt{2}}\right)^2.$ 

 $\label{eq:2.1} \mathcal{L}(\mathcal{L}) = \mathcal{L}(\mathcal{L}) \mathcal{L}(\mathcal{L}) = \mathcal{L}(\mathcal{L}) \mathcal{L}(\mathcal{L})$ 

 $\mathcal{L}(\mathcal{L}^{\text{max}}_{\mathcal{L}}(\mathcal{L}^{\text{max}}_{\mathcal{L}}))$  and

 $\label{eq:2.1} \frac{1}{\sqrt{2}}\sum_{i=1}^n\frac{1}{\sqrt{2}}\sum_{i=1}^n\frac{1}{\sqrt{2}}\sum_{i=1}^n\frac{1}{\sqrt{2}}\sum_{i=1}^n\frac{1}{\sqrt{2}}\sum_{i=1}^n\frac{1}{\sqrt{2}}\sum_{i=1}^n\frac{1}{\sqrt{2}}\sum_{i=1}^n\frac{1}{\sqrt{2}}\sum_{i=1}^n\frac{1}{\sqrt{2}}\sum_{i=1}^n\frac{1}{\sqrt{2}}\sum_{i=1}^n\frac{1}{\sqrt{2}}\sum_{i=1}^n\frac$ 

 $\label{eq:2.1} \frac{1}{\sqrt{2}}\int_{\mathbb{R}^3}\frac{1}{\sqrt{2}}\left(\frac{1}{\sqrt{2}}\right)^2\frac{1}{\sqrt{2}}\left(\frac{1}{\sqrt{2}}\right)^2\frac{1}{\sqrt{2}}\left(\frac{1}{\sqrt{2}}\right)^2.$ 

 $\label{eq:2.1} \frac{1}{\sqrt{2}}\int_{\mathbb{R}^3}\frac{1}{\sqrt{2}}\left(\frac{1}{\sqrt{2}}\right)^2\left(\frac{1}{\sqrt{2}}\right)^2\left(\frac{1}{\sqrt{2}}\right)^2\left(\frac{1}{\sqrt{2}}\right)^2\left(\frac{1}{\sqrt{2}}\right)^2\left(\frac{1}{\sqrt{2}}\right)^2\left(\frac{1}{\sqrt{2}}\right)^2\left(\frac{1}{\sqrt{2}}\right)^2\left(\frac{1}{\sqrt{2}}\right)^2\left(\frac{1}{\sqrt{2}}\right)^2\left(\frac{1}{\sqrt{2}}\right)^2\left(\frac$ 

 $\label{eq:2.1} \frac{1}{\sqrt{2}}\int_{\mathbb{R}^3}\frac{1}{\sqrt{2}}\left(\frac{1}{\sqrt{2}}\right)^2\frac{1}{\sqrt{2}}\left(\frac{1}{\sqrt{2}}\right)^2\frac{1}{\sqrt{2}}\left(\frac{1}{\sqrt{2}}\right)^2\frac{1}{\sqrt{2}}\left(\frac{1}{\sqrt{2}}\right)^2.$ 

 $\label{eq:2.1} \mathcal{L}(\mathcal{L}^{\mathcal{L}}_{\mathcal{L}}(\mathcal{L}^{\mathcal{L}}_{\mathcal{L}})) \leq \mathcal{L}(\mathcal{L}^{\mathcal{L}}_{\mathcal{L}}(\mathcal{L}^{\mathcal{L}}_{\mathcal{L}})) \leq \mathcal{L}(\mathcal{L}^{\mathcal{L}}_{\mathcal{L}}(\mathcal{L}^{\mathcal{L}}_{\mathcal{L}}))$ 

 $\label{eq:2.1} \frac{1}{\sqrt{2}}\int_{\mathbb{R}^3}\frac{1}{\sqrt{2}}\left(\frac{1}{\sqrt{2}}\right)^2\frac{1}{\sqrt{2}}\left(\frac{1}{\sqrt{2}}\right)^2\frac{1}{\sqrt{2}}\left(\frac{1}{\sqrt{2}}\right)^2\frac{1}{\sqrt{2}}\left(\frac{1}{\sqrt{2}}\right)^2\frac{1}{\sqrt{2}}\left(\frac{1}{\sqrt{2}}\right)^2\frac{1}{\sqrt{2}}\frac{1}{\sqrt{2}}\frac{1}{\sqrt{2}}\frac{1}{\sqrt{2}}\frac{1}{\sqrt{2}}\frac{1}{\sqrt{2}}$ 

 $\label{eq:2.1} \frac{1}{\sqrt{2}}\int_{\mathbb{R}^3}\frac{1}{\sqrt{2}}\left(\frac{1}{\sqrt{2}}\right)^2\frac{1}{\sqrt{2}}\left(\frac{1}{\sqrt{2}}\right)^2\frac{1}{\sqrt{2}}\left(\frac{1}{\sqrt{2}}\right)^2\frac{1}{\sqrt{2}}\left(\frac{1}{\sqrt{2}}\right)^2.$ 

 $\label{eq:2.1} \frac{1}{\sqrt{2}}\int_{\mathbb{R}^3}\frac{1}{\sqrt{2}}\left(\frac{1}{\sqrt{2}}\right)^2\frac{1}{\sqrt{2}}\left(\frac{1}{\sqrt{2}}\right)^2\frac{1}{\sqrt{2}}\left(\frac{1}{\sqrt{2}}\right)^2\frac{1}{\sqrt{2}}\left(\frac{1}{\sqrt{2}}\right)^2.$ 

 $\label{eq:2.1} \frac{1}{\sqrt{2}}\int_{\mathbb{R}^3}\frac{1}{\sqrt{2}}\left(\frac{1}{\sqrt{2}}\right)^2\frac{1}{\sqrt{2}}\left(\frac{1}{\sqrt{2}}\right)^2\frac{1}{\sqrt{2}}\left(\frac{1}{\sqrt{2}}\right)^2.$ 

## **I. AC SPINDLE SERVO UNIT SERIAL INTERFACE S series**

#### 1. **GENERAL**

This manual describes maintenance of AC spindle servo units Serial Interface **S series (models 1\$,**  2S, 3S, small 6S, 6S, 8S, l2S, small 15S, **15S, 18S, 22S, 26S, 3OS, and 40s).** 

#### **1.1 Configurations**

Models **1** S, 2S, **3S,** small 6S, 6S, 8S, **125,** small **15S, 15S, 18S, 22S, 26S,** 3OS, and 40s of AC spindle servo units Serial Interface S series consist of the following units.

- 1) Spindle control unit (basic)
- 2) Space fuse (basic)
- 3) Connector spindle servo unit (basic)
- 4) Power transformer (option)
- 5) Detection circuit for high-resolution magnetic pulse coder (option)
- 6) Magnetic sensor method spindle orientation circuit (option dedicated to models **6s to 26S,** but not required for the improved amplifier)
- 7) Unit adaptor (option dedicated to models **6s** to **22s)**
- 8) Fan unit (option dedicated to models 30s and 40s)

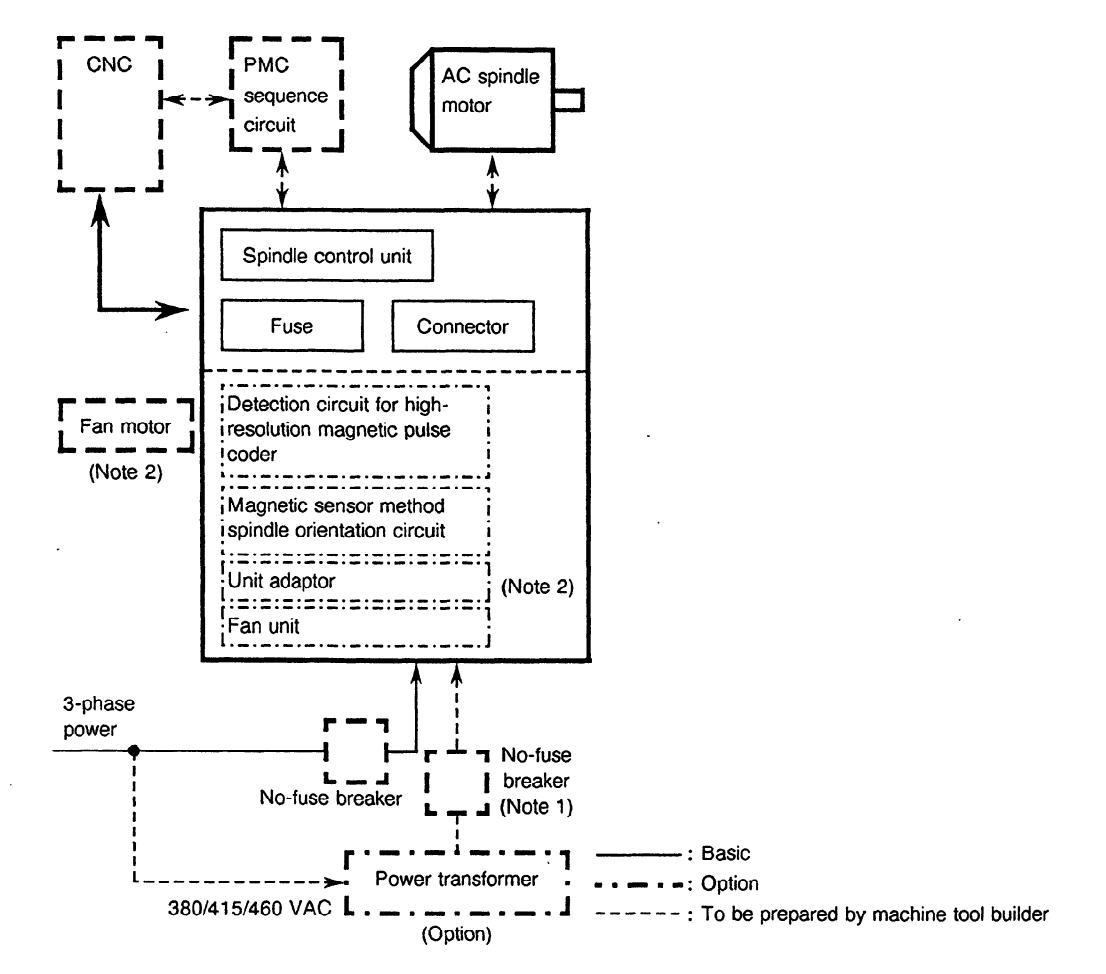

**Note 1)** An overcurrent protector (no-fuse breaker, etc.) should be provided by the MTB for the input circuit of spindle servo unit Serial Interface S series. Select an overvoltage protector with the capacity 1.2 times as large as a 30-minute rated power capacity of each spindle amplifier.

**Note** 2) Air-cool the spindle control unit forcibly with a fan motor at the specified wind speed in the specified cooling mechanism. However, when a unit adaptor is used, the fan motor need not be used.

 $\sim$   $\sim$ 

#### **1.2 Major Components**

**(1)** Model 6S - 26s

 $\overline{a}$ 

 $\sim$ 

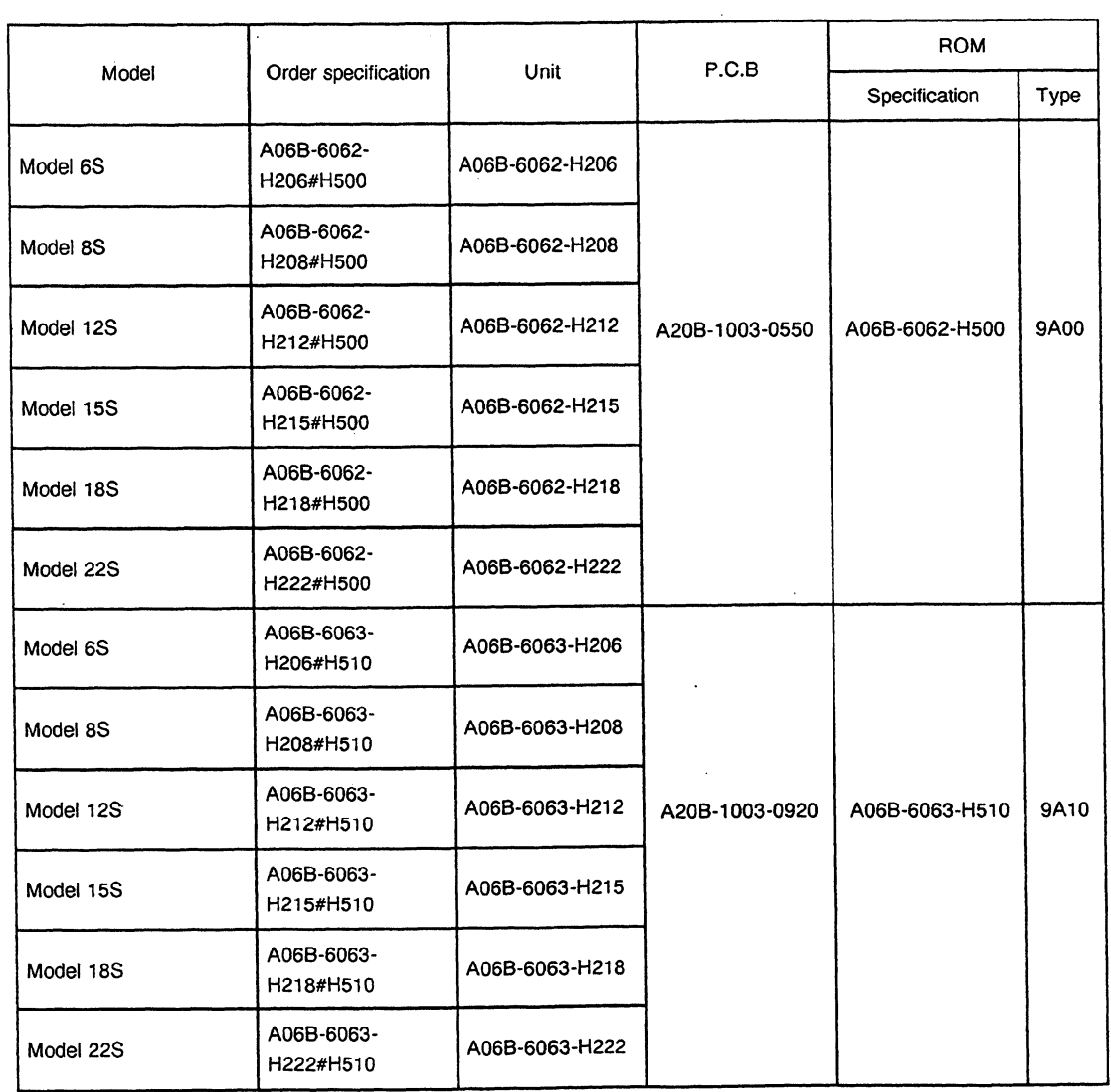

**Table 1.2(a) Major components** 

 $\bar{z}$ 

#### (2) Models IS to 3S, 3OS, and 40s

 $\ddot{\phantom{a}}$ 

 $\bar{\beta}$ 

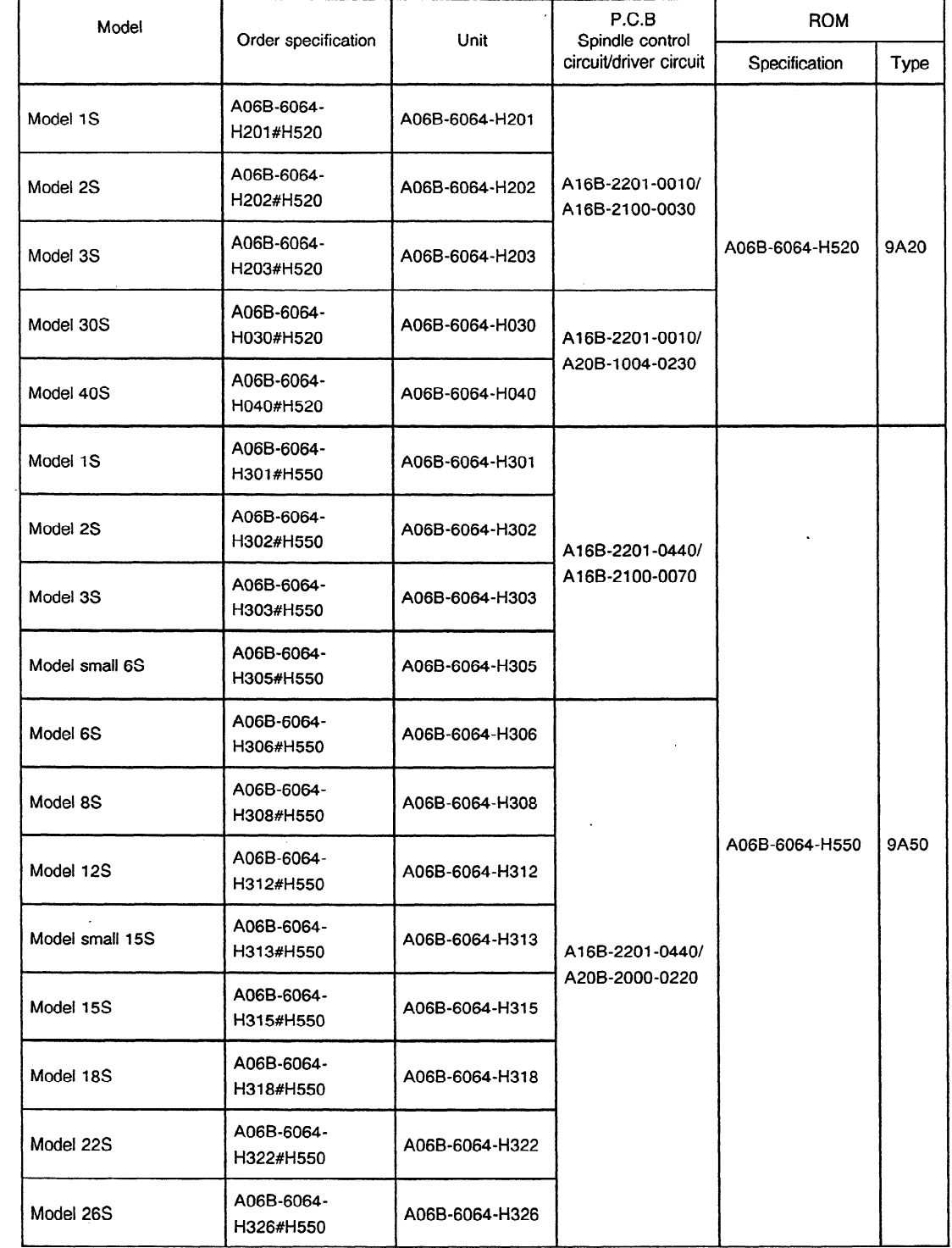

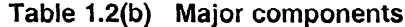

 $\mathcal{L}_{\mathcal{A}}$ 

#### **2** l **DAILY MAINTENANCE AND MAINTENANCE TOOLS**

Check and clean the following items once every 6 months or so when using the AC spindle motor and AC spindle servo units under normal conditions.

Increase the check frequency when conditions are more severe.

#### **2.1 AC Spindle Motor**

If the ventilation holes, cooling fan, and fan guard of the AC spindle motor become dusty, the cooling efficiency of the motor drops. Clean the **AC** spindle motor by using the factory air and a vacuum cleaner.

#### **2.2 AC Spindle Servo Unit**

Since a cooling fan is mounted at the upper part of the servo unit, nearby resistor and other parts may become dusty after long-time use. If they are dusty, clean them using the vacuum cleaner.

#### **2.3 Maintenance Tools**

Use tools indicated in Table 2.3 (a) for adjustments and tools indicated in Table 2.3 (b) for repairing troubles.

| Name            | Specification                                         | Use                             |
|-----------------|-------------------------------------------------------|---------------------------------|
| AC voltmeter    | 1-300 V $\pm$ 1% or less                              | AC power voltage<br>measurement |
| - screw-drivers | large, medium size<br>large, medium, small size<br>۰. |                                 |

<sup>l</sup>**Table 2.3 (a) Tools used for adjustments** 

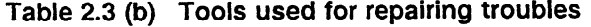

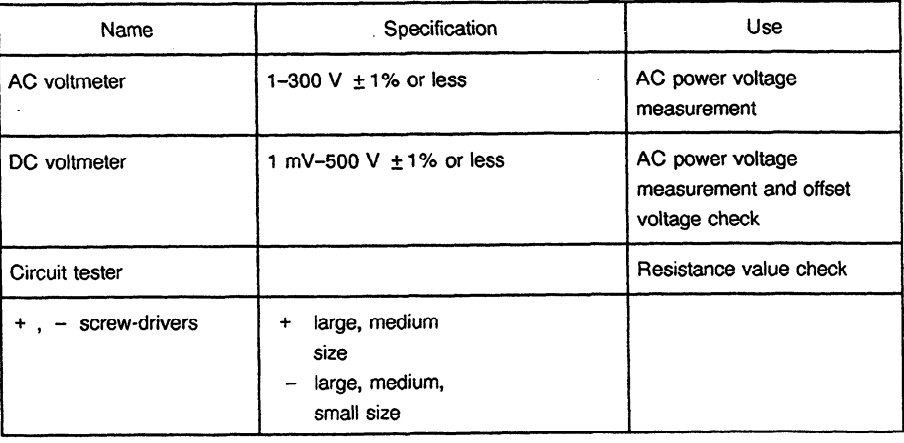

#### **2.4 Major Maintenance Parts**

For maintenance parts, see appendix 7 Major maintenance parts.

#### **3. TROUBLESHOOTING**

Perform troubleshooting, referring to each item in Table 3 according to the trouble conditions.

| Item           | Trouble conditions                                            | Reference item |
|----------------|---------------------------------------------------------------|----------------|
| 1              | Power voltage check                                           | 3.1            |
| 2              | Power ON indicator lamp PIL does not light.                   | 3.3            |
| З              | Alarm $(AL - \Box)$ is displayed on the PCB.                  | 3.4            |
| 4              | Motor rotation is not as specified.                           | 3.5            |
| 5              | Motor does not rotate.                                        | 3.5            |
| 6              | Vibrations and noises are noticeable during rotation.         | 3.6            |
| $\overline{7}$ | An abnormal noise is produced from motor during deceleration. | 3.7            |
| 8              | Motor speed overshoots or hunting occurs.                     | 3.8            |
| 9              | Cutting power drop                                            | 3.9            |
| 10             | Acceleration/deceleration time is longer than specified.      | 3.10           |
| 11             | Status error has been displayed on the PCB.                   | 3.11           |

**Table** 3 Sort **of trouble conditions,** 

**Note )** Follow Section 6.2 when replacing the PCBs (spindle control circuit and driver circuit) and printed wiring board. (See Appendix 2.)

#### 3.1 **Power Voltage Check**

Check AC power voltage and DC power voltage on the spindle control PCB. Test points and standard values are as specified in Table 3.1.

For the locations of the test points, see Appendix 6.

| Item                                                           | Check procedure                          |                 |             |                   |  |
|----------------------------------------------------------------|------------------------------------------|-----------------|-------------|-------------------|--|
| AC power voltage check                                         | Check at INPUT terminals R.S.T (See 4.2) |                 |             |                   |  |
| DC power voltage check<br>on the spindle control<br><b>PCB</b> |                                          | Volt-<br>age    | Test points | Standard<br>value |  |
|                                                                |                                          | $+24V$          | $+24V - 0V$ | $20 - 26V$        |  |
|                                                                |                                          | $+15V$          | $+15V-0V$   | $+15V + 4%$       |  |
|                                                                |                                          | $+5V$<br>(Note) | $+5V-0V$    | $+5V \pm 2\%$     |  |
|                                                                |                                          | –15V            | $-15V - 0V$ | $-15V \pm 4\%$    |  |

**Table 3.1 Power voltage check** 

Note) Checked with RV (+5 V power supply voltage check) (models 30S and 40S). Never change the voltage because it is factory-set by FANUC.

#### **Test points (refer to Appendix 6.)**

**1) A20B-1003-0550** 

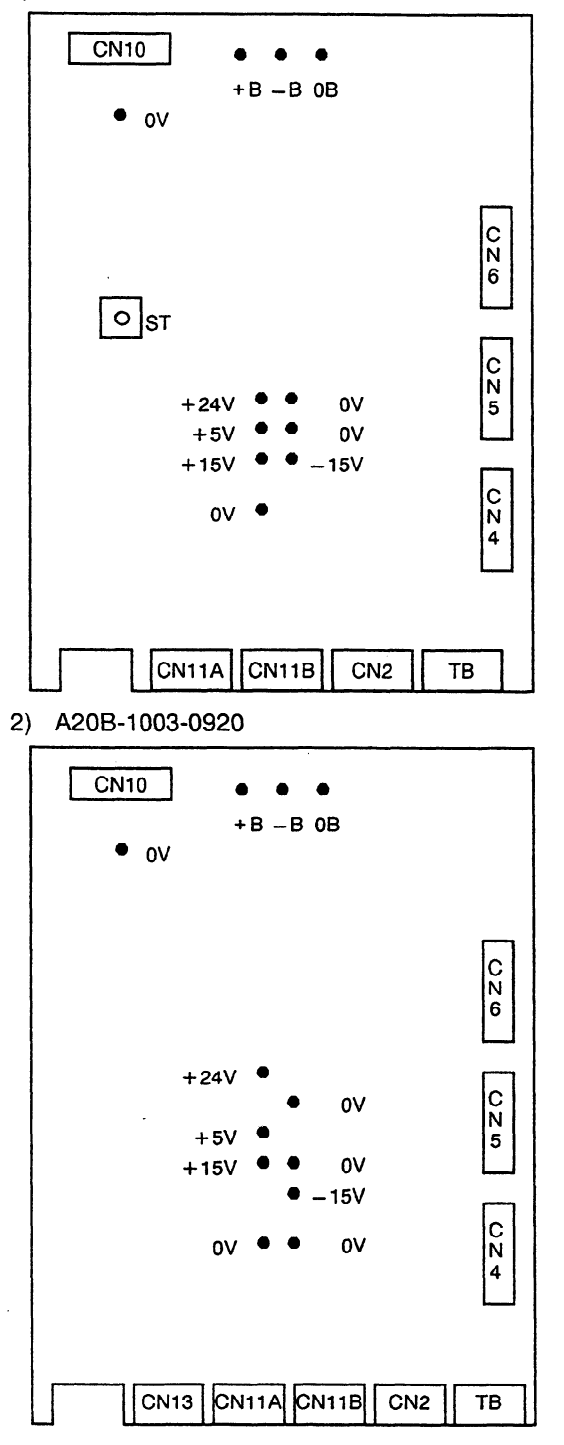

**Caution) 300 VDC is output on + B and -B test points.** 

 $\lambda$ 

 $\bar{\mathcal{L}}$ 

 $\sim$ 

 $\ddot{\phantom{a}}$ 

 $\sim$ 

3) A16B-2201-0010, A16B-2201-0440

l,

l.

 $\hat{\mathcal{A}}$ 

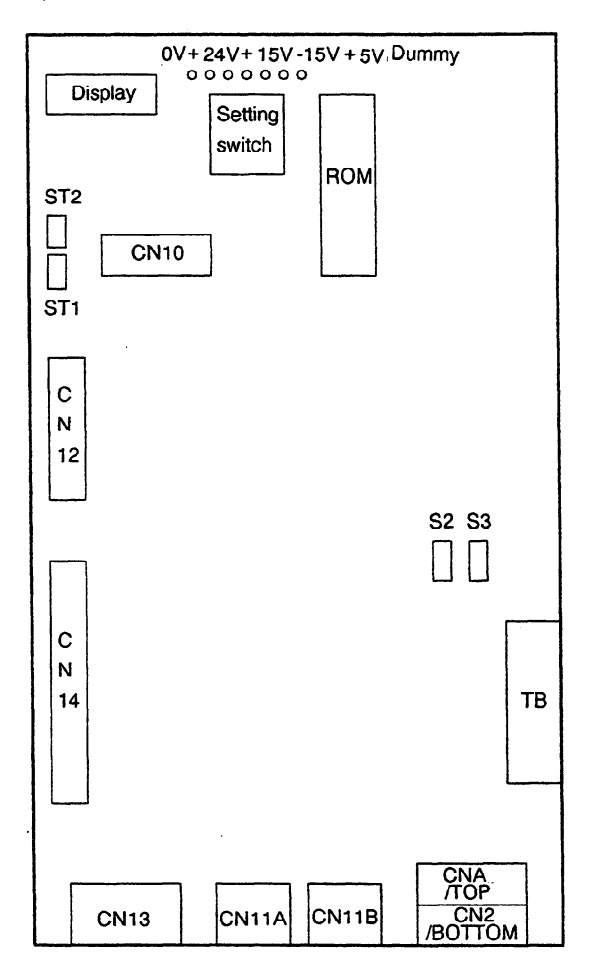

 $\bar{\mathcal{L}}$ 

 $\sim$ 

 $\sim$ 

#### **3.2 Verification of ROM Series and ROM Version**

After power is tuned ON, "AURITH" (where ""]" represents a blank) appears in the PCB display. Approximately 1 second later the display changes to "10-02", and finally to "SU-01", which flashes. The ROM series and ROM version can be verified using the second displayed message, as shown below.

> $'10 - 02"$  $\downarrow$ Lower 2 digits ROM Version of ROM series. Version Version Version ... Ex: If series  $\boldsymbol{\mathsf{A}}$  $\, {\bf B}$ is 9A10, "10" is displayed.  $02$ ... Display 01

#### **3.3 Power-On Indicator Lamp PIL Not Turned On**

For the mounting location of the indicator lamp PIL, see Section (I), (3), or (4) in Appendix 6.

| Item           | Causes                                                                                                    | Check procedure                                                                                                    | Remedy                                                                                                    |
|----------------|----------------------------------------------------------------------------------------------------|----------------------------------------------------------------------------------------------------|----------------------------------------------------------------------------------------------------|
| 1              | AC power is not supplied.                                                                                                    | Check power input terminals R, S, and T.<br>For mounting locations, see Sections (1)<br>to (6) in Appendix 2.                                                                                                    |                                                                                                    |
| $\overline{2}$ | Fuse FUR, FUS or FUT<br>(models 1S to 26S), or F4a<br>or F4b (models 30S and<br>40S) is blown.                                                                                     | Check fuse. For mounting locations, see<br>Appendix 5.                                                                                                    | Replace FUR, FUS or FUR (models 1S<br>to 26S), or F4a or F4b (models 30S and<br>40S).                                                                                                    |
| 3              | Fuse F1 (models 1S to 26S),<br>or AF1, AF2 or AF3 (models<br>30S and 40S) is blown.                                                                                                | Check if fuse alarm indication appears.<br>For mounting locations of fuses, see<br>Section (2), (4), or (5) in Appendix 6.                                                                                        | Check for pulse generator cable short<br>circuit or position coder cable short<br>circuit. Then replace fuse F1 (models 1S<br>to 26S), or AF1, AF2 or AF3 (models<br>30S and 40S).<br>If fuse is still blown, replace PCB. |
| 4              | PCB connectors CN4 to<br>CN6 (models 1S to 26S) or<br>CN4 to CN7 (models 30S<br>and 40S) are not plugged<br>correctly.                                                             | Check that connector guide groove<br>appears on PCB connector surface. For<br>mounting locations of connectors, see<br>Sections (2) to (5) in Appendix 6.                                                         | Insert connectors correctly.                                                                                                    |
| 5.             | There is no 19A or 19B<br>output due to transformer TF<br>failure (models 30S and<br>40S). For mounting location<br>of transformer TF, see<br>Section (5) or (6) in Appendix<br>5. | Check voltages on PCB test points:<br>19A-CT<br>19B-CT<br>About 19 V must be observed for both<br>19A-CT and 19B-CT. For mounting<br>locations of test points 19A, 19B, and<br>CT, see Section (5) in Appendix 6. | Replace transformer.                                                                                                    |
| 6              | PCB power circuit is faulty.                                                                                                    | Lamp PIL is turned on by $+5$ V. So<br>check power supply voltage according to<br>Table 3.1.                                                                                                    | Check PCB.                                                                                                    |

**Table 3.3 Check procedure and remedy** 

#### 3.4 AL- $\square \square$  is Indicated

The alarms of the AC spindle motor and servo unit are displayed by the five-digit seven-segment indicator on the spindle control circuit PCB.

Table 3.4 indicates the correspondence between the seven-segment indicator indications and alarms. For corrective action, follow the instructions provided in Table 3.4.

For the mounting location of the alarm indicator, see Sections (1), (3), or (4) in Appendix 6.

| Alarm<br>No.   | Meanings                                                             | Description                                                                                                    | Remedy                                                                                |
|----------------|----------------------------------------------------------------------|----------------------------------------------------------------------------------------------------|---------------------------------------------------------------------------------------|
| "А"<br>display | Program ROM abnormality (not<br>installed)                           | Detects that control program is not<br>started (due to program ROM not<br>installed, etc.)                                                                                                | Install normal program ROM.                                                           |
| AL-01          | Motor overheat                                                       | Detects internal motor temperature<br>exceeding specified temperature.                                                                                                    | Check load status.<br>Cool motor, then reset alarm.                                   |
| AL-02          | Excessive speed deviation                                            | Detects motor speed exceeding<br>specified speed excessively.                                                                                                    | Check load status.<br>Reset alarm.                                                    |
| AL-03          | DC link section fuse blown                                           | Detects that fuse F4 in DC link<br>section is blown (models 30S and<br>40S). For mounting location of fuse<br>F4, see Section (5) and (6) in<br>Appendix 5.                               | Check power transistors, and so forth.<br>Replace fuse.                               |
| AL-04          | $\ddot{\phantom{a}}$<br>Input fuse blown.<br>Input power open phase. | Detects blown fuse (F1 to F3), open<br>phase or momentary failure of power<br>(models 30S and 40S). For mounting<br>locations of fuses F1 to F3, see<br>Section (5) or (6) in Appendix 5. | Replace fuse. Check open phase<br>and power supply regenerative circuit<br>operation. |
| AL-05          | Control power supply fuse blown                                      | Detects that control power supply<br>fuse AF2 or AF3 is blown (models<br>30S and 40S). For mounting<br>locations of fuses AF2 and AF3, see<br>Section (5) in Appendix 6.                  | Check for control power supply short<br>circuit.<br>Replace fuse.                     |
| AL-07          | <b>Excessive speed</b>                                               | Detects that motor rotation has<br>exceeded 115% of its rated speed.                                                                                                    | Reset alarm.                                                                          |
| AL-08          | High input voltage                                                   | Detects that switch is flipped to 200<br>VAC when input voltage is 230 VAC<br>or higher (models 30S and 40S).                                                                             | Flip switch to 230 VAC.                                                               |
| AL-09          | Excessive load on main circuit<br>section                            | Detects abnormal temperature rise of<br>power transistor radiator.                                                                                                    | Cool radiator, then reset alarm.                                                      |
| Al-10          | Low input voltage                                                    | Detects drop in input power supply<br>voltage.                                                                                                    | Correct cause, then reset alarm.                                                      |
| AL-11          | Overvoltage in DC link section                                       | Detects abnormally high direct current<br>power supply voltage in power circuit<br>section.                                                                                               | Correct cause, then reset alarm.                                                      |
| AL-12          | Overcurrent in DC link section                                       | Detects flow of abnormally large<br>current in direct current section of<br>power circuit.                                                                                                | Correct cause, then reset alarm.                                                      |

**Table** 3.4 **Alarms (l/4)** 

 $\mathcal{L}$ 

| Alarm<br>No. | Meanings                                                                   | Description                                                                                                    | Remedy                           |
|--------------|----------------------------------------------------------------------------|----------------------------------------------------------------------------------------------------|----------------------------------|
| AL-13        | CPU internal data memory<br>abnormality                                    | Detects abnormality in CPU internal<br>data memory. This check is made<br>only when power is turned on.                                | Correct cause, then reset alarm. |
| AL-15        | Spindle switch/output switch<br>alarm                                      | Detects incorrect switch sequence in<br>spindle switch/output switch<br>operation.                                                     | Check sequence.                  |
| AL-16        | RAM abnormality                                                            | Detects abnormality in RAM for<br>external data. This check is made<br>only when power is turned on.                                   | Correct cause, then reset alarm. |
| AL-18        | Program ROM sum check error                                                | Detects program ROM data error.<br>This check is made only when power<br>is turned on.                                                 | Correct cause, then reset alarm. |
| $AL-19$      | Excessive U phase current<br>detection circuit offset                      | Detects excessive U phase current<br>detection circuit offset. This check is<br>made only when power is turned on.                     | Correct cause, then reset alarm. |
| AL-20        | Excessive V phase current<br>detection circuit offset                      | Detects excessive V phase current<br>detection circuit offset. This check is<br>made only when power is turned on.                     | Correct cause, then reset alarm. |
| AL-24        | Serial transfer data error                                                 | Detects serial transfer data error<br>(such as NC power supply turned off,<br>etc.)                                                    | Correct cause, then reset alarm. |
| AL-25        | Serial data transfer stopped                                               | Detects that serial data transfer has<br>stopped.                                                                                      | Correct cause, then reset alarm. |
| AL-26        | Disconnection of speed detection<br>signal for Cs contouring control       | Detects abnormality in speed<br>detection signal for Cs contouring<br>control (such as unconnected cable<br>and adjustment error).     | Correct cause, then reset alarm. |
| AL-27        | Position coder signal<br>disconnection                                     | Detects abnormality in position coder<br>signal (such as unconnected cable<br>and parameter setting error).                            | Correct cause, then reset alarm. |
| AL-28        | Disconnection of position<br>detection signal for Cs contouring<br>control | Detects abnormality in position<br>detection signal for Cs contouring<br>control (such as unconnected cable<br>and adjustment error).  | Correct cause, then reset alarm. |
| AL-29        | Short-time overload                                                        | Detects that overload has been<br>continuously applied for some period<br>of time (such as restraining motor<br>shaft in positioning). | Correct cause, then reset alarm. |
| AL-30        | Input circuit overcurrent                                                  | Detects overcurrent flowing in input<br>circuit.                                                                                       | Correct cause, then reset alarm. |

**Table** 3.4 **Alarms (2/4)** 

 $\mathbf{r}$ 

 $\sim 400$ 

| Alarm<br>No. | Meanings                                                                                                    | Description                                                                                                    | Remedy                                                                                                    |
|--------------|----------------------------------------------------------------------------------------------------|----------------------------------------------------------------------------------------------------|----------------------------------------------------------------------------------------------------|
| AL-31        | Speed detection signal<br>disconnection motor restraint<br>alarm                                              | Detects that motor cannot rotate at<br>specified speed (but rotates at very<br>slow speed or has stopped). (This<br>includes checking of speed detection<br>signal cable.)                                           | Correct cause, then reset alarm.                                                                                                    |
| AL-32        | Abnormality in RAM internal to<br>LSI for serial data transfer                                                | Detects abnormality in RAM internal<br>to LSI for serial data transfer. This<br>check is made only when power is<br>turned on.                                                                                       | Correct cause, then reset alarm.                                                                                                    |
| AL-33        | Insufficient DC link section<br>charging                                                                      | Detects insufficient charging of direct<br>current power supply voltage in power<br>circuit section when magnetic<br>contactor in amplifier is turned on<br>(such as open phase and defective<br>charging resistor). | Correct cause, then reset alarm.                                                                                                    |
| AL-34        | Parameter data setting beyond<br>allowable range of values                                                    | Detects parameter data set beyond<br>allowable range of values.                                                                                                    | Set correct data.                                                                                                    |
| AL-35        | Excessive gear ratio data setting                                                                             | Detects gear ratio data set beyond<br>allowable range of values.                                                                                                    | Set correct data.                                                                                                    |
| AL-36        | Error counter over flow                                                                                       | Detects error counter overflow.                                                                                                    | Correct cause, then reset alarm.                                                                                                    |
| AL-37        | Speed detector parameter setting<br>error                                                                     | Detects incorrect setting of parameter<br>for number of speed detection pulses.                                                                                                    | Set correct data.                                                                                                    |
| AL-39        | Alarm for indicating failure in<br>detecting 1-rotation signal for Cs<br>contouring control                   | Detects 1-rotation signal detection<br>failure in Cs contouring control.                                                                                                    | Make signal adjustment.<br>Check cable shield status.                                                                                              |
| AL-40        | Alarm for indicating 1-rotation<br>signal for Cs contouring control<br>not detected                           | Detects that 1-rotation signal has not<br>occurred in Cs contouring control.                                                                                                    | Make 1-rotation signal adjustment.                                                                                                    |
| AL-41        | Alarm for indicating failure in<br>detecting position coder<br>1-rotation signal.                             | Detects failure in detecting position<br>coder 1-rotation signal.                                                                                                    | Make signal adjustment for signal<br>conversion circuit.<br>Check cable shield status.                                                             |
| AL-42        | Alarm for indicating position coder<br>1-rotation signal not detected                                         | Detects that position coder 1-rotation<br>signal has not occurred.                                                                                                    | Make 1-rotation signal adjustment for<br>signal conversion circuit.                                                                                |
| AL-43        | Alarm for indicating disconnection<br>of position coder signal for<br>differential speed mode                 | Detects that main spindle position<br>coder signal used for differential<br>speed mode is not connected yet (or<br>is disconnected).                                                                                 | Check that main spindle position<br>coder signal is connected to<br>connector CN12. For mounting<br>location of connector CN12, see<br>Appendix 6. |
| AL-46        | Alarm for indicating failure in<br>detecting position coder 1-rotation<br>signal in thread cutting operation. | Detects failure in detecting position<br>coder 1-rotation signal in thread<br>cutting operation.                                                                                                    | Make 1-rotation signal adjustment for<br>signal conversion circuit.<br>Check cable shield status.                                                  |

**Table 3.4 Alarms (3/4)** 

 $\sim 5\%$ 

| Alarm<br>No. | Meanings                                                                           | Description                                                                                                    | Remedy                                                                                                    |
|--------------|------------------------------------------------------------------------------------|----------------------------------------------------------------------------------------------------|----------------------------------------------------------------------------------------------------|
| AL-47        | Position coder signal abnormality                                                  | Detects incorrect position coder signal<br>count operation.                                                                                         | Make signal adjustment for signal<br>conversion circuit.<br>Check cable shield status.                                                                              |
| AL-48        | Position coder 1-rotation signal<br>abnormality                                    | Detects that occurrence of position<br>coder 1-rotation signal has stopped.                                                                         | Make 1-rotation signal adjustment for<br>signal conversion circuit.                                                                                                 |
| AL-49        | The converted differential speed<br>is too high.                                   | Detects that speed of other spindle<br>converted to speed of local spindle<br>has exceeded allowable limit in<br>differential mode.                 | Calculate differential speed by<br>multiplying speed of other spindle by<br>gear ratio. Check if calculated value<br>is not greater than maximum speed of<br>motor. |
| AL-50        | Excessive speed command<br>calculation value in spindle<br>synchronization control | Detects that speed command<br>calculation value exceeded allowable<br>range in spindle synchronization<br>control.                                  | Calculate motor speed by multiplying<br>specified spindle speed by gear ratio.<br>Check if calculated value is not<br>greater than maximum speed of<br>motor.       |
| $AL-51$      | Undervoltage at DC link section                                                    | Detects that DC power supply voltage<br>of power circuit has dropped (due to<br>momentary power failure or loose<br>contact of magnetic contactor). | Correct cause, then reset alarm.                                                                                                    |
| AL-52        | ITP signal abnormality I                                                           | Detects abnormality in<br>synchronization signal (ITP signal)<br>with CNC (such as loss of ITP<br>signal).                                          | Correct cause, then reset alarm.                                                                                                    |
| AL-53        | ITP signal abnormality II                                                          | Detects abnormality in<br>synchronization signal (ITP signal)<br>with CNC (such as loss of ITP<br>signal).                                          | Correct cause, then reset alarm.                                                                                                    |
| AL-54        | Overload current alarm                                                             | Detects that excessive current flowed<br>in motor for long time.                                                                                    | Check if overload operation or<br>frequent acceleration/<br>deceleration is performed.                                                                              |
| AL-55        | Power line abnormality in spindle<br>switching/output switching                    | Detects that switch request signal<br>does not match power line status<br>check signal.                                                             | Check operation of magnetic<br>contractor for power line switching.<br>Check if power line status check<br>signal is processed normally.                            |

**Table 3.4 Alarms (4/4)** 

 $\mathcal{L}_{\text{eff}}$ 

 $\sim$ 

 $\sim$ 

 $\sim 10^{-1}$ 

 $\sim 10^{-10}$ 

 $\sim$ 

 $\sim$ 

 $\hat{A}$ 

 $\sim$ 

#### (1) Alarm "A" display

 $\sim$   $\sim$ 

 $\mathsf{A}$ 

ROM abnormality

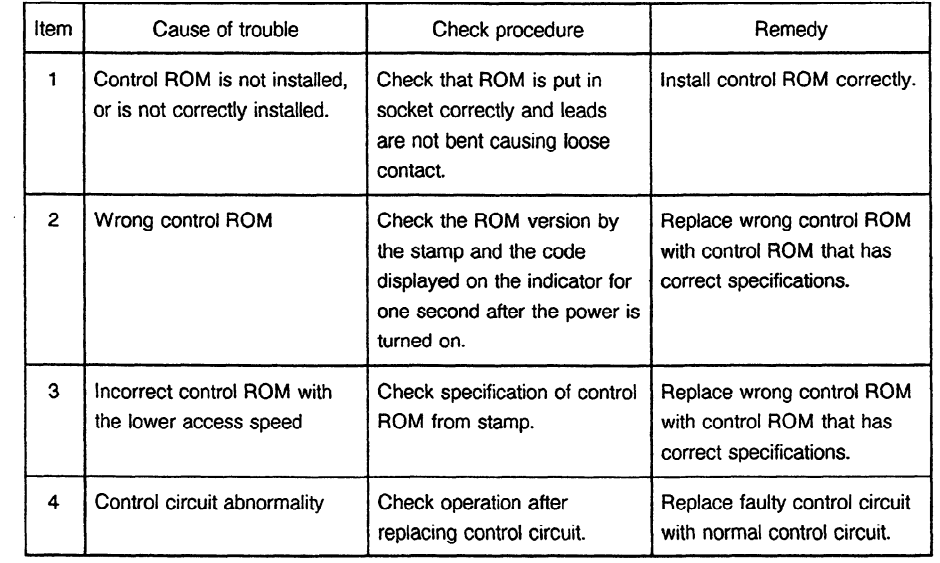

#### (2) Alarm No. **<sup>01</sup>**

#### **1** Motor overheat

 $\sim$ 

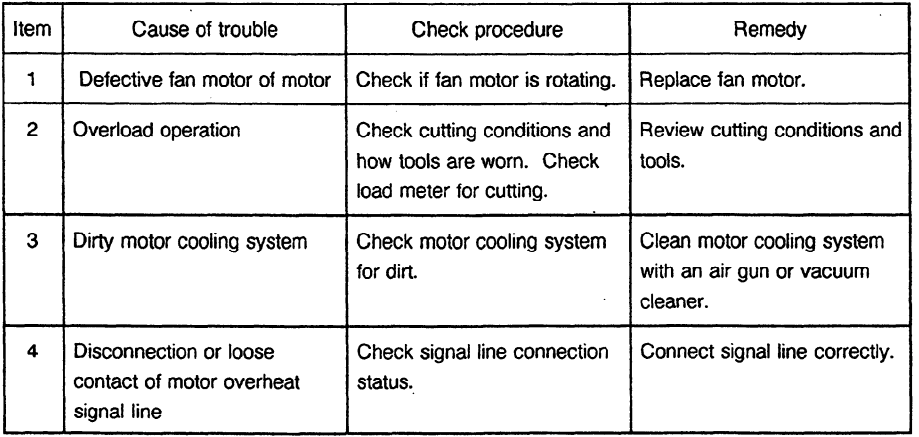

Note) See Appendix **2.** 

 $\sim 10^{-11}$ 

 $\ddot{\phantom{a}}$ 

#### (3) Alarm No. 02

$$
AL-02
$$

#### Excessive speed deviation

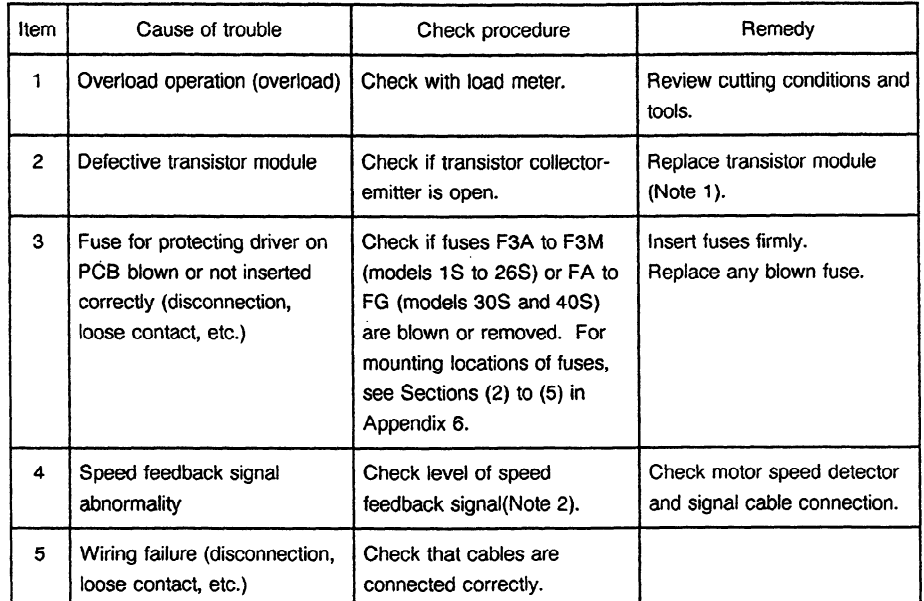

Note 1) See Section 6.3.

 $\bar{\beta}$ 

 $\mathcal{A}^{\mathcal{A}}$ 

**Note 2)** Checking of speed feedback signal

Observe the speed feedback signal with an oscilloscope after turning on power and setting the rotation command off (motor stopped and drive power set off), Observe the test points indicated below, while turning the motor slowly by hand.

 $\ddot{\phantom{a}}$ 

 $\ddot{\phantom{a}}$ 

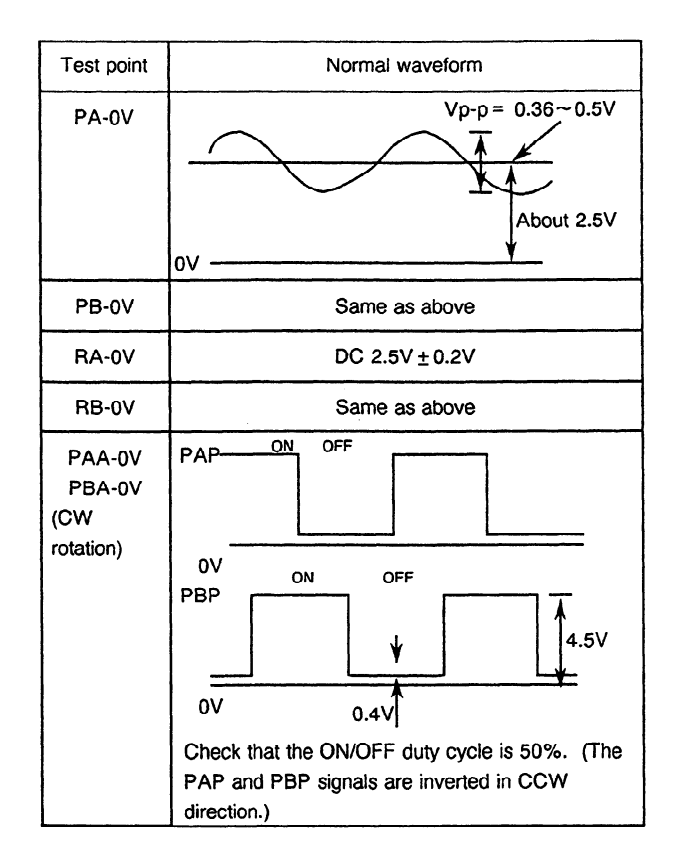

(4) Alarm No. 03

AL-03

Blown fuse in DC link section

 $\bar{\beta}$ 

 $\hat{\boldsymbol{\cdot}$ 

This alarm indicates that the fuse (F4) in the DC link section is blown. In this case, the transistor module may have failed. Replace it according to Section 6.3. For the mounting location of fuse F4, see Section (5) or (6) in Appendix 6.

 $\ddot{\phantom{0}}$ 

 $\bar{\mathcal{L}}$ 

#### (5) Alarm No. 04 .

**AL-04** 

 $\mathcal{A}$ 

#### Input fuse blown Input power open phase

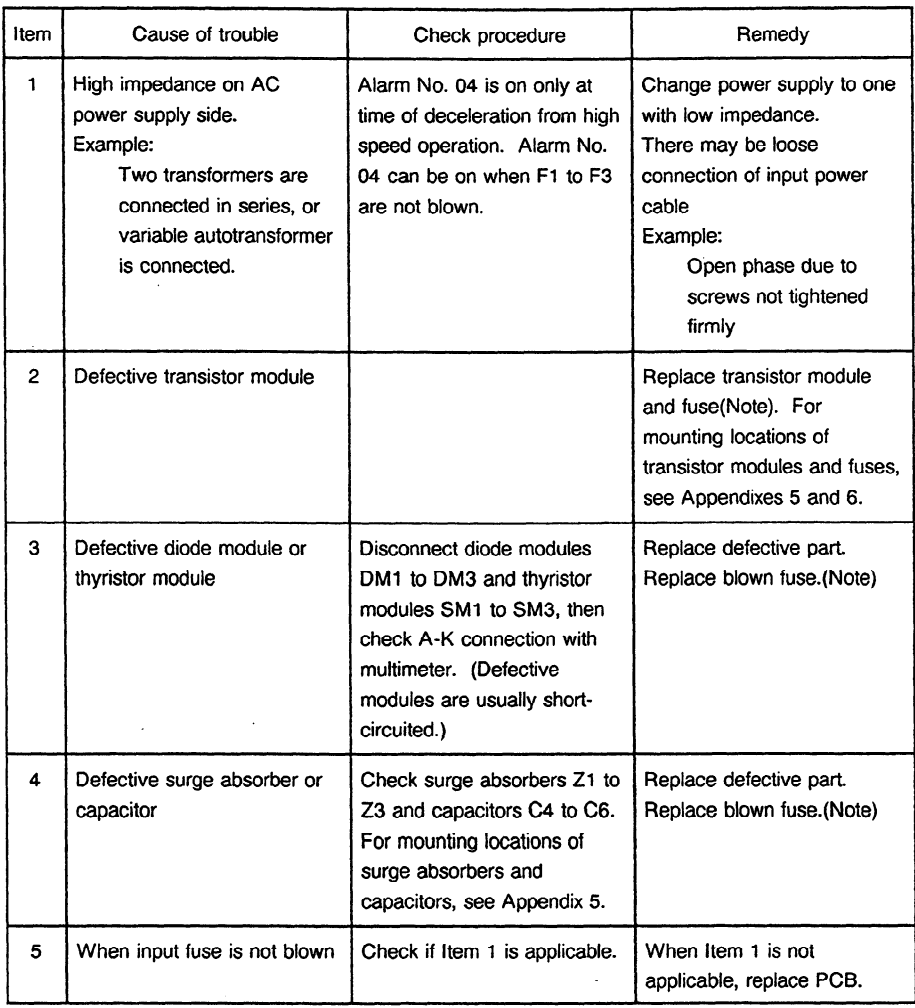

Note) See Chapter 6.

#### (6) Alarm No. 05

 $\bar{z}$ 

 $\sim$ 

AL-05 Control power supply fuse blown

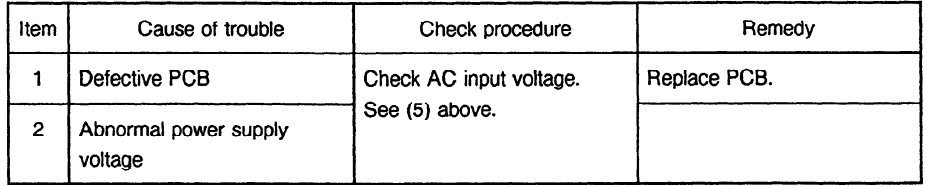

 $\bar{\omega}$ 

#### 3. TROUBLESHOOTING

#### (7) Alarm No. 07

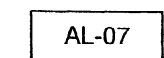

Excessive speed

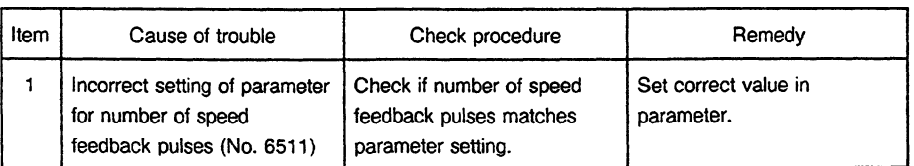

Note) See Chapter 6.

#### (8) Alarm No. 08

AL-08 | High input voltage

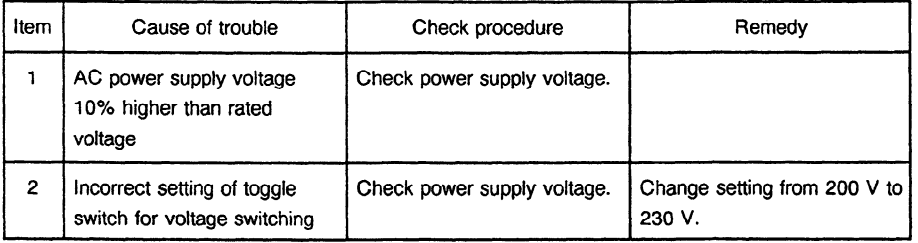

#### (9) Alarm No. 09

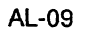

Heat sink is overheated.

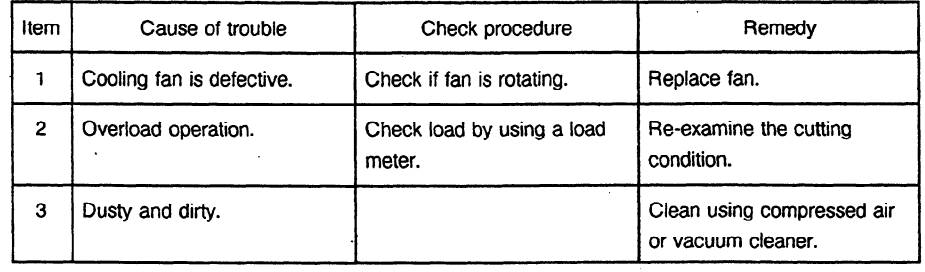

#### (10) Alarm No. 10

AL-10 Input power voltage drops.

.

This alarm indicates abnormally low AC power voltage  $(-15\% \text{ or less}).$ This alarm may be generated even during momentary power failures.

#### (11) Alarm No. 11

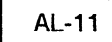

Overvoltage of DC link circuit.

(Regenerative circuit is faulty  $\cdots$  Regeneration failure)

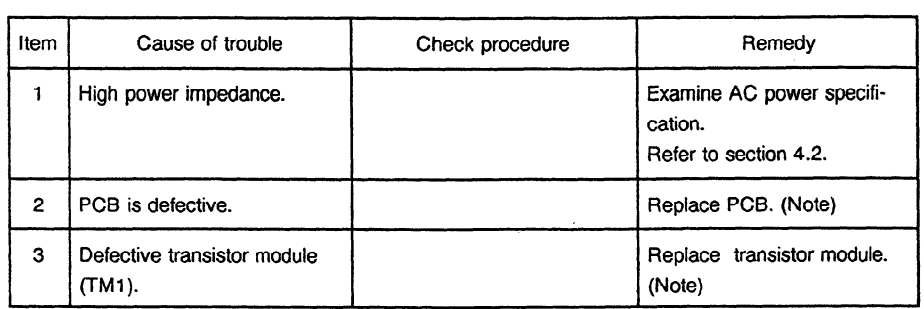

#### **Note )** Refer to Section 6

#### (12) Alarm No. 12

AL-12 | Overcurrent flows to DC link circuit.

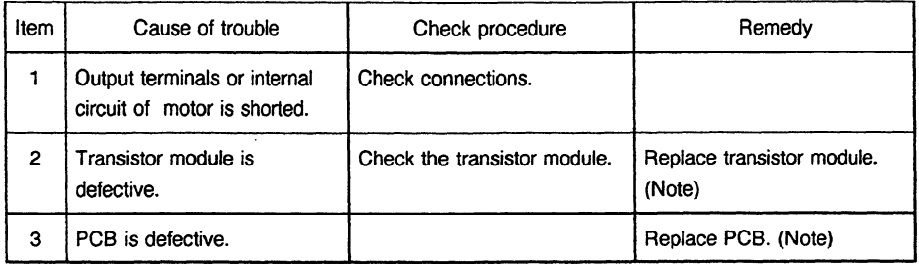

**Note )** Refer to Sections 6.2-6.3.

#### **(13)** Alarm No. 13

AL-13

CPU inter data memory alarm.

Replace PCB. Refer to Section 6.

#### (14) Alarm No. **16**

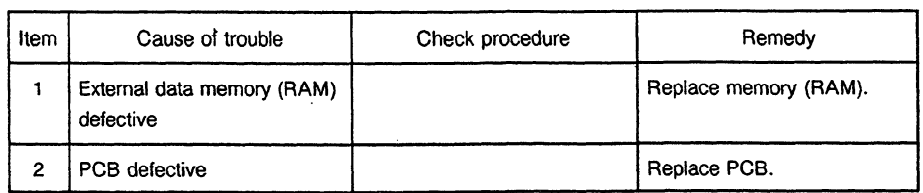

l.

 $\ddot{\phantom{a}}$ 

#### (15) Alarm No. 18

 $\hat{\mathcal{L}}$ 

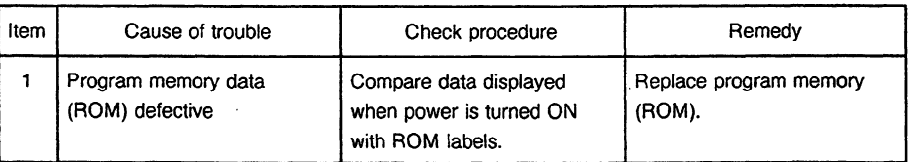

#### (16) Alarm No. 19

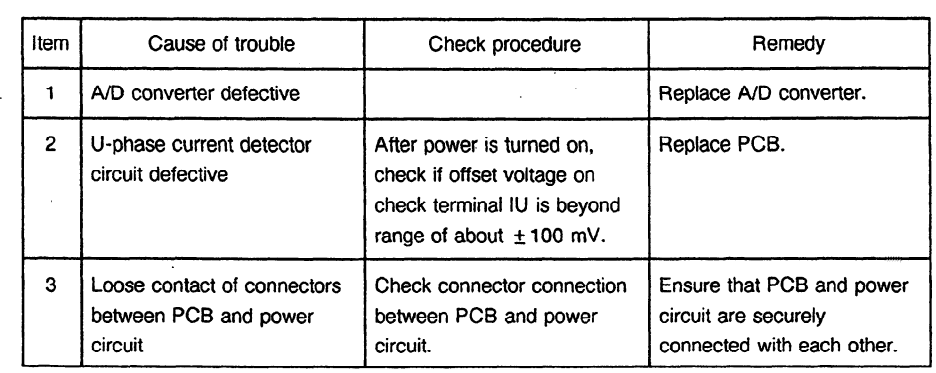

#### (17) Alarm No. 20

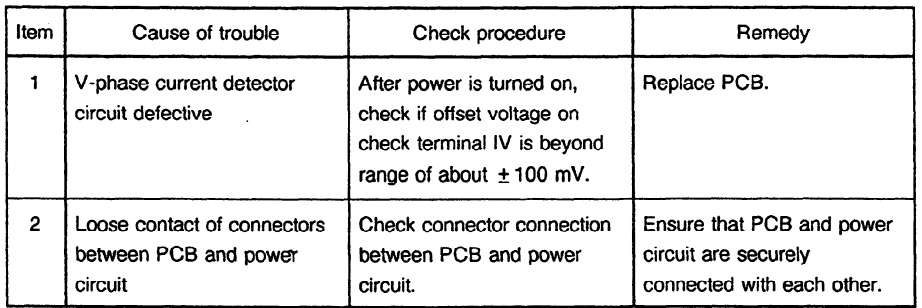

 $\mathcal{L}$ 

#### (18) Alarm No. 24

 $\hat{\mathcal{A}}$ 

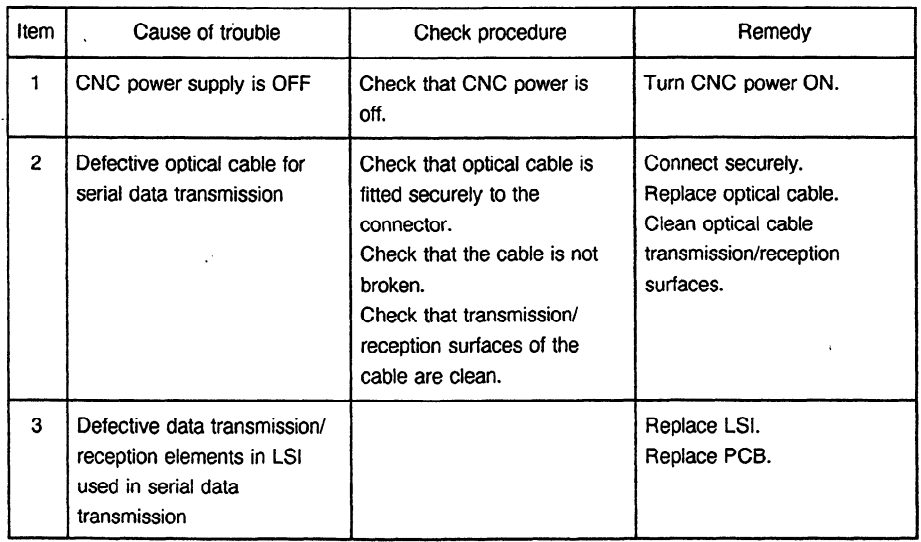

 $\hat{\mathcal{L}}$ 

#### (19) Alarm No. 25

See Alarm No. 24.

 $\mathcal{A}$ 

 $\hat{\mathcal{A}}$ 

(20) Alarm No. 26

 $\ddot{\phantom{a}}$ 

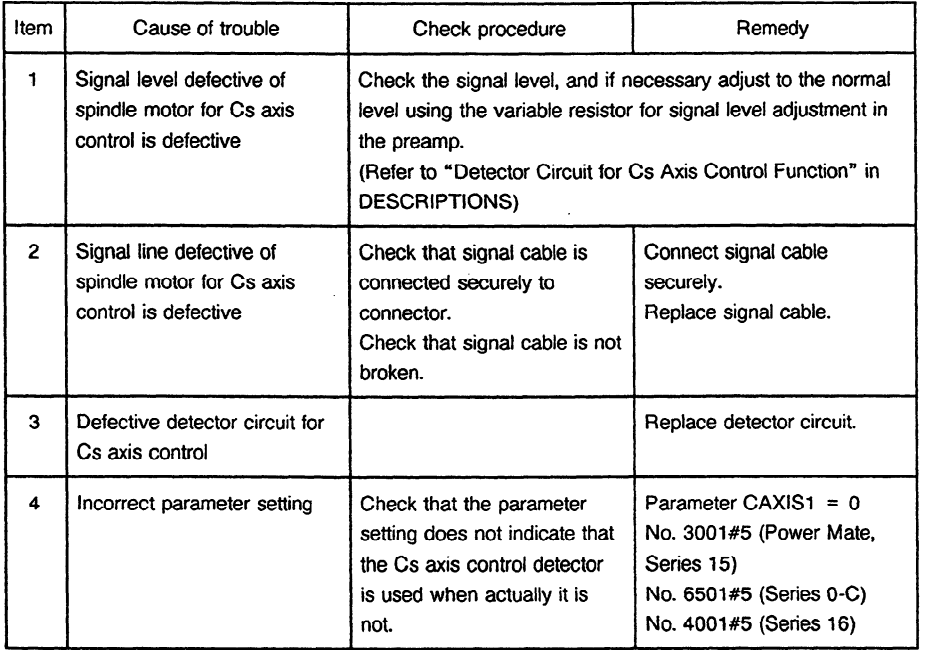

 $\cdot$ 

(21) Alarm No. 27

 $\bar{z}$ 

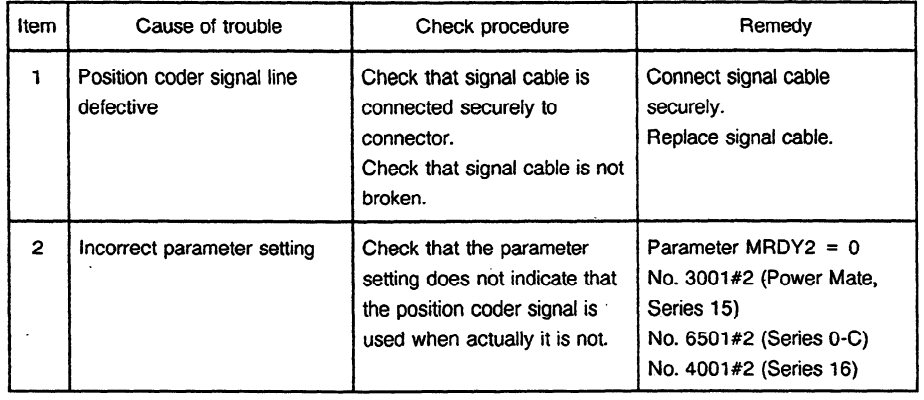

(22) Alarm No. 28

J.

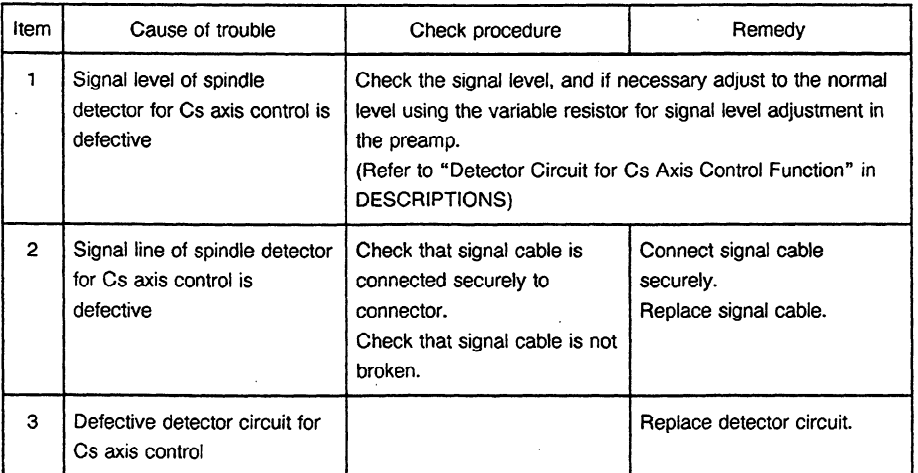

#### (23) Alarm No. 29

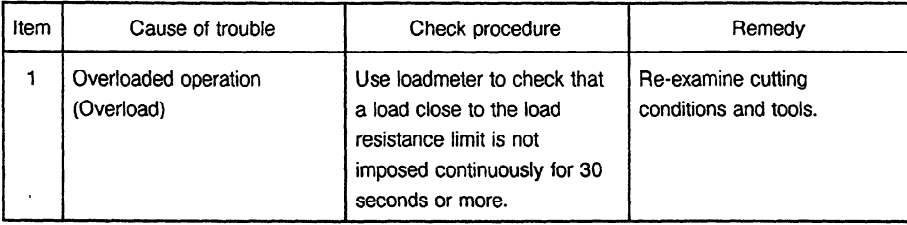

#### (24) Alarm No. 30

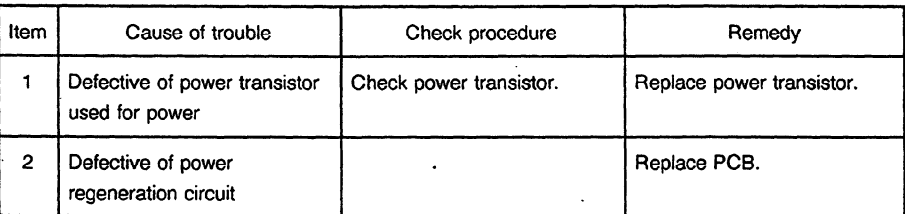

#### (25) Alarm No. 31

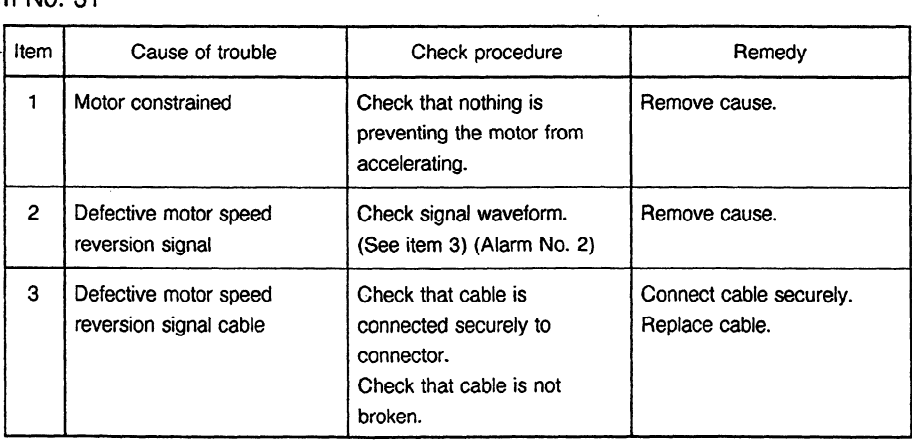

 $\sim$   $\sim$ 

 $\bar{z}$ 

#### (26) Alarm No. 32

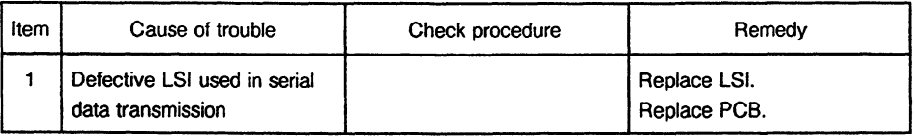

#### (27) Alarm No. 33

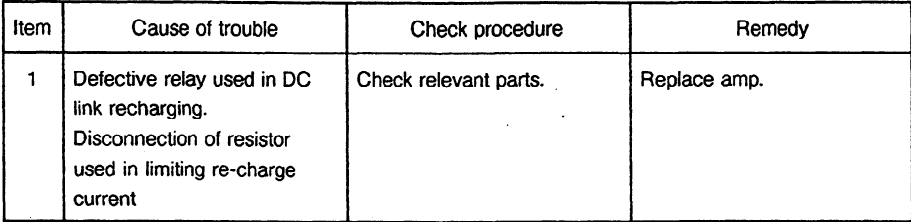

#### (28) Alarm No. 34

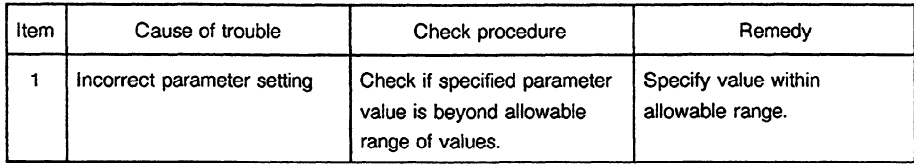

Note ) With 9A50 Series/Version B and later,  $\boxed{\text{AL-34}}$  and  $\boxed{\text{F-XXX}}$  are alternately displayed in the spindle amplifier indicator section if an AL-34 alarm is raised. "XXX" indicates the data number internal to the spindle for a parameter where a value beyond the allowable range is specified. For information about data numbers internal to the spindle, see the parameter list provided in Appendix 9.

#### (29) Alarm No. 35

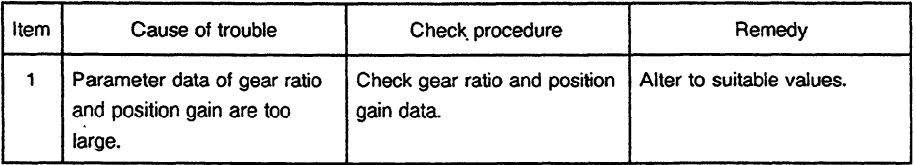

#### (30) Alarm-No. 37

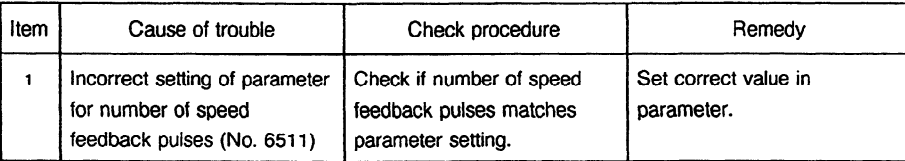

#### (31) Alarm No. 39

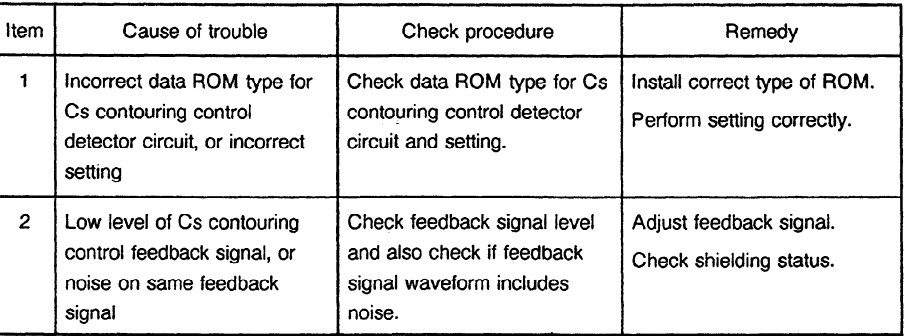

#### 32) Alarm No. 40

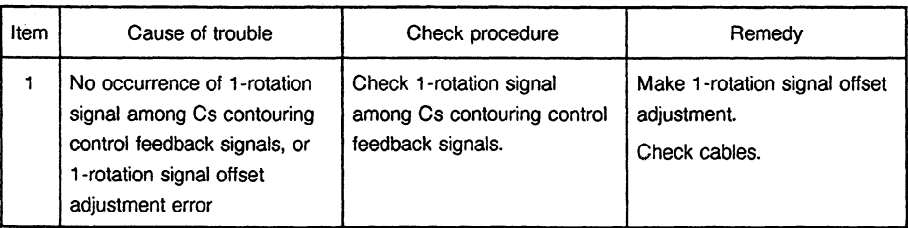

#### (33) Alarm No. 41

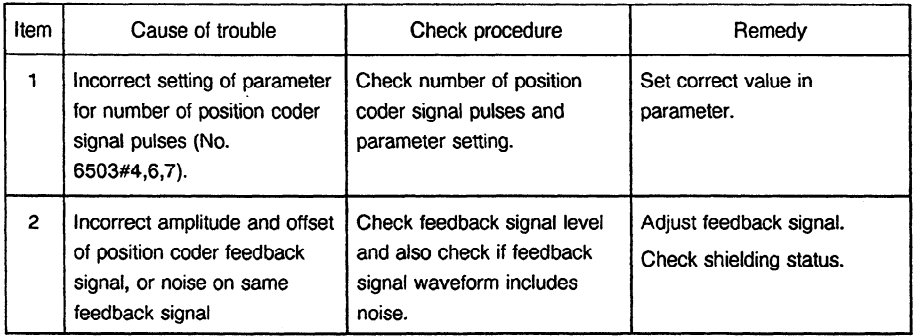

#### (34) Alarm No. 47 .

 $\sim$ 

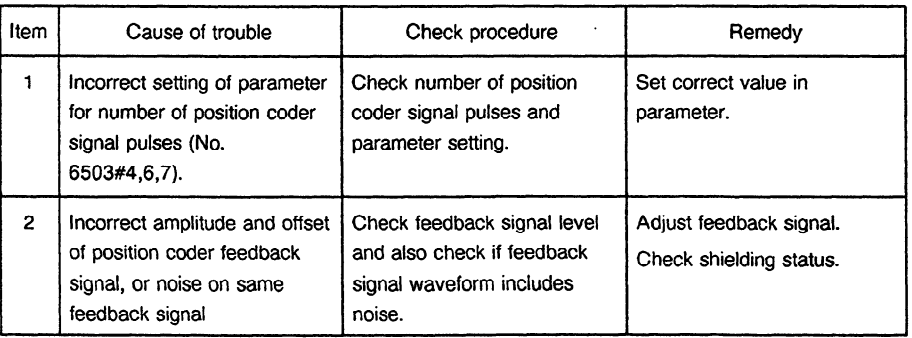

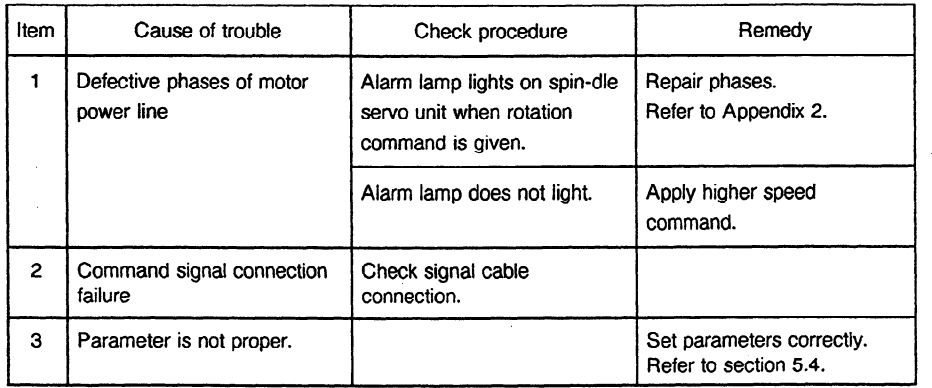

#### **3.5 Motor does not Rotate or its Rotation is Abnormal**

#### **3.6 Vibration or Noises are too Large during Rotation**

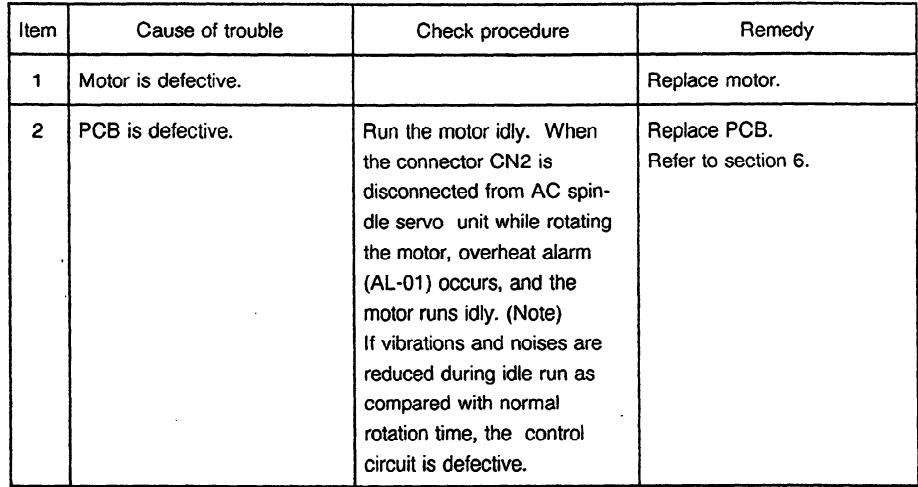

Note ) To perform idle run contact the **MTB to** determine if it is possible. Some sequences require brake operation.

#### **3.7 Noise is Produced from Motor during Deceleration**

During deceleration of the motor, energy is regenerated to the power supply through the regenerative control circuit. If the regenerative energy is excessive, the regenerative current limit circuit operates to change the motor current waveform, causing an abnormal noise to be produced from the motor. In such a case, lessen regenerative power control parameter until no abnormal noise is produced. Lessening regenerative power control parameter makes the deceleration period longer.

**Note)** Parameter numbers **for** regenerative power control

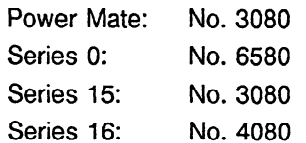

#### **3.8 Speed Overshooting or Hunting Occurs**

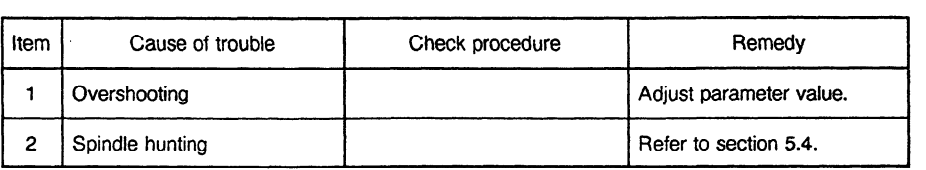

**Note)**  Parameter numbers for velocity loop proportional gain data

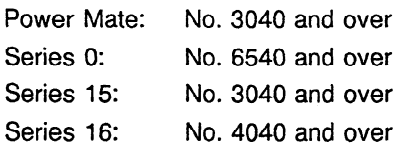

#### 39 **. Cutting Force is Low**

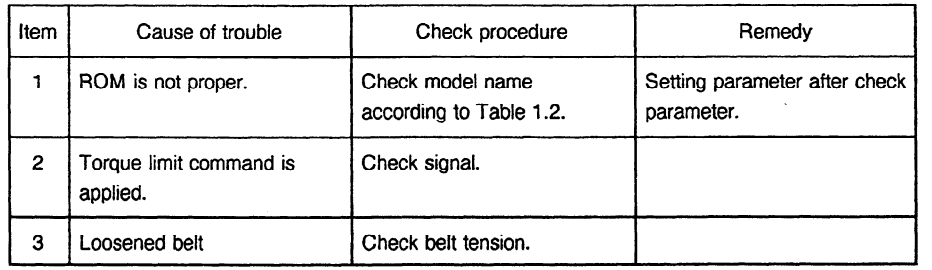

#### **Note)**  Motor model parameter numbers

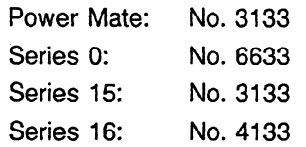

#### **3.10 Acceleration/Deceleration Time is Long**

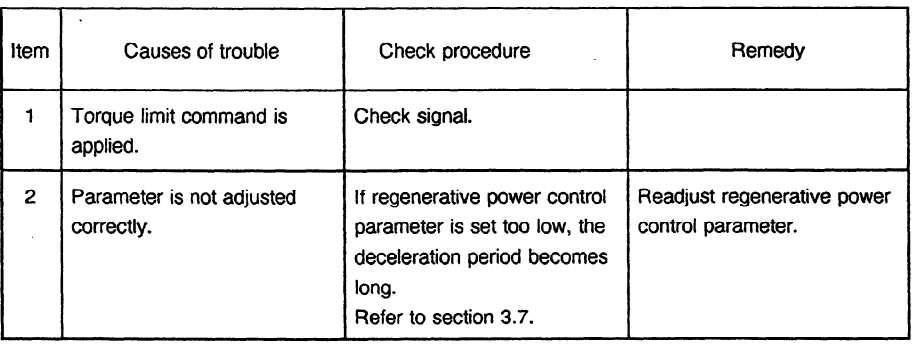

 $\mathcal{L}_{\mathcal{A}}$ 

#### **3.11 Er-** □□ is Displayed

Status error display function

This displays Er-XX on the display unit on the spindle control PCB when there is an erroneous parameter setting or the sequence is inappropriate. When the operation of the spindle motor is defective, check the error number on the display unit and remove the error by performing the following countermeasures.

Note 1) Er- XX is not displayed on the NC screen.

**Note** 2) Refer to the related control input signals and spindle parameters on the next page.

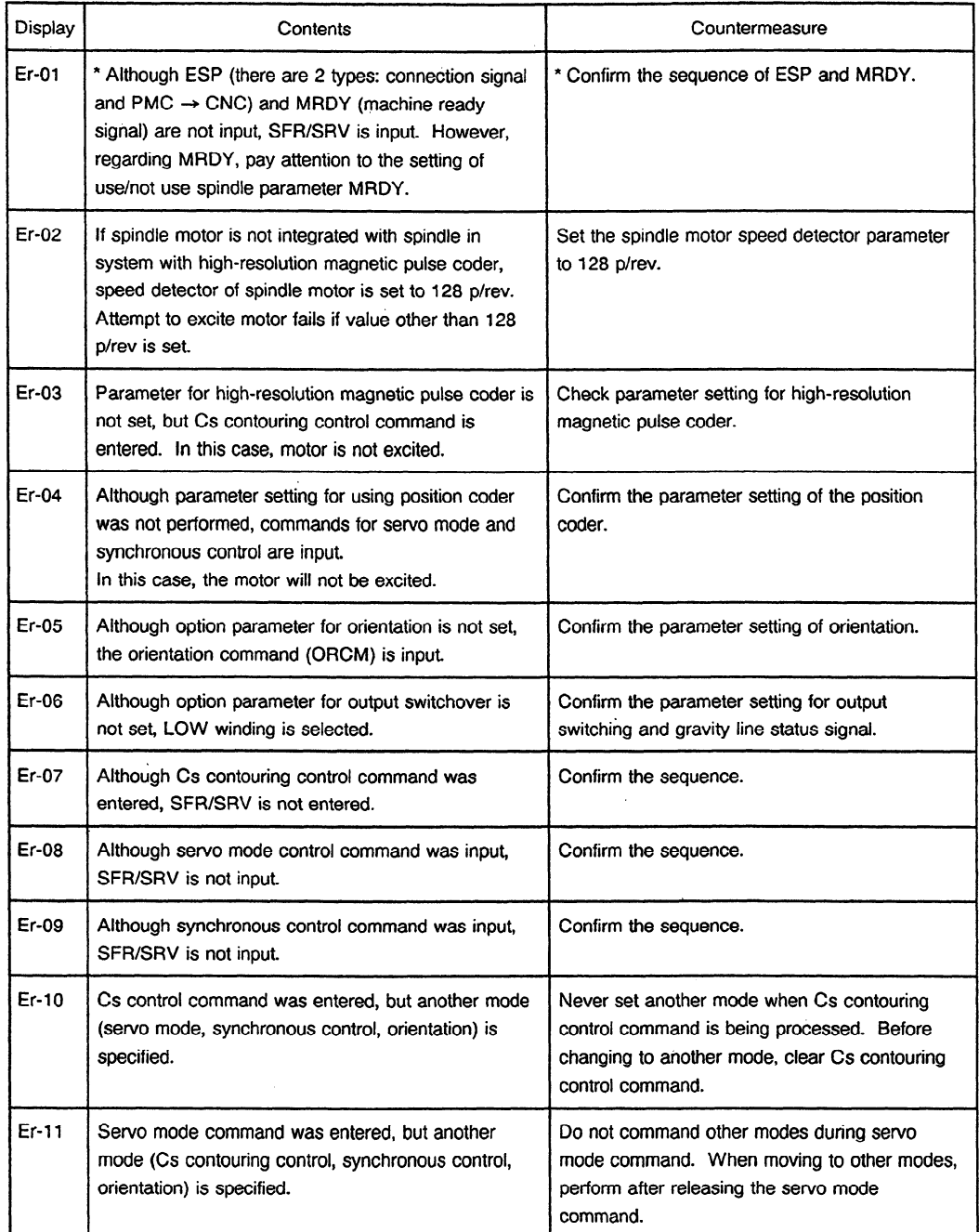

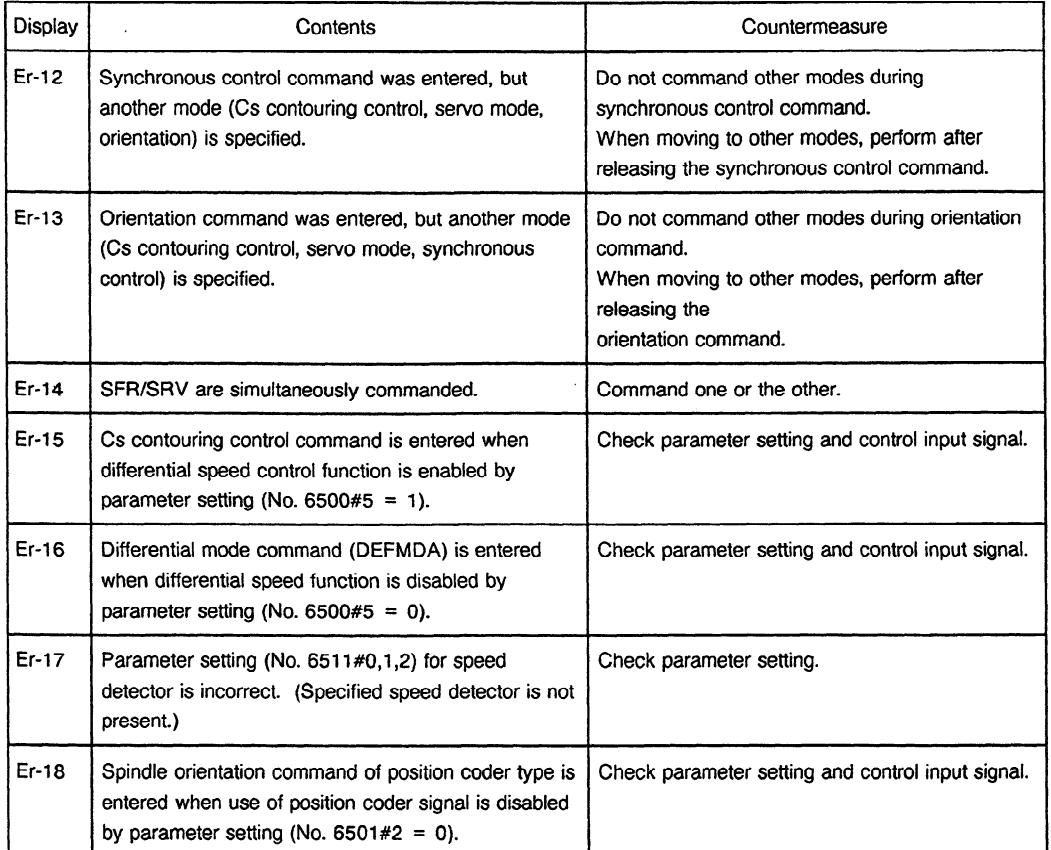

#### Control input signal PMC → CNC

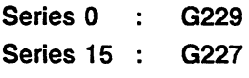

**Series 16** : GO70

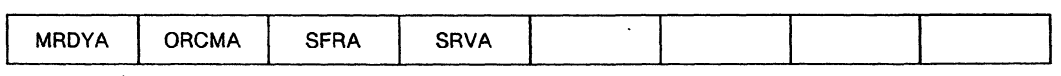

MRDYA **0:**  Electromagnetic contactor OFF

**1:**  Electromagnetic contactor ON

ORCMA **0:**  -

- **1:**  Performs spindle orientation control.
- **SFRA** : Forward rotation command
- **SRVA** : Reverse rotation command

 $\mathcal{L}$
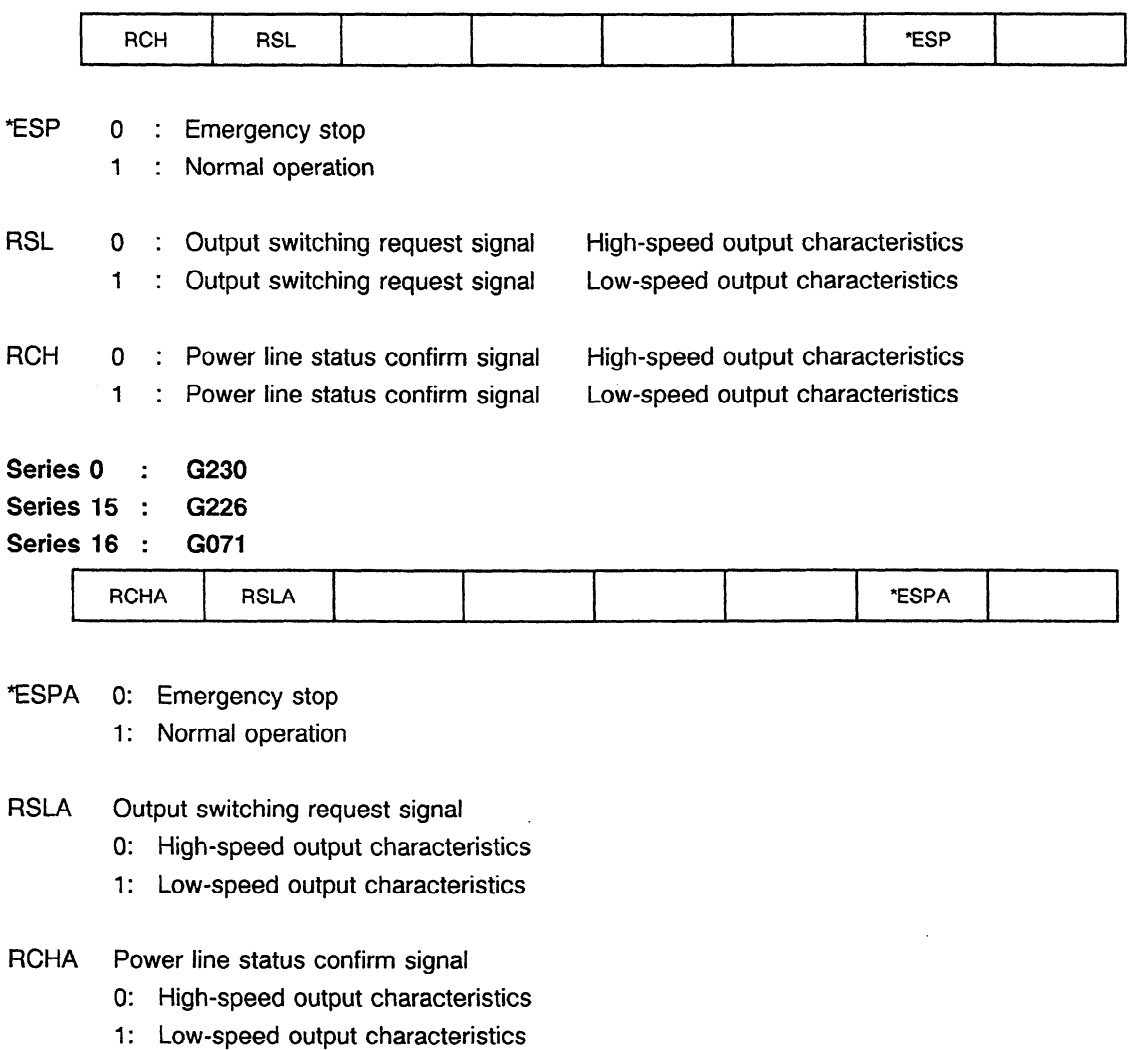

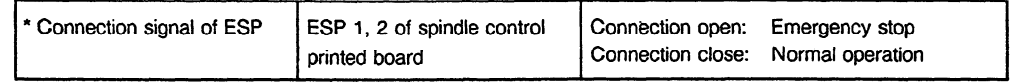

### Control input signal of Cs contouring control, servo mode PMC → CNC

#### **Series** 0 : G123

 $\lambda$ 

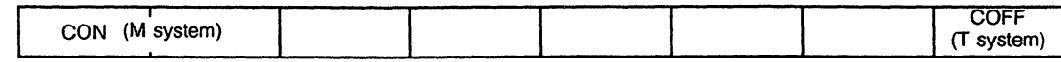

CON 0: Spindle rotation control mode (turning mode)

- 1: Spindle contour control mode (contouring mode)
- COFF 0: Spindle contour control mode (contouring mode)
	- 1: Spindle rotation control mode (turning mode)

## 3. **TROUBLESHOOTING**

I

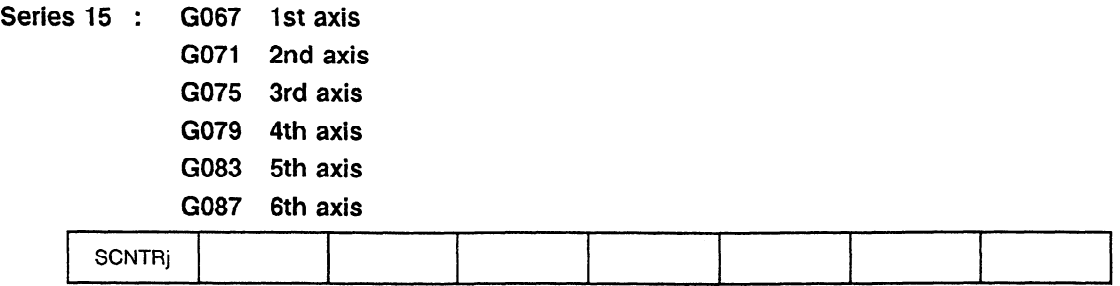

SCNTRj 0: Spindle rotation control mode (turning mode)

**1:** Spindle contour control mode (contouring mode)

#### **Series 16** : **GO27**

 $\bar{z}$ 

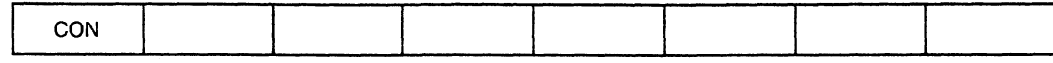

CON 0: Spindle rotation control mode (turning mode)

**, 1:** Spindle contouring control mode (contouring mode)

#### Control input signal of synchronous control PMC → CNC

**Series 0 : G146** 

**Series 16** : **GO38** .

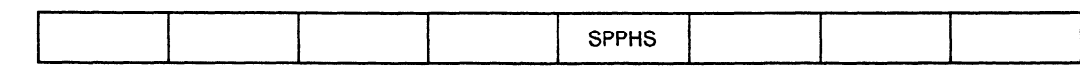

SPPHS 0: Releases synchronous control mode.

1: Enters synchronous control mode.

#### **Related spindle parameters**

- **Power Mate** : **3001**
- **Series 0 : 6501**
- **Series 15** : **3001**
- **Series 16 : 4001**

 $\bar{z}$ 

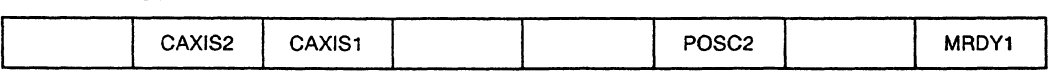

MRDY1 **0:**  Does not use MRDYA signal.

- (Normally MRDYA = **1)**
- 1: Uses MRDYA signal.

## **POSC2 0:** Does not use position coder signal.

**1:** Uses position coder signal.

CAMS1 0: **Does** not use high-resolution magnetic pulse coder.

1: Uses high-resolution magnetic pulse coder.

- **cAXIS2 Uses** position detection signal for high-resolution magnetic pulse coder as speed detection signal **also** '
	- 0: Does not use. (When spindle and spindle motor are different)
	- 1: Uses. (When built-in motor)

#### **Power Mate** : **3011**

- **Series 0** : **6511**
- **Series 15** : **3011**

**Series 16** : **4011** 

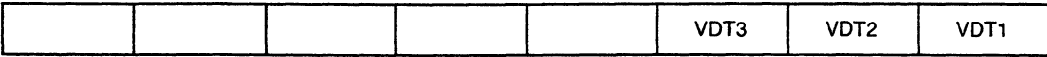

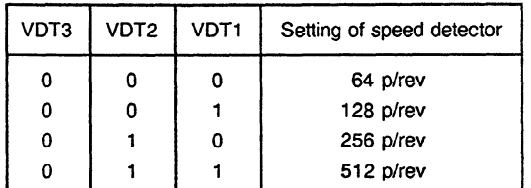

**Power Mate** : **3015** 

**Series 0** : **6515** 

**Series 15** : **3015** 

**Series 16** : **4015** 

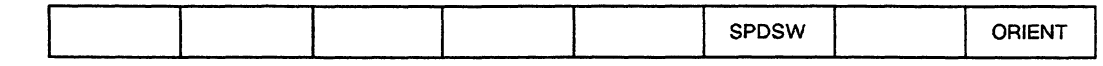

**ORIENT** 0: Without spindle orientation function

1: With spindle orientation function

**SPDSW** 0: Without output switching function

1: With output switching function

# **4** l **INSTALLATION**

## 4.1 **Installation Procedure**

Observe the checking procedure shown in Table **4.1** at the installation.

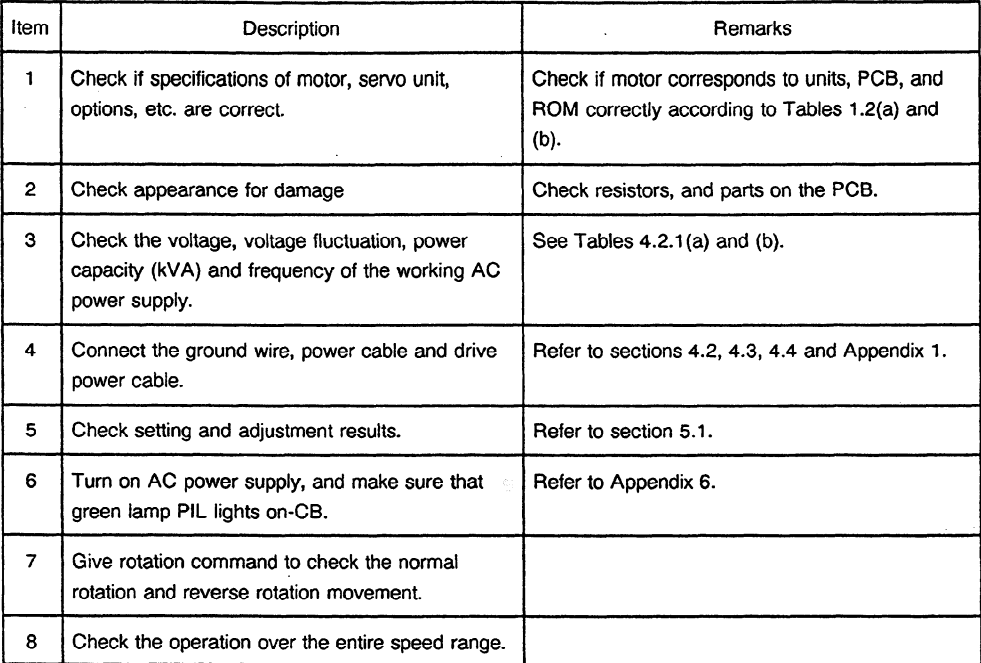

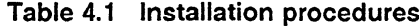

## **4.2 Power Connection**

## **4.2.1 Power voltage and capacity check**

Measure the AC power voltage before connecting the power supply, and take the following steps according to power voltage.

| AC power supply<br>voltage | Nominal voltage | Remedv                                                                                                    |
|----------------------------|-----------------|----------------------------------------------------------------------------------------------------|
| 170 V $\sim$ 220 V         | 200 V           | For models 30S and 40S, set toggle switch "SW" to 200 V.<br>For models 1S to 26S, no particular action is required. |
| $210 V \sim 253 V$         | 230V            | For models 30S and 40S, set toggle switch "SW" to 230 V.<br>For models 1S to 26S, no particular action is required. |
| 254 V or higher            | 380 V to 550 V  | Decrease input voltage to 200 V by using insulating transformer.                                                    |

**Table 4.2.1 (a) Action for AC Power Supply Voltage** 

The input power specification of the AC spindle servo unit is as specified in Table **4.2.1** (b). Use a power source having the power capacity with sufficient allowance for voltage drop with the maximum load.

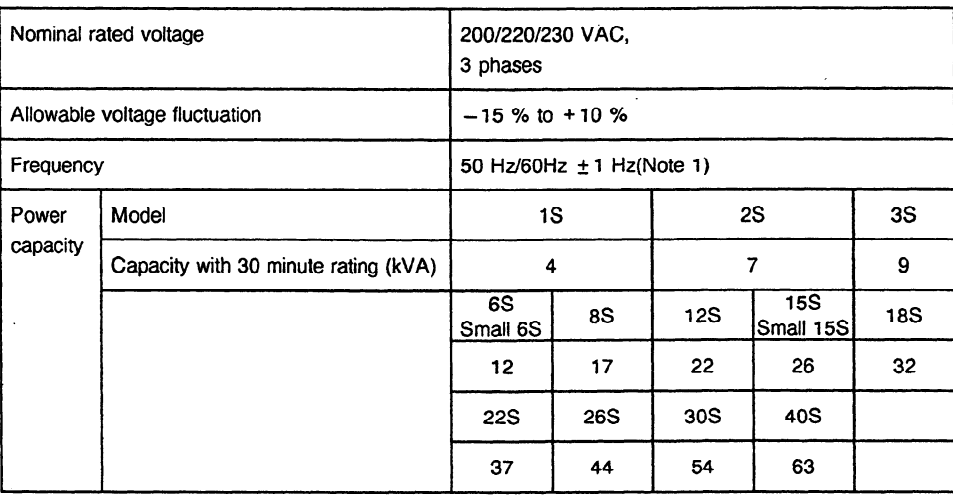

#### **Table 4.2.1 (b) Input Power Specification of AC Spindle** Servo **Unit**

**Note I)** For model 4OS, 50 Hz/60 Hz switching is required; this switching is not required for other models.

## **4.2.2 Protective ground connection**

Connect the protective ground to connection terminal G before connecting the power supply. Use the protective ground having sufficient capacity as compared with the feeder circuit breaker capacity.

## **4.2.3 Power connection**

Connect the power cable after protective ground connection.

A specific power phase rotation is not required for the AC spindle servo unit-The cooling fan motor employs three-phase power.

## **4.3 AC Spindle Motor Connection**

Connect the AC spindle motor according to the connection diagram in Appendix I.

If the drive power cable connection sequence is in error, vibration occurs, the motor does not rotate, or alarm (AL-02) occurs to stop the motor.

Always connect protective earth "G".

### **4.4 Signal Cable Connection**

Connect the signal cable according to the connection diagram in Appendix 1.

# **5. SETTING AND ADJUSTING .**

## **5.1 Unit and PC6 Setting**

For the parts locations on the units and PCBs, see the parts layout drawings in Appendixes 5 and 6. Before turning on power, be sure to confirm the settings below.

| No. | Confirmation item                                                        | Remarks                   |
|-----|--------------------------------------------------------------------------|---------------------------|
|     | Setting of toggle switch (SW) for voltage switching (models 30S and 40S) | See Section 4.2.          |
|     | Jumper setting                                                           | See Tables 5.1(b) and (c) |

**Table 5.1 (a) Confirmation Before Power-On** 

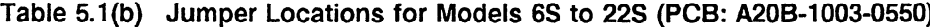

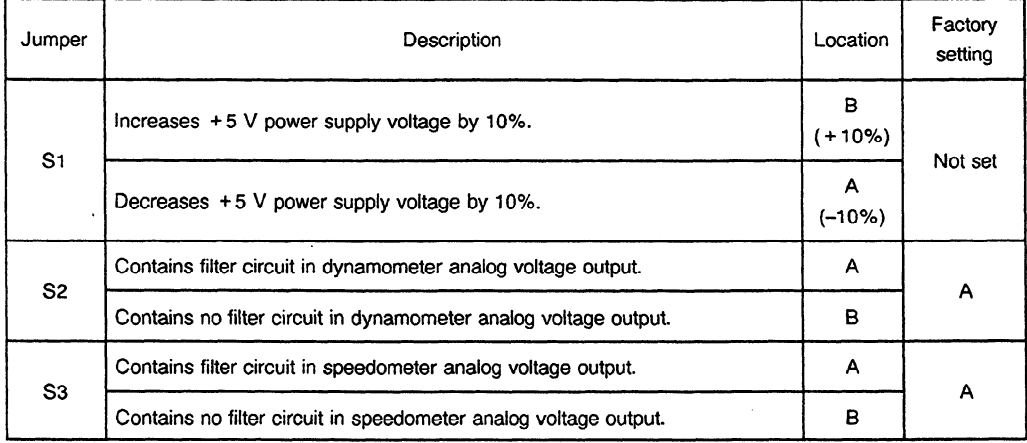

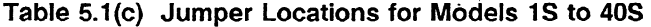

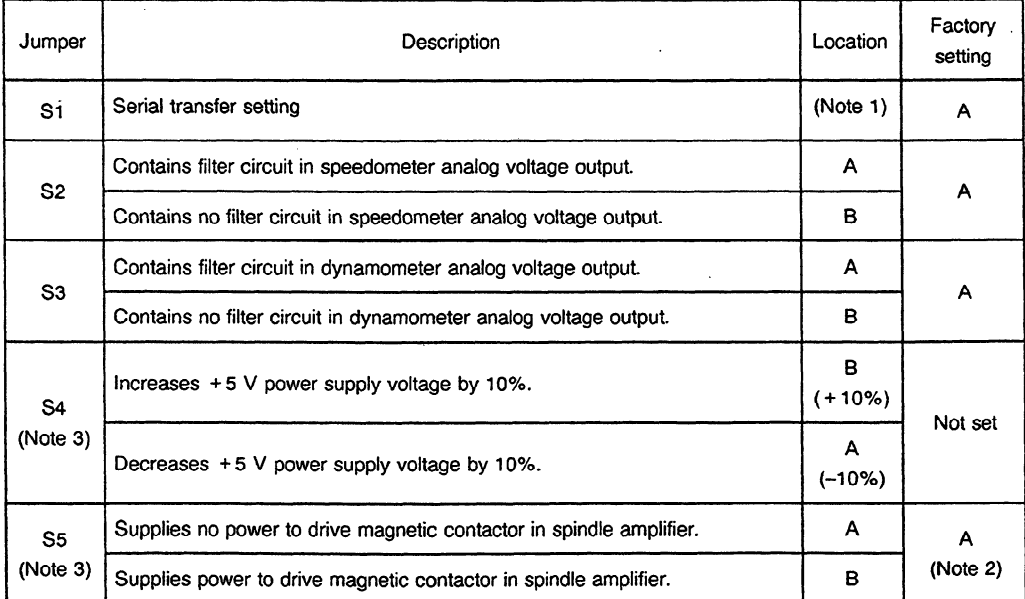

**Note 1)** For a system with two serial interface spindle amplifiers connected to one optical fiber cable, set jumper S1 for the first amplifier to B. Set the other jumper to A.

**Note** 2) Be sure to set the jumper to A.

**Note** 3) Models 30s and 40s do not have S4 and S5.

### **5.2 Automatic Setting Method for Spindle Parameters**

This following describes the method to automatically set the spindle parameters.

[Automatic setting method] .

1) Set the' data shown below for the NC bit parameter to perform the automatic **setting** of spindle parameters.

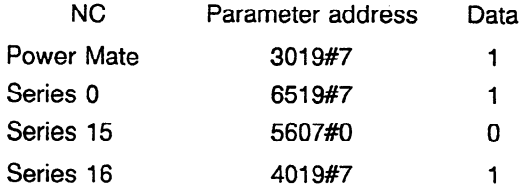

2) Set the parameter model codes for the motor to be automatically set. Regarding the model codes, refer to the table of parameters for each model in Appendix 8. Parameter address

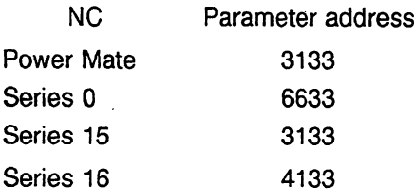

3) Turn the NC electric power OFF once. If the electric power is turned on again, the model parameters determined by the codes will automatically be set.

#### **5.3 Spindle Parameter Setting Confirmation Matters**

After automatically setting the spindle parameters, confirm the parameter setting as shown below before operating the motor.

[Confirmation items]

(1) Setting of whether to use a high-resolution magnetic pulse coder.

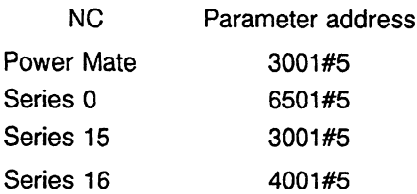

(2) Setting of whether to use a high-resolution magnetic pulse coder also with the speedometer.

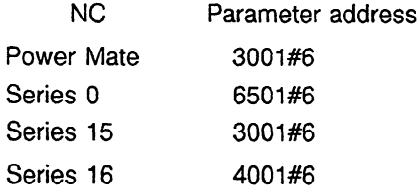

(3) Set the motor speed detector pulses.

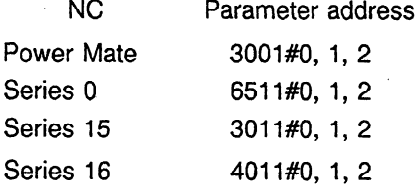

Note) The speed detector of the spindle motor for Cs contouring control is normally set to 128 p/rev.

(4) Signal setting of the position coder contained in the high-resolution magnetic pulse coder

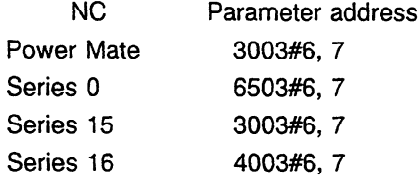

(5) The above are the main points. However as regards the bit parameters, the operation should be started after checking all of them.

## **5.4 Number of Content of Parameters**

- (1) Parameter numbers in the following descriptions are used. for Series 0. **If.** you are using other than a Series 0 CNC, refer to the parameter numbers which correspond to the Series 0 parameter numbers.
- (2) The following model name abbreviations are used for parameter numbers:
	- PM : Power Mate
	- OC : Series 0
	- 15 : Series 15
	- 16 : Series 16
- (3) Numbers shown below the parameter numbers are used for second spindles.
- (1) | Spindle parameters (common to all models) |

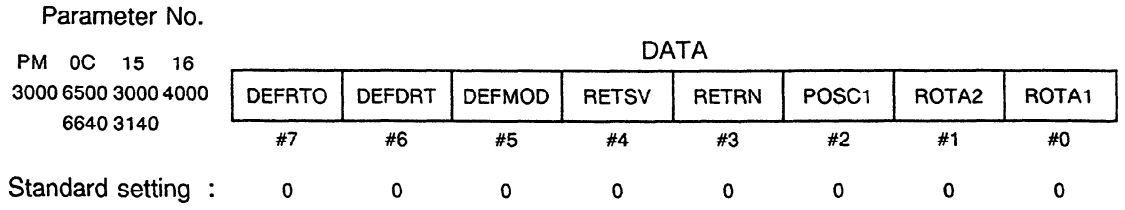

ROTA1 : Indicates the relationship between the rotation directions of spindle and spindle motor.

- 0: Rotates the spindle and spindle motor in the same direction.
- 1: Rotates the spindle and spindle motor in the reverse direction.

Method of judging spindle and rotation direction '

Judge the spindle rotation direction in the same state as that when the motor rotation direction was judged from the motor shaft direction.

For example, when the spindle and motor are connected by a belt, the setting becomes "same rotation direction".

- ROTA2 : Indicates the spindle direction by the move command  $(+)$ . (Only effective in Cs contouring control) The power mate does not have this function.
	- 0: Rotates the spindle in CCW (counter clockwise) direction.
	- 1: Rotates the spindle in CW (clockwise) direction.
- POSC1 : Indicates the mounting direction of position coder.
	- 0: Rotates the spindle and position coder in the same direction.
	- 1: Rotates the spindle and position coder in the reverse direction.

Judge by rotation direction when position coder rotation direction is viewed from position coder shaft.

RETRN : Indicates the reference point return direction in Cs contouring control.

The power mate does not have this function.

- 0: Returns the spindle from the CCW direction to the reference point (counte clockwise direction).
- **I:** Returns the spindle from the CW direction to the reference point (clockwise direction).
- RETSV : Indicates reference point return direction (rigid tap/Cs axis control etc.) when in servo mode.
	- 0: Spindle reference point returns CCW (counter clockwise)
	- **1:** Spindle reference point returns CW (clockwise)
- DEFMOD: Differential mode function presence (9A11, 9A21, and 9A50)
	- 0: Differential mode function absent
	- **1:** Differential mode function present
- DEFDRT : Differential direction setting (9A11, 9A21, and 9A50)
	- 0: Same as feedback signal
	- 1: Opposite to feedback signal
- DEFRTO : Indicates the number of position coder pulses of the other spindle in differential mode (9A11.G, 9A21.E, and 9A50.F)
	- 0: 1024 p/rev × 4 (4096 p/rev)
	- 1: 512 p/rev  $\times$  4 (2048 p/rev)

Parameter No.

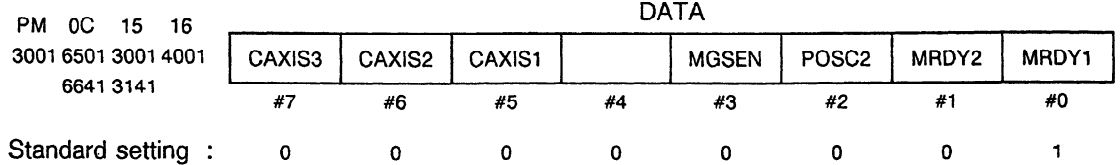

- MRDYl: Determines whether the MRDYA signal (machine ready signal) is used or not.
	- 0: Not used. (The MRDYA signal should be always set to 1.)
	- 1: Used.
- MRDY2 : Cuts off power by the MRDYA signal (machine ready signal).
	- Set MRDYl (6501#0) = **1** when using this function.
	- 0: Turns off the MCC (magnetic contactor) when the MRDYA signal is set to 0.
	- 1: Turns off the excitation only when the MRDYA signal is set to 0.
- POSC2 : Determines whether the POSITION CODER signal is used or not.
	- 0: Not used.
	- I: Used.

Set this bit to "1" when using the following functions: servo mode (rigid tap/Cs axis control etc.), spindle synchronization control and POSITION CODER spindle orientation. Beware that if this bit is set to "Use = **1"** with no POSITION CODER signal input, then the POSITION CODER disconnection alarm (AL-27) will ring.

#### MGSEN : Indicates the mounting direction of magnetic sensor.

- 0: Rotates the motor and magnetic sensor in the same direction.
- 1: Rotates the motor and magnetic sensor in the.reverse direction.
- **CAxISl :** Determines whether the high-resolution magnetic pulse coder (set in the spindle) is used or not.

The Power Mate does not have this function.

- 0: Not used.
- **1:** Used.

Set for 1 if Cs contouring control function is used.

- CAxlS2 : Also used in speed detection of the high-resolution magnetic pulse coder position detection signaLThe Power Mate does not have this function.
	- 0: Not used. (when spindle and spindle motor are separated)
	- 1: Used. (in case of built-in spindle motor)
- CAxlS3 : Indicates the mounting direction of the high-resolution magnetic pulse coder. The Power Mate does not have this function.
	- 0: Rotates the spindle and position detection in the same direction.
	- 1: Rotates the spindle and position detection in the reverse direction.

 $\mathcal{L}^{\pm}$ 

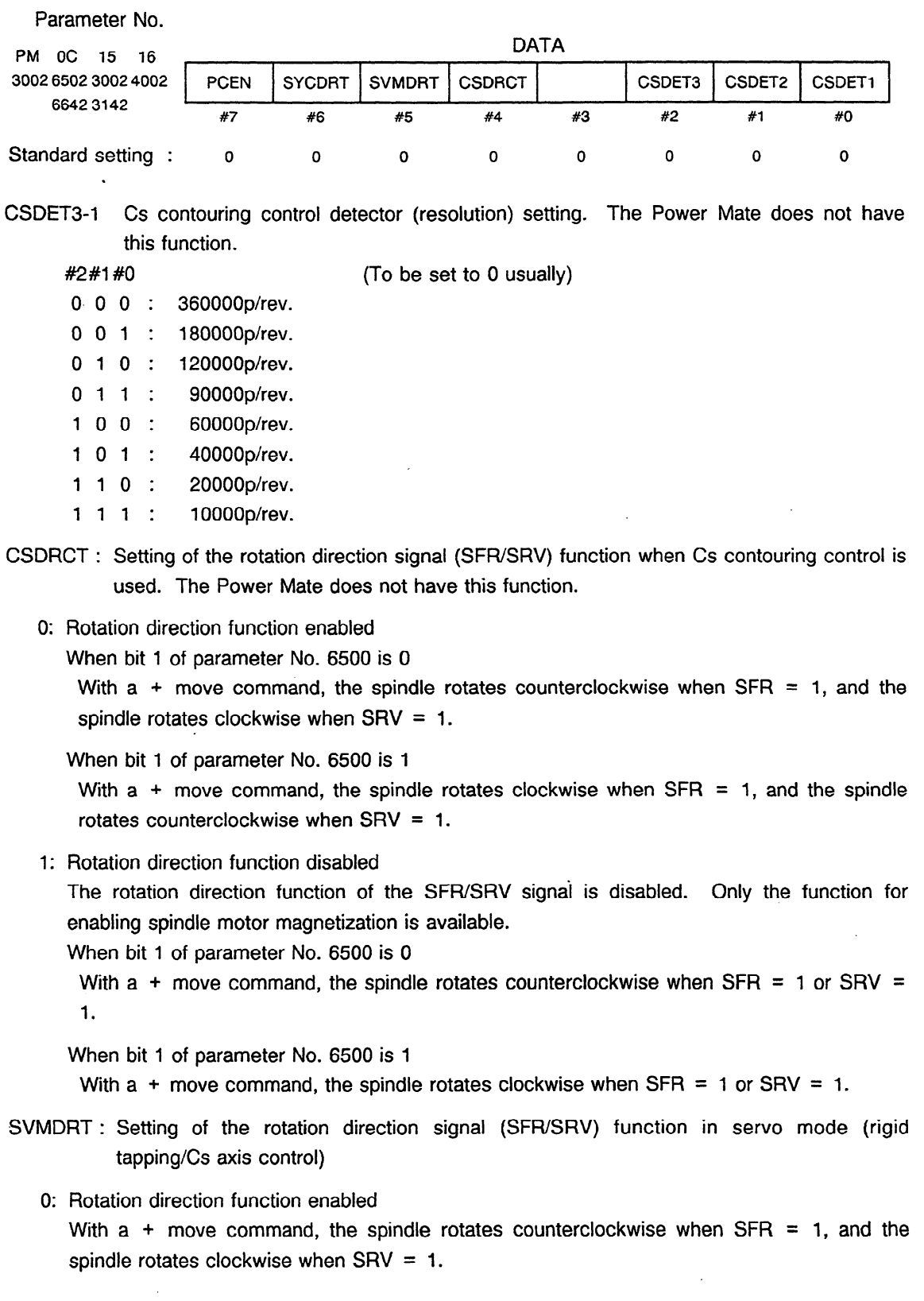

 $\sim 5$ 

1 : Rotation direction function disabled

The rotation direction function of the SFWSRV signal is disabled. Only the function for enabling spindle motor magnetization is available.

- With  $a +$  move command, the spindle rotates counterclockwise when SFR = 1 or SRV = 1.
- SYCDRT: Setting of the rotation direction signal (SFWSRV) function when spindle synchronization control is used
	- 0: Rotation direction function enabled

With a + spindle synchronization speed command, the spindle rotates counterclockwise when  $SFR = 1$ , and the spindle rotates clockwise when  $SRV = 1$ .

**1:**  Rotation direction function disabled

The rotation direction function of the SFWSRV signal is disabled. Only the function for enabling spindle motor magnetization is available.

With a + spindle synchronization speed command, the spindle rotates counterclockwise when  $SFR = 1$  or  $SRV = 1$ .

- PCEN: Setting of the function of enabling CMR for a move command in servo mode (9A50.1)
	- 0: Disables CMR.
	- 1: Enables CMR.

 $CMR =$ 4096 Number of pulses based on Cs detector resolution (according to bits 0, I, and **2** of parameter No. 6502)

Parameter No.

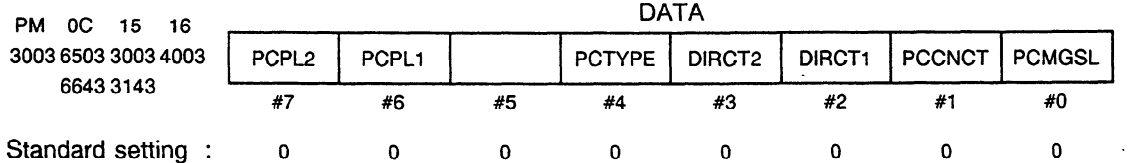

PCMGSL : Selection of position coder method/magnetic sensor method spindle orientation This function requires the spindle orientation function, (a CNC software option). In addition, setting parameter ORIENT (No. 6515#0) to "1" is required.

- 0: Position coder method spindle orientation function
- 1: Magnetic sensor method spindle orientation function
- PCCNCT: Setting for use of signal conversion circuit of unit mounting type (9A21, 9A50)
	- 0: in cases other than below
	- 1: When the signal conversion circuit of unit mounting type is used

DIRCTI-DiRCT2 : Setting of rotation direction at spindle orientation

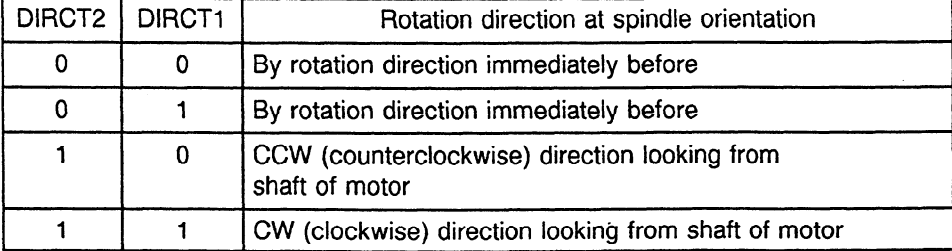

PCTYPE : Sets the type of position coder (number of pulses per revolution).

- 0: 1024p/rev
- 1: **512p/rev**

Set this bit to "0" when using an equivalent POSITION CODER signal built into the high-resolution magnetic pulse coder.

PCPLI -PCPL2 : Setting of number of pulses of the equivalent POSITION CODER signal **built**  into the high resolution magnetic pulse coder.

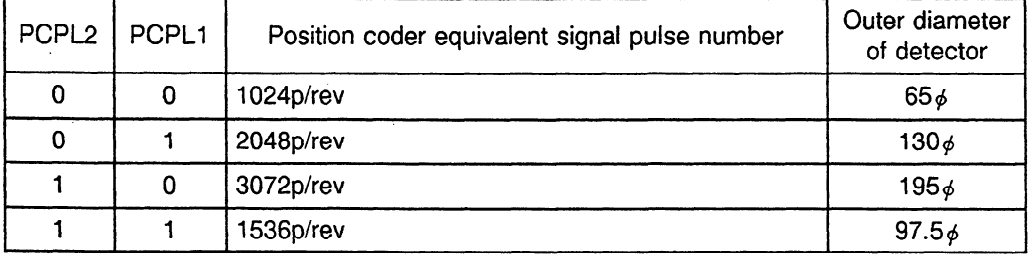

Parameter No.

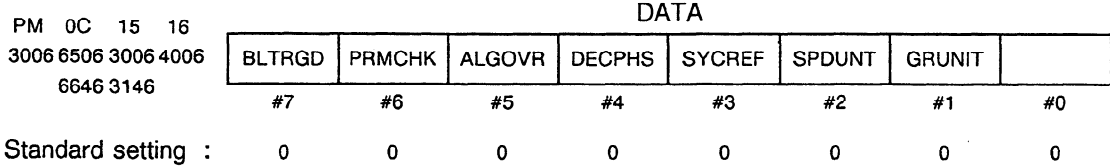

GRUNIT : Gear ratio setting resolution setting

- 0: 1/100 units (Under normal circumstances, set to "0".)
- 1: **l/1000** units

 $\sim$ 

This parameter is used for gear ratio data setting to select whether to set the number of motor revolutions for 1 revolution of the spindle as a multiple of 100 (normal) or as a multiple of 1,000.

When the gear ratio is a fraction at 1/100, there may be a constant synchronization error indicated in spindle synchronization control.

In this sort of situation, using setting units of 1/1000 makes the synchronization error appear much smaller.

These parameters change the following parameter settings.

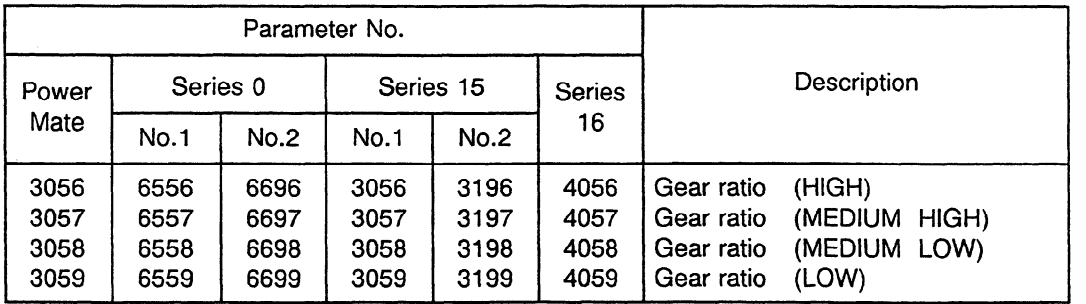

## SPDUNT : Setting per 10rpm (9A11.C, 9A21.A, 9A50.A)

**0: 1** rpm setting ("0" is usually chosen)

 $\sim$ 

- 1: 10 rpm setting
- Choose " 1" for motors with a maximum rpm of more than 32767.

These parameters change the following parameter settings.

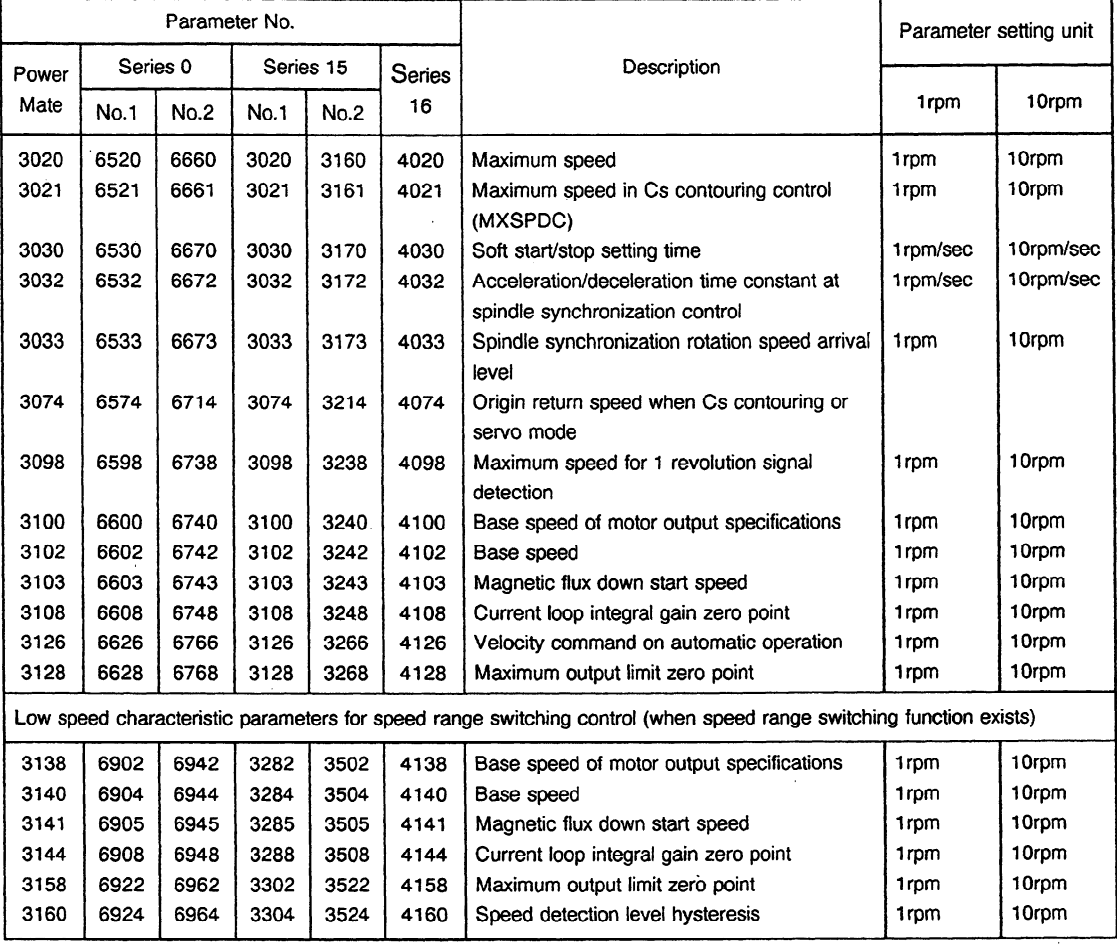

SYCREF : Setting for function performing automatic detection of the 1 revolution signal in spindle synchronization control (9A10.E, 9A20.B)

- 0: Automatic detection of the **1** revolution signal carried out
- 1: Automatic detection of the 1 revolution signal not carried out. (When spindle phase synchronization is not carried out)
- DECPHS : Setting for method of electromotive phase compensation when decelerating (9AlO.G, 9All.A, 9A20.D, 9A21.A, 9A50) This is determined depending on the motor model.
- ALGOVR: Setting of a spindle analog override range (9A50)
	- 0: 0% to 100%
	- 1: 0% to 120%
- PRMCHK: Setting for checking the internal parameter of the serial spindle (9A10.K, 9A11.B, SA20.E, 9A21 .A, 9A50.A)
	- 0: Checks data itself transferred from the CNC
	- 1: Checks the internal data being currently used
- BLTRGD: Setting for rigid tapping using the sensor contained in the motor (9A10.K, 9A11.B, SA20.E, 9A21 .A, 9A50.A)
	- 0: In cases other than below
	- 1: When rigid tapping is performed using the sensor contained in the motor

Parameter No.

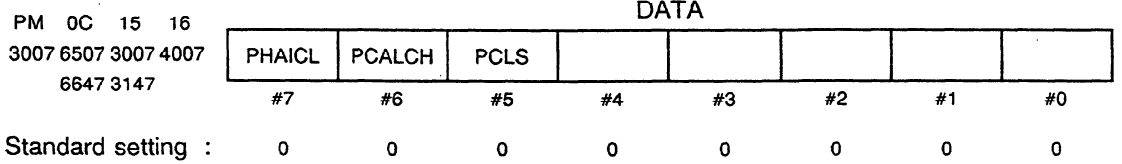

PCLS : Determines high-resolution magnetic pulse coder and position coder signal disconnection detection.

- 0: Performs disconnection detection.
- 1: Does not perform disconnection detection.
- AL-26 (High-resolution magnetic pulse coder speed detecting signal disconnection),

AL-27 (Position coder signal disconnection) and

AL-28 (High-resolution magnetic pulse coder speed detecting signal disconnection) are checked.

Normally set to "0".

Set it to "1" temporarily when adjustment is difficult when adjusting location and speed feedback signal waves and the disconnection alarm occurs. After adjustment reset it to " 0" .

- PCALCH: Enables or disables detection of the alarms (AL-41, 42, 47) related to the position coder signal (9A11.C, 9A21.A, 9A50.A).
	- 0: Detects the alarms related to the position coder signal.
	- 1: Does not detect the alarms related to the position coder signal. When the spindle is not connected with the position coder on a one-for-one basis, set this parameter to **1** to avoid erroneous detections.
- PHAICL: Setting of a motor voltage pattern when no loads are imposed (9A10.J, 9A11.C, 9A20.D, 9A21 .A, 9A50.A)

Usually, set this parameter to 0. This parameter may be useful when the motor slightly vibrates in high-speed, steady rotation with no loads. However, check for speed variation, which tends to occur more frequently in constant surface speed control.

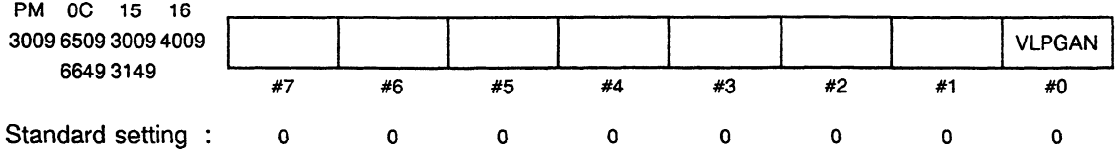

VLPGAN: Setting unit of speed control loop gain (9A11.D, 9A21.A, 9A50.A)

- 0: To be set usually
- 1: Multiplies the normal setting by 1/16.

Parameter No. PM OC 15 lfi DATA **3010651030104b;0 MCCDLY 6650 3150 <sup>b</sup> #3 #2 #1 #O**  Standard setting **: 0 0 0 0 #7 o #6 #5** #4 **0 0 0** 

MCCDLY : Setting for the delay timer when the internal electromagnetic contactor goes on.

- 0: 2 seconds (unit models 1S to 12S) or 5 seconds (small 15S, 15S to 26S, small . 30s)
- 1: 0 seconds (unit models 3OS,4OS)

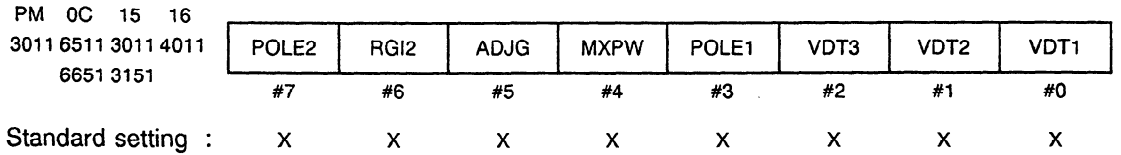

X : Depends on the motor model.

VDT1-VDT3 : Setting of speed detector

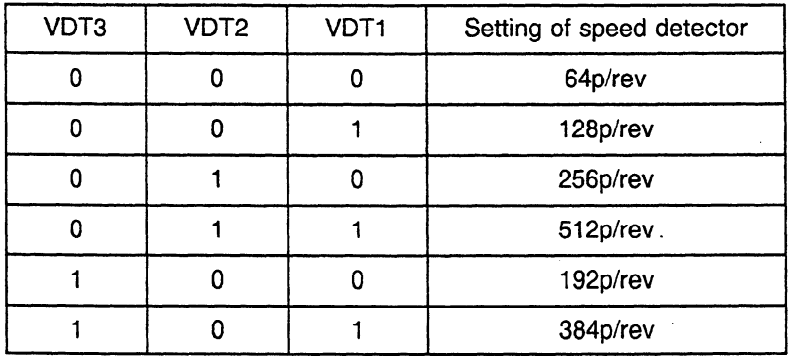

POLE2, POLE1 No. of motor poles

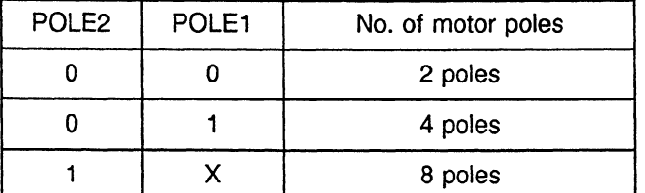

PWMX : Settings of maximum output when accelerating and decelerating Depends on the motor model

- ADJG : Settings of acceleration and deceleration judging conditions on maximum output when accelerating and decelerating Depends on the motor model
- RG12 : Settings for secondary electrical current coefficients on rigid tap Depends on the motor model

Parameter No.

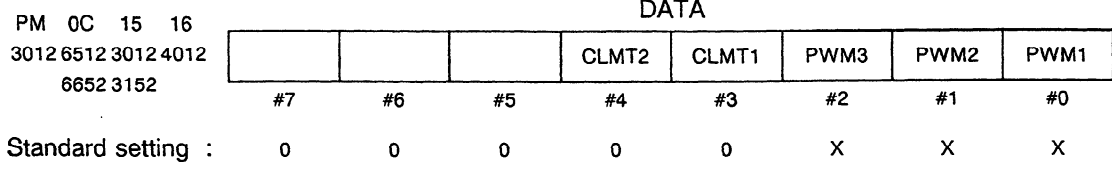

X : Depends on the motor model.

PWM3-PWMl : Setting of PWM carrier frequency

Normally set to "000".

CLMT2-CLMT1: Current limit clock setting

In normal circumstances, set to "00".

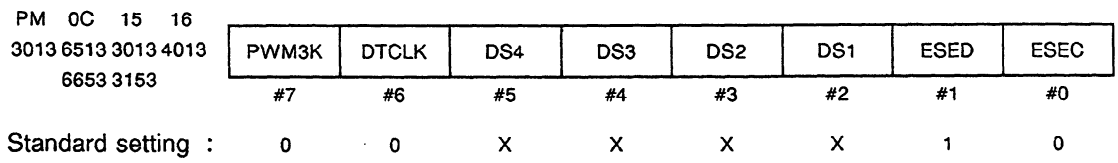

X : Depends on the servo unit model.

- ESEC : Setting of detection edge of POSITION CODER one rotation signal
	- 0 : CCW = Rising edge CW = Falling edge (Normally set to "0")
	- 1: CCW, CW = Rising edge
- ESED : Setting of detection edge of one rotation signal of position detection signal in Cs contouring control
	- 0 : CCW = Rising edge CW = Falling edge
	- $1:$  CCW, CW = Rising edge (Normally set to "1")

DS4-DS1 : Set the current dead band data. 0110 Unit for 1S to 12S, small 15S 1001 Unit for 15S to 26S, small 30S

- 1111 Unit for 3OS,4OS
- DTCLK : Current dead band clock setting Determined depending on the motor model. Normally, set to "0".
- PWM3K : Setting PWM carrier frequency in low speed characteristic area of speed range switching control Determined depending on the motor model. Normally, set to "0".

.

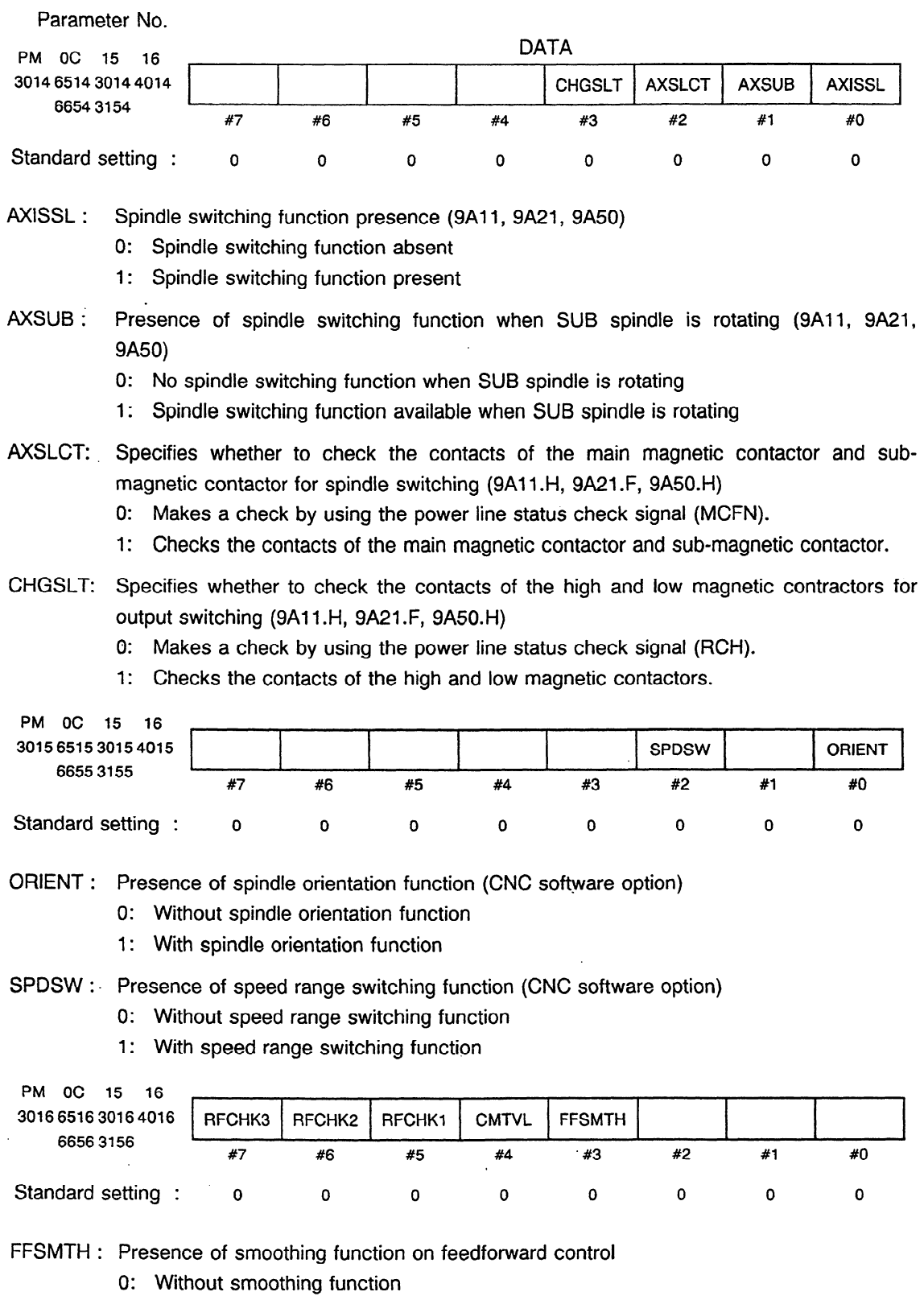

1: With smoothing function

 $\mathcal{L}^{\mathcal{L}}$ 

 $\bar{z}$ 

Sets the presence of smoothing function on feedforward control of servo mode (rigid tap, Cs axis control etc.) and Cs contouring control.

CMTVL : Control properties settings in Cs contouring control The power mate does not have this function. Set "0" as normal, and check that the motor voltage in Cs contouring control (N0.6586) is "100".

When NO. 6586 is set to less than 100, set this bit to "I".

- RFCHKl : Presence of 1 rotation signal error detection function in Cs contouring control (AL-39). The Power Mate does not have this function.
	- 0: 1 rotation signal error detection (AL-39) function not present
	- 1: 1 rotation signal error detection (AL-39) function present
- RFCHK2: Presence of 1 rotation signal error detection function for position coder signal (AL-41) 0: 1 rotation signal error detection\_ **(AL-41)** function not present
	- **1:** 1 rotation signal error detection (AL-41) function present
- RFCHK3 : Presence of function for redetecting the 1 rotation signal for the position coder signal each time spindle orientation/spindle synchronization control/rigid tap zero return mode is entered.

0 : The 1 rotation signal is not detected each time the operating mode changes.

Once the 1 rotation signal has been detected, it is not detected again until the power goes off.

**1:** The 1 rotation signal is detected each time the operating mode changes.

Parameter No.

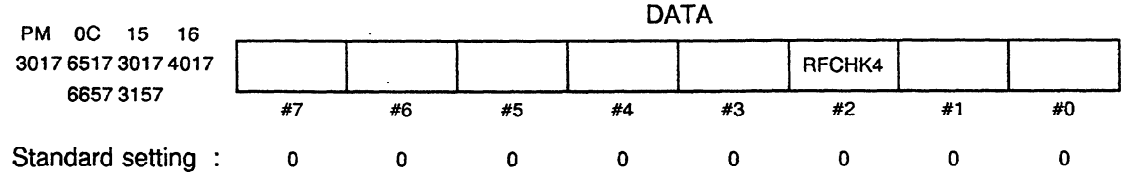

RFCHK4: Specifies whether to use the position coder l- rotation signal detection function in normal rotation **(9All .G, 9A21** .E, 9A50.F).

0: Does not detect the 1-rotation signal in normal rotation.

1: Detects the l-rotation signal in normal rotation.

.

Parameter No.

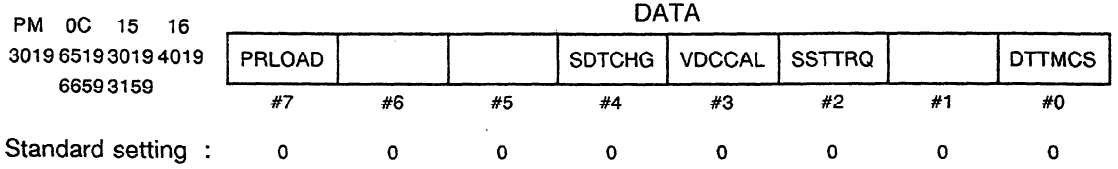

PRLOAD : Parameter automatic setting function (Power Mate, Series O-C, Series 16)

- 0: Parameter automatic setting is not executed. **.**
- **1:** Parameter automatic setting is executed.

Set the bit to "1" and the motor model code to NO. 6633. Then, when the CNC power source is turned ON, PRLOAD automatically sets the serial spindle parameters between NO. 6500 and 6635, and between NO. 6900 and 6939 which correspond to the model codes.

When the automatic settings are complete, the bit is automatically set to "0".

(Note) In Series 15, this function is located in a different area (NO. 5607#0). Be aware that the data meanings become opposite.

The model code is set for NO. 3133.

- 0: Parameter automatic setting is executed.
- **1:** Parameter automatic setting is not executed.
- DTTMCS: Specifies whether to apply dead zone compensation in Cs contouring control (9A11 .B, 9A2f.A, 9A50.A)
	- 0: Does not apply dead zone compensation.
	- 1: Applies dead zone compensation.
- SSTTRQ: Specifies whether to use torque clamping at speed of 0 (9A11.F, 9A21.D, 9A50.E).
	- 0: Uses clamping.
	- 1: Does not use clamping.
- VDCCAL: Setting of a DC link voltage calculation method (9A50.F)
	- 0: Performs processing, regarding'the DC link voltage as constant.
	- 1: Uses data that matches voltage levels.

Set this parameter according to the current state in power supply regeneration (in deceleration). Usually, set this parameter to 0.

- SDTCHG: Specifies whether to switch from the high-speed to low-speed range in output switching at the speed detection level (SDT = 1) or lower (9A11.H, 9A21.F, 9A50.H)
	- 0: Switches from the high-speed to low-speed range regardless of the speed detection signal.
	- I: Switches from the high-speed to low-speed range at the speed detection level  $(SDTA = 1)$  or lower.

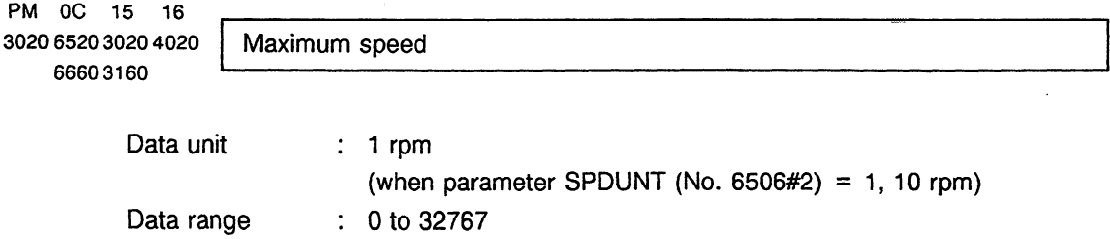

```
Standard setting : Depends on a motor model. 
          This data is used to set the maximum speed of AC spindle motor. 
 Parameter No. 
                                                    DATA 
PM OC 15 16 \ T 
3021652130214021 Maximum speed in Cs contouring control 
   66613161I
          Data unit : 1 rpm
                              (when parameter SPDUNT (No. 6506\#2) = 1, 10 rpm)
          Data range : 0 to 250
          Standard setting : 100 
          Set maximum spindle speed in Cs confouring control. 
PM OC 15 16 l
3022652230224022 Speed arrival ievei 
    66623162 
          Data unit : 0.1% 
          Data range : 0 to 1000 (0 to 100%)
          Standard setting : 150 (15%) 
          This data is used to set the detecting range of speed arrival signal (SARA). 
          When the motor speed reaches the range within \pm (setting data/10)% of commanded
          speed, the bit of speed arrival signal (SARA) is set to " 1". 
PM OC 15 16 
3023652330234023 
    66633163 
                    Speed detecting level 
          Data unit : 0.1%
          Data range : 0 to 1000 (0 to 100%)
          Standard setting : 30 (3%)
          This data is used to set the detecting range of speed detecting signal 
          (SDTA). 
          When the motor speed reaches (setting data/10) % or less of maximum speed, the bit
          -of speed arrival signal (SDTA) is set to " 1". 
PM 0C 15 16
3024652430244024 Speed zero detecting level 
    66643164, 
          Data unit : 0.01%
          Data range : 0 to 10000 (0 to 100%)
          Standard setting : 75 (0.75%)
          This data is used to set the detecting range of speed zero signal (SSTA). 
          When the motor speed reaches (setting data/100)% or less of maximum speed, the bit
          of speed zero signal (SSTA) is set to " 1". 
PM OC 15 16 , 
3025652530254025 Setting of torque limit value 
    66653165
```
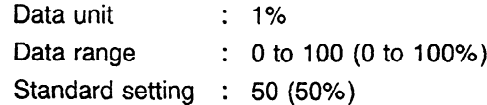

This data is used to set the torque limit value for maximum output torque when the torque limit command HIGH (TLMHA) or torque limit command LOW (TLMLA) is commanded.

Data represents limiting values when the maximum torque is assumed to be 100%.

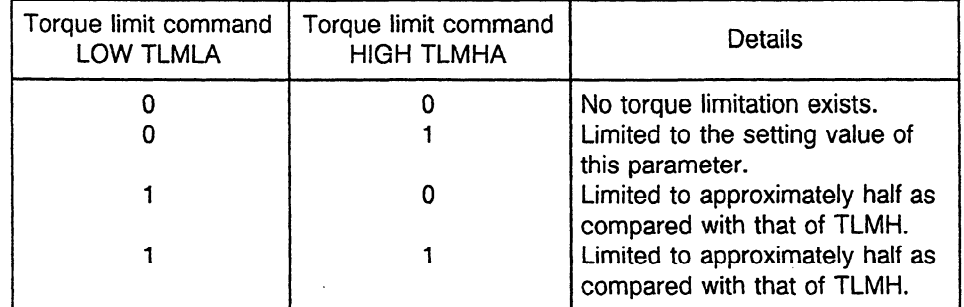

Parameter No.

**PM OC 15 16** DATA **3026 6526 3026 4026** Load detecting level 1 **6666 3166 c-**

**.** 1

Data unit : 1% Data range : 0 to 100 (0 to 100%)

Standard setting : 83 (83%)

This data is used to set the detecting range of load detecting level **1** (LD **Tl A).** 

When the motor output reaches the setting data % or more of maximum rated output, the bit of load detecting signal 1 **(LDTl A)** is set to " 1".

```
PM OC 15 16 
                                                                         \ddot{\phantom{a}}3027 6527 3027 4027 Load detecting level 2 
     6667 3167
```
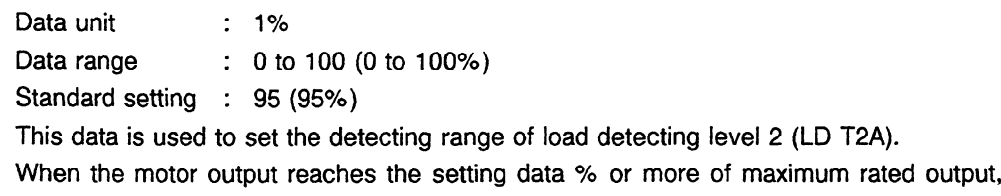

the bit of load detecting signal 2 (LDT2A) is set to "1".

```
PM OC 15 16 
3028 6528 3028 4028 Output limit pattern setting 
    6668 3168 
           Data unit :
```
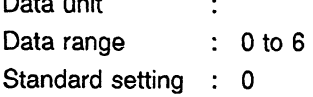

Select a proper pattern from the following.

A : When the acceleration/deceleration are slowly performed by limiting the output on acceleration/deceleration only and operation is performed at rated output in normal rotation: (Setting data: 1 or 4)

(The function is similar to the soft start/stop.)

B : When the acceleration/deceleration are performed at the maximum rated output and the output is limited in normal rotation: (Setting data: 2 or 5)

C : When a machine with different output specifications is produced using the same motor and servo unit: (Setting data: 3 or 6)

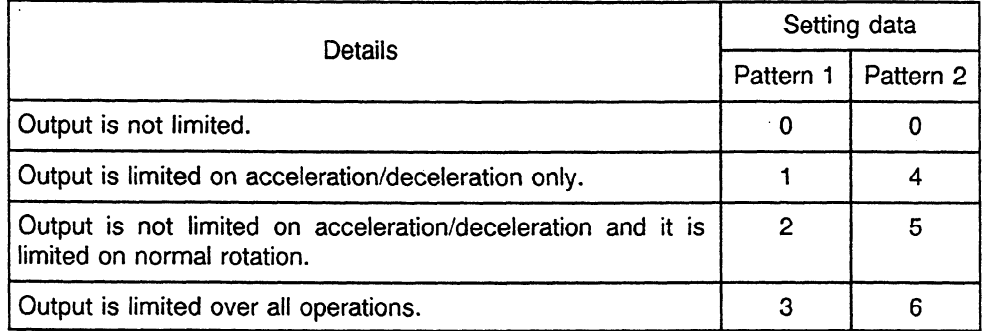

[Output limit pattern  $1$ ]  $-$  Setting data = 1, 2, 3  $-$ 

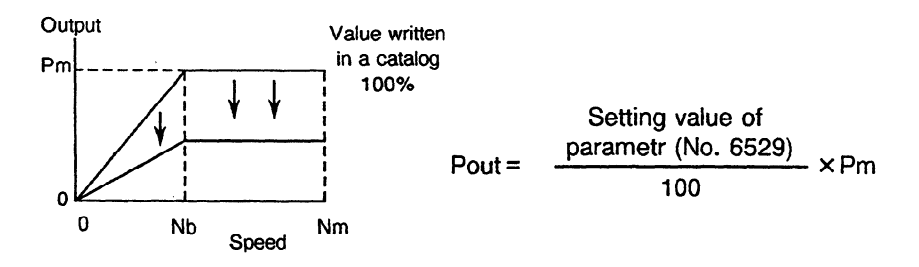

[Output limit pattern 2]  $-$  Setting data = 4, 5, 6  $-$ 

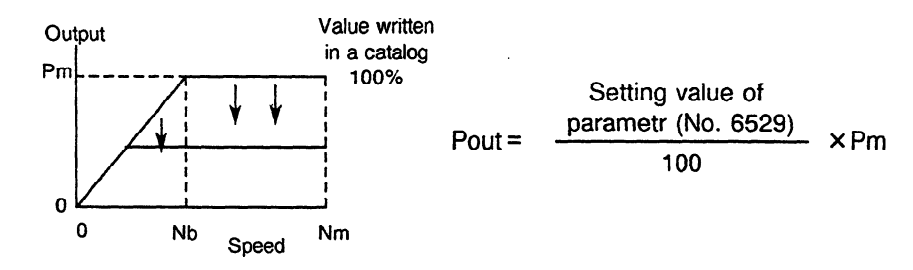

Parameter No.

**PM OC 15 16** DATA **3029 6529 3029 4029** Output limit value **6669 3169**  Data unit : 1% Data range : 0 to 100 (0 to 100%) Standard setting : 100

This data is used to set the value limited when the maximum output (allowable overload capacity) is 100%.

This setting value is valid when output is limited by setting the data on parameter No.6528.

Output limit value = Maximum output  $\times$  (Setting data)%

Parameter No. PM OC **15 16** DATA **3030 6530 3030 4030** Soft start/stop setting time **6670 3170**  Data unit : 1 rpm/sec (when parameter SPDUNT (No.  $6506#2$ ) = 1, 10 rpm) Data range : 0 to 32767 Standard setting  $\therefore$  0 (0 rpm/sec) This data is used to set the soft start/stop time constant. When set data  $= 0$  the soft start/stop function is not effective. **PM OC 15 16 3031653130314031** Position coder method orientation stop position **66713171**  Data unit : 1 pulse (360°/4096) Data range : 0 to 4095 Standard setting : 0 This data is used to set the stop position of position coder method spindle orientation. It can be set at every 360 degrees/4096. When stop position external command type spindle orientation is set, this parameter becomes invalid. 12BITS stop position command instructed by PMC becomes valid. PM **OC 15 16 3032 6532 3032 4032 6672 3172 .**  Acceleration/deceleration time constant at spindle synchronization control - Data unit : 1 rpm/sec (when parameter SPDUNT (No.  $6506#2$ ) = 1, 10 rpm) Data range : 0 to 32767 Standard setting  $\therefore$  0 (0 rpm/sec) When the synchronization speed command at spindle synchronization control is changed, set the acceleration/deceleration time constant. When set data = 0, time constant does not function. Set exactly the same data for No.1 spindle and No.2 spindle. PM 0C 15 16 **3033 6533 3033 4033** Spindle synchronization speed arrival level **6673 3173**  Data unit Data range : 1 rpm (when parameter SPDUNT (No.  $6506#2$ ) = 1, 10 rpm) : 0 to 32767

Standard setting : 10 (10 rpm)

For the synchronization speed command at spindle synchronization control, if the ' deviations of the respective spindle motor speeds are within the setting level, the spindle synchronization control complete signal becomes " **1".** 

Parameter No.

**PM OC 15 16** DATA **. 3034 6534 3034 4034** Shift amount at spindle phase synchronization control **6674 3174 .**  Data unit : 1 pulse (360°/4096) Data range : 0 to 4095 Standard setting : 0 (0 pulse) Sets the shift amount from the reference point at spindle phase synchronization control (1 rotation signal). **PM OC 15. 16 3035 6535 3035 4035** Spindle phase synchronization compensation data **6675 3175**  Data unit : pulse/2 msec Data range : 0 to 4095 Standard setting : 10 This parameter reduces speed fluctuations when aligning phase of spindles in spindle phase synchronization control. When this parameter is "O", since the phase alignment amount is only issued once, the position deviation quickly becomes large, and there are large speed changes on phase alignment. Using this parameter it is possible to perform smooth phase alignments through issuing separate commands for phase alignment amounts for the number of 2 msec pulses set in this parameter. **. PM OC 15 16 3036 6536 3036 4036** Feedforward coefficient . **6676 3176 A**  Data unit : 1% Data range : 0 to 100 (0 to 100%) Standard setting : 0% Set the feedforward coefficient when feedforward control is executed in servo mode (rigid tap/Cs axis control etc.) and Cs contouring control. **PM OC 15 16 3037 6537 3037 4037** Velocity loop feedforward coefficient **6677 3177** <sup>l</sup> Data unit Data range : 0 to 32767 Standard setting : 0

> Set the velocity loop feedfotward coefficient when feedforward control is executed in servo mode (rigid tap/Cs axis control etc.) and Cs contouring control.

```
Parameter No. 
PM OC 15 16 <u>DATA</u>
                   t \frac{1}{2} ATTLE INTERFERENCE IN EXAMPLE IN EXAMPLE IN EXAMPLE IN EXAMPLE IN EXAMPLE IN EXAMPLE IN EXAMPLE IN EXAMPLE IN EXAMPLE IN EXAMPLE IN EXAMPLE IN EXAMPLE IN EXAMPLE IN EXAMPLE IN EXAMPLE IN EXAMPLE IN EXAMPLE 
3040 6540 3040 4040 Velocity loop proportion gain on normal operation (HIGH gear) 
    6680 3180 
PM OC 15 16 
3041654130414041 Velocity loop proportion gain on normal operation (LOW gear) 
    66813181 
          Data unit :
          . Data range : 0 to 32767 
          Standard setting : 10 
          This data is used to set the velocity loop proportion gain on normal operation. 
          When the clutch/gear signal (CTH1A) in the spindle control signals sent from the PMC
          to NC is set to "0" and "I", the parameters of HIGH and LOW gears are selected, 
          respectively. 
PM OC 15 16 
3042 6542 3042 4042 Velocity loop proportion gain on orientation (HIGH gear) 
    6682 3182 I 
PM OC 15 16
3043 6543 3043 4043 Velocity loop proportion gain on orientation (LOW gear) 
    6683 3183 6 4 
          Data unit
          Data range : 0 to 32767 
          Standard setting : 10 
          This data is used to set the velocity loop proportion gain on spindle orientation. 
PM OC 15 16 . 
3044 6544 3044 4044 Velocity loop proportion gain on servo mode/on synchronization control 
    66843184(HIGH gear) . 
PM OC 15 16 . 
3045 6545 3045 4045 Veiocity loop proportion gain on servo mode/on synchronization control 
    6685 3185 (LOW gear) 
           Data unit :
           Data range : 0 to 32767 
           Standard setting : 10 
           This sets velocity loop proportion gain in servo mode (rigid tap/Cs axis control etc.) and 
           in synchronization control. 
 PM OC 15 16 
3046 6546 3046 4046 Velocity loop proportion gain in Cs contouring control (HIGH gear)
PM OC 15 16 
3047 6547 3047 4047 Velocity loop proportion gain in Cs contouring control (LOW gear) 
    6687 3187
```

```
Data unit :
         Data range : 0 to 32767
         Standard setting : 30 
         This sets the velocity loop proportion gain in Cs contouring control. 
 Parameter No. 
PM OC 15 16 
                                                 DATA 
                 ~ 
3048 6548 3048 4048 Velocity loop integral gain on normal operation (HIGH gear) 
   6688 3188 b 
PM OC 15 16
3049 6549 3049 4049 Velocity loop integral gain on normal operation (LOW gear) 
   6689 3189 
         Data unit
                          . 
         Data range : 0 to 32767
         Standard setting : 10 
         This data is used to set the velocity loop integral gain on normal operation. 
PM OC 15 16
3050 6550 3050 4050 Velocity loop integral gain on orientation (HIGH gear) 
    6690 3190 . 
PM OC 15 16 
3051655130514051 Velocity loop integral gain on orientation (LOW gear) 
    66913191b
         Data unit
         Data range : 0 to 32767
         Standard setting : 10 
         This data is used to set the velocity loop integral gain on spindle orientation. 
PM OC 15 16 \ 
3052 6552 3052 4052 Velocity loop integral gain on servo mode/on synchronization control 
    6692 3 192 (HIGH gear) 
PM OC 15 16
3053 6553 3053 4053 Velocity loop integral gain on servo mode/on synchronization control 
    6693 3193 (LOW gear) 1 
          Data unit
                          . 
          Data range : 0 to 32767
          Standard setting : IO 
          This sets velocity loop integral gain in servo mode (rigid tap/Cs axis control etc.) and in
          synchronization control. 
PM OC 15 16 \ 
3054 6554 3054 4054 
                 1 
                   Velocity loop integral gain in Cs contouring control (HIGH gear) 
    6694 3194 
PM OC 15 16 ~ 
3055 6555 3055 4055 . Velocity loop integral gain in Cs contouring control (LOW gear)
```

```
6695 3195
```
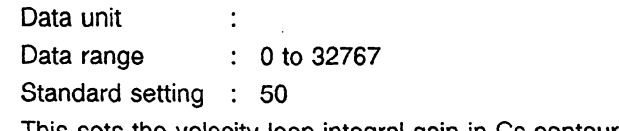

Inis sets the velocity loop integral gain in Cs contouring control.

Parameter No. DATA PM 0C 15 16 **3056655630564056** Gear ratio (HIGH) **66963196**  PM **OC 15 16 3057655730574057** Gear ratio (MEDIUM HIGH) **66973197**  PM OC **15 16 <sup>1</sup> 3058655830584058** Gear ratio (MEDIUM LOW) **<sup>66983198</sup><sup>a</sup>** PM OC **15 16 3059655930594059** Gear ratio (LOW) **<sup>66993199</sup>. \**  Data unit : Motor rotation for one rotation of spindle × 100 (or 1000) Data range  $\therefore$  0 to 32767 Standard setting : 100 (Gear ratio = 1:1) These data are used to set the gear ratio between spindle and AC spindle motor. Set the gear or clutch status to correspond to the clutch/gear signal **(CTHl A,** CTH2A) in the spindle control signals sent from the PMC to NC. (Example) When the spindle rotates once, set "250" as the data when the motor rotates 2.5 times. When parameter GRUNIT (No. 6506#1) = 1, set the data for the number of motor revolutions  $\times$  1000. PM 0C 15 16 **3060656030604060** Position gain on orientation (HIGH) . **<sup>67003200</sup><sup>1</sup>** PM OC **15 16 3061656130614061** Position gain on orientation (MEDIUM HIGH) **67013201**  PM OC **15 16 . 3062656230624062** Position gain on orientation (MEDIUM LOW) **<sup>67023202</sup><sup>4</sup>** PM OC **15 16 3063656330634063** Position gain on orientation (LOW) **67033203**  Data unit  $\qquad \qquad : \quad 0.01$  sec  $-1$ Data range : 0 to 32767

Standard setting : 1000 These data are used to set the position gain on spindle orientation.

Parameter No. ' **PM OC 15 16**  DATA **3064 6564 3064 4064** Modification rate of position gain on orientation completion **6704 3204 \**  Data unit : 1% Data range : 0 to 1000 Standard setting : 100 (100%) This data is used to set the modification rate cf position gain on spindle orientation completion. **PM OC 15 76 3065 6565 3065 4065** Position gain on servo mode/on synchronization control (HIGH) **6705 3205 PM OC 15 16 3066 6566 3066 4066** Position gain on servo mode/on synchronization control (MEDIUM HIGH) **6706 3206 A PM OC 15 16 3067 6567 3067 4067** Position gain on servo mode/on synchronization control (MEDIUM LOW) **6707 3207 PM OC 15 76 3068 6568 3068 4068** Position gain on servo mode/on synchronization control (LOW) **6708 3208**  Data unit :  $0.01$  sec  $-1$ Data range : 0 to 32767 Standard setting : 1000 This sets position gain in servo mode (rigid tap/Cs axis control etc.) and in synchronization control. **PM OC 15 16 3069 6569 3069 4069** Position gain in Cs contouring control (HIGH) **6709 3209 F PM OC 15 16 \ , 3070 6570 3070 4070** Position gain in Cs contouring control (MEDIUM HIGH) **67103210** <sup>l</sup> **PM OC 15 16 3071657130714071** Position gain in Cs contouring control (MEDIUM LOW) **<sup>67113211</sup>,**  PM OC 15 16 **3072 6572 3072 4072** Position gain in Cs contouring control (LOW) **67123212 .** 

Data unit  $\qquad \qquad : \quad 0.01$  sec  $^{-1}$ Data range : 0 to 32767 Standard setting : 3000 This sets the position gain in Cs contouring control.

Parameter No.

**PM OC 15 16** DATA **3073657330734073** Grid shift amount in servo mode **<sup>67133213</sup>.** 

Data unit : 1 pulse unit (360°/4096) Data range : 0 to 4095 Standard setting : 0 Set this parameter when shifting reference point in servo mode (rigid tap/Cs axis control etc.).

In + data, spindle reference point shifts for set pulse in CCW direction.

PM OC **15 16 67143214** 

**3074657430744074** Speed for return to reference position in Cs contouring control/servo+mode (9A50.1)

> Data unit: rpm Data range: 0 to 32767 Standard setting: 0

When this parameter is set to 0

**In** returning to the reference position in Cs contouring control, the feedrate set in the parameter (No. 6521) for specifying the maximum feedrate for Cs contouring control is used. When a high feedrate is used in returning to the reference position, set a desired feedrate in this parameter.

In returning to the reference position in the servo mode (spindle index/rigid tapping), the feedrate determined by the spindle orientation mode feedrate limit parameter (No. 6576) is used. When a high feedrate is used in returning to the reference position, set **a** desired feedrate in this parameter.

When this parameter is set to a value other than 0

In returning to the reference position in Cs contouring control/servo mode, the spindle feedrate in this parameter **is used.** 

**PM OC 15 16 3075657530754075** Orientation completion signal detection level **<sup>67153215</sup><sup>b</sup>** Data unit : Position coder method  $\rightarrow \pm 1$  pulse unit

Magnetic sensor method  $\rightarrow \pm 0.1$  degree unit

Data range : 0 to 100

Standard setting : 10

This data is used to set the detecting level of orientation completion **signal (ORARA).** 

When the spindle position is located within the setting data on orientation completion, the bit of orientation completion signal (ORARA) in the spindle status **signals is set to**   $"1".$ 

#### 5. SETTING AND ADJUSTING

```
Parameter No. 
PM OC 15 16 <u>PM OC 15 16</u> DATA
                                                                                                4 
3076 6576 3076 4076 Motor speed limit value on orientation 
    6716.3216 Lease Construction Construction Construction Construction Construction Construction Construction
          Data unit : 1%
          Data range : 0 to 100
          Standard setting : 33 
          This data is used to set the motor speed limit value on orientation. 
          Speed limit value = Orientation speed of motor \times (Setting data)/100 rpm
          Orientation speed of motor = Position gain \times Gear ratio x 60 rpm
PM OC 15 16 
                                                                                                 , 
3077 6577 3077 4077 Orientation stop position shift value 
    6717.2217 contract contract contract contract contract contract contract contract contract contract contract contract contract contract contract contract contract contract contract contract contract contract contract con
          Data unit : Position coder method \rightarrow \pm 1 pulse unit
                               Magnetic sensor method \rightarrow \pm 0.1 degree unit
          Data range : Position coder method \rightarrow -4095 to 4095
                                Magnetic sensor method \rightarrow - 100 to 100
           Standard setting : 0 
           In the position coder method orientation, set this data to shift stop position. 
           Spindle is shift No. of setting pulse in CCW direction, and stops by data ( +). 
           This data is used to set the position shift amount from the position where the magnetic 
           sensor faces the magnetizing element on magnetic sensor method orientation stop. 
           The spindle is shifted in CCW direction by data (+).
PM OC 15 16 
                   , * 
3078 6578 3078 4078 | MS signal constant = (L/2)/(2 \times \pi \times H) \times 40966718 3218 \ 
                 L: Length of magnetizing element (mm)
                 H : Distance from spindle center to magnetizing element (mm) 
           Data unit
          Data range : 80 to 1000
           Standard setting : 200 
           In the magnetic sensor method orientation, substitute the followings into the expression 
           above to set the MS signal constant. 
           L : Length of magnetizing element (mm)
           H : Distance from spindle center to magnetizing element (mm) 
           Normally, calculate the magnetic generating object length as L = 50 mm.
           (Example) When H = 100 mm, L = 50 mm
           MS signal constant = (50/2)/(2 \times 3.14 \times 100) \times 4096= approximately 163 
           In this case, set "163" as the data.
```

```
Parameter No.
                                                  DATA 
PM 0C 15 16<br>3079 6579 3079 4079
                   3079 6579 3079 4079 MS signal gain adjustment 
   67193219 
          Data unit :
          Data range \qquad \qquad : \qquad -128 \text{ to } +127Standard setting : 0
          Use this parameter when adjusting the amplitude of the MS signal in the magnetic 
          sensor method orientation. 
PM OC 15 16 
                 . 1 
3080 6580 3080 4080 Limitation of regenerative power (DECDT) 
    6720 3220 . 
          Data unit : 1%
          Data range : 0 to 100
          Standard setting : Depends on the motor model. 
          This parameter is used to adjust the deceleration time to be equal to the acceleration 
          time. 
          If it is set to be larger, the deceleration time becomes shorter.
          On the other hand, if it is set to be smaller, the deceleration time becomes longer.
          However, when the regenerative power is excessive, the regenerative limit circuit is 
          activated and current waveform of motor changes so that an abnormal sound may be 
          produced from the motor. In this case, set a smaller value for eliminating an abnormal 
          sound. 
PM OC 15 16 
3081658130814081 Delay time until the motor power is cut off , 
    67213221 
          Data unit : 10 ms
                                                       . 
          Data range : 0 to 1000
          Standard setting : 20 (200 ms) 
          The motor power is cut off after stopping the motor (zero speed is detected). 
          However, when the power is cut off immediately after detecting the zero speed signal,
          the motor may be operated at low speed due to force of habit. 
          Detect the zero speed signal and then set the time untii the motor power is cut off by 
          this parameter. 
PM 0C 15 16
3082 6582 3082 4082 Time setting during acceleration/deceleration 
    6722 3222 L 
          Data unit : 1 sec
          Data range : 0 to 255
          Standard setting : 10 (10 see) 
          When the deviation between the velocity command and motor speed exceeds the 
          setting level, an velocity error excess alarm occurs. 
          However, if the velocity command is changed during acceleration/deceleration, the 
          motor speed cannot follow it. Thus, a velocity error excess alarm occurs.
```
.

In this case, set the acceleration/deceleration time for preventing velocity error excess alarm from occurring even if there is a speed error during the time set by this parameter.

.

When the lathe load inertia is large, the acceleration/deceleration time becomes longer. Thus, set the value accordingly.

Parameter No. **-PM OC 15 16 \_**  DATA **3083 6583 3083 4083** Motor voltage setting on normal rotation **6723 3223 c**  $\rightarrow$  **0.023 PM OC 15 16 3084 6584 3084 4084** Motor voltage setting on orientation **6724 3224 .**  PM OC 15 16 **3085 6585 3085 4085** Motor voltage setting on servo mode/on synchronization control **6725 3225 , \ PM OC 15 16 3086 6586 3086 4086** Motor voltage setting in Cs contouring control **6726 3226 b-**Data unit : 1% . Data range : 0 to 100 Standard setting : Depends on the motor mode. Set the motor voltage to "100", when Cs contouring control is in operation. Set parameter CMTVL (No.  $6516\#4$ ) = 1, when the motor voltage during Cs contouring control is set for less than **"100". PM OC 15 16 3087 6587 3087 4087** Overspeed level (OVSDT) **6727 3227 ,**  Data unit : 1% Data range : 0 to 200 Standard setting **: 115 (115%)**  This data is used to set the overspeed level. When the speed exceeds the value of "maximum speed  $\times$  (setting data) %", an overspeed alarm occurs. **PM OC 15 16 \ 3088 6588 3088 4088** Velocity error excess detecting level on motor shaft lock condition **6728 3228 b**  Data unit : 0.01% Data range : 0 to 10000 Standard setting : 75 (0.75%) This data is used to set the velocity error excess detecting level on motor shaft lock condition. When the motor is locked and the velocity error exceeds the **value of "maximum**  speed  $\times$  (setting data)%", a motor shaft lock alarm (AL-31) occurs.

```
Parameter No. 
PM OC 
15 16 
                                                  DATA 
3089 6589 3089 4089 Velocity error excess detecting level on motor rotation 
    6729 3229 I 
         Data unit : 0.1%
         Data range : 0 to 1000
          Standard setting : 200 
         This data is used to set the velocity error excess detecting level on motor rotation. 
         When the velocity error exceeds the value of "maximum speed \times (setting data) %", a
         velocity error excess alarm (AL-02) occurs.
PM .OC 15 16 
3090 6590 3090 4090 Overload 
    6730 3230 
                   Overload detecting level
                 b 
          Data unit : 1%
          Data range : 0 to 100
          Standard setting : 90 
          This data is used to set the overload detecting level. 
         When the motor load remains to be equal to or more than the value of "maximum 
          output \times (setting data)%" for a long time, a short-time overload alarm (AL-29) occurs.
PM OC 15 16
3091659130914091 The reduction rate of position loop gain in returning to the reference 
    6731 3231 | point on servo mode
          Data unit : 1%
          Data range : 0 to 100
          Standard setting : 100 (100%) 
          This sets the reduction rate of position gain in returning to the reference point in servo 
          mode (rigid tap/Cs axis control etc.) 
PM OC 15 16 \ 
3092 6592 3092 4092 The reduction rate of position loop gain in returning to the reference 
    67323232 point on Cs contouring mode 
          Data unit : 1% 
          Data range : 0 to 100
          Standard setting : 100 (100%) 
          This sets the reduction rate of position gain in returning to the reference point in Cs 
          contouring control. 
PM OC 15 16 
3093 6594 3094 4094 The constant of the torque disturbance compensating 
    67343234 . b 
          Data unit :
          Data range : 0 to 32767
          Standard setting : 0 
          This sets a constant when compensating for torque disturbance in Cs contouring 
          control.
```
#### 5. SETTlNG AND ADJUSTING

```
Parameter No. 
PM OC 15 16 
                                                 DATA 
                 ~ . 
3095 6595 3095 4095 Adjustment of speed meter output voltage 
   6735 3235 
         Data unit : 0.1%
         Data range : -1000 to +100 (-100\% to +10\%)
         Standard setting : 0 
         This parameter is set when carrying out minute adjustments of speed meter output 
         voltage. 
         Output voltage becomes large in + data.
PM OC 15 16 1
                   3096 6596 3096 4096 The adjustment of load meter output voltage 
    6736 3236 
         Data unit : 0.1% 
         Data range : -1000 to + 100 (-100% to + 10%)
         Standard setting : 0 
         This parameter is set when carrying out minute adjustments of load meter output 
          voltage. 
         Output voltage becomes large in + data. 
PM OC 15 16 . 
    6597 3097 4097 Spindle speed feedback gain 
    6737 3237 
          Data unit : 0
          Data range : 0 to 32767
          Standard setting : 0 
          This parameter is set to feed back spindle speed and compensate for torque 
          disturbance in Cs contouring control in systems where spindles and spindle motors are 
          linked by gears or belts.
PM OC 15 16 \ 
3098 6598 3098 4098 Maximum speed of position coder 1 revoiution signal detection 
    6738 3238 
          Data unit : 1rpm
                             (When parameter SPDUNT (No. 6506#2) = 1, 1 Orpm) 
          Data range : 0 to 32767
          Standard setting : 0
          Parameter for setting the maximum speed of position coder 1 rotation signal detections 
          possible. 
          If the parameter is set to "O", the speed of detections possible is the same as the 
          maximum speed for the motor . 
r PM OC 15 16 
3099 6599 3099 4099 Delay time for motor magnetization 
    6739 3239 4
```
 $\bar{z}$ 

```
Data unit : 1ms
Data range : 0 to 32767
Standard setting : 0
```
Parameter for setting the time until motor magnetization is stable in. rigid tap and Cs contouring control modes.

```
Parameter No.
```
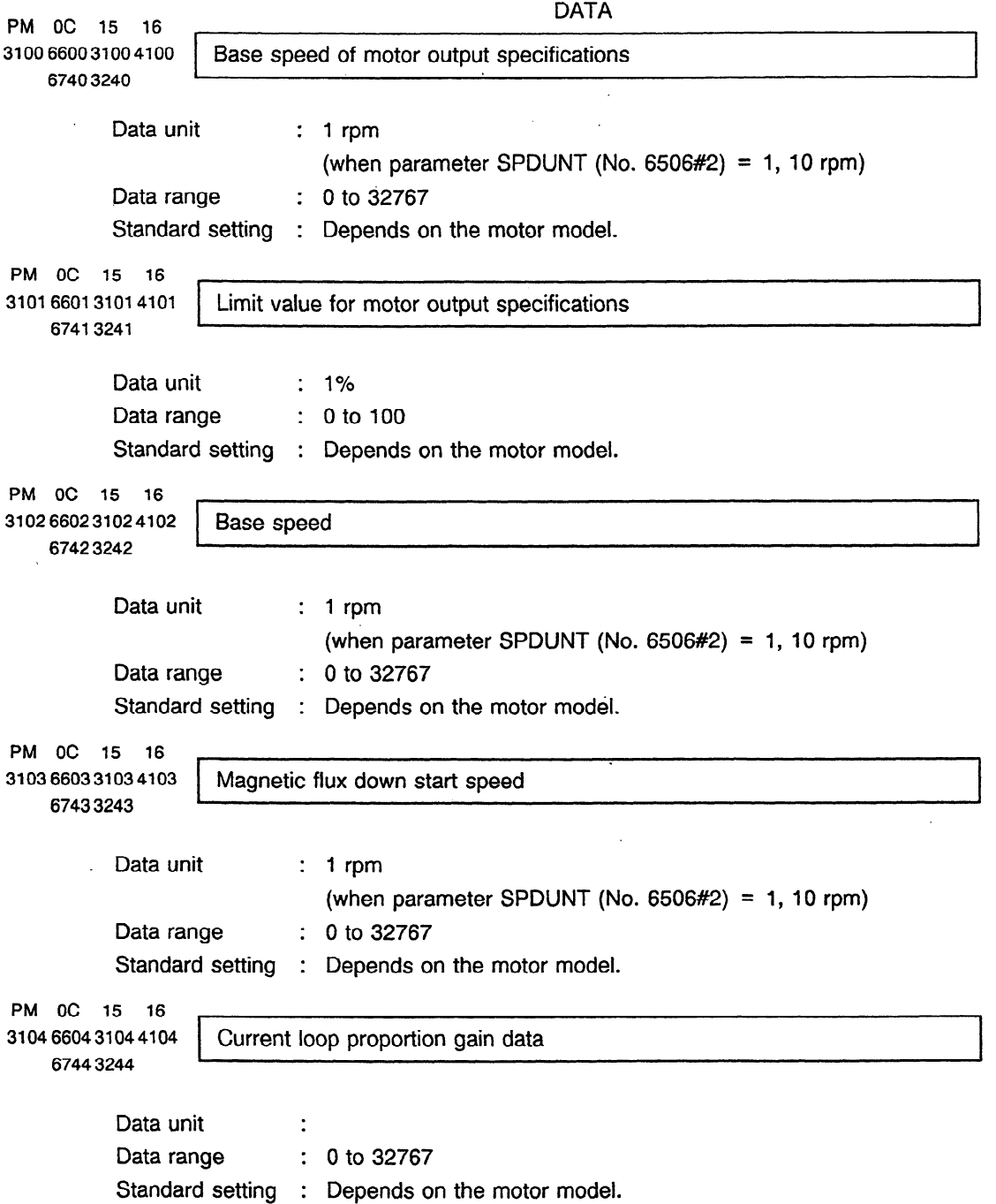
$\mathcal{L}^{\text{max}}_{\text{max}}$ 

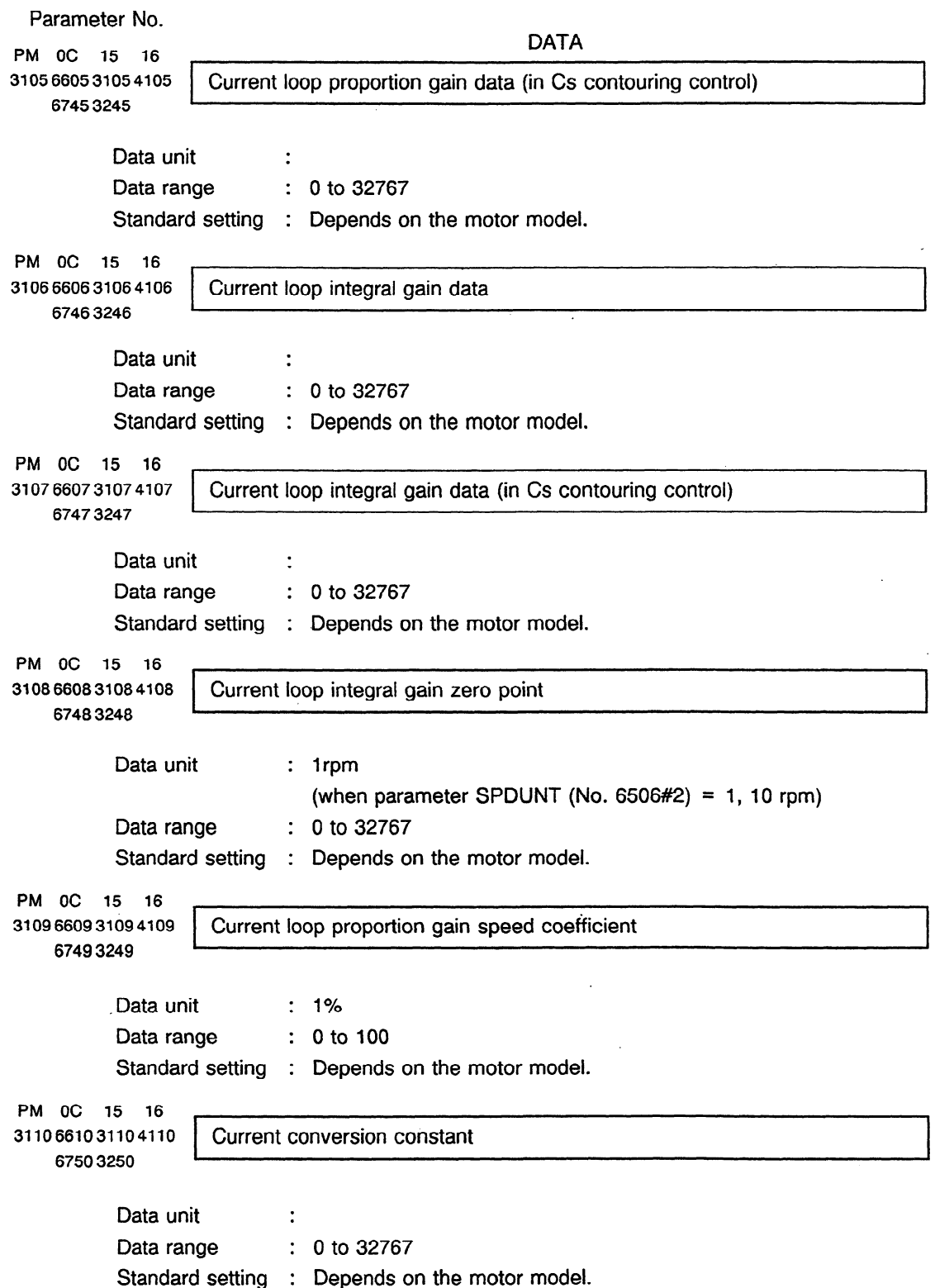

 $\sim 10^7$ 

 $\sim 10^7$ 

 $\mathcal{L}^{\text{max}}_{\text{max}}$ 

```
Parameter No. 
PM OC 15 16 
                                         DATA 
3111661131114l11 Secondary current coefficient for excitation current 
   67513251h
        Data unit :
        Data range : 0 to 100
        Standard setting : Depends on the motor model. 
PM OC 15 16 
3112661231124112 Current prediction constant 
   675232524
        Data unit :
        Data range : 0 to 32767
        Standard setting : Depends on the motor model. 
PM 0C 15 16
3113661331134113 Slip constant 
   67533253t
        Data unit :
        Data range : 0 to 32767
        Standard setting : Depends on the motor model. 
PM 0C 15 16
3ll4661431144114 Slip compensation constant of high-speed rotation 
   67543254c
        Data unit :
        Data range : 0 to 255
        Standard setting : Depends on the motor model. 
PM OC 15 16
3115661531154115 Motor applied voltage compensation constant by dead time 
   67553255 
      - Data unit : 1% 
        Data range : 0 to 100
        Standard setting : Depends on the motor model. 
PM OC 15 16 ? 
3116661631164116 Electromotive voltage compensation coefficient 
    67563256. 
        Data unit : 1%
        Data range : 0 to 200
        Standard setting : Depends on the motor model.
```

```
Parameter No. 
                                              DATA 
PM OC 15 16
3117661731174117 | Electromotive voltage phase compensation coefficient
   6757 3257
         Data unit : 1%
         Data range : 0 to 100
         Standard setting : Depends on the motor model. 
PM OC 15 16 
                                        . 
                                                                                 i.
3118661831184118 Electromotive voltage compensation speed coefficient 
   6758 3258 
         Data unit : 1%
         Data range : 0 to 100
         Standard setting : Depends on the motor model. 
PM OC 15 16 . 
3119661931194119 Time constant for voltage filter used for electromotive force compensation 
   6759 3259 
                (9A11.D, 9A21.A, 9A50.A)
         Data unit: 1 ms 
         Data range: 0 to 8191
         Standard setting: 0 
PM OC 15 16 
31?0662031204120 Dead time compensation data 
    6760 3260 , . 
         Data unit
                        . 
         Data range : 0 to 100
         Standard setting : Depends on the motor model.
PM OC 15 16 1
3121 6621 3121 4121 | Time constant of torque change
    67613261b
         Data unit : 1 ms
         Data range : 0 to 1000
         Standard setting : 5 
PM OC 15 16
3122 6622 3122 4122 Speed detection filter time constant 
    6762 3262 b 
         Data unit : 0.1 ms
         Data range : 0 to 10000
         Standard setting : 0
```
 $\ddot{\phantom{a}}$ 

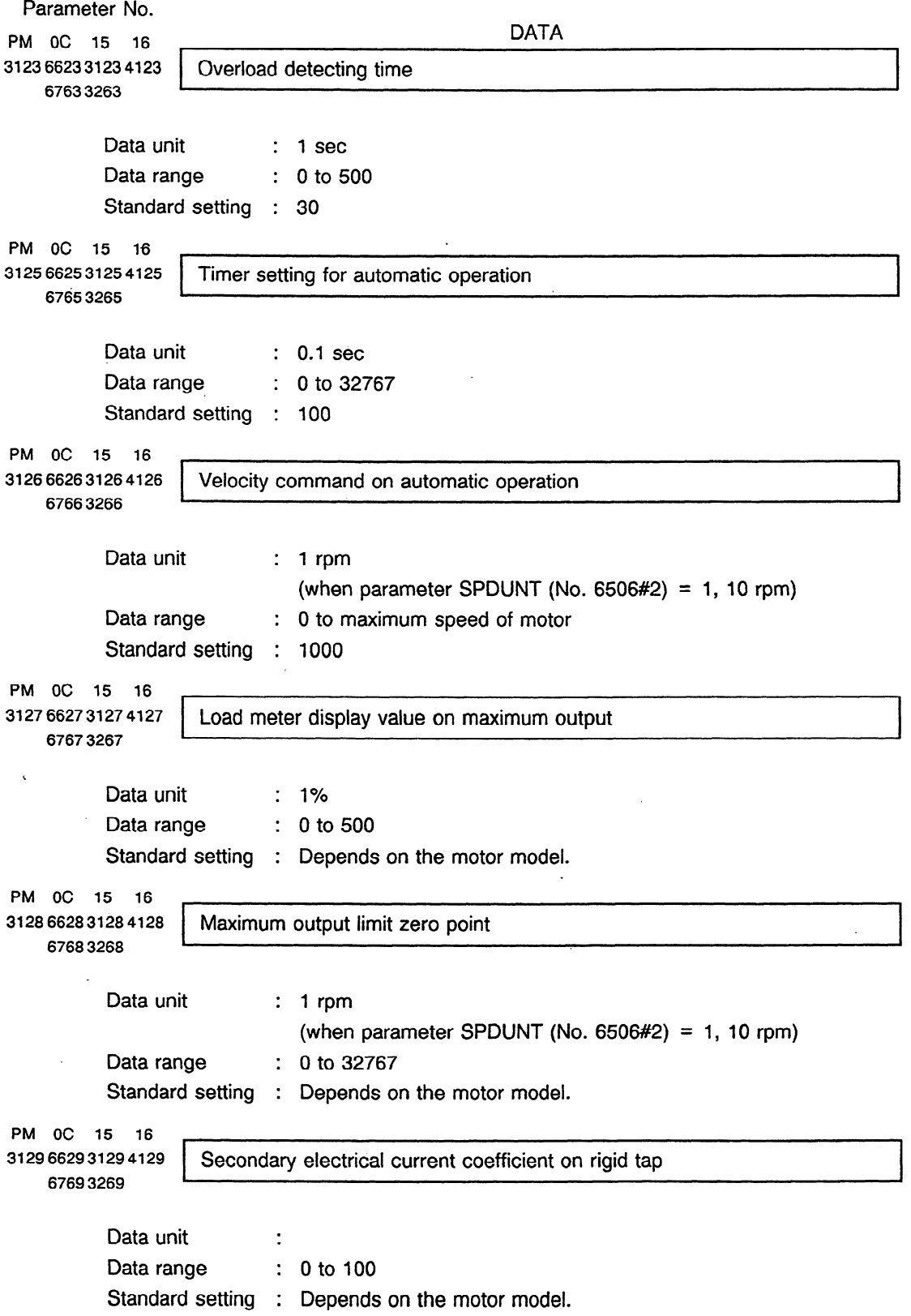

```
Parameter No. 
PM OC 15 16 
                                             DATA 
3130663031304130 Electromotive voltage phase compensation constant on deceleration 
   67703270 
        Data unit : 1%
        Data range : 0 to 100
        Standard setting : Depends on the motor model. 
PM OC 15 16 
3131663131314131 Speed detection filter time constant (on Cs contouring control) 
   67713271 
         Data unit : 0.1ms
         Data range \therefore 0 to 10000
         Standard setting : 0 
PM OC 15 16 . 
3132663231324132 V-phase current conversion constant 
    677232721
         Data unit
         Data range : . 0 to 32767 
         Standard setting : 0 
PM 0C 15 16
3133663331334133 Motor model code 
   67733273 
         Data unit :
         Data range
         Standard setting : 
Depends on the motor model. (Refer to Appendix 8.) 
                        0 to 63 (for standard motors) 
                          64 to 93 (for speed range switch motors) 
         Set the model code when setting the first parameters of the spindle motor. 
         At this time it is necessary to set the following parameters simultaneously. 
         Power Mate : Parameter PRLOAD (No.3019#7) = 1
         Series 0 : Parameter PRLOAD (No.6519#7) = 1 
         Series 15 : Parameter PRLOAD (No.5607#0) = 0
         Series 16 : Parameter PRLOAD (No.4019#7) = 1
PM OC 15 16 . 
3134663531354135 Grid shift amount in Cs contouring control (LONG WORD) 
    67753275, 8 
         Data unit : Number of pulses (0.001 degrees)
         Data range : - 360000 to + 360000
         Standard setting : 0
```
Set the pulse from one rotation signal to machine zero point in Cs contouring control.

 $\sim$ 

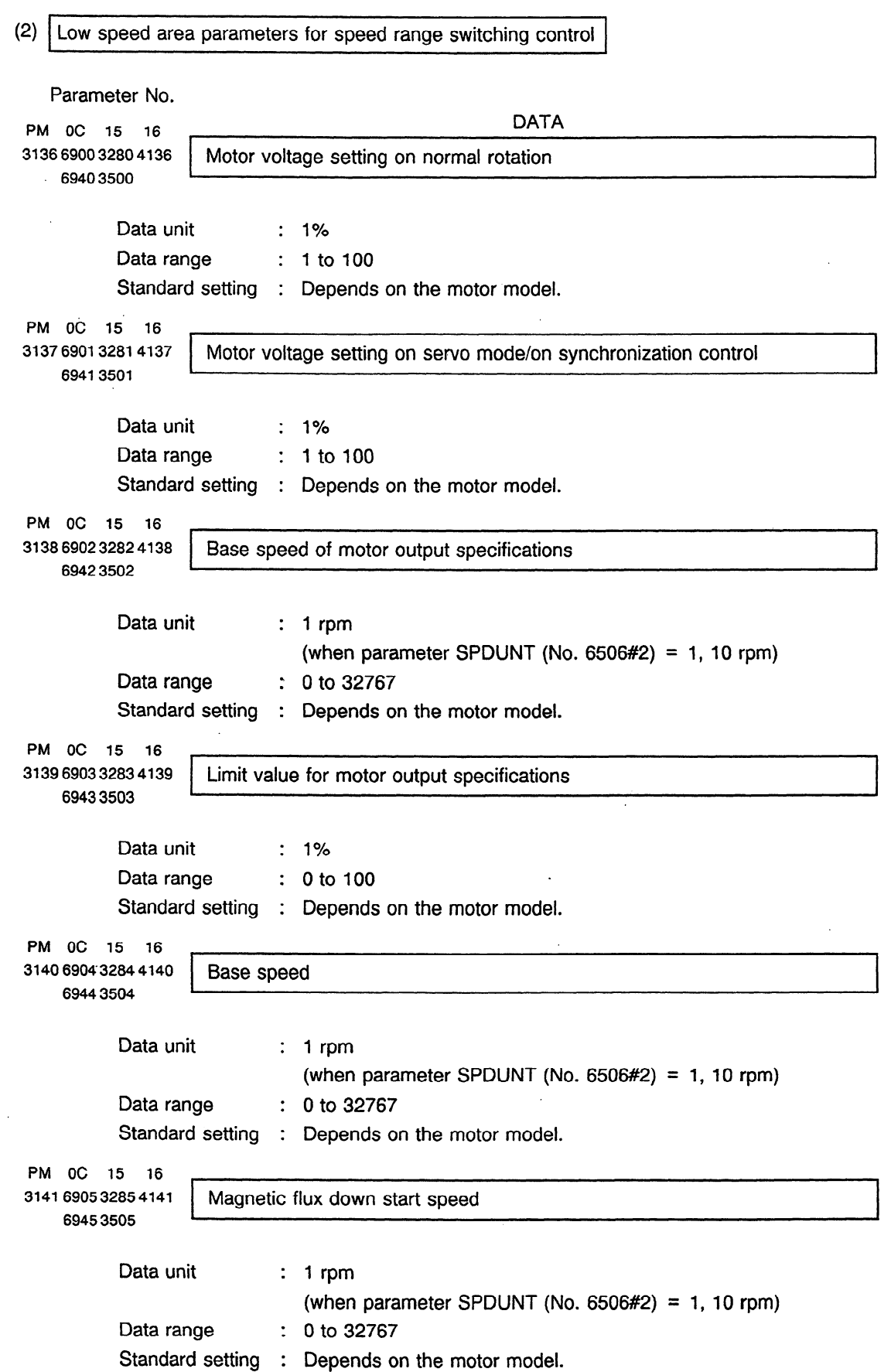

 $\mathcal{L}^{\mathcal{A}}$ 

 $\mathcal{L}^{\mathcal{L}}$ 

 $\sim$ 

```
Parameter No. 
 PM OC 15 16 DATA 
                _ 
3142 6906 3286 4142 Current loop proportion gain data 
    6946 3506 
         Data unit :
         Data range : 0 to 32767
         Standard setting : Depends on the motor model. 
 PM OC 15 16
3143 6907 3287 4143 Current loop integral gain data 
    6947 3507 
         Data unit :
         Data range : 0 to 32767
         Standard setting : Depends on the motor model. 
 PM OC 15 16 . 
3144690832884144 Current loop integral gain zero point 
    6948 3508 & 
         Data unit : 1 rpm
                           (when parameter SPDUNT (No. 6506#2) = 1, 10 rpm)
                        : 0 to 32767
         Data range
          Standard setting : 
Depends on the motor model. 
 PM OC 15 16 . 
 3145 6909 3289 4145 Current loop proportion gain speed coefficient 
    69493509
         Data unit : 1%
         Data range : 1 to 100
          Standard setting : Depends on the motor model. 
 PM OC 15 16 
 3146691032904146 Current conversion constant 
    6950 3510 
          Data unit :
          Data range : 0 to 32767
          Standard setting : Depends on the motor model. 
 PM OC 15 16 
. 3147691132914147 Secondary current coefficient for excitation current 
    69513511 
          Data unit :
          Data range : 0 to 100
          Standard setting : Depends on the motor model.
```
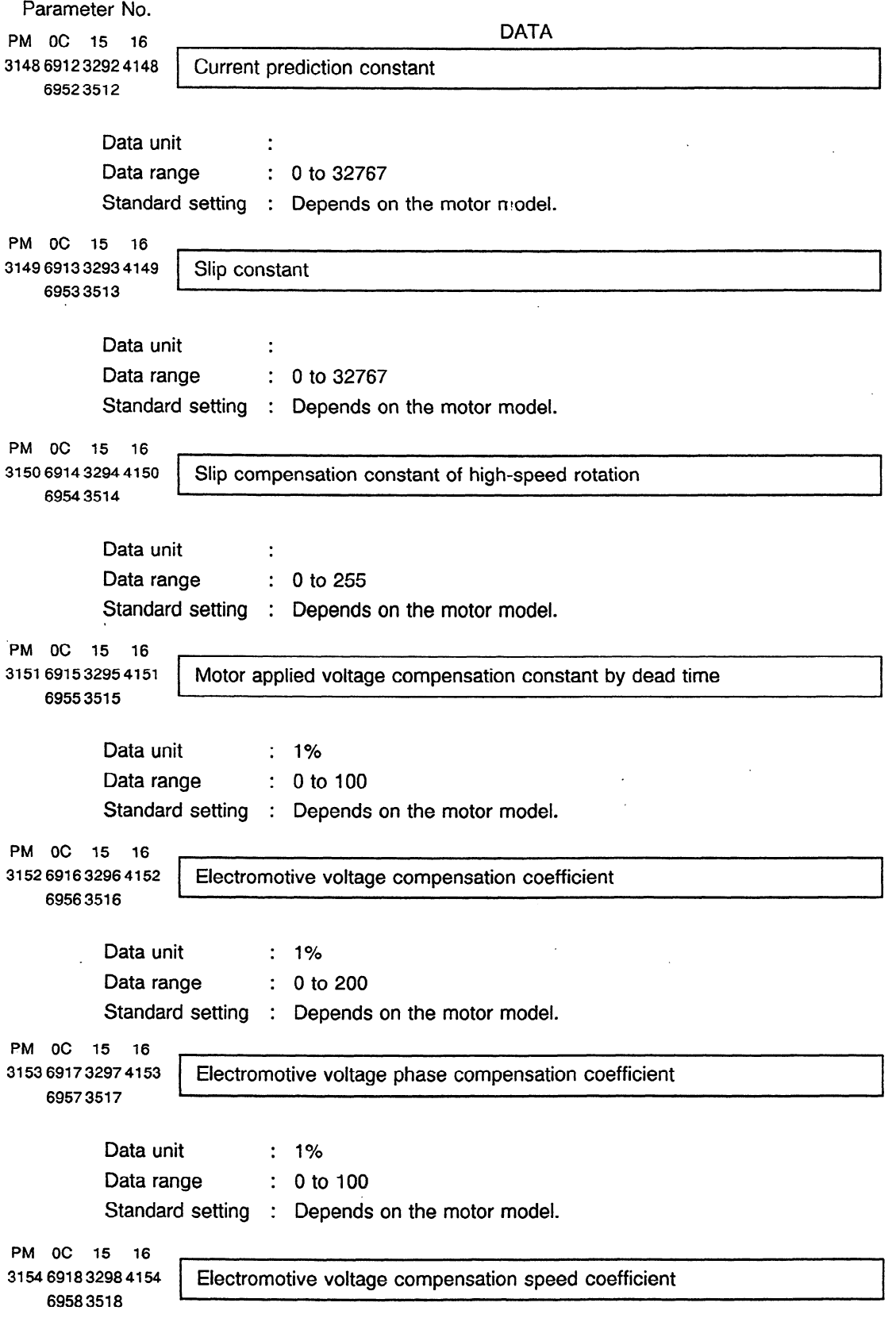

 $\sim 10^{-10}$ 

 $\sim$ 

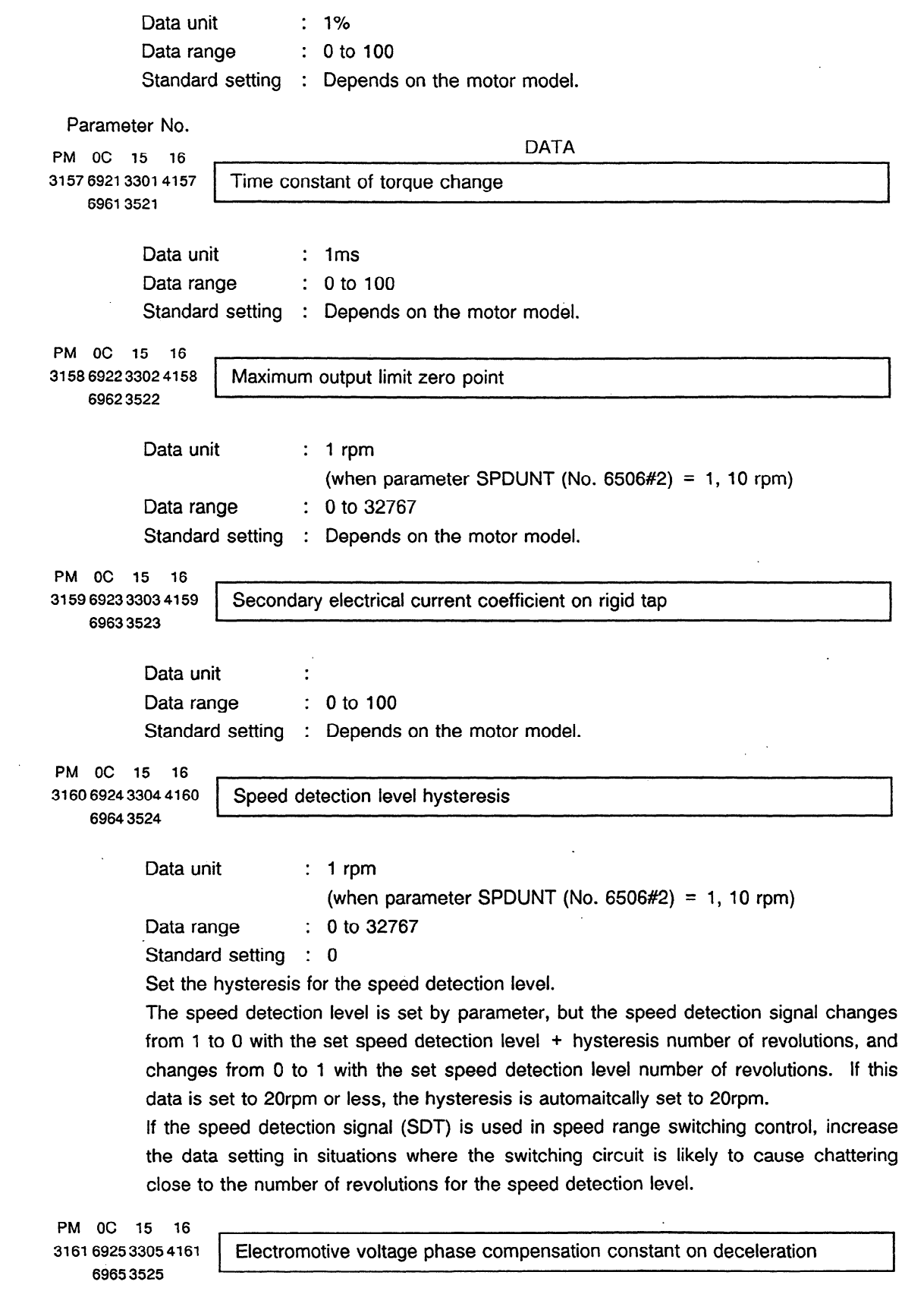

```
Data unit : 1%
         Data range : 0 to 100
          Standard setting : Depends on the motor model. 
 Parameter No. 
PM OC 15 16 DATA 
3162 6926 3306 4162 Speed loop integral gain on Cs contouring control cutting feed (HIGH) 
    6966 3526 
PM OC 15 16
3163 6927 3307 4163 Speed loop integral gain on Cs contouring control cutting feed (LOW) 
    6967 3527 ) 
          Data unit :
          Data range \qquad \qquad : \quad 0 \text{ to } 32767Standard setting : 0 
          Set the velocity loop integral gain when cutting feed (G01, G02, G03) is operating in
          the Cs contouring control mode. 
          When the data is "O", parameters (No. 6554 and 6555) data become valid. 
PM OC 15 16 
3164 6928 3308 4164 V-phase current conversion constant 
          Data unit :
          Data range : 0 to 32767
          Standard setting : 0 
PM OC 15 16 
3165 6929 3309 4165 Time constant for voltage filter used for electromotive force compensation 
6969 3529 4 
                  (9A11.D, 9A21.A, 9A50.A)
          Data unit: 1 ms
          Data range: Oto 8191 
          Standard setting: 0
PM OC 15 16 
3166 6930-3310 4166 Regenerative power fimit 
    6970 3530 , 
                  (9A11.D, 9A21.A, 9A50.A)
          Data unit: 1% 
          Data range: 0 to 100 
          Standard setting: 0 
PM OC 15 16 
3168 6932 3312 4168 Overload current alarm detection level (for low-speed characteristics) 
6972 3532 \ 
                  (9A50.1) 
          Data unit: 
          Data range: 0 to 32767
          Standard setting: Depends on the motor model.
```
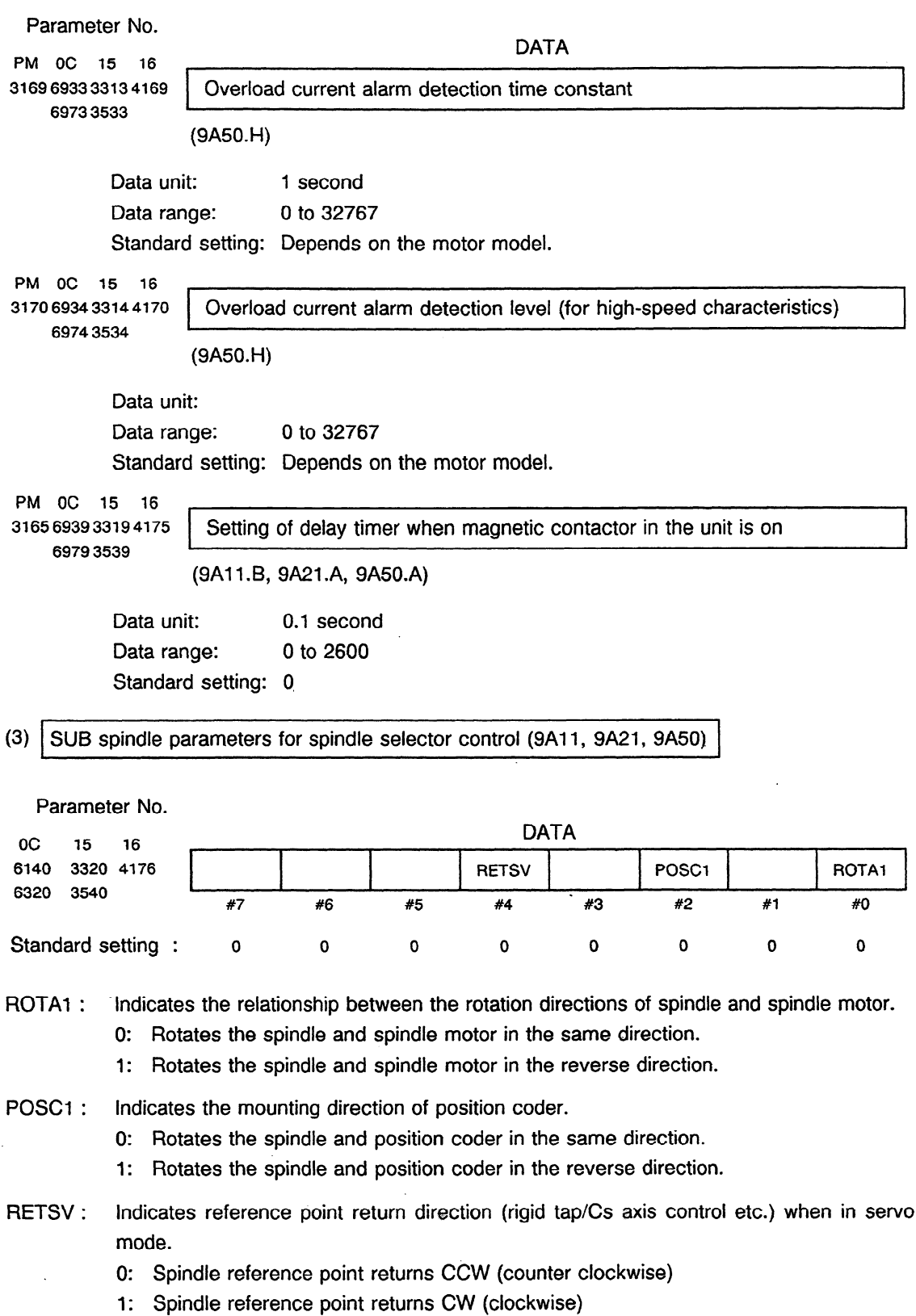

 $\mathcal{L}^{\text{max}}_{\text{max}}$ 

 $\sim 10^{11}$  km  $^{-1}$ 

 $\hat{\mathcal{A}}$ 

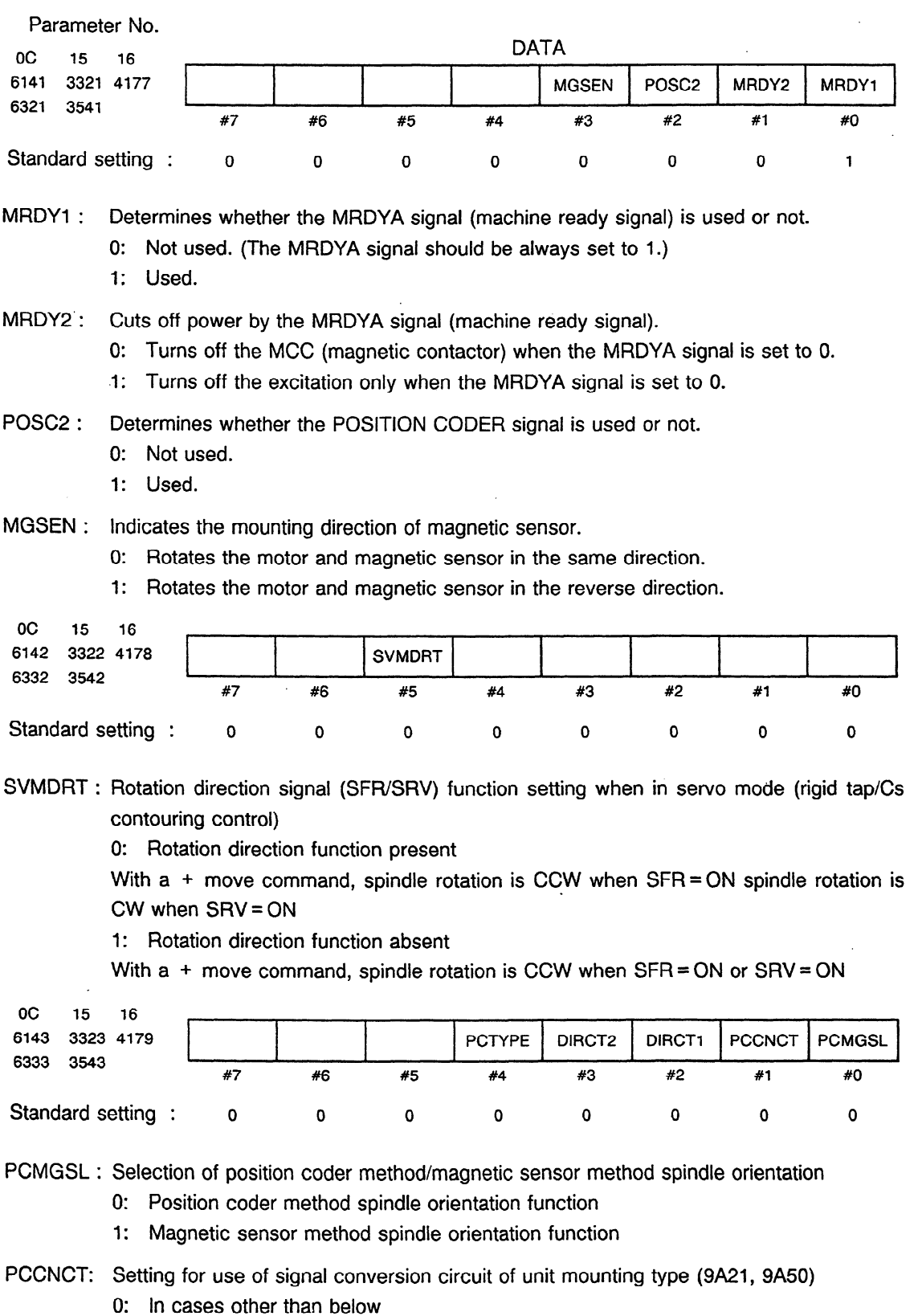

 $\mathcal{A}(\mathcal{A})$  and  $\mathcal{A}(\mathcal{A})$ 

 $\mathcal{L}^{\text{max}}$ 

 $\sim$ 

 $\hat{\mathcal{A}}$ 

1: When the signal conversion circuit of unit mounting type is used

## DIRCT1-DIRCT2 : Setting of rotation direction at spindle orientation

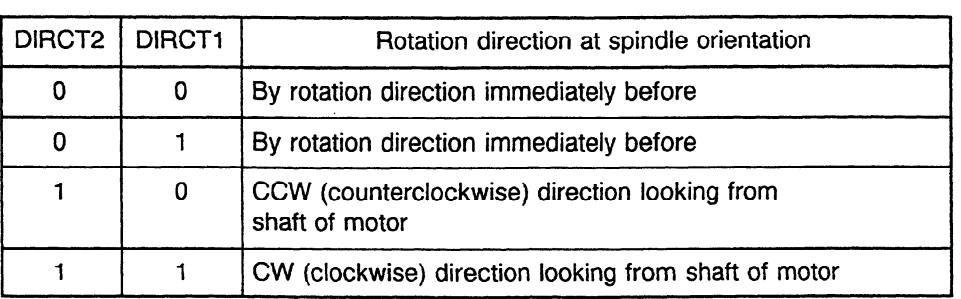

PCTYPE : Sets the type of position coder (number of pulses per revolution).

0: 1024p/rev

.I: 512p/rev

Parameter No.

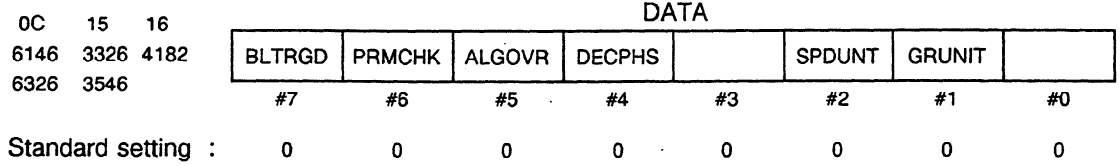

GRUNIT : Gear ratio setting resolution setting

- 0: 1/100 units (Under normal circumstances, set to "0".)
- 1:  $1/1000$  units

These parameters change the following parameter settings.

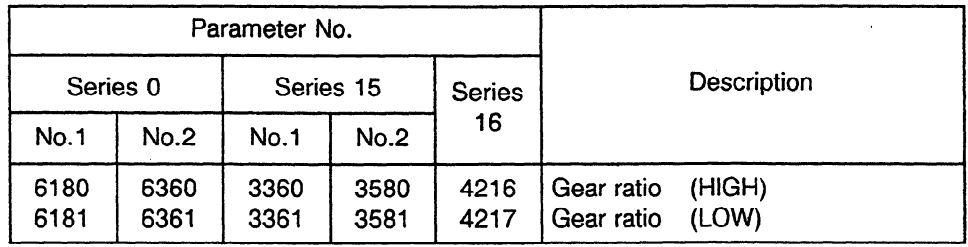

SPDUNT : Setting per 10rpm

0: 1 rpm setting ("0" is usually chosen)

1: 10 rpm setting

Choose "1" for motors with a maximum rpm of more than 32767.

These parameters change the following parameter settings.

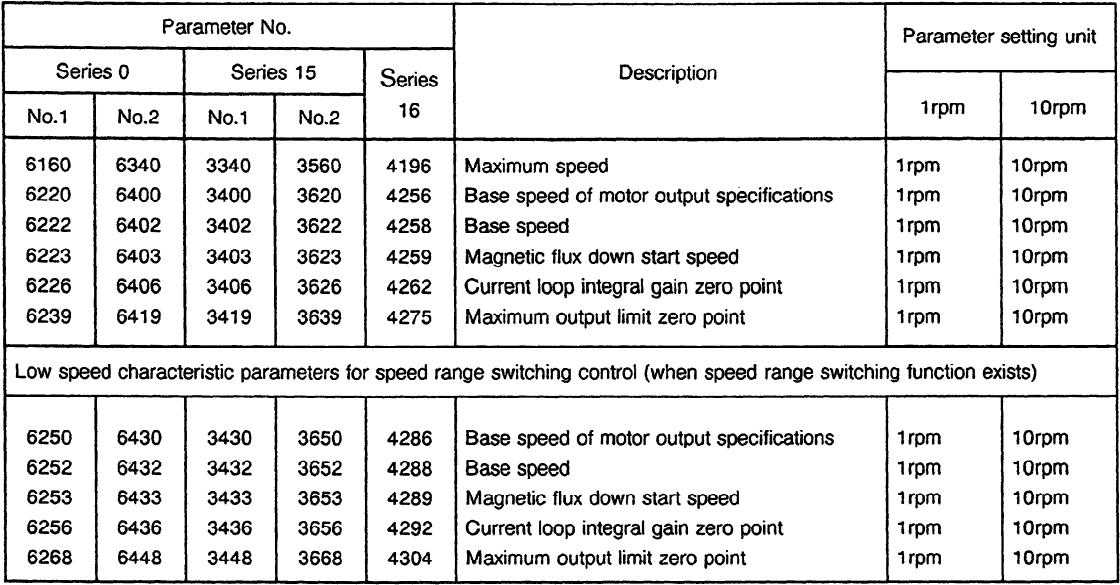

DECPHS : Setting for method of electromotive phase compensation on deceleration. .

Depends on the motor model.

- ALGOVR: Setting of a spindle analog override range (9A50)
	- 0: 0% to 100%
	- 1: 0% to 120%
- PRMCHK: Setting for checking the internal parameter of the serial spindle (9A11.B, 9A21.A, 9A50.A)
	- 0: Checks data itself transferred from the CNC
	- 1: Checks the internal data being currently used
- BLTRGD : Setting for rigid tapping based on a position coder (built-in sensor) contained in a motor (9A11.B, 9A21.A, 9A50)
	- 0: Rigid tapping performed using a detector attached to the spindle (including a case where a built-in motor is used)
	- 1: Rigid tapping performed using a position coder (built-in sensor) contained in a motor

Parameter No.

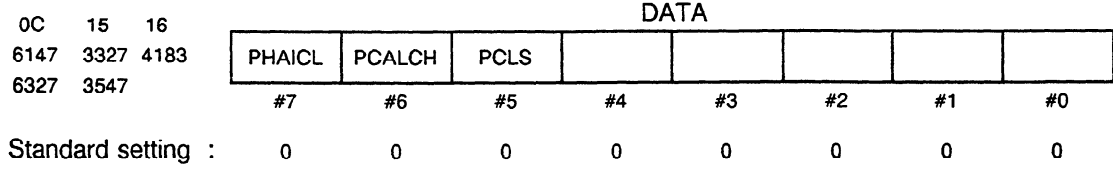

PCLS : Whether the position coder signal open circuit detector is enabled or not.

- 0: Performs disconnection detection.
- 1: Does not perform disconnection detection.
- PCALCH: Enables or disables detection of the alarms (AL-41, 42, 47) related to the position coder signal (9A11.C, 9A21.A, 9A50.A).
	- 0: Detects the alarms related to the position coder signal.
- 1: Does not detect the alarms related to the position coder signal. When the spindle is not connected with the position coder on a one-for-one basis, set this parameter 1 to avoid erroneous detections.
- PHAICL: Setting of a motor voltage pattern when no loads are imposed (9A11.C, 9A21.A, 9A50.A)

Usually, set this parameter to 0. This parameter may be useful when the motor slightly vibrates in high-speed, steady rotation with no loads. However, check for speed variation, which tends to occur more frequently in constant surface speed control.

Parameter No.

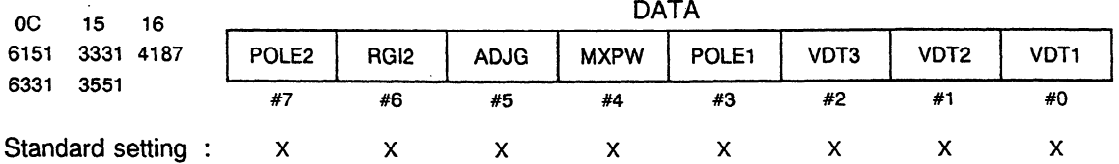

VDT1-VDT3 : Setting of speed detector

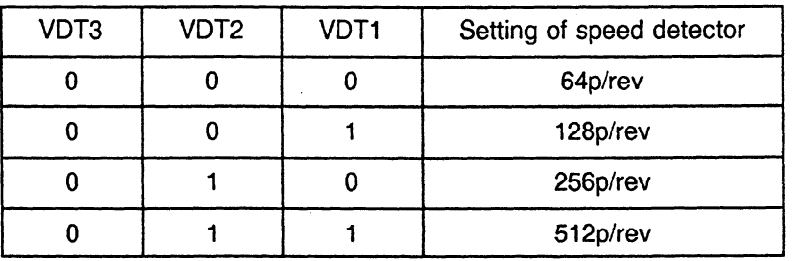

POLE2, POLE1 : No. of motor poles

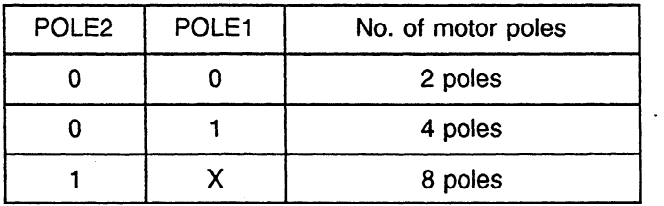

X : Depends on the motor model.

- PWMX : Settings of maximum output when accelerating and decelerating Depends on the motor model.
- ADJG : Settings of acceleration and deceleration judging conditions on maximum output when accelerating and decelerating. Depends on the motor model.
- RGl2 : Settings for secondary electrical current coefficients on rigid tap Depends on the motor model.

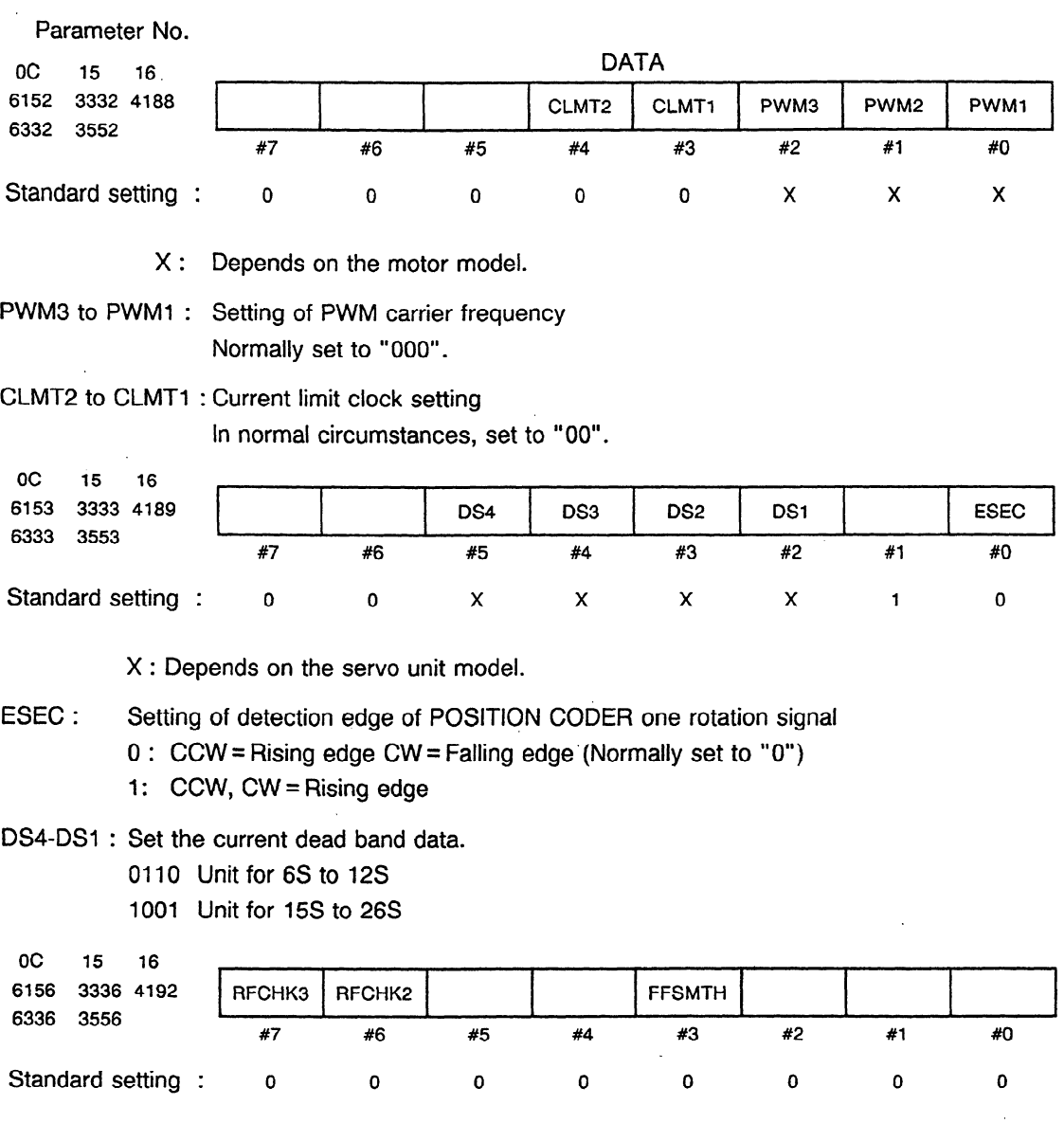

FFSMTH : Presence of smoothing function on feedforward control

- 1: Without smoothing function
- 0: With smoothing function

Sets the presence of smoothing function on feedforward control of servo mode (rigid tap, Cs axis control etc.) and Cs contouring control.

- RFCHK2 : Presence of 1 rotation signal error detection (AL-41) function for position coder signal 0: 1 rotation signal error detection (AL-41) function not present
	- 1: 1 rotation signal error detection (AL-41) function present
- RFCHK3 : Presence of function for redetecting the 1 rotation signal for the position coder signal each time spindle orientation/spindle synchronization control/rigid tap zero return mode is entered.
- 0: The 1 rotation signal is not detected each time the operating mode changes. Once the 1 rotation signal has been detected, it is not detected again until the power goes off.
- 1: The 1 rotation signal is detected each time the operating mode changes.

Parameter No.

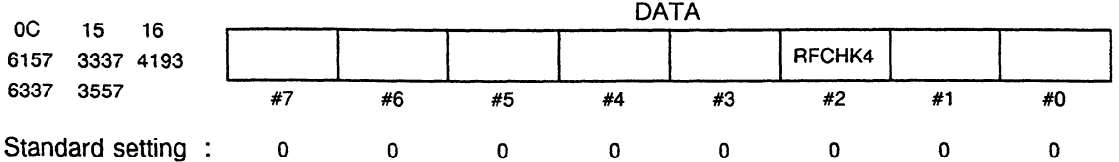

RFCHK4: Specifies whether to use the position coder l-rotation signal detection function in normal rotation (9A50.F).

- 0: Does not detect the 1-rotation signal in normal rotation.
- 1: Detects the 1-rotation signal in normal rotation.

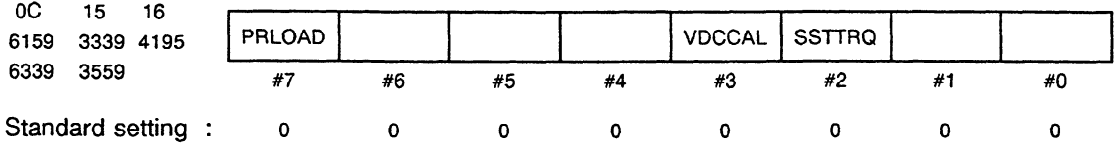

SSTTRQ: Specifies whether to use torque clamping at speed of 0 (9A11.F, 9A21.D, 9A50.E).

- 0: Uses clamping.
- 1: Does not use clamping.
- VDCCAL: Setting of a DC link voltage calculation method (9A50.F)

0: Performs processing, regarding the DC link voltage as constant.

1: Uses data that matches voltage levels.

Set this parameter according to the current state in power supply regeneration (in deceleration). Usually, set this parameter to 0.

- PRLOAD : Parameter automatic setting function ( Series 0-C; Series 16)
	- 0: Parameter automatic setting is not executed.
	- 1: Parameter automatic setting is executed. .

Set the bit to "1" and the motor model code to NO. 6273. Then, when the CNC power source is turned ON, PRLOAD automatically sets the serial spindle parameters between NO. 6140 and 6315.

When the automatic settings are complete, the bit is automatically set to "0".

(Note) in Series 15, this function is located in a different area (NO. 5607#0). Be aware that the data meanings become opposite.

The model code is set for NO. 3453.

In this case, the parameter at the MAIN side is also set automatically.

- 0: Parameter automatic setting is executed.
- 1: Parameter automatic setting is not executed.

```
Parameter No. 
oc 15 
6160 3340 
6340 3560 
oc 15 
6161 3341 
6341 3561 
oc 15 
6162 3342 
6342 3562 
oc 15 
6163 3343 
6343 3563 
oc 15 
6164 3344 
6344 3564 
          16 
                  4196 Maximum speed 
                                                DATA 
         Data unit : 1 rpm
                           (when parameter SPDUNT (No. 6146#2) = 1, 10 rpm)
         Data range : 0 to 32767
         Standard setting : Depends on the motor model. 
         This data is used to set the maximum speed of AC spindle motor.
          16 
                  Speed arrival level
         Data unit : 0.1%
         Data range : 0 to 1000 (0 to 100%) 
         Standard setting : 150 (15%) 
         This data is used to set the detecting range of speed arrival signal (SARA). 
         When the motor speed reaches the range within \pm (setting data/10)% of commanded
         speed, the bit of speed arrival signal (SARA) is set to "1". 
          16 
                  4198 Speed detecting level 
                 , . 
         Data unit : 0.1% 
         Data range : 0 to 1000 (0 to 100%) 
         Standard setting : 30 (3%)
         This data is used to set the detecting range of speed detecting signal (SDTA). 
         When the motor speed reaches (setting data/10)% or less of maximum speed, the bit
         of speed arrival signal (SDTA) is set to " 1". 
                                                    . 
          16 , 
                  4199 Speed zero detecting level 
                                                                                     4 
         Data unit : 0.01%
         Data range : 0 to 10000 (0 to 100%)
         Standard setting : 75 (0.75%) 
         This data is used to set the detecting range of speed zero signal (SSTA). 
         When the motor speed reaches (setting data/100\% or less of maximum speed, the bit
         of speed zero signal (SSTA) is set to "1". 
          16 ? 
          4200 Setting of torque limit value 
6 4 
         Data unit : 1%
         Data range : 0 to 100 (0 to 100%) 
         Standard setting : 50 (50%)
```
This data is used to set the torque limit value for maximum output torque when the torque limit command HIGH (TLMHA) or torque limit command LOW (TLMLA) is commanded.

Data represents limiting values when the maximum torque is assumed to be 100%.

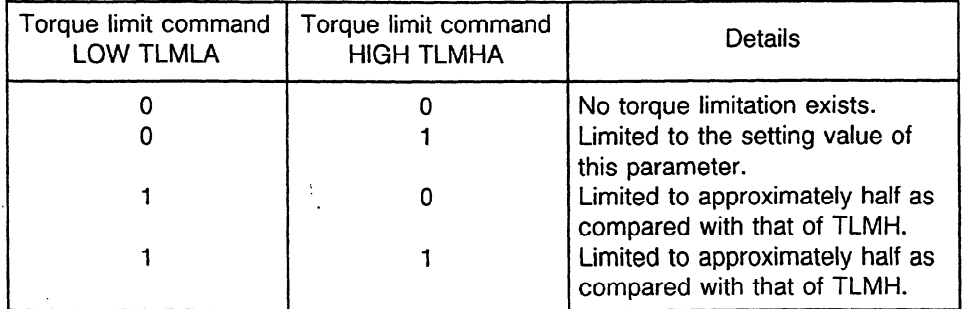

Parameter No.

oc 15 6165 3345 4207 6345 3565 16 DATA  $16$ 

Load detecting level I

Data unit : 1%

Data range : 0 to 100 (0 to 100%)

Standard setting : 83 (83%)

This data is used to set the detecting range of load detecting level 1 (LDT1A).

When the motor output reaches the setting data % or more of maximum rated output, the bit of load detecting signal 1 (LDT1A) is set to "1".

oc 15 16 6346 3566 \*

6166 3346 4202 Output limit pattern setting

Data unit : Data range : 0 to 6 Standard setting **: 0** 

Select a proper pattern from the following.

A : When the acceleration/deceleration are slowly performed by limiting the output on acceleration/deceleration only and operation is performed at rated output in normal rotation: (Setting data: 1 or **4)** 

(The function is similar to the soft start/stop.)

B : When the acceleration/deceleration are performed at the maximum rated output and the output is limited in normal rotation: (Setting data: 2 or 5)

C : When a machine with different output specifications is produced using the same motor and servo unit: (Setting data: 3 or 6)

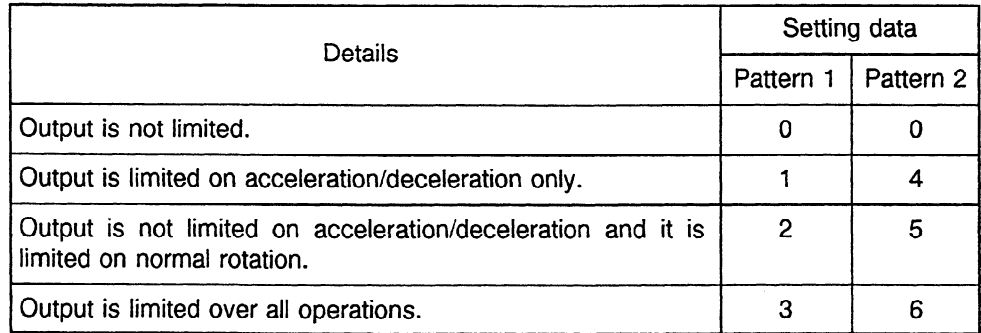

[Output limit pattern  $1$ ]  $-$  Setting data = 1, 2, 3  $-$ 

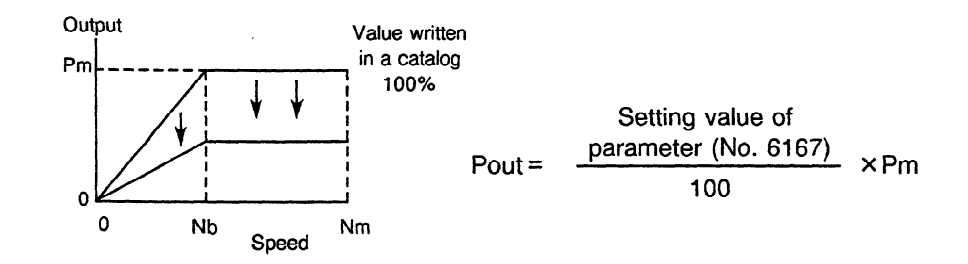

[Output limit pattern 2]  $-$  Setting data = 4, 5, 6  $-$ 

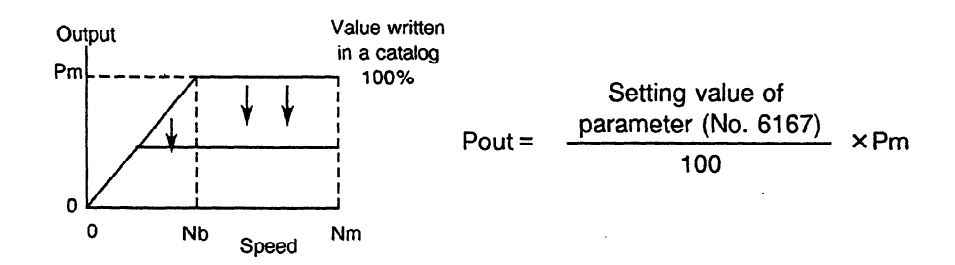

Parameter No.

 $\ddot{\phantom{0}}$ 

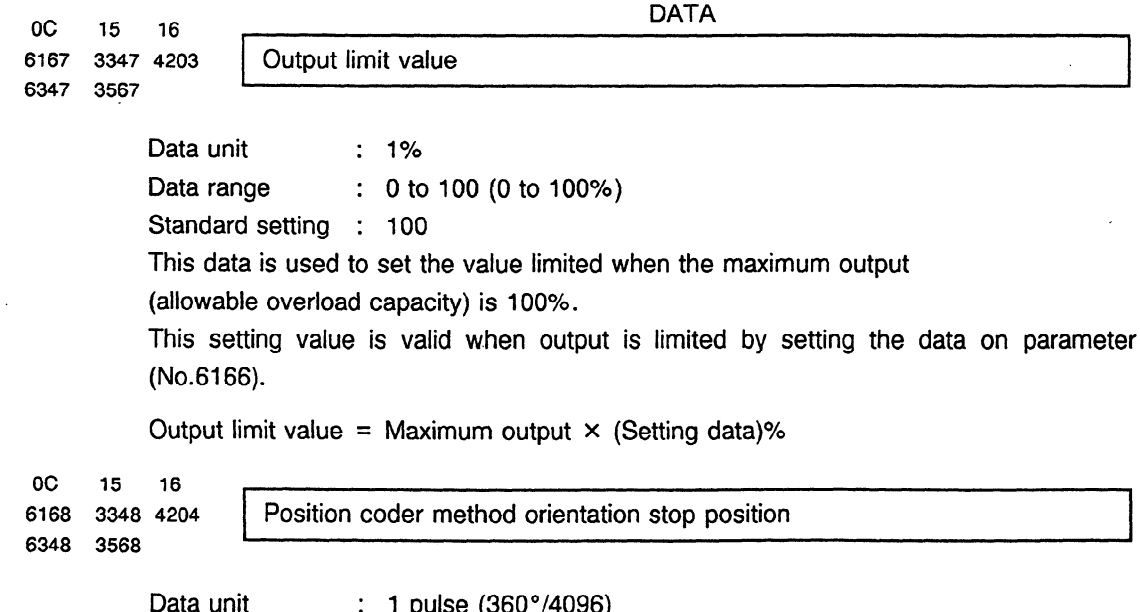

 $\ddot{\phantom{a}}$ 

 $\bar{z}$ 

Data range : 0 to 4095

Standard setting : 0

This data is used to set the stop position of position coder method spindle orientation. It can be set at every 360 degrees/4096.

When stop position external command type spindle orientation is set, this parameter becomes invalid.

Parameter No.

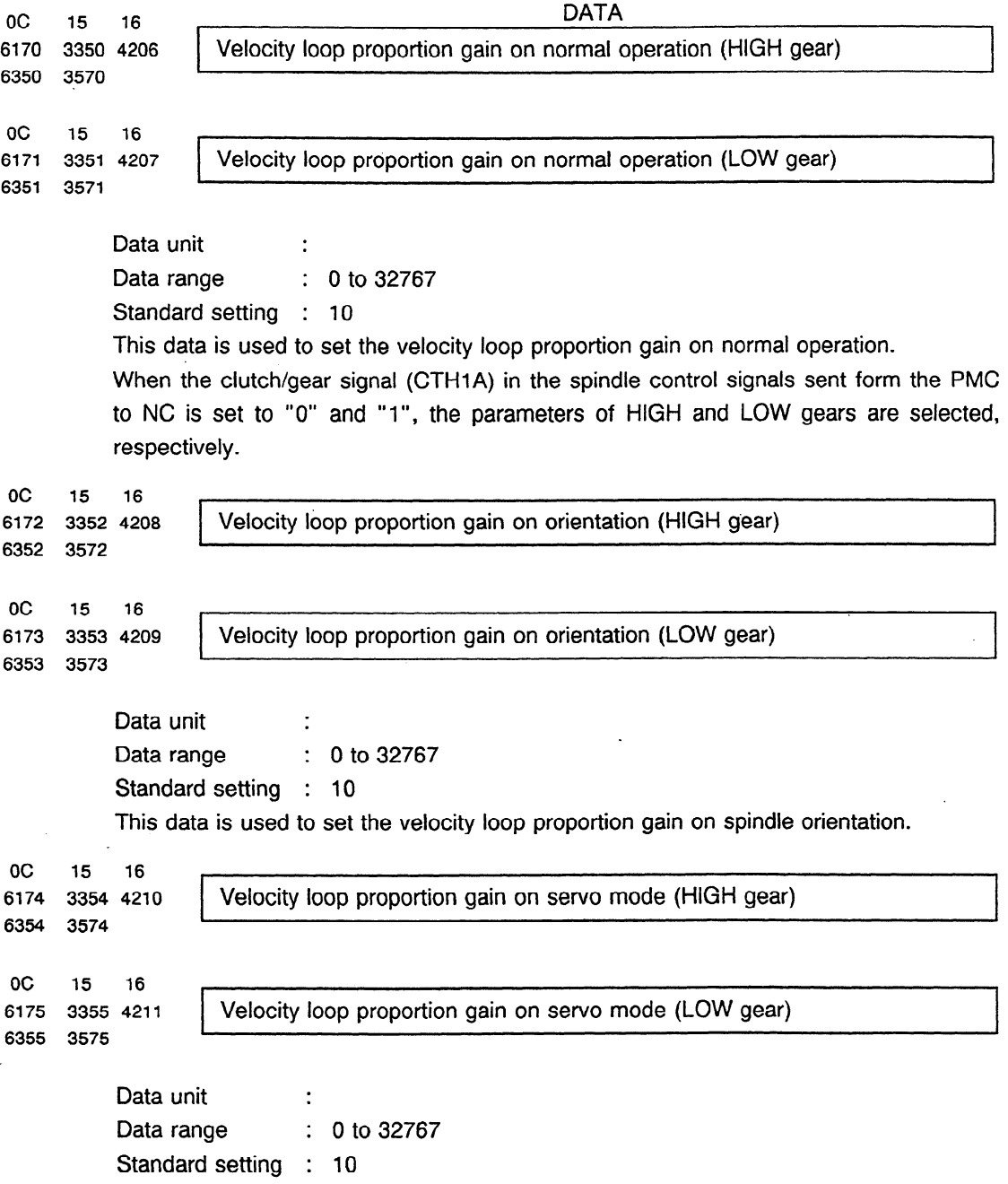

This sets velocity loop proportion gain in servo mode (rigid tap/Cs axis control etc.).

```
Parameter No. 
oc 15
6176 3356 
6356 3576 
oc 15 
6177 3357 
6357 3577 
oc 15 
          16 
         4212 
                                               DATA 
                  Velocity loop integral gain on normal operation 
         Data unit :
         Data range : 0 to 32767
         Standard setting : 10 
         This data is used to set the velocity loop integral gain on normal operation. 
          16 . 
                  4213 Velocity loop integral gain on orientation 
         Data unit 
         Data range 
                         . 
. 
                         : 0 to 32767 
         Standard setting : 10 
         This data is used to set the velocity loop integral gain on spindle orientation. 
          16 
r 1 
6178 3358 4214 Velocity loop integral gain on servo mode 
6358 3578 
         Data unit
         Data range : 0 to 32767
         Standard setting : 10
         This sets velocity loop integral gain in servo mode (rigid tap/Cs axis control etc.). 
oc 15 16 
6180 3360 4216 Gear ratio (HIGH) 
6360 3580 . \ 
 OC 15 16 . 
6181 3361 4217 Gear ratio (LOW) 
6361 3581 
         Data unit : Motor rotation for one rotation of spindle \times 100 (or 1000)
         Data range : 0 to 32767
         Standard setting : 100 (Gear ratio = 1:1)
         These data are used to set the gear ratio between spindle and AC spindle motor. 
         Set the gear or clutch status to correspond to the clutch/gear signal (CTH1A) in the
         spindle control signals sent from the PMC to NC. 
         (Example) When the spindle rotates once, set "250" as the data when the motor 
         rotates 2.5 times. 
         When parameter GRUNIT (No. 6146#1) = 1, set the data for the number of motor
         revolutions × 1000.
```
 $\bar{z}$ 

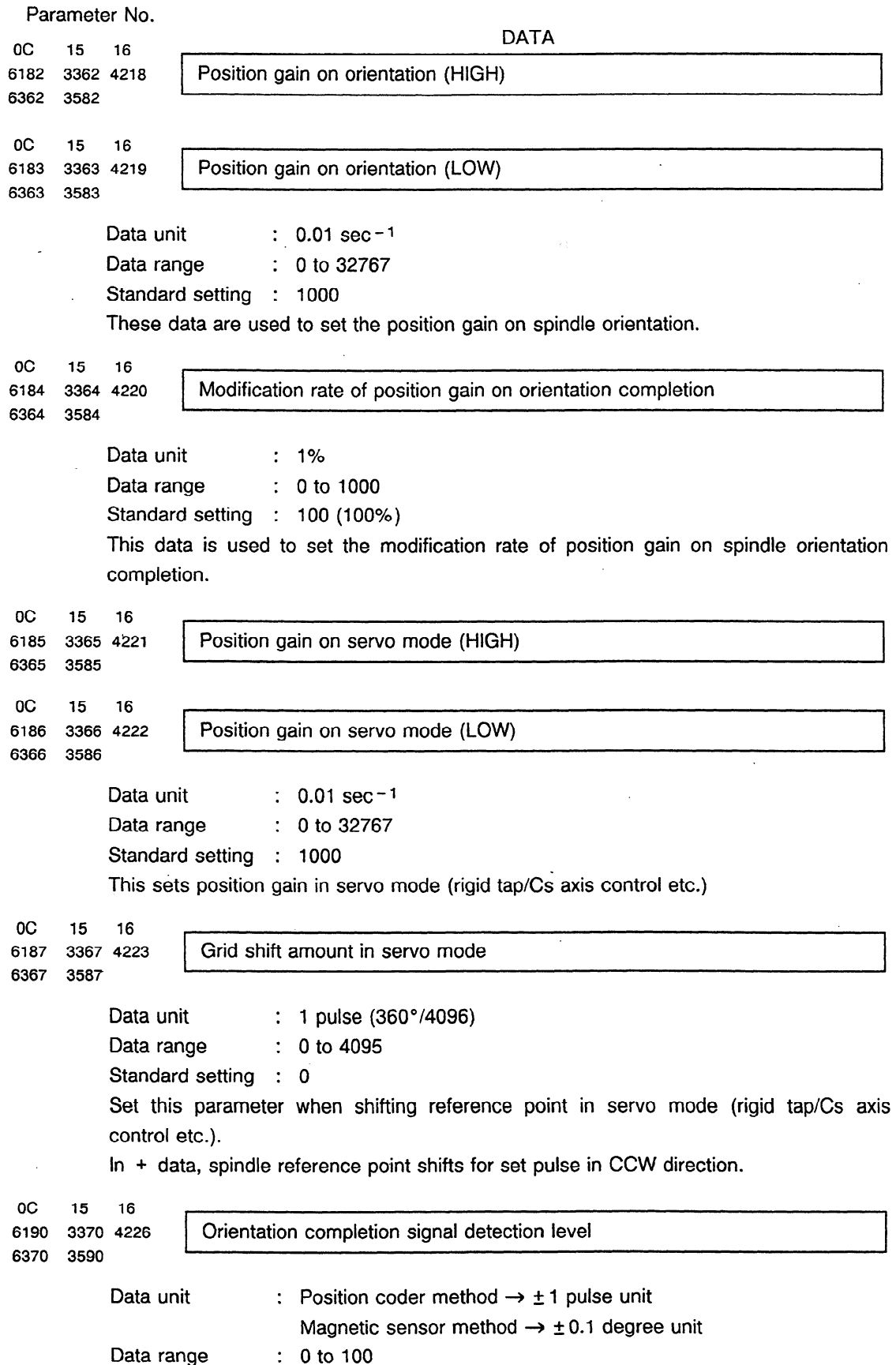

 $\sim$   $\sim$ 

 $\sim 10$ 

 $\bar{\mathcal{A}}$ 

```
Standard setting : 10
```
This data is used to set the detecting level of orientation completion signal (ORARA). When the spindle position is located within the setting data on orientation completion, the bit of orientation completion signal (ORARA) in the spindle status signals is set to  $"1"$ .

```
Parameter No.
```

```
Oc DATA 
      15 16 
6191 3371 4227 Motor speed limit value on orientation 
6371 3591 , 
           Data unit : 1%
           Data range : 0 to 100
           Standard setting : 33
           This data is used to set the motor speed limit value on orientation. 
           Speed limit value = Orientation speed of motor \times (Setting data)/100 rpm
           Orientation speed of motor = Position gain x Gear ratio \times 60 rpm
Oc 15 16 . 
6192 3372 4228 Orientation stop position shift value 
6372 3592 , 
           Data unit : Position coder method \rightarrow \pm 1 pulse unit
                                Magnetic sensor method \rightarrow \pm 0.01 degree unit
                             : Position coder method \rightarrow -4095 to 4095
                                Magnetic sensor method \rightarrow - 100 to 100
                                \overline{0} . The contract of \overline{0}In the position coder method orientation, set this data to shift stop position.
           Data range
           Standard setting : 0
           Spindle is shift No. of setting pulse in CCW direction, and stops by data ( + ). 
           This data is used to set the position shift amount from the position where the magnetic 
           sensor faces the magnetizing element on magnetic sensor method orientation stop. 
           The spindle is shifted in CCW direction by data ( + ).
OC 15 16 
6193 3373 4229 | MS signal constant = (L/2)/(2 \times \pi \times H) \times 40966373 3593 1 
                 L : Length of magnetizing element (mm) 
                 H : Distance from spindle center to magnetizing element (mm) 
           Data unit
           Data range \therefore 80 to 1000
           Standard setting : 200
```
In the magnetic sensor method orientation, substitute the followings into the expression above to set the MS signal constant.

L : Length of magnetizing element (mm)

H: Distance from spindle center to magnetizing element (mm)

Normally, calculate the magnetic generating object length as  $L = 50$  mm.

 $\ddot{\phantom{a}}$ 

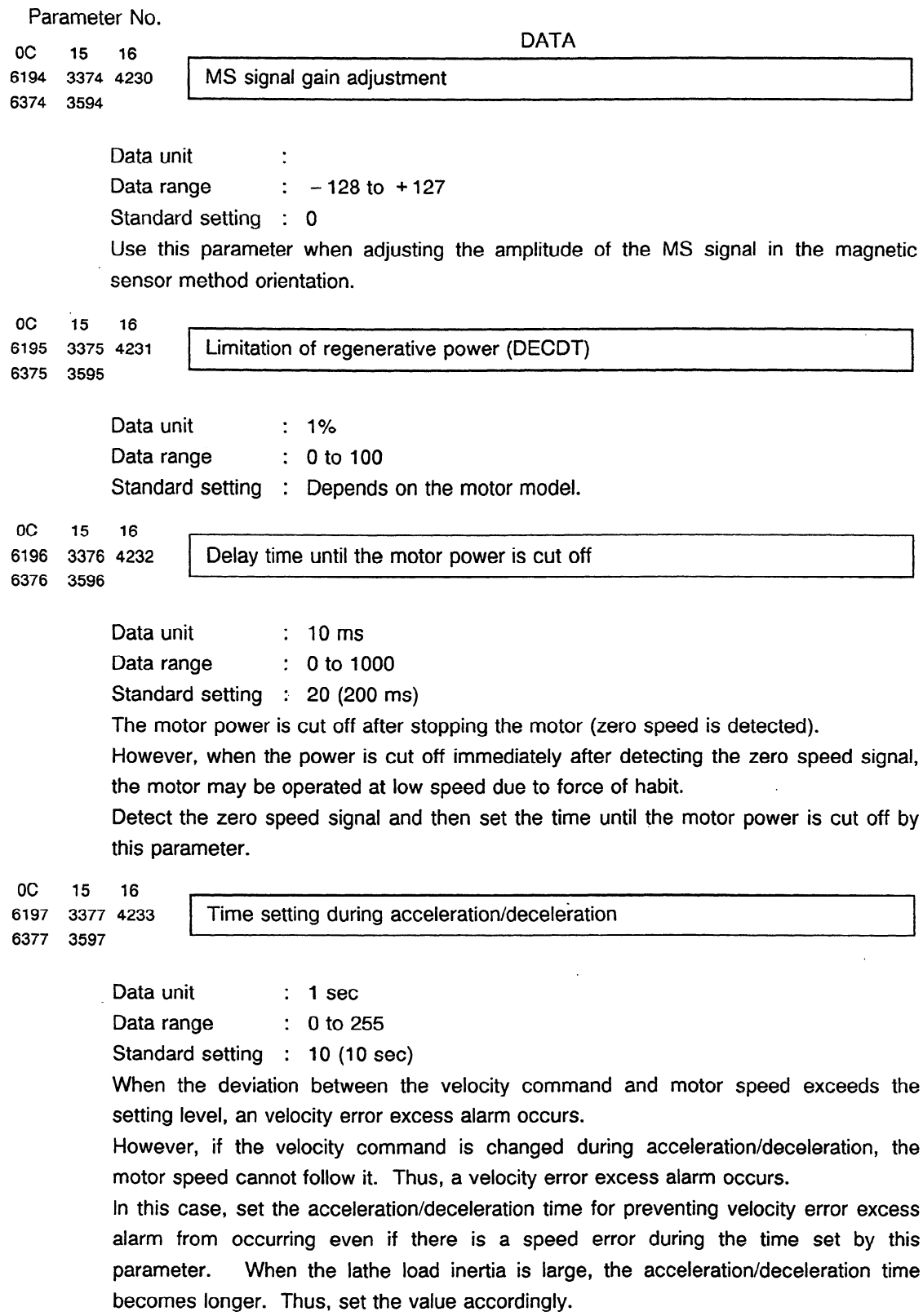

 $\sim$ 

 $\sim$ 

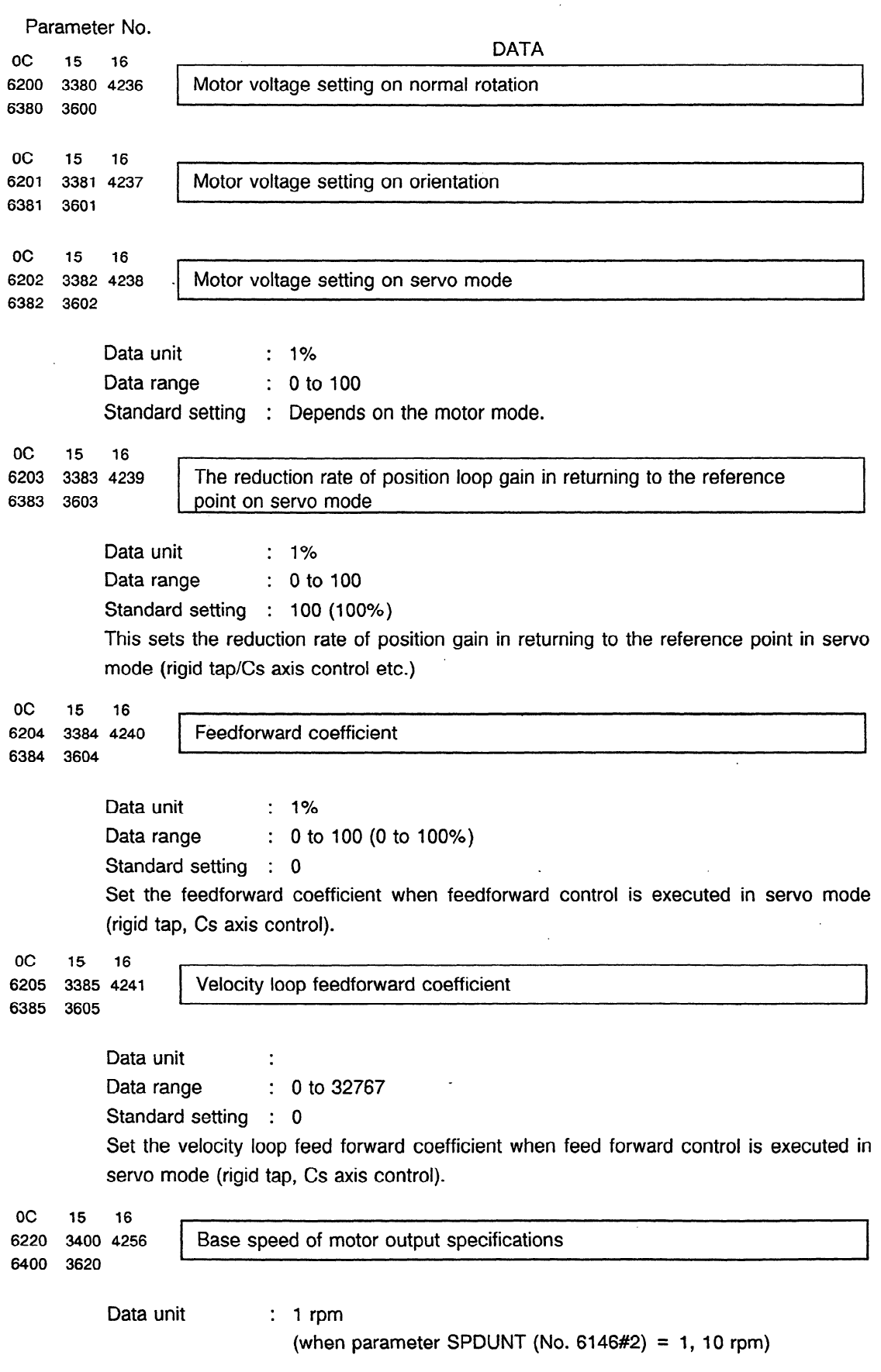

 $\sim 400$ 

```
Data range : 0 to 32767 
         Standard setting : Depends on the motor model. 
 Parameter No. 
                                               DATA 
Oc I5 I6 
6221 3401 4257 Limit value for motor output specifications 
6401 3621 
         Data unit : 1%
         Data range : 0 to 100
         Standard setting : Depends on the motor model. 
oc I5 
          I6 \ 7 
6222 3402 
                  4258 Base speed 
6402 3622 
         Data unit : 1 rpm
                            (when parameter SPDUNT (No. 6146#2) = 1, 10 rpm) 
         Data range : 0 to 32767
         Standard setting : Depends on the motor model.. 
oc I5 
          16
6223 3403 
                  Magnetic flux down start speed
6403 3623 
         Data unit : 1 rpm
                            (when parameter SPDUNT (No. 6146#2) = 1, IO rpm) 
                         : 0 to 32767
         Data range
         Standard setting : 
Depends on the motor model. 
oc I5 
          I6 
                  Current loop proportion gain data 
6224 3404 
4260 
6404 3624 
                          . 
. 
          Data 
unit 
          Data 
range 
                         : 0 to 32767 
         Standard setting : Depends on the motor model. 
oc I5 
          I6 
6225 3405 
                  Current loop integral gain data
6405 3625 
         Data unit :
         Data range : 0 to 32767
         Standard setting : Depends on the motor model. 
oc I5 
          I6 
6226 '3406 
                  4262 Current loop integral gain zero point 
6406 3626 
         Data unit 
                         : 1 rpm 
                            (when parameter SPDUNT (No. 6146#2) = 1, 10 rpm) 
                         : 0 to 32767 
         Data range
```

```
oc 15
6227 3407 
4263 
6407 3627 
oc 15 
6228 3408 
6408 3628 
oc 15 
6229 3409 
6409 3629 
oc 15 
6230 3410 
6410 3630 
oc 15 
6231 3411 
6411 3631 
oc 15 
          16 
                                                DATA 
                  Current loop proportion gain speed coefficient 
                                                                                     \mathbf{I}Data unit : 1%
         Data range : 0 to 100
         Standard setting : Depends on the motor model. 
          16 
                  Current conversion constant
                 \overline{r}Data unit
                         . 
         Data range : 0 to 32767
         Standard setting : Depends on the motor model. 
          16 \ 
                  4265 Secondary current coefficient for excitation current 
         Data unit
                         . 
         Data range : 0 to 100
         Standard setting : Depends on the motor model. 
          16 
                  4266 Current prediction constant 
                                                                             . 
                                                                                      l 
         Data unit
         Data range : 0 to 32767
         Standard setting : Depends on the motor model. 
          16 
                  4267 Slip constant 
                 L
         Data unit :
         Data range : 0 to 32767
         Standard setting : Depends on the motor model. 
           16 I I 
6232 3412 4268 
6412 3632 
                  slip compensation constant of high-speed rotation 
         Data unit :
         Data range : 0 to 255
         Standard setting : Depends on the motor modei. 
OC 15 16 
6233 3413 4269 Motor applied voltage compensation constant by dead time 
6413 3633
```
Standard setting : Depends on the motor model.

Parameter No.

```
Data unit : 1%
       Data range : 0 to 100
        Standard setting : Depends on the motor model. 
 Parameter No. 
                                        DATA 
OC 15 16 
1 1 
6234 3414 4270 Electromotive voltage compensation coefficient 
                                                                        . 
6414 3634 
        Data unit : 1% 
        Data range : 0 to 200
        Standard setting : Depends on the motor model. 
OC 15 16 , 
6235 3415 4271 Electromotive voltage phase compensation coefficient 
6415 3635 
        Data unit : 1%
        Data range : 0 to 100
        Standard setting : Depends on the motor model.
OC 15 16 
6236 3416 4272 Electromotive voltage compensation speed coefficient 
6416 3636 A 
        Data unit : 1% 
        Data range : 0 to 100
        Standard setting : Depends on the motor model. 
OC 15 
        16
6237 3417 
               Time constant of torque change
6417 3637 
        Data unit : 1 ms
        Data range : 0 to 1000
        Standard setting : 5
oc 15 
        16 
               4274 Load meter display value on maximum output 
6238 3418 
6418 3638 
        Data unit : 1%
        Data range : 0 to 500
        Standard setting : Depends on the motor model.
oc 15 16 , 
6239 3419 4275 Maximum output limit zero point 
6419 3639 
        Data unit : 1 rpm
                        (When parameter SPDUNT (No. 6146#2) = 1, 10rpm)
        Data range : 0 to 32767 
        Standard setting : Depends on the motor model.
```
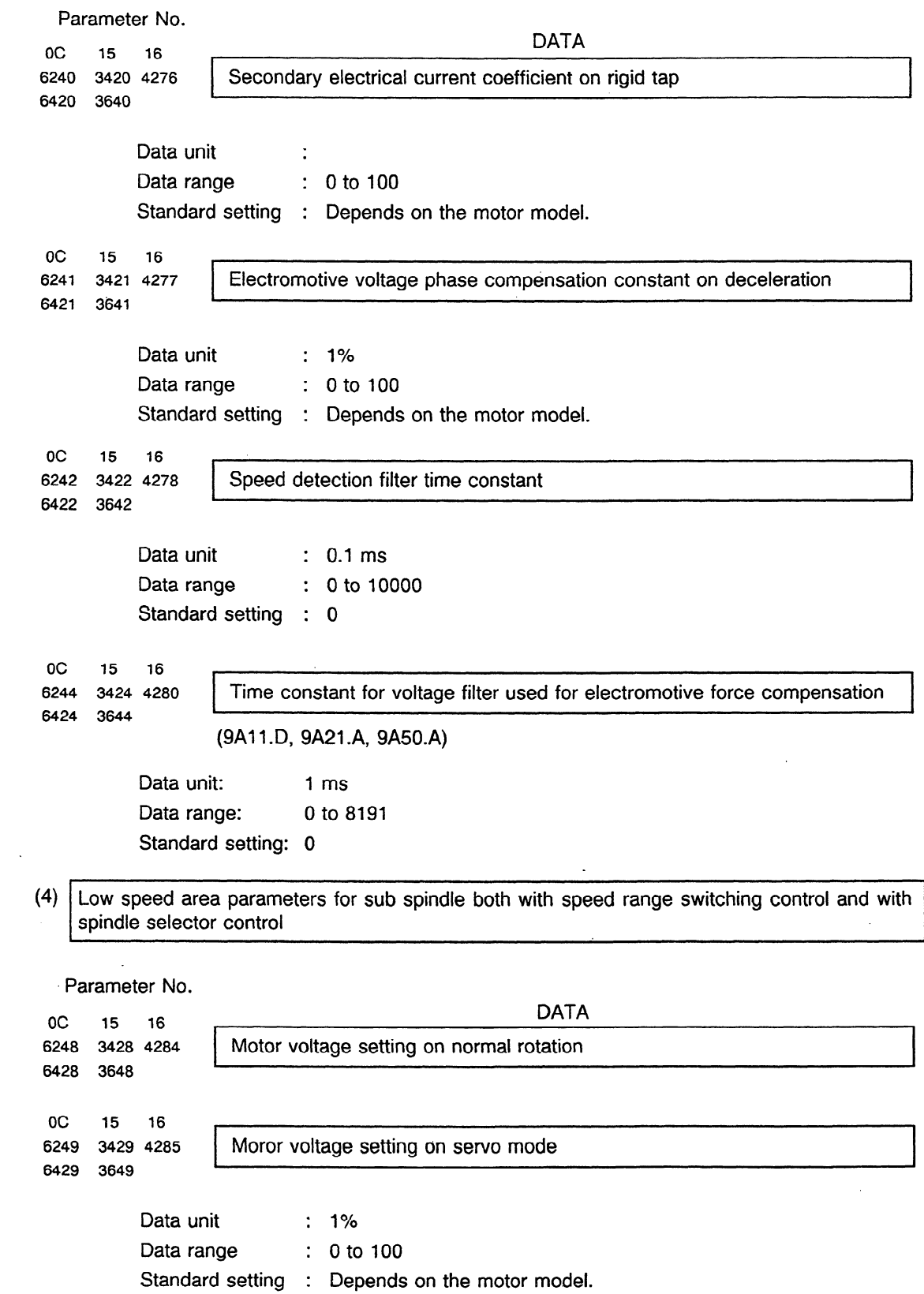

 $\bar{z}$ 

 $\bar{a}$ 

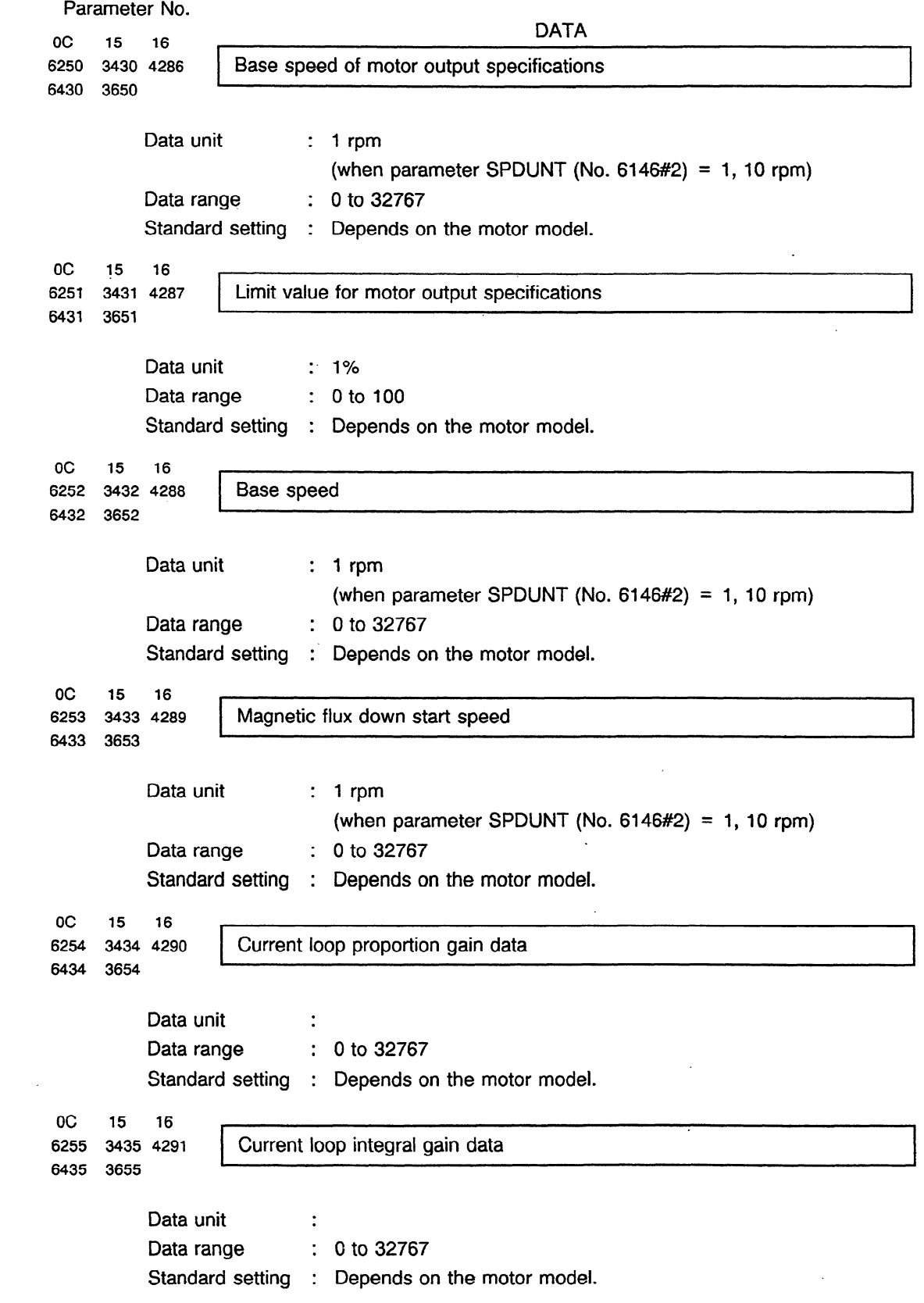

 $\sim 10^{-1}$ 

 $\sim 10^6$ 

```
Parameter No. 
oc 15 
6256 3436 
4292 
6436 3656 
oc 15
6257 3'437 
6437 3657 
oc 15 
6258 3438 
6438 3658 
oc 15 
6259 3439 
6439 3659 
oc 15 
6260 3440 
6440 3660 
 oc 15 16 contract the contract of I \sim c I i \sim c I i \sim c I i \sim c I i \sim c I i \sim c I i \sim c I i \sim c I i \sim c I i \sim c I i \sim c I i \sim c I i \6261 3441 4297 Slip constant 
6441 3661 
oc 15 
6262 3442 
6442 3662 
          16 
                                                 DATA 
                   Current loop integral gain zero point 
         Data unit : rpm
                            (when parameter SPDUNT (No. 6146#2) = 1, 10 rpm)
         Data range : 0 to 32767
         Standard setting : Depends on the motor model. 
          16 
                  4293 Current loop proportion gain speed coefficient 
         Data unit : 1% 
         Data range : 0 to 100
         Standard setting : Depends on the motor model. 
          16 
                   4294 Current conversion constant 
                 I 
         Data unit :
         Data range : 0 to 32767
         Standard setting : Depends on the motor model.
           16 I 
                   4295 Secondary current coefficient for excitation current 
         Data unit :
          Data range : 0 to 100
          Standard setting : Depends on the motor model. 
                                                       . 
           16 
                   Current prediction constant
          Data unit :
          Data range : 0 to 32767
          Standard setting : Depends on the motor model. 
          Data unit :
          Data range : 0 to 32767
          Standard setting : Depends on the motor model. 
           16 
                   4298 Slip compensation constant of high-speed rotation 
                  t
```
 $\sim$ 

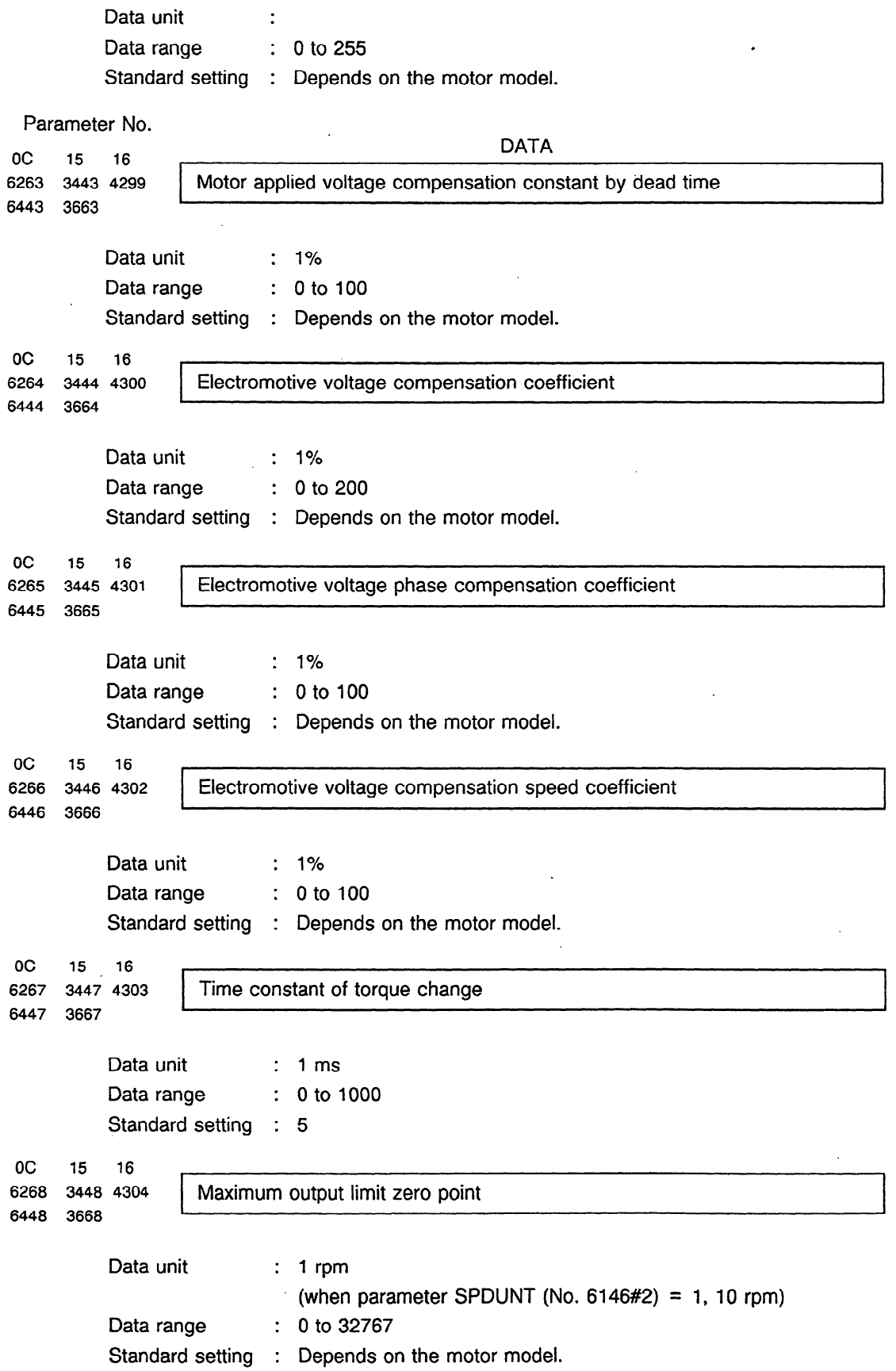

 $\hat{\mathcal{A}}$ 

 $\mathbf{A}^{\mathrm{eff}}$ 

```
Parameter No. 
oc 15
6269 3449 
6449 3669 
oc 15
6270 3450 
6450 3670 
      : 
oc 15 
6271 3451 
6451 3671 
oc 15 
          16 
         4305 
                                               DATA 
                  Secondary electrical current coefficient on rigid tap 
         Data unit :
         Data range : 0 to 100
         Standard setting : Depends on the motor model. 
          16 , 
                  4306 Electromotive voltage phase compensation constant on deceleration 
                . 
         Data unit : 1%
         Data range : 0 to 100
         Standard setting : Depends on the motor model. 
          16 
                  4307 Regenerative power limit 
                 (9A11.D, 9A21.A, 9A50.A)
         Data unit : 1%
         Data range : 0 to 100
         Standard setting : 0
          16 f 1
6272 3452 4308 Time constant for voltage filter used for electromotive force compensation 
6452 3672 
                 (9A11.D, 9A21.A, 9A50.A)
         Data unit : 1 ms
         Data range : 0 to 8191
         Standard setting : 0 
OC 15 16 
6273 3453 4309 Motor model code (MODELD) 
6453 3673 , 
         Data unit :
         Data range
          Standard setting : 
Depends on the motor model. 
                         0 to 63 (for standard motors) 
                            64 to 93 (for speed range switch motors) 
         Set the model code when setting the first parameter of the spindle motor. 
         At this time it is necessary to set the following parameters simultaneously. 
         Series 0-C : Parameter (PRLOAD No.6159#7) = 1
         Series 15 : Parameter (PRLOAD No.5607#0) = 0
         Series 16 : Parameter (PRLOAD No.4195#0) = 1
```
 $\hat{\boldsymbol{\beta}}$ 

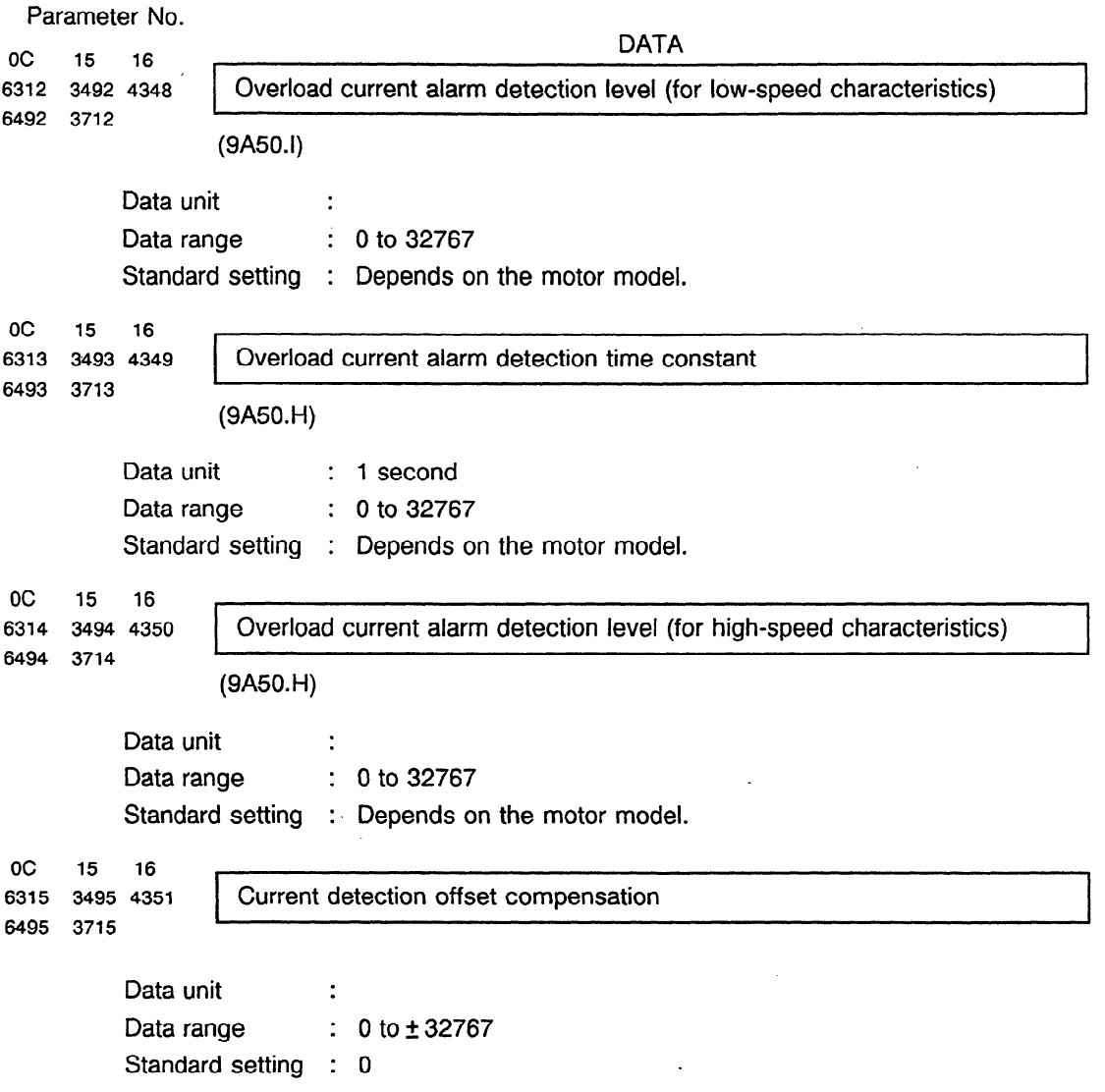

 $\sim$   $\sim$ 

 $\sim$ 

 $\bar{\mathcal{A}}$ 

 $\sim$   $\sim$ 

 $\sim 10^7$ 

 $\ddot{\phantom{1}}$ 

 $\sim 10$ 

## 5.5 **Parameter Setting Method**

Method of determining the shift amount at spindle phase synchronous control (parameter)

This describes the method of determining the shift amount from the reference point at spindle phase synchronous control (1 rotation signal) and the method of confirming its value. '

(Method of determination)

 $\sqcup$ 

- First, perform phase synchronous control under the following conditions.
	- HEAD1 (tool post I), HEAD2 (tool post 2) .Excitation of both ON : MO3
	- Speed synchronization command = 0 : SO
	- Shift amount at spindle phase synchronous control =  $0$

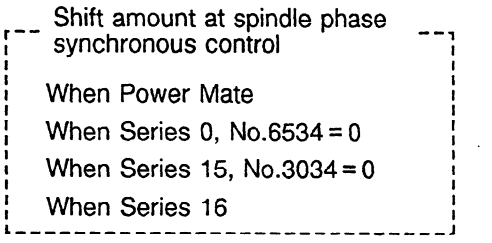

- After phase synchronization, set excitation of HEAD2 to OFF. (M05) At this time, HEAD 2 is rotated manually.
- Manually move HEAD 2 up'to the position desired for phase synchronization. HEAD2 reads the number of pulses moved from the position phase synchronized in  $\mathbb D$  by the diagnostic screen.

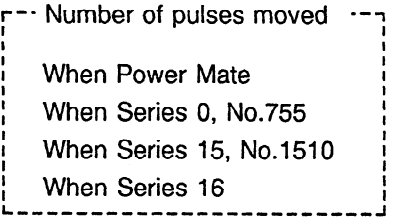

Set the number of pulses read 'in @I as the shift amount at spindle phase synchronous control.

.

- (Method of confirmation)
- Release the speed synchronization and phase synchronous control.
- Perform phase synchronization under the following conditions and confirm that the planned phase synchronization status occurs.
	- Excitation of both HEAD1 and HEAD2 is ON : M03
	- Speed synchronization command =  $0:$  SO
# **6. REPLACING FUSE AND PCB**

### **6.1 Replacing Fuses**

#### (1) Models IS to 3s

See Appendixes 5 and 6 when replacing fuses on the driver circuit PCB and printed wiring board.

#### (2) Models 6s to 26s

See Appendixes 5 and 6 when replacing fuses on the spindle control circuit PCB and printed wiring board.

#### (3) Models 30s and 40s

Before the fuses, Fl, F2, F3, F4a, F4b, F5, F6, and F7, on the AC spindle servo unit can be replaced, the unit cover must be opened. Open the cover according to Fig. 6.1.

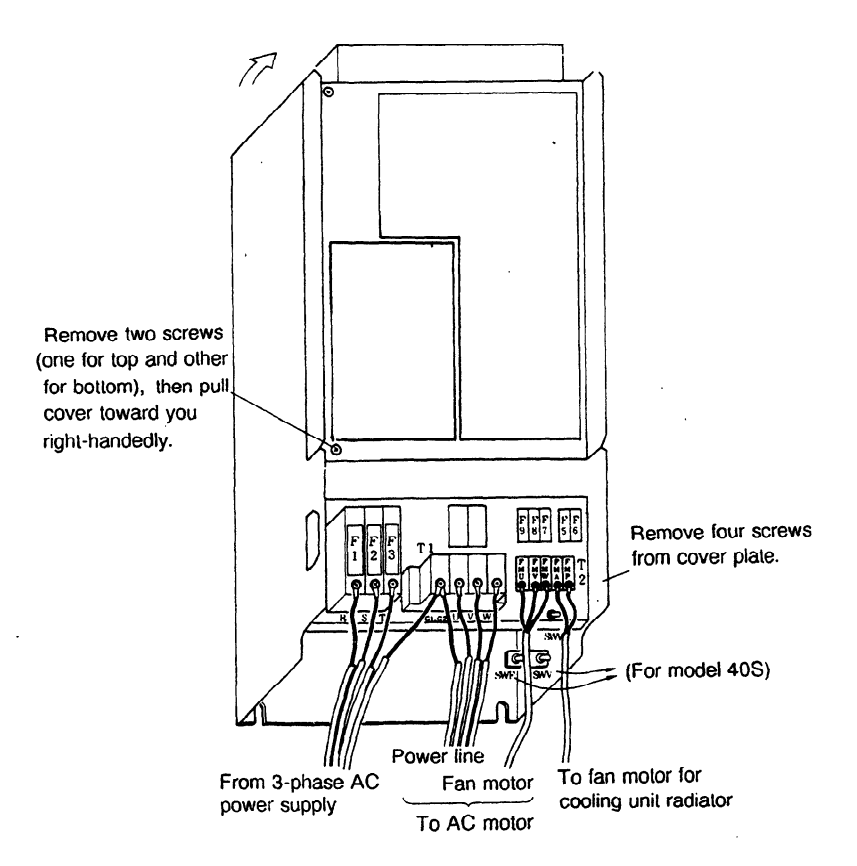

Fig. 6.1 **Opening Cover of AC Spindle Servo Unit** 

### **6.2 Replacing Spindle Control Circuit PCB, Driver Circuit PCB, and Printed Wiring Board (Models 1s to 26s) (See Appendix 2.)**

**Note)** Before replacing the spindle control circuit PCB or driver circuit PCB or driver circuit PCB, or handling the printed wiring board (models IS to 26S), be sure to check that the LED indicator ' (red) used to indicate that charging is in progress is off.

(1) Models IS to 3S

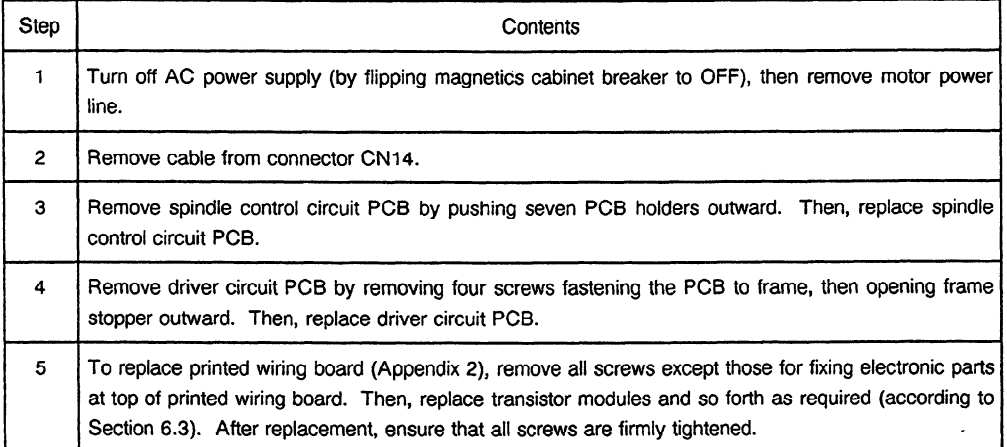

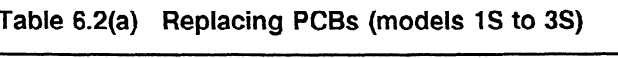

#### **(2)** Models **6S** to **26s.**

#### **Table 6.2(b) Replacing PCBs (models 6s to 26s)**

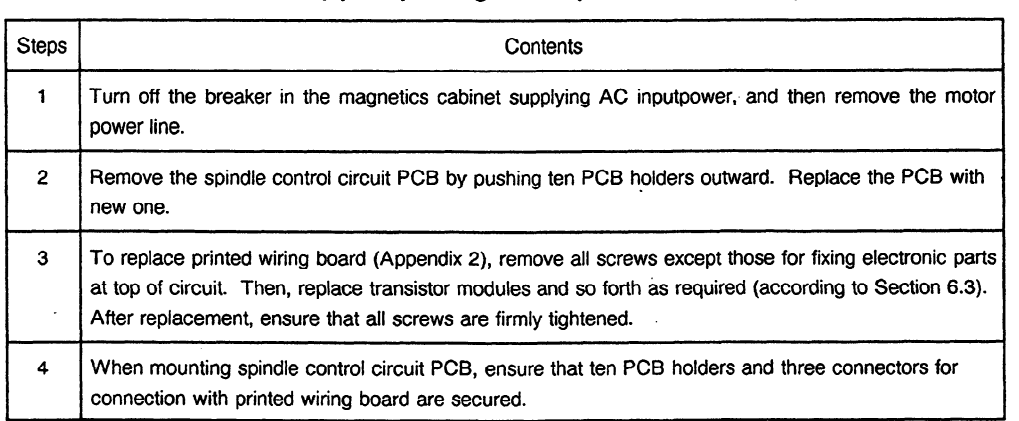

Note) Always confirm the voltage between plus and minus terminals of capacitor C1 is less than 60 VDC using a tester before handling the control circuit.

#### (3) Models 30s and 40s

 $\sim$   $\sim$ 

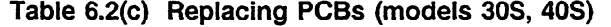

 $\sim$ 

 $\mathcal{L}^{\text{max}}_{\text{max}}$  and  $\mathcal{L}^{\text{max}}_{\text{max}}$ 

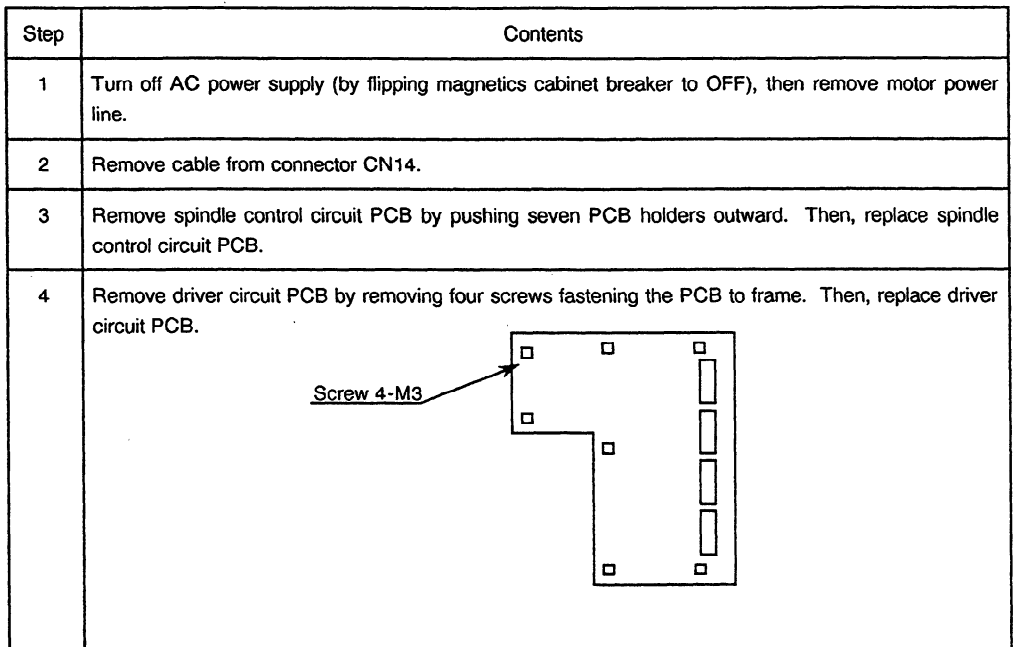

 $\mathcal{L}^{\text{max}}_{\text{max}}$  and  $\mathcal{L}^{\text{max}}_{\text{max}}$ 

 $\mathcal{L}^{\text{max}}_{\text{max}}$ 

 $\sim 10^{-10}$ 

 $\sim$ 

# **6.3 Checking Transistor Module**

 $\ddot{\phantom{a}}$ 

 $\sim$ 

**(1)** Models 1 S to 26s (conventional types)

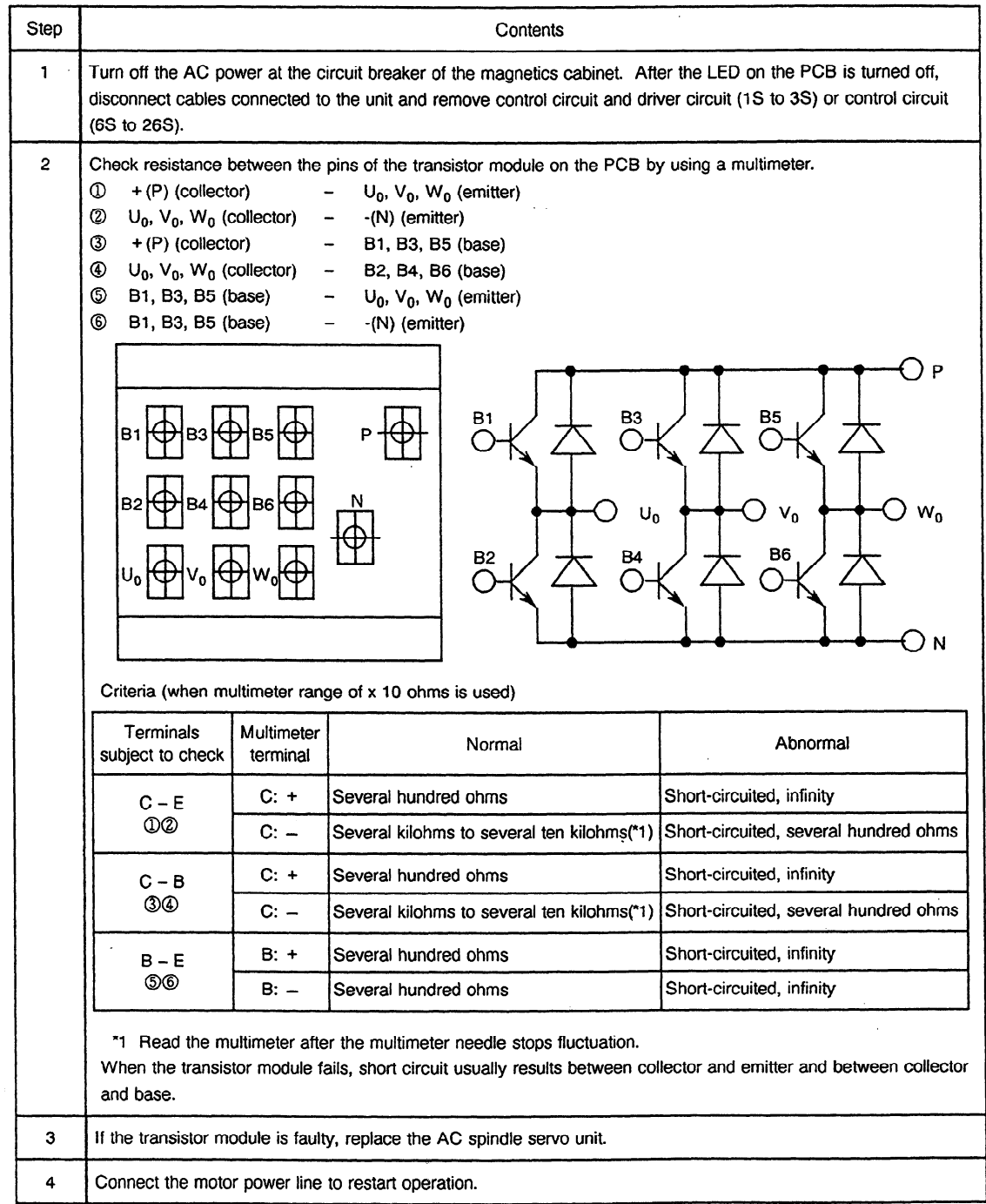

 $\hat{\mathcal{A}}$ 

 $\hat{\mathcal{A}}$ 

 $\mathcal{L}_{\mathcal{A}}$ 

Replacing a transistor module determined to be faulty

The method of replacing a transistor module without replacing the AC spindle servo unit is described below. When a transistor module is faulty, the driver circuit (1S to 3S) or control circuit (6s to 26s) may also be faulty. So replace the driver circuit or control circuit at the same time.

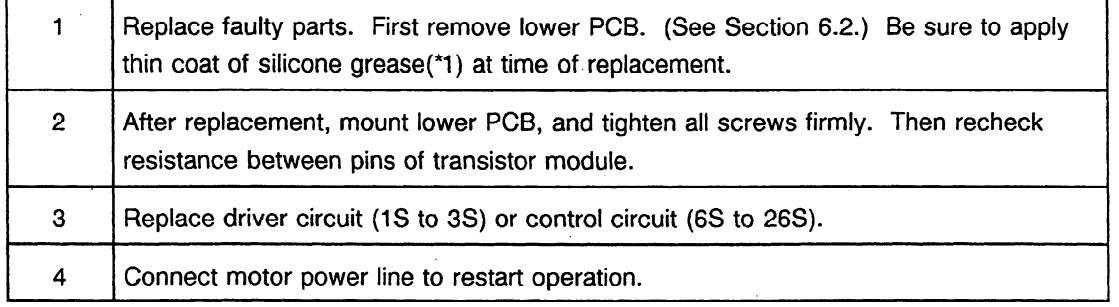

\*l The following silicone grease is recommended:

Shin-Etsu Silicone (G-746): Available from Shin-Etsu Chemical Co., Ltd.

if a transistor module is faulty, the driver circuit may also be faulty. The method of checking if the driver circuit (1S to 3S) or control circuit (6S to 26S) is faulty is described below. This method checks the waveform of the driver circuit.

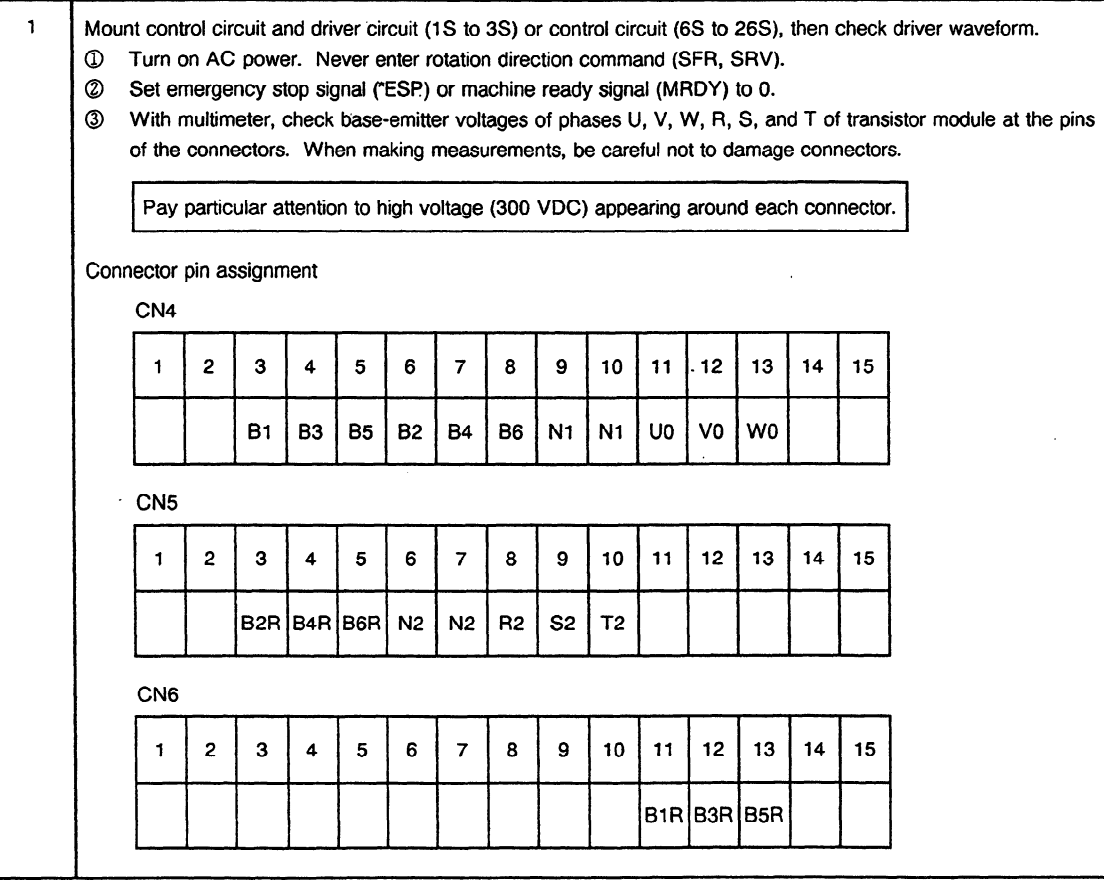

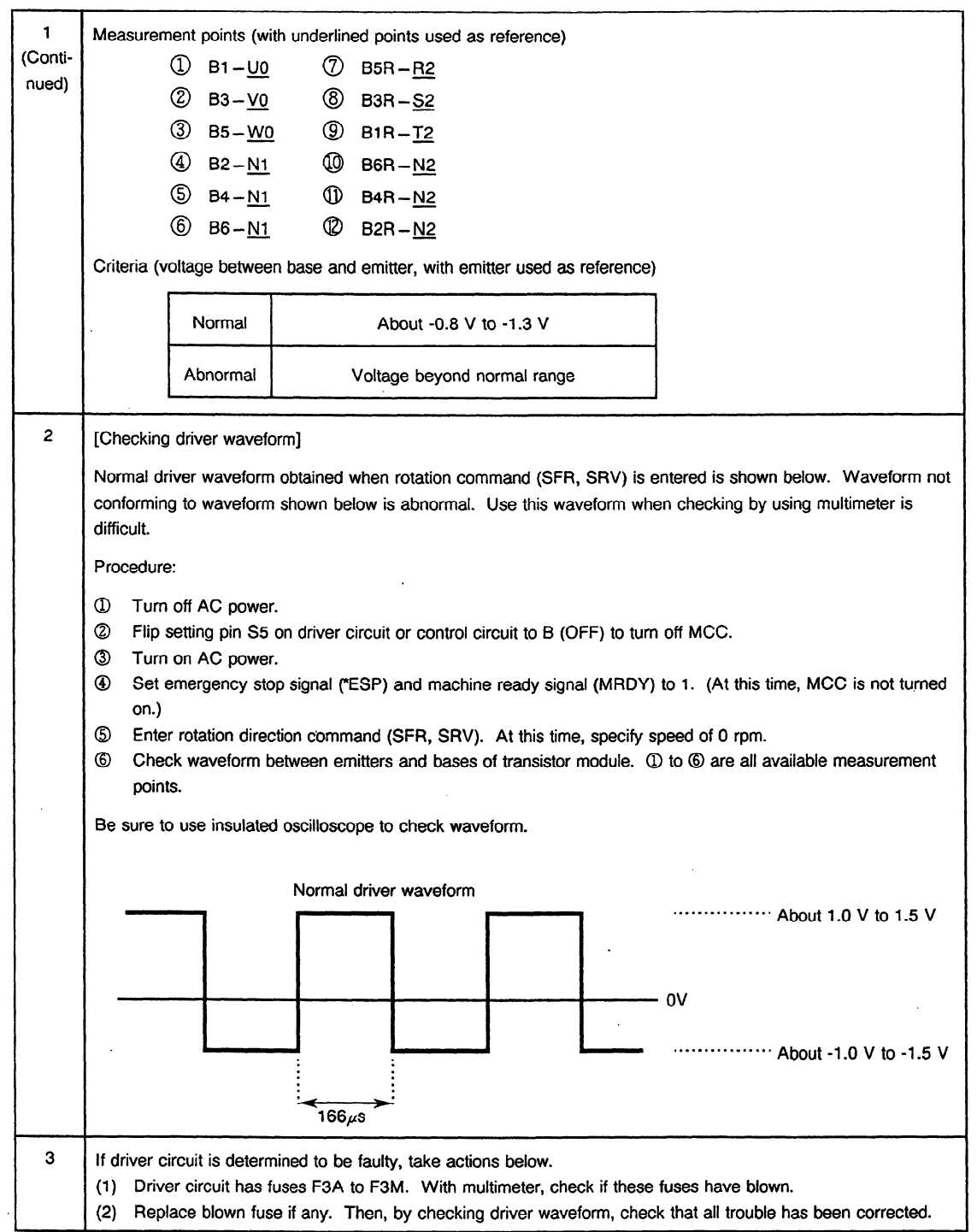

 $\sim 10$ 

 $\mathcal{A}^{\mathcal{A}}$ 

 $\mathcal{L}(\mathcal{A})$  .

 $\sim 10$ 

 $\sim$ 

 $\sim$   $\sim$ 

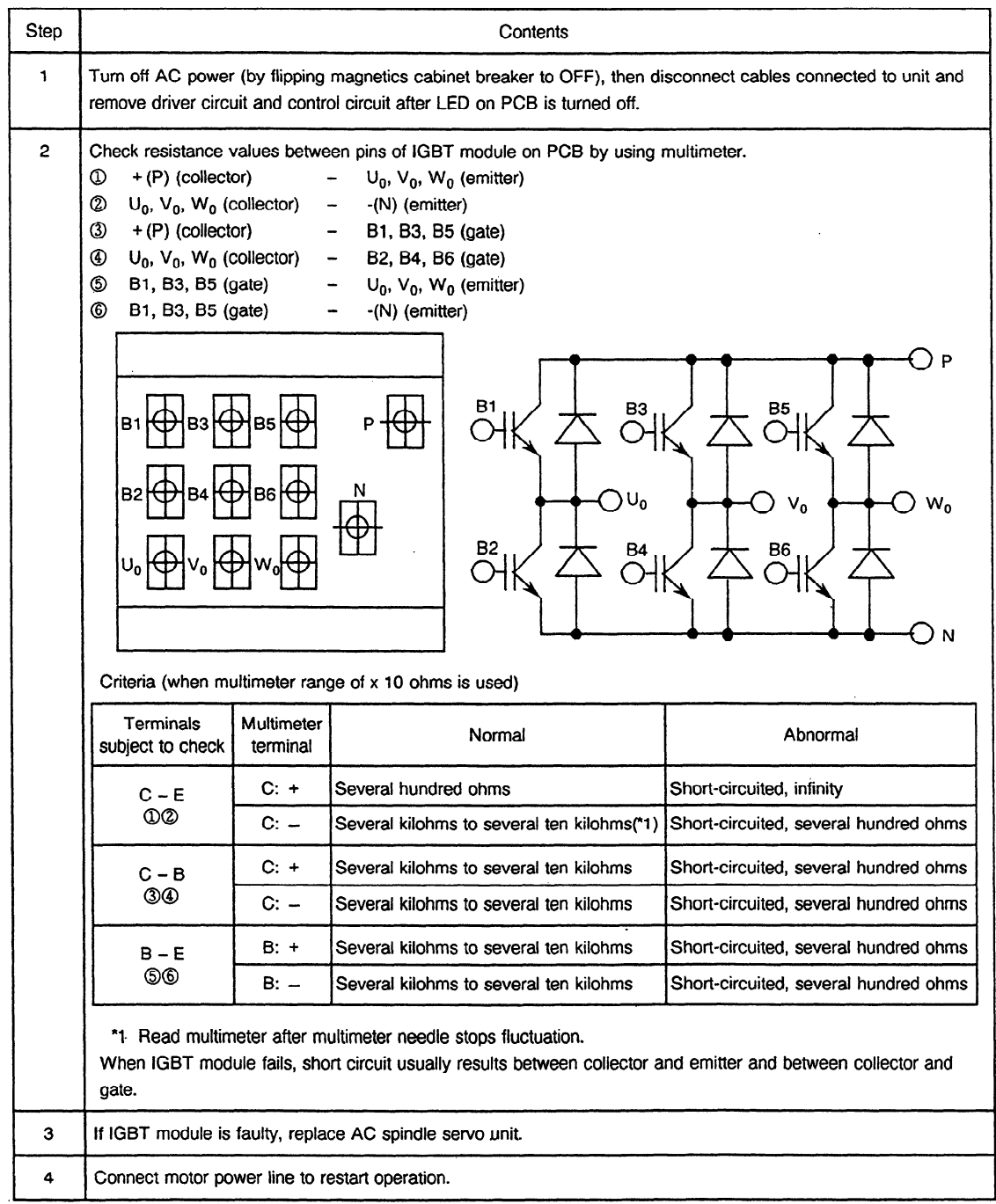

### (2) Models IS to 26s (improved types)

 $\bar{z}$ 

Replacing an IGBT module determined to be faulty

The method of replacing an IGBT module without replacing the AC spindle servo unit is described below. When an IGBT module is faulty, the driver circuit may also be faulty. So replace the driver circuit at the same time.

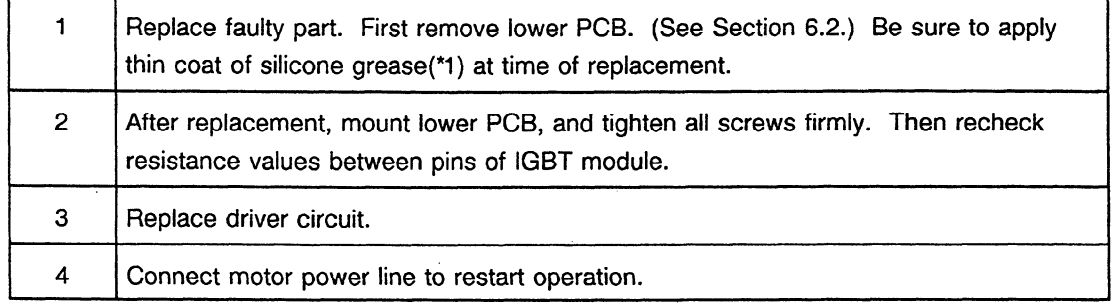

\*1 The following silicone grease is recommended:

Shin-Etsu Silicone (G-746): Available from Shin-Etsu Chemical., Ltd.

If an IGBT module is faulty, the driver circuit may also be faulty. The method of checking if the driver circuit is faulty is described below. This method checks the waveform of the driver circuit.

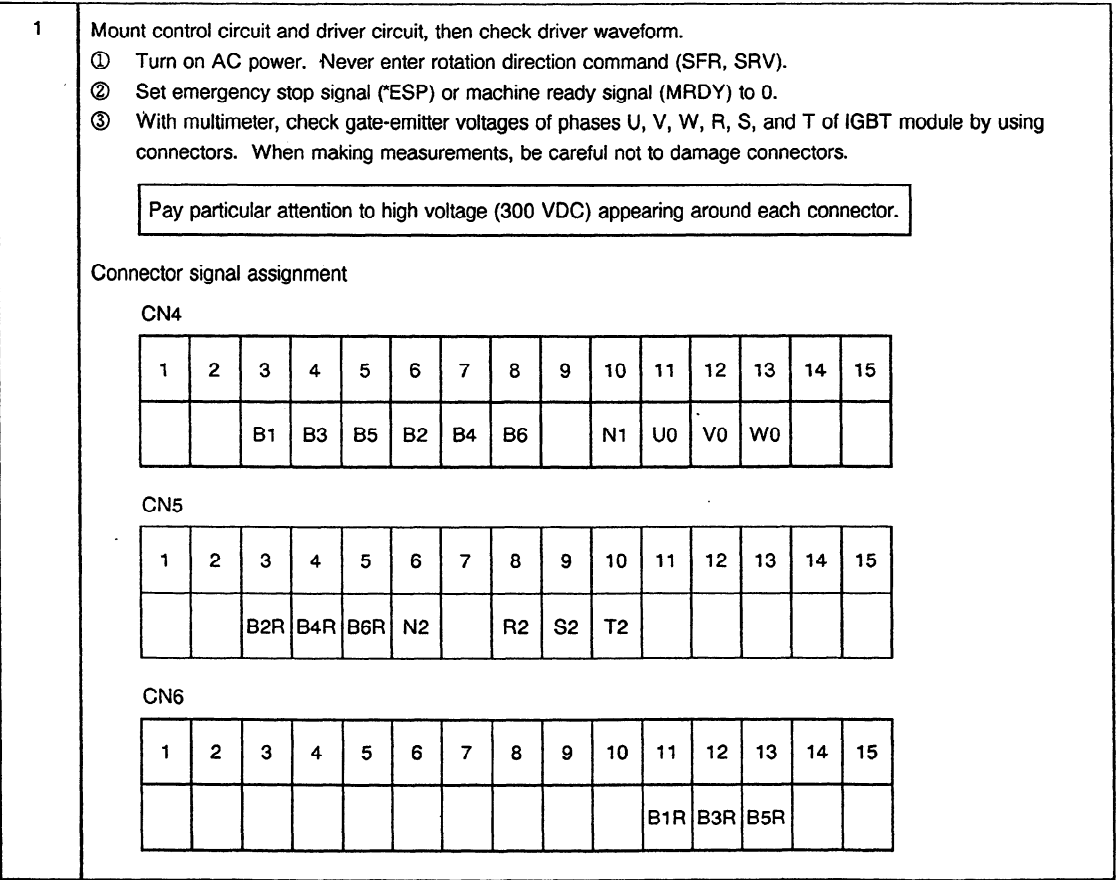

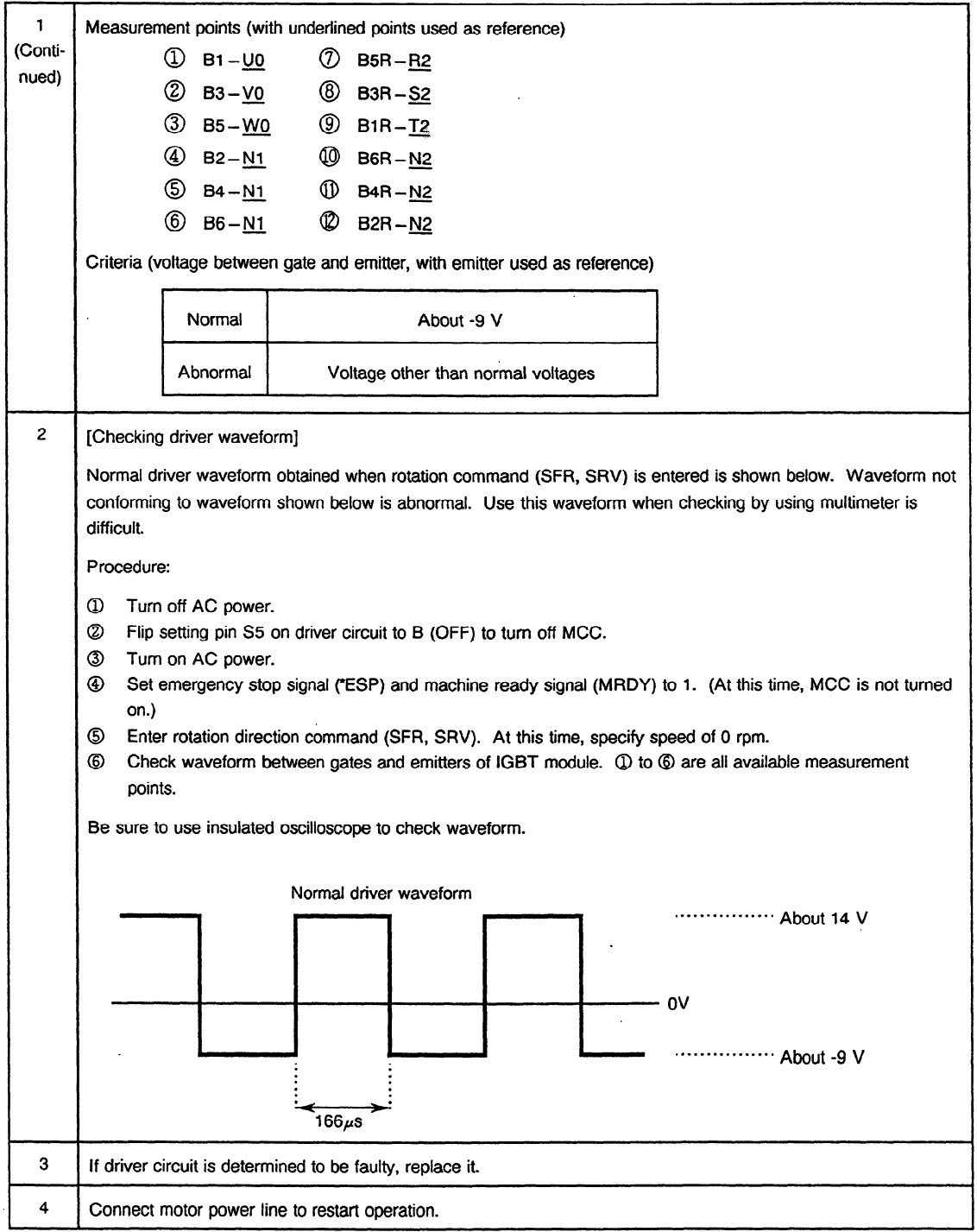

 $\sim 10^{-10}$ 

 $\sim 10^{11}$ 

 $\mathcal{L}^{\text{max}}_{\text{max}}$ 

#### (3) Models 3OS, 40s

 $\sim$   $\sim$ 

 $\mathcal{L}_{\text{max}}$  . The  $\mathcal{L}_{\text{max}}$ 

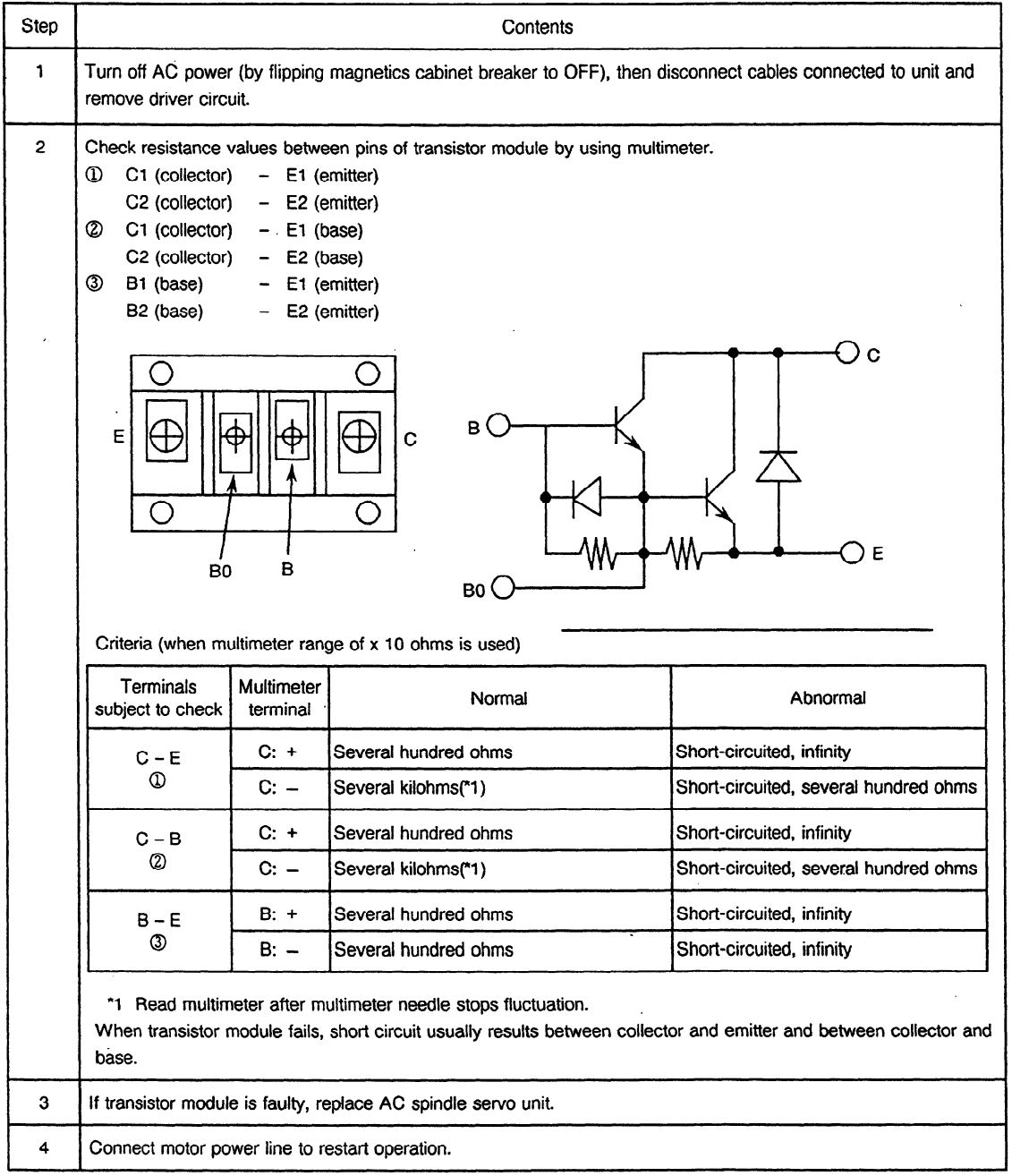

 $\hat{\mathcal{L}}$ 

 $\sim 10^{11}$ 

Replacing a transistor module determined to be faulty

The method of replacing a transistor module without replacing the AC spindle servo unit is described below. When a transistor module is faulty, the driver circuit may also be faulty. So replace the driver circuit at the same time. replace the driver circuit at the same time.

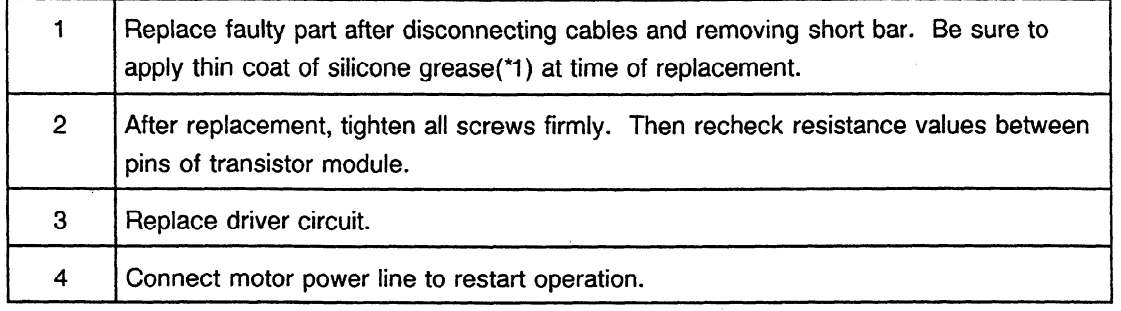

\*I The following silicone grease is recommended:

Shin-Etsu Silicone (G-746): Available from Shin-Etsu Chemical., Ltd.

**If** a transistor module is faulty, the driver circuit may also be faulty. The method of checking if the driver circuit is faulty is described below. This method checks the waveform of the driver circuit.

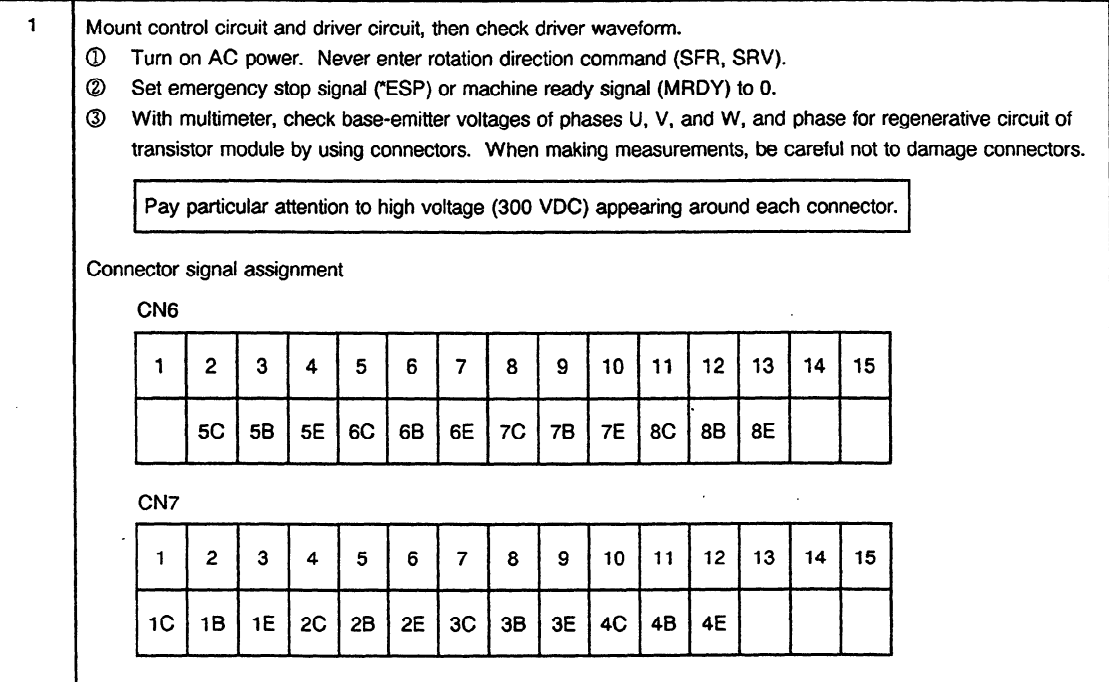

 $\overline{a}$ 

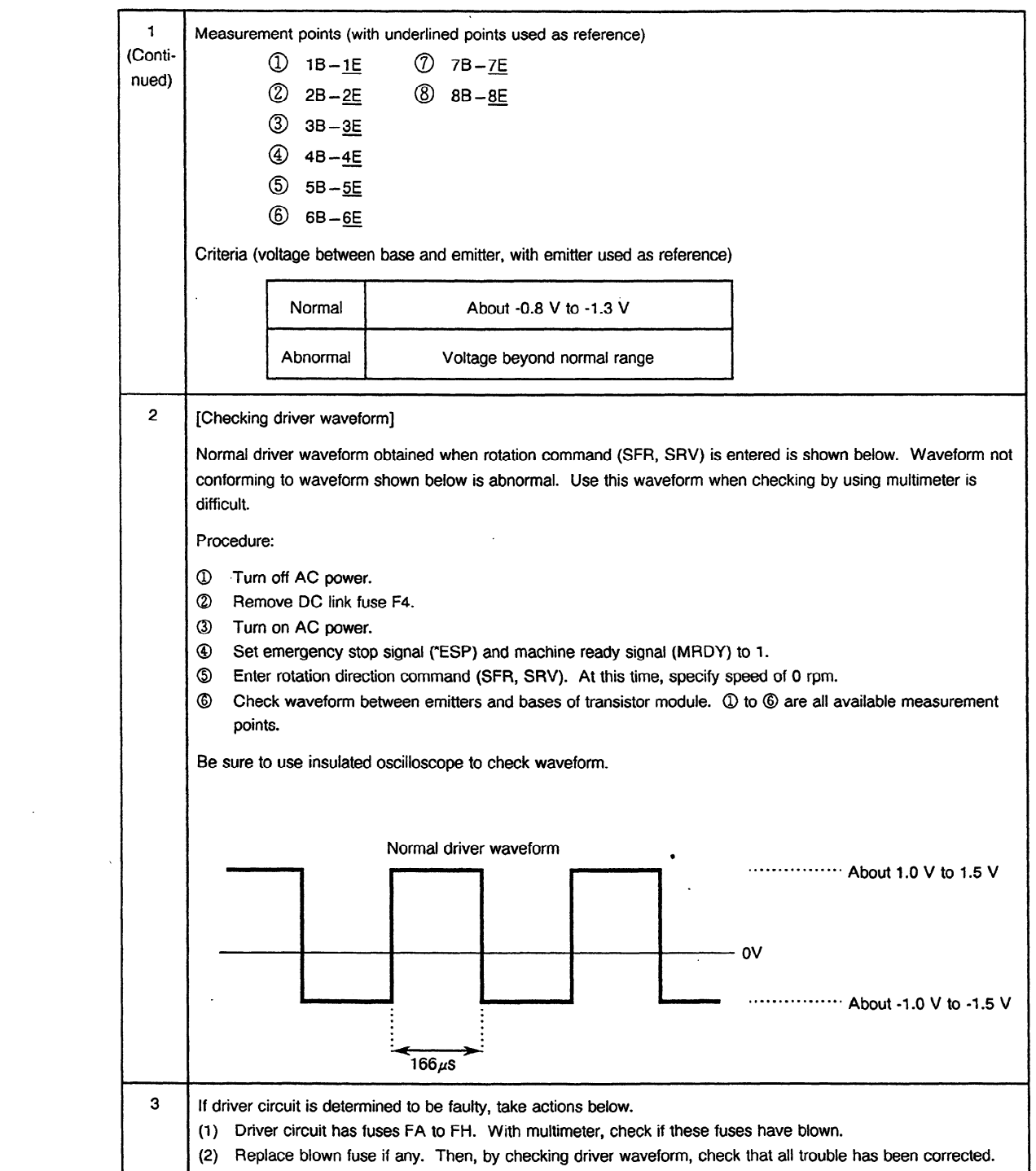

# **7. SIGNAL CONVERSION CIRCUIT**

This section describes the maintenance operations for the signal conversion circuit which, on the one hand, receives signals from the built-in sensor used in AC spindle motors and built-in motors and, on the other hand, outputs speed detection signals and position coder signals.

An upgraded model A06B-6063.H730 has been added. This model is compatible with the existing three models such as  $A06B-6044-H603$ , H605, and H606. (For compatibility, see  $(1)-(c)$  in Subsection 7.2.)

### **7.1 Configurations**

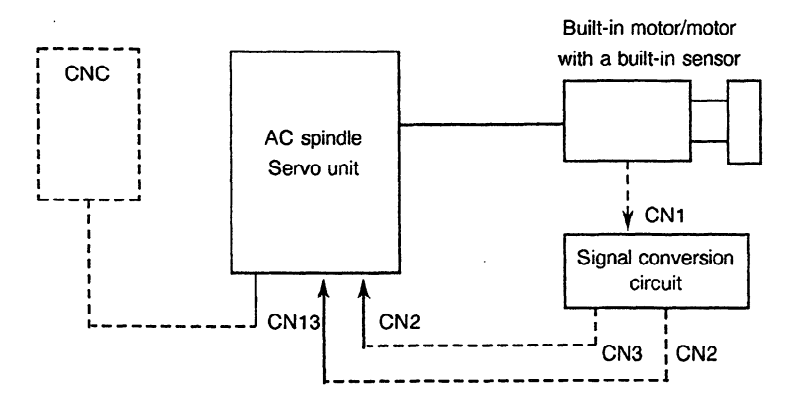

Table 7.1 **Configuration elements** 

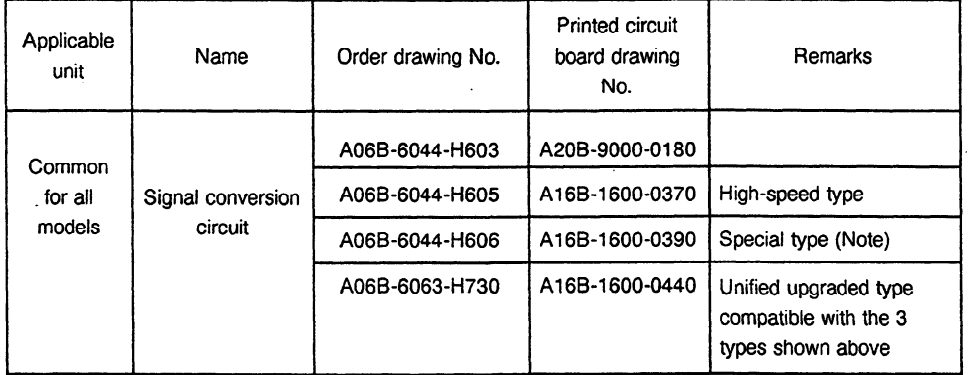

Note) This type is used to convert a sensor signal of 512 pulses/rev. to that of 1024 pulses/rev. Normally a signal of 256 pulses/rev. is converted to that of 1024 pulses/rev. However, some models such as 1S, 2S, 3S and 6S/12000 rpm convert it to a signal of 512 pulses/rev.

### **7.2 Adjusting a Signal Conversion Circuit**

It is necessary to execute the following adjustment and output waveform checking procedures especially when the built-in sensor is attached by the user.

#### (1) Jumper

For the mounting positions for each jumper, see Figures 7.2(a) to (d).

(a) With respect to the printed circuit board with the drawing number of A20B-9000-0180 the figure is applied to those with version number 07C and the later.

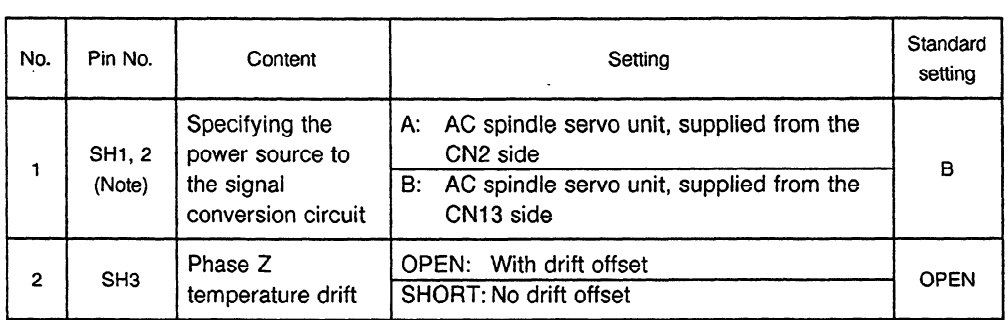

Note). Make sure to set both SH01 and 02 on the same side.

(b) In case of the printed circuit board with the drawing number of Al 6B-I 600-0370 or Al6B-1609-0390.

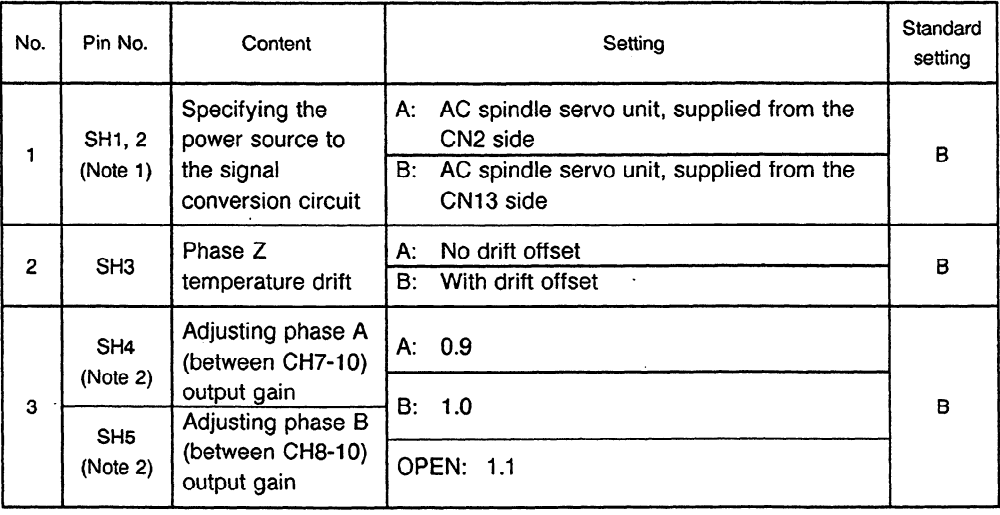

Note 1) Make sure to set both SHOl and 02 on the same side.

Note 2) When the Vp-p for the signal between CH20-CHIO or CH21-CHIO is out of the standard range, the signal amplitude can be changed without changing the sensor attaching position. See (2)-(a). However, the Vs does not meet the standard value even after the setting is changed, it is needed to change the attaching position. In addition, this function cannot be used for the printed circuit board with the drawing number of A20B-9000-0180.

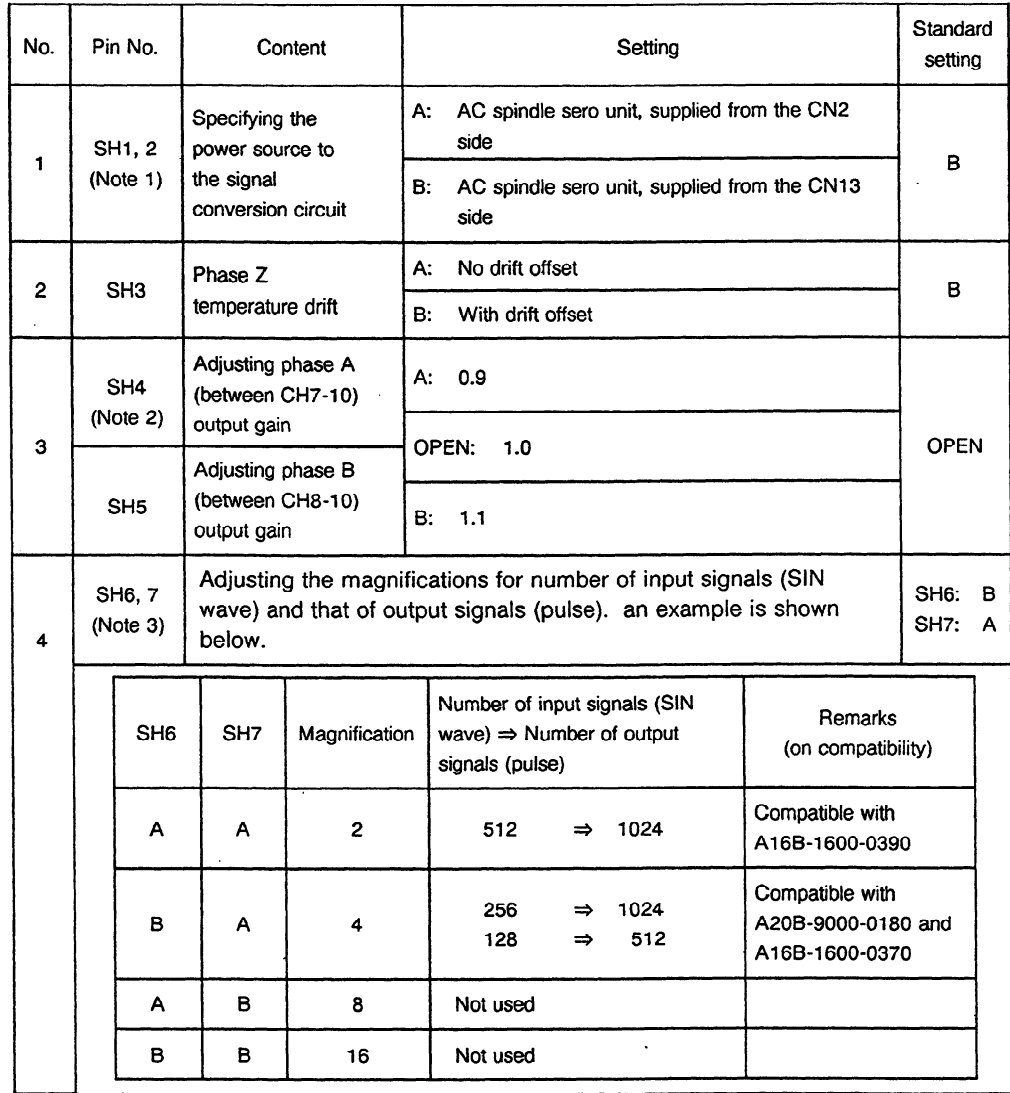

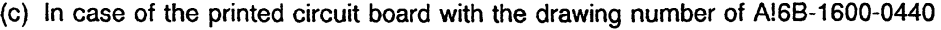

Note 1) Make sure to set both SH01 and 02 on the same side.

**Note** 2) When the Vp-p for the signal between CH20-CHIO or CH21-CHIO is out of the standard range, the signal amplitude can be changed without changing the sensor attaching position. See (2)-(a). However, the Vs does not meet the standard value even after the setting is changed, it is needed to change the attaching position. In addition, this function cannot be used for the printed circuit board with the drawing number of A20B-9000-0180.

**Note** 3) This function cannot be used for the printed circuit board with the drawing number of A2OB-9000-0180, Al 6B-1600-0370 or 0390.

(2) Adjustment

For the mounting positions for each variable resistor and jumper, see Figures 7.2(a) to (d).

(a) Checking an output signal (for speed detection)

Conditions for measurement: Rotating direction: Normal (CCW)/reverse (CW) Speed: 1500 rpm

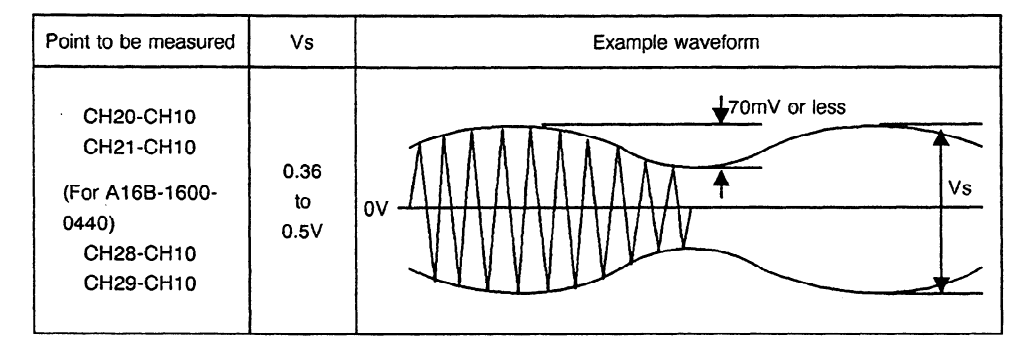

Note) During mounting, check to make sure that the ripple voltage of the output signal is 70mV or less. If it is over ?OmV, the following adjustment may be impossible.

#### (b) Adjusting offset

Conditions for measurement:

Rotating direction: Normal (CCW)/reverse (CW)

Speed: 1500 rpm

Use a digital voltmeter as a measuring device. (Use its DC range.)

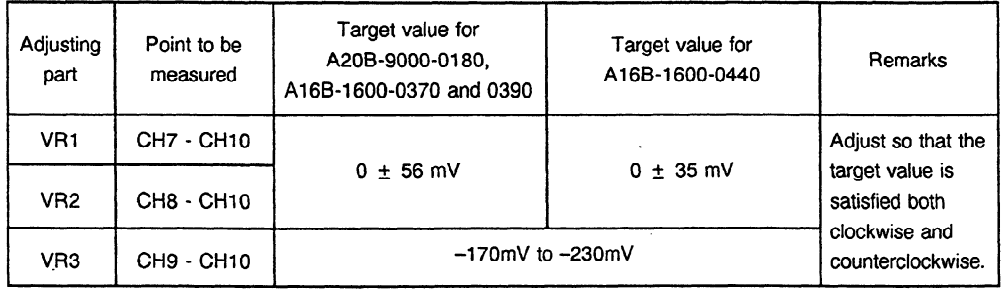

(c) Example waveforms for each adjusted point

 $\bar{z}$ 

When any abnormality is left while adjusting or even after adjustment, monitor the waveform using a synchroscope and the like.

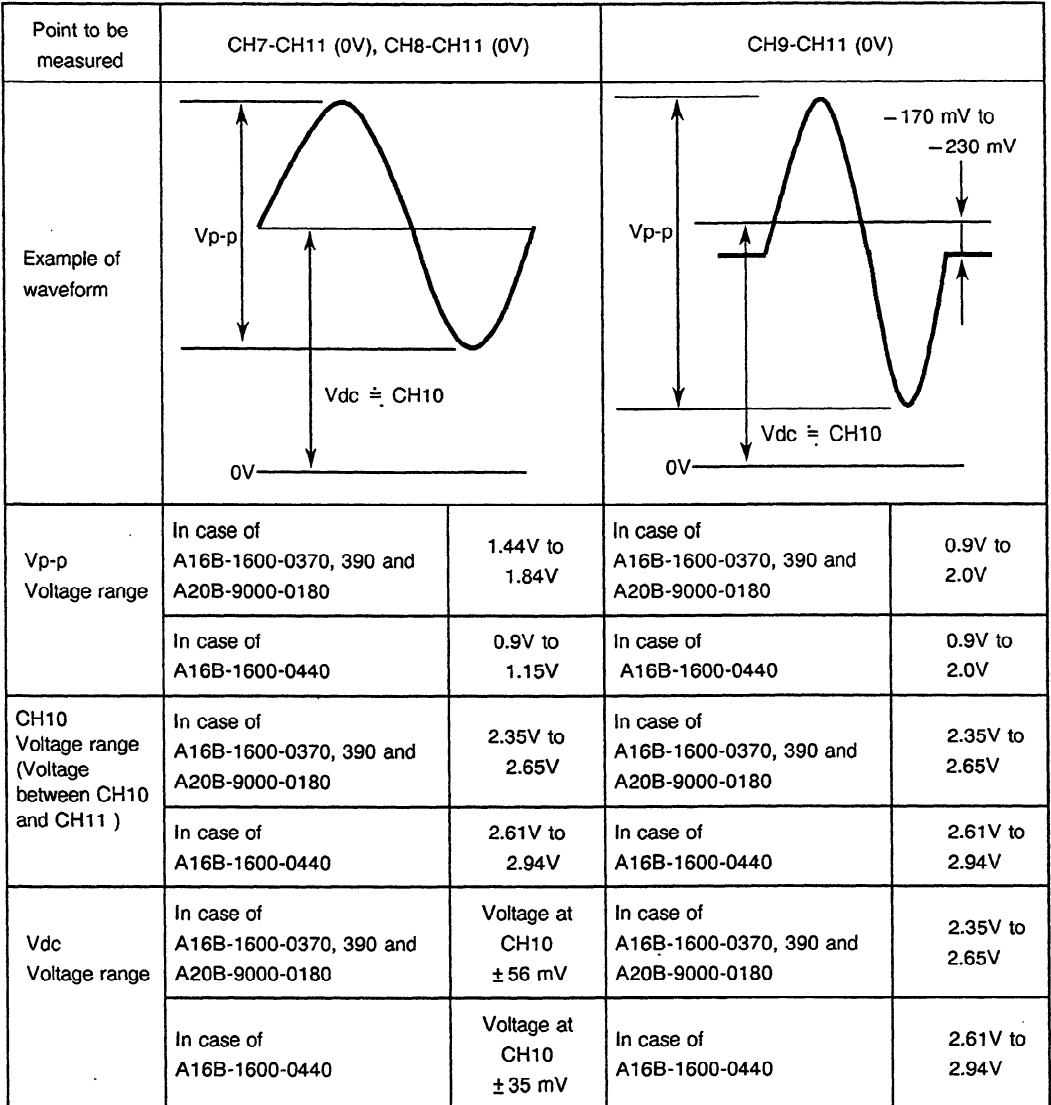

ä,

#### (3) Waveform for each part

 $\mathcal{A}^{\text{max}}$  and  $\mathcal{A}^{\text{max}}$ 

 $\sim$   $\sim$ 

(a) Input waveform (at a constant speed of 1500 rpm)

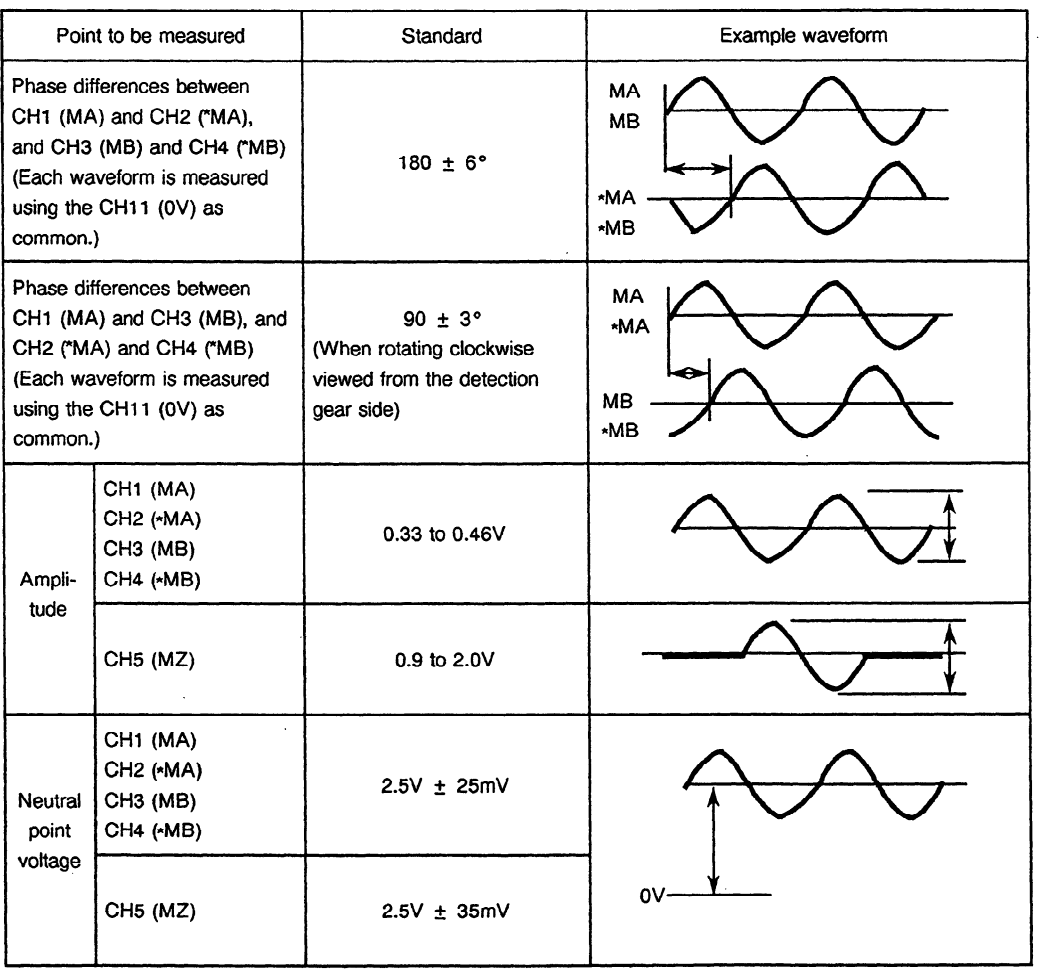

 $\ddot{\phantom{a}}$ 

 $\mathcal{L}$ 

 $\sim$ 

 $\sim 10^{-10}$ 

 $\mathcal{L}^{\text{max}}_{\text{max}}$  and  $\mathcal{L}^{\text{max}}_{\text{max}}$ 

 $\bar{\gamma}$ 

 $\mathcal{L}$ 

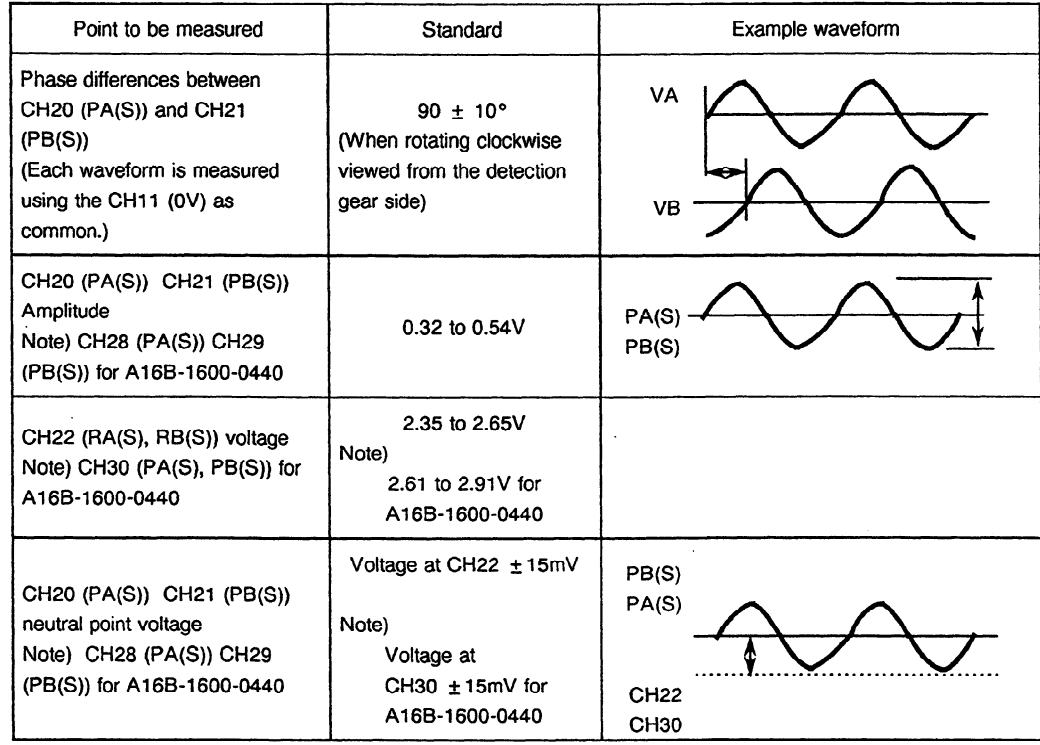

 $\epsilon$ 

(b) Output signal 1 (Speed feedback signal) at a constant speed of 1500 rpm

 $\overline{\phantom{a}}$ 

 $\bar{\beta}$ 

#### (c) Output signal 2 (for position coder) at a constant speed of 1500 rpm

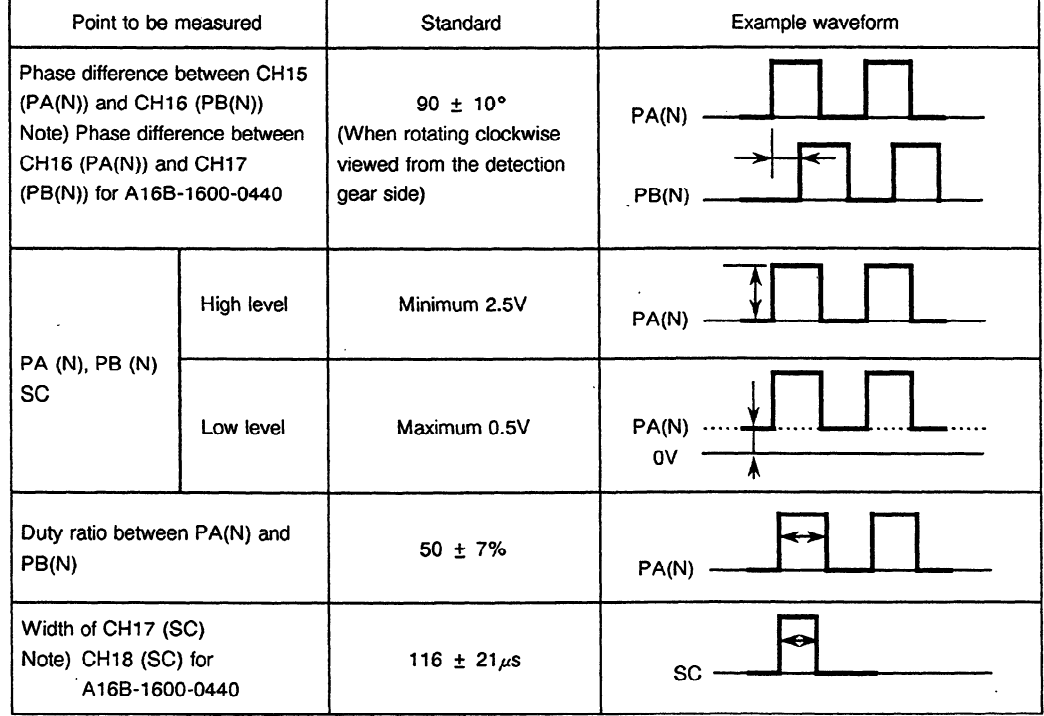

 $\sim 10^{-1}$ 

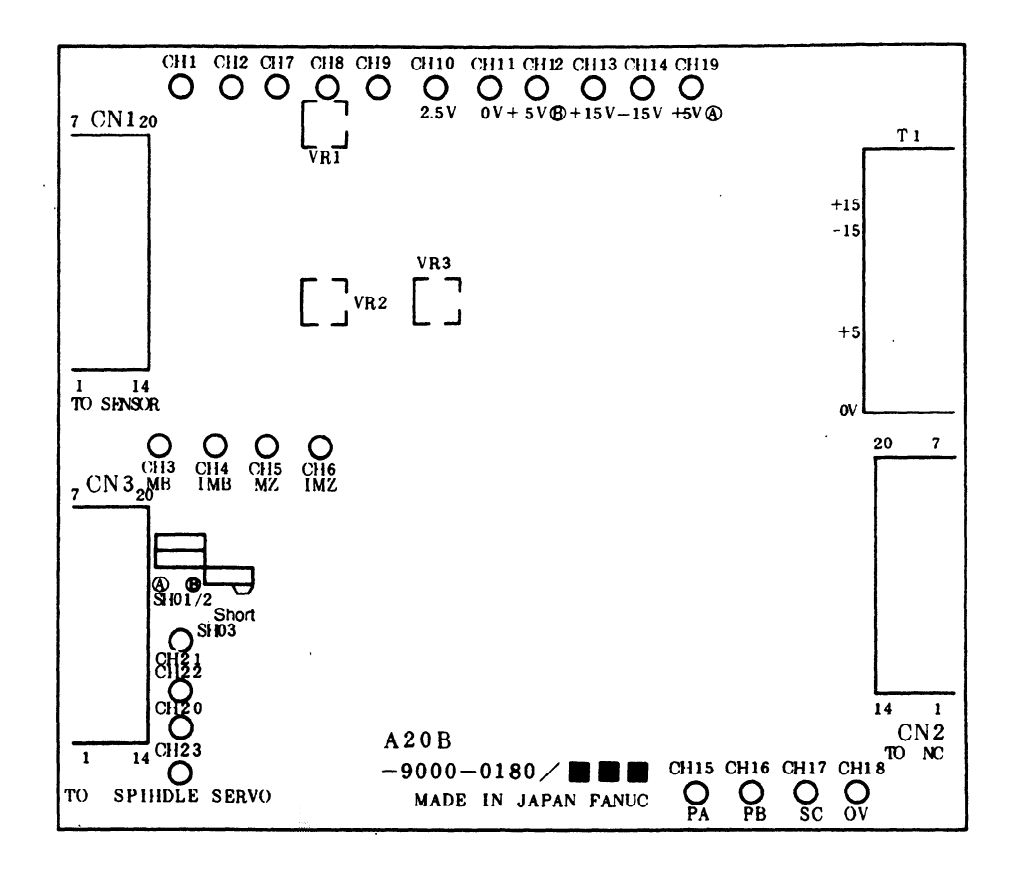

**Figure 7.2 (a) Mounting positions for jumper, variable resistors and test points Printed Circuit board Drawing No.** : **A2OB-9000-0180** 

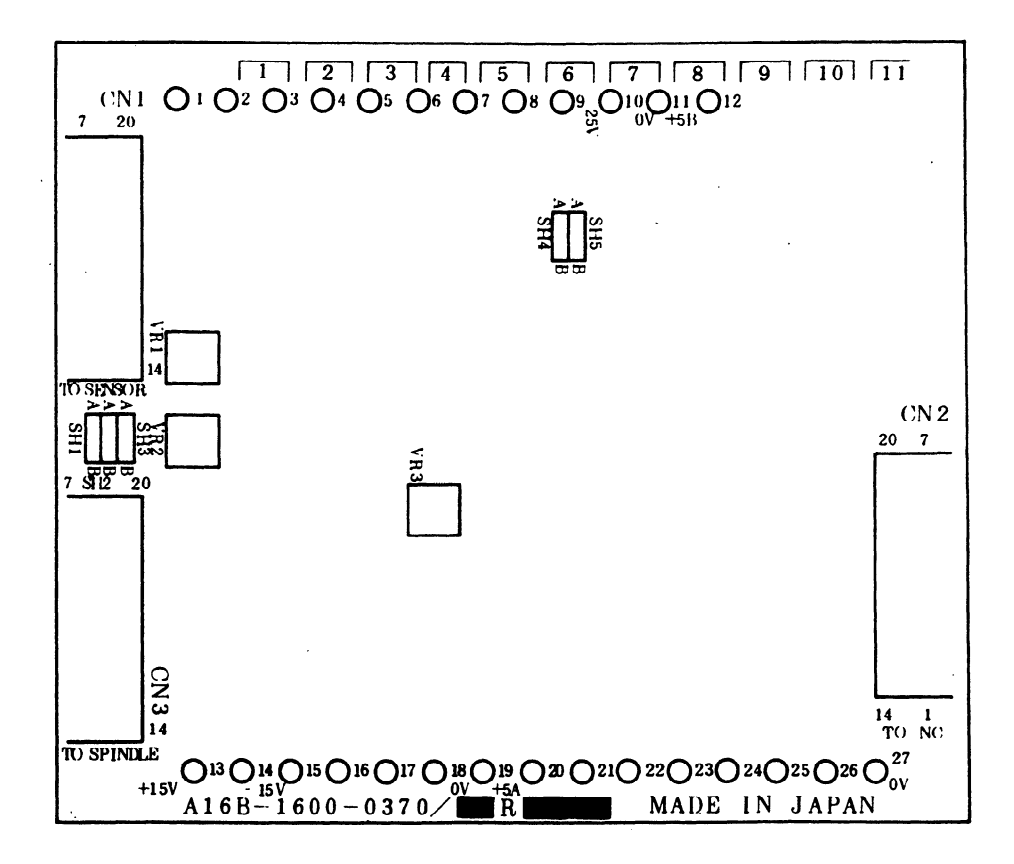

**Figure** 7.2 **(b) Mounting positions for jumper, variable resistors and test points printed circuit board Drawing No.** : **Al6B-1600-0370** 

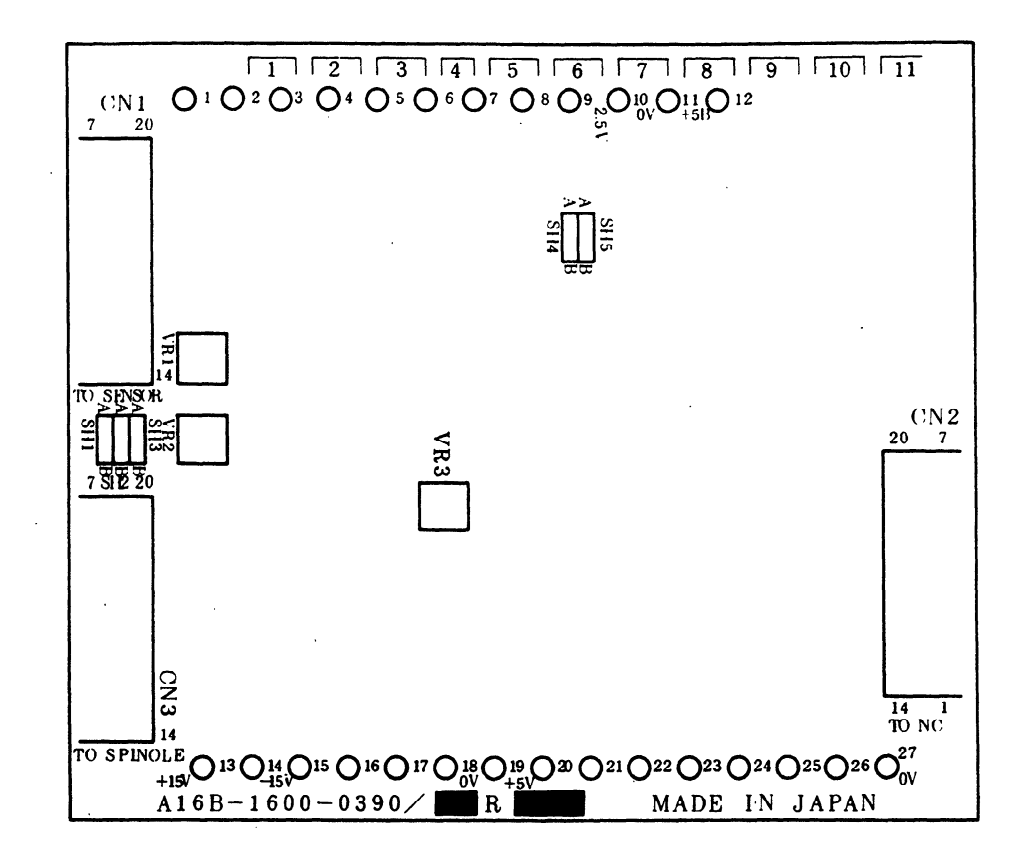

**Figure 7.2 (c) Mounting positions for jumper, variable resistors and test points printed circuit board Drawing No.** : **Al 6B-1600-0390** '

 $\ddot{\phantom{a}}$ 

 $\sim$ 

 $\ddot{\phantom{0}}$ 

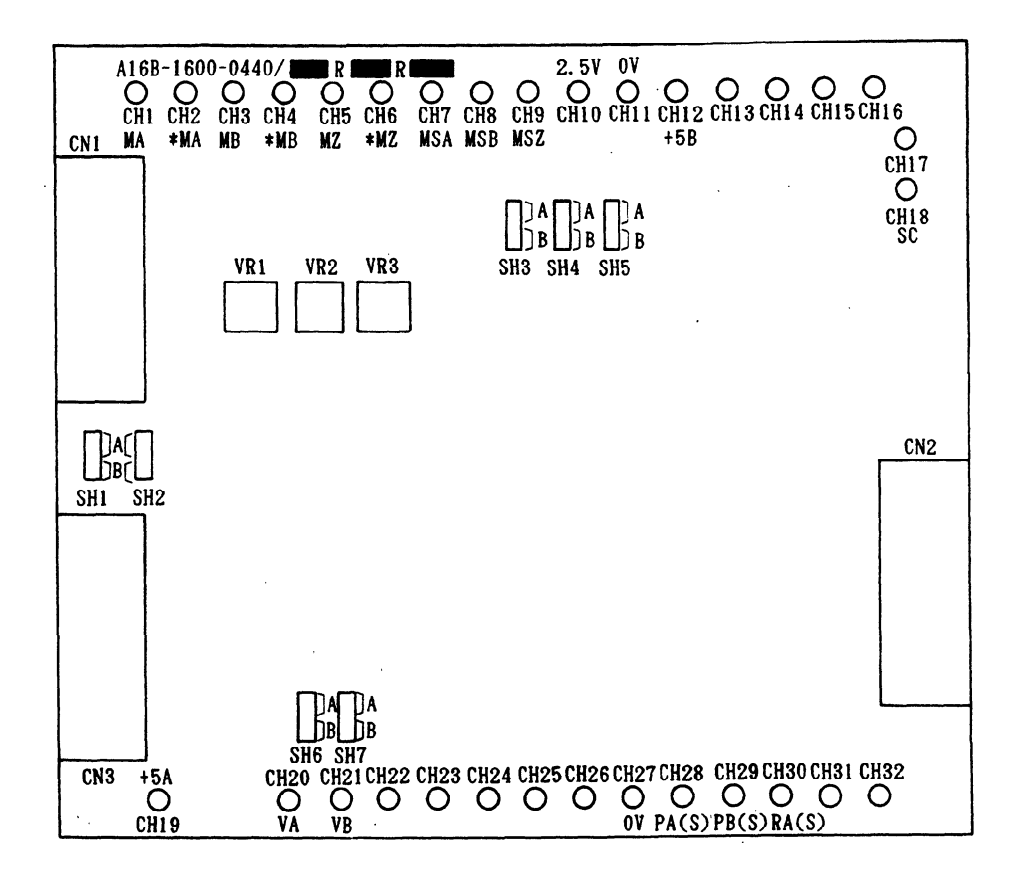

 $\bar{z}$ 

 $\bar{z}$ 

**Figure 7.2 (d) Mounting positions for jumper, variable resistors and test points printed circuit board Drawing No.** : **Al6B-1600-0440** 

 $\bar{z}$ 

 $\sim$ 

# **II AC SPINDLE SERVO UNIT SERIAL INTERFACE HV series**

### **1. GENERAL**

This manual describes how to maintain the AC spindle servo unit serial interface HV series, models 30HV, 40HV, and 60HV.

For items other than those explained below, see Part 1, "AC Spindle Servo Unit Serial interface S series."

#### **1.1 Configuration**

. Models 30HV, 40HV, and 60HV consist of the following units and components.

- (1) Spindle control unit
- (2) Spare fuses
- (3) Connectors
- (4) Detection circuit for the high-resolution magnetic pulse coder (optional)
- (5) High-resolution position coder (optional)
- (6) Power transformer (optional for 30HV and 40HV)
- (7) Fan unit (optional)

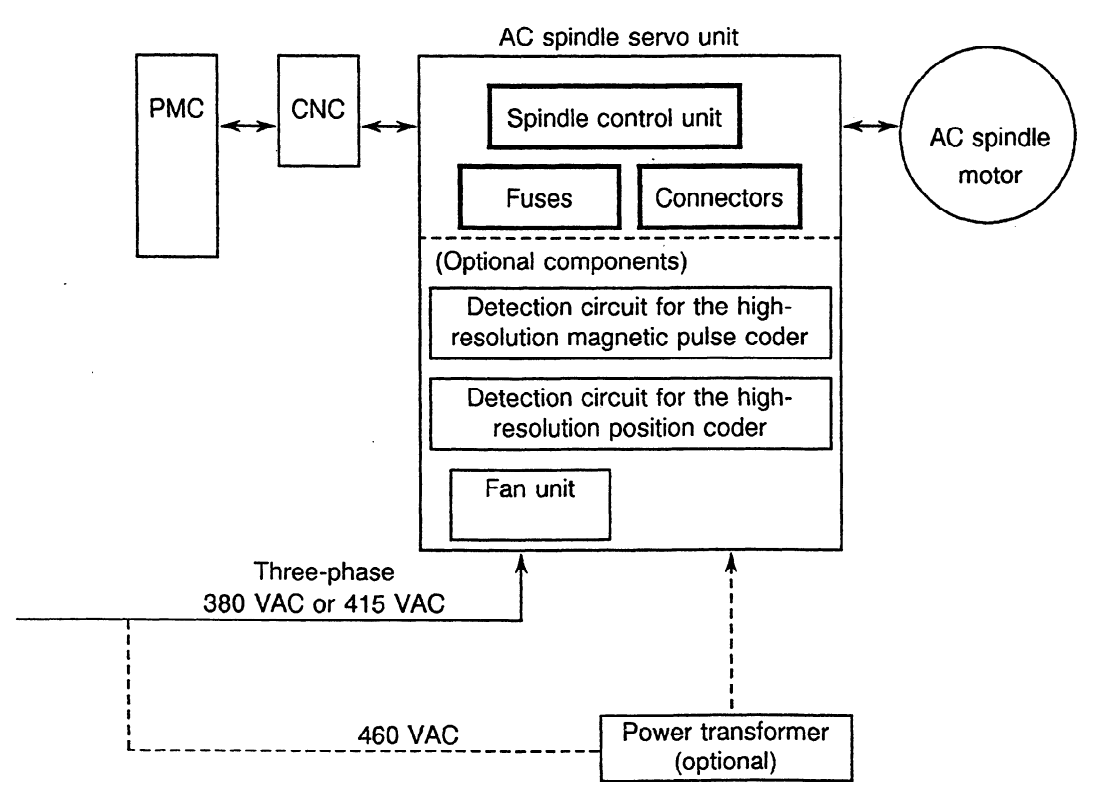

 $\bar{z}$ 

 $\mathcal{A}$ 

# **1.2 Ordering Codes and Drawing Numbers**

 $\sim 10$ 

 $\sim$   $\sim$ 

 $\sim 10$ 

 $\mathcal{L}$ 

 $\mathcal{A}_\mathrm{c}$ 

| AC spindle | Ordering code      | Unit drawing   | Drawing numbers of the<br>spindle control circuit/ | <b>ROM</b>     |               |
|------------|--------------------|----------------|----------------------------------------------------|----------------|---------------|
| servo unit |                    | number         | driver circuit PCBs                                | Number         | <b>Series</b> |
| Model 30HV | A06B-6065-H030#550 | A06B-6065-H030 |                                                    |                |               |
| Model 40HV | A06B-6065-H040#550 | A06B-6065-H040 | A16B-2201-0440/<br>A16B-2400-0010                  | A06B-6064-H550 | <b>9A50</b>   |
| Model 60HV | A06B-6065-H060#550 | A06B-6065-H060 |                                                    |                |               |

**Table 1.2 Ordering Codes and Drawing Numbers** 

 $\bar{z}$ 

 $\sim$ 

 $\sim 10$ 

 $\sim$   $\sim$ 

# 2. DAILY **MAINTENANCE AND MAINTENANCE PARTS**

See Part I, "AC Spindle Servo Unit Serial Interface S series."

 $\sim 10$ 

 $\mathcal{L}^{\mathcal{L}}(\mathcal{L}^{\mathcal{L}})$  . The contract of the contract of the contract of the contract of

 $\sim$   $\sim$ 

 $\sim$   $\sim$ 

 $\sim$ 

 $\alpha$ 

 $\sim$ 

 $\ddot{\phantom{a}}$ 

# **3. TROUBLESHOOTING**

 $\sim 10^7$ 

See Part I, "AC Spindle Servo Unit Serial interface S series."

 $\sim$   $\sim$ 

 $\sim$ 

 $\sim$   $\sim$ 

 $\mathbb{R}$ 

 $\mathcal{L}$ 

 $\sim$ 

 $\bar{z}$ 

 $\sim 10^6$ 

 $\sim$   $\sim$ 

2-4

 $\ddot{\phantom{a}}$ 

 $\mathbb{R}^2$ 

 $\ddot{\phantom{a}}$ 

 $\sim$ 

# **4. INSTALLATION**

As for items other than those described below, see Part I, "AC Spindle Servo Unit Serial Interface S series."

### **4.1 Installation Procedure**

Check the items listed in Table 4.1.

| No.            | Description                                                                                          | Remarks                                                                                                    |  |
|----------------|----------------------------------------------------------------------------------------------------|----------------------------------------------------------------------------------------------------|--|
| 1              | Check the specifications of the motor, servo unit, and<br>options.                                   | Check that the appropriate unit, printed circuit boards,<br>and ROM are used with the motor according to Table<br>1.2. |  |
| $\overline{2}$ | Check that there are no defects in the appearance.                                                   | Check that the resistors and printed circuit boards<br>mounted at the top are not damaged.                             |  |
| 3              | Check the voltage, voltage fluctuation, capacity<br>(kVA), and frequency of the AC power to be used. | See Tables $4.2.1$ (a) and (b).                                                                                        |  |
| 4              | Connect the ground wire, wire for the power supply,<br>and power line.                               | See Section 4.2, Appendix 1, and Chapter 4 of Part<br>I.                                                               |  |
| 5              | Check the settings and results of measurement.                                                       | See Chapter 5 of Part I.                                                                                               |  |
| 6              | Turn on the AC power. Check that green lamp PIL<br>on the printed circuit board goes on.             | See Appendix 6.                                                                                                    |  |
| $\overline{7}$ | Issue a rotation command to check the forward and<br>reverse rotation of the motor.                  |                                                                                                    |  |
| 8              | Check that the motor rotates normally in the specified<br>speed range.                               |                                                                                                    |  |

**Table 4.1 Installation Procedure** 

.

### **4.2 Connecting the Power**

### **4.2.1 Checking the voltage and capacity of the power**

Measure the voltage of the AC power. Depending on the measurement, take action as follows:

| AC power<br>voltage | Nominal<br>voltage | Action                                                                                                    |  |
|---------------------|--------------------|----------------------------------------------------------------------------------------------------|--|
| 323 to 418 V        | 380V               | The power can directly be connected.<br>Set the switch for the tap of the transformer used for the control power supply to 380 V. |  |
| 353 to 456 V        | 415V               | The power can directly be connected.<br>Set the switch for the tap of the transformer used for the control power supply to 415 V. |  |
| 457 to 506 V        | 460V               | It is necessary to lower the voltage input to the servo unit in the range of 380 to 415 V by<br>using a power transformer.        |  |

**Table** 4.2.1 **(a) Action to be Taken for the AC Power** 

Table 4.1.1 (b) lists the input voltage specifications of the AC spindle servo unit. Use the AC power with sufficient capacity so that the servo unit does not malfunction due to a voltage drop if the maximum load is applied.

**Table 4.2.1 (b) Input Voltage Specifications of the AC Spindle Servo Unit** 

|                                     | $\sim$<br>Nominal rated voltage | Three-phase 380/415 VAC |      |      |
|-------------------------------------|---------------------------------|-------------------------|------|------|
| Allowable input-voltage fluctuation |                                 | $-15\%$ to $+10\%$      |      |      |
| Frequency                           |                                 | 50/60 ± Hz              |      |      |
| Power capacity                      | Model                           | 30HV                    | 40HV | 60HV |
|                                     | 30-minute rated capacity (kVA)  | 54                      | 63   | 100  |

 $\mathbb{Z}$ 

# **5. SETTINGS AND ADJUSTMENT**

 $\sim 10^{11}$ 

 $\mathcal{L}^{\text{max}}_{\text{max}}$  and  $\mathcal{L}^{\text{max}}_{\text{max}}$ 

 $\Delta \sim 10^{-11}$ 

 $\mathcal{L}_{\mathcal{A}}$ 

 $\bar{z}$ 

 $\sim 10^{-11}$ 

# **5.1 Settings for the Unit and Printed Circuit Boards**

For the locations of parts in the unit and on the printed circuit boards, see Appendix 5, "Part Layout in the Unit" and Appendix 6, "Part Layout on the Printed Circuit Boards." For settings specified before the power is turned on, see Part I, "AC Spindle Servo Unit Serial Interface S series."

 $\sim$ 

# 6. HOW TO REPLACE THE FUSES AND PRINTED CIRCUIT **BOARDS**

### **6.1 Replacing the Fuses**

To replace fuses F1 to F9 in the AC spindle servo unit, open the unit cover as shown in Fig. 6.1.

Replace the fuses on the spindle control circuit PCB and driver circuit PCB according to Appendix 5, "Part Layout in the Unit" and Appendix 6, "Part Layout on the Printed Circuit Boards."

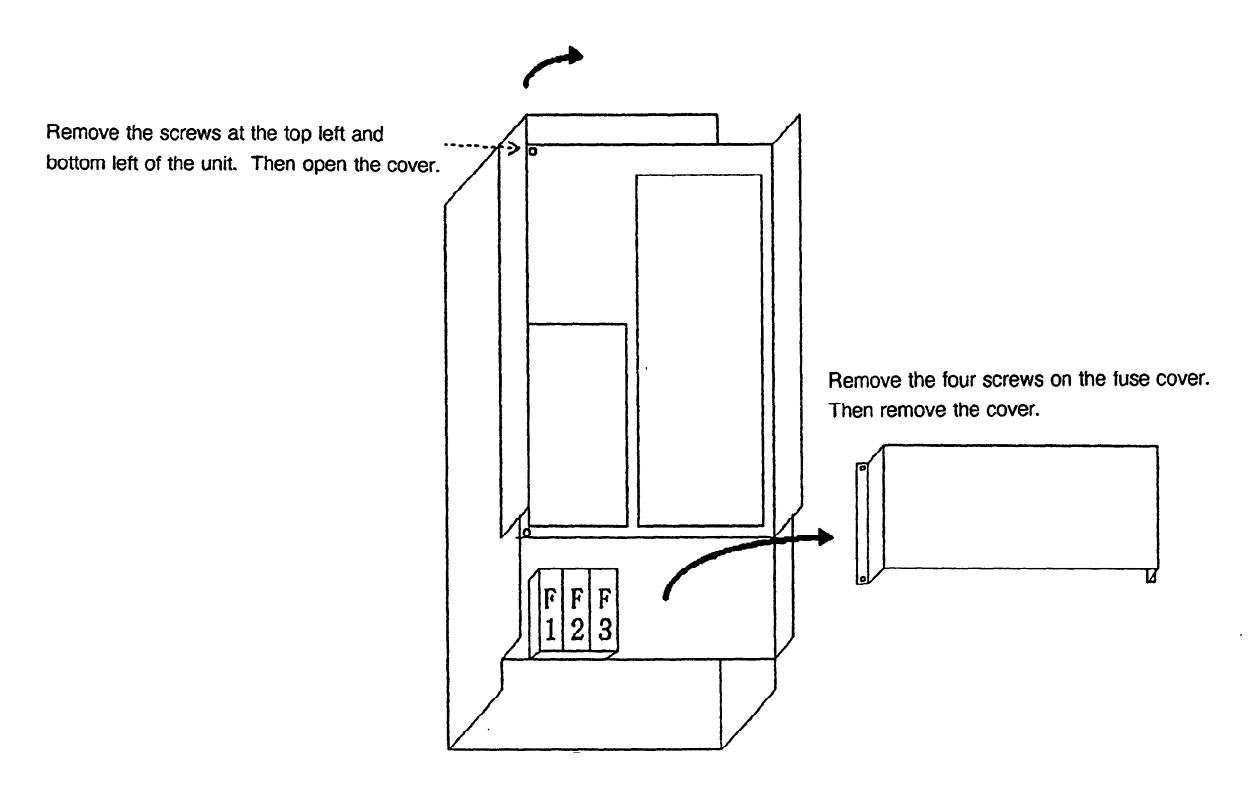

Fig. 6.1 **How to Open the Cover of the AC Spindle Servo Unit** 

.

# **6.2 Replacing the Spindle Control Circuit PCB and Driver Circuit PCB (See Appendix 2.)**

.

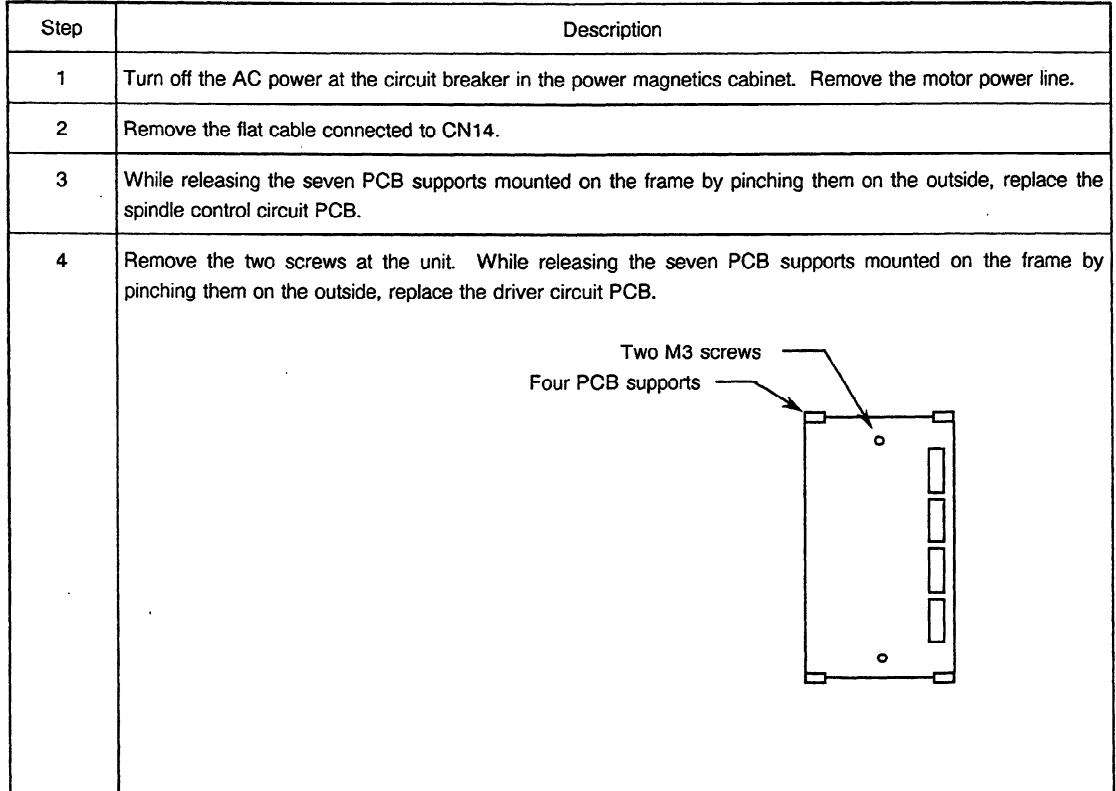

#### **Table 6.2 Procedure for Replacing the PCBs**

 $\sim 10^6$ 

# **6.3 Checking the IGBT Module**

 $\langle \pi \rangle$ 

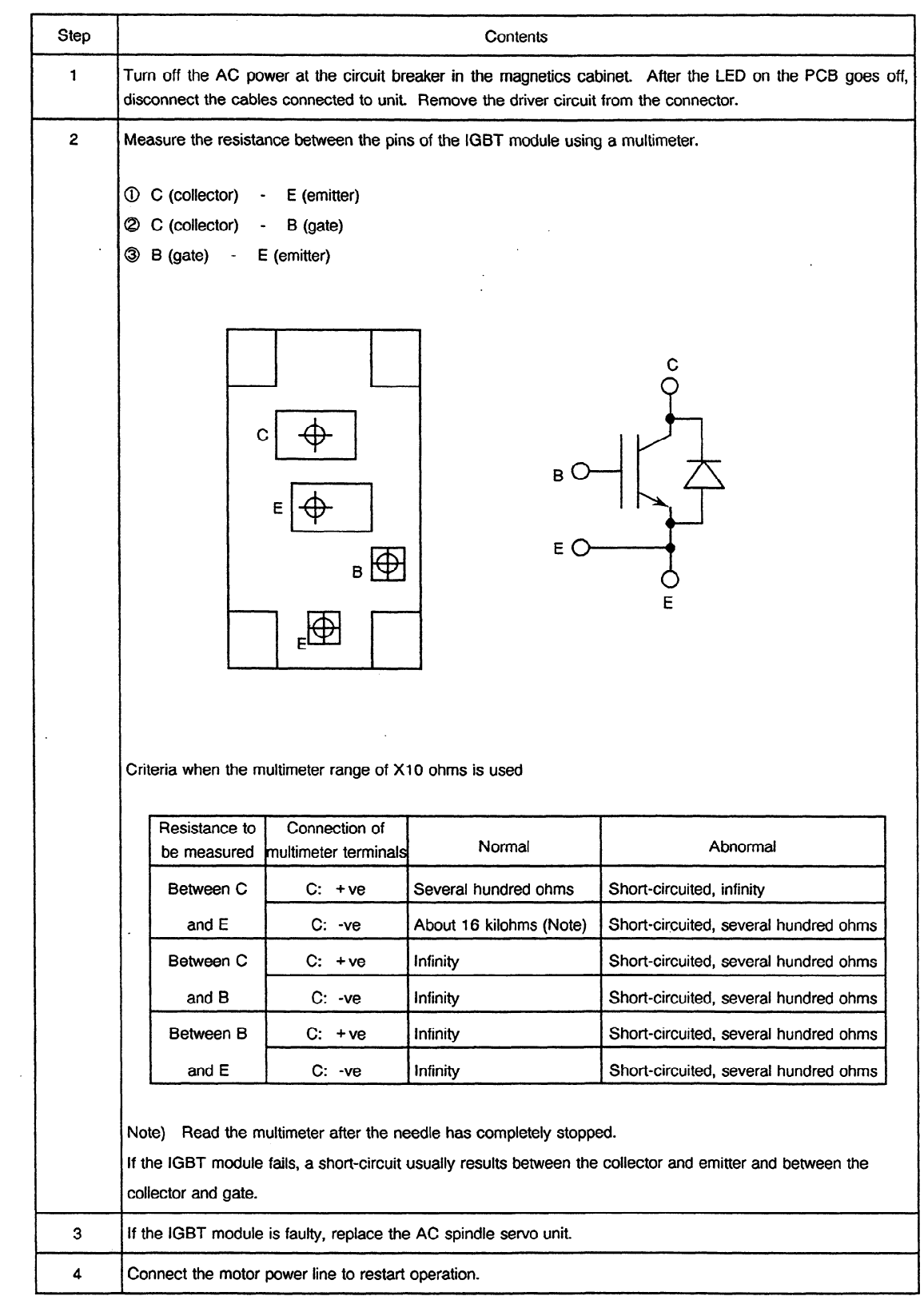

Replacing an IGBT module determined to be faulty

The procedure for replacing a defective IGBT module without replacing the AC spindle servo unit is described below. When an IGBT module is faulty, the driver circuit may also be faulty. So replace the driver circuit at the same time.

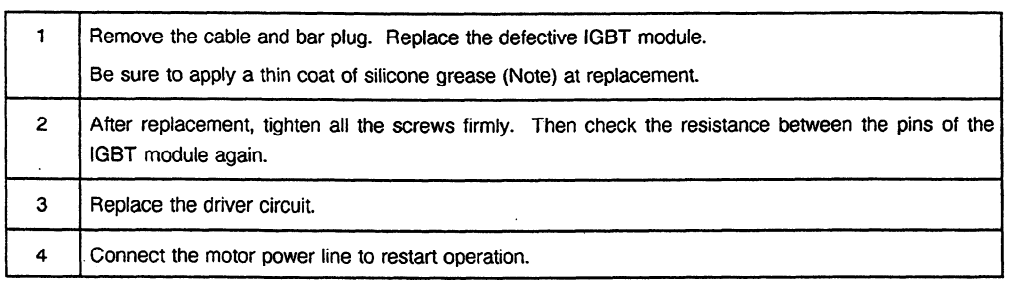

Note) The following silicone grease is recommended:

Shin-Etsu Silicone (G-746): Available from Shin-Etsu Chemical CO., Ltd.

If an IGBT module is faulty, the driver circuit may also be faulty. The procedure for checking if the driver circuit is faulty is described below. This procedure checks the waveform of the driver circuit.

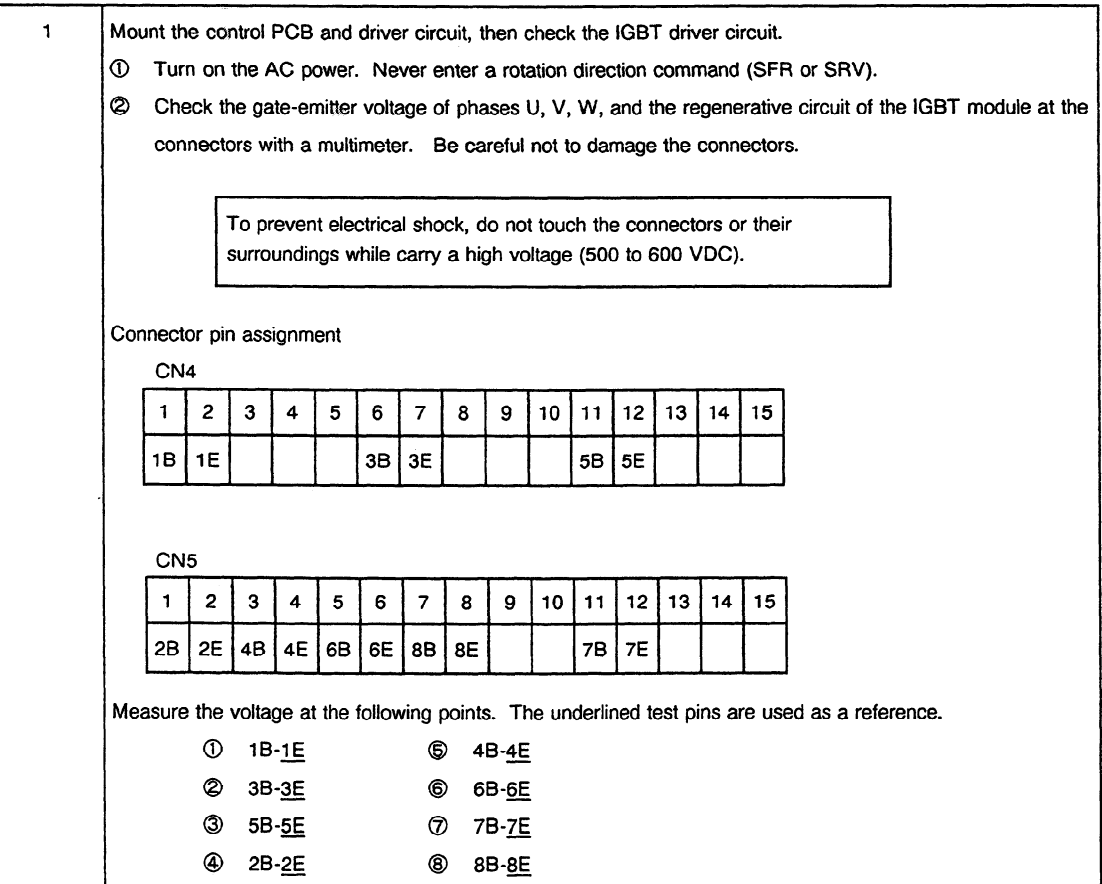

# 6. HOW TO REPLACE THE FUSES AND PRINTED CIRCUIT BOARDS

 $\mathcal{L}^{\mathcal{L}}(\mathcal{L}^{\mathcal{L}})$  and  $\mathcal{L}^{\mathcal{L}}(\mathcal{L}^{\mathcal{L}})$  and  $\mathcal{L}^{\mathcal{L}}(\mathcal{L}^{\mathcal{L}})$ 

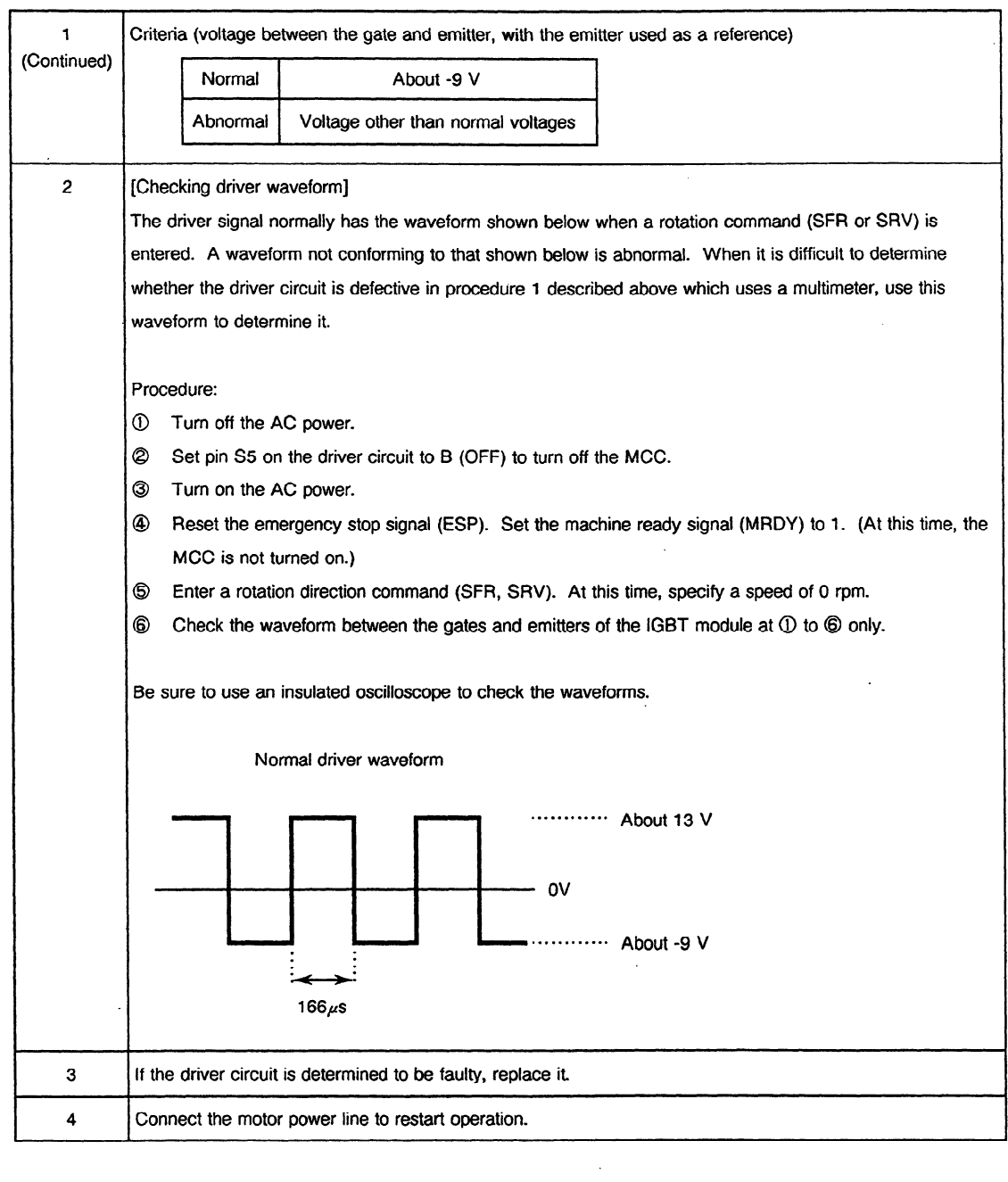

 $\mathcal{L}^{\text{max}}_{\text{max}}$ 

 $\sim 10^{11}$  km  $^{-1}$ 

 $\sim 10^7$
# III SPINDLE ORIENTATION WITH THE MAGNETIC SENSOR

# 1. START-UP PROCEDURE FOR THE ORIENTATION FUNCTION **WITH THE MAGNETIC SENSOR**

The following flowchart explains how to start-up the orientation function with the magnetic sensor 'in the AC spindle amplifier with the serial interface when the system operates normally.

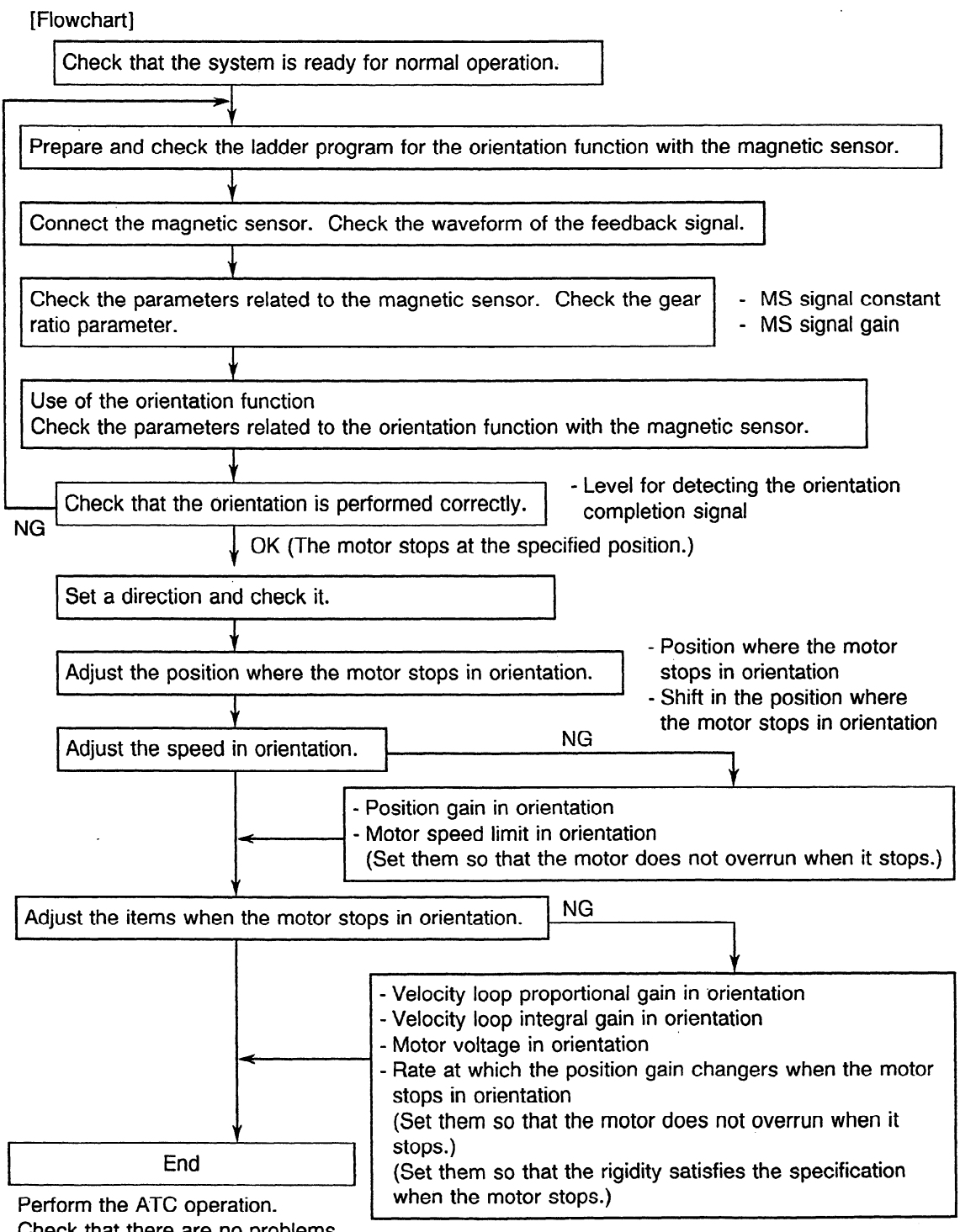

Check that there are no problems.

## 2. INSTALLING THE MAGNET AND MAGNETIC SENSOR

When installing the magnet on the spindle of a machine tool, orient the magnet properly according to the configuration of the spindle, such as whether it is belt-driven or gear-driven. This is because the magnet has polarity against the magnetic sensor.

Place the reference hole of the plate magnet and the pin groove of the magnetic sensor as shown in the following figure when the motor is rotated by a forward rotation command (SFR is on). When the ring magnet is used, place the stop position line of the ring magnet and the pin groove of the magnet as shown in the following figure when the motor is rotated by a forward rotation command. Note that the position of the pin groove of the magnetic sensor is different for the plate magnet and ring magnet..

Place the magnetic sensor so that the minimum gap (L) between the magnet and sensor is 1.5  $± 0.5$  mm.

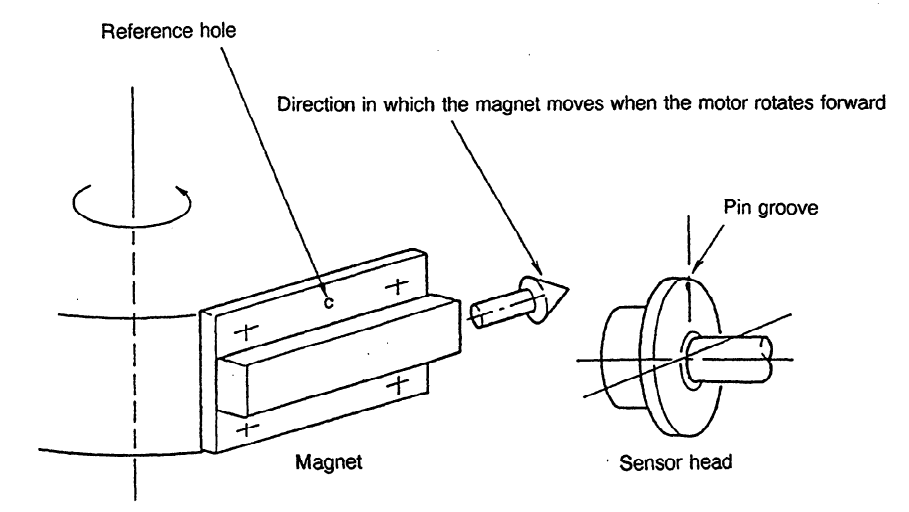

#### (a) Plate magnet

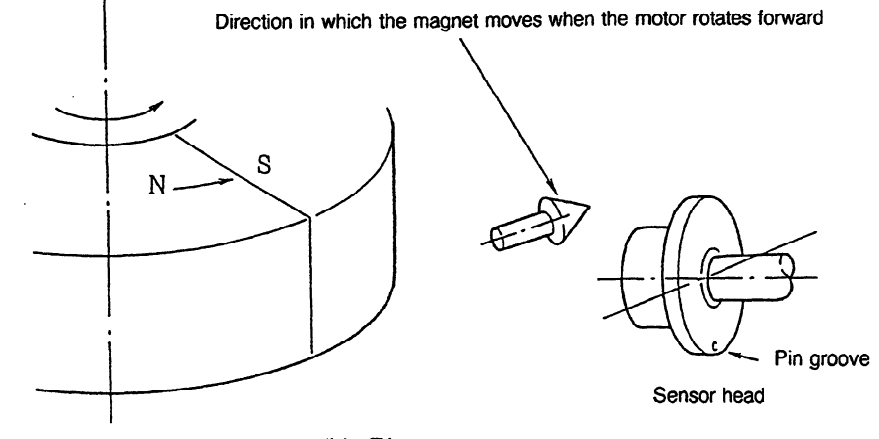

(b) Ring magnet

**Fig.** 2 **Instailing the Magnet** 

# **3. CONNECTION**

## **3.1 Interface**

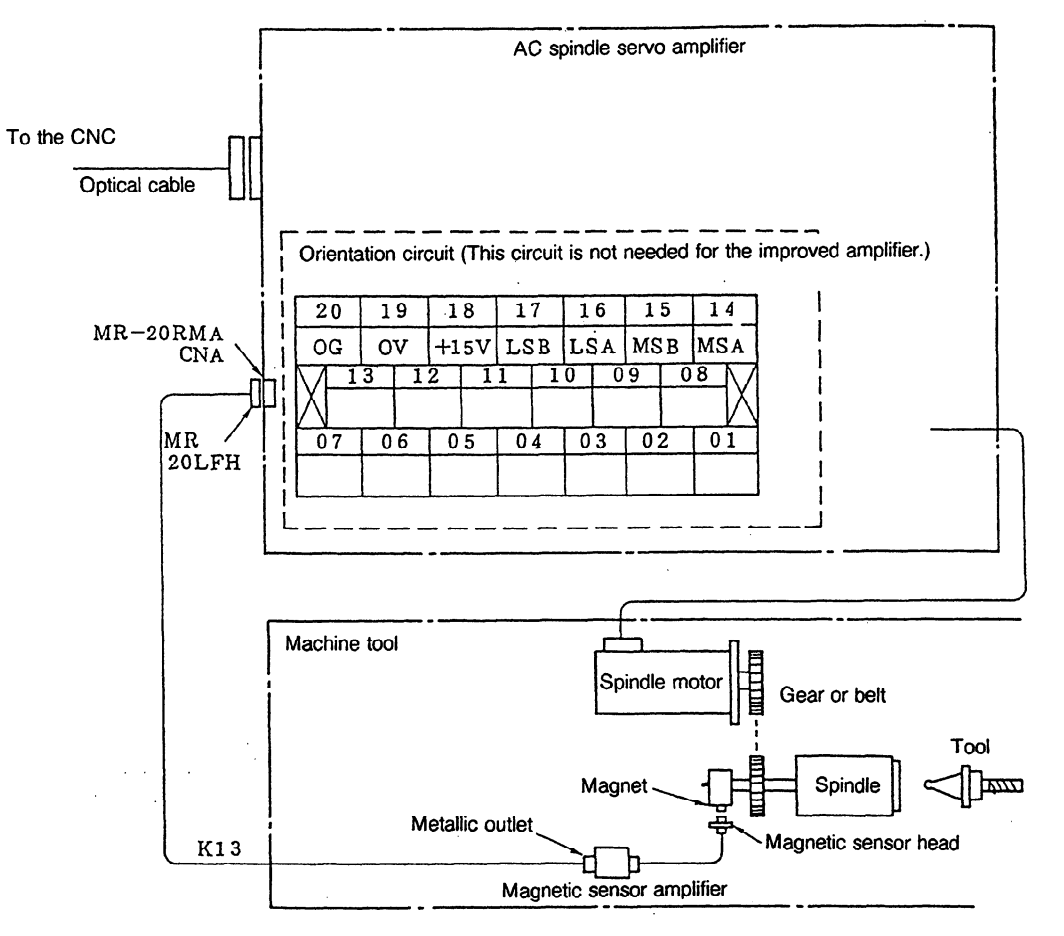

## **3.2 Connection when the Magnetic Sensor is Used**

Use a cable 20 m long or less to connect the magnetic sensor amplifier to the AC spindle servo unit.

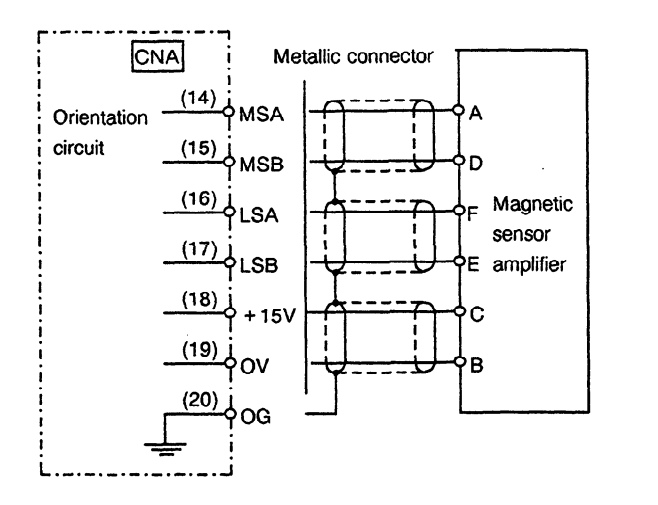

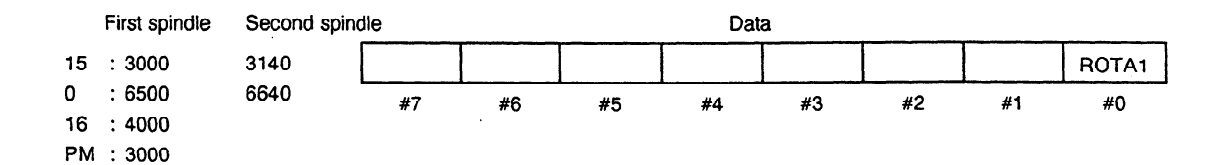

ROTA1: Indicates the relationship between the directions in which the spindle rotates and the spindle motor rotates.

- 0: The spindle and motor rotate in the same direction.
- **1:** The spindle and motor rotate in opposite directions.

Determining the direction in which the spindle rotates

Determine the direction in which the spindle rotates viewed from the shaft of the motor. When the spindle is belt-driven, for example, set the parameter to 0, the same direction.

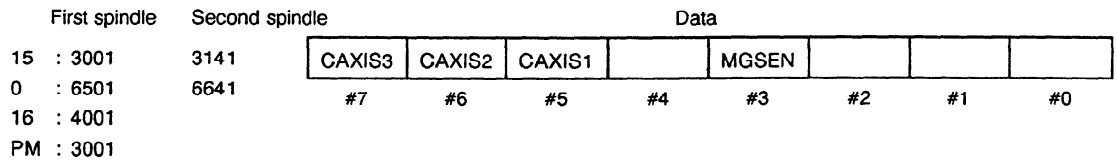

- MGSEN: Indicates the relationship between the directions in which the motor rotates and the magnetic sensor rotates.
	- 0: The motor and sensor rotate in the same direction.
	- I: The motor and sensor rotate in opposite directions.
- CAXIS1: Determines whether the position detector (mounted on the spindle) used for controlling the Cs-axis is used.
	- 0: Not used.
	- 1: Used.
- CAxIS2: Determines whether the position detection signal used for controlling the Cs-axis is also used for detecting the speed.
	- 0: Not used (when the spindle is separate from the spindle motor)
	- 1: Used (when a built-in motor is used)
- CAxIS3: Indicates the relationship between the directions in which the spindle rotates and the position detector for controlling the Cs-axis rotates.
	- 0: The spindle and detector rotate in the same direction.
	- 1: The spindle and detector rotate in opposite directions.

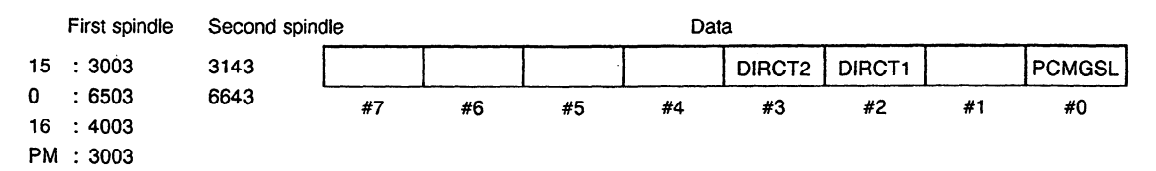

PCMGSL: Determines whether the spindle orientation function with the position coder or with the magnetic sensor is used.

- 0: The spindle orientation function with the position coder is used.
- . 1: The spindle orientation function with the magnetic sensor is used.

. , DIRCTI, DIRCT2: Determines the direction in which the spindle rotates **in orientation.** 

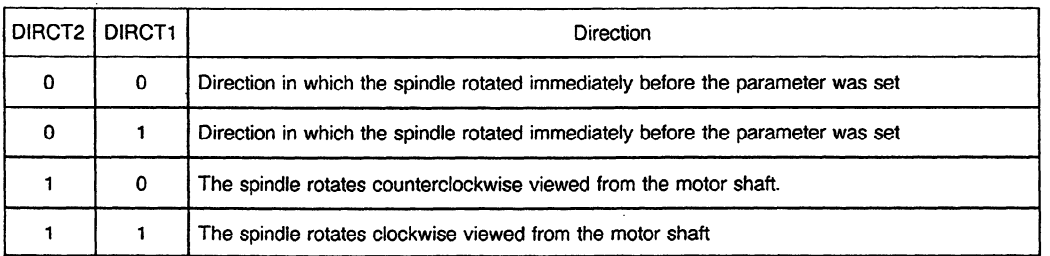

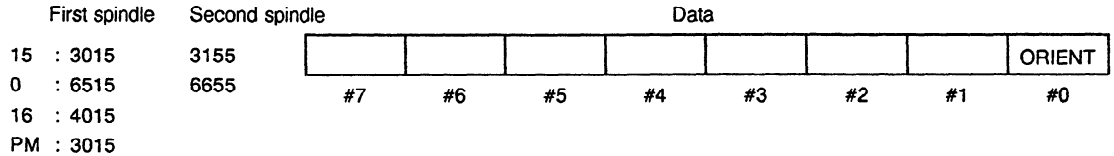

ORIENT: Indicates whether the spindle orientation function is provided. (Optional CNC software)

- 0: The function is provided.
- 1: The function is not provided.

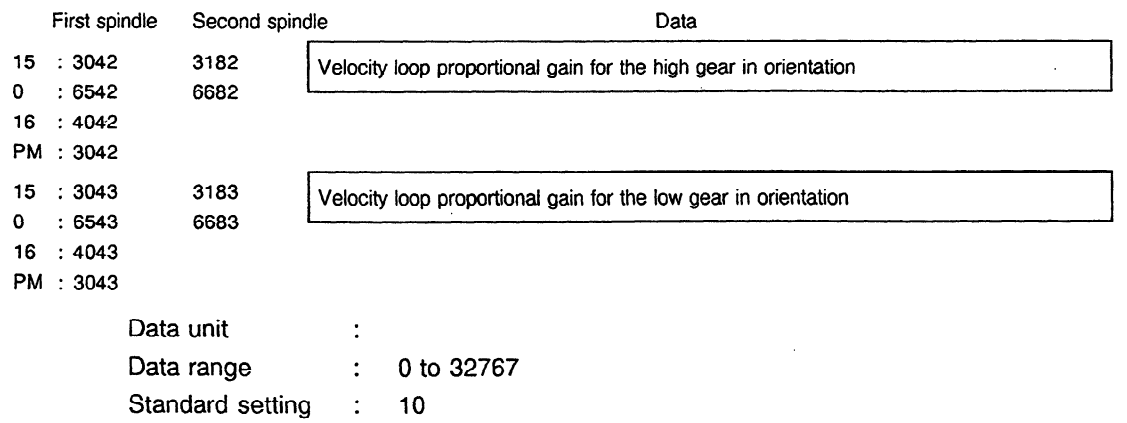

Specify the proportional gain of the velocity loop in orientation.

When the clutch/gear signal CTH<sub>1</sub>A, one of the spindle control signals sent from the PMC to NC, is 0, the parameter for the high gear is used. When the CTHlA signal is 1, the parameter for the low gear is used.

 $\bar{z}$ 

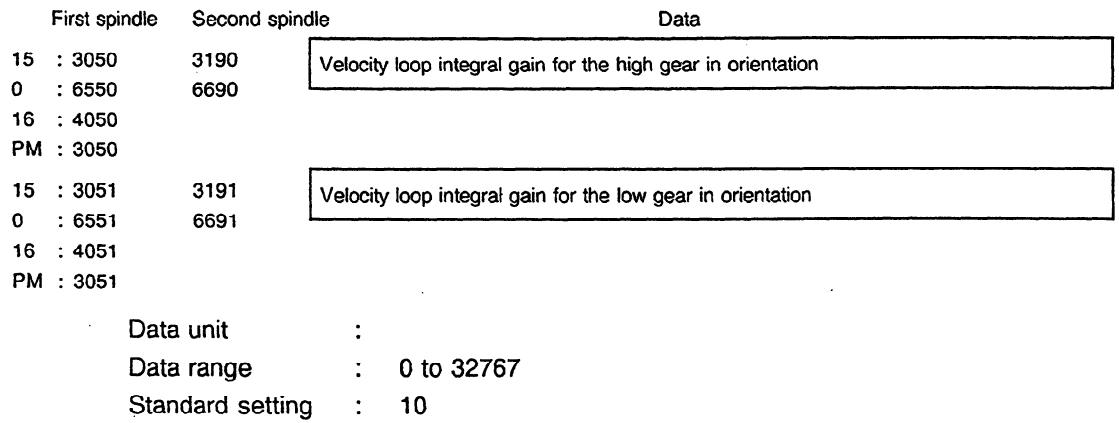

Specify the integral gain of the velocity loop in orientation.

 $\sim$ 

 $\ddot{\phantom{0}}$ 

 $\bar{z}$ 

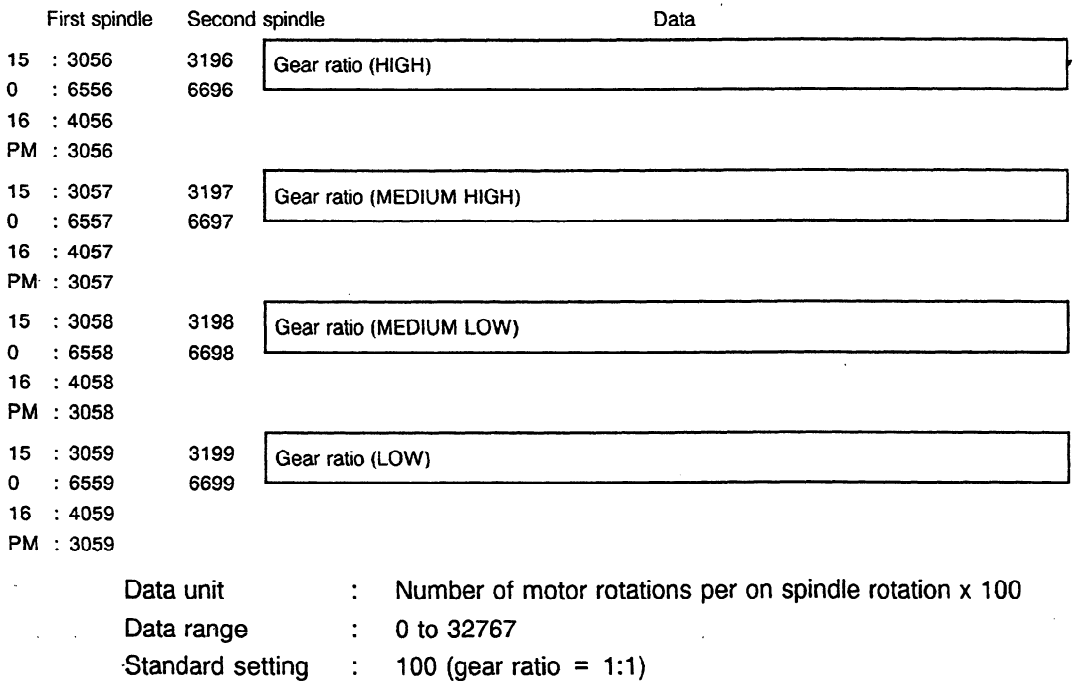

Specify the gear ratio between the spindle and AC spindle motor.

 $\sim$ 

The gear or clutch must operate corresponding to the clutch/gear signals CTHl **A** and CTH2A, which are two of the spindle control signals sent from the PMC to NC.

 $\ddot{\phantom{0}}$ 

 $\bullet$ 

**Example)** When the motor rotates two and a half times per rotation of the spindle, specify 250.

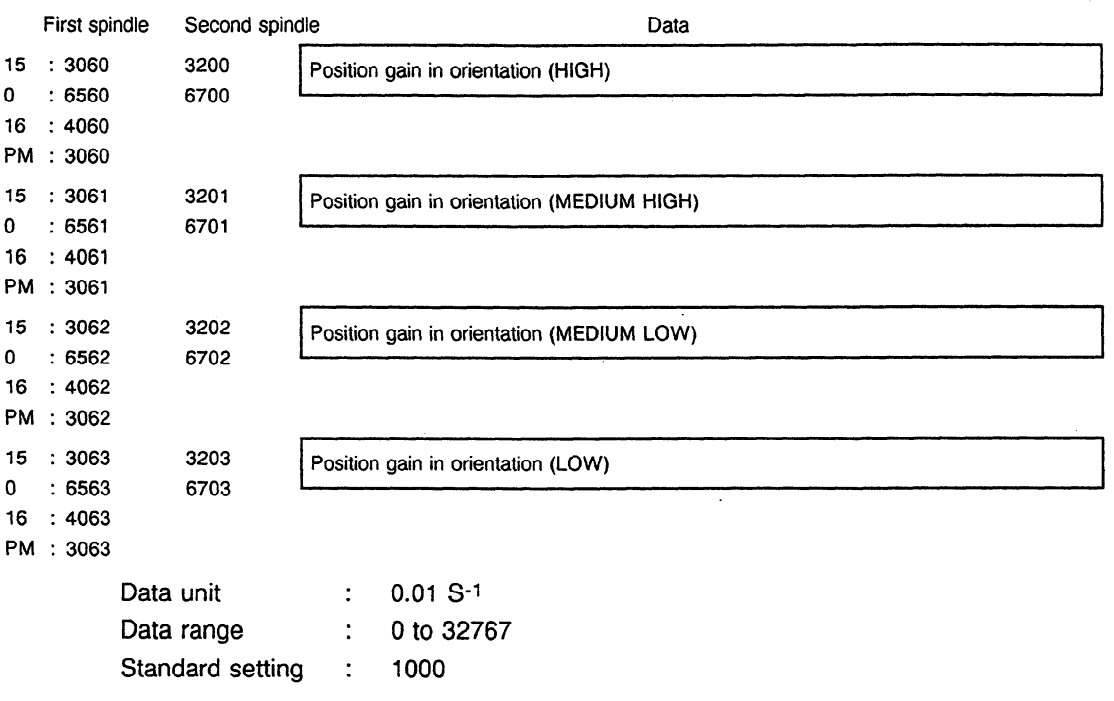

Specify the position gain in orientation.

**.** 

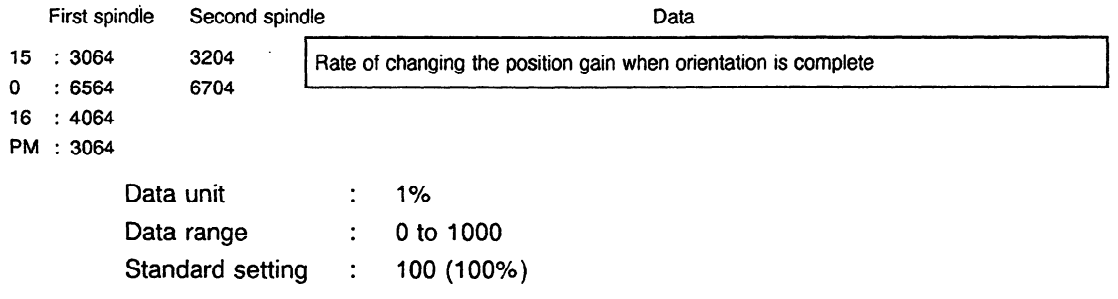

Specify the rate at which the position gain changes when orientation is complete.

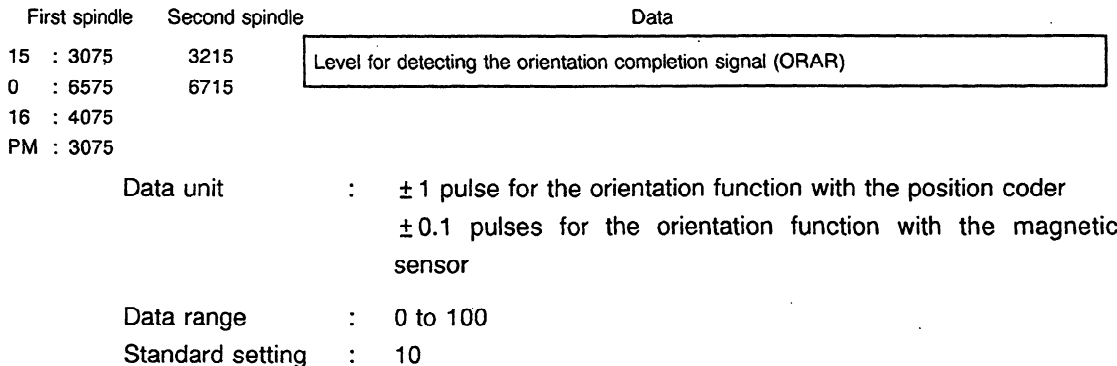

Specify the level for detecting the orientation completion signal (ORAR).

When the spindle is located at the area specified by the parameter when orientation is complete, the bit corresponding to the orientation completion signal (ORAR) goes to 1 in the spindle status.

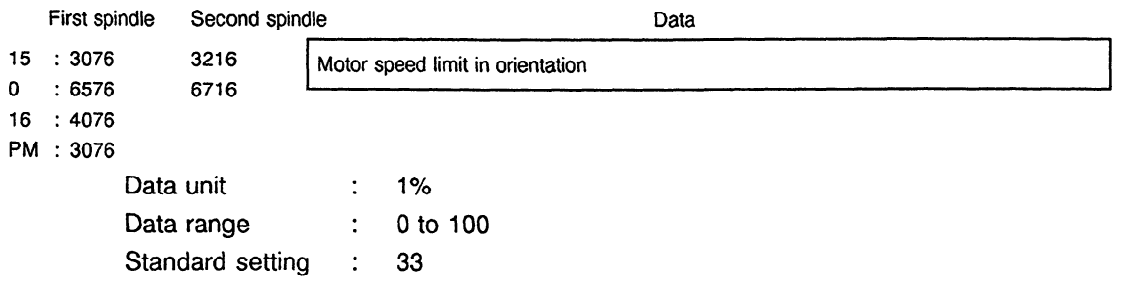

Specify the limit for the motor speed in orientation.

Speed limit = Orientation speed  $\times$  Setting / 100 rpm

.

(Orientation speed = Position gain  $\times$  Gear ratio  $\times$  60 / 2 rpm)

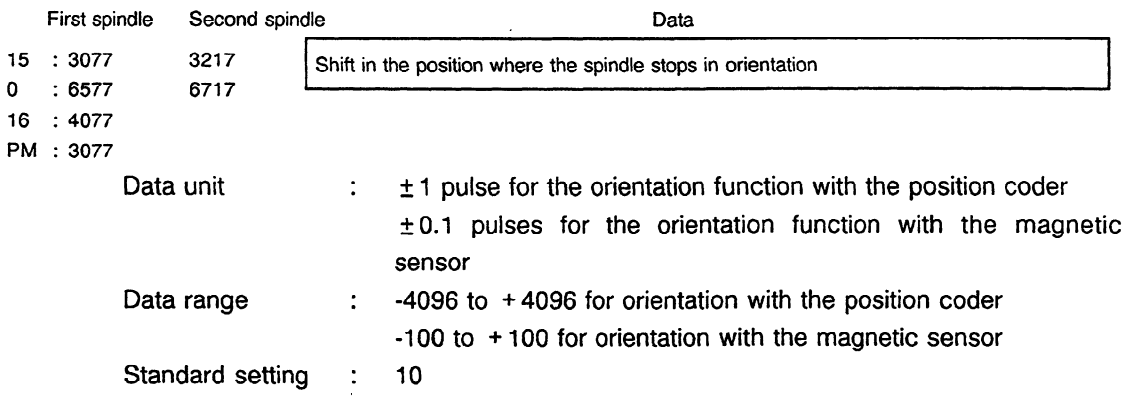

Specify this parameter to shift the position where the spindie stops in orientation with the position coder. When a positive value is specified, the position is shifted counterclockwise by the number of specified pulses.

Specify a distance from the position where the magnetic sensor mates to the magnet to the position where the spindle is to be stopped in orientation with the magnetic sensor. When a positive value is specified, the position where the spindle stops is shifted counterclockwise.

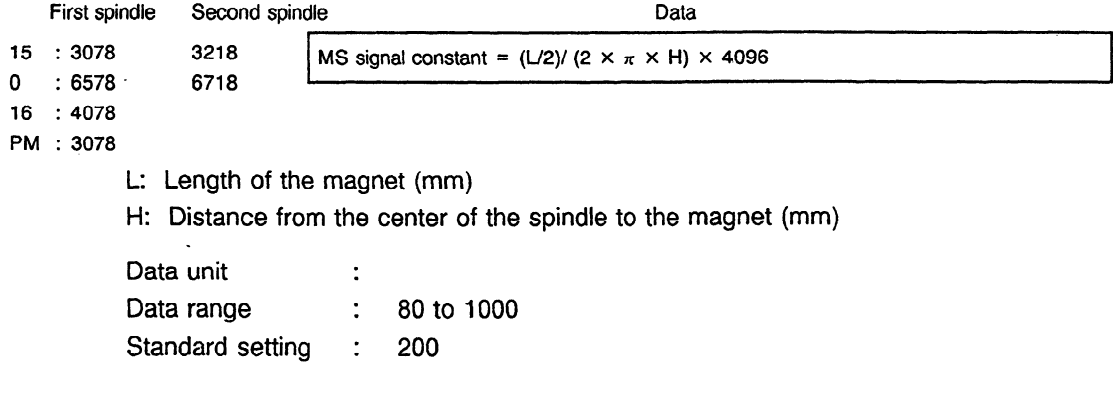

Specify the MS signal constant by substituting values for L and H in orientation with the magnetic sensor. Normally use  $L = 50$  mm.

Example)  $H = 100$  mm,  $L = 50$  mm MS signal constant =  $(50/2) / (2 \times 3.14 \times 100) \times 4096$  $=$  about 163

In this case, use 163 as the constant.

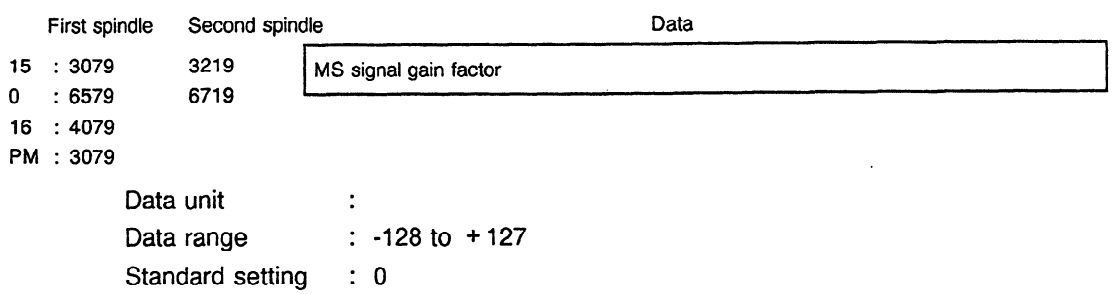

This parameter is used to adjust the amplitude of the MS signal in orientation with the magnetic sensor.

Specify this parameter by referring to the list in Chapter 5 as the setting varies according to the type of the magnet.

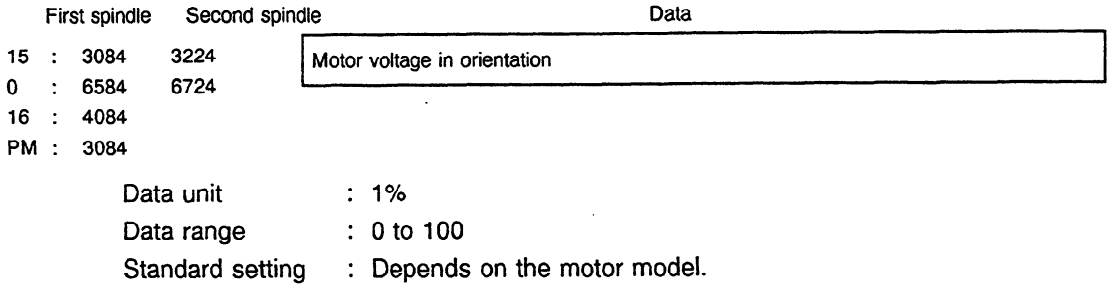

# 5. SETTING THE PARAMETER FOR THE MS SIGNAL GAIN **ACCORDING TO THE MAGNET USED**

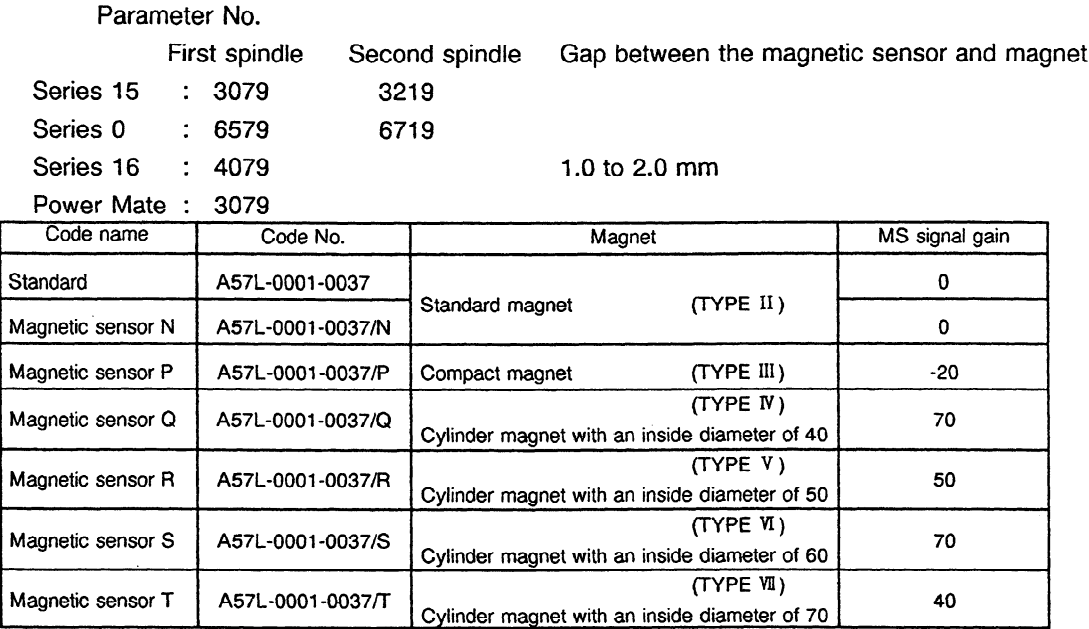

Calculating the MS signal gain .

 $MS$  signal gain =  $500/MS - 100$ 

where MS is the peak voltage (V) of the MS signal at test point MS on the input circuit of the magnetic sensor signal or on the control circuit printed circuit board

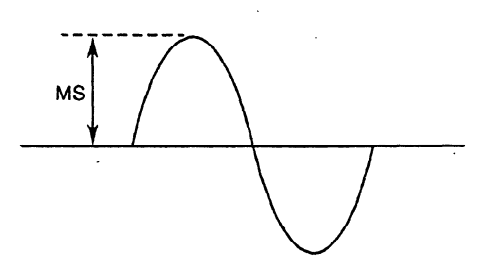

 $\mathcal{L}^{\text{max}}_{\text{max}}$  and

# **6. DI/DO SIGNALS**

 $\mathcal{L}(\mathcal{A})$  and  $\mathcal{L}(\mathcal{A})$ 

 $\mathcal{L}^{\text{max}}_{\text{max}}$  ,  $\mathcal{L}^{\text{max}}_{\text{max}}$ 

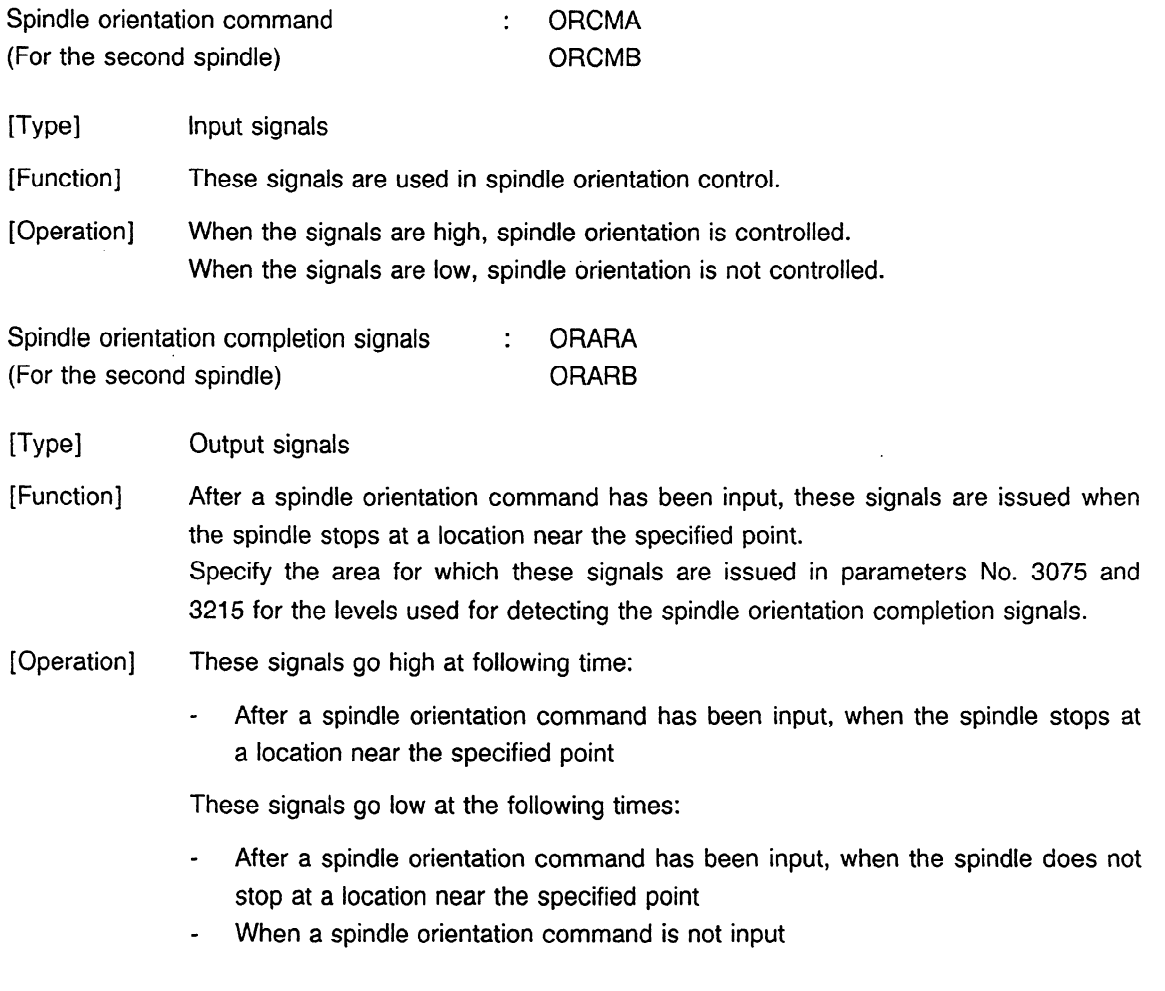

 $\sim 10^{-1}$ 

 $\mathcal{L}^{\text{max}}_{\text{max}}$  and  $\mathcal{L}^{\text{max}}_{\text{max}}$ 

 $\mathcal{L}^{\text{max}}_{\text{max}}$  ,  $\mathcal{L}^{\text{max}}_{\text{max}}$ 

 $\mathcal{L}_{\text{max}}$  and  $\mathcal{L}_{\text{max}}$ 

 $\label{eq:2.1} \mathcal{L}(\mathcal{L}^{\text{max}}_{\mathcal{L}}(\mathcal{L}^{\text{max}}_{\mathcal{L}})) \leq \mathcal{L}(\mathcal{L}^{\text{max}}_{\mathcal{L}}(\mathcal{L}^{\text{max}}_{\mathcal{L}}))$ 

# **7. ADDRESSES OF DI/DO SIGNALS**

 $\sim$ 

 $\mathbb{R}^2$ 

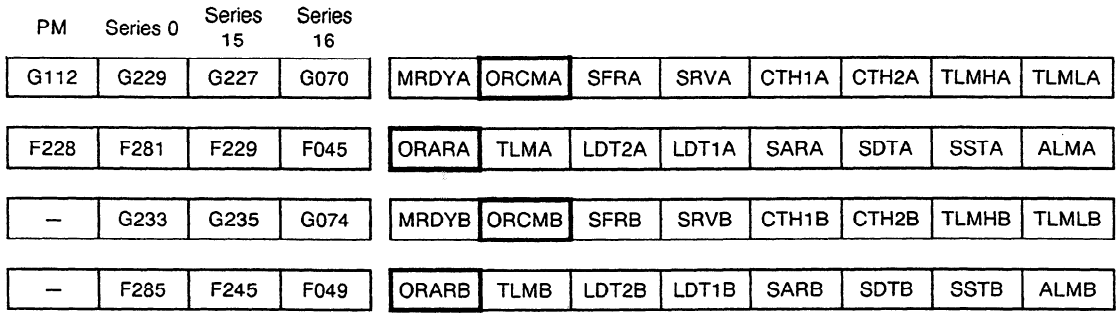

 $\sim$ 

 $\ddot{\phantom{a}}$ 

## **8. CHECKING THE SIGNAL OF THE MAGNETIC SENSOR**

## **8.1 Scope**

This chapter covers how to check the following items by observing the output signal of the magnetic sensor (code: A57L-0001-0037) used in spindle orientation with the magnetic sensor.

Drawing numbers of applicable printed circuit boards

A16B-1700-0200 (optional PCB) for motors 6S to 26S (conventional types)

Al 66-2201-0010 (control circuit PCB) and **Al6B-2201-0440** (control circuit PCB) for the other motors

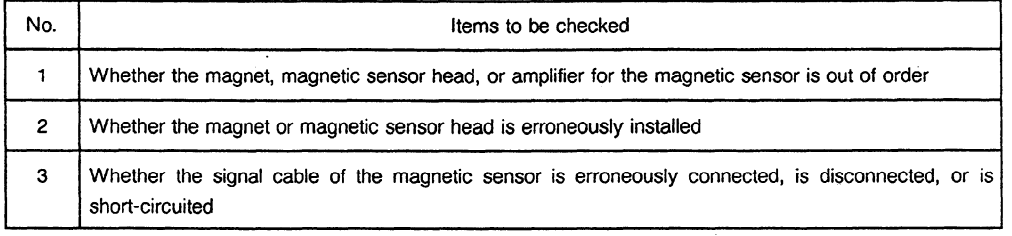

## **8.2 Procedure**

- **(1)** Measurement
- 0 Turn the spindle counterclockwise at about 120 rpm.
- @ Check the peak and offset voltages of the following signals at the test points in the orientation circuit using an oscilloscope.

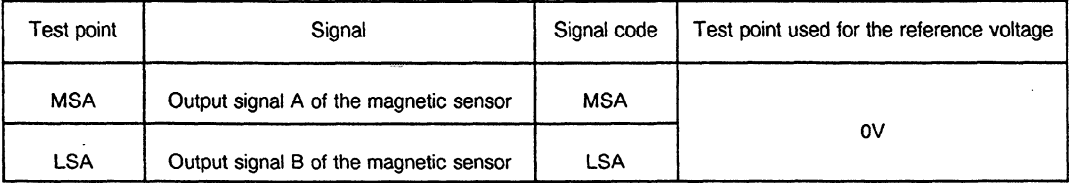

## (2) Criteria

 $\sim$ 

 $\hat{\mathcal{A}}$ 

 $\mathbb U$  The following figure shows the normal signal waveforms. The following table lists the standard criteria. If the signals do not conform to the standard, take action according to the table shown on the next page.

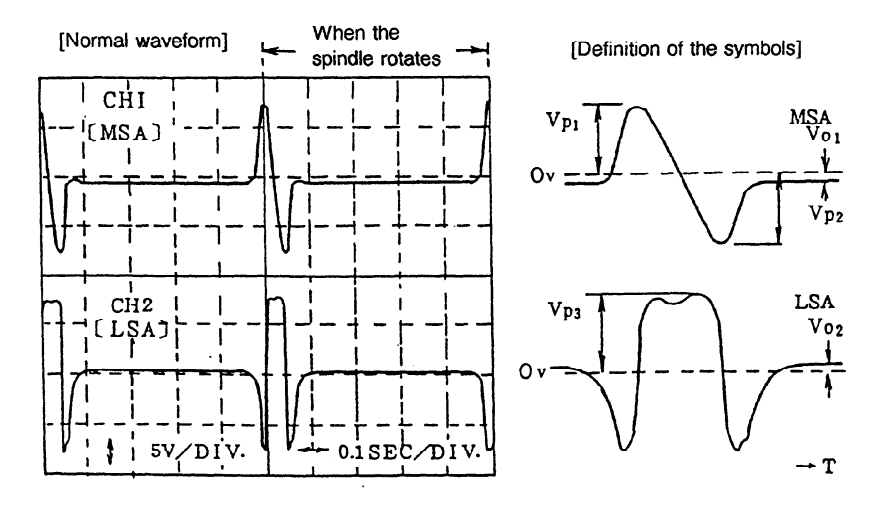

[Criteria]

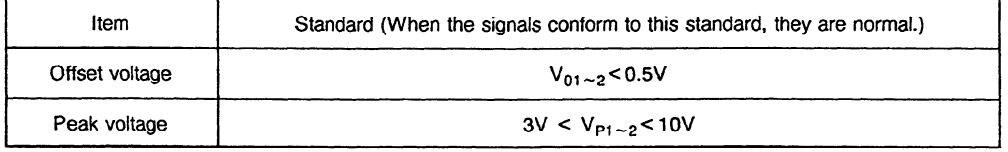

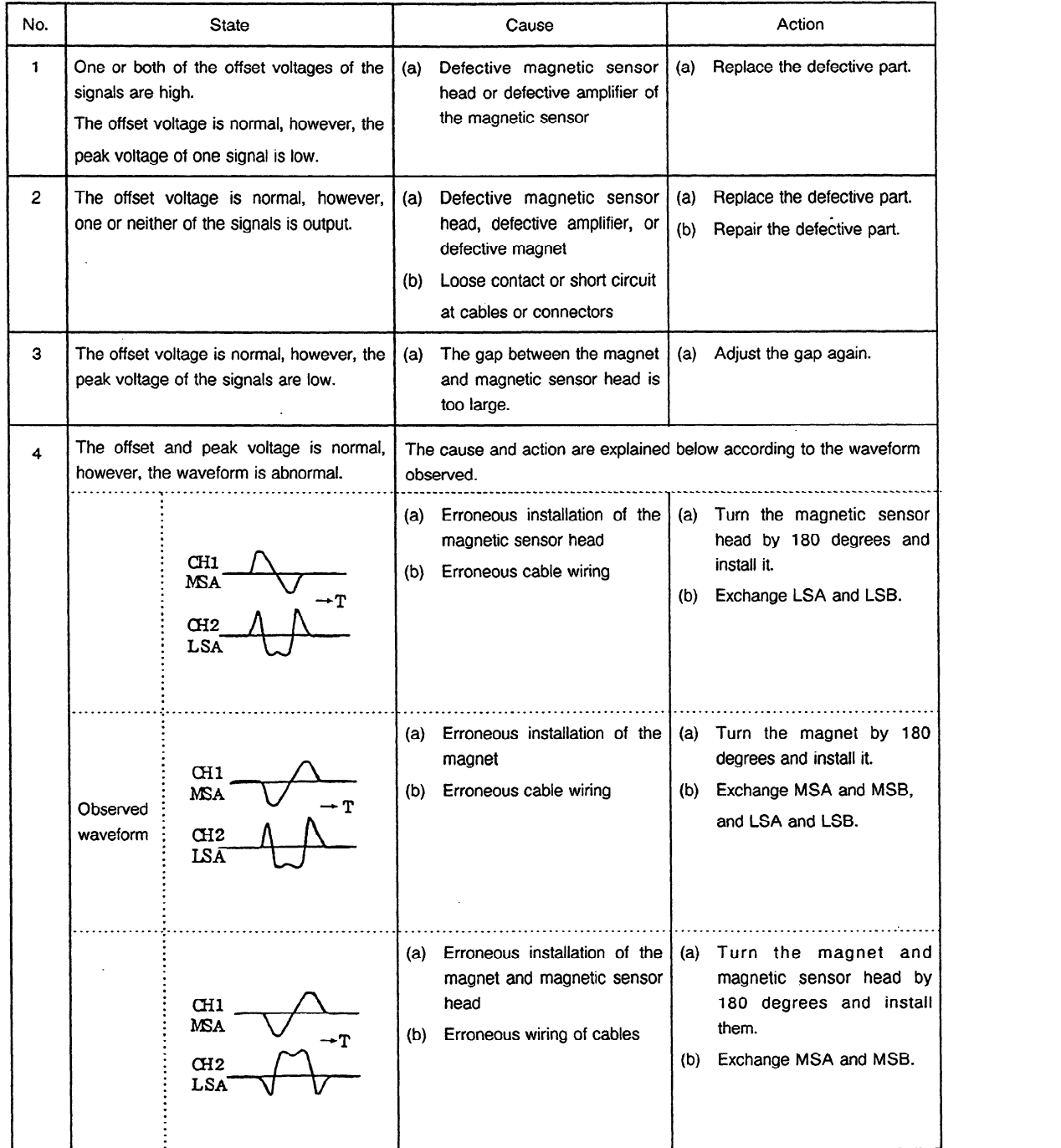

## @ Action to be taken when the signals do not satisfy the standard

Note) For details of orientation of the magnet and magnetic sensor head and how to connect the signal lines, see Chapters 2 and 3.

# **IV BUILT-IN SENSOR SIGNAL CONVERSION CIRCUIT**

 $\sim 10$ 

## 1. OVERVIEW

 $\bar{z}$ 

 $\mathcal{A}$ 

 $\mathbf{r}$ 

This section describes the maintenance operations for the signal conversion circuit. The circuit receives signals from the built-in sensors used in AC spindle motors and built-in motors and outputs speed detection signals and position coder signals.

A built-in model, A06B-6064-J704, has been added to the existing four models A06B-6044-H603, A06B-6044-H605, A06B-6044-H606, and A06B-6063-H730.

 $\mathcal{A}^{\mathcal{A}}$ 

 $\ddot{\phantom{a}}$ 

# **2. CONFIGURATION**

## **2.1 Separate Model**

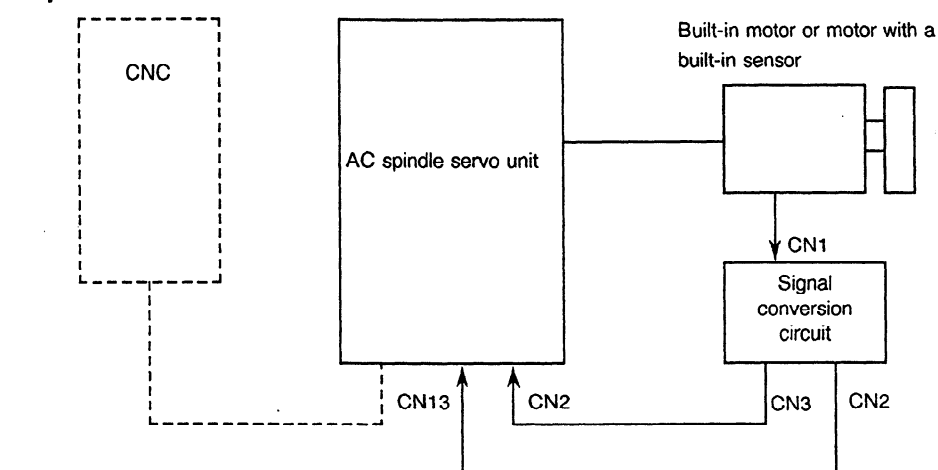

## **2.2 Built-in Model**

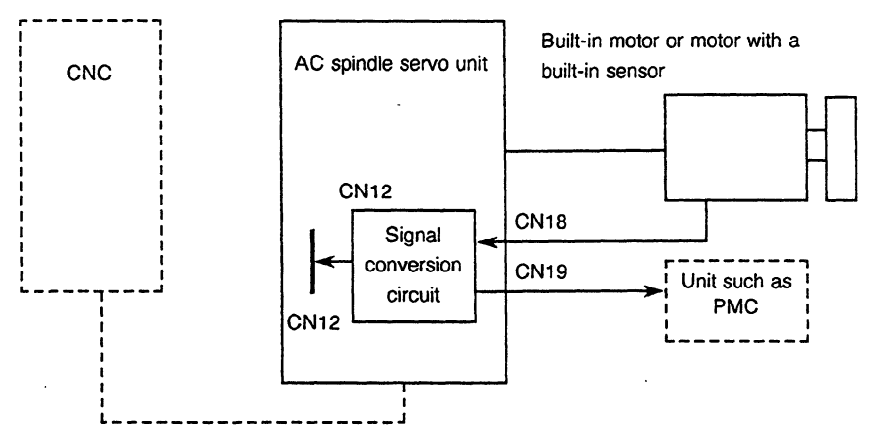

#### **Table 2.2 Configuration Elements**

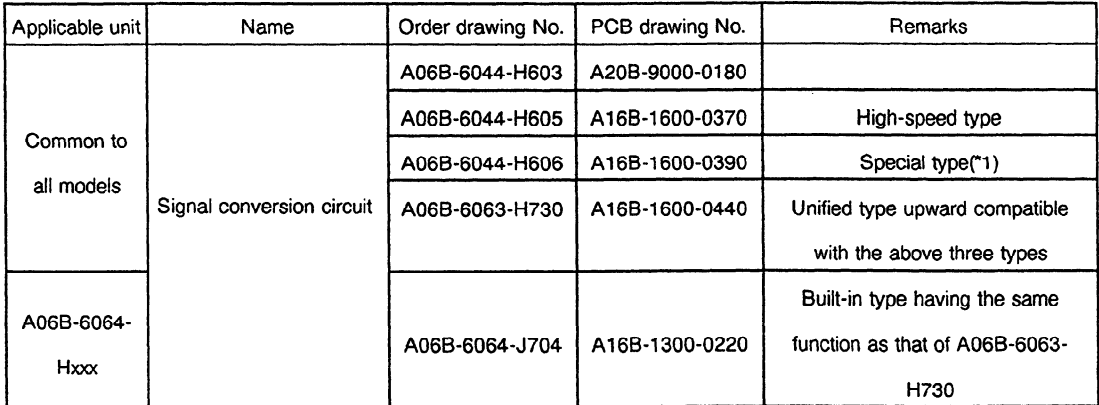

(\*1) This type is used to convert a sensor signal of 512 pulses/rev. to that of 1024 pulses/rev. Normally a signal 'of 256 pulses/rev. is converted to that of 1024 pulses/rev. However, some models such as 1S, 2S, 3S, and 6S/12000 rpm convert it to a signal of 512 pulses/rev.

## **3. ADJUSTING THE SIGNAL CONVERSION CIRCUIT**

It is necessary to make the following adjustments and to check the output waveform, especially when the built-in sensor is attached by the user.

#### **(1)** Jumpers

For the mounting positions of each jumper, see Figures 3(a) to 3(e).

(a) PCB with drawing number **A20B-9000-0180** 

The drawing is applied to PCBs of version 07C or later.

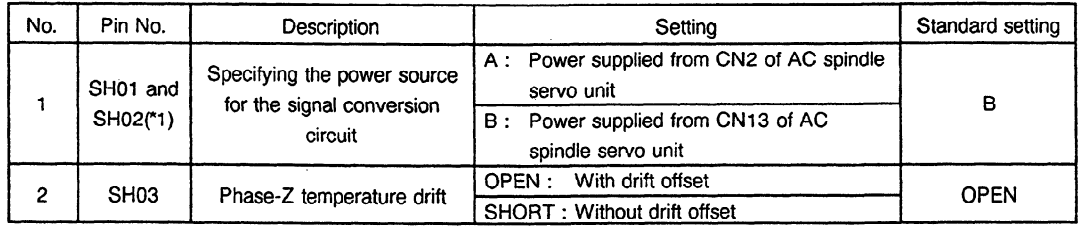

\*1 Be sure to set both **SHOl** and **SH02** to the same setting.Unless orientation is required, no cable is connected between **CNI3** of the spindle amplifier and CN2 of the signal conversion circuit. In this case only, set them to A.

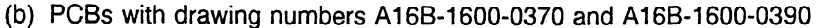

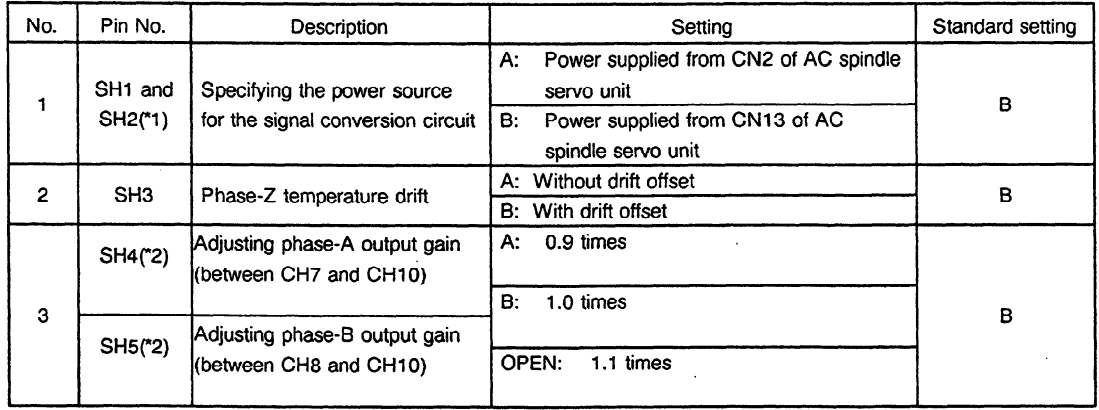

- **\*l** Be sure to set both **SHl** and SH2 to the same setting. Unless orientation is required, no cable is connected between CN13 of the spindle amplifier and CN2 of the signal conversion circuit. In this case only, set them to **A.**
- \*2 When VP-P for the signal between CH20 and **CHlO** or between CH21 and **CHlO** is out of the standard range, the signal amplitude can be changed without changing the sensor location. See (a) in (2). However, if V<sub>P-P</sub> does not satisfy the standard range after the setting is changed, the location of the sensor must be changed. Note that this function cannot be used for the PCB with drawing number **A20B-9000-0180.**

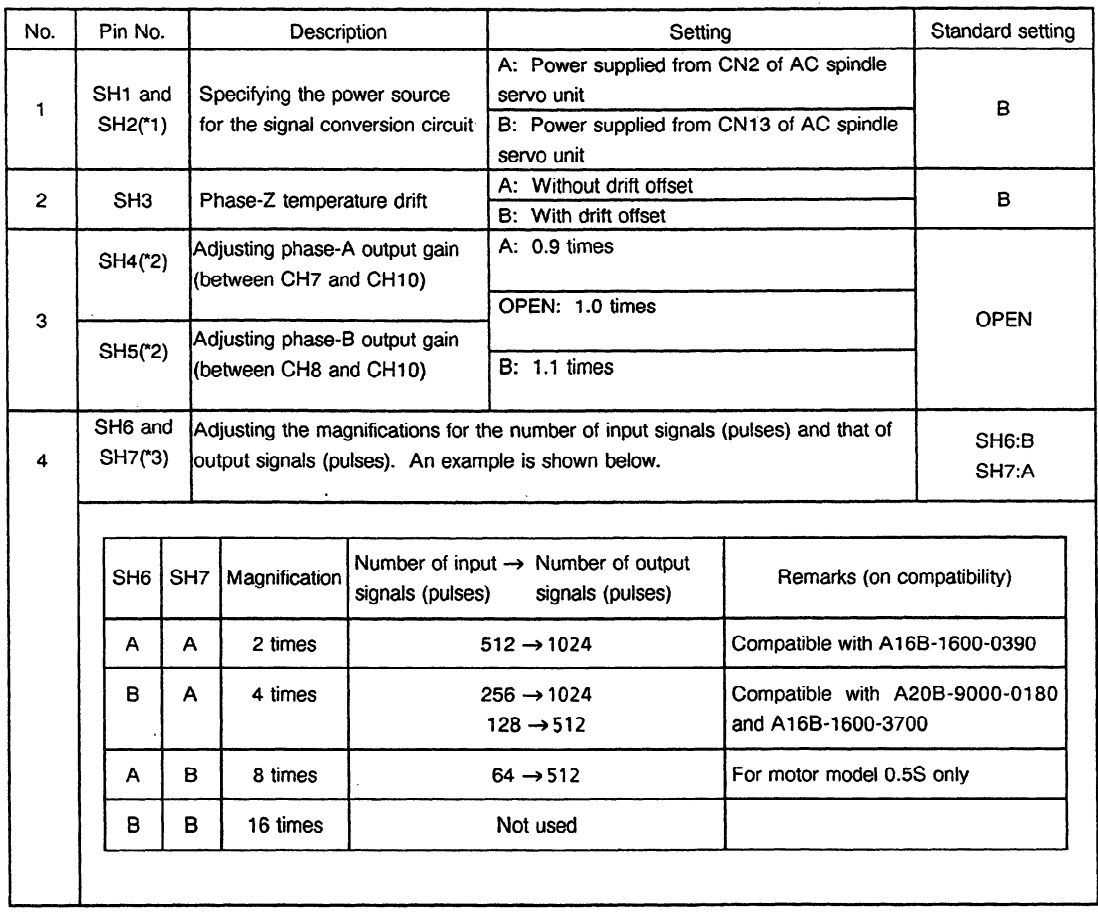

#### (c) PCB with drawing number A16B-1600-0440

 $\mathcal{A}$ 

- \*I Be sure to set both SHl and SH2 to the same setting. Unless orientation is required, no cable is connected between CN13 of the spindle amplifier and CN2 of the signal conversion circuit. In this case only, set them to A.
- \*2 When V<sub>P-P</sub> for the signal between CH28 and CH10 or between CH29 and CH10 is out of the standard range, the signal amplitude can be changed without changing the sensor location. See (a) in (2). However, if  $V_{P-P}$  does not satisfy the standard range after the setting is changed, the location of the sensor must be changed. This function cannot be used for the PCB with drawing number A20B-9000-0180.
- "3 This function cannot be used for the PCBs with drawing numbers A20B-9000-0180, Al6B-1600- 0370, and A16B-1600-0390.

 $\bar{z}$ 

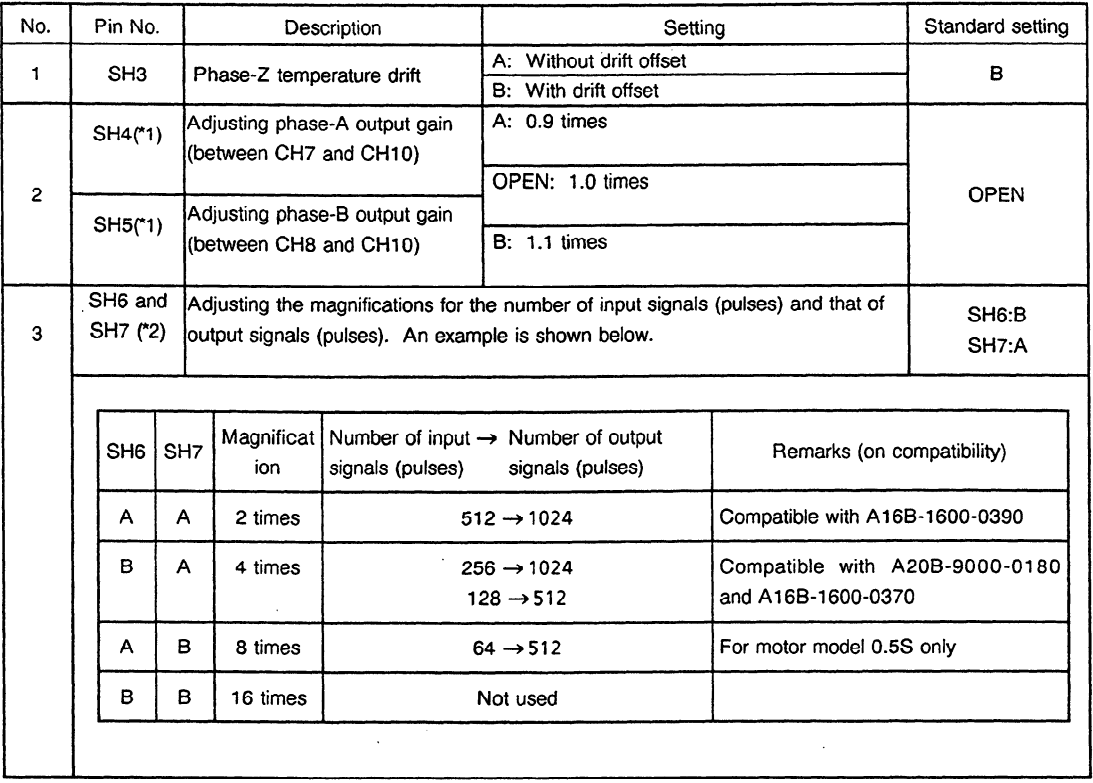

#### (d) PC6 with drawing number Al 6B-1300-0220

÷.

- \*1 When V<sub>P-P</sub> for the signal between CH28 and CH10 or between CH29 and CH10 is out of the standard range, the signal amplitude can be changed without changing the sensor location. See (a) in (2). However, if  $V_{P-P}$  does not satisfy the standard range after the setting is changed, the location of the sensor must be changed. This function cannot be used for the PCB with drawing number A20B-9000-0180.
- 2 This function cannot be used for the PCBs with drawing numbers A20B-9000-0180, Al 6B-1600- 0370, and A16B-1600-0390.

(2) Adjustment

For the mounting positions for each variable resistor and jumper, see Figures 3(a) to 3(e).

(a) Checking an output signal (for speed detection) Measurement conditions: Direction of rotation: Normal **(CCW)** or reverse **(CW)**  Speed: 1500 rpm

For A20B-9000-0180 and A16B-1600-0370, and A16B-1600-0390

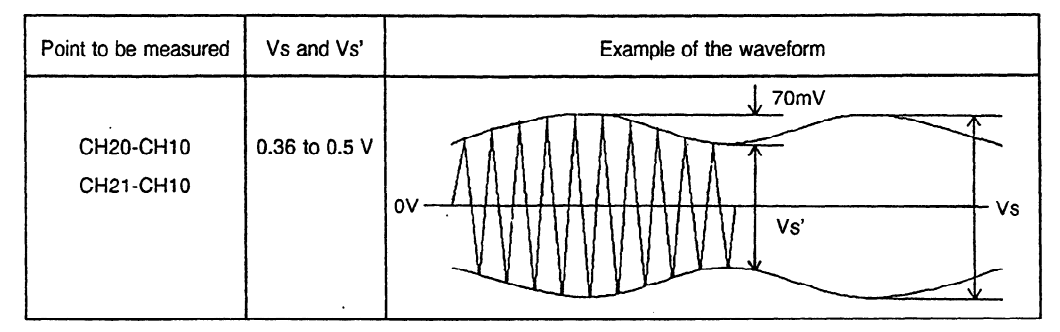

For A16B-1600-0440 and A16B-1300-0220

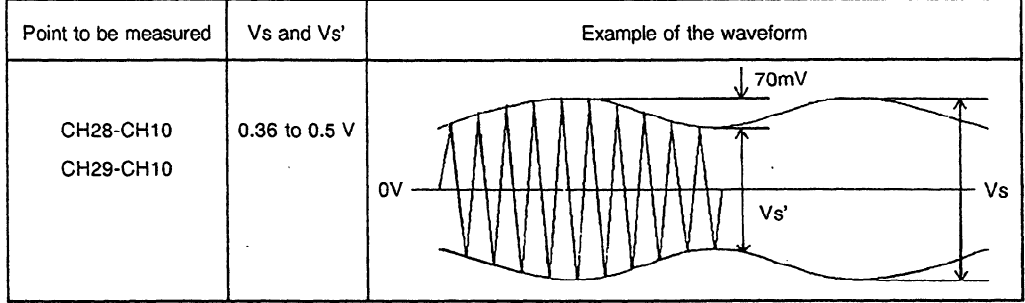

Note) When mounting the built-in sensor, make sure that the ripple voltage of the output signal is 70 mV or less. If it is over 70 mV, the following adjustment may become impossible. Therefore, check again that the built-in sensor is mounted normally.

(b) Adjusting offset

Measurement conditions: Direction of rotation: Normal (CCW) or reverse (CW) Speed: 1500 rpm

Measure the voltage using a digital voltmeter. (Use its DC range.)

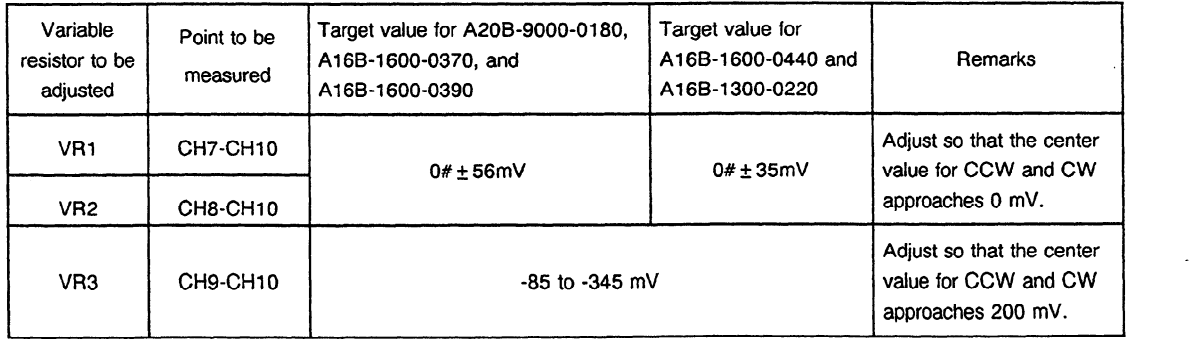

#### (c) Example of the waveforms for each adjusted point

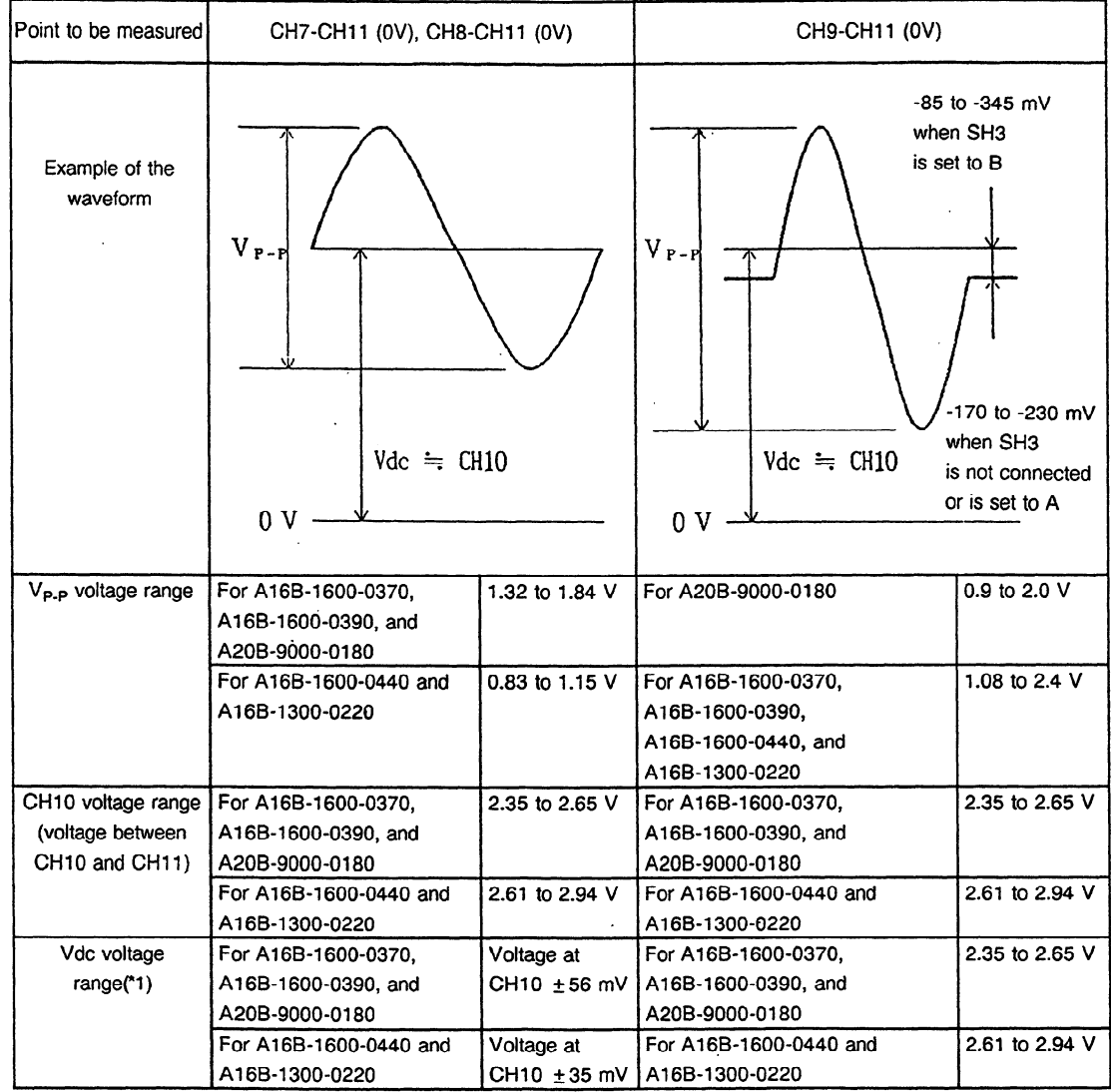

if a failure still occurs during or after adjustment, observe the waveforms with the osciiioscope.

- "1 Adjust the Vdc voltage range using the DC range of the digital voltmeter by rotating the motor counterclockwise and clockwise at 1500 rpm as follows:
	- @ Between CH7 and CH11 and between CH8 and CHll Adjust so that the center value for CCW and CW rotations approaches the voltage at CH10.
	- @ Between CH9 and CHll Adjust so that the center value for CCW and CW rotations approaches the voltage at CH10 - 200 mV.

 $\overline{\phantom{a}}$ 

 $\mathcal{L}$ 

 $\bar{\lambda}$ 

## (3) Waveforms for each part

 $\sim$ 

## (a) input waveforms (at a constant speed of 1500 rpm)

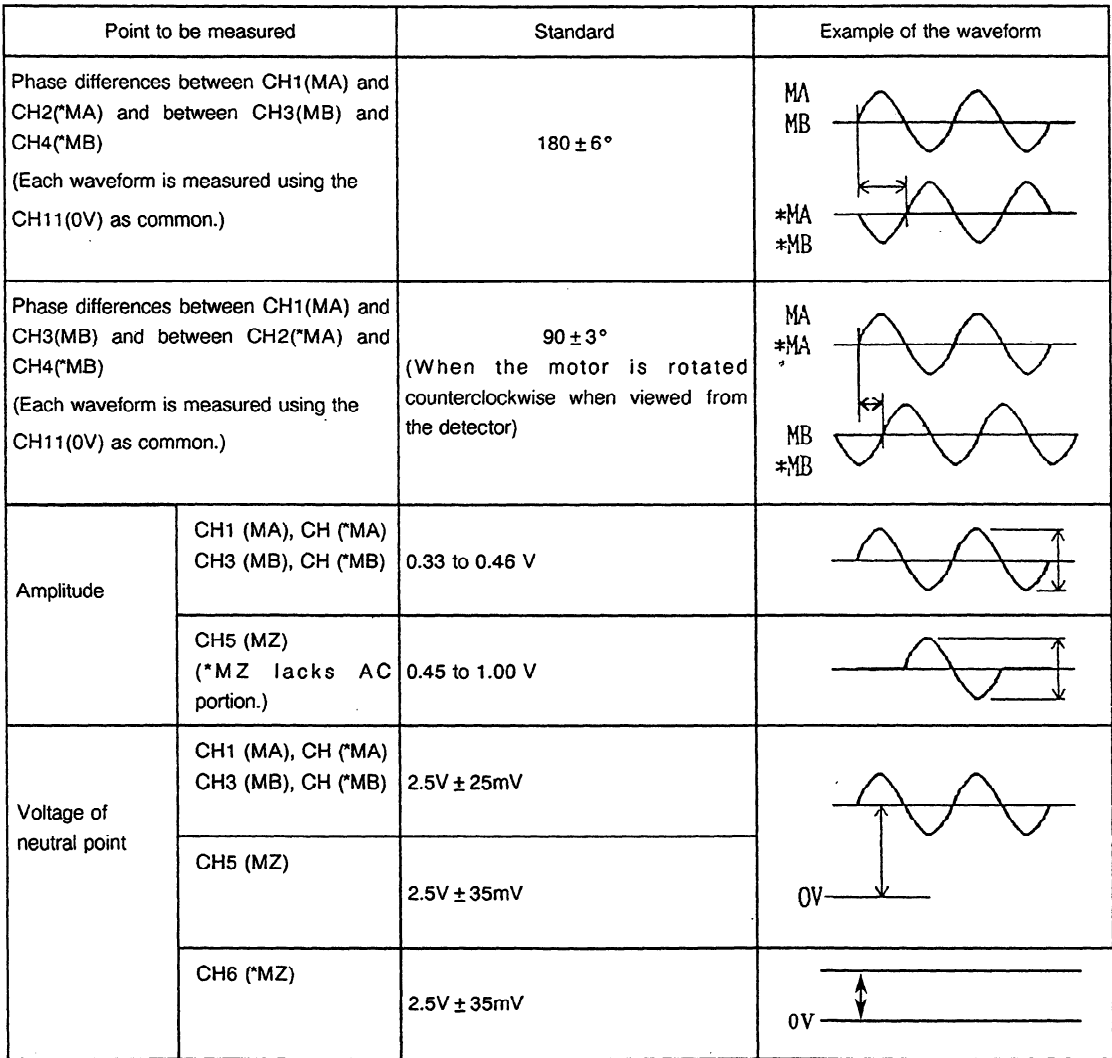

 $\hat{\mathcal{A}}$ 

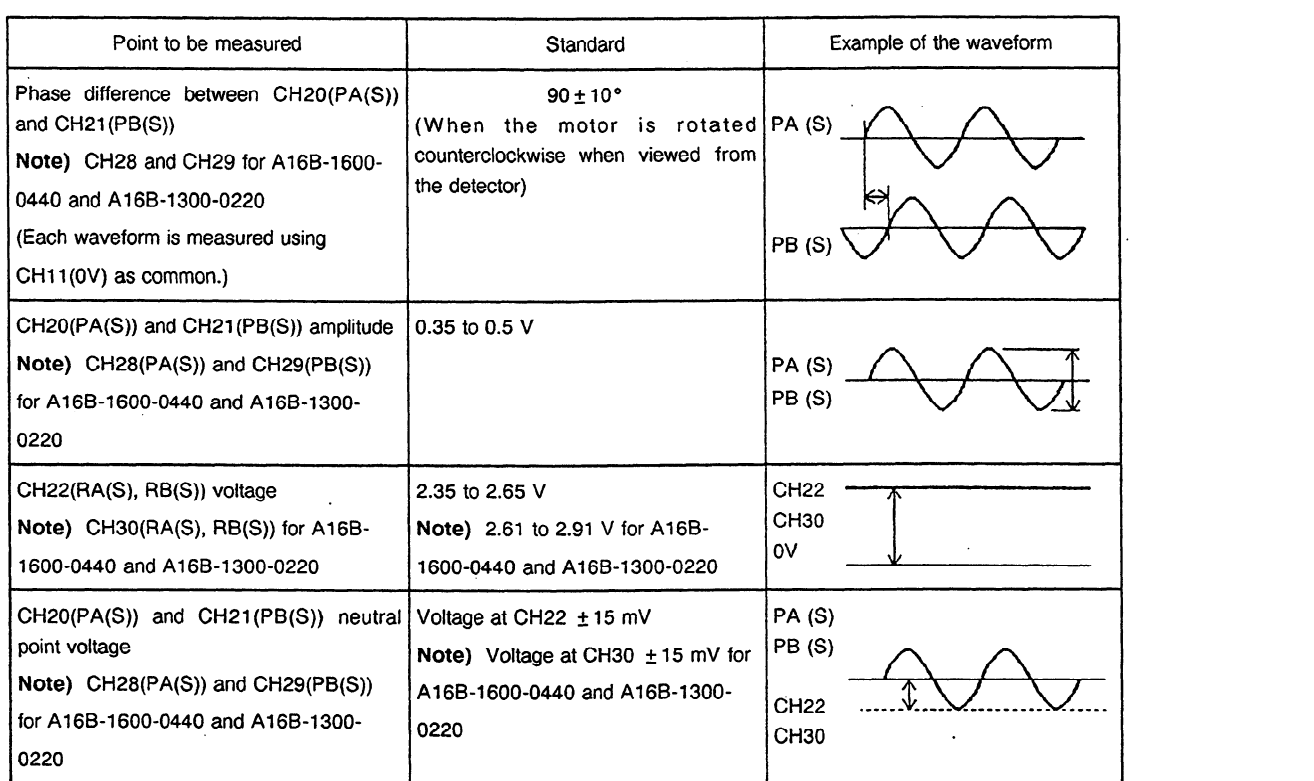

(b) Output signal 1 (speed feedback signal) at a constant speed of 1500 rpm

(C) Output signal 2 (for the position coder) at **a** constant speed of 1500 rpm

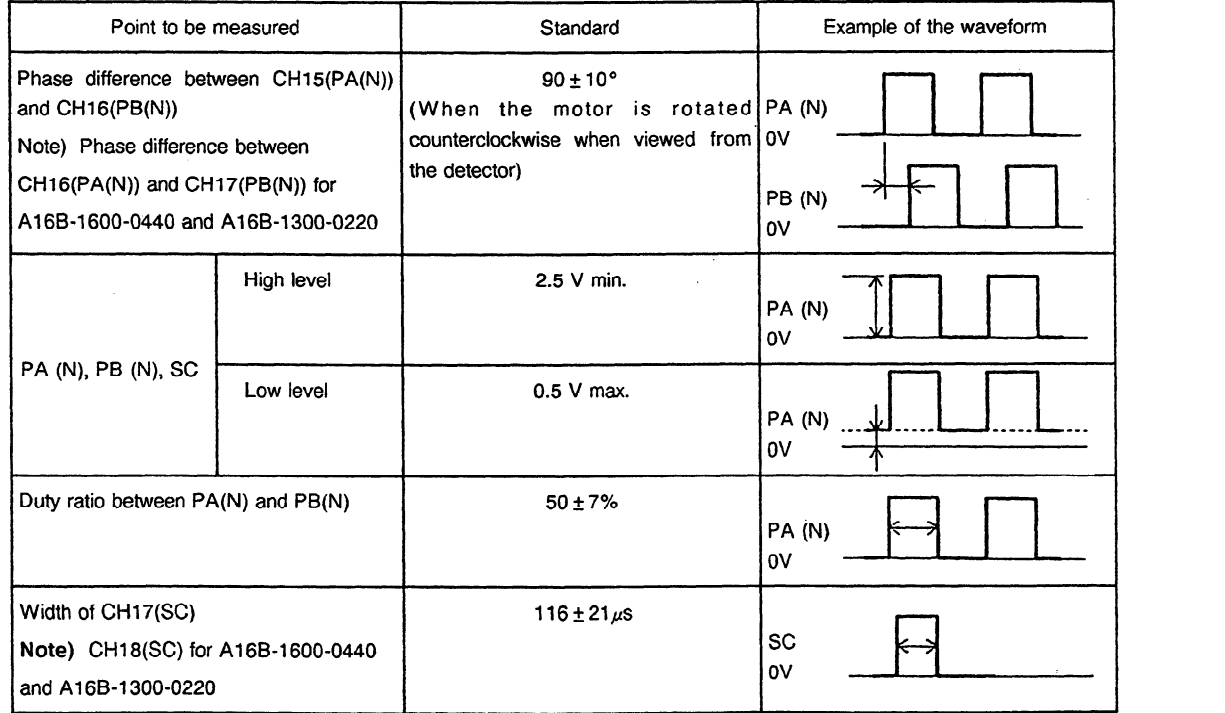

 $\sim$   $\sim$ 

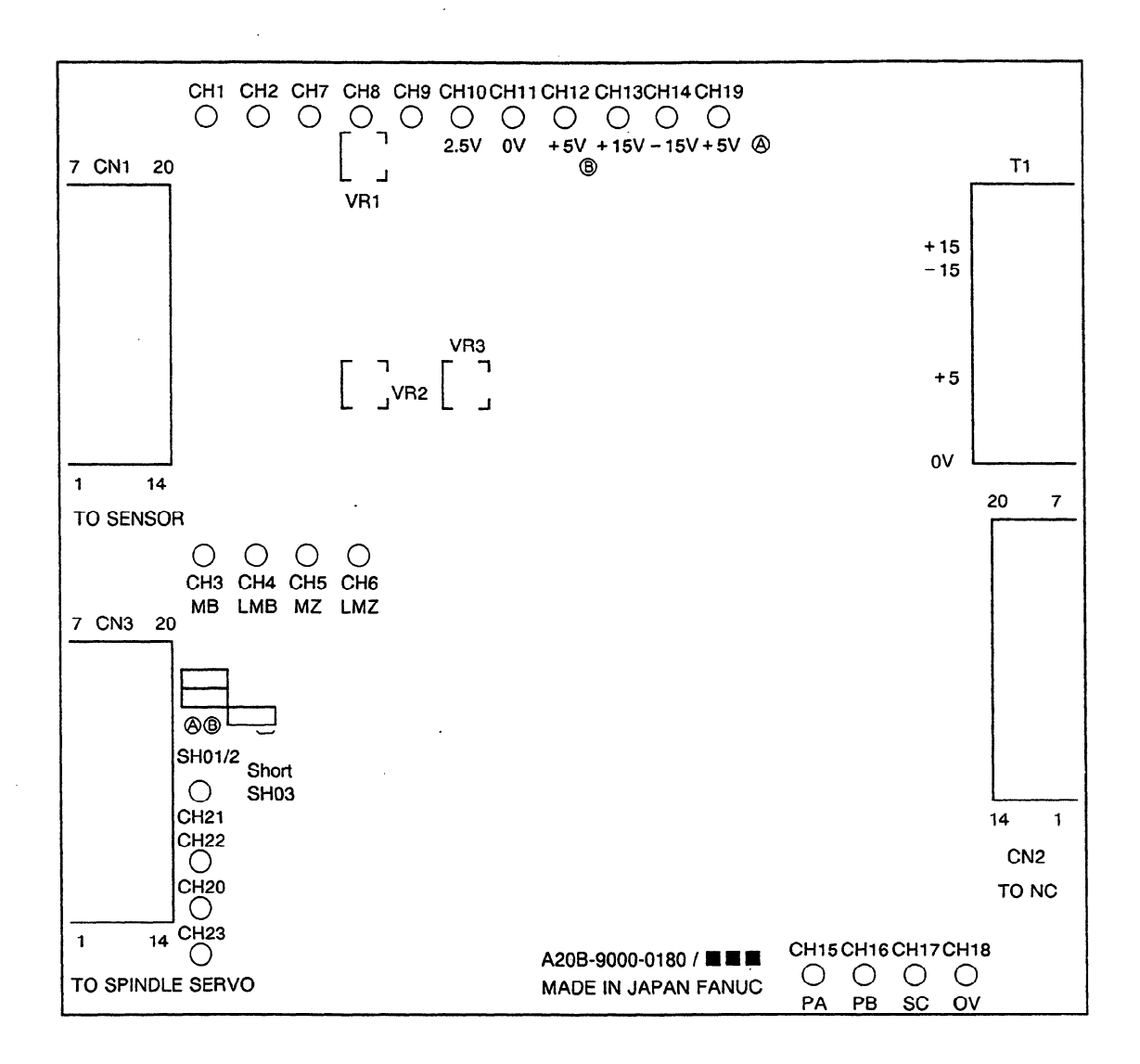

## **Figure 3(a) Mounting Positions of Jumpers, Variable Resistors, and Test Points (PCB drawing No.: A20B-9000-0160)**

 $\sim$ 

 $\sim$ 

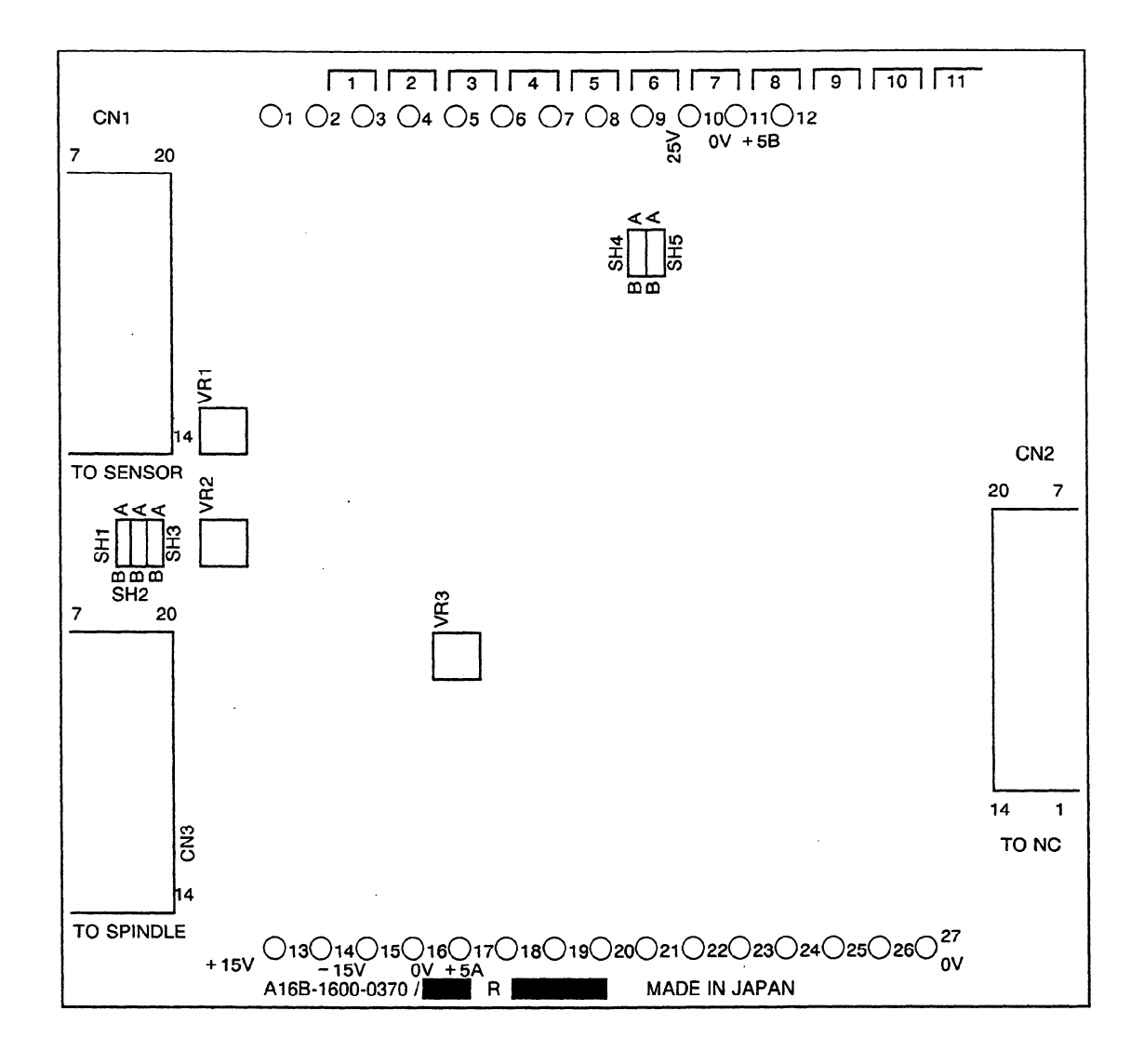

**Figure 3(b) Mounting Positions of Jumpers, Variable Resistors, and Test Points (PCB drawing No.: Al6B-1600-0370)** 

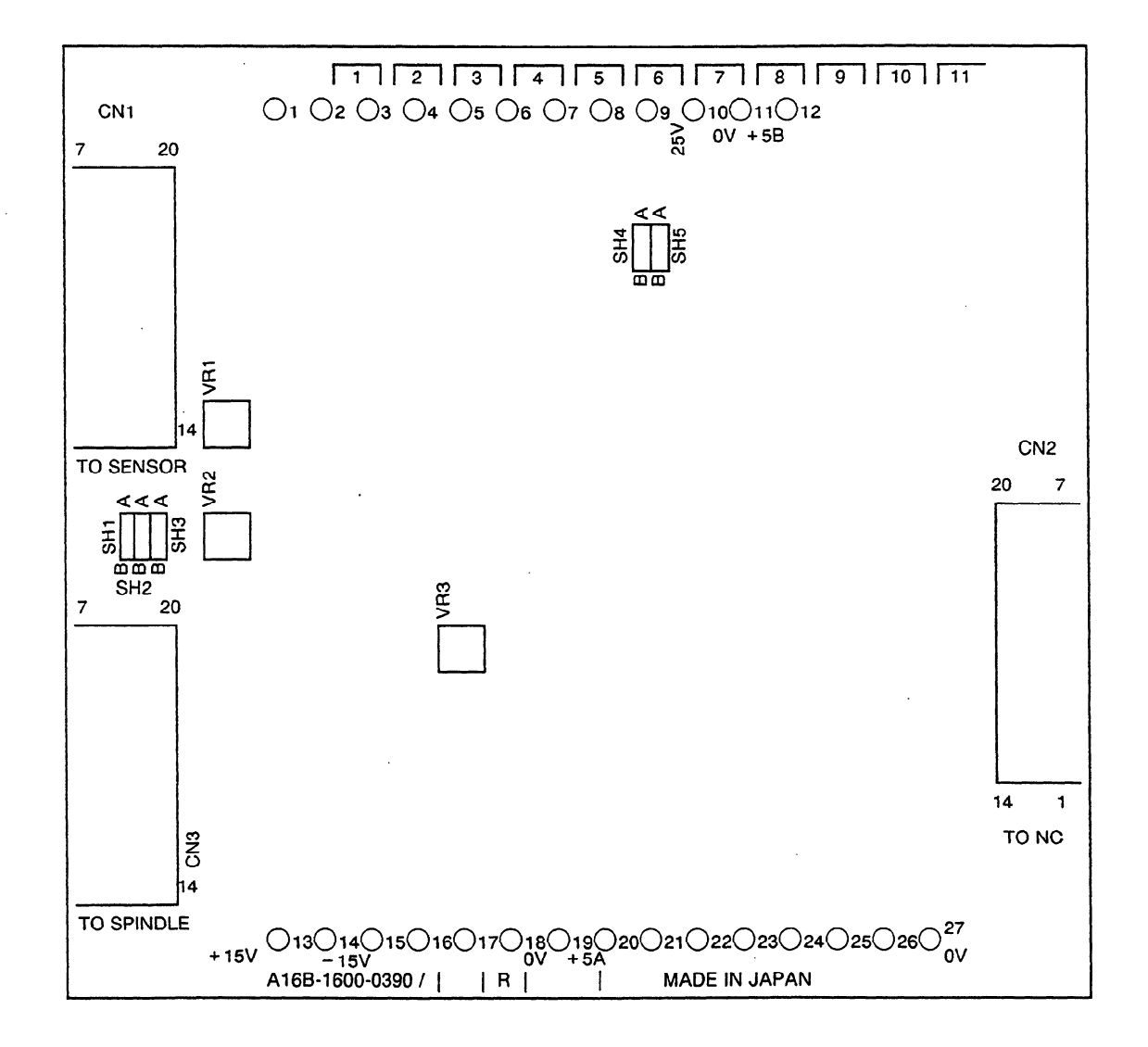

Figure 3(c) Mounting Positions of Jumpers, Variable Resistors, **and Test Points (PCB drawing No.: Al 6B-1600-0390)** 

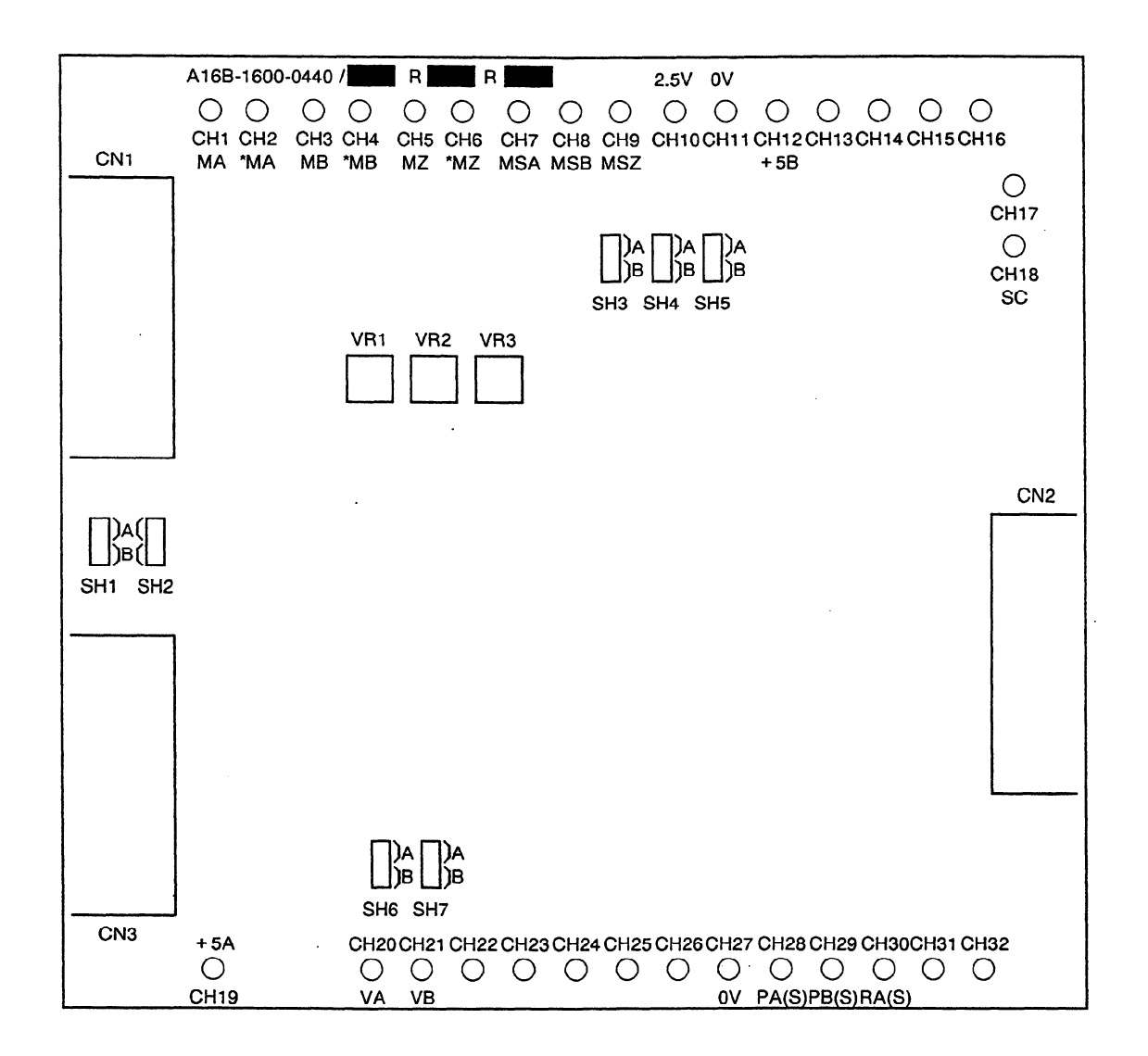

Figure 3(d) Mounting Positions of Jumpers, Variable Resistors, **and Test Points (PCB drawing No.: Al6B-1600-0440)** 

 $\bar{z}$ 

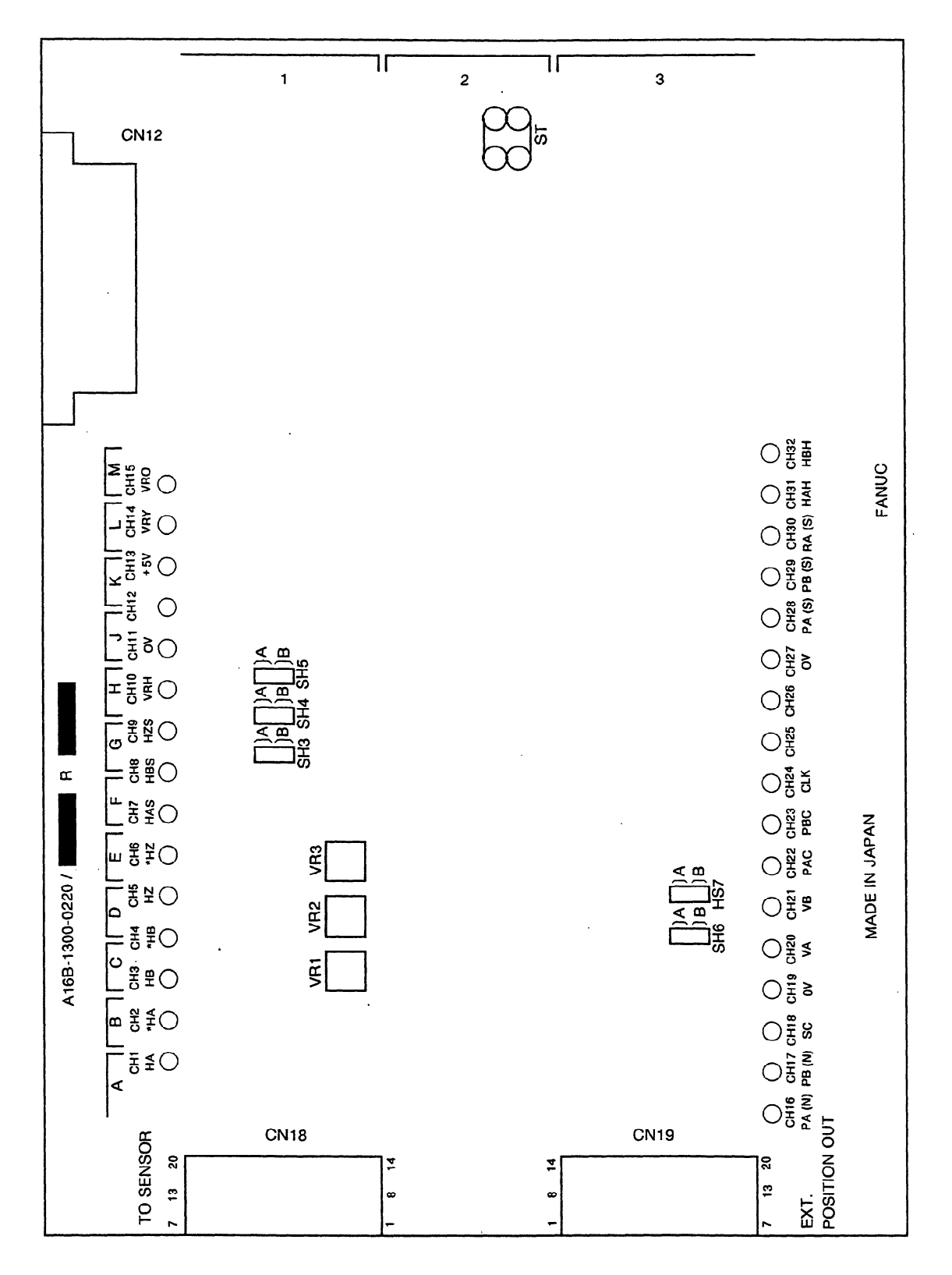

**Figure 3(e) Mounting Positions of Jumpers, Variable Resistors, and Test Points (PCB drawing No.: A16B-1600-0220)** 

# **4** l **SPINDLE PARAMETER SETTING DEPENDING ON THE DIFFERENCE OF SEPARATE AND BUILT-IN TYPES**

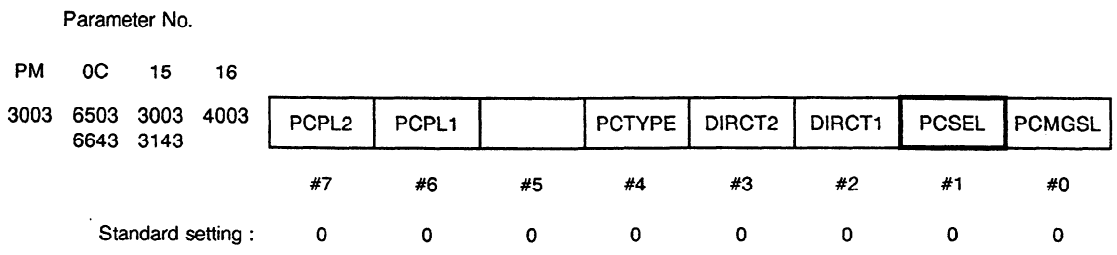

PCSEL: Specifies the type for connecting the position coder signal.

 $\sim$ 

 $\sim 10$ 

 $\sim$ 

 $\sim$ 

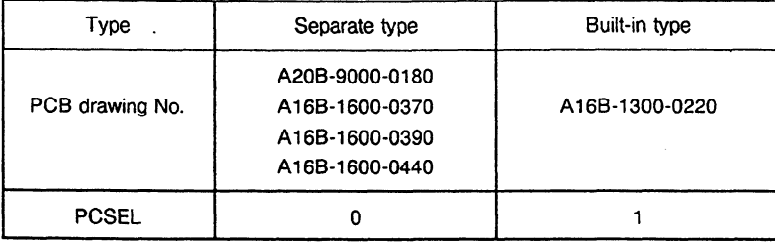

# **5. VERSION OF ROM FOR THE SPINDLE SERVO UNIT**

The signal conversion circuits with A20B-9000-0180, Al **6B-1600-0370,** Al 6B-1600-0390, and Al 6B-1600-0440 apply to all ROM versions. The signal conversion circuit with A16B-1300-0220 can, however, be used only for the spindle servo unit having the following ROM:

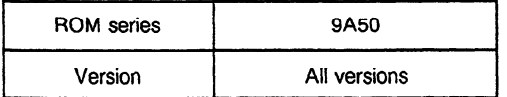

# **6. TROUBLESHOOTING AND ACTION TAKEN**

## **6.1 Alarm** 27 **(Position Coder Signal Disconnection)** .

If alarm 27 occurs, temporarily specify the setting indicating that disconnection is not detected and perform troubleshooting. Correct the cause of the alarm, then specify the setting indicating that disconnection is detected.

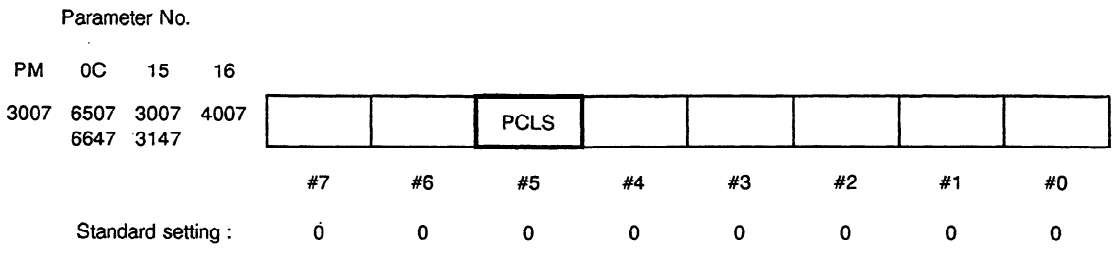

- PCLS: Specifies whether the disconnection of the high-resolution magnetic pulse coder and position coder signals is detected.
	- 0: Disconnection is detected.
	- 1: Disconnection is not detected.

Specify 0 normally.

#### (1) Incorrect parameter setting

The specified setting indicates that the high-resolution magnetic pulse coder is used.  $\rightarrow$  Specify the setting indicating that the pulse coder is not used.

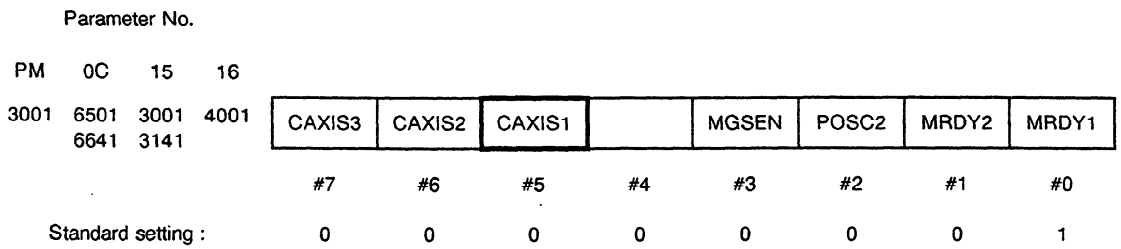

- CAXISI: Specifies whether to use the high-resolution magnetic pulse coder (installed in the spindle). The Power Mate does not have this function.
	- 0: Not used.
	- 1: Used.
- The specified type for connecting the position coder signal is incorrect.
	- $\rightarrow$  Specify a correct setting.

**Parameter No.** 

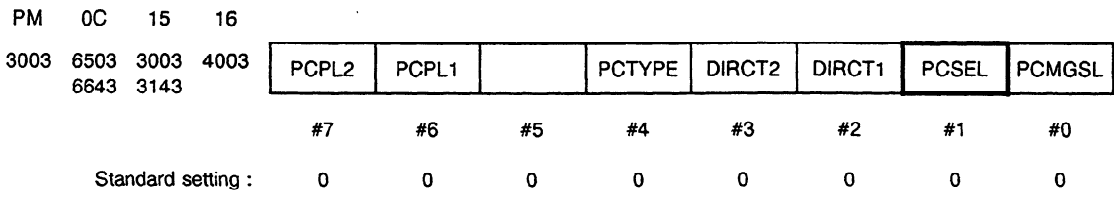

PCSEL: Specifies the type for connecting the position coder signal.

- $\rightarrow$  1. Set PCSEL of this parameter to 1 in order to mount the signal conversion circuit on the serial spindle amplifier and to connect the circuit with CN12 using a flat cable.
- → 2. Set PCSEL of this parameter to 0 in order to connect the position coder signal with **CN13** of the spindle amplifier (separate signal conversion circuit).

#### Reference)

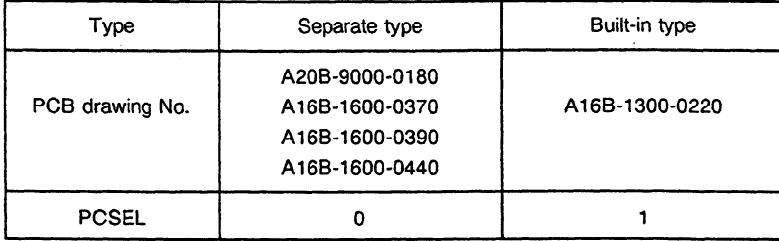

- (2) Inappropriate built-in sensor signal level
- The amplitude of the built-in sensor signal does not satisfy the reference value.
	- → Check the level between CH7 and CH10, between CH8 and CH10, and between CH9 and CHIO on the signal conversion circuit PC9 with a oscilloscope. Then, adjust the level so that it is within the range shown in (2)-(a) **in** Chapter 3.
- 0 Small amplitude: The gap between the detector and the detection ring is too big.
	- $\rightarrow$  Reduce the gap to within the following range to adjust the amplitude of the sensor signal.
- @ Large amplitude: The gap between the detector and the detection ring is too small.
	- $\rightarrow$  Increase the gap to within the following range to adjust the amplitude of the sensor signal.

**Note)** When the amplitude does not satisfy the reference value after adjustment, the sensor is defective. Replace the sensor.

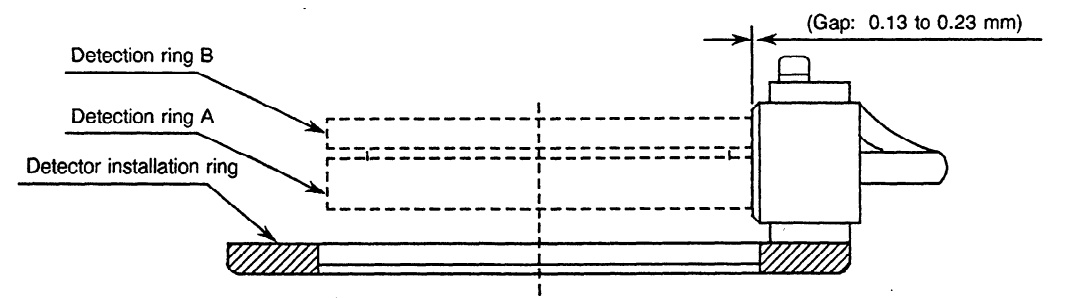

- The ripple of the built-in sensor signal does not satisfy the reference value (70 mV max.)
	- $\rightarrow$  Check the ripple between CH20 and CH10 and between CH21 and CH10 (between CH28 and CH10 and between CH29 and CH10 for A16B-1600-0440 and A16B-1300-0220) with the oscilloscope. Then, adjust the signal so that the ripple is within the range shown in (2)- (a) in Chapter 3.
- 0 Large ripple: The runout of the detection ring and ring for mounting the detector may not satisfy the following range at the circumferences. Check whether the rings and are installed correctly.

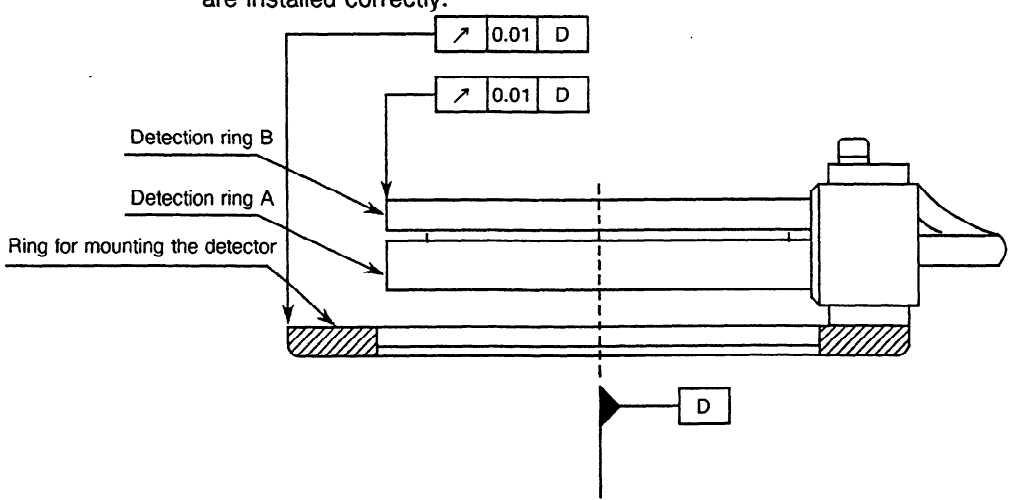
- The offset of the built-in sensor signal does not satisfy the reference value.
	- $\rightarrow$  Measure the offset between CH7 and CH10 and between CH8 and CH10 on the signal conversion circuit PCB using a digital voltmeter or equivalent. Then, adjust the offset so that it is within the range shown **in (2)-(a)** in Chapter 3.
- The feedback cable of the position coder is broken.
	- $\rightarrow$  Check whether the signal line is disconnected.
		- (Check location)
		- 0 Cable between CN2 of the separate signal conversion circuit and CN13 of the spindle amplifier
- The feedback cable of the position coder does not make good contact.
	- $\rightarrow$  Check whether the connector makes good contact.
		- (Check location)
		- @ Connector of the cable between CN2 of the separate signal conversion circuit and CN13 of the spindle amplifier .
- $\bullet$  The feedback cable for the built-in sensor signal is broken.
	- $\rightarrow$  Check whether the signal line is disconnected
		- (Check locations)
		- $\mathbb U$   $\,$  Cable between CN1 of the separate signal conversion circuit and the built-in sensor
		- @ Cable between CNl8,of the built-in signal conversion circuit and the built-in sensor
- The feedback cable for the built-in sensor signal does not make good contact.
	- $\rightarrow$  Check whether the connector makes good contact.
		- (Check locations)
		- @ Connector of the cable to CNI of the separate signal conversion circuit
		- a Connector of the cable to CN18 of the built-in signal conversion circuit
- (3) Power is not supplied to the signal conversion circuit.
	- $\rightarrow$  Built-in type:
		- 0 Check that connector Cl2 is connected to the spindle amplifier.
		- $\oslash$  Check whether the voltage at test point CH13 is within  $+5 \pm 0.25$  V. If it is not, the spindle amplifier is defective. Replace the PCB of the spindle amplifier.
	- $\rightarrow$  Separate type:
		- @ Check whether power is supplied to connector C12.
		- $\oslash$  Check whether the voltage at test point CH13 is within  $+5 \pm 0.25$  V. If it is not, check whether the voltage of the power source **is** normal.
		- 0 Check whether the connector makes good contact.
- (4) The spindle amplifier has the wrong ROM series.
	- $\rightarrow$  The built-in signal conversion circuit can only be used for a version 9A50 ROM. (The separate signal conversion circuit can be applied to all ROM versions.)
- (5) Signal conversion circuit failure
	- $\rightarrow$  If the alarm recurs after taking the above actions, the signal conversion circuit may be defective. Replace the signal conversion circuit.

### **6.2 Alarm 47 (inappropriate position coder signal)**

- (1) Incorrect parameter setting
- An incorrect position coder type (number of pulses per rev.) was specified.
	- $\rightarrow$  The number of feedback pulses of the position coder signal per rev. varies according to the detector type. Specify a correct type.

Parameter No.

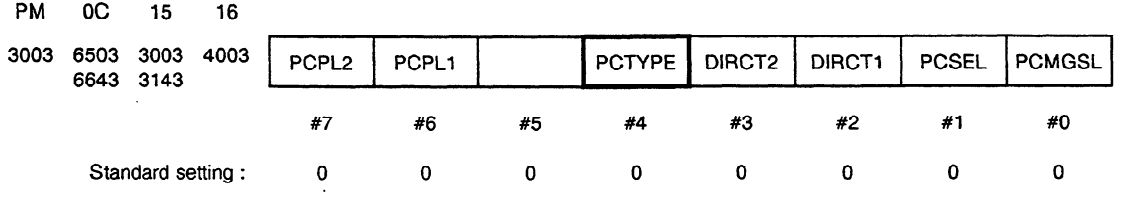

PCTYPE: Position coder type (number of pulses per rev.)

- 0: 1024 pulses per rev.
- 1: 512 pulses per rev.

Reference) When the gear ratio of the motor to the spindle is I:1

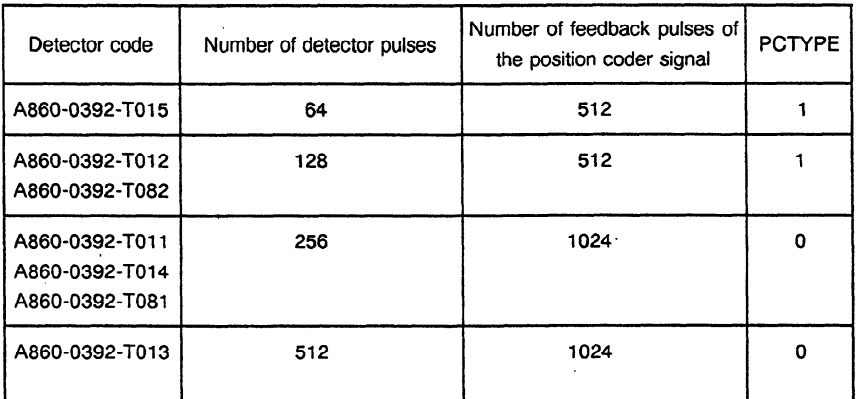

• If the signal line is disconnected when parameter PCLS is set to 1 (disconnection is not detected), AL-47 is displayed instead of AL-27.

For the meaning of parameter PCLS, see Section 6.1.

An incorrect detection edge of the one-rotation signal of the position coder was specified. → Check the setting. If 1 is specified, set the parameter to 0.

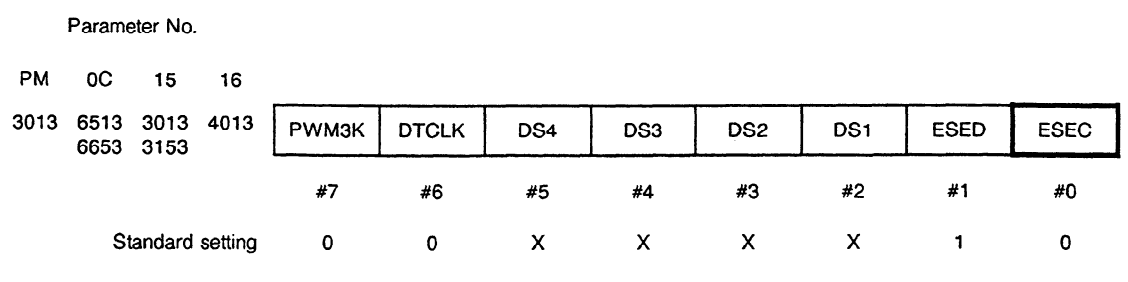

(X: Determined according to the amplifier model.)

 $\bf{l}$ 

.ESEC: Specifies the detection edge of the one-rotation signal of the position coder.

- 0: Rising edge for CCW and falling edge for CW
- 1: Rising edge for both CCW and CW

Specify 0 normally.

- l When the maximum speed of the **axis** equipped with the built-in sensor exceeds the maximum speed that enables the use of the position coder signal of the signal conversion circuit (10,000 rpm when the number of teeth on the detection gear is 256), and when the maximum speed' enabling one-rotation signal detection is set to **0.** 
	- $\rightarrow$  Set the maximum speed enabling one-rotation signal detection to less than the maximum speed enabling the use of **the** position coder signal of the signal conversion circuit.

Parameter No.

PM **OC 15 16** 

3098 6598 3098 4098 6738 3238

Maximum speed enabling one-rotation signal detection

Data unit: 1 rpm (10 rpm when parameter SPDUNT (bit 2 of parameter 6506) = 1) Data range: **0** to 32767 Standard setting: 0

Specifies the maximum speed enabling detection of the one-rotation signal of the position coder.

When the parameter is 0, the signal can be detected until the motor reaches the maximum speed.

- An incorrect spindle gear ratio was specified for the position coder.
	- $\rightarrow$  Specify a correct gear ratio.
- (2) Inappropriate built-in sensor signal **level** 
	- → See item (2) in Section 6.1 to check and adjust the signal level.
- (3) Failure due to noise
	- $\rightarrow$  Check whether the signal cable is a normal twisted-pair cable and is properly shielded. (For details of the shielded twisted-pair cable, refer to the relevant specifications.)

Note) In particular, check that the OH1 and OH2 signal lines are not twisted together with other signal lines.

 $\sim$   $\sim$ 

 $\ddot{\phantom{0}}$ 

# **6.3 Unusual Sounds Produced during Low-speed Operation**

.

(1) Inappropriate built-in sensor signal

 $\mathcal{L}$ 

 $\ddot{\phantom{a}}$ 

The machine may produce unusual sounds when the offset has a large deviation or the amplitude is too large.

J.

 $\bar{L}$ 

 $\rightarrow$  See item (2) in Section 6.1 to check and adjust the signal level.

# **V. HIGH-RESOLUTION MAGNETIC PULSE CODER**

 $\sim$ 

 $\ddot{\phantom{a}}$ 

# 1. **GENERAL**

l,

This chapter explains the maintenance, installation, and adjustment of the detection circuit and magnetic pulse coder used when the servo function is added to the spindle of the NC machine tool.

 $\overline{\phantom{a}}$ 

 $\mathcal{A}$ 

# **2. CONFIGURATIONS**

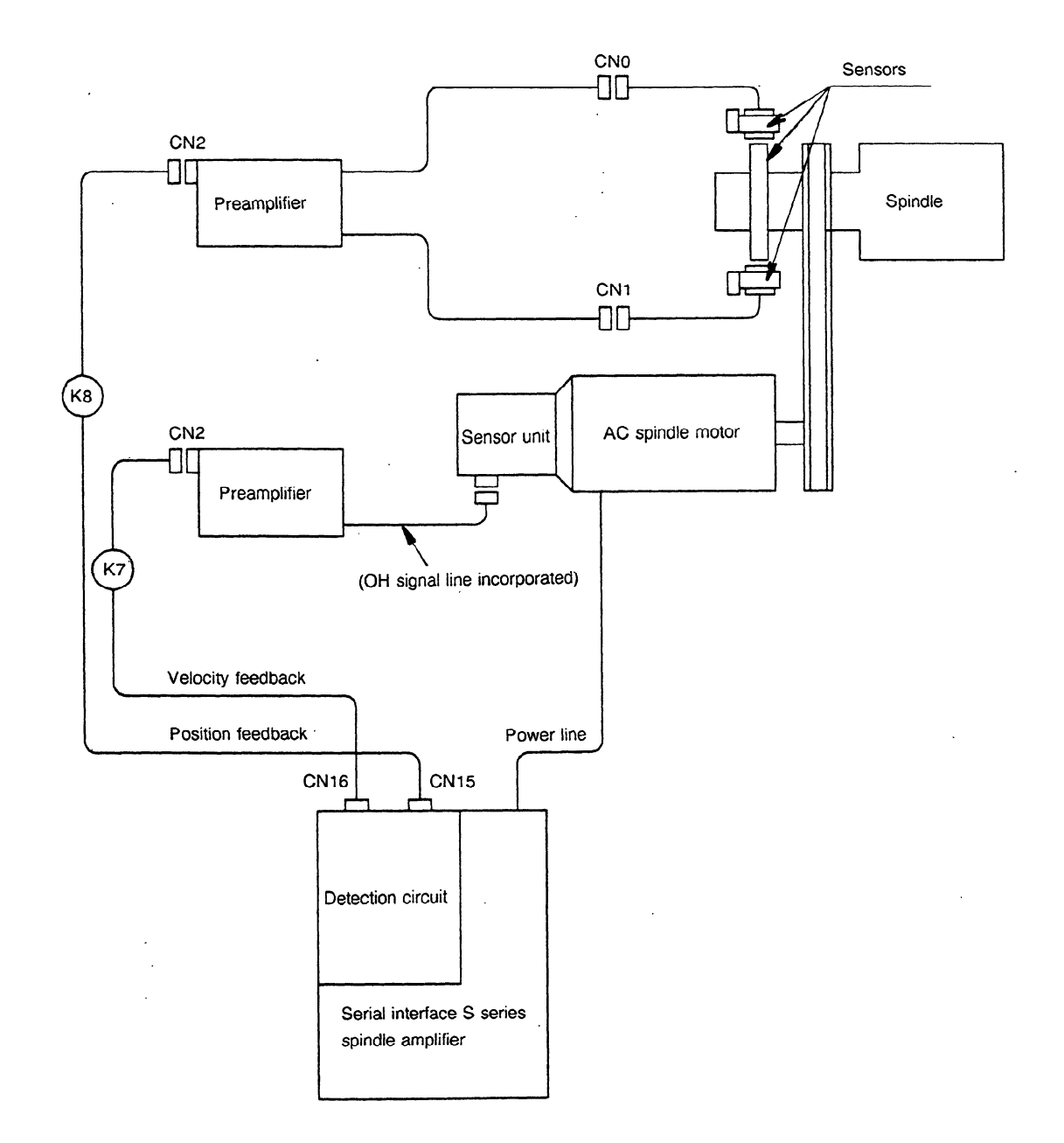

**(1)** When motor and spindle are associated with each other by belt

 $\mathbb{Z}$ 

### (2) Built-in spindle motor

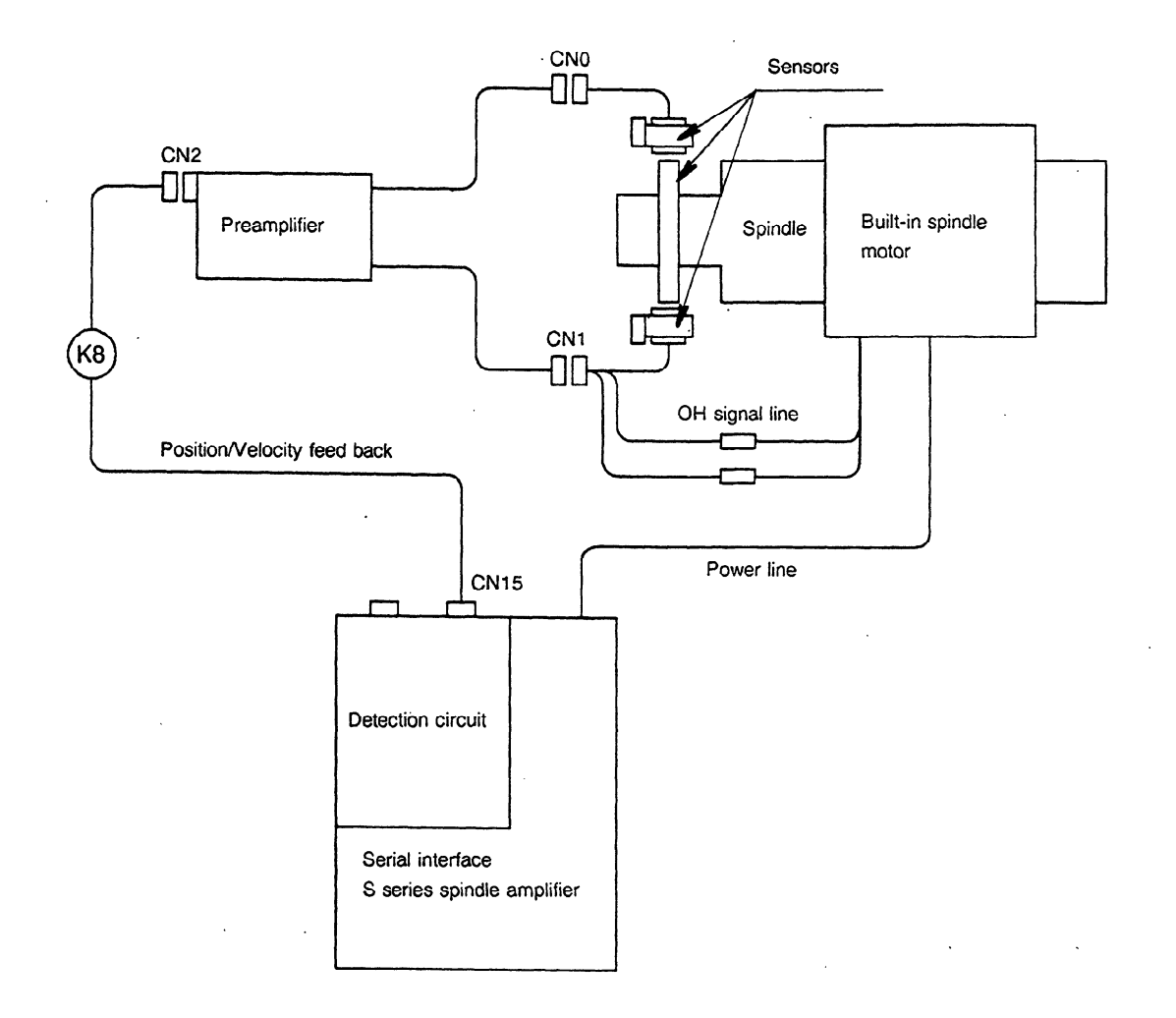

 $\sim$ 

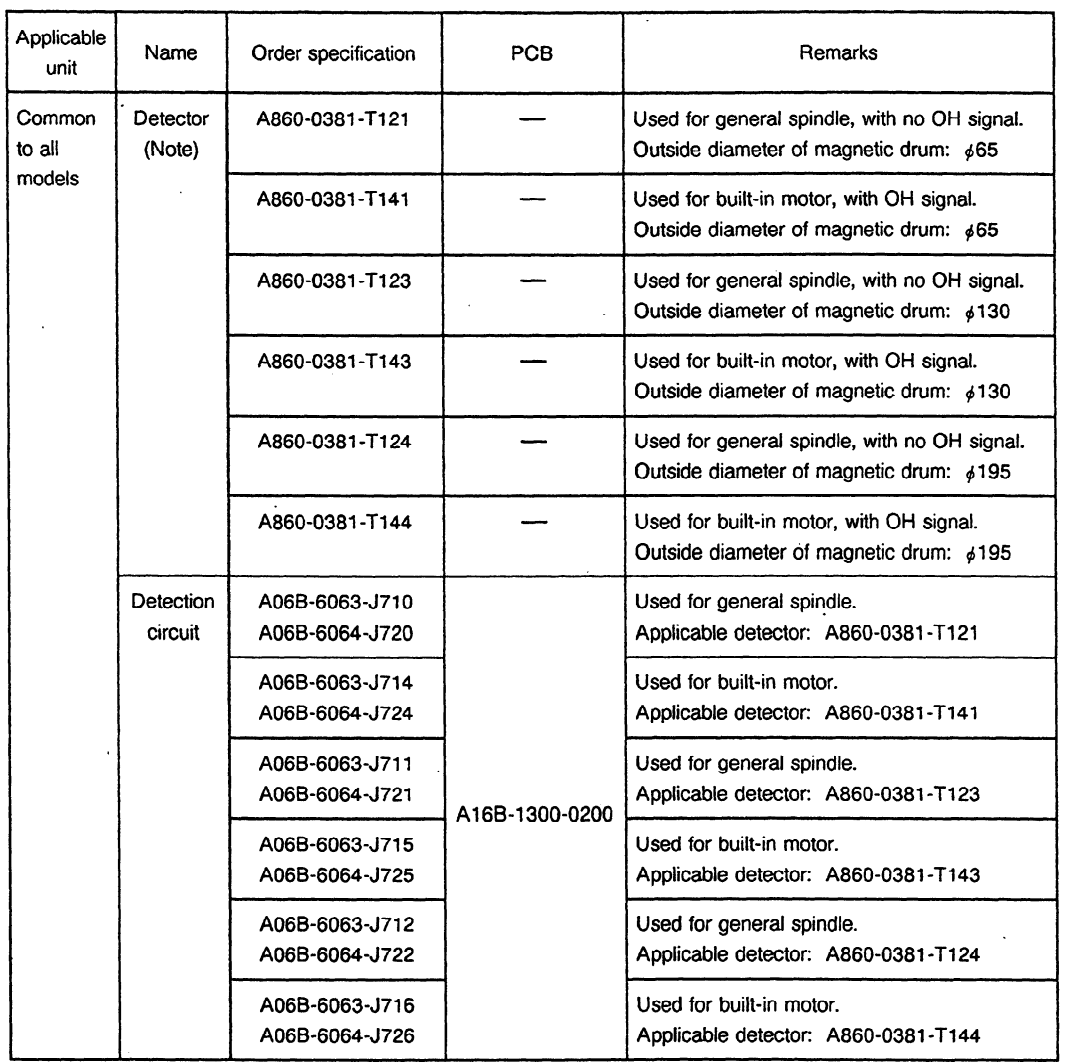

 $\bar{z}$ 

 $\bar{z}$ 

 $\mathcal{L}_{\mathrm{max}}$ 

**Table 2 Components** 

**Note)** The detectors contain a preamplifier.

 $\sim$ 

 $\cdot$ 

 $\bar{z}$ 

# **3. CHECKING OUTPUT WAVEFORM AND ADJUSTING THE PREAMPLIFIER**

The preamplifier is adjusted before shipment, but it may require readjustment after it has been fitted to the machine. Use the method described below to check the output waveform. If it is outside the prescribed range, it will need to be adjusted. .

The waveform should be checked after fitting the sensor and before fitting the pulley, draw bar, brake and similar equipment. Check the waveform with power supplied to the sensor and with the spindle and motor rotating at no more than 500rpm. If the detection circuit is being adjusted by itself, an external **5V** power supply will be required. Connect the power supply between the 5V and OV check terminals and remove connector CN12.

The outline of adjustment is described below. Refer to the following pages for details in adjustment.

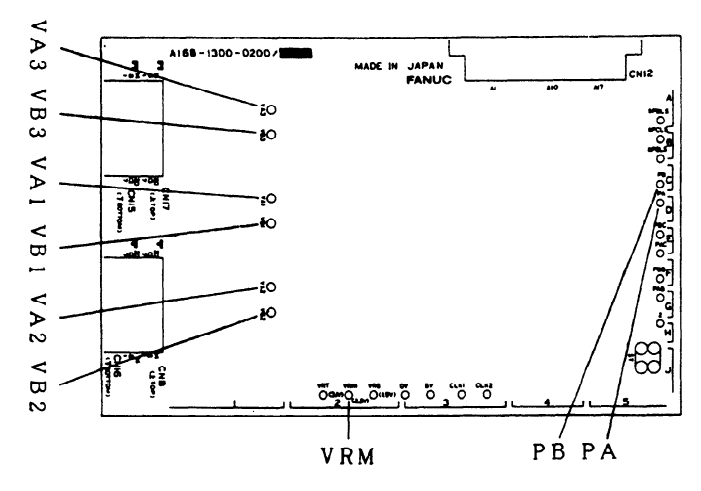

**Fig. 3 Check terminals on the detection circuit board** 

|                                                          | C axis control signal                                | Position encoder signal<br>(speed control signal) | Full rotation signal                      |
|----------------------------------------------------------|------------------------------------------------------|---------------------------------------------------|-------------------------------------------|
| Spindle sensor                                           | VA <sub>1</sub>                                      | VA <sub>3</sub>                                   | z                                         |
| (position sensor)                                        | VB <sub>1</sub>                                      | VB <sub>3</sub>                                   |                                           |
| Motor built-in sensor                                    | VA <sub>2</sub>                                      | PA                                                |                                           |
| (speed sensor)                                           | VB <sub>2</sub>                                      | <b>PB</b>                                         |                                           |
| Measuring apparatus for                                  | Measure amplitude with an oscilloscope               |                                                   | Measure offset with an                    |
| waveform measurements                                    | Measure offset with a digital voltmeter              |                                                   | oscilloscope                              |
| Location of check<br>terminals for observing<br>waveform | On detection circuit board (See diagram above)       |                                                   | Z is on the preamplifier<br>circuit board |
| Adjustment method                                        | Using the adjuster on the preamplifier circuit board |                                                   |                                           |

**Table 3 Signals requiring waveform checking or adjustment** 

.

i<br>I

I

I

### **3.1 Spindle Sensor Preamplifier Adjustment Method**

(1) C axis control signal (Position signal) adjustment .

Measure the AC voltage output amplitude and offset voltage between detection circuit check terminals VA1 and VRM, and between VBl and VRM. Check that the waveforms are within the range shown below.

#### (a) Checking output amplitude

Use an oscilloscope to measure the voltages between VA1 and VRM, and between VBl and VRM.

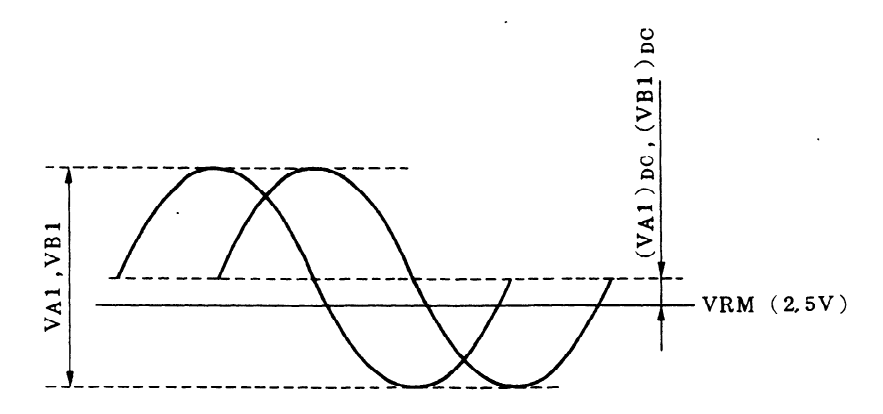

Amplitude:  $0.8V \leq VA1$ , VB1  $\leq 1V$ Difference in amplitude between VA1 and BV1:  $|$  VA1 - VB1  $| \leq 30$ mV

(b) Checking offset

i.

I

Use the DC range of a digital voltmeter to measure the voltages between VA1 and VRM, and between VBl and VRM.

 $-10$ mV  $\leq$  (VA1)<sub>DC</sub>, (VB1)<sub>DC</sub>  $\leq$  10mV

If the voltages are not within this range, turn the preamplifier variable resistor and adjust to within  $\pm$  10mV.

**r ~~~~~~~~~~~~~~~~~~~~~~~~~~~~~~~~~~~~~~~~~~~~~~~~~~~~~~~~~~~~~~~~~~~ 1**  ! Adjust the VA1 output amplitude by turning preamplifier variable resistor AlG. Adjust the VA1 offset by turning preamplifier variable resistor A1O. I<br>Adjust the VB1 output amplitude by turning preamplifier variable resistor B1G. Adjust the VB1 offset by turning preamplifier variable resistor B1O. L ~~~~~~~~~~~~~~~~~~~~~~~~~~~~~~~~~~~~~~~~~~~-~~~~~~~~~~~~~~~~~~~~~~~ d

### 3. CHECKING OUTPUT WAVEFORM AND ADJUSTING THE PREAMPLIFIER

#### (2) Position encoder signal adjustment

Measure the AC voltage output amplitude and offset voltage between detection circuit check terminals VA3 and VRM, and between VB3 and VRM. Check that the waveforms are within the range shown below.

### (a) Checking output amplitude

Use an oscilloscope to measure the voltages between VA3 and VRM, and between VB3 and VRM.

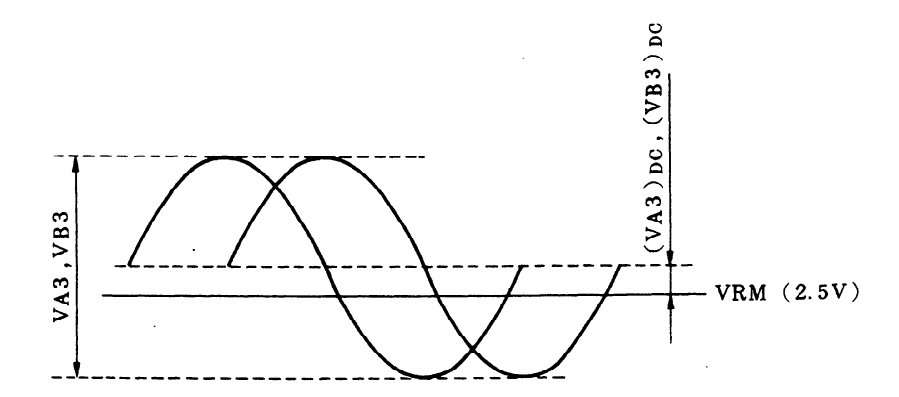

Amplitude:  $0.8V \leq VA3$ . VB3  $\leq 1V$ Difference in amplitude between VA3 and VB3: | VA3 - VB3  $| \leq 30$ mV

#### (b) Checking offset

Use the DC range of a digital voltmeter to measure the voltages between VA3 and VRM, and between VB3 and VRM.

 $-30mV \le (VA3)_{DC}$ ,  $(VB3)_{DC} \le 30mV$ 

If the voltages are not within this range, turn the preamplifier variable resistor and adjust to within  $\pm 30$ mV.

**r ~~-~~~~-~~~~~~~~~11~~~~~~~~~~~~~~~~~~~~~~~~~~~-~~----~~~----------- 1**  Adjust the VA3 output amplitude by turning preamplifier variable resistor A3G.<br>Adjust the VA3 offset by turning preamplifier variable resistor A30. I Adjust the VB3 output amplitude by turning preamplifier variable resistor B3G. I I I I Adjust the VB3 offset by turning preamplifier variable resistor B3O. L ~~~~~~~~~~~-~~~~~~~~~~~~~~~~~~~~~~~~~~~~~~~~~~-~~-~~~~~~-~~----~--- :

(3) Checking the **full** rotation signal waveform

Use an oscilloscope to measure the output waveform between **VRM** an check terminal Z inside the preamplifier.

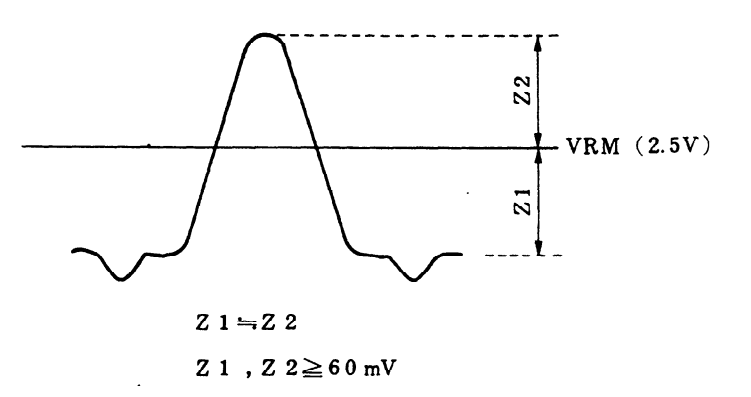

If the waveform is not like the one shown above, adjust it **by** turning the variable resistor on the preamplifier.

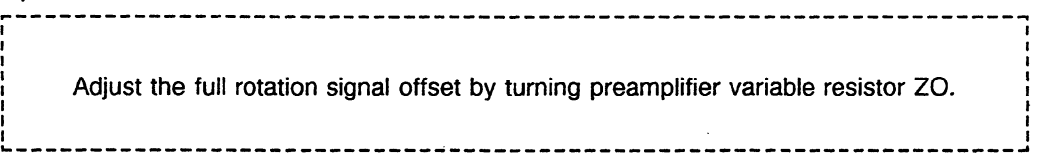

## **32 Spindle Motor Built-in Sensor Preamplifier Adjustment Method**

**(1;** C axis control signal (Velocity signal) adjustment

Measure the AC voltage output amplitude and offset voltage between detection circuit check terminals VA2 and VRM, and between **VB2** and VRM. Check that the waveforms are within the range shown below.

#### (a) Checking output amplitude

Use an oscilloscope to measure the voltages between VA2 and VRM, and between VB2 and VRM.

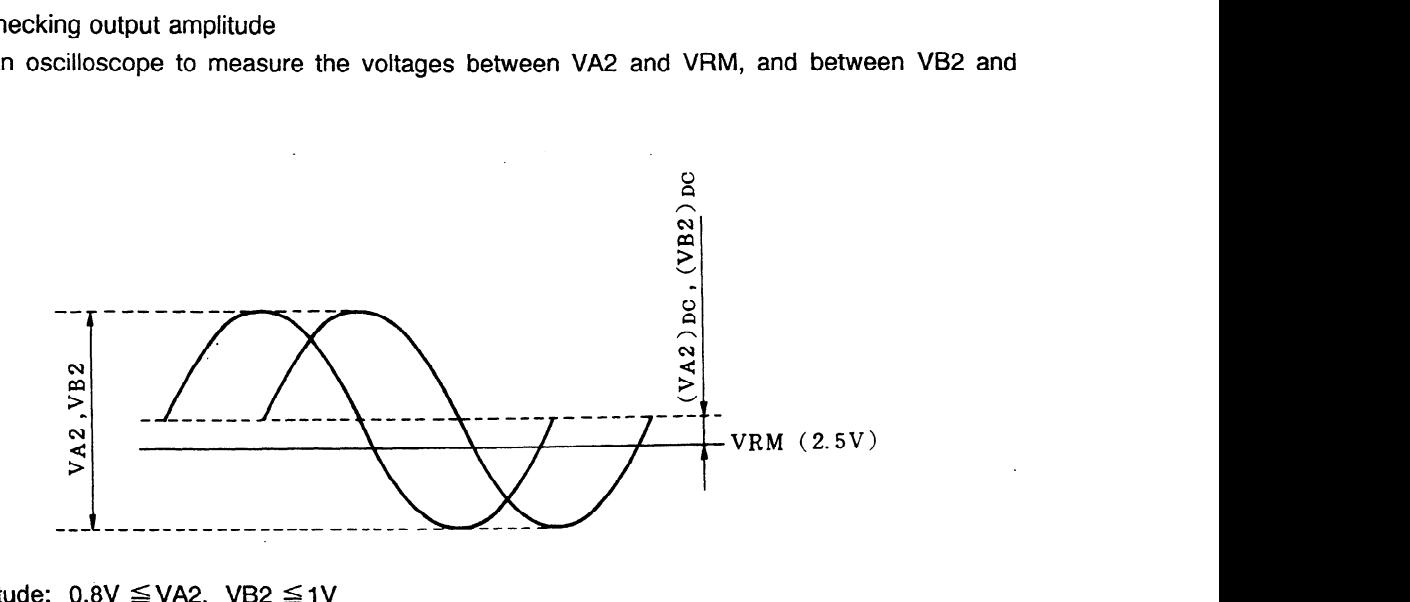

Amplitude:  $0.8V \leq VA2$ , VB2  $\leq 1V$ Difference in amplitude between VA2 and VB2:  $|$  VA2 - VB2  $|$   $\leq$  30mV

#### (b) Checking offset

i.

Use the DC range of a digital voltmeter to measure the voltages between VA2 and VRM, and between VB2 and VRM.

 $-10$ mV $\leq$  (VA2)<sub>DC</sub>, (VB2)<sub>DC</sub> $\leq$  10mV

If the voltages are not within this range, turn the preamplifier variable resistor and adjust to within  $\pm$  10 mV.

I- ~~~~~LIIIII~~~~~~~~~~~~~~~~~~~~~~~~~~~~~~~~~~~~~~---~-~~-~-~------- <sup>1</sup>

Adjust the VA2 output amplitude by turning preamplifier variable resistor A1G. I I Adjust the VA2 output amplitude by turning preamplifier variable resistor Alo.<br>I Adjust the VA2 offset by turning preamplifier variable resistor A1O.

I I i Adjust the VB2 output amplitude by turning preamplifier variable resistor B1G.

I Adjust the VB2 offset by turning preamplifier variable resistor B10. I I L ~~~~~~~~~~~~~~~~~~~~~~~~~~~~~~~~~~~~~~~~~~~~~~~~~---~~~~-~--------- J

#### 3. CHECKING OUTPUT WAVEFORM AND ADJUSTING THE PREAMPLIFIER

#### (2) Velocity control signal adjustment

Measure the AC voltage output amplitude and offset voltage between detection circuit check terminals PA and VRM, and between PB and VRM. Check that the waveforms are within the range shown below.

#### (a) Checking output amplitude

Use an oscilloscope to measure the voltages between PA and VRM, and between PB and VRM.

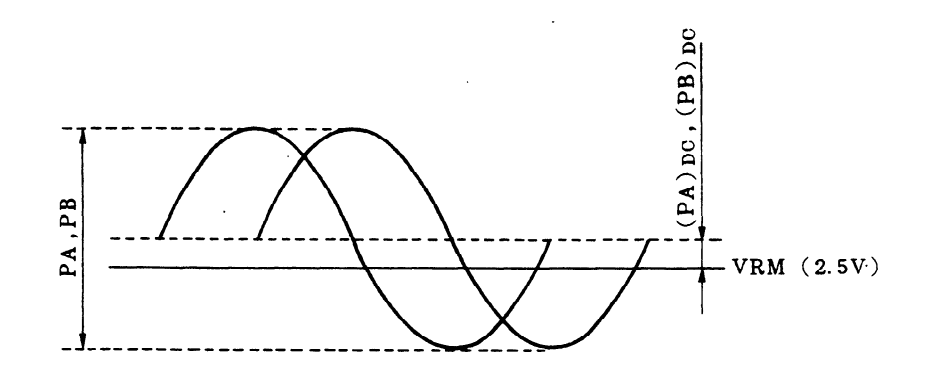

Amplitude:  $0.36V \leq PA$ , PB  $\leq 0.5V$ Difference in amplitude between PA and PB:  $\parallel$  PA - PB  $\parallel \leq 15$ mV

(b) Checking offset

I

Use the DC range of a digital voltmeter to measure the voltages between PA and VRM, and between PB and VRM.

 $-50$ mV $\leq$ (PA)<sub>DC</sub>, (PB)<sub>DC</sub> $\leq$ 50mV

If the voltages are not within this range, turn the preamplifier variable resistor and adjust to within  $\pm$  50mV.

-I

<sup>r</sup>~~~~~~~~~~-~~~~~~~~~~~~~~~~~~~~~~~~~~~~~-~~-~---~-----~~~~~~~~~~~~~

Adjust the PA output amplitude by turning preamplifier variable resistor A3G. I Adjust the PA odiput amplitude by turning preamplifier variable resistor A30.<br>I Adjust the PA offset by turning preamplifier variable resistor A30.

Adjust the PB output amplitude by turning preamplifier variable resistor B3G.

I<br>| Adjust the PB offset by turning preamplifier variable resistor B3O.

The locations of the terminals in the detection circuit and the location of the preamplifier variable

L ~II~~~~~~~~~~~~~~~~~~~~~~~~~~~~~~~~~~~~~---------~----~~~~~~~~~~~~~ ,:

resistors are shown in Figs. 8.2.2(a) and 8.2.2(b), respectively.

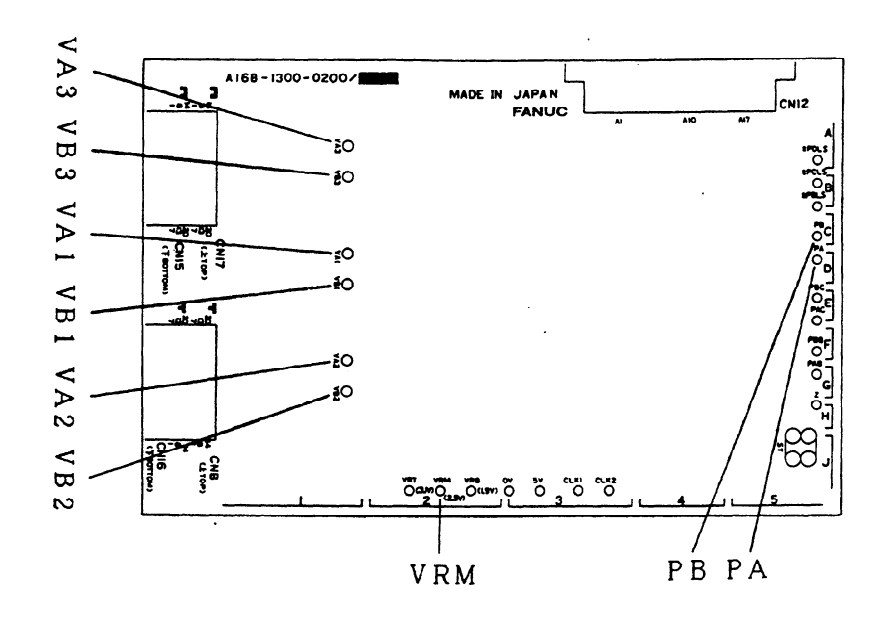

**Fig. 3.2 (a) Detection circuit PCB** 

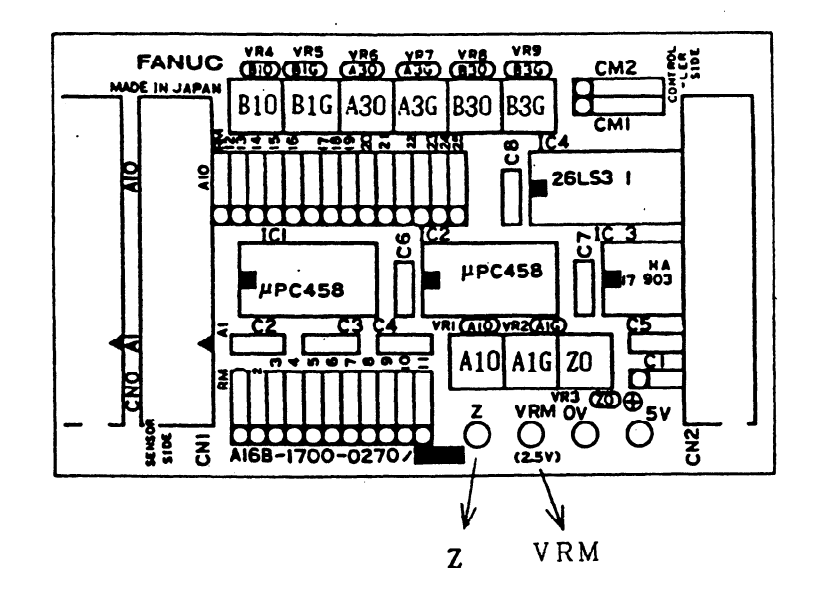

**Fig. 3.2 (b) Preamplifier circuit PCB** 

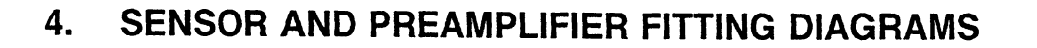

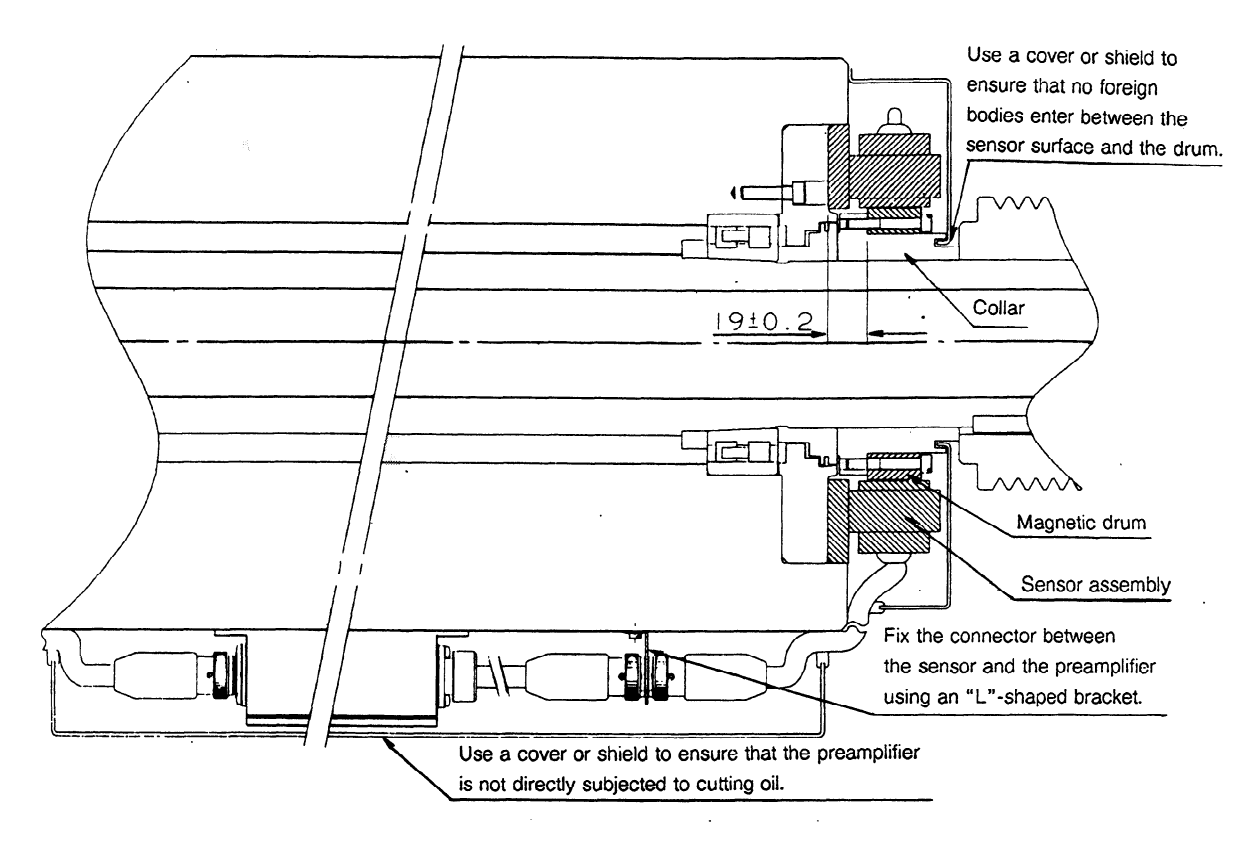

Note 1) Fit the magnetic drum of detectors A860-0381-T121 and T141 by cooling the collar or heating the drum. The maximum allowable temperature for the drum is 100°C.

**Note** 2) The magnetic drums of other type of detectors should be screwed using the holes pierced in the drum.

Note 3) Adjust the drum so that deviation is within  $5\mu$ m at the outside surface.

# **5. SENSOR FITTING PROCEDURE**

Use the procedure described below to fit the sensor to the procedure.

(1) Use **a** dial gauge to measure the squareness between the spindle and the machine side fitting surface for fitting the sensor mounting plate. Check that squareness does not exceed  $20\mu$ m. If the fitting surface is tapered, the precision cannot be confirmed with a dial gauge, but this may also be a cause of problems for the sensor. Make sure that the maximum squareness of  $20\mu m$ is taken into account when machining.

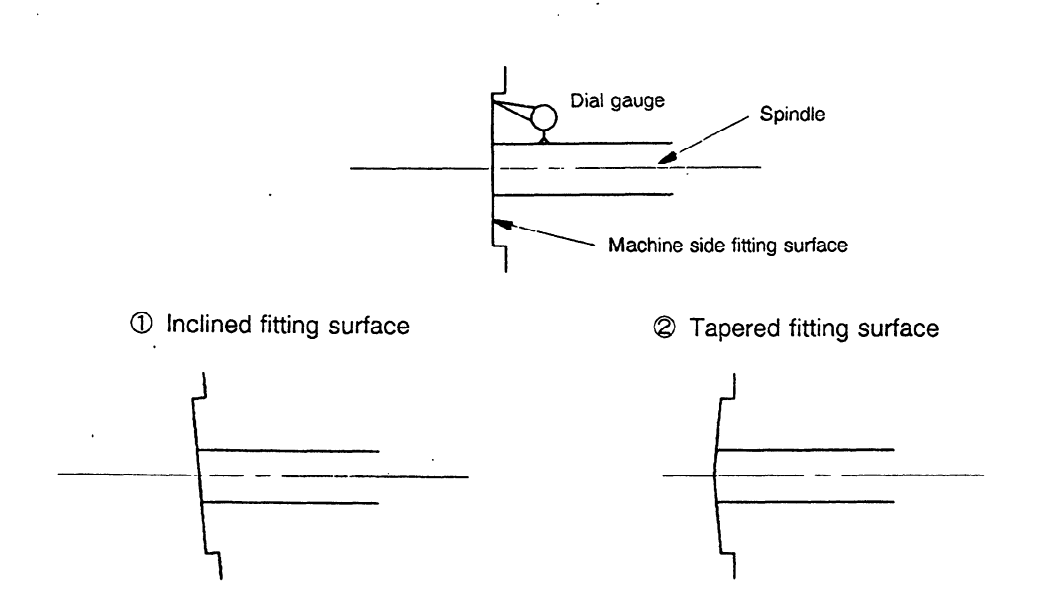

**Fig. 5 (a) Problems of fitting surface** 

**(2)** Fit the magnetic drum into the spindle and secure it provisionally with screws. The reference plane for the drum is the underside of the surface marked "2".

The reference plane must be set against the spindle nose. Next, place a dial gauge on the drum and rotate the spindle to adjust the center of the drum.

Adjust so that deviation at the drum circumference is no more than  $5\mu$ m. When adjustment is complete, tighten the screws securely.

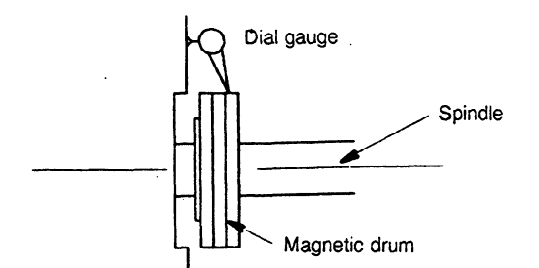

**Fig. 5 (b) Installing magnetic drum** 

**If** magnets or other objects with strong magnetic fields are brought close to the rear of the drum, there is a risk that the magnetic drum may be demagnetized and stop giving an output. make sure that this does not occur.

Fit the **sensor.** Make sure to fit it so that the reference plane of the sensor and the reference plane of the drum are aligned in the same direction.

After fitting, confirm that the deviation of the sensor mounting plate to center of the spindle is within  $20 \mu m$ .

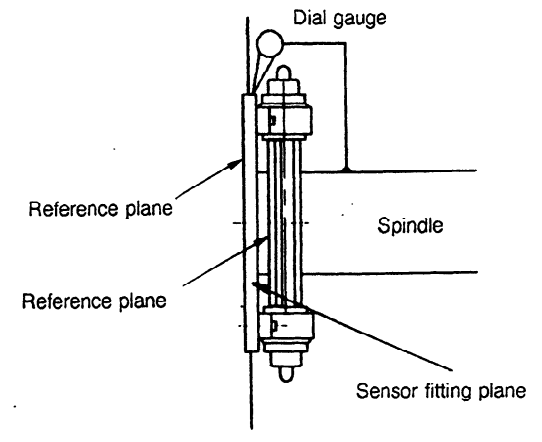

**Fig. 5 (c) Installing sensor** 

# **6. CHECKING LISSAJOUS WAVEFORM OF DETECTOR FOR SPINDLE**

If the detector for spindle is not mounted to the spindle accurately, the form of the wave output from the sensor may be distorted and, consequently, an accurate position signal cannot be obtained. Therefore, with respect to the mounting accuracy to the spindle, it is needed to strictly observe the accuracy mentioned in the descriptions.

Accuracy standards required when the detector is, mounted to a machine

- (1) Squareness of the surface on the machine side where the sensor mounting plate is attached against the spindle:  $20 \mu m$  or less
- (2) Magnetic drum outer circumference runout:  $5\mu$ m or less
- (3) Rabbet dia. eccentricity of the sensor mounting plate to the spindle:  $20 \mu m$  or less

**If** the mounting accuracy of the sensor does not satisfy the abovementioned standards, the Lissajous waveform of the sensor is a distorted one with small amplitude as shown in the photo of item **(1)** below.

Consequently, when a detector is mounted, monitor the Lissajous waveform before adjusting the preamplifier and check to make sure that there is no distortion. If distortion is found, recheck the mounting accuracy of the detector.

(1) Examples of Lissajous waveform when mounting accuracy does not satisfy the abovementioned standards

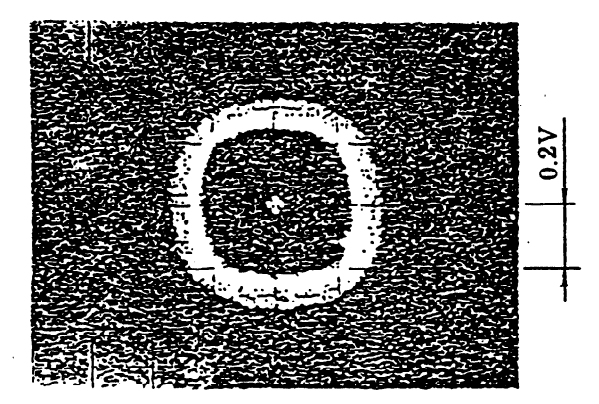

In case where the mounting plate is eccentric to the spindle

### 6. CHECKING LISSAJOUS WAVEFORM OF DETECTOR FOR SPINDLE

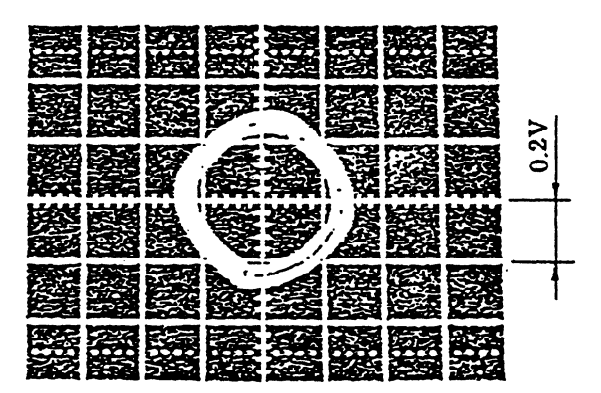

In case where the mounting plate is not perpendicular to the spindle

(2) Example of Lissajous waveform when mounting accuracy is satisfying the standards The Lissajous waveform shown below is a large circle with no distortion.

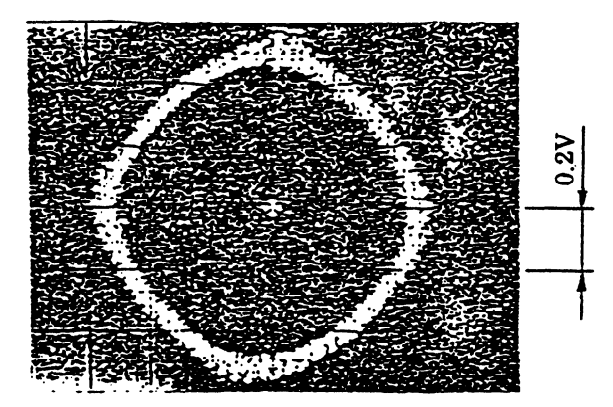

# **VI. SPINDLE SWITCHING CONTROL CIRCUIT**

# 1. **GENERAL**

 $\bar{z}$ 

This chapter explains maintenance required when a spindle switching control circuit for controlling switching between two motors for one unit is added to the AC spindle servo unit. The spindle switching control circuit is applicable to models 6S to 26S.

# **2. CONFIGURATIONS**

In order to control the spindle motors with 1 servo unit, the following items are required apart from the AC spindle motor and servo unit.

- (1) Spindle switching control circuit.
- (2) Electromagnetic contactor for switching magnetic lines.
- (3) Switching signal from the power sequence.

Configuration **is shown in the drawing** below.

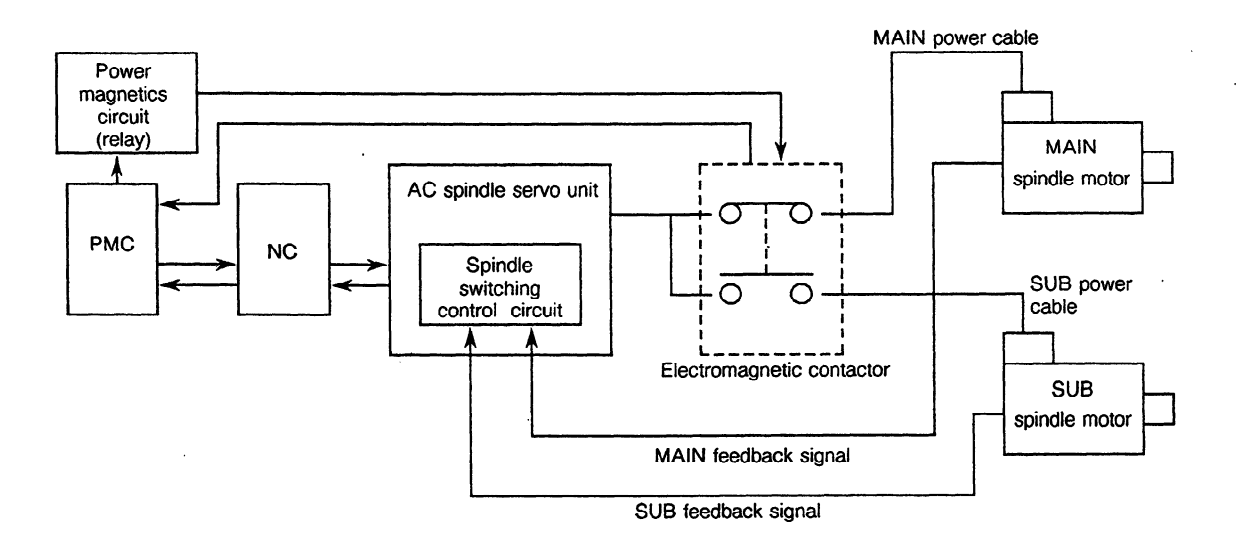

**Table** 2 **Components** 

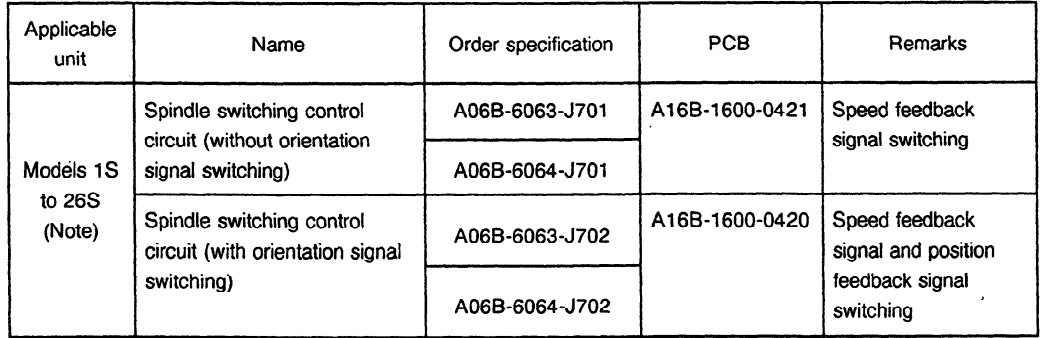

Note) When the spindle switching control function is used, the A06B-6063-Hxxx#H511 (xxx: 206 to 226, ROM type 9A11) unit or the A06B-6064-H3xxH550 (ROM type 9A50) unit is required.

# **3. PARAMETERS**

Refer to Appendix 12.

 $\bar{\gamma}$ 

 $\sim$ 

 $\sim$ 

 $\overline{\phantom{a}}$ 

## **3.1 Automatic Setting Method of 1 Spindle Parameter**

(1) Set the following data in the NC bit data in order to carry out automatic setting.

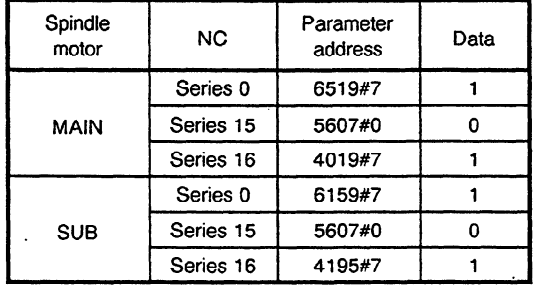

(2) Set the motor parameter model code that carry out automatic setting in the following parameters.

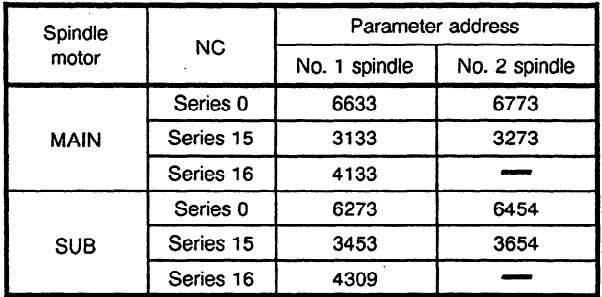

(3) The model parameters set by code will be automatically set when the NC power is switched OFF and then ON again.

# **3.2 Parameters Related to the Spindle Switching Control Function**

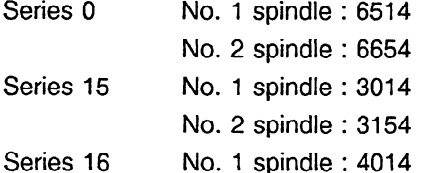

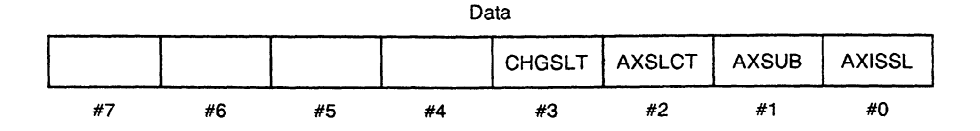

AXISSL: Specifies whether the spindle change function is enabled. (For 9A11, 9A21, and 9A50 series)

- 0: The spindle change function is disabled.
- 1: The spindle change function is enabled.

AXSUB: Specifies whether the function for changing spindles while the subspindle is rotating is enabled. (For 9A11, 9A21, and 9A50 series)

- 0: The function is disabled.
- **1:** The function is enabled.

AXSLCT: Specifies whether the contacts of the magnetic contactors of both the main spindle and subspindle are checked. (For 9A11.H, 9A21.F, and 9A50.H series)

- 0: Checks the contacts with the power line status check signal (MCFN)
- 1: Checks the contacts of both the main spindle and subspindle.

CHGSLT: Specifies whether the contacts of the magnetic contactors for both high and low outputs are checked. (For 9A11.H, 9A21.F, and 9A50.H series)

- 0: Checks the contacts with the power line status check signal (RCH)
- **1:** Checks the contacts for both high and low outputs.

Note) When a model 3S motor or a smaller model is driven by amplifier model 26S as a subspindle motor, change the proportional gain of current loop to 80% of the standard setting.

### **3.3 Changing Parameters**

It may be necessary to change parameters according to the assembly of the two motors. Make the changes after parameter automatic setting.

(1) Changing Current Dead Band Data

This parameter is set according to the unit and therefore the following changes are required according to the unit used.

I

## Parameter changes (Current Dead Band Data)

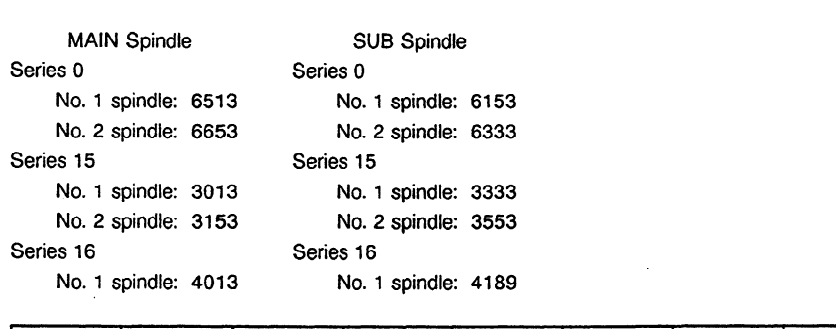

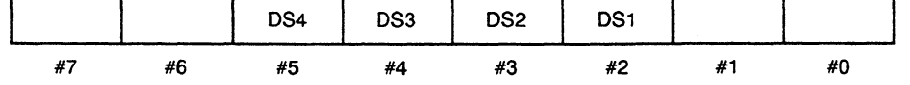

DS4-DS1 Current Dead Band Data Settings

When using a 6S-12S unit : 0110

When using a ISS-26s unit: **1001** 

Note) Beware that there is a possibility of damage being done to the power transistor of the unit if this parameter is not changed.

(2) Change Current Conversion Constant (ICONV)

Make the following parameter changes on the motor side if the unit used is not compatible with the motor.

Parameter changes (Current Dead Band Data)

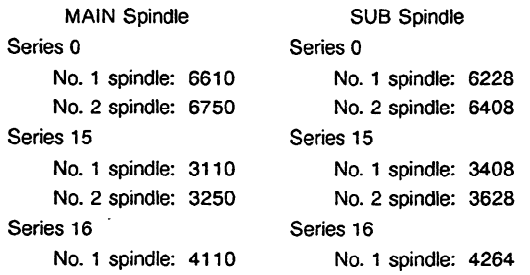

Change the current-conversion constant (ICONV) from ICONVI to ICONV2 using the following equation:

 $ICONV2 = ICONV1 \times \overline{G2}$ 

Where

**ICONVl :** Current-conversion constant before change (default value) lCONV2: New current-conversion constant G1: Current-detection gain of the original unit corresponding to the motor G2: Current-detection gain of the unit used for switching spindles

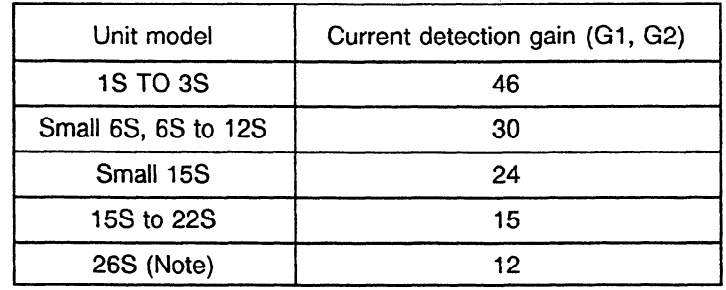

The following table shows the current-detection gain (G1, G2).

Note) When a model 3S motor or a smaller model is driven by amplifier model 26S as a subspindle motor, change the proportional gain of current loop to 80% of the standard setting.

(3) Examples of parameter change (When MAIN spindle data is 22s and SUB spindle data is 6s)

● Used unit 22S (A06B-6064-H322#H550

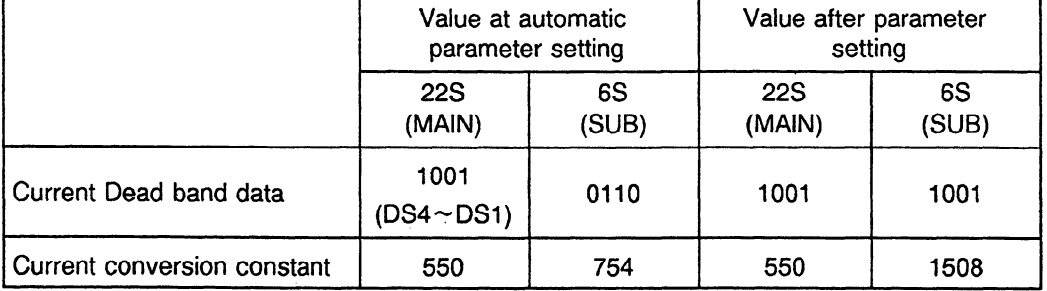

Note) Only the parameter on the 6S side is changed.

# 4. **SPINDLE CONTROL SIGNALS**

# **4.1 DI Signals (PMC to CNC)**

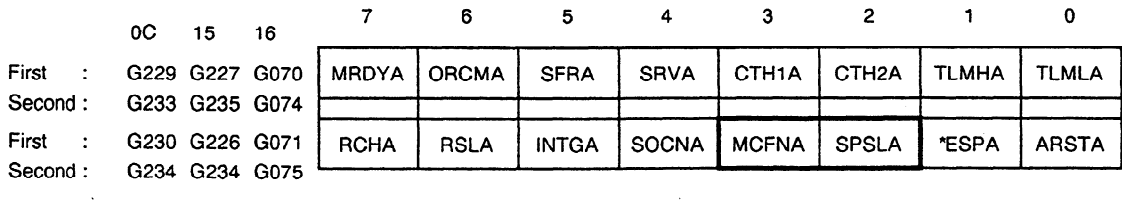

# **4.2 DO Signals (CNC to PMC)**

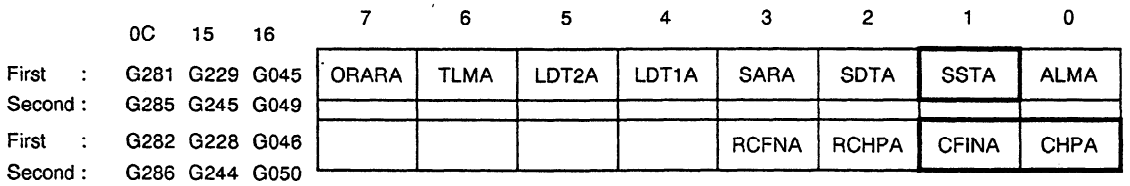

Switch request signal (No. 2 spindle side) SPSLA SPSLB

[Category] lnput signal

[Functions] Used when switching spindles

[Operation] The SUB SPINDLE is selected when the signal is 1.

\_ The MAIN SPINDLE is selected when the signal is 0.

Only input this signal having made sure the spindle motor has stopped. There is a speed zero signal (SST) to check if the spindle motor has stopped.

Power cable condition

 $\sim$ 

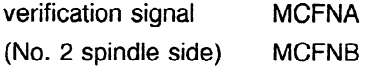

[Category] Input signal

[Functions] This signal verifies the selection condition of the spindle motor power cable switching electromagnetic contactor (MCCI, MCC2).

[Operation] Select this signal in the following manner in the circuit in Section 6.2.

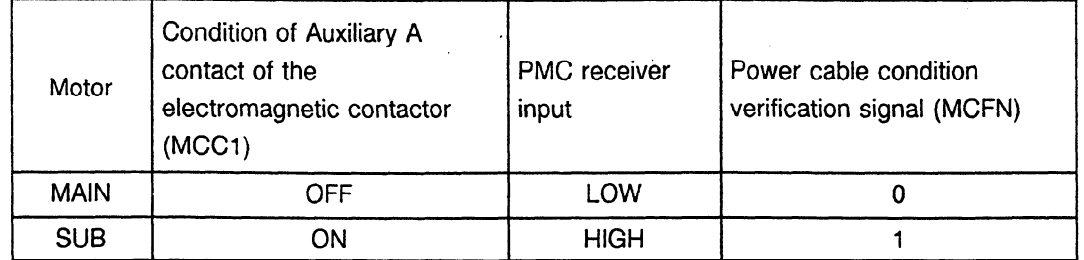

Power cable switching signal CHPA (No. 2 spindle side) CNPB

[Category] Output signal

[Functions] The power supply to the motor is turned OFF according to the switching request signal (SPSL). When the power **is** turned OFF, the condition of this signal is changed and therefore the electromagnetic contactor (MCCl, MCC2) for switching the power cable with this signal is selected.

[Operation] Select this signal in the following manner in the circuit in Section 6.2.

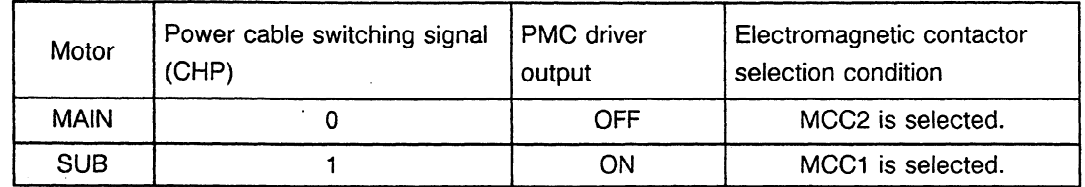

Switch Completion Signal CFINA (No. 2 spindle side) CFINB

[Category] Output signal

[Function] This is a signal that selects the power cable condition verification signal (MCFN) and checks that it is the same selection condition after the switching request signal (SPSL) has been input. Furthermore, it completes the initial setting of the spindle control circuit and is output when the following operations become possible,

[Operations] Displays the fact that the switch to SUB SPINDLE is complete when the signal is 1. Displays the fact that the switch to MAIN SPINDLE is complete when the signal is 0.

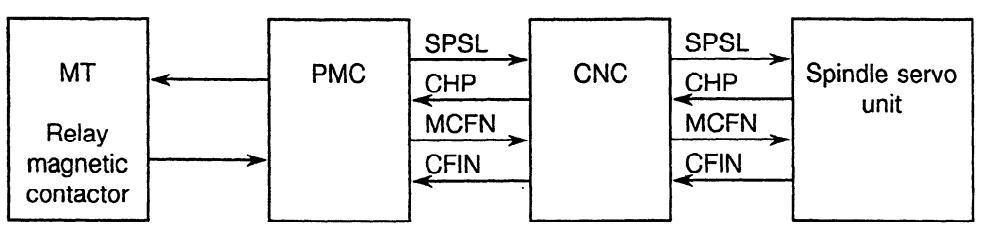

**APPENDIX** 

### APPENDIXES

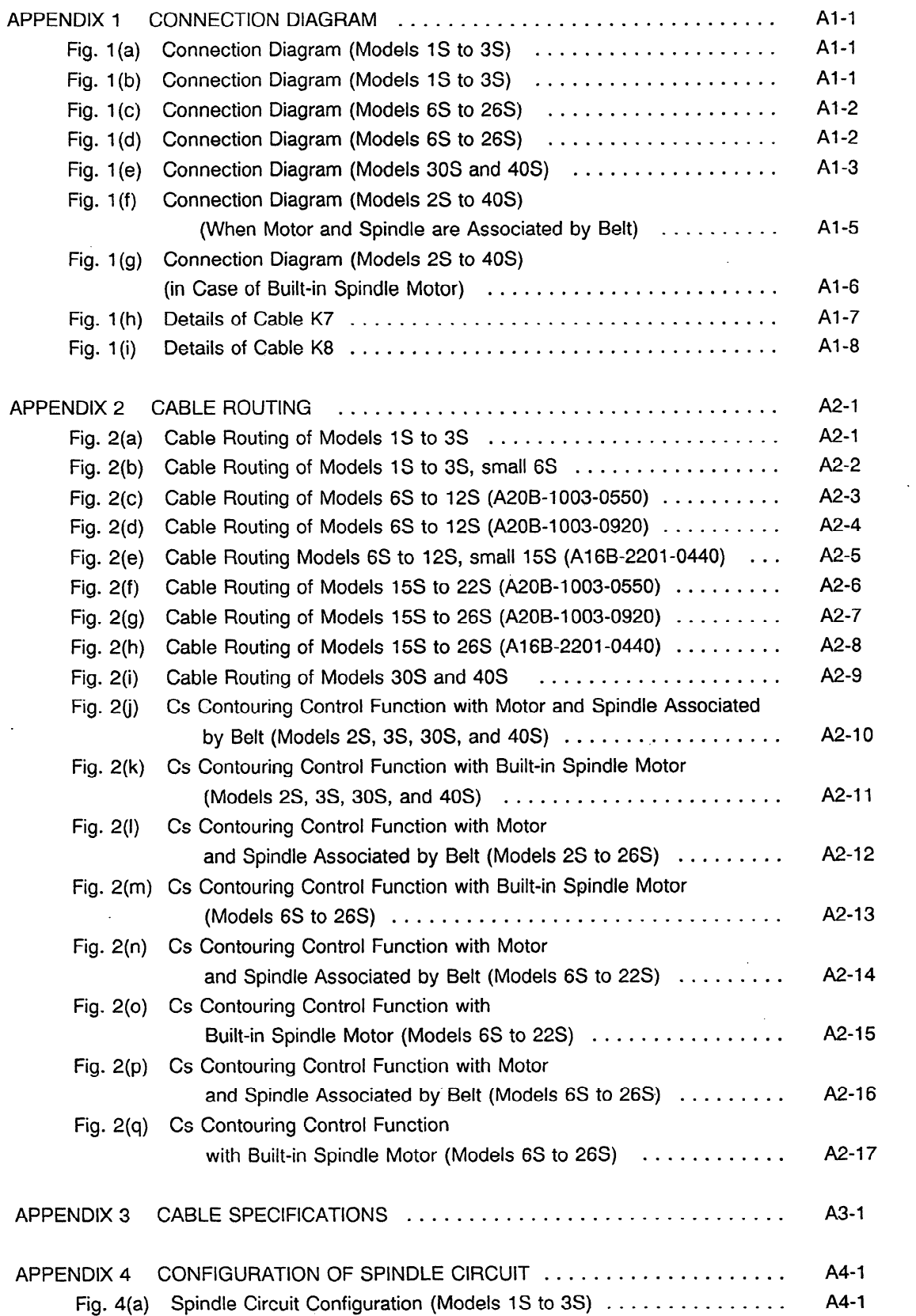

 $\bar{\gamma}$ 

÷,

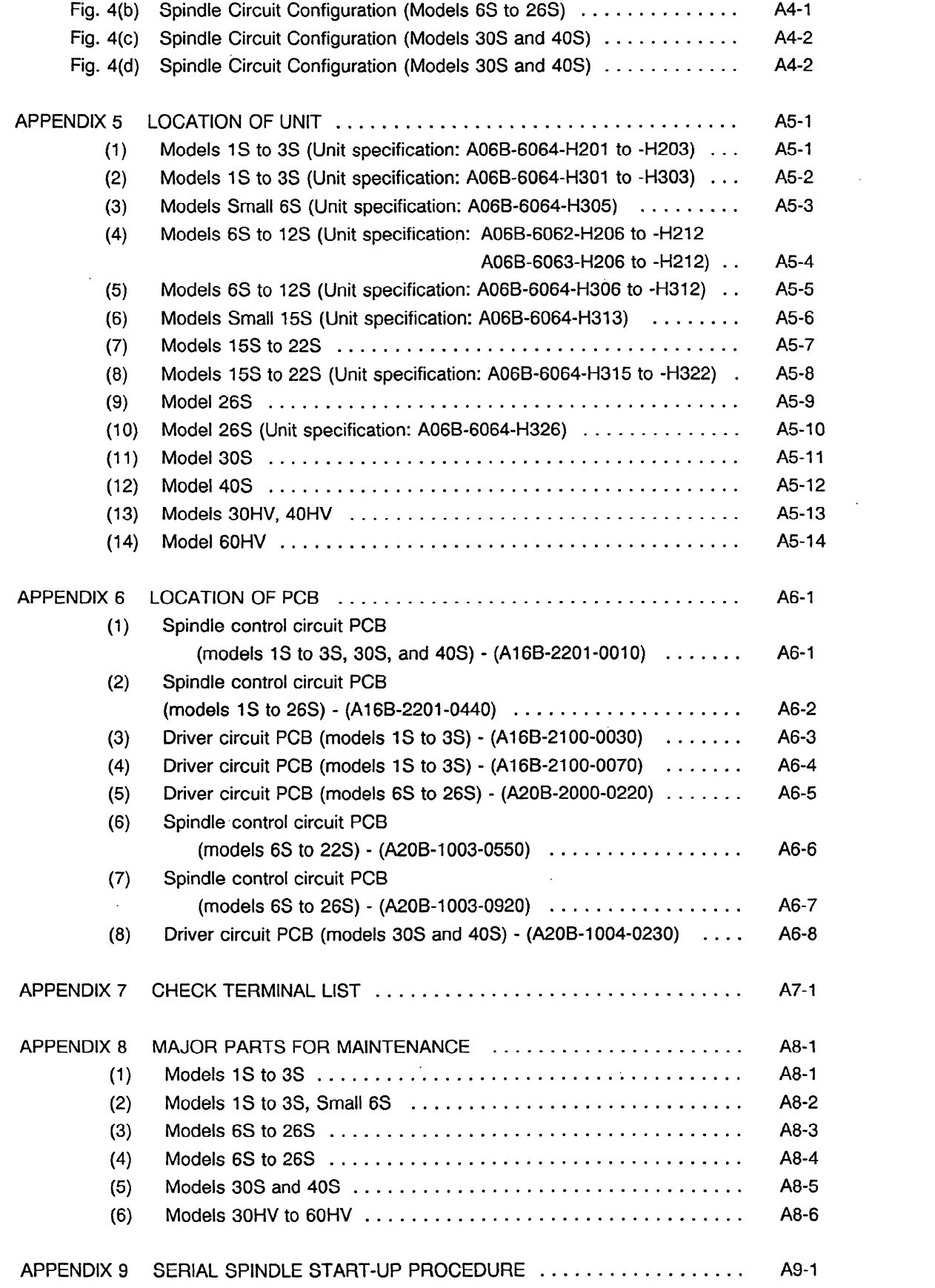

 $\sim 10^{-10}$ 

 $\mathcal{L}^{\text{max}}_{\text{max}}$ 

 $\label{eq:2.1} \frac{1}{\sqrt{2}}\left(\frac{1}{\sqrt{2}}\right)^{2} \frac{1}{\sqrt{2}}\left(\frac{1}{\sqrt{2}}\right)^{2} \frac{1}{\sqrt{2}}\left(\frac{1}{\sqrt{2}}\right)^{2} \frac{1}{\sqrt{2}}\left(\frac{1}{\sqrt{2}}\right)^{2} \frac{1}{\sqrt{2}}\left(\frac{1}{\sqrt{2}}\right)^{2} \frac{1}{\sqrt{2}}\left(\frac{1}{\sqrt{2}}\right)^{2} \frac{1}{\sqrt{2}}\left(\frac{1}{\sqrt{2}}\right)^{2} \frac{1}{\sqrt{2}}\left(\frac{$ 

 $\mathcal{L}(\mathcal{A})$  .

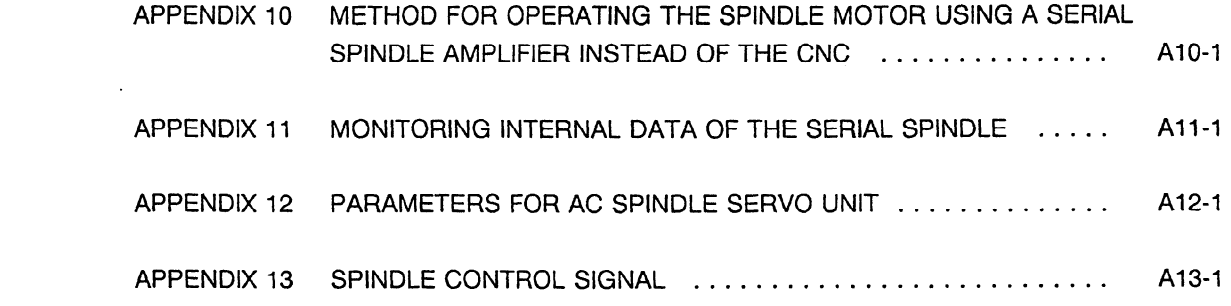

 $\label{eq:2.1} \frac{1}{\sqrt{2}}\int_{\mathbb{R}^3}\frac{1}{\sqrt{2}}\left(\frac{1}{\sqrt{2}}\right)^2\frac{1}{\sqrt{2}}\left(\frac{1}{\sqrt{2}}\right)^2\frac{1}{\sqrt{2}}\left(\frac{1}{\sqrt{2}}\right)^2\frac{1}{\sqrt{2}}\left(\frac{1}{\sqrt{2}}\right)^2\frac{1}{\sqrt{2}}\left(\frac{1}{\sqrt{2}}\right)^2\frac{1}{\sqrt{2}}\frac{1}{\sqrt{2}}\frac{1}{\sqrt{2}}\frac{1}{\sqrt{2}}\frac{1}{\sqrt{2}}\frac{1}{\sqrt{2}}$ 

 $\label{eq:2.1} \frac{1}{\sqrt{2}}\left(\frac{1}{\sqrt{2}}\right)^{2} \left(\frac{1}{\sqrt{2}}\right)^{2} \left(\frac{1}{\sqrt{2}}\right)^{2} \left(\frac{1}{\sqrt{2}}\right)^{2} \left(\frac{1}{\sqrt{2}}\right)^{2} \left(\frac{1}{\sqrt{2}}\right)^{2} \left(\frac{1}{\sqrt{2}}\right)^{2} \left(\frac{1}{\sqrt{2}}\right)^{2} \left(\frac{1}{\sqrt{2}}\right)^{2} \left(\frac{1}{\sqrt{2}}\right)^{2} \left(\frac{1}{\sqrt{2}}\right)^{2} \left(\$ 

 $\label{eq:2.1} \frac{1}{\sqrt{2}}\int_{0}^{\infty}\frac{1}{\sqrt{2\pi}}\left(\frac{1}{\sqrt{2\pi}}\right)^{2\alpha} \frac{1}{\sqrt{2\pi}}\int_{0}^{\infty}\frac{1}{\sqrt{2\pi}}\left(\frac{1}{\sqrt{2\pi}}\right)^{\alpha} \frac{1}{\sqrt{2\pi}}\frac{1}{\sqrt{2\pi}}\int_{0}^{\infty}\frac{1}{\sqrt{2\pi}}\frac{1}{\sqrt{2\pi}}\frac{1}{\sqrt{2\pi}}\frac{1}{\sqrt{2\pi}}\frac{1}{\sqrt{2\pi}}\frac{1}{\sqrt{2\pi}}$ 

 $\label{eq:2.1} \frac{1}{\sqrt{2}}\int_{\mathbb{R}^3}\frac{1}{\sqrt{2}}\left(\frac{1}{\sqrt{2}}\right)^2\frac{1}{\sqrt{2}}\left(\frac{1}{\sqrt{2}}\right)^2\frac{1}{\sqrt{2}}\left(\frac{1}{\sqrt{2}}\right)^2\frac{1}{\sqrt{2}}\left(\frac{1}{\sqrt{2}}\right)^2.$ 

 $\label{eq:2.1} \frac{1}{\sqrt{2}}\int_{\mathbb{R}^3}\frac{1}{\sqrt{2}}\left(\frac{1}{\sqrt{2}}\right)^2\frac{1}{\sqrt{2}}\left(\frac{1}{\sqrt{2}}\right)^2\frac{1}{\sqrt{2}}\left(\frac{1}{\sqrt{2}}\right)^2\frac{1}{\sqrt{2}}\left(\frac{1}{\sqrt{2}}\right)^2\frac{1}{\sqrt{2}}\left(\frac{1}{\sqrt{2}}\right)^2\frac{1}{\sqrt{2}}\frac{1}{\sqrt{2}}\frac{1}{\sqrt{2}}\frac{1}{\sqrt{2}}\frac{1}{\sqrt{2}}\frac{1}{\sqrt{2}}$ 

 $\label{eq:2.1} \frac{1}{\sqrt{2}}\left(\frac{1}{\sqrt{2}}\right)^{2} \left(\frac{1}{\sqrt{2}}\right)^{2} \left(\frac{1}{\sqrt{2}}\right)^{2} \left(\frac{1}{\sqrt{2}}\right)^{2} \left(\frac{1}{\sqrt{2}}\right)^{2} \left(\frac{1}{\sqrt{2}}\right)^{2} \left(\frac{1}{\sqrt{2}}\right)^{2} \left(\frac{1}{\sqrt{2}}\right)^{2} \left(\frac{1}{\sqrt{2}}\right)^{2} \left(\frac{1}{\sqrt{2}}\right)^{2} \left(\frac{1}{\sqrt{2}}\right)^{2} \left(\$ 

 $\mathcal{L}(\mathcal{L}^{\mathcal{L}})$  and  $\mathcal{L}(\mathcal{L}^{\mathcal{L}})$  and  $\mathcal{L}(\mathcal{L}^{\mathcal{L}})$  and  $\mathcal{L}(\mathcal{L}^{\mathcal{L}})$ 

 $\mathcal{L}^{\text{max}}_{\text{max}}$  and  $\mathcal{L}^{\text{max}}_{\text{max}}$ 

 $\label{eq:2.1} \frac{1}{\sqrt{2}}\int_{\mathbb{R}^3}\frac{1}{\sqrt{2}}\left(\frac{1}{\sqrt{2}}\right)^2\frac{1}{\sqrt{2}}\left(\frac{1}{\sqrt{2}}\right)^2\frac{1}{\sqrt{2}}\left(\frac{1}{\sqrt{2}}\right)^2\frac{1}{\sqrt{2}}\left(\frac{1}{\sqrt{2}}\right)^2\frac{1}{\sqrt{2}}\left(\frac{1}{\sqrt{2}}\right)^2\frac{1}{\sqrt{2}}\frac{1}{\sqrt{2}}\frac{1}{\sqrt{2}}\frac{1}{\sqrt{2}}\frac{1}{\sqrt{2}}\frac{1}{\sqrt{2}}$ 

 $\mathcal{L}^{\mathcal{L}}(\mathcal{L}^{\mathcal{L}})$  and  $\mathcal{L}^{\mathcal{L}}(\mathcal{L}^{\mathcal{L}})$  . The contribution of  $\mathcal{L}^{\mathcal{L}}$ 

 $\mathcal{L}^{\text{max}}_{\text{max}}$  ,  $\mathcal{L}^{\text{max}}_{\text{max}}$ 

# **APPENDIX 1 CONNECTION DIAGRAM**

- (1) Without high-resolution magnetic pulse coder
- (a) Models 1S to 3S

Unit specification: A06B-6064.H201 to H203

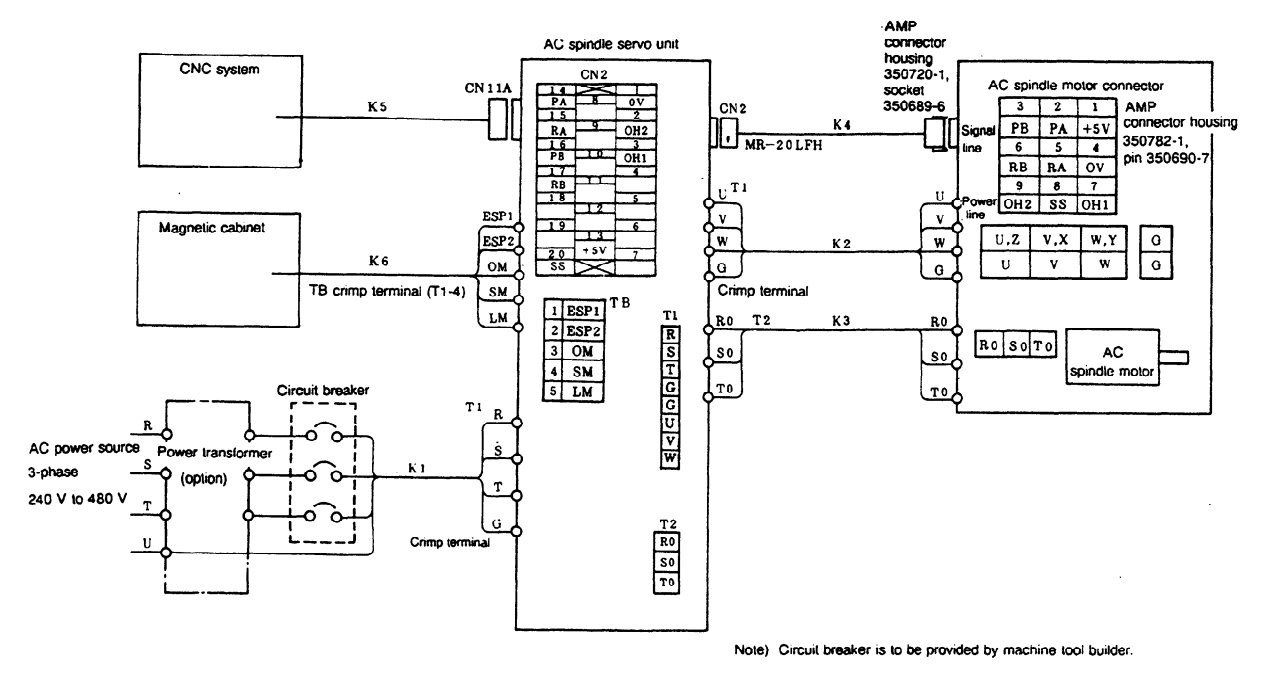

**Fig. 1 (a) Connection Diagram (Models 1s to 3s)** 

(b) Models 1s to **3s** 

Unit specification: A06B-6064.H301 to H303

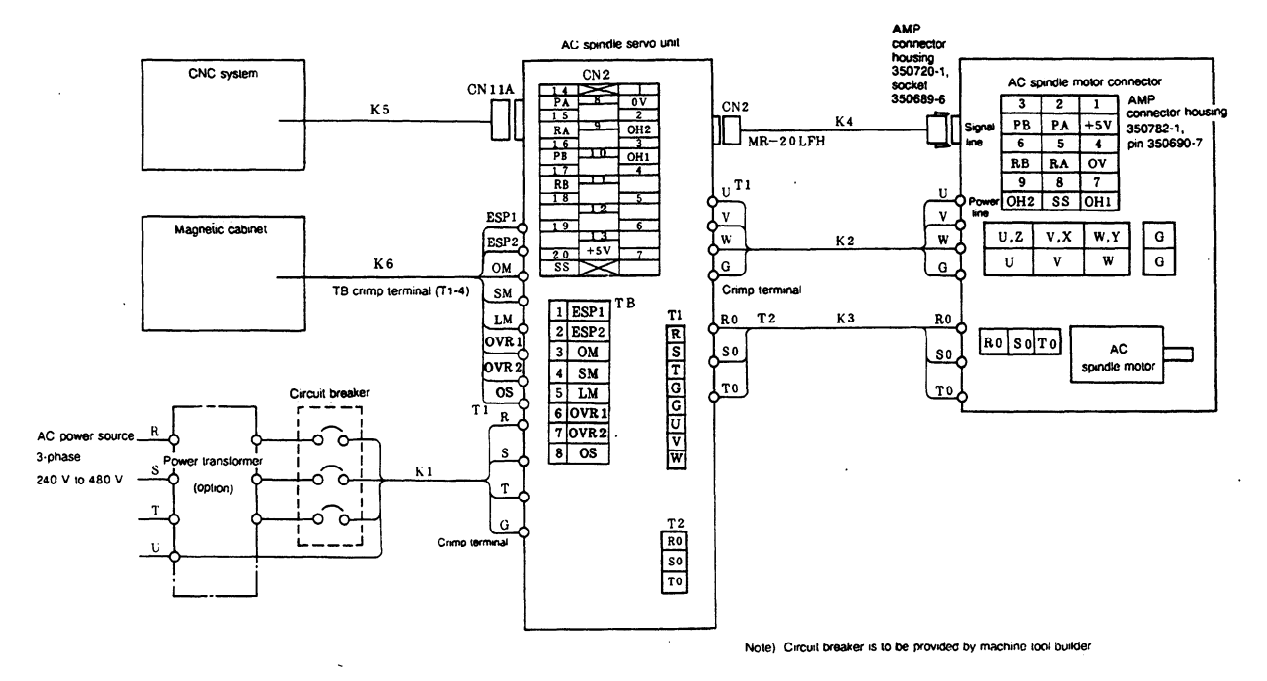

**Fig. 1 (b) Connection Diagram (Models** 1s **to** 3s)

### (c) Models 6S to 26S

Unit specification: A06B-6062.Hxxx to A06B-6063-Hxxx

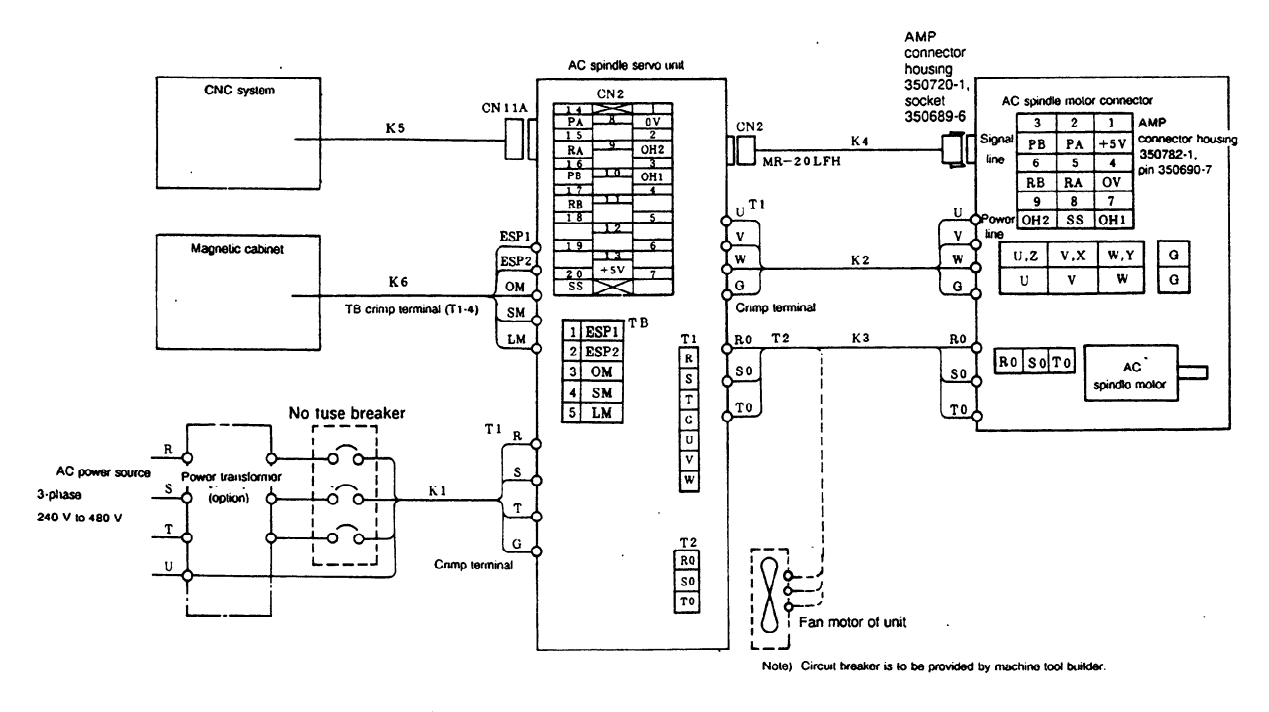

**Fig. l(c) Connection Diagram (Models 6s to 26s)** 

(d) Models 6S to 26S (with no high-resolution magnetic pulse coder) Unit specification: A06B-6064-H306 to -H326

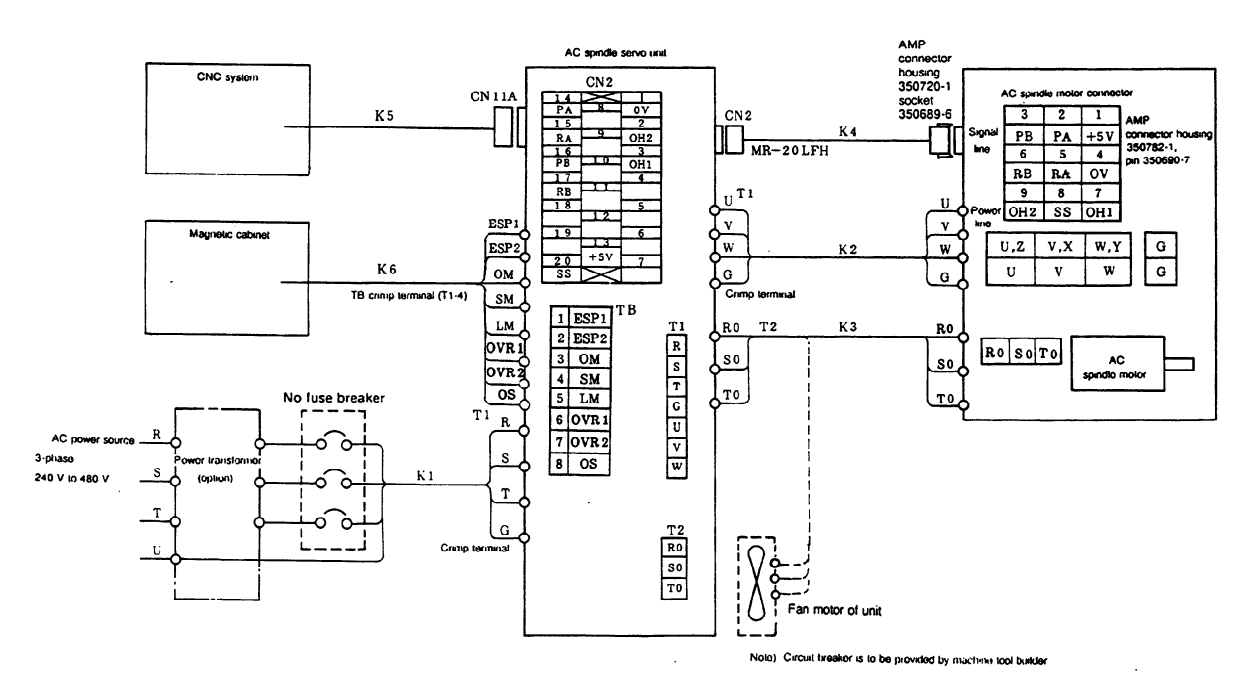

Fig. **l(d) Connection Diagram (Models** 6s **to 26s)**
#### (e) Models 3OS, 40s

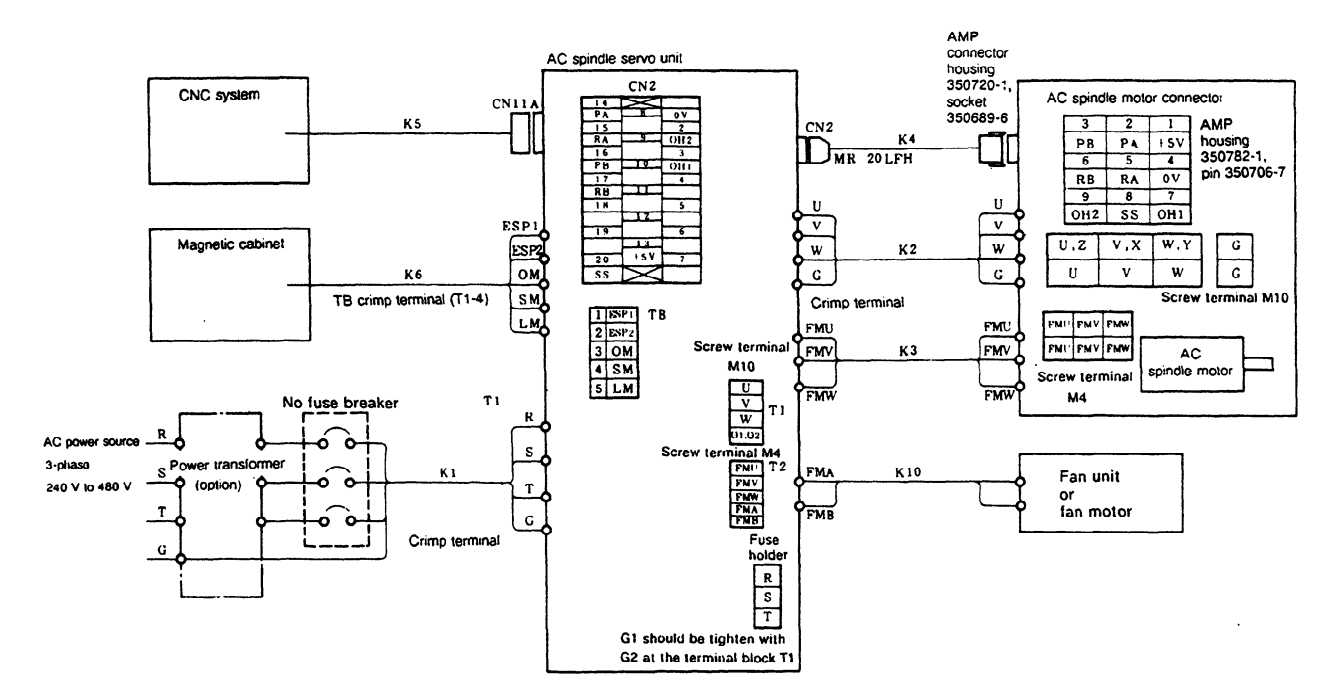

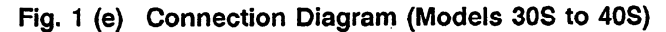

AC spindle servo unit model 30HW40HV

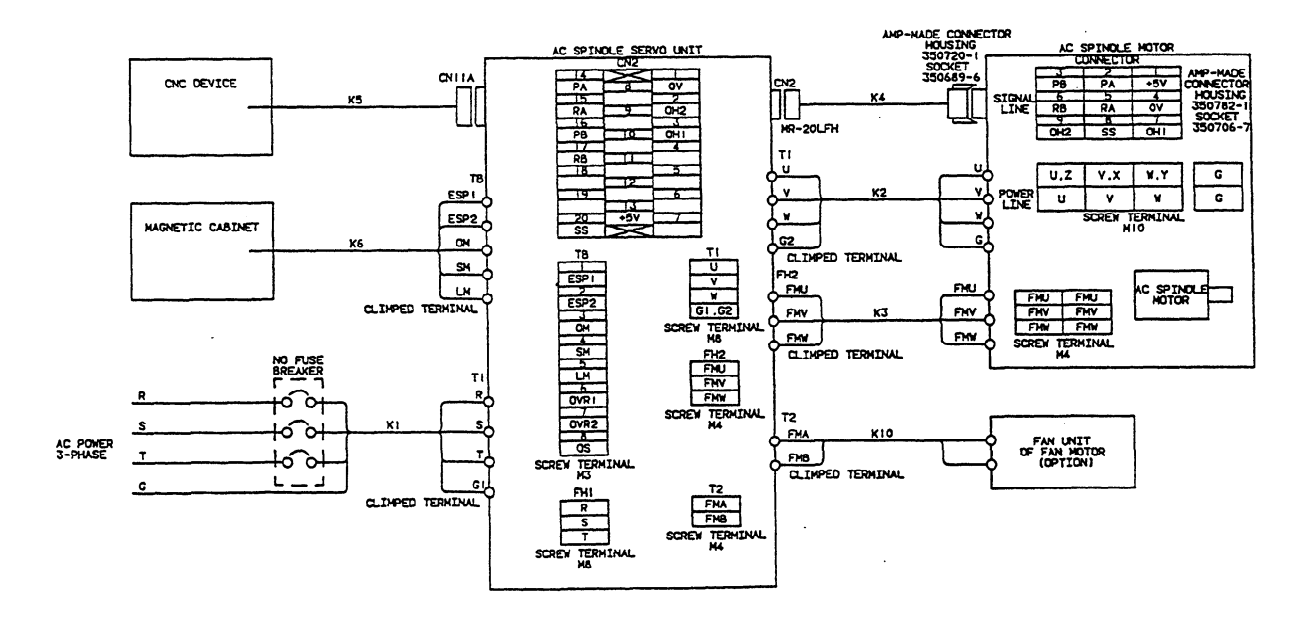

#### (9) AC spindle servo unit model 60HV

 $\mathcal{L}$ 

 $\overline{a}$ 

 $\mathcal{L}^{\mathcal{L}}$ 

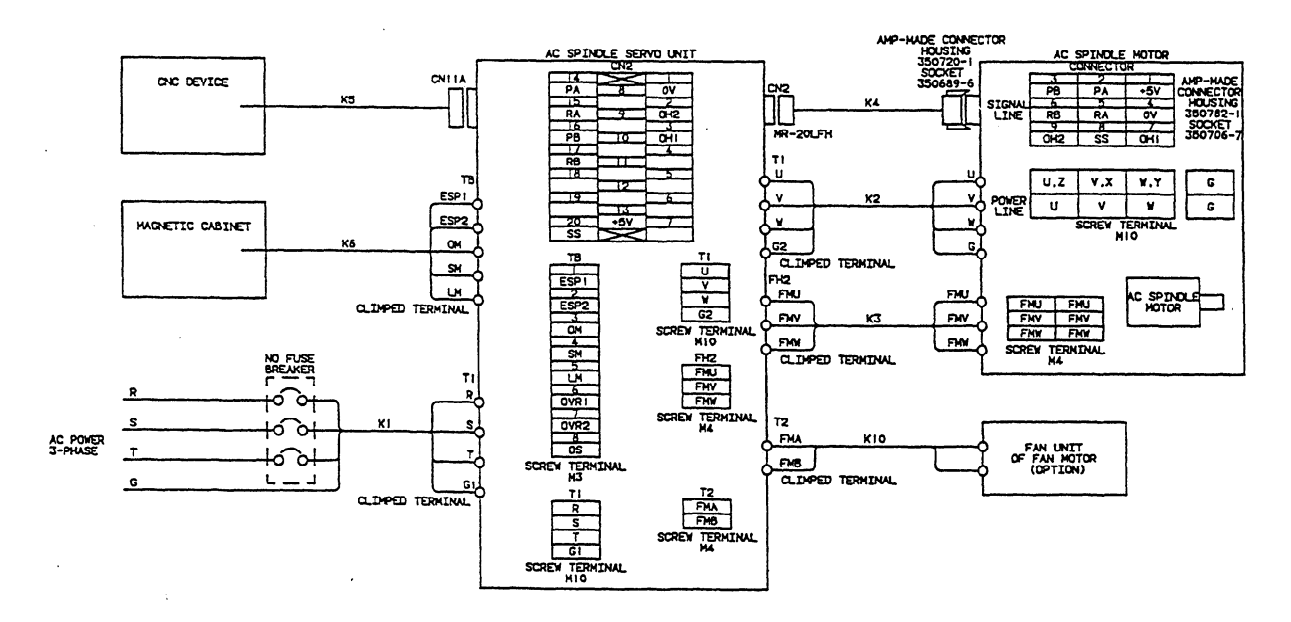

L.

 $\overline{\phantom{a}}$ 

l.

- (2) With high-resolution magnetic pulse coder
- (a) Models 2S to 40s (when motor and spindle are associated by belt)

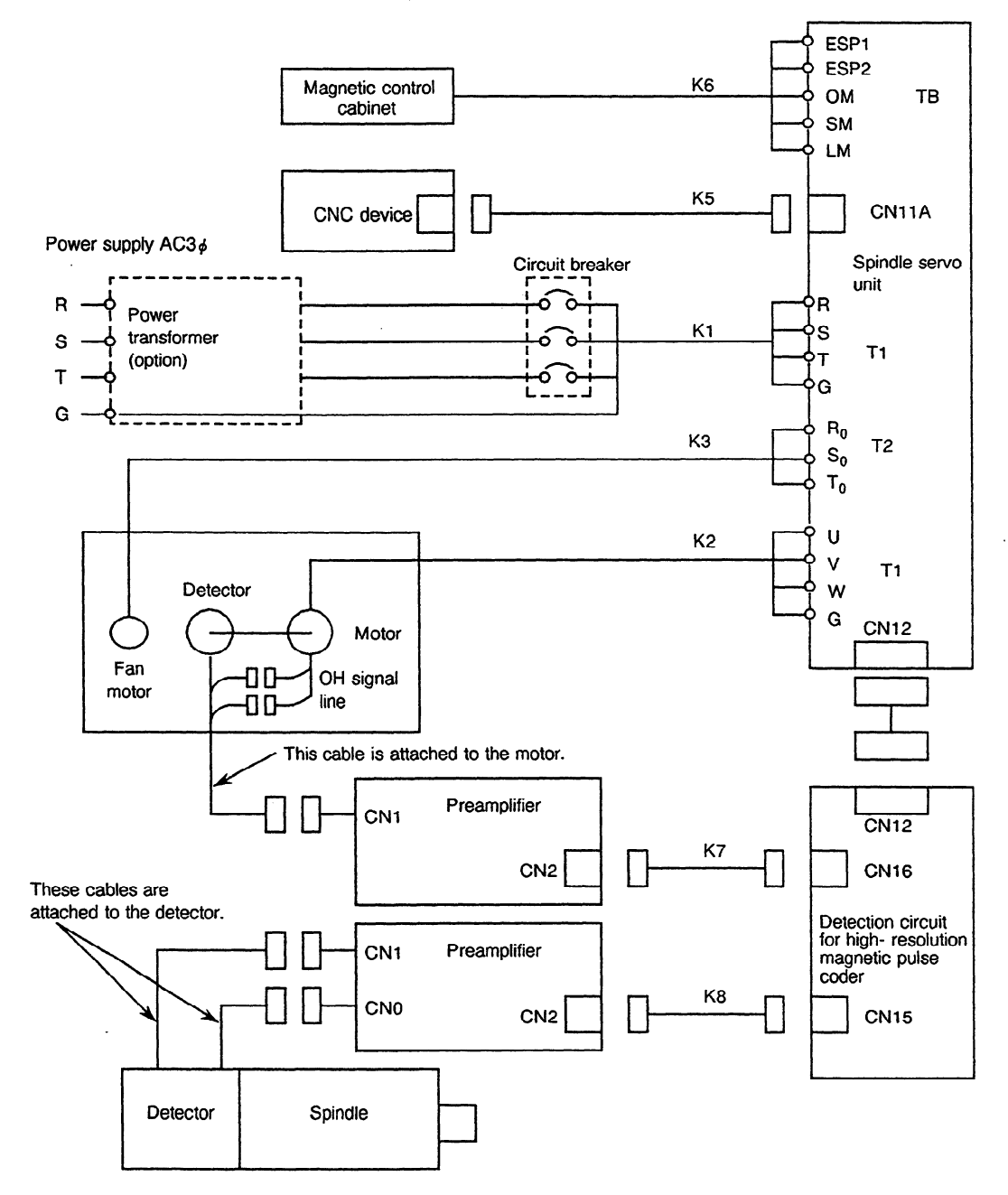

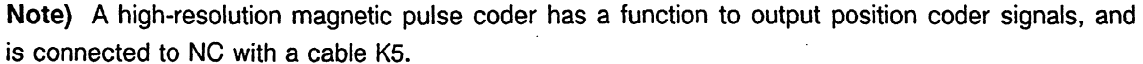

Cables of a standard length **of 7** m are provided for K7 and K8. Any other cables are to be prepared by the machine tool builder according to Figs. 1(b) and (i).

> **Fig. I(f) Connection Diagram (Models 2s to 40s) (When Motor and Spindle are Associated by Belt)**

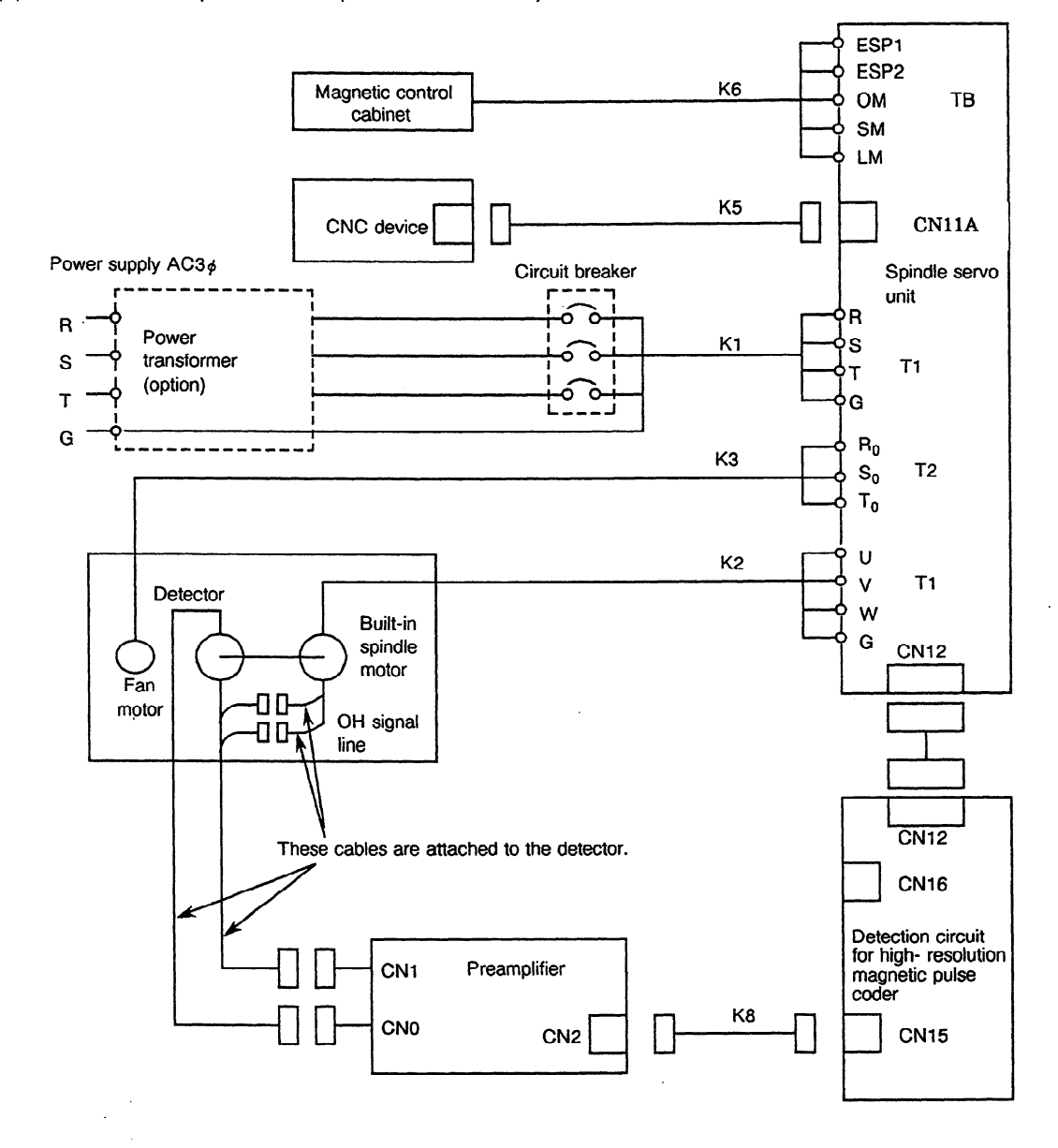

(b) With a built-in spindle motor (models 2S to 40S)

**Note)** A high-resolution magnetic pulse coder has a function to output position coder signals, and is connected to NC with a cable KS.

A cable of a standard length of 7 m is provided for K8. Any other cables are to be prepared by the machine tool builder according to Fig. 1(i).

### **Fig. l(g) Connection Diagram (Models 2s to** 40s) **(in Case of Built-in Spindle Motor)**

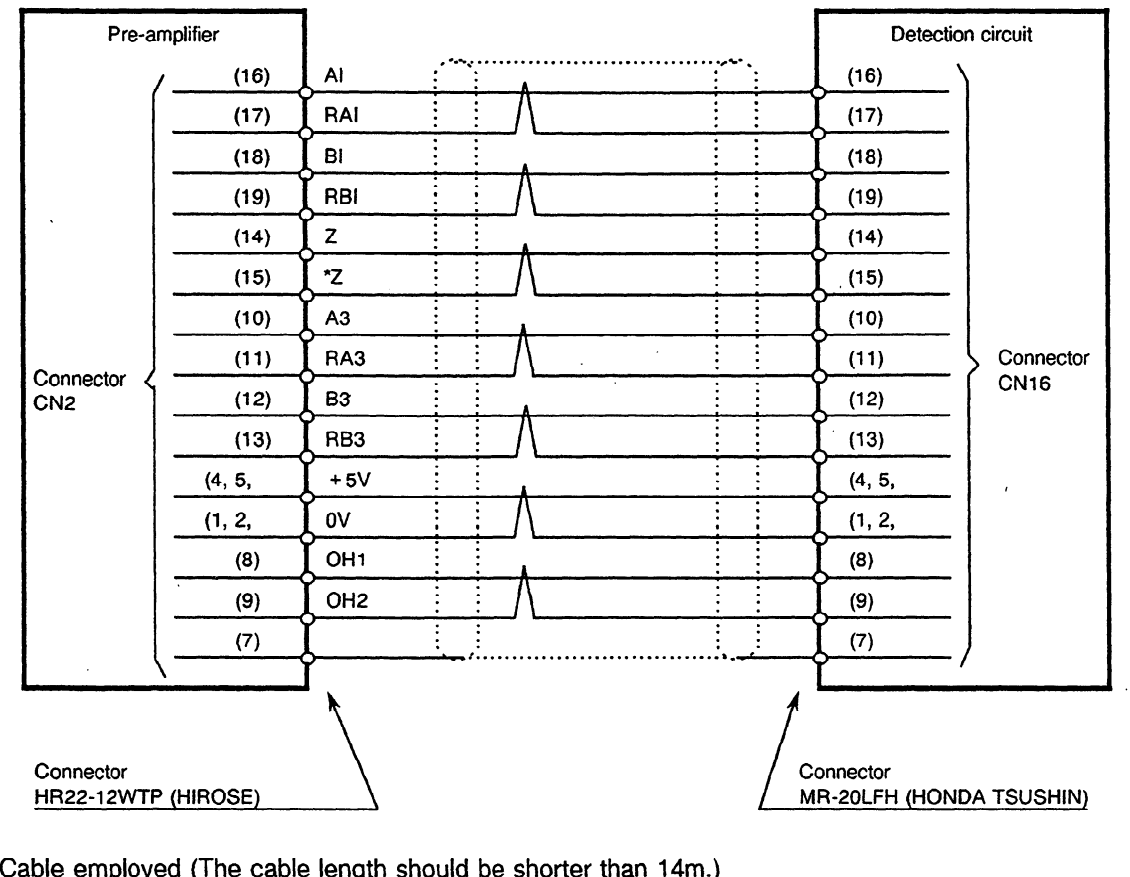

Cable employed (The cable length should be shorter than 14m.)

+5v, ov . . 3 wires 0.3mm2 or larger each.

Other wire gauge : Over shielding 0.18mm2 or larger.

Our company's drawing number

A06B-6063-K802

Note) Select the soldering type (HR22-12WTPA-20S) or crimp type.

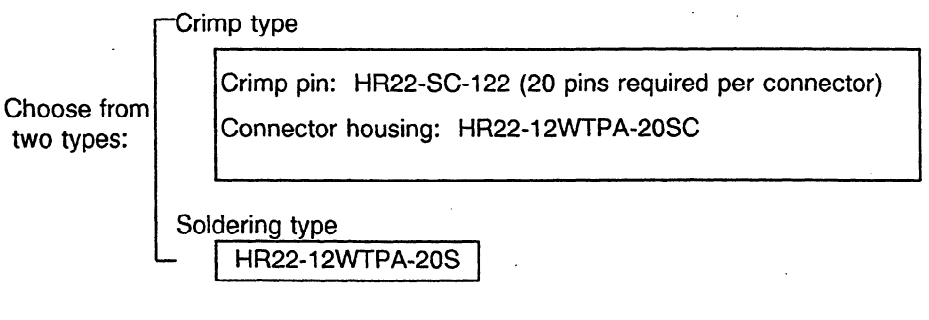

When the crimp type connector is used, the following manual crimping tool is required: Specification: HR22-TA2428HC (HIROSE ELECTRIC CO.)

Fig. 1 (h) Details of Cable K7

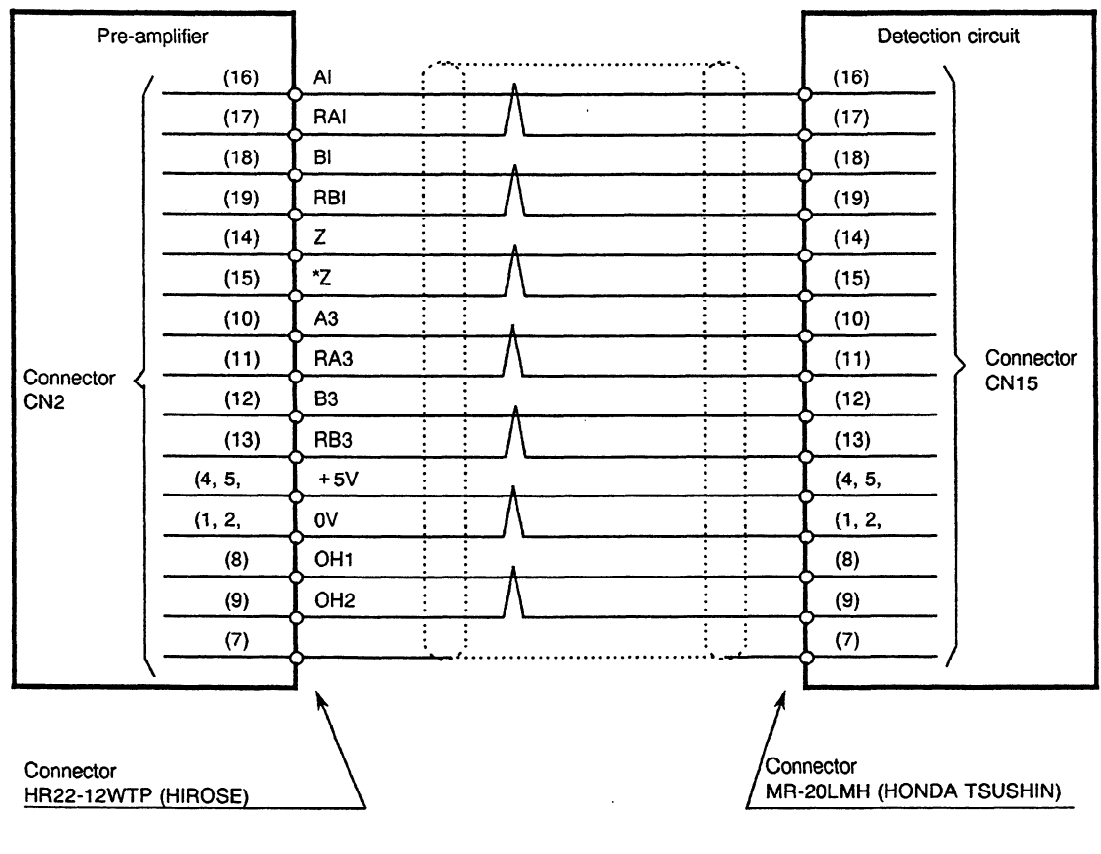

Cable employed (The cable length should be shorter than 14m.)

+5v, ov . 3 wires 0.3mm2 or larger each.

Other wire gauge: Over shielding 0.18mm<sup>2</sup> or larger.

Our company's drawing number

A06B-6063-K801

Note) Select the soldering type (HR22-12WTPA-20s) or crimp type.

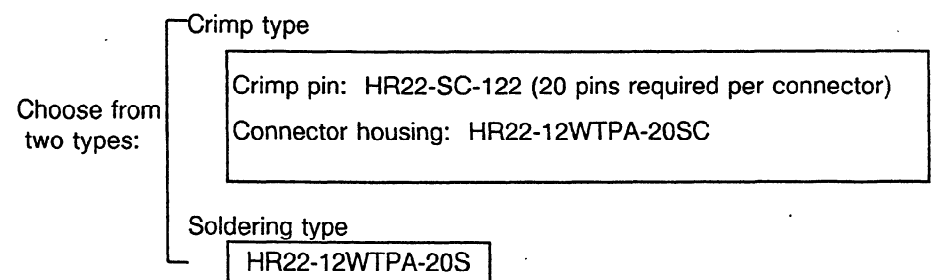

When the crimp type connector is used, the following manual crimping tool is required: Specification: HR22-TA2428HC (HIROSE ELECTRIC CO.)

**Fig. 1 (i) Details of Cable K8** 

## **APPENDIX 2 CABLE ROUTING**

**(1)** Models 1 S to 3s (Spindle control circuit: Al **6B-2201-0010)** 

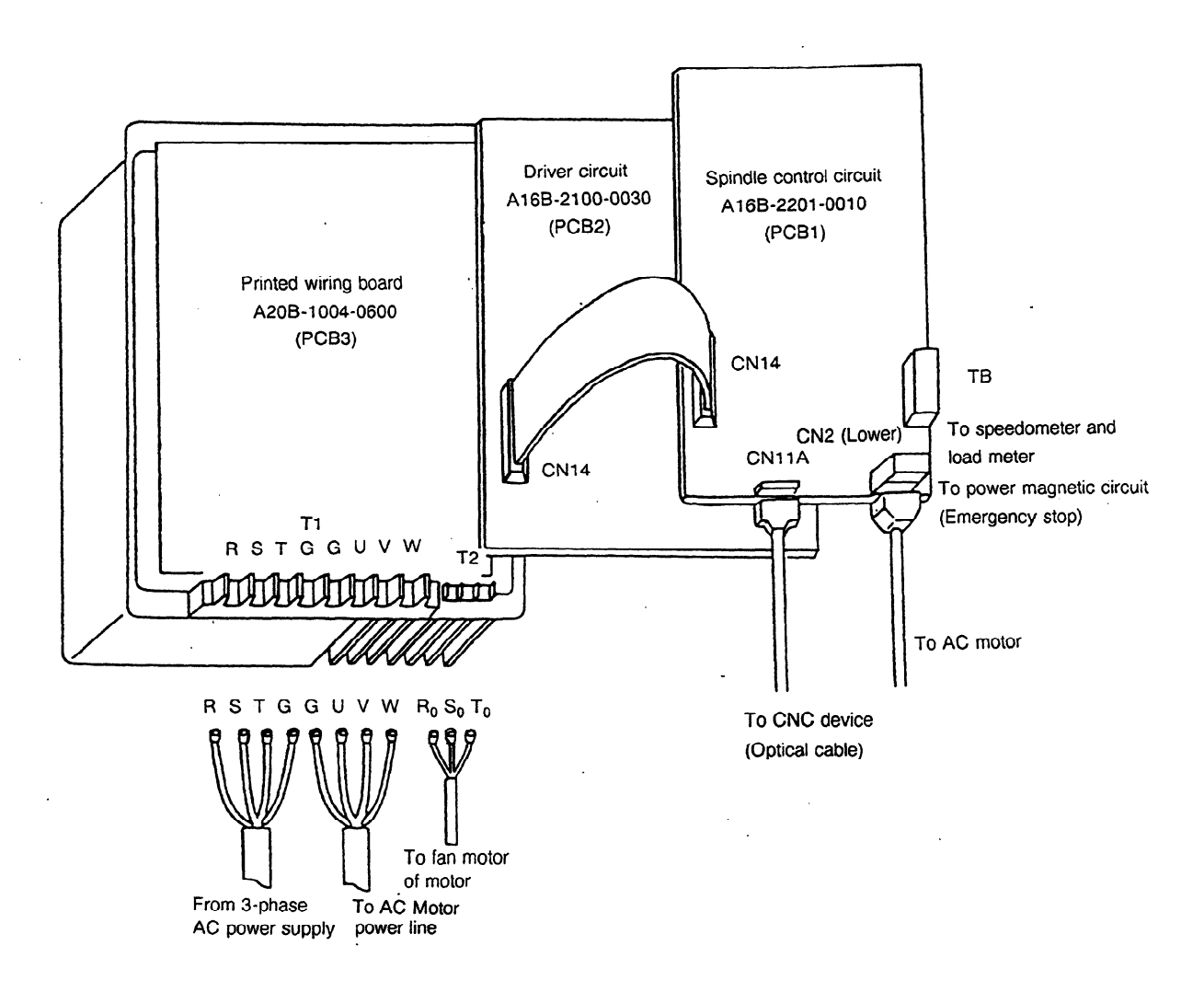

**Fig. 2 (a) Cable Routing of Models IS to 3s** 

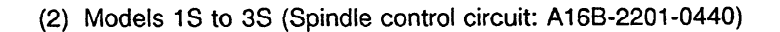

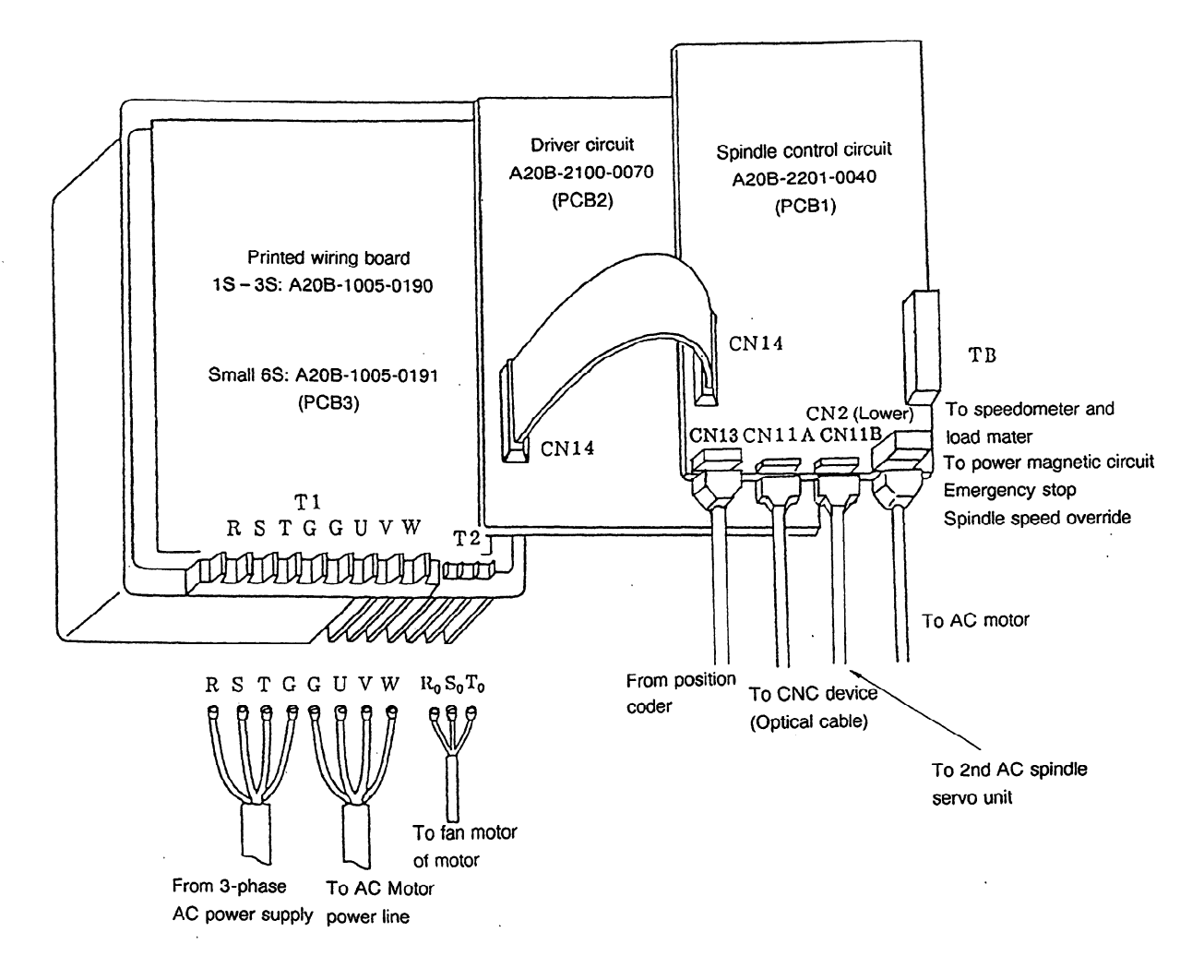

**Fig. 2 (b) Cable Routing of Models 1s to 3S, small** 6s

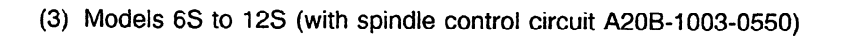

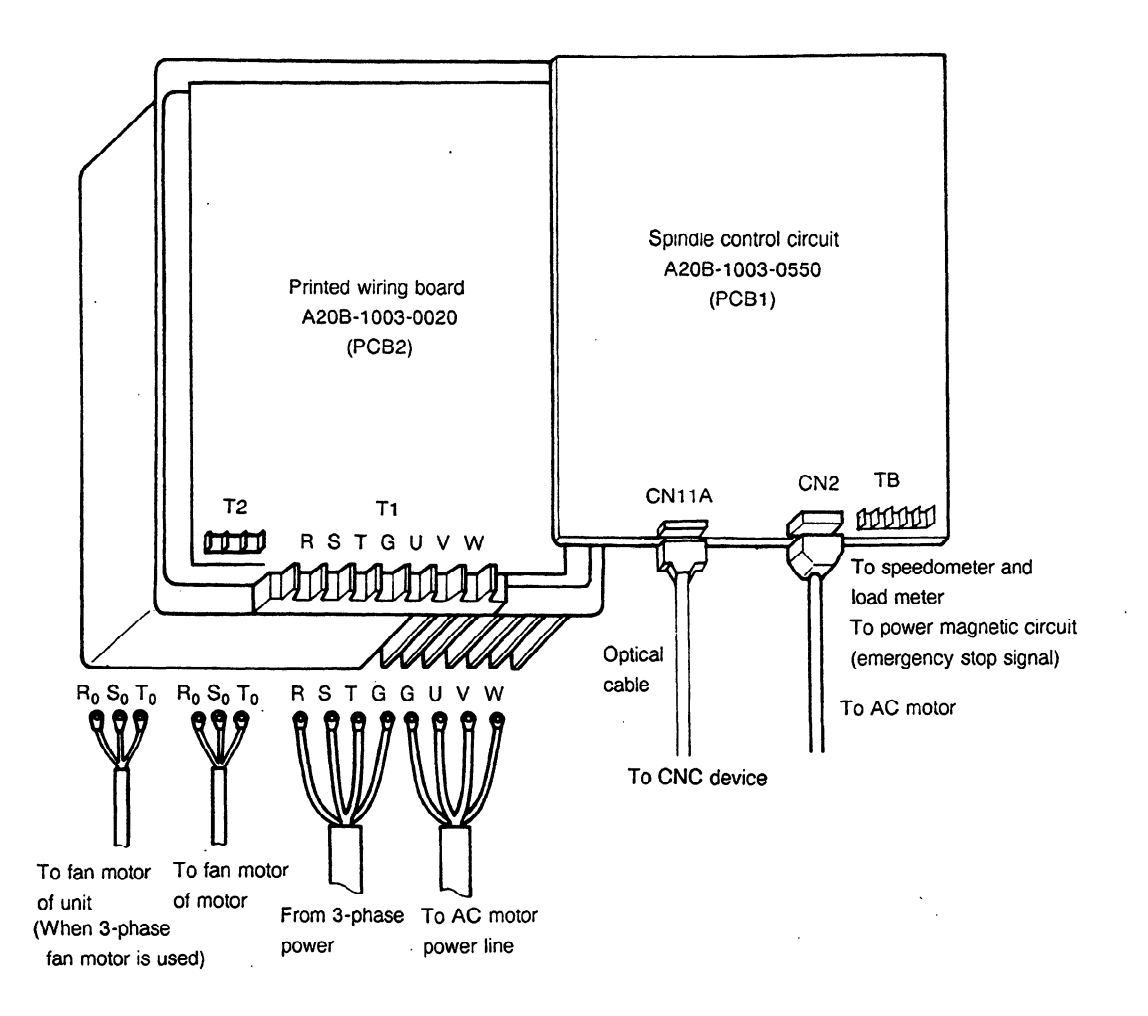

**Fig. 2 (c) Cable Routing of Models 6s to 12s (A2OB-1003~0550)** 

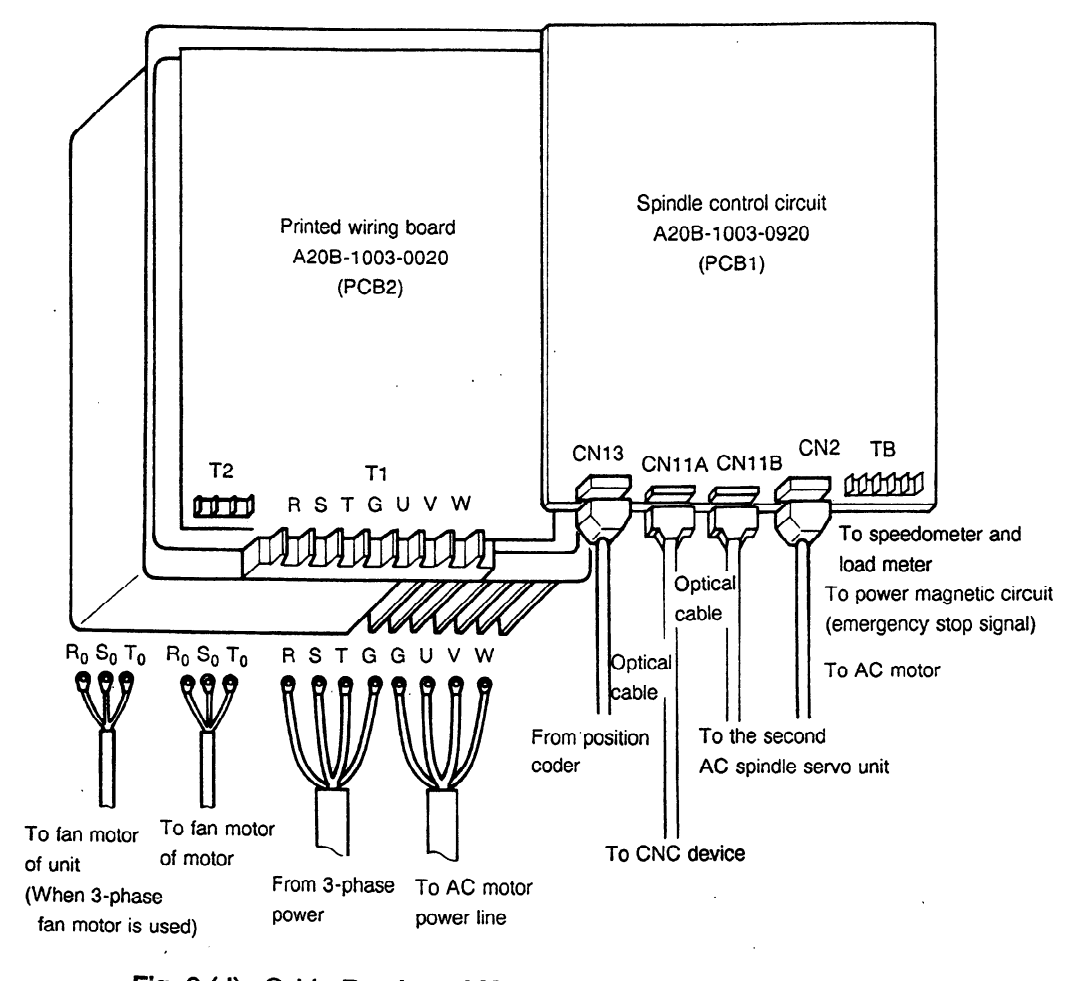

(4) Models 6S to 12s (with spindle control circuit A20B-1003-0920)

**Fig.** 2 **(d) Cable Routing of Models 6s to 12s (A20B-1003-0920)** 

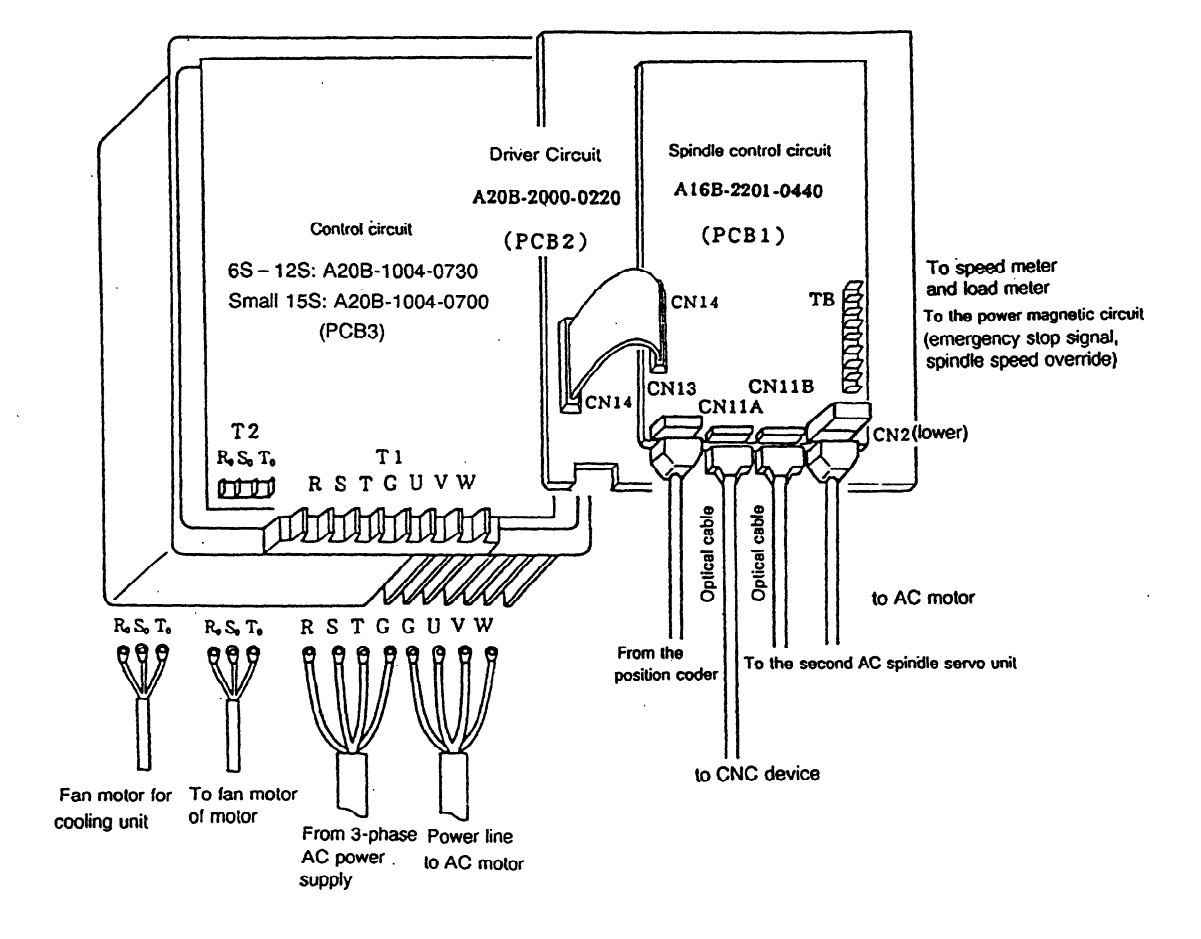

(5) Models 6S to 12S, small 15S (with spindle control circuit A16B-2201-0440)

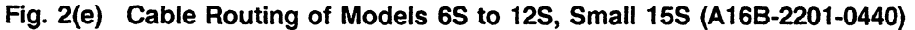

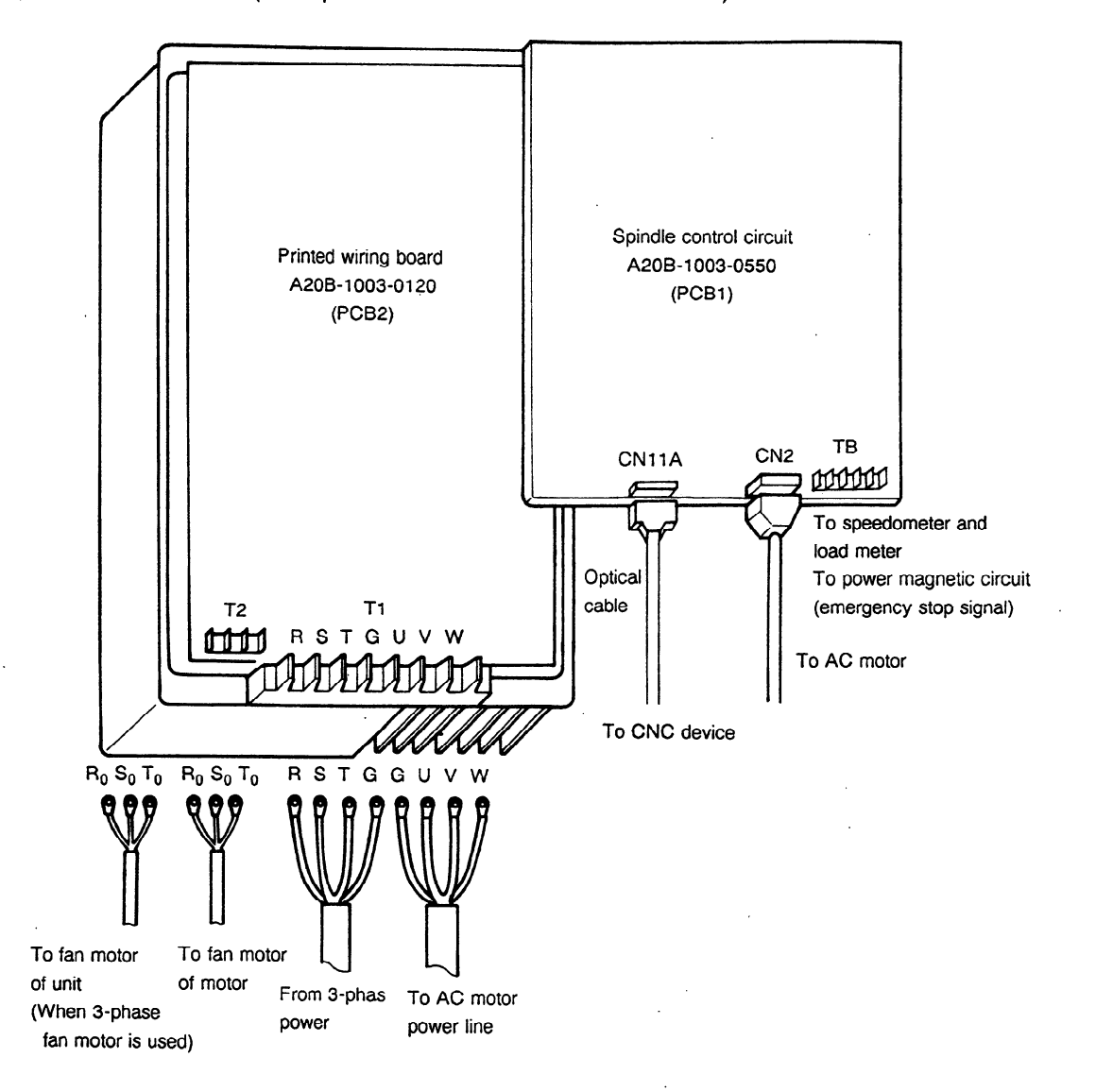

(6) Models **1%** to 22s (with spindle control circuit **A20B-1003-0550)** 

**Fig. 2 (f) Cable Routing of Models 1% to** 22s (A20B-1003-0550)

÷.

(7) Models 15S to 26S (with spindle control circuit A20B-1003-0920)

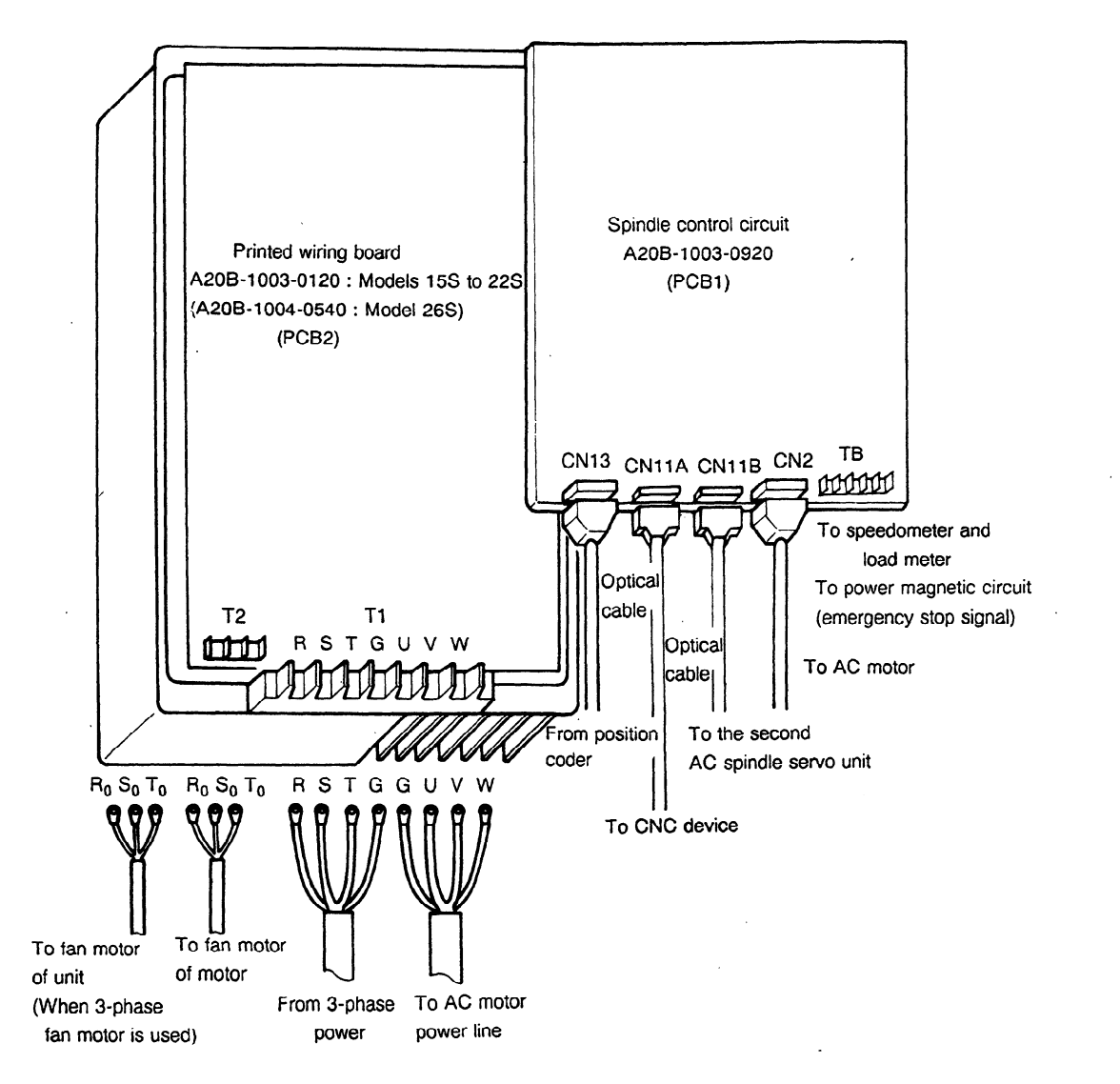

**Fig. 2 (g) Cable Routing of Models 15s to 26s (A20B-1003-0920)** 

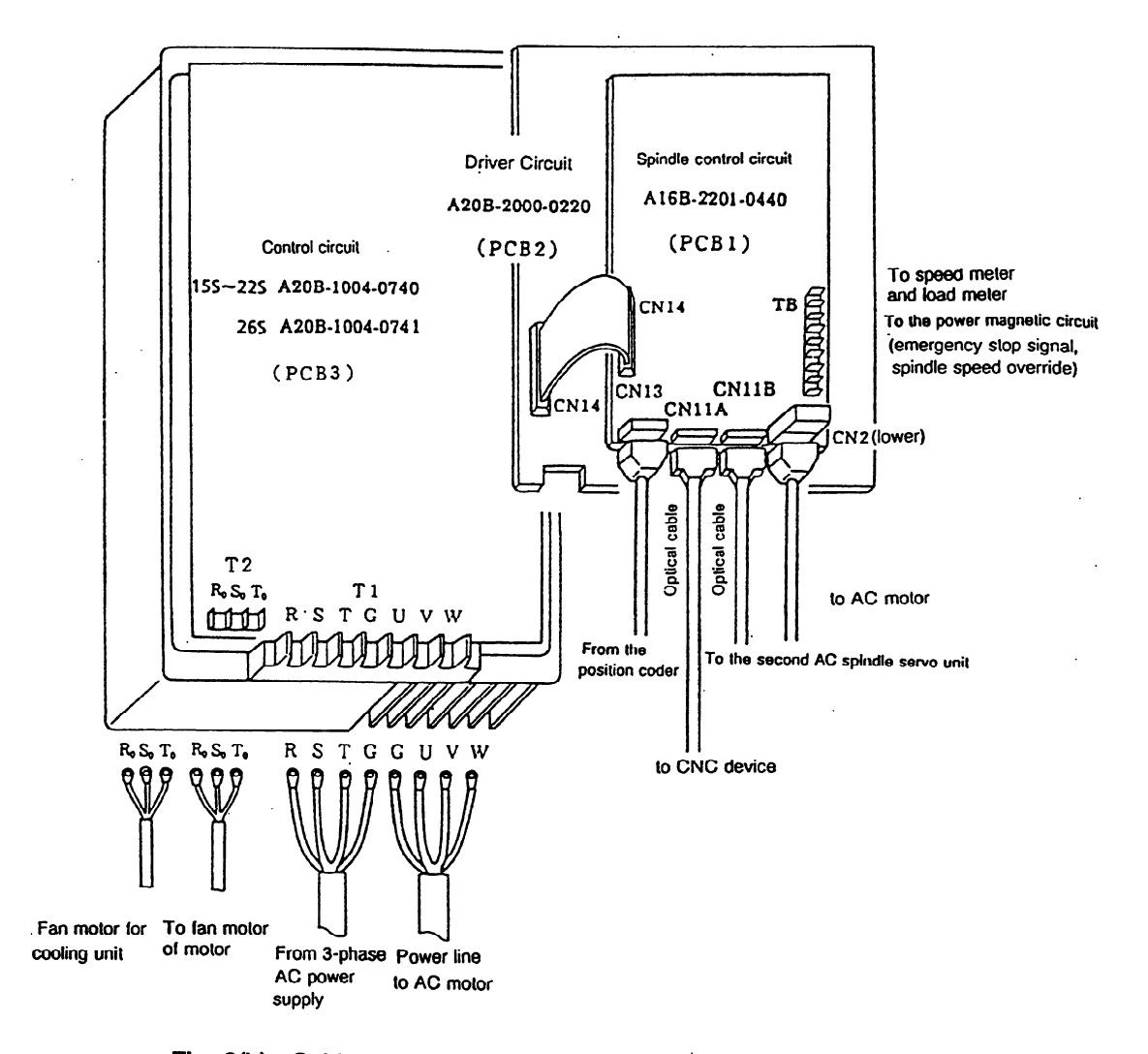

# (8) Models 15S to 26S (with spindle control circuit A16B-2201-0440)

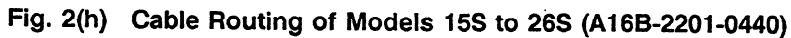

A2-8

#### (9) Models 30s and 40s

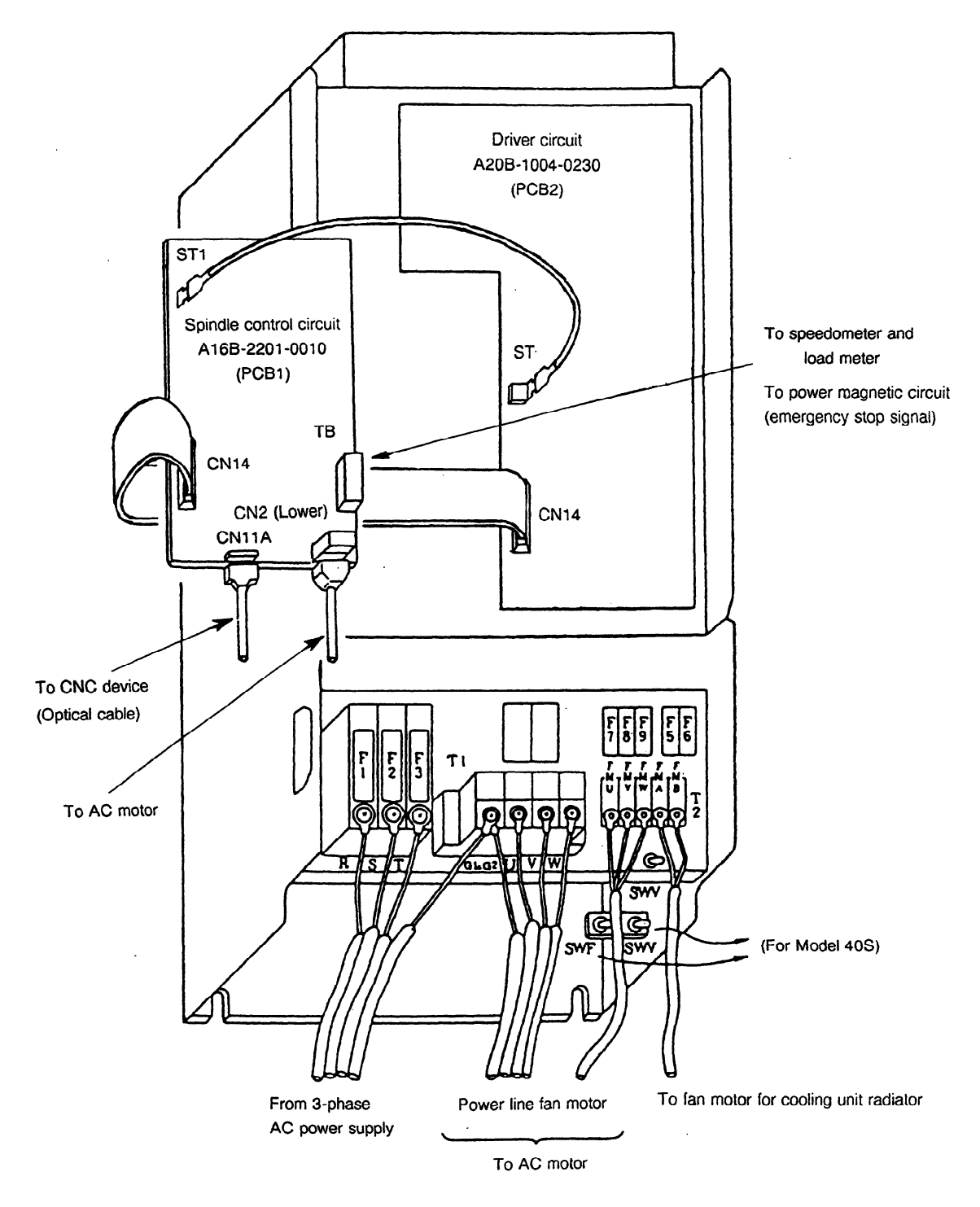

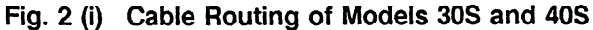

 $\ddot{\phantom{a}}$ 

(10) Models 2S, 3S, 3OS, and 40s (Cs contouring control function with motor and spindle associated by belt)

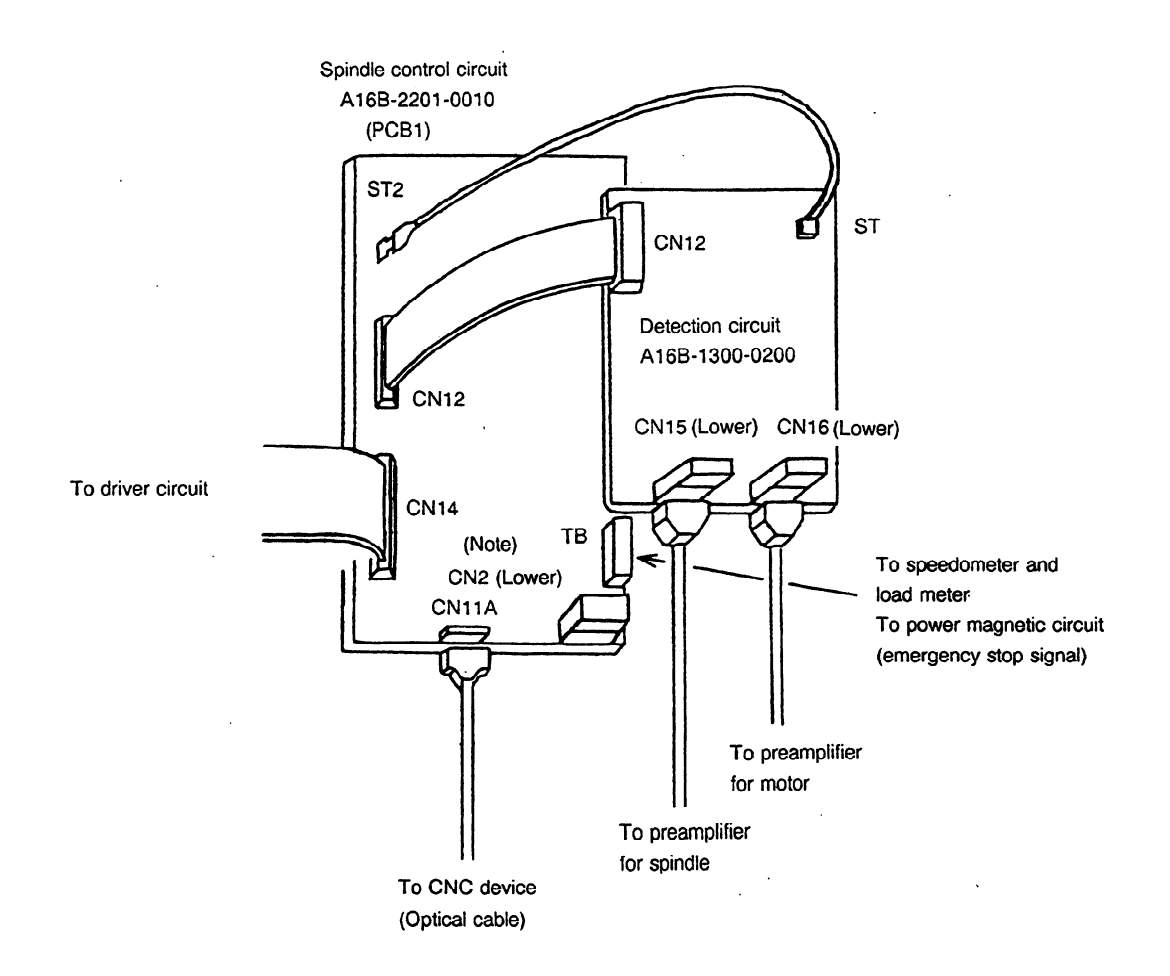

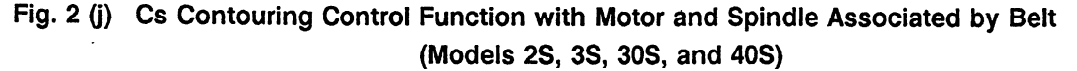

**Note)** Do not connect a cable with CN2.

(11) Models 2S, 3S, 3OS, and 40s (Cs contouring control function with built-in spindle motor)

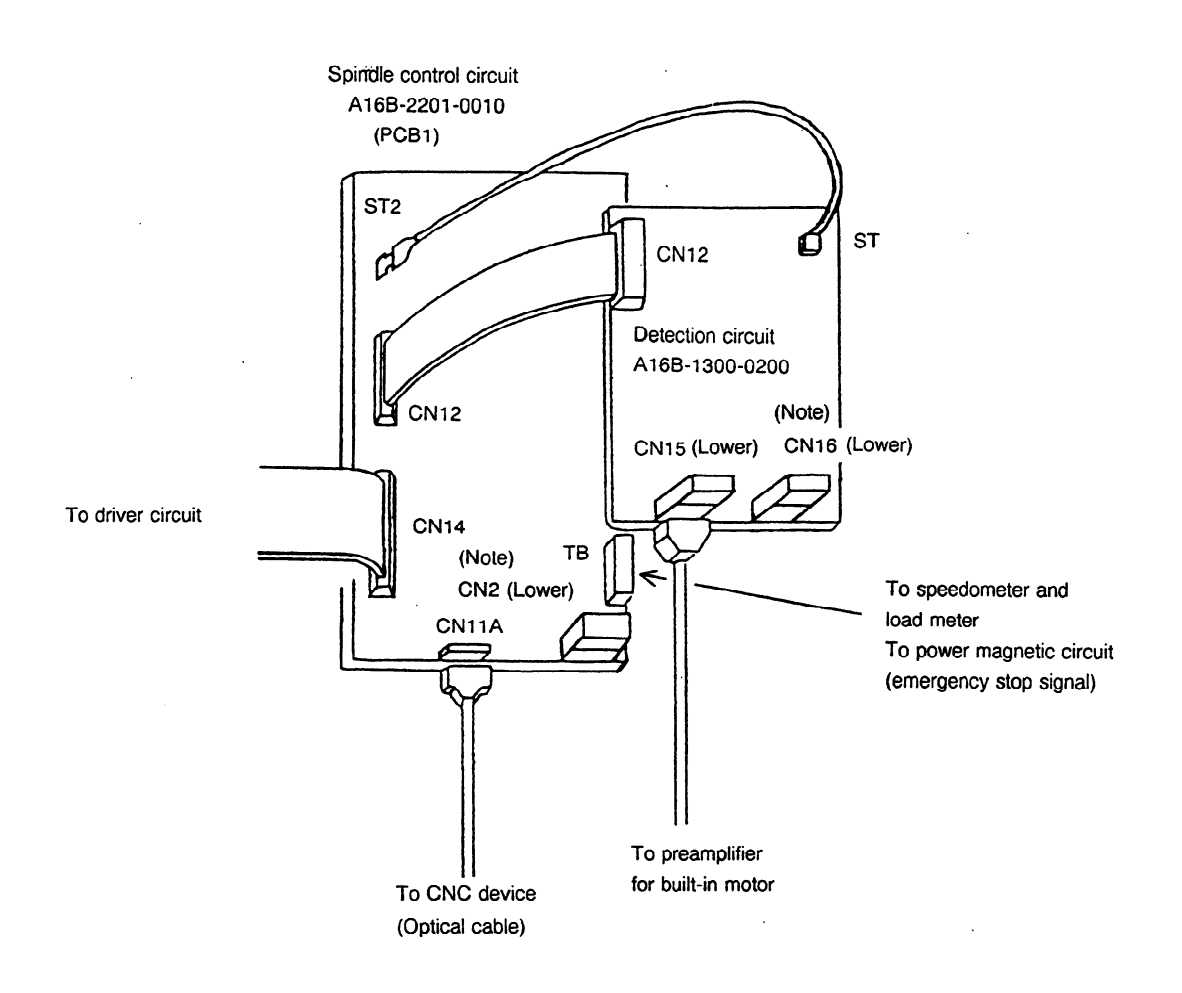

**Fig. 2 (k) Cs Contouring Control Function with Built-in Spindle Motor (Models 2S, 3S, 3OS, and 40s)** 

**Note)** Do not connect a cable with CN2 and CN16.

. (12) Models 25 to 26s (when the motor and the spindle are connected with a belt at CS contouring control function)

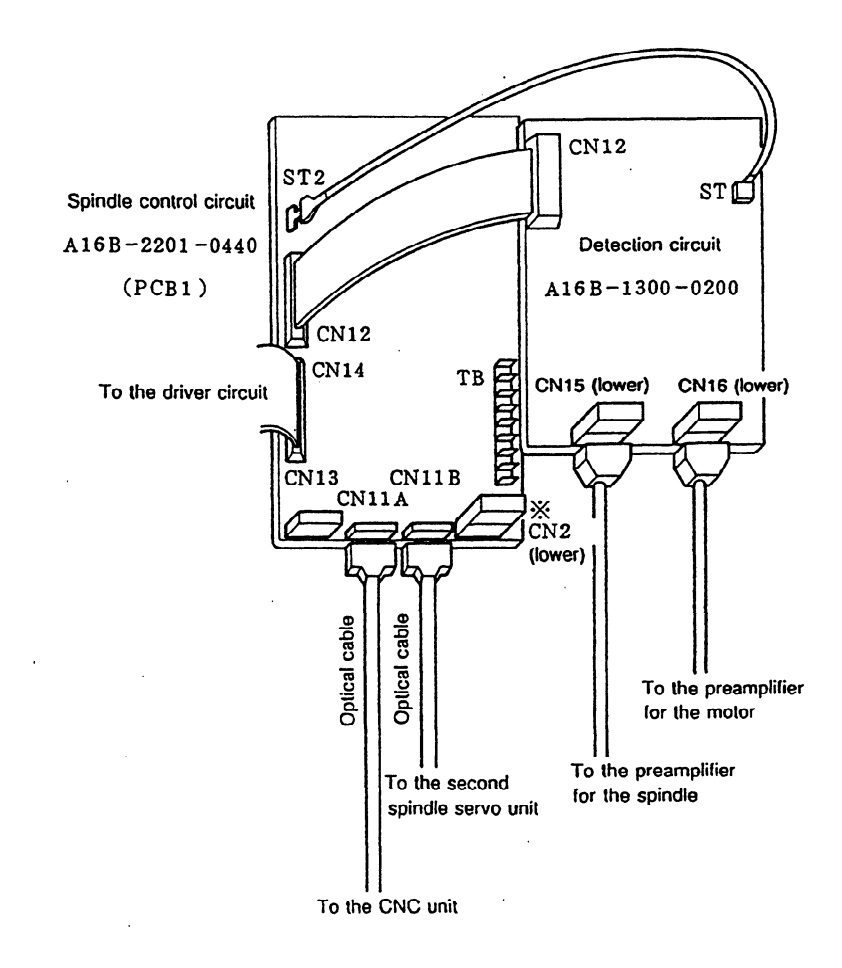

Fig. 2 (I) **Cs Contouring Control Function with Motor and Spindle Associated by Belt (Models 2s** to **26s)** '

(\*l) Do not connect a cable with **CN2.** 

 $\ddot{\phantom{a}}$ 

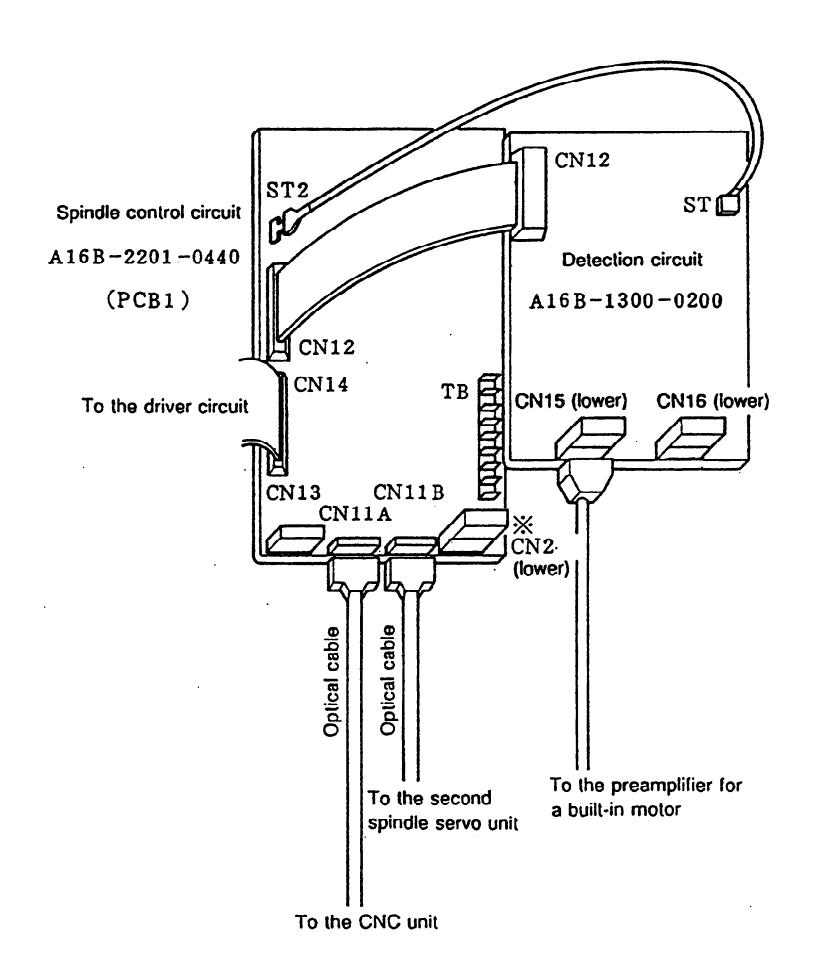

(13) Models 6s to 26s (built-in spindle motor at Cs contour control function)

 $\ddot{\phantom{a}}$ 

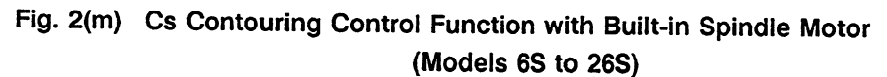

 $(1)$ Do not connect a cable with CN2 and CN16. **(14)** Models 6s to 22s (Cs contouring control function with motor and spindle associated by belt)

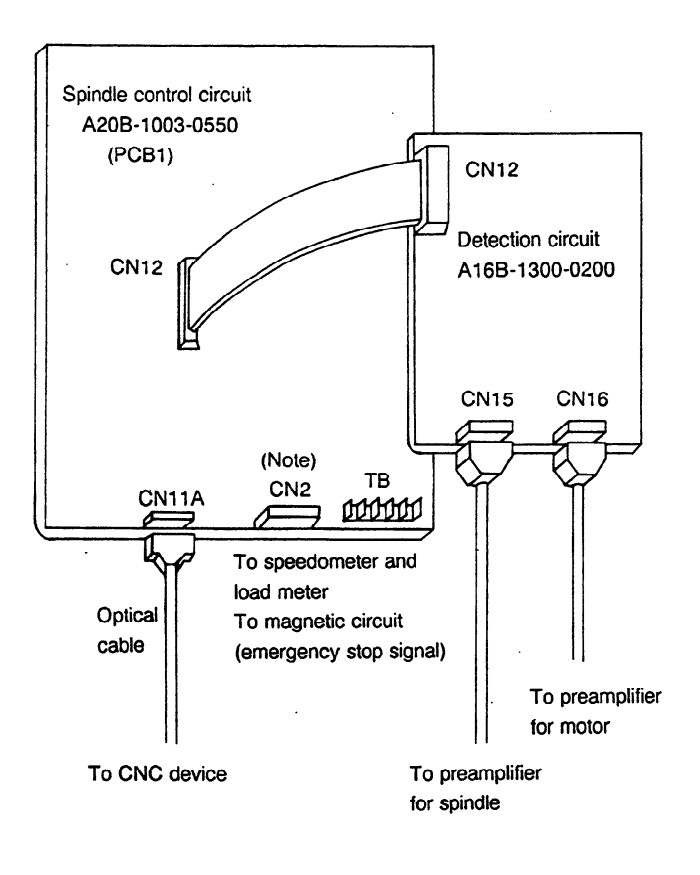

**Fig. 2 (n) Cs Contouring Control Function with Motor and**  Spindle Associated by Belt (Models 6S to 22S)

**Note)** Do not connect a cable with CN2.

 $\bar{z}$ 

.

(15) Models 6s to 26s (Cs contouring control function with built-in spindle motor)

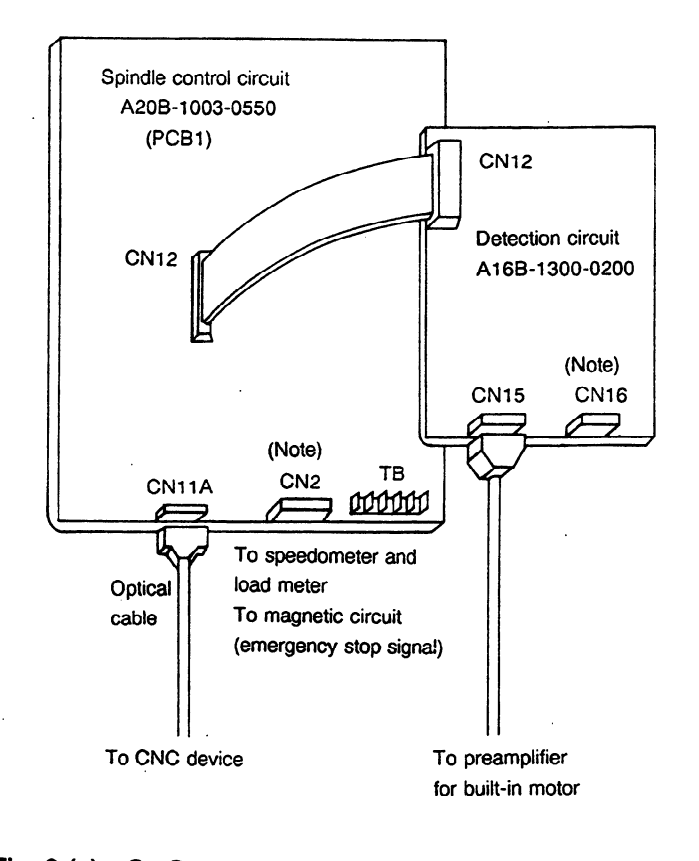

**Fig. 2 (0) Cs Contouring Control Function with Built-in Spindle Motor (Models 6s to 22s)** 

**Note)** Do not connect a cable with CN2, CN13, and CN16.

(16) Models 6s to 26s (Cs contouring control function with motor and spindle associated by belt)

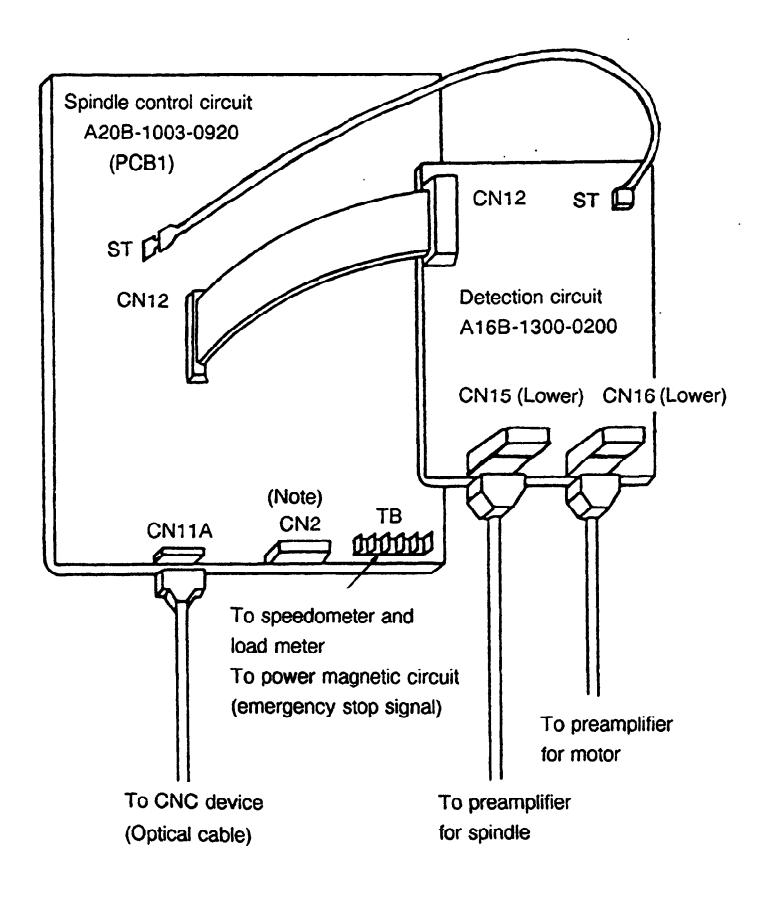

**Fig.** 2 **(p) Cs Contouring Control Function with Motor and Spindle Associated by Belt (Models 6s to 26s)** 

**Note)** Do not connect a cable with CN2.

(17) Models 6s to 26s (Cs contouring control function with built-in spindle motor)

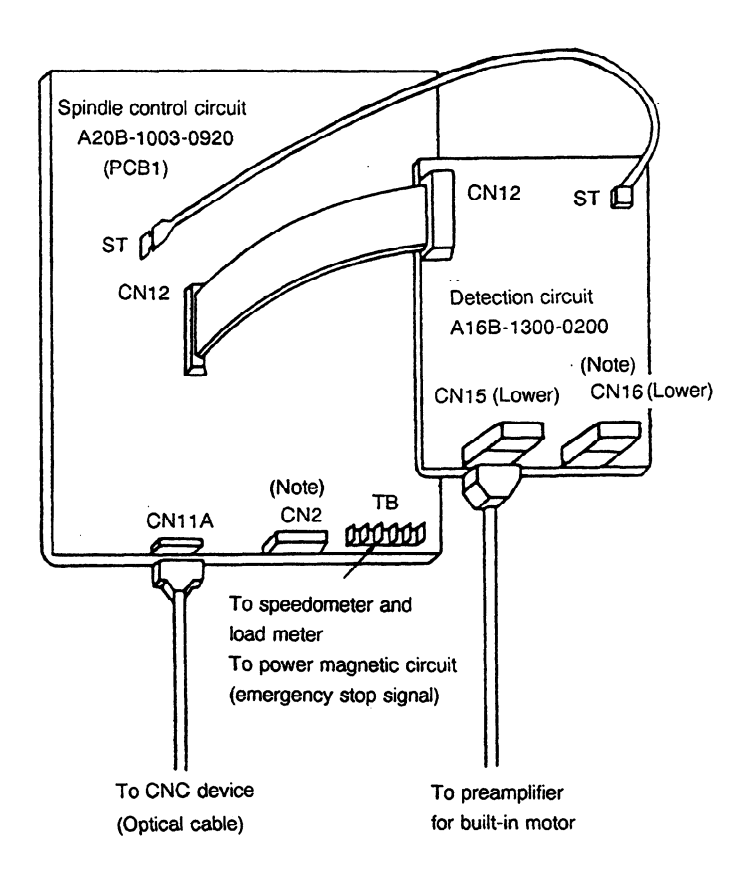

**Fig. 2 (q) Cs Contouring Control Function with Built-in Spindle** Motor (Models **6S to 26s)** 

**Note)** Do not connect a cable with CN2 and CN16.

.

# **APPENDIX 3 CABLE SPECIFICATIONS**

The cable specifications are as shown below.

Prepare cables by the MTB.

(1) Power line and motive power line for respective motor models

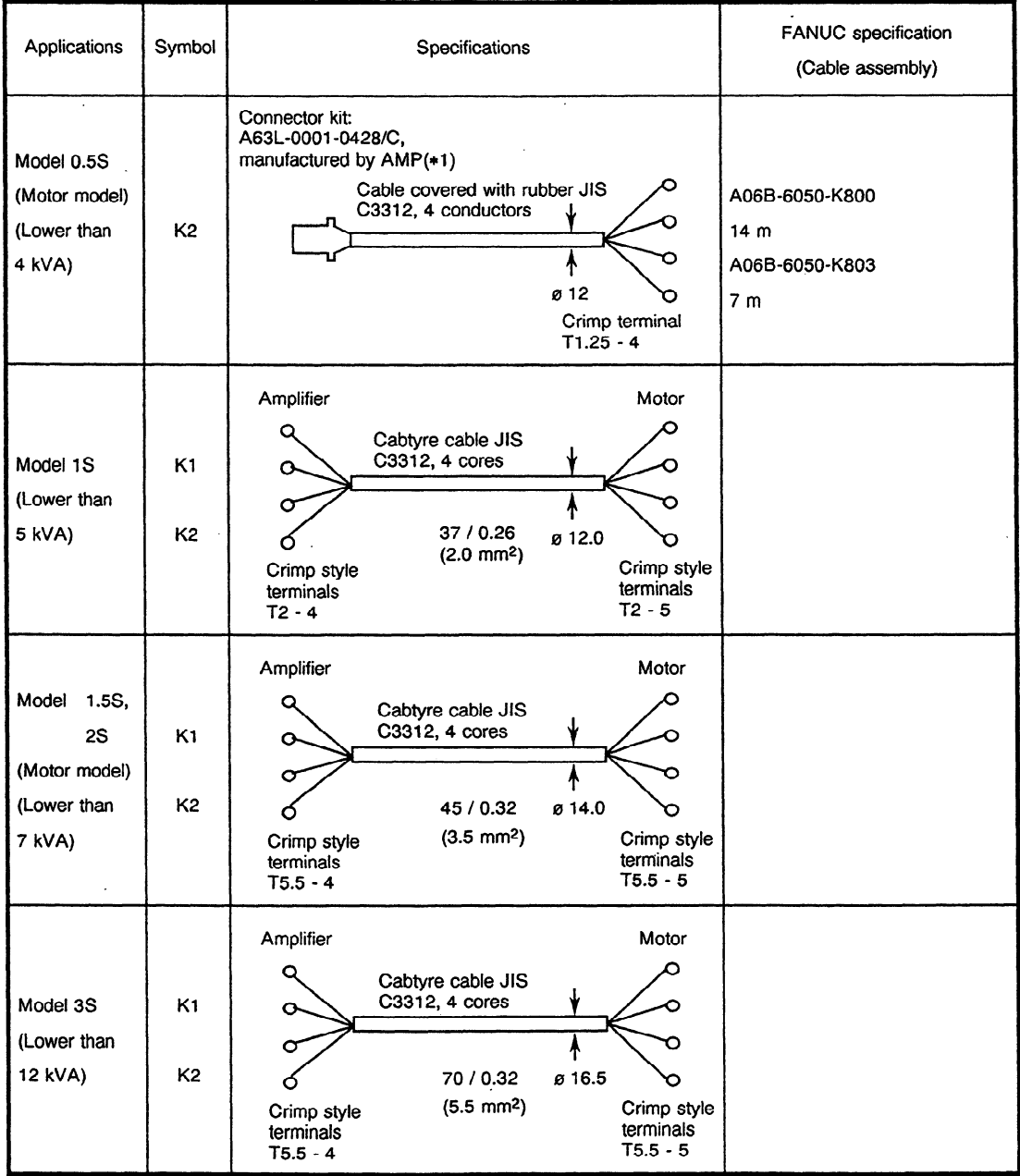

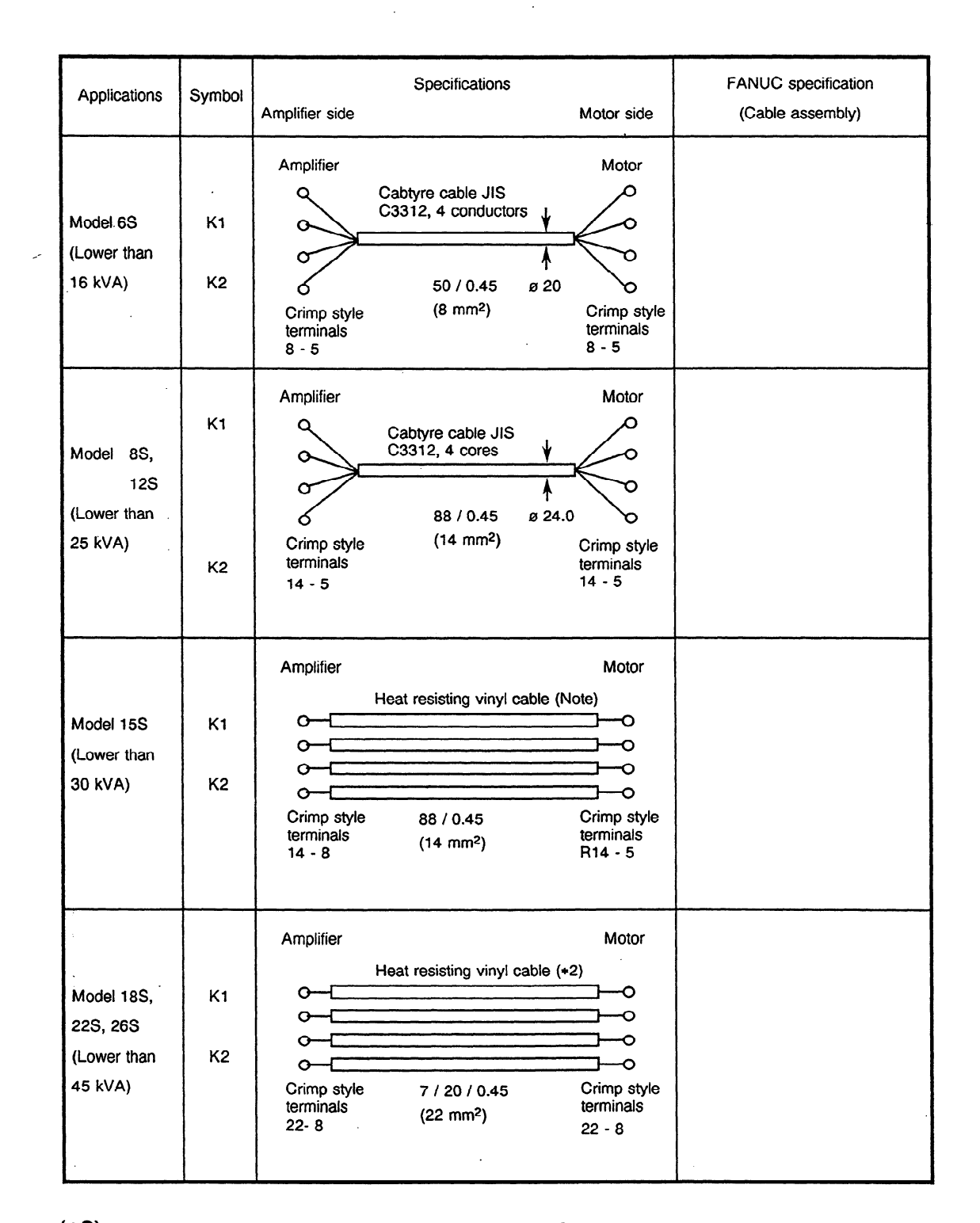

 $\sim$  .

 $(*2)$  Use the flame retardant poli-flex cable (LMFC). (Maximum temperature of conductor 105°C)

 $\hat{\mathcal{A}}$ 

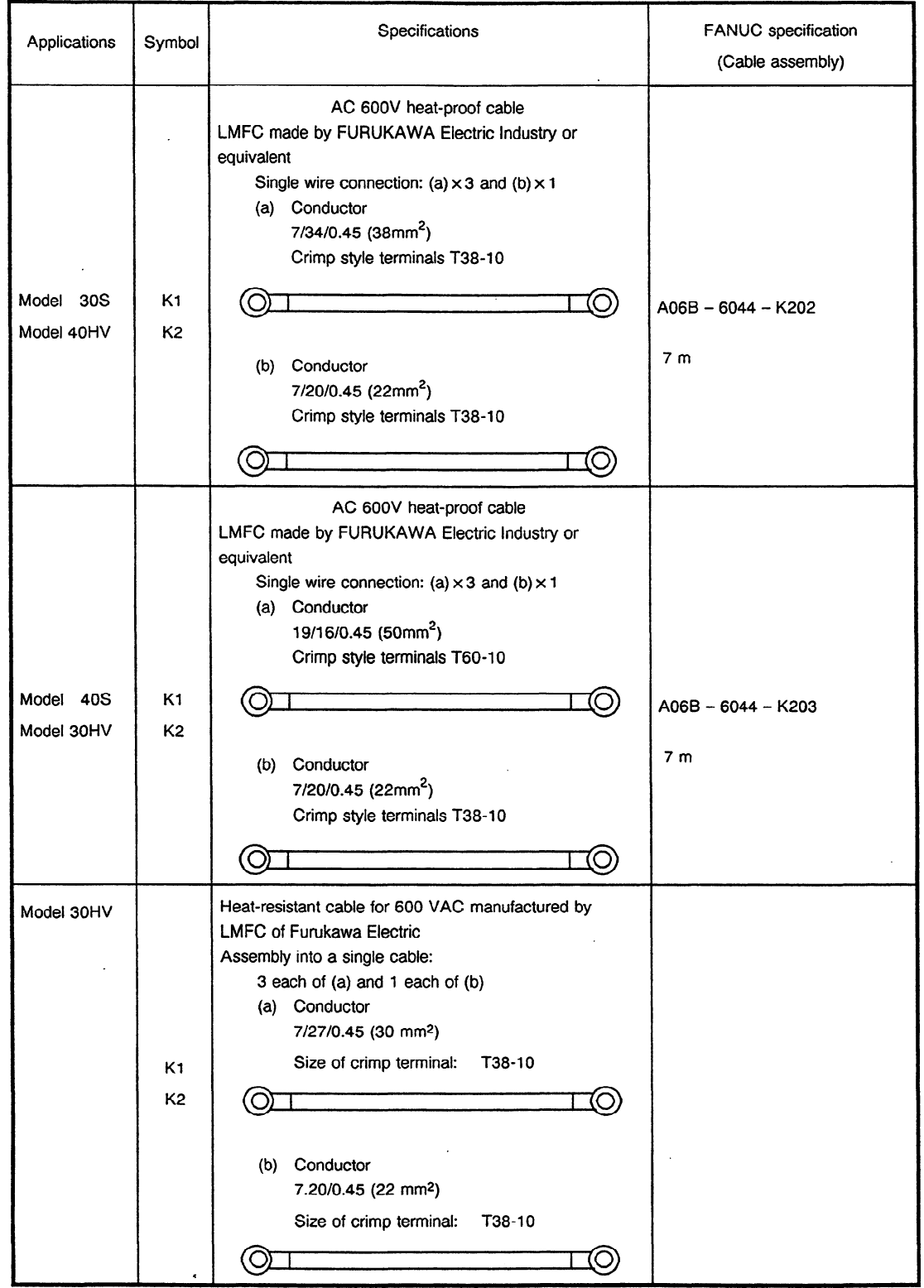

 $\mathcal{A}^{\mathcal{A}}$ 

 $\sim 10^6$ 

 $\mathcal{A}^{\text{max}}_{\text{max}}$ 

 $\sim 10^6$ 

### (2) Common cables

 $\cdot$ 

 $\sim$ 

The following cables are common for each model:

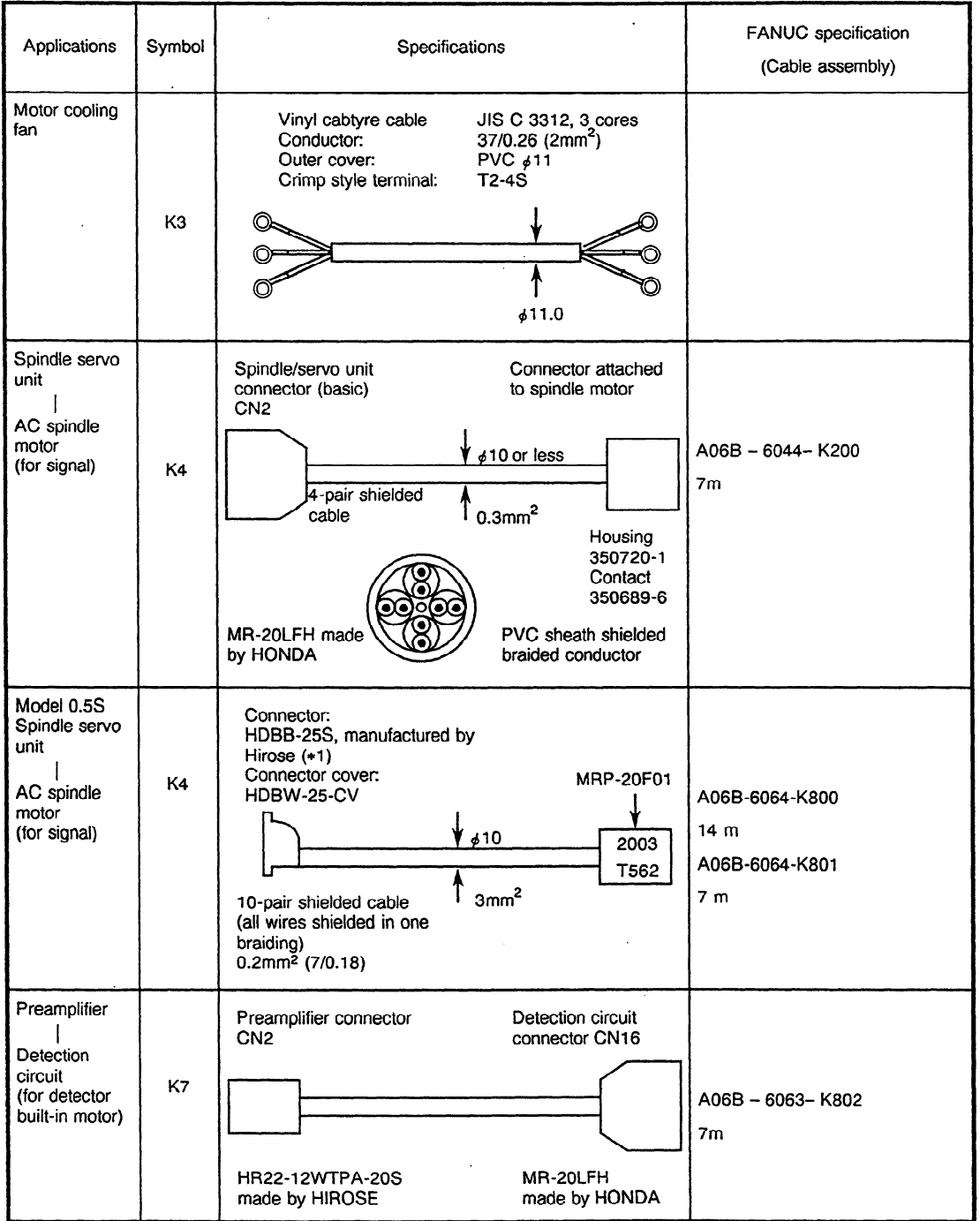

 $\ddot{\phantom{a}}$ 

 $\bar{\lambda}$ 

~~

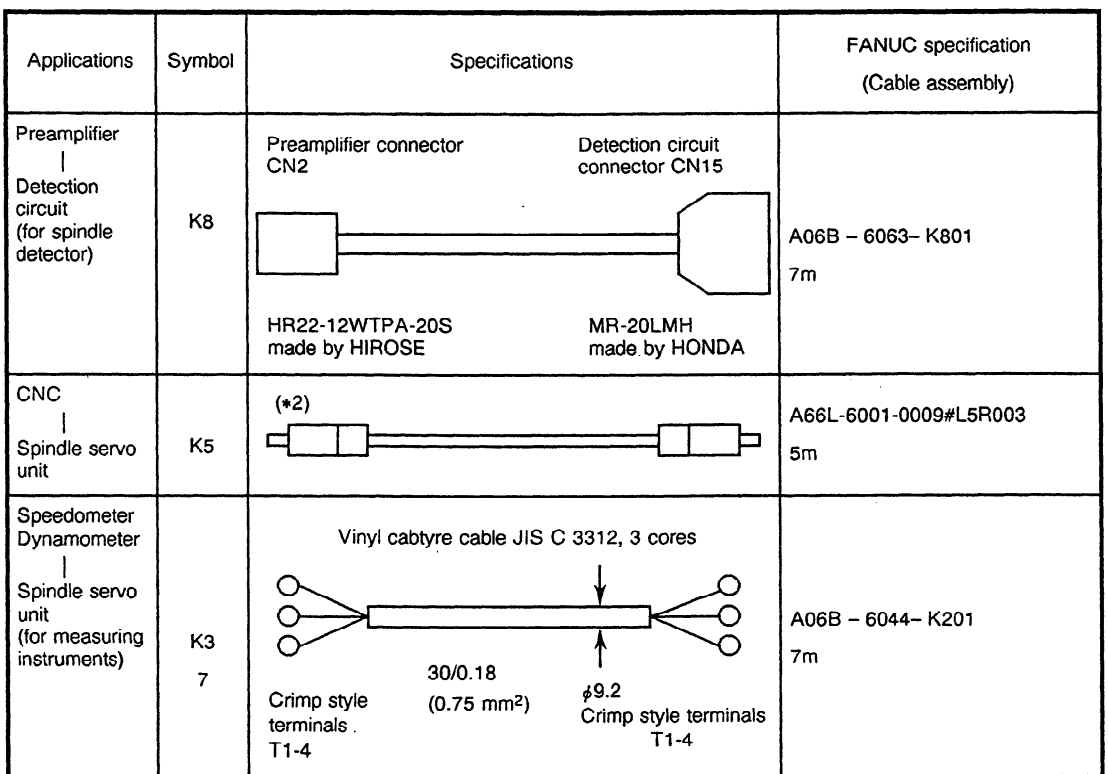

(\*) For specifications of optical fiber cables, see item (5) Optical fiber cable.

#### (3) Other

 $\sim$ 

Cable materials used for some models:

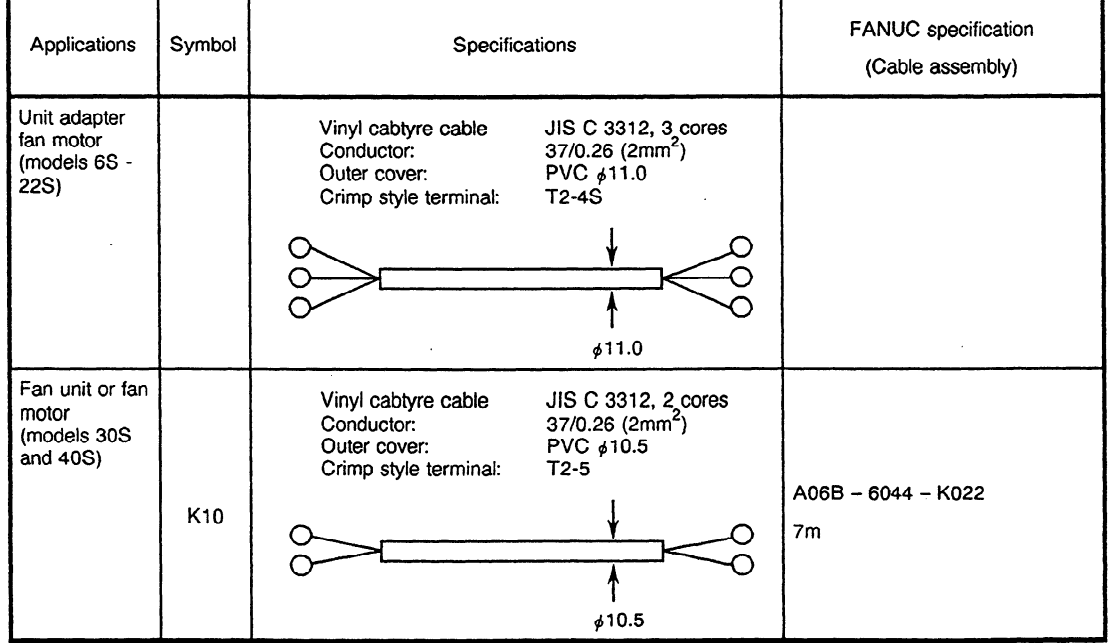

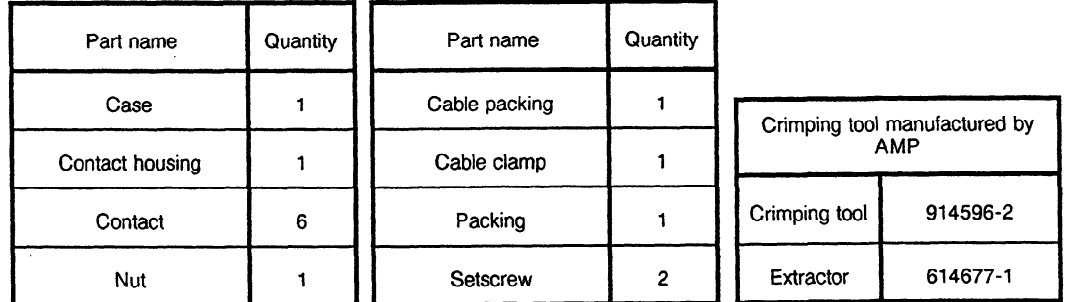

#### (\*1) Connector kit (A06B-6050-K110: K63L-0001-0428/C) components

#### $(*2)$  Connector kit (A06B-6050-K111) components

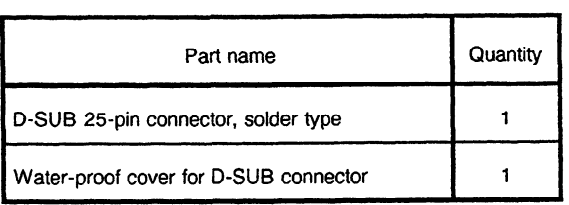

#### (4) Cables for spindle orientation

a) For position coder

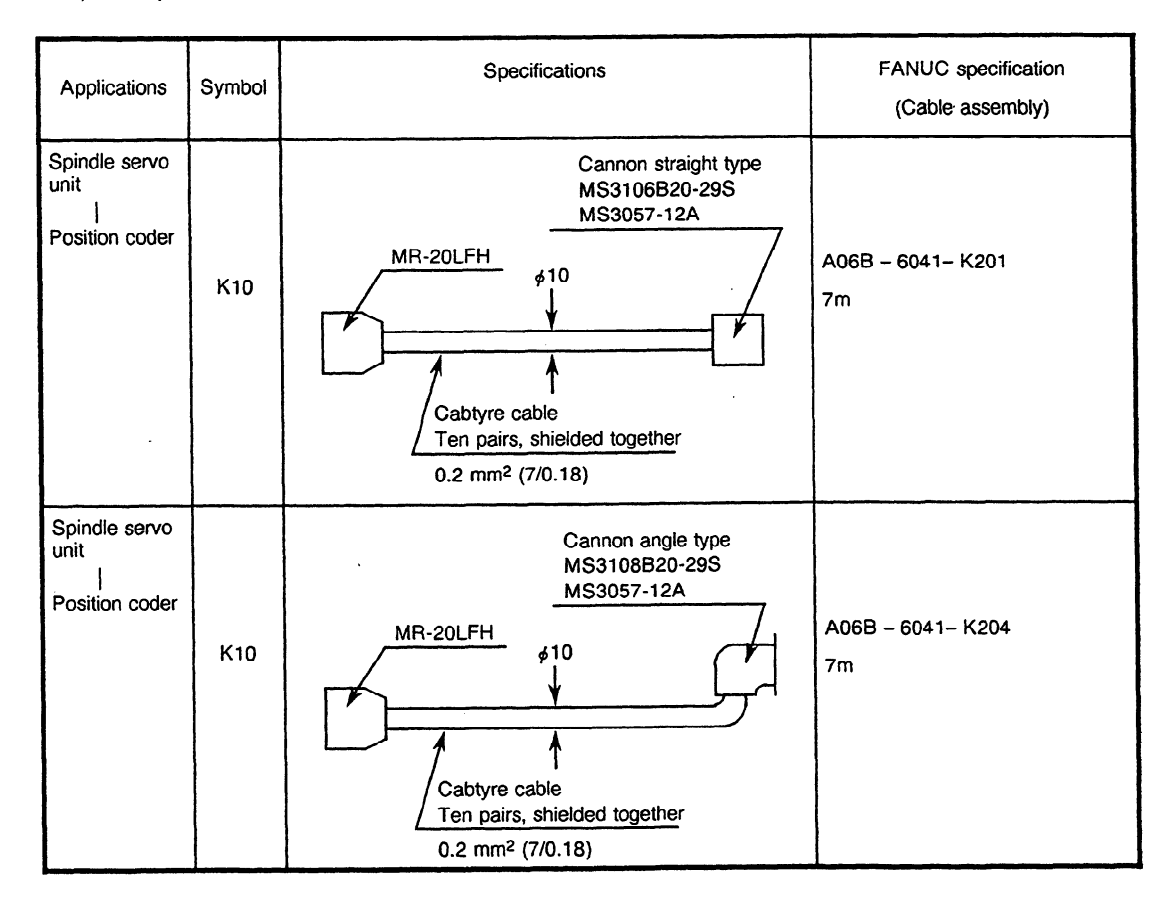

 $\bar{z}$ 

### b) For magnetic sensor

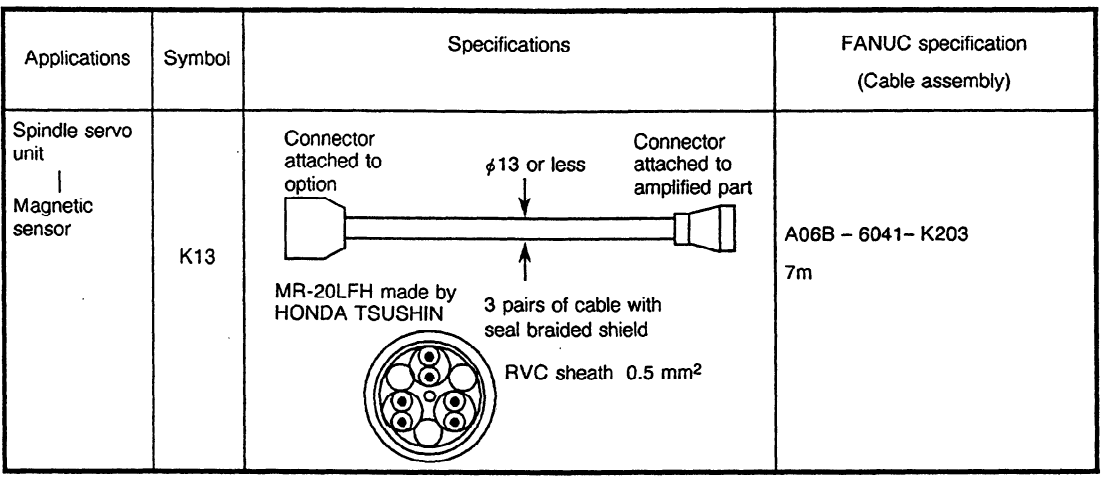

 $\mathcal{A}^{\mathcal{A}}$ 

< Reference cables )

 $\bar{\gamma}$ 

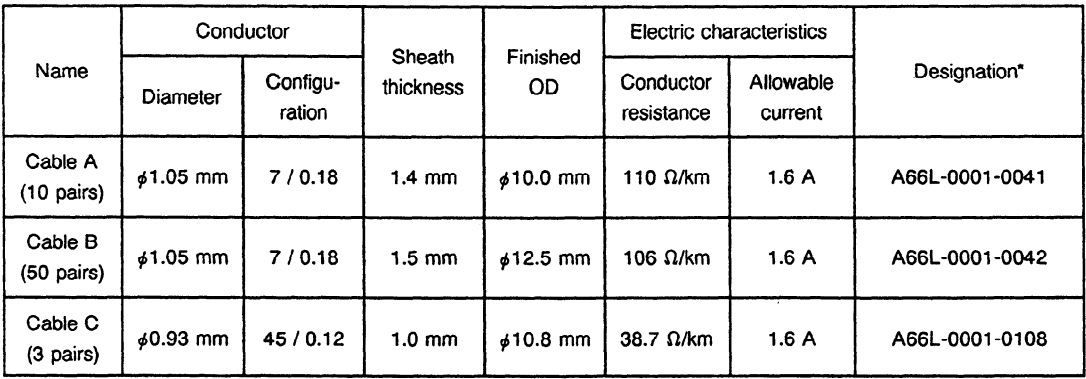

 $\mathcal{L}^{\mathcal{L}}$ 

 $\sim 10^{-4}$ 

 $\bar{z}$ 

### Details of cabte specifications

**\*** Length is designated separately.

 $\bar{\mathcal{A}}$ 

 $\ddot{\phantom{a}}$ 

 $\sim$ 

 $\sim$ 

#### (5) Optical fiber cable

 $\mathcal{L}$ 

 $\sim 10^{11}$ 

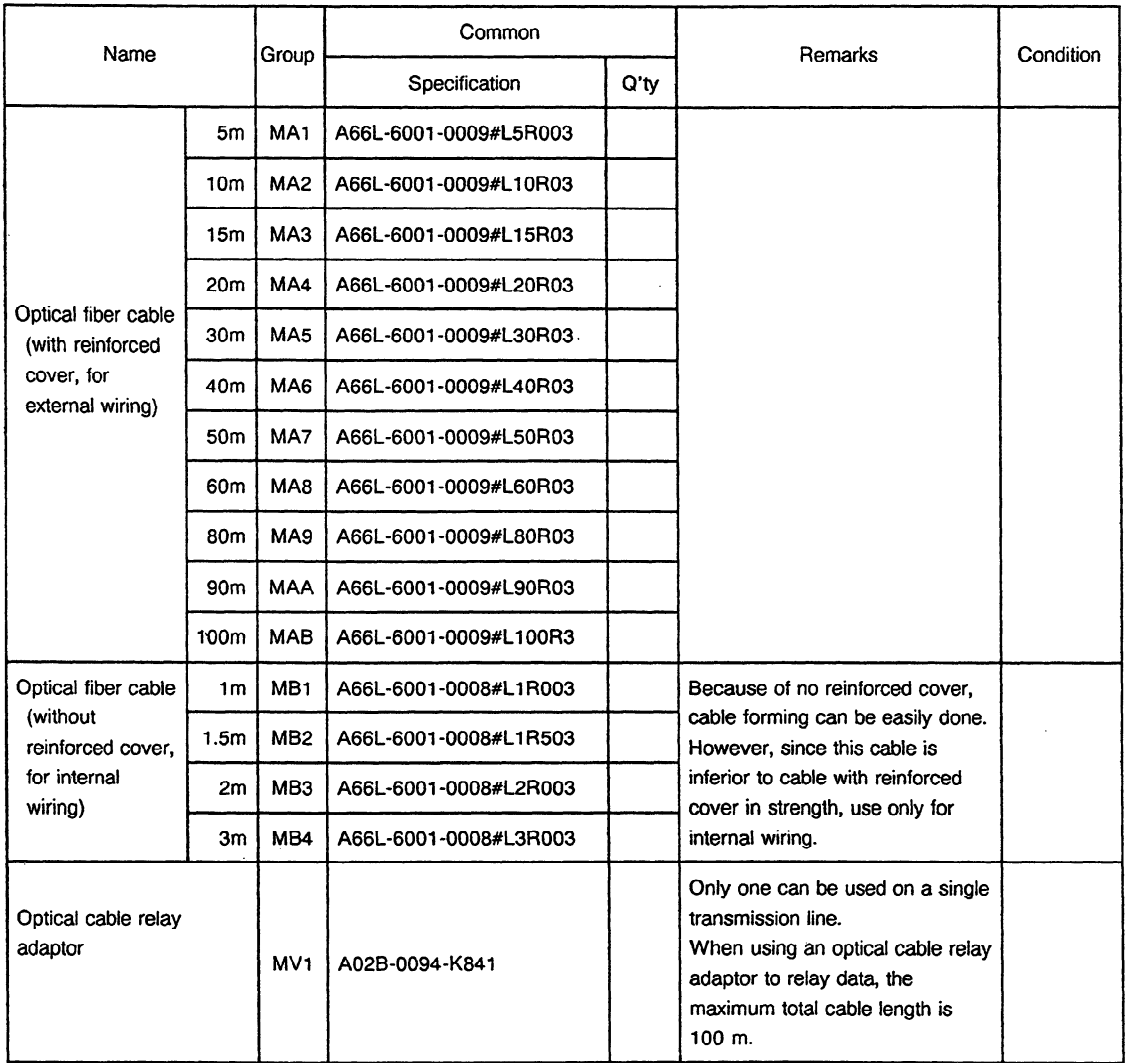

 $\mathcal{L}(\mathcal{A})$  and  $\mathcal{L}(\mathcal{A})$  .

 $\sim 10^{-1}$ 

 $\sim$ 

# **APPENDIX 4 CONFIGURATION OF SPINDLE CIRCUIT**

**(1)** Models 1 **S** to 3s

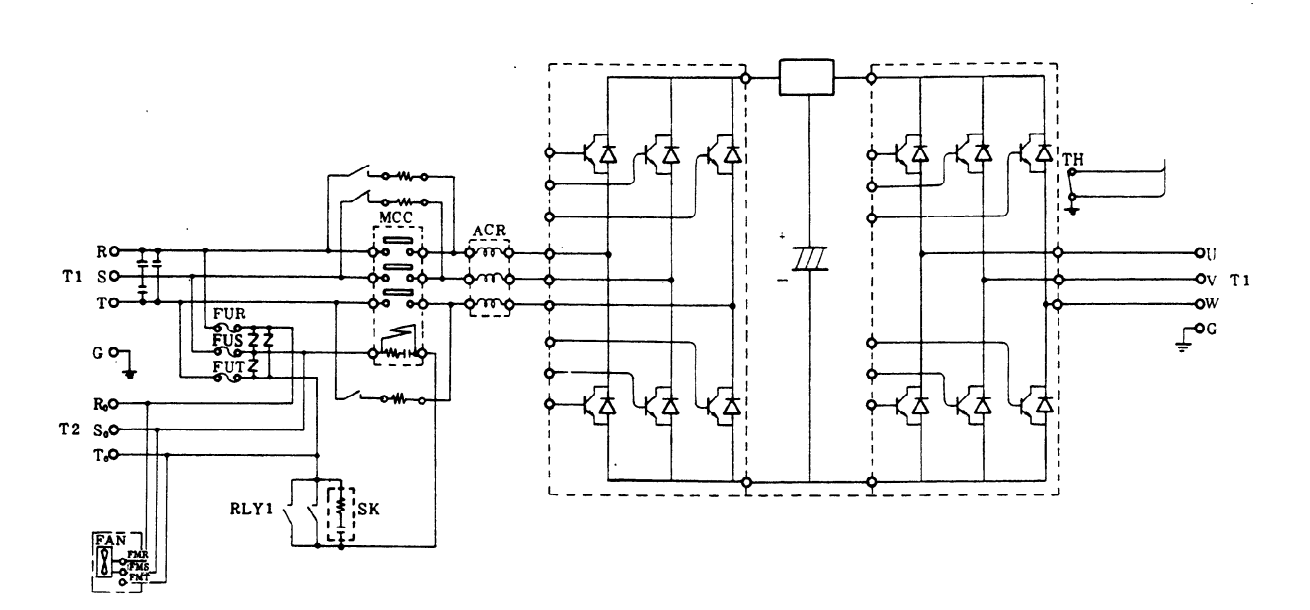

**Fig. 4(a) Spindle Circuit Configuration (Models 1S to 3s)** 

(2) Models **6s** to **26s** 

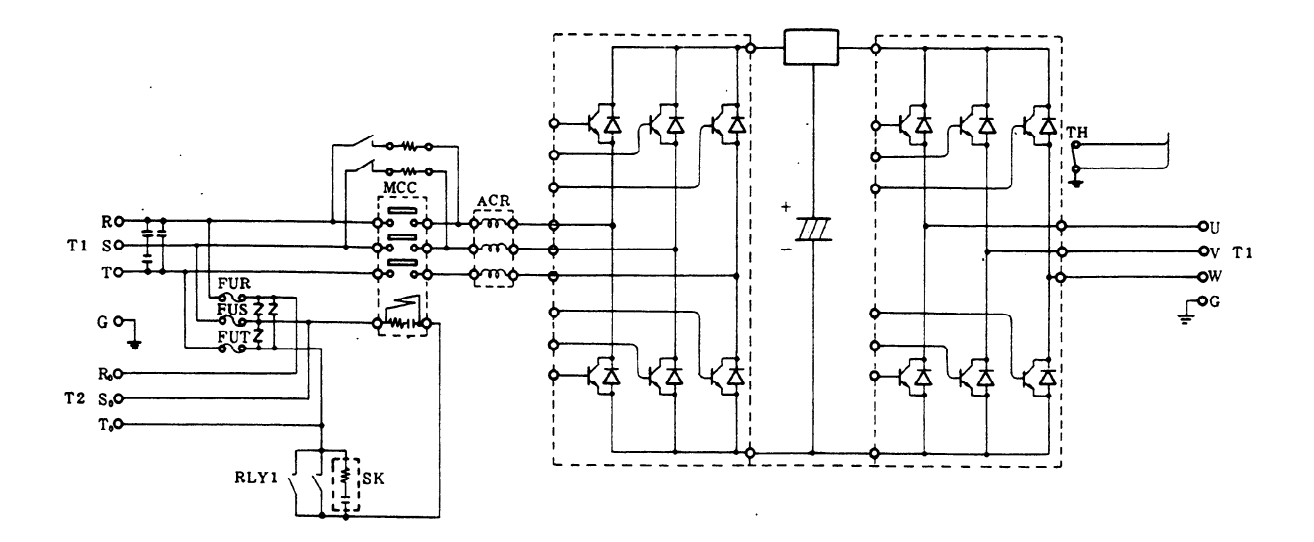

**Fig. 4(b) Spindle Circuit Configuration (Models 6s to 26s)** 

 $\bar{z}$ 

(3) Models 30s and 40s

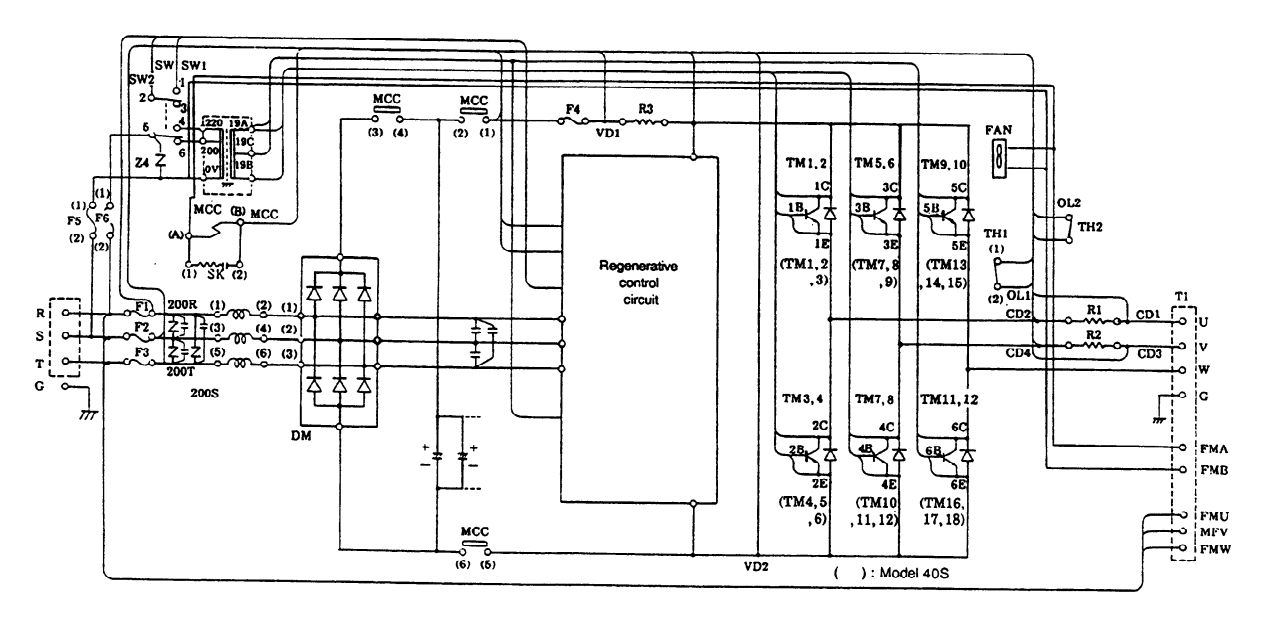

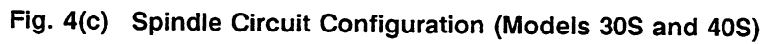

(4) Models 30HV, 40HV, 60HV

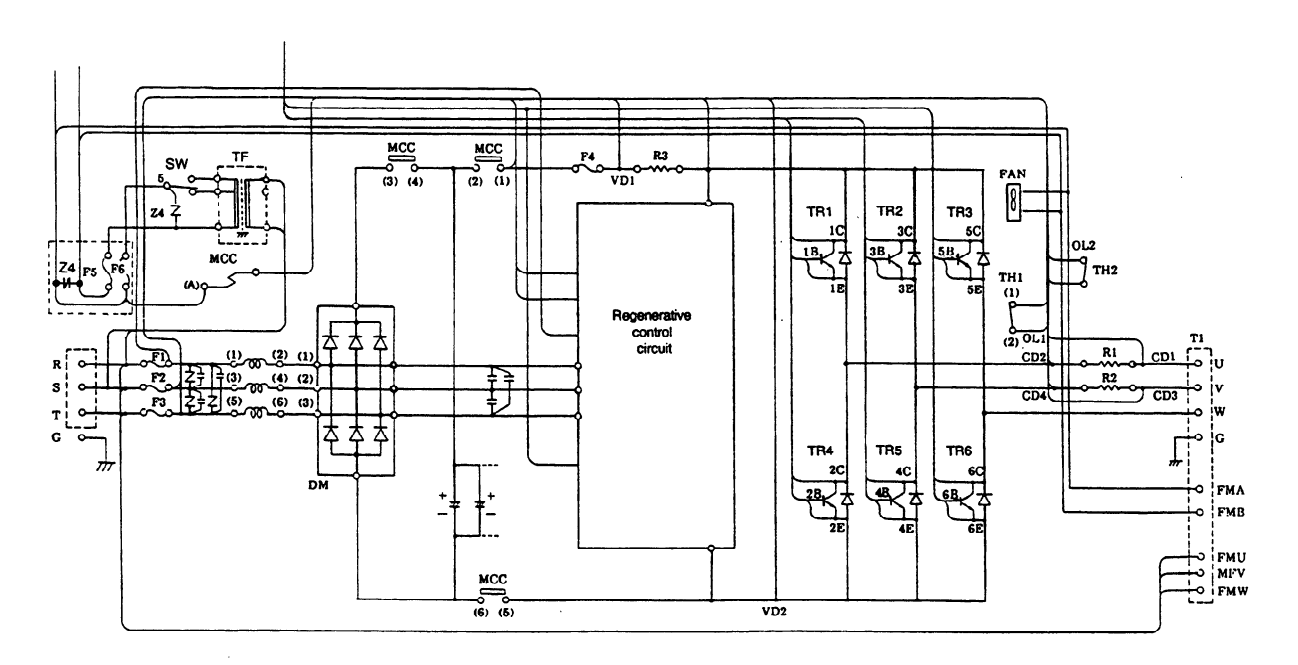

**Fig. 4(d) Spindle Circuit Configuration (Models 30s and 40s)** 

### **APPENDIX 5 LOCATION OF UNIT**

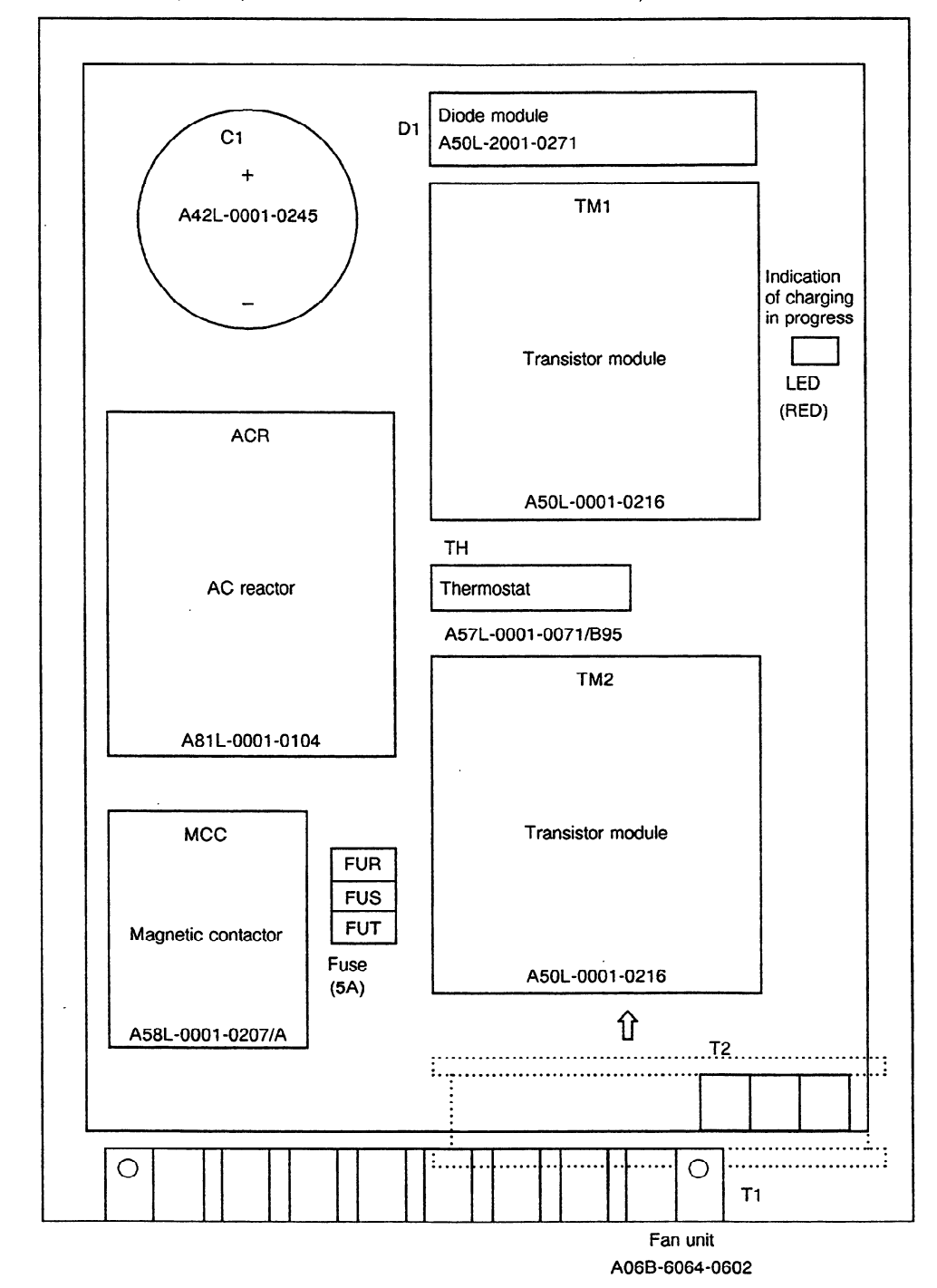

**(1)** Models 1 S to 3s (Unit specification: A06B-6064-H201 to -H203)

The specifications of PCBs are as follows:

- Spindle control circuit PCB (PCB1): A16B-2201-0010
- Driver circuit PCB (PCB2): **Al 6B-2100-0030**
- Printed wiring board (PCB3): **A20B-1004-0600**

(See Section (1) in Appendix **2.)** 

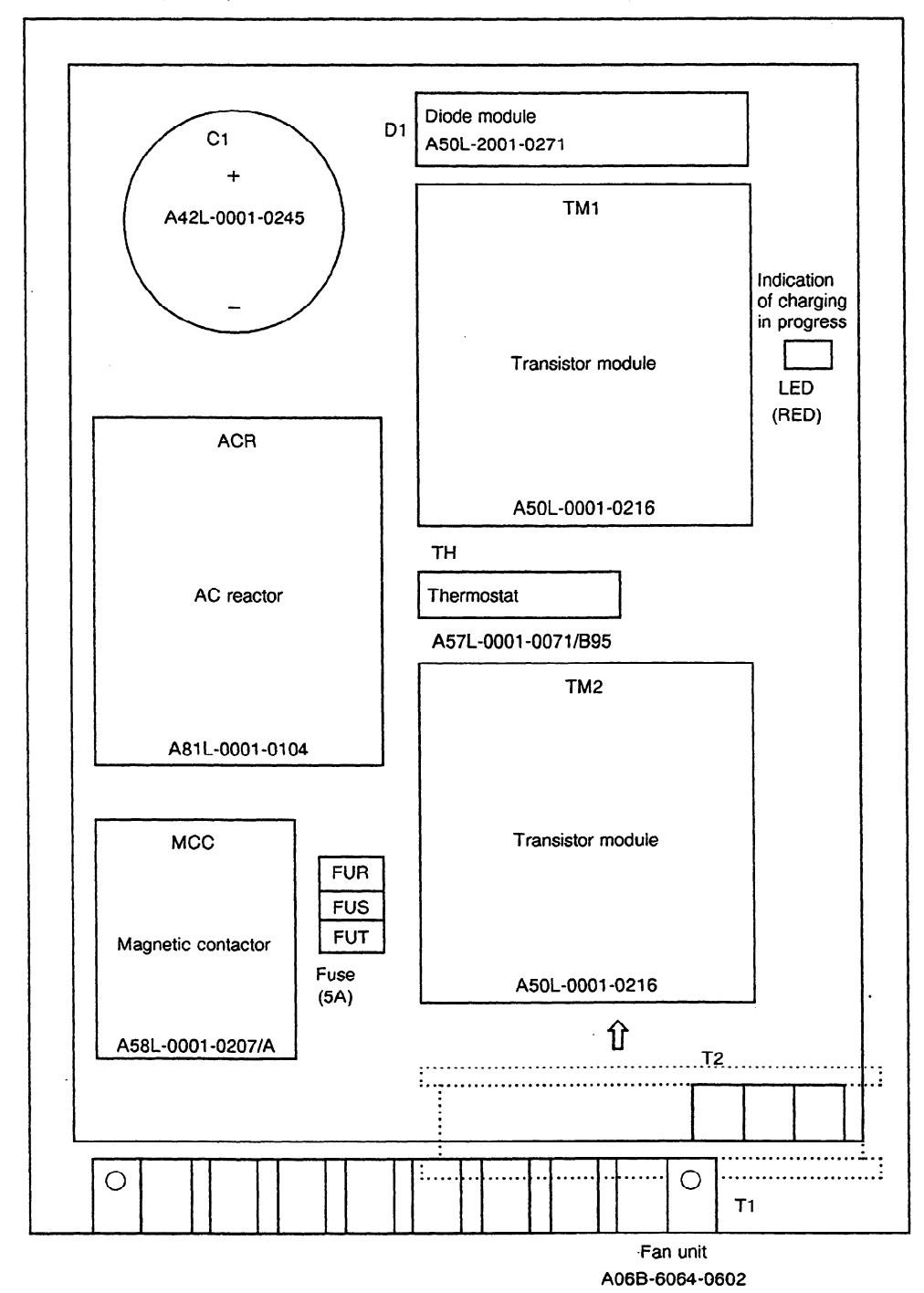

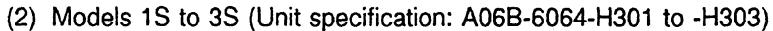

The specifications of PCBs are as follows:

Spindle control circuit PCB (PCB1): A16B-2201-0440 Driver circuit PCB (PCB2): A16B-2100-0070 Printed wiring board (PCB3): A20B-1005-0190 (See Section (2) in Appendix 2.)

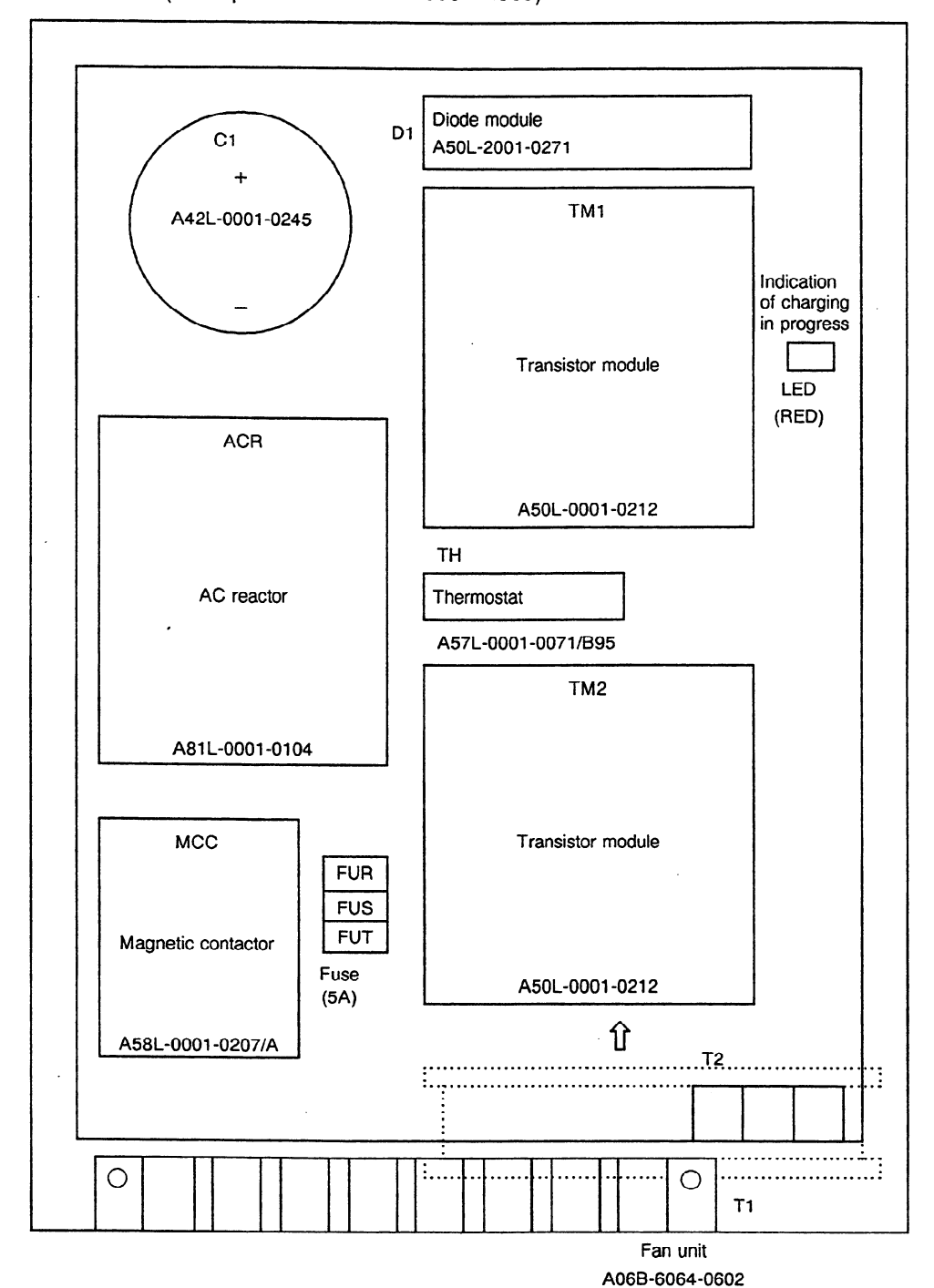

(3) Models small 6S (Unit specification: A06B-6064.H305)

The specifications of PCBs are as follows:

Spindle control circuit PCB (PCB1): A16B-2201-0040 Driver circuit PCB (PCB2): Al 6B-2100-0070

Printed wiring board (PCB3): A20B-1005-0191

(See Section (2) in Appendix 2.)
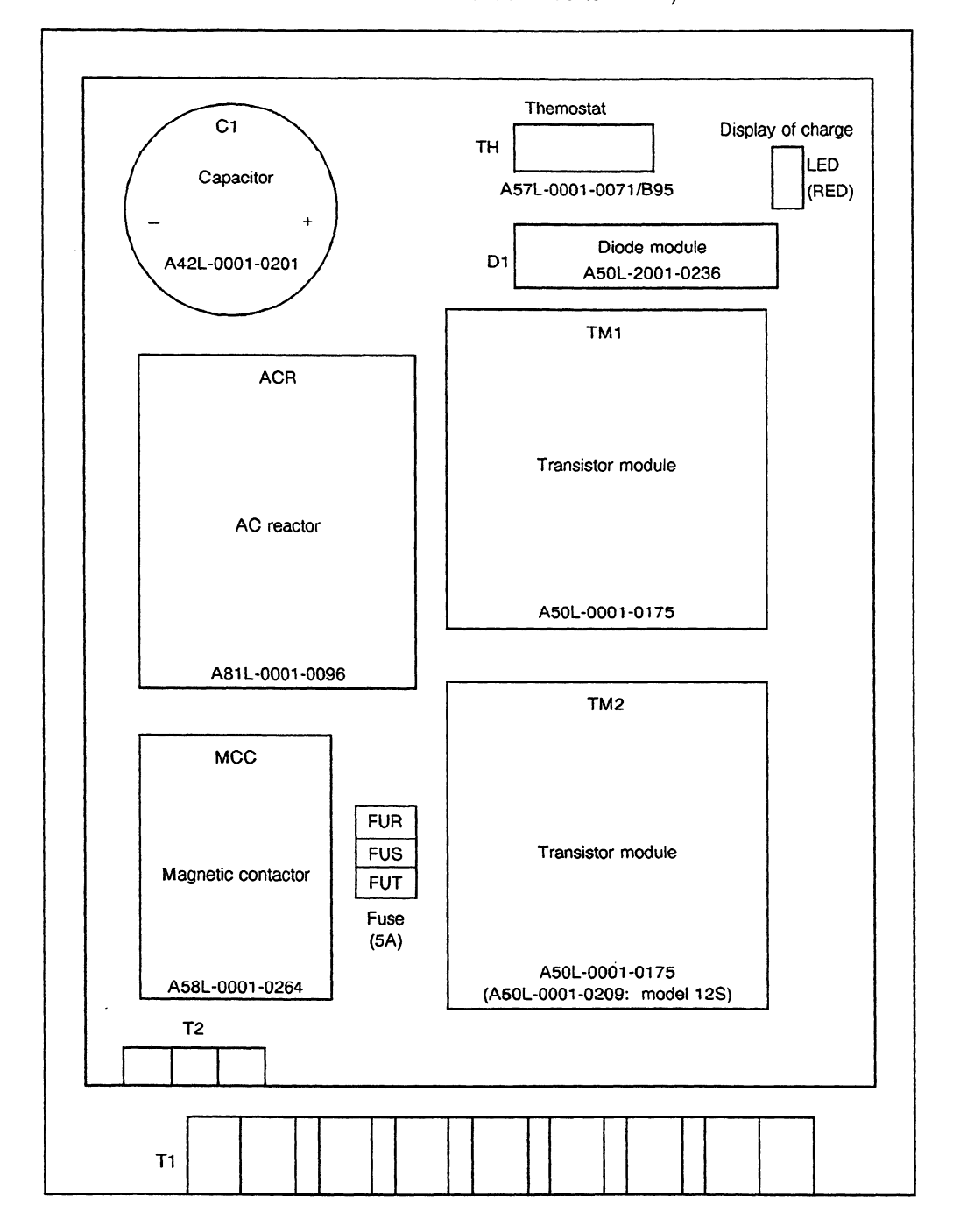

(4) Models 6s to 12s (Unit specification: A06B-6062.H206 to -H212 A06B-6063-H206 to -H212)

The specifications of PCBs are as follows:

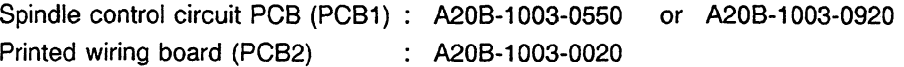

(See items (3), (4) in Appendix 2.)

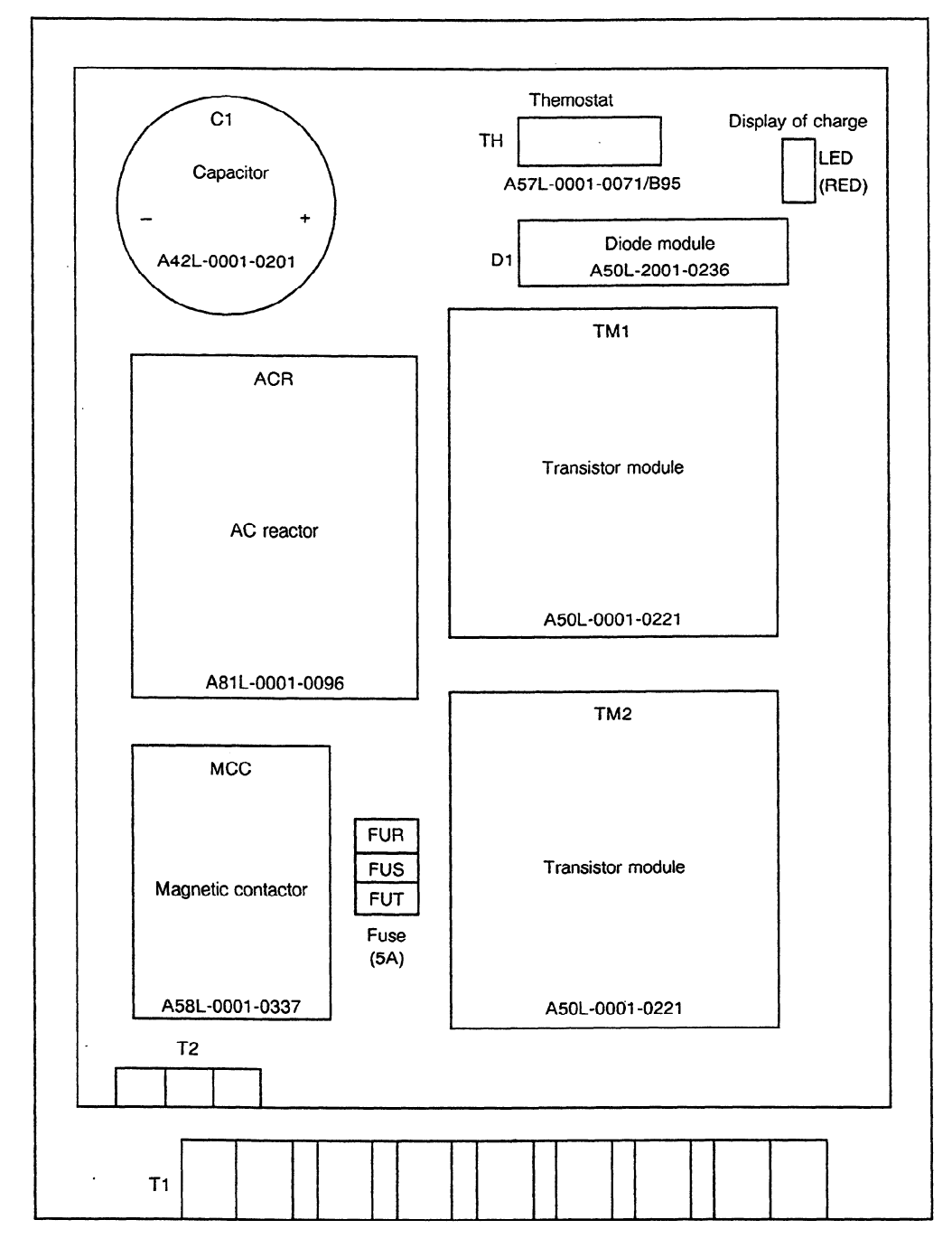

(5) Models 6S to 12S (Unit specification: A06B-6064-H306 to -H312)

The specifications of PCBs are as follows:

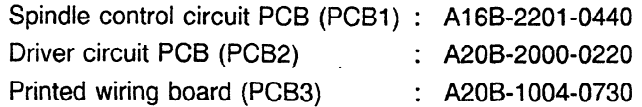

(See item (5) in Appendix 2.)

 $\ddot{\phantom{a}}$ 

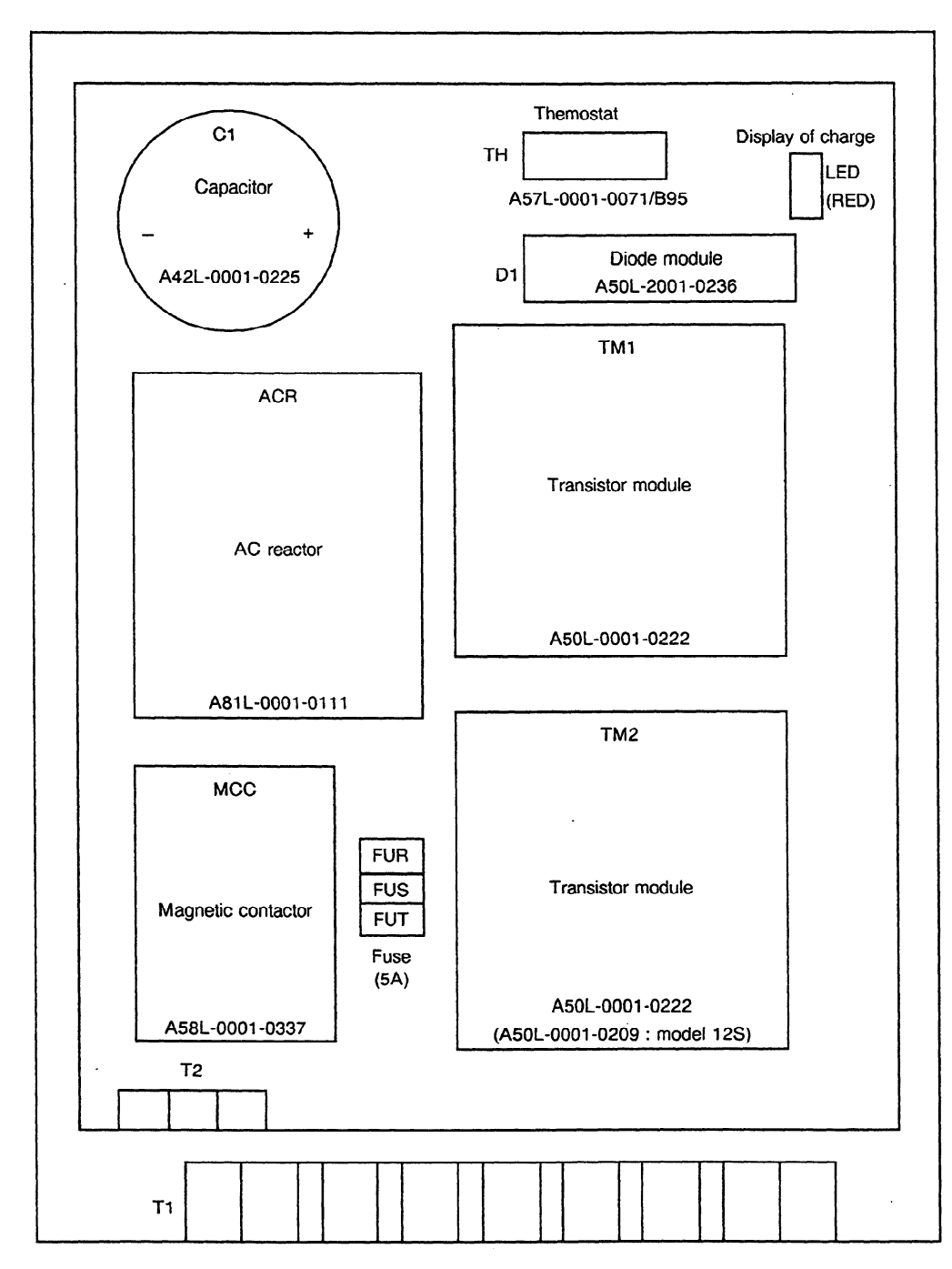

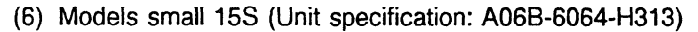

The specifications of PCBs are as follows:

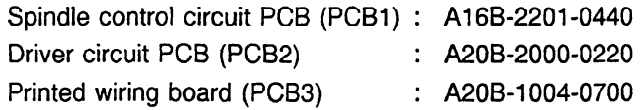

(See item (5) in Appendix 2.)

(7) Models 1% to **22s** 

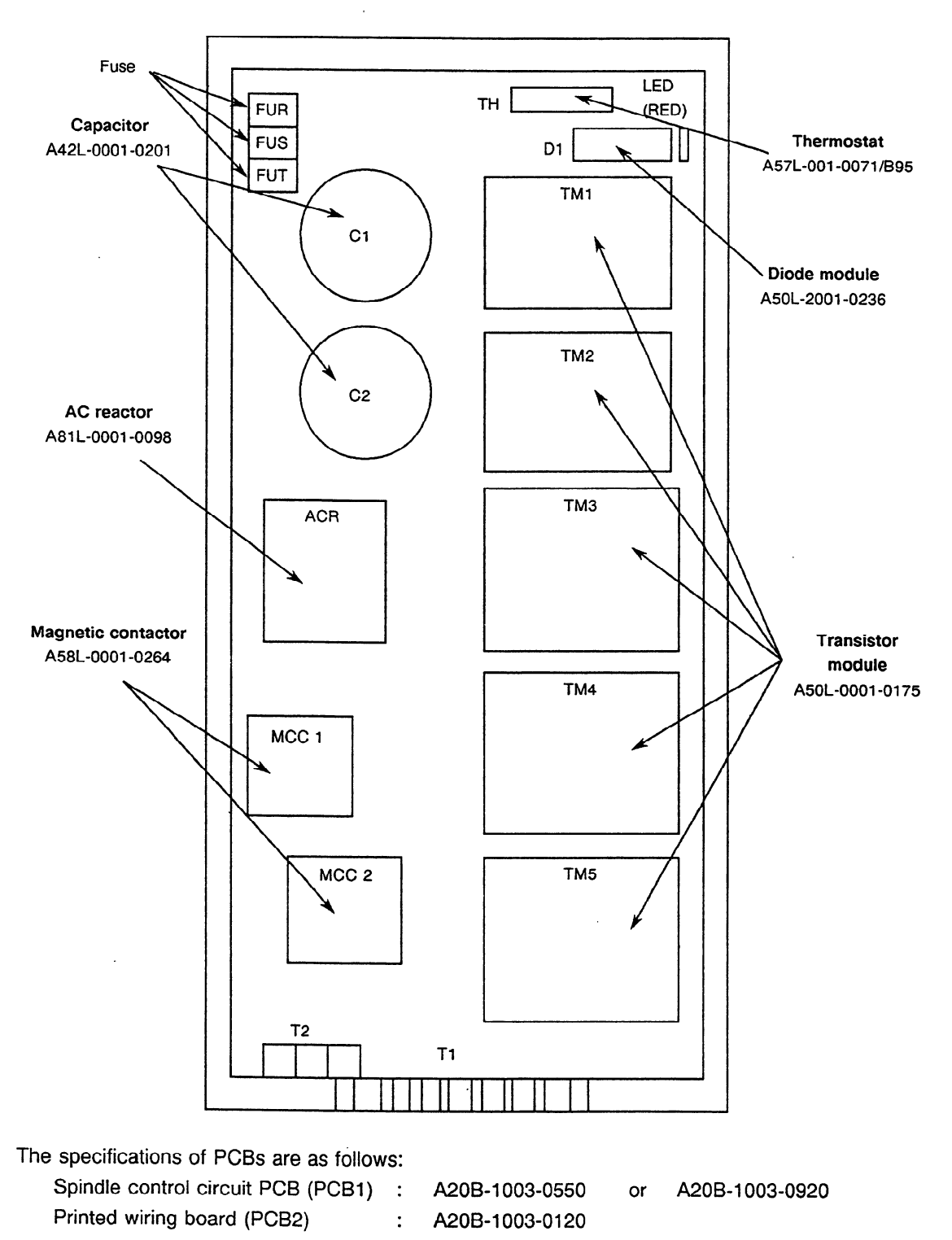

(See items (6), (7) in Appendix 2.)

 $\ddot{\phantom{a}}$ 

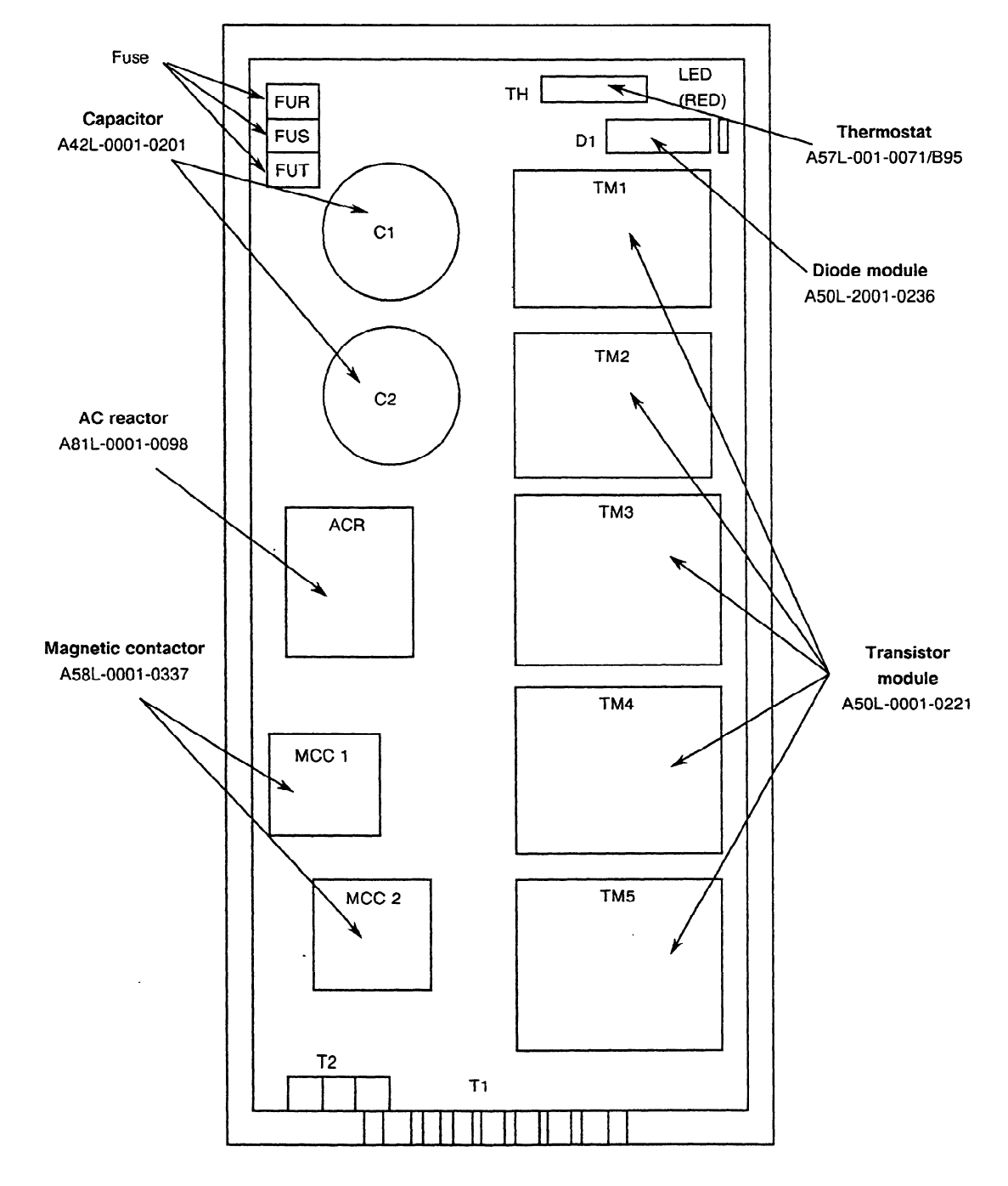

(8) Models 15S to 22S (Unit specification: A06B-6064-H315 to -H322)

The specifications of PCBs are as follows:

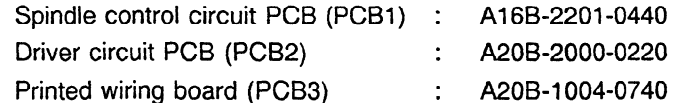

(See item (8) in Appendix 2.)

 $\mathbb{Z}^2$ 

 $\ddot{\phantom{1}}$ 

(9) Model 26s

 $\hat{\mathcal{L}}$ 

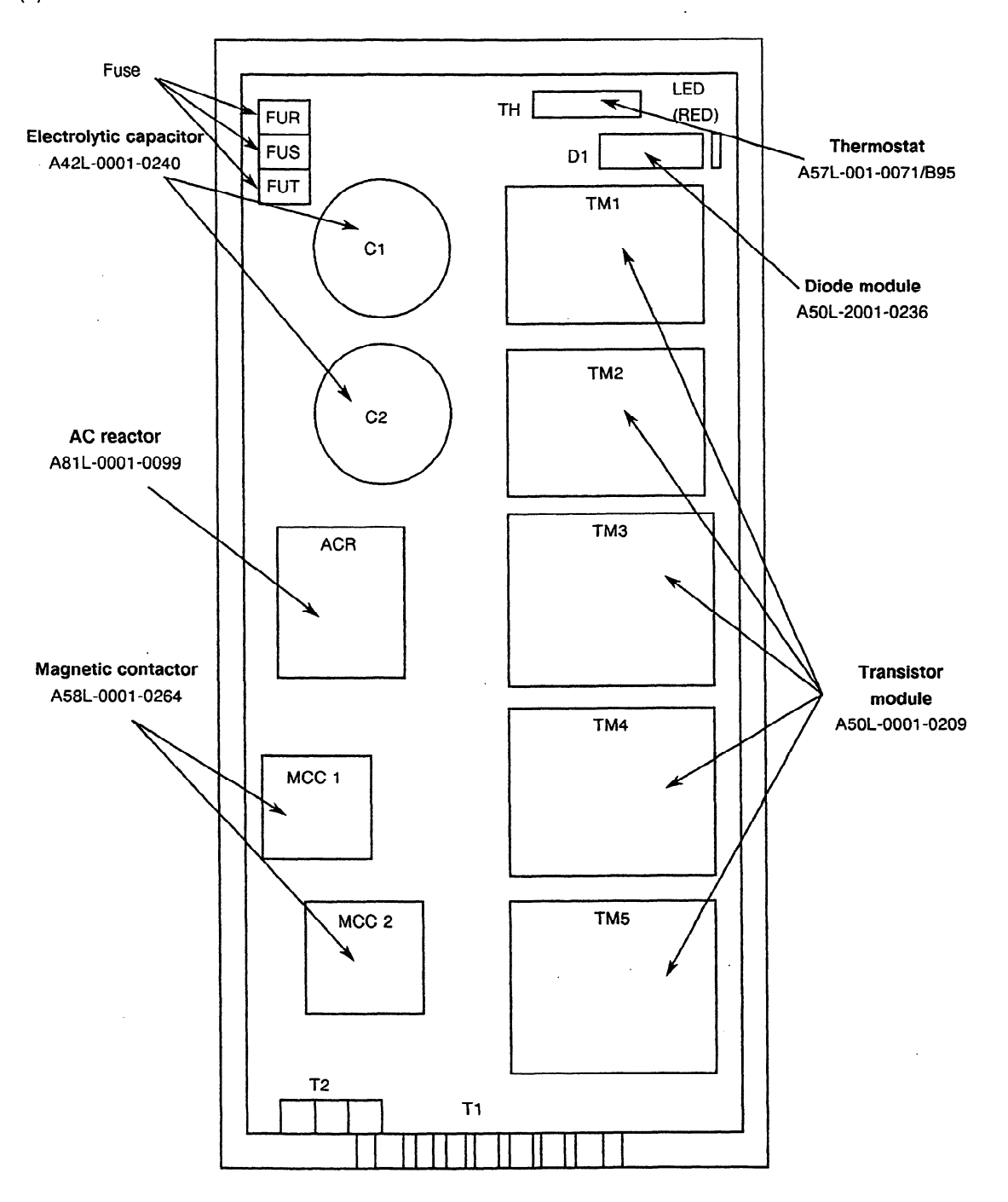

The specifications of PCBs are as follows:

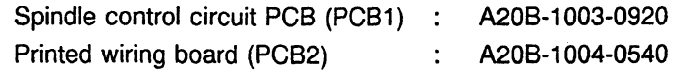

(See item (7) in Appendix 2.)

 $\overline{\phantom{a}}$ 

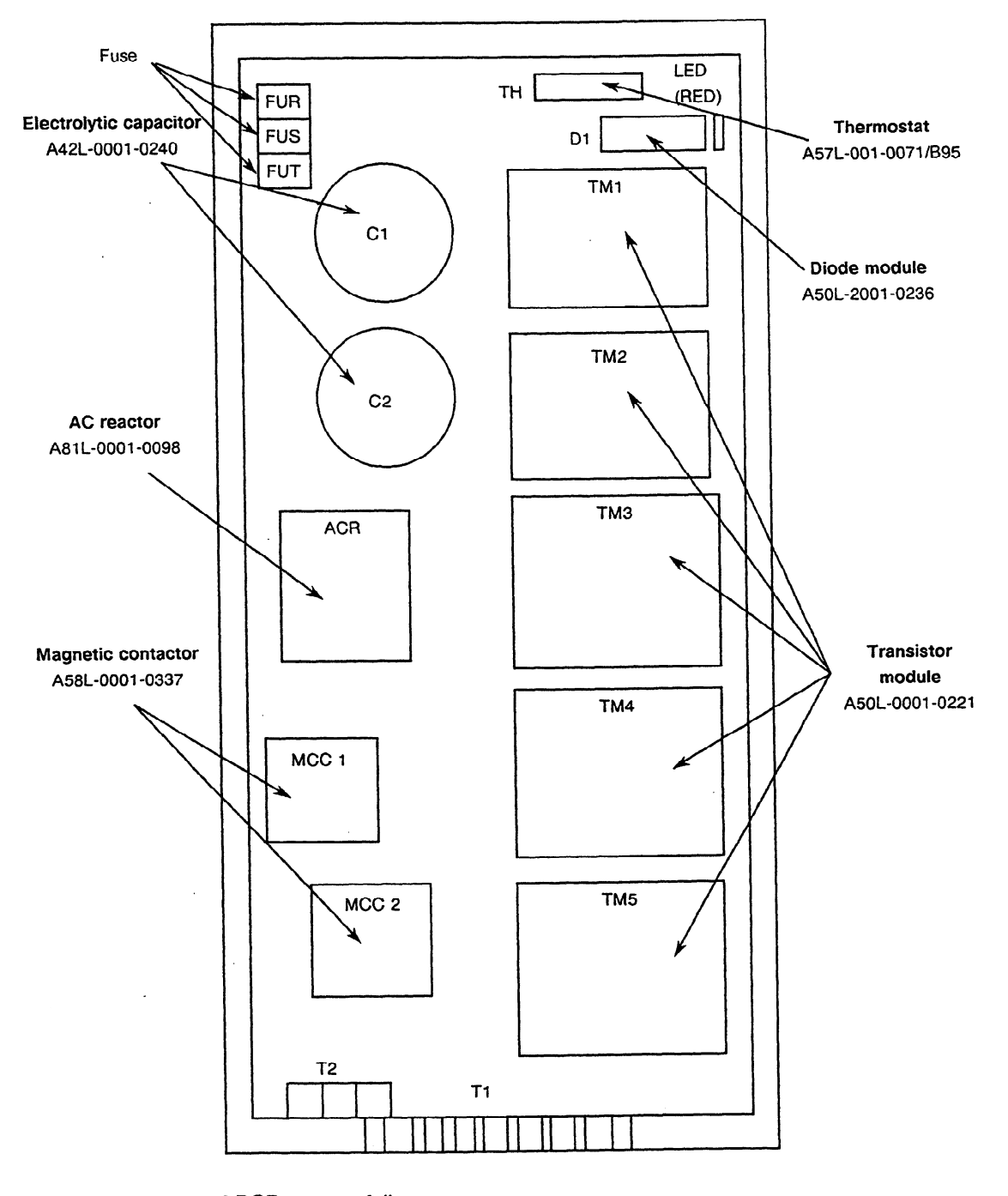

(10) Model 26s (Unit specification : A06B-6064.H326)

The specifications of PCBs are as follows:

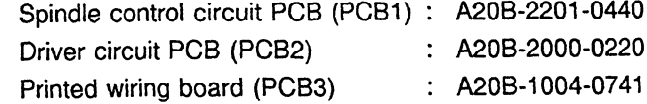

(See item (8) in Appendix 2.)

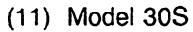

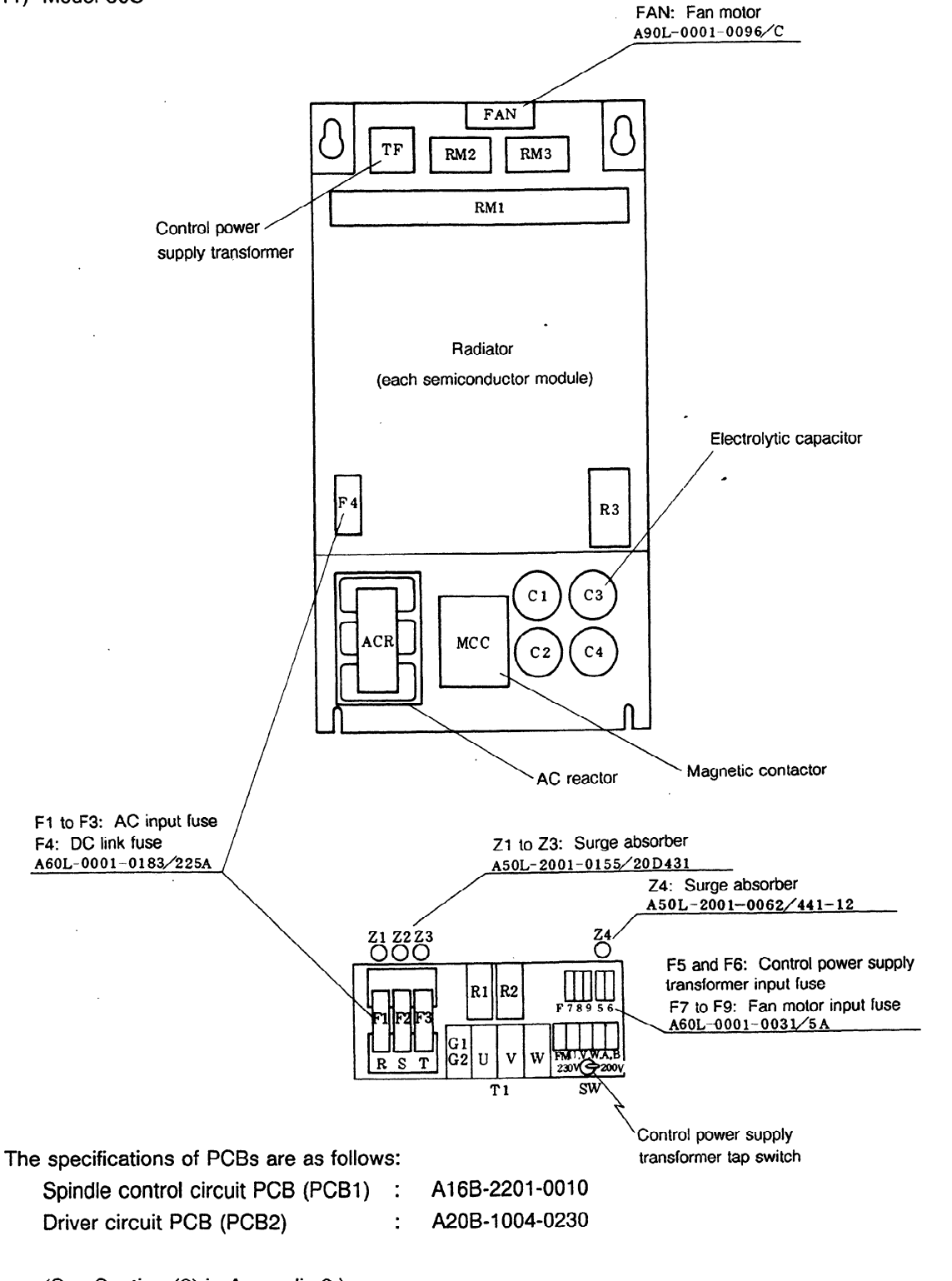

(See Section (9) in Appendix 2.)

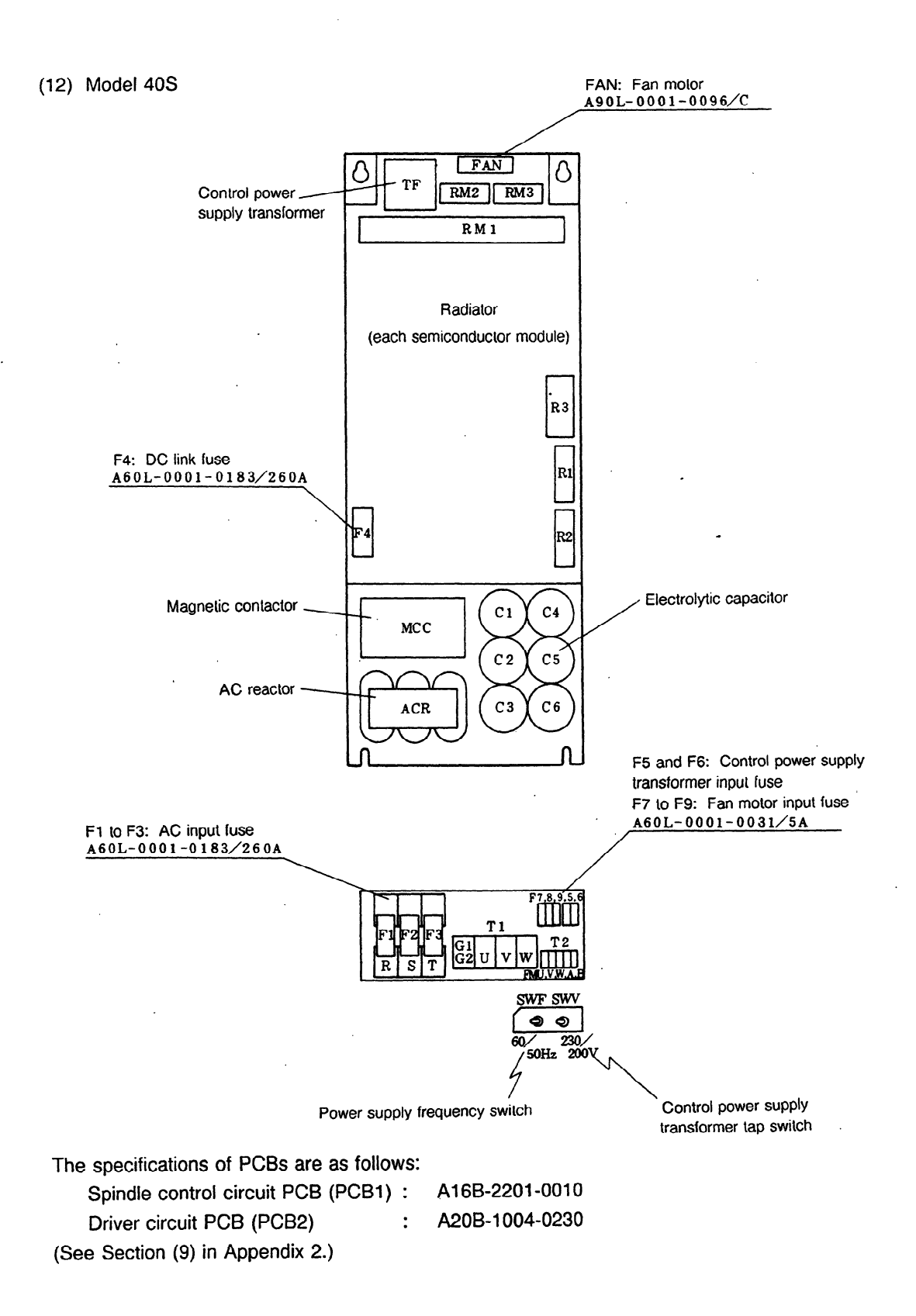

#### (13) Models 30HV, 40HV

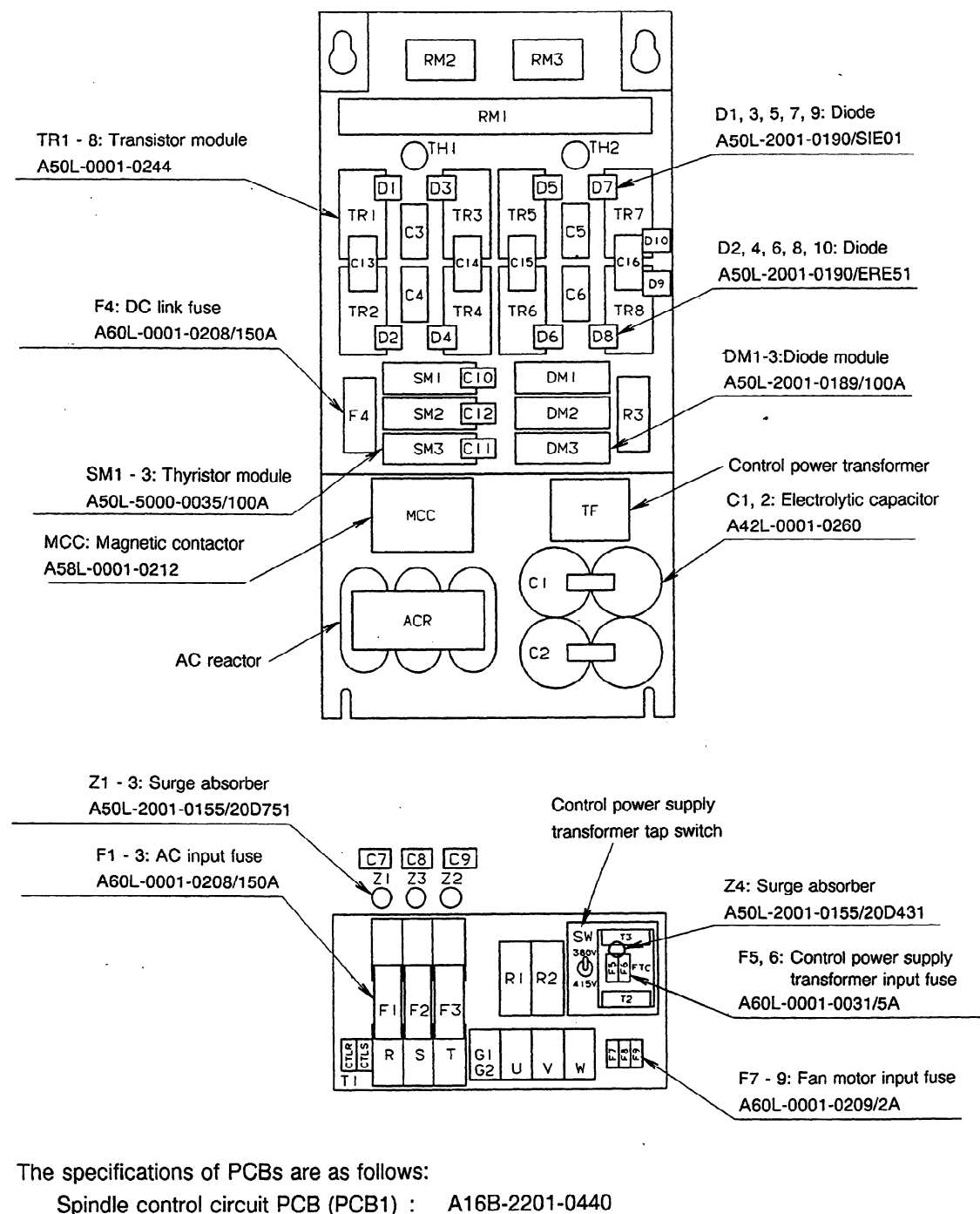

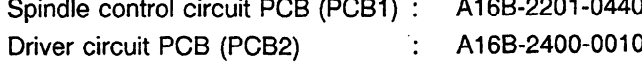

÷.

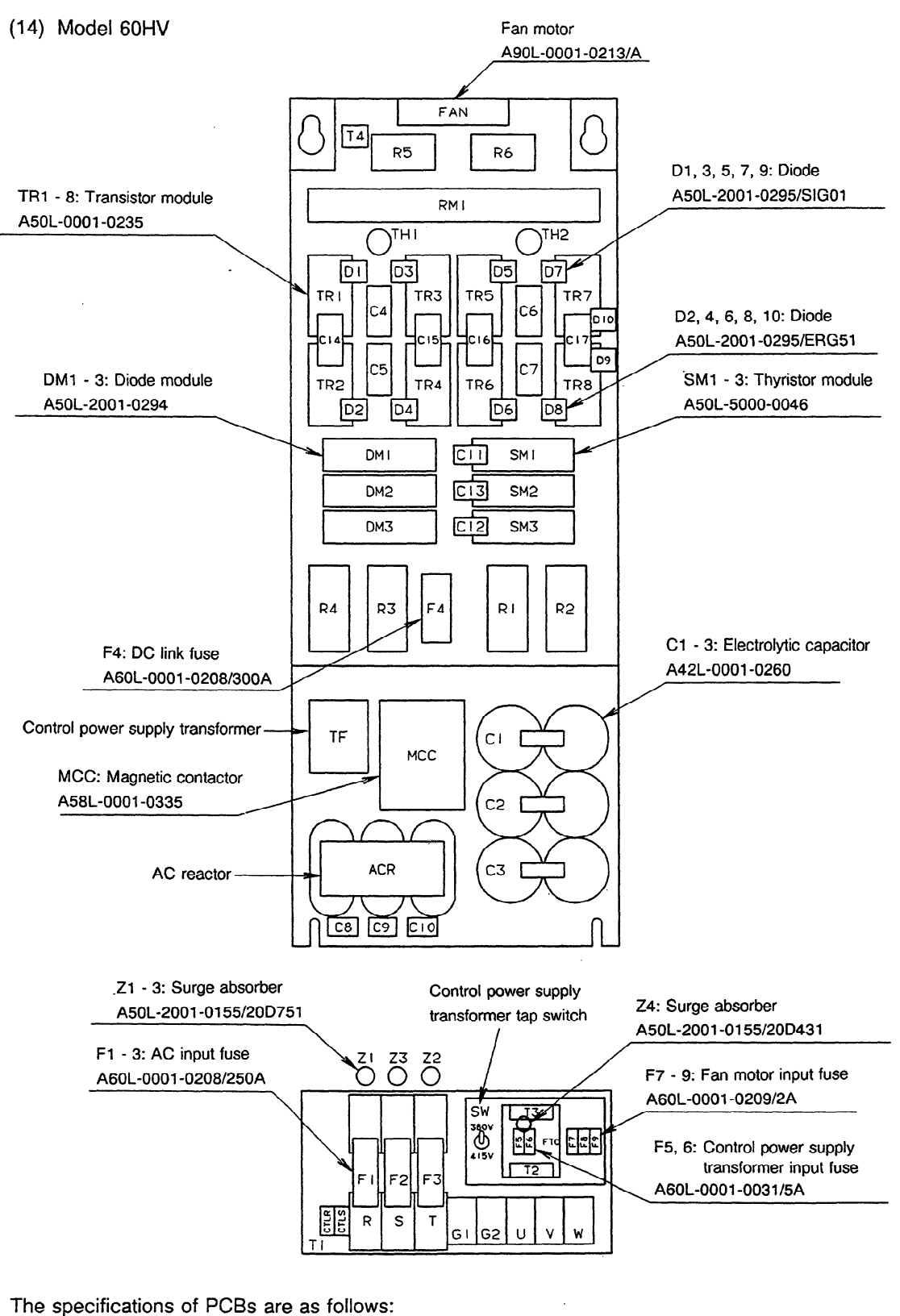

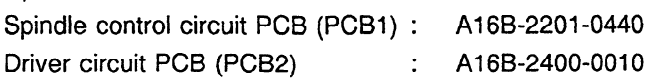

# APPENDIX 6 LOCATION OF PCB

 $\ddot{\phantom{a}}$ 

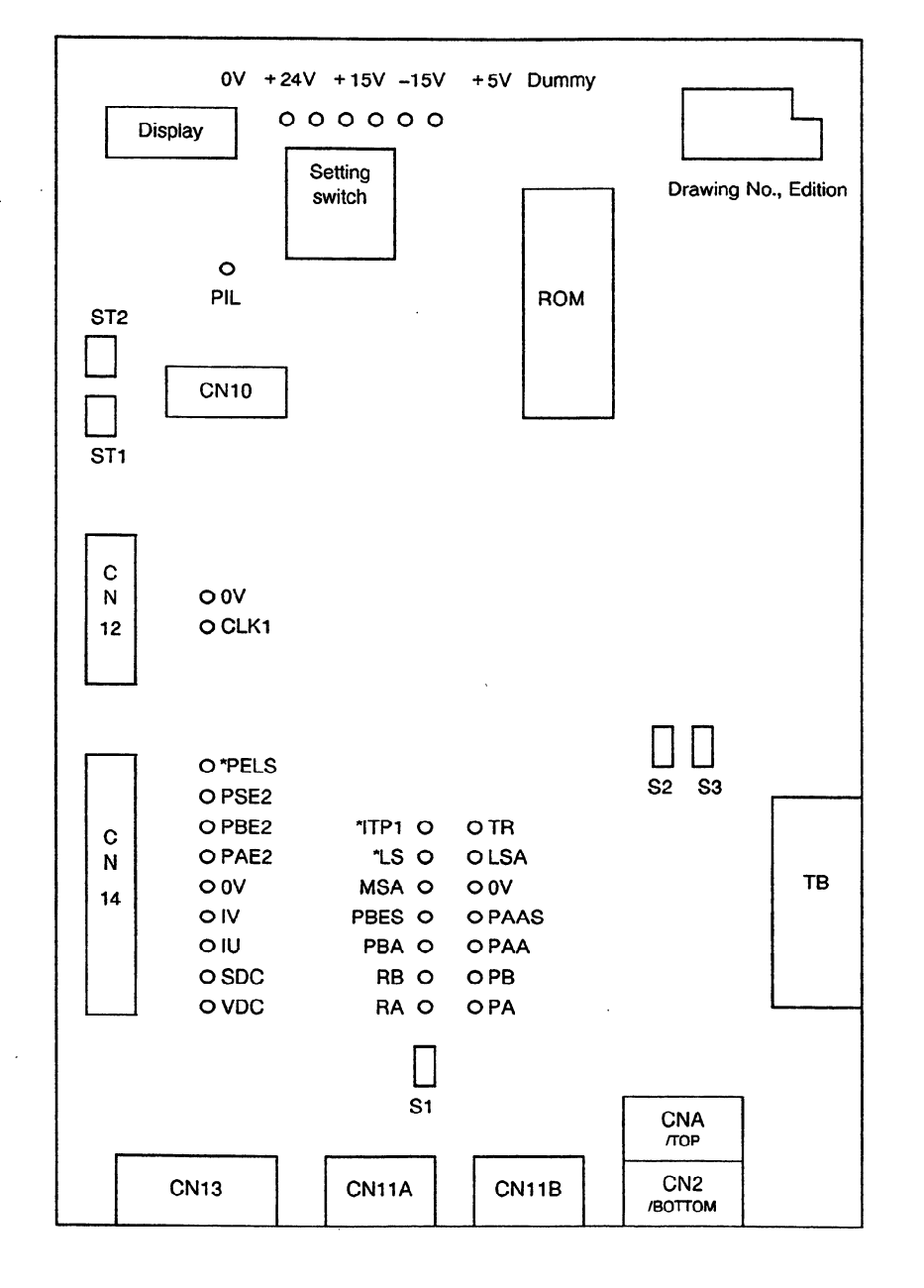

(1) Spindle control circuit PCB (models 1S to 3S, 30S, and 40S) - (A16B-2201-0010)

 $\sim$   $\sim$ 

 $\bar{z}$ 

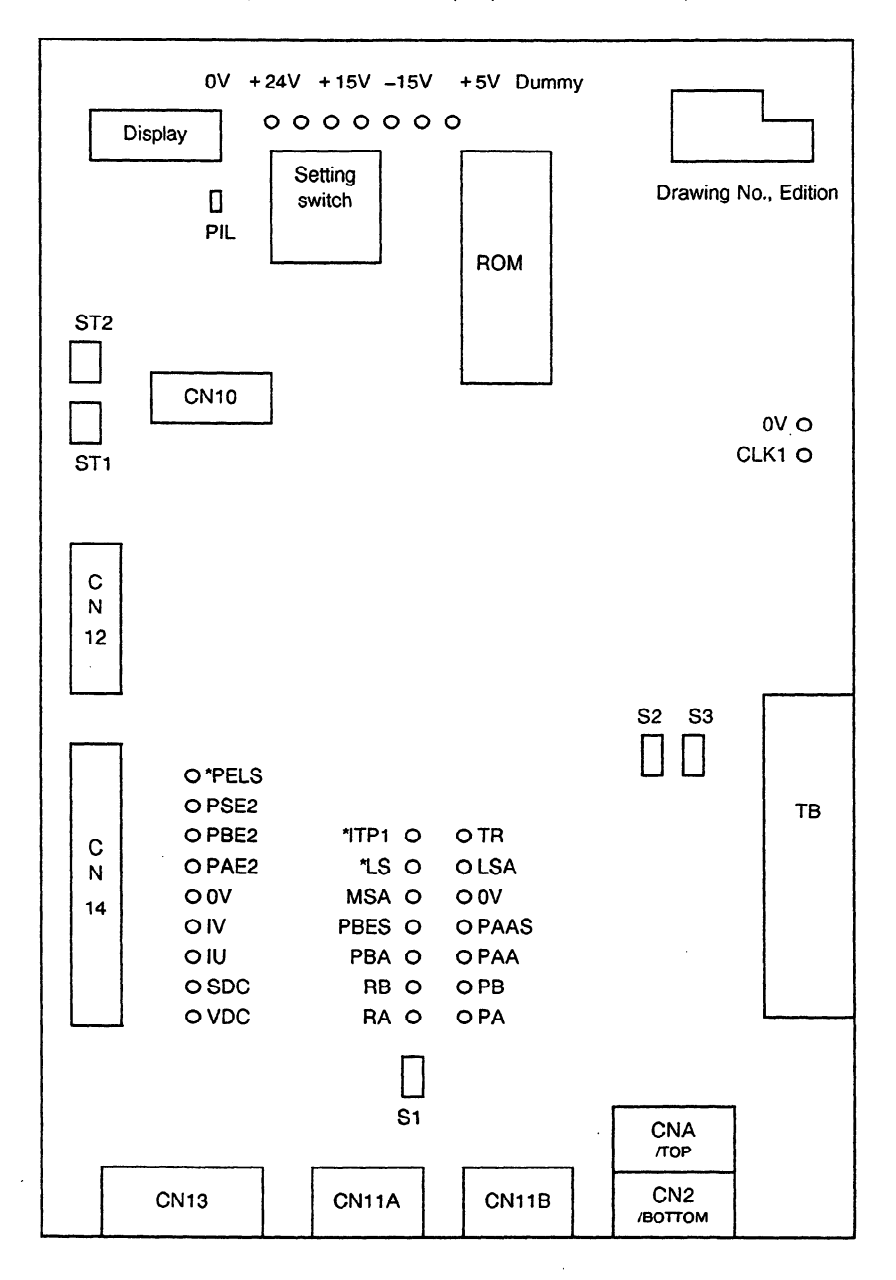

(2) Spindle control circuit PCB (models 1S to 26S) - (A16B-2201-0440)

 $\bar{z}$ 

 $\bar{\mathcal{A}}$ 

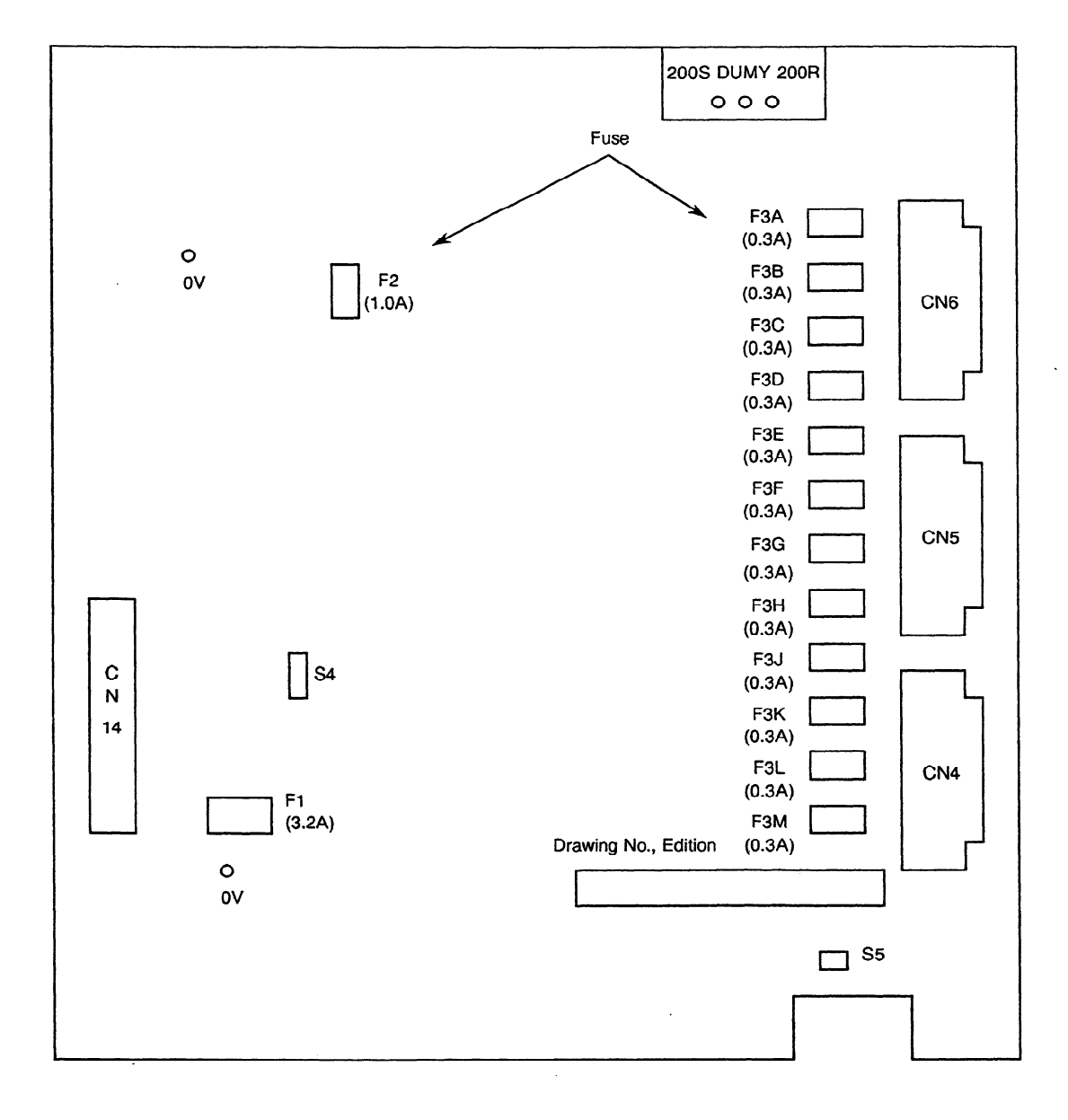

(3) Driver circuit PCB (models 1s to 3s) - (Al6B-2100-0030)

 $\hat{\mathcal{A}}$ 

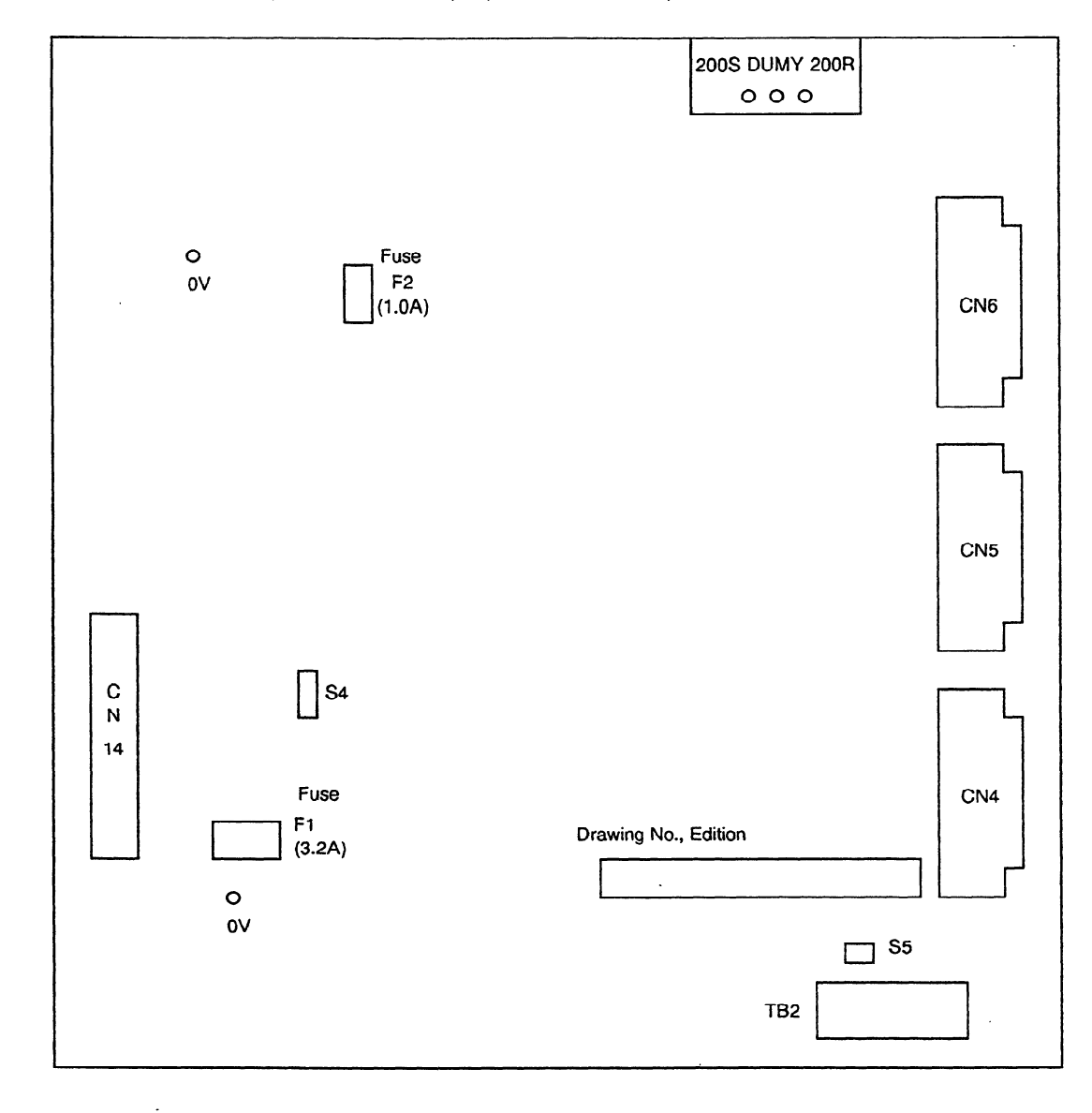

(4) Driver circuit PCB (models 1S to 3S) - (A16B-2100-0070)

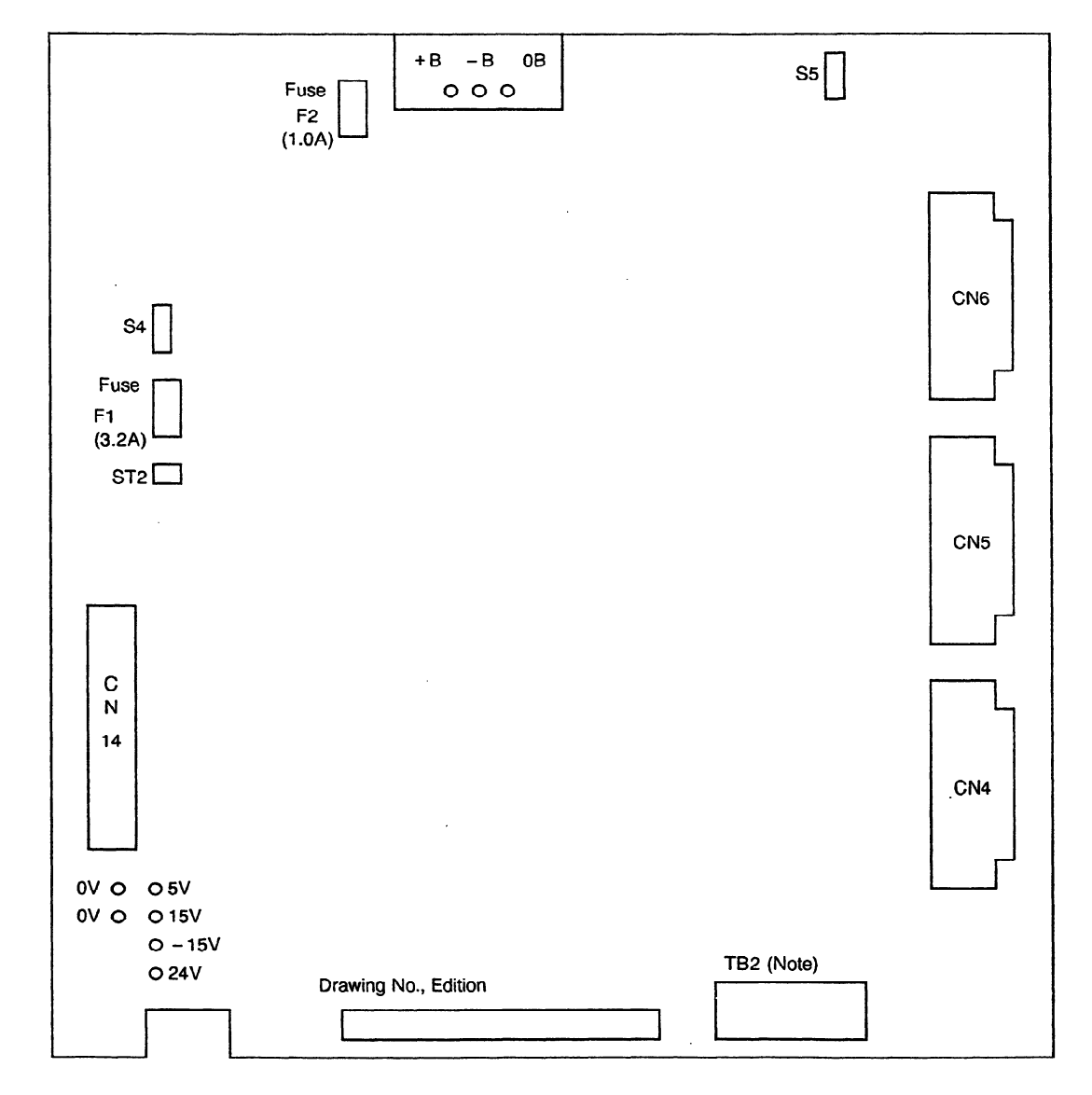

(5) Driver circuit PCB (models 6S to 26S) - (A20B-2000-0220)

(Note) Terminal board TB2 is mounted on the PCB of total version 03B or later.

 $\bar{a}$ 

 $\sim$ 

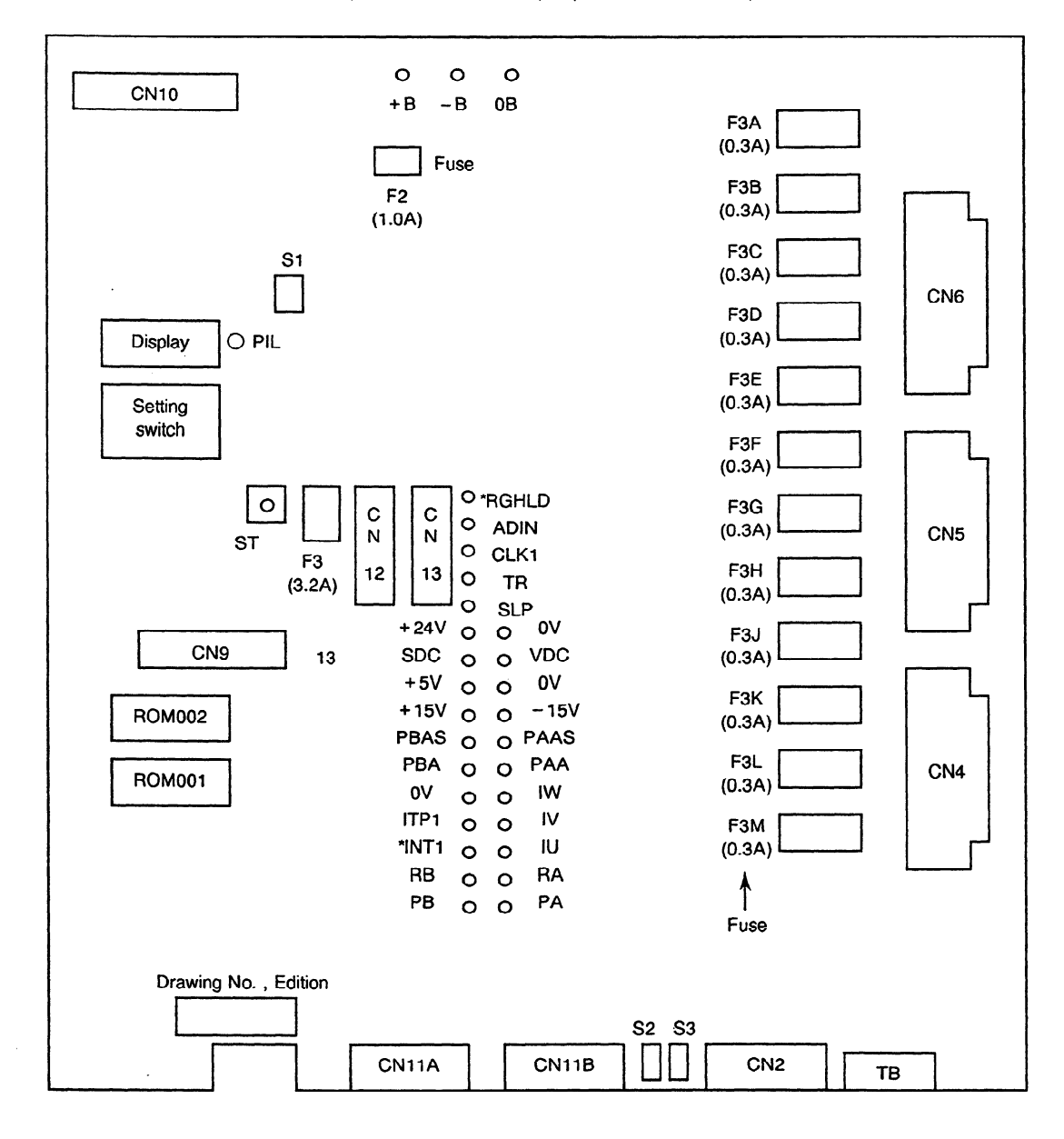

(6) Spindle control circuit PCB (models 6S to 22S) - (A20B-1003-0550)

 $\Delta$ 

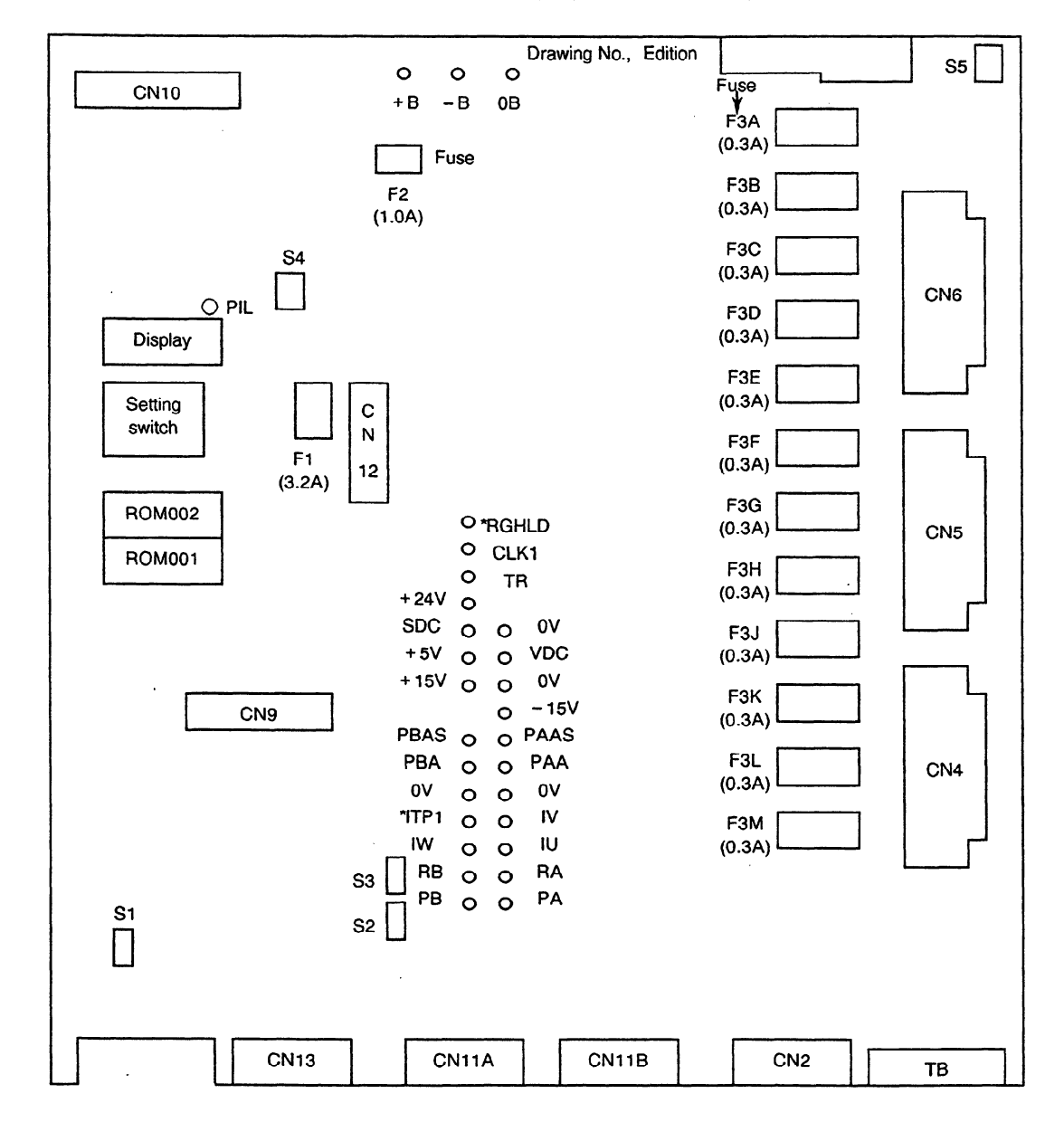

(7) Spindle control circuit PCB (models 6S to 26S) - (A20B-1003-0920)

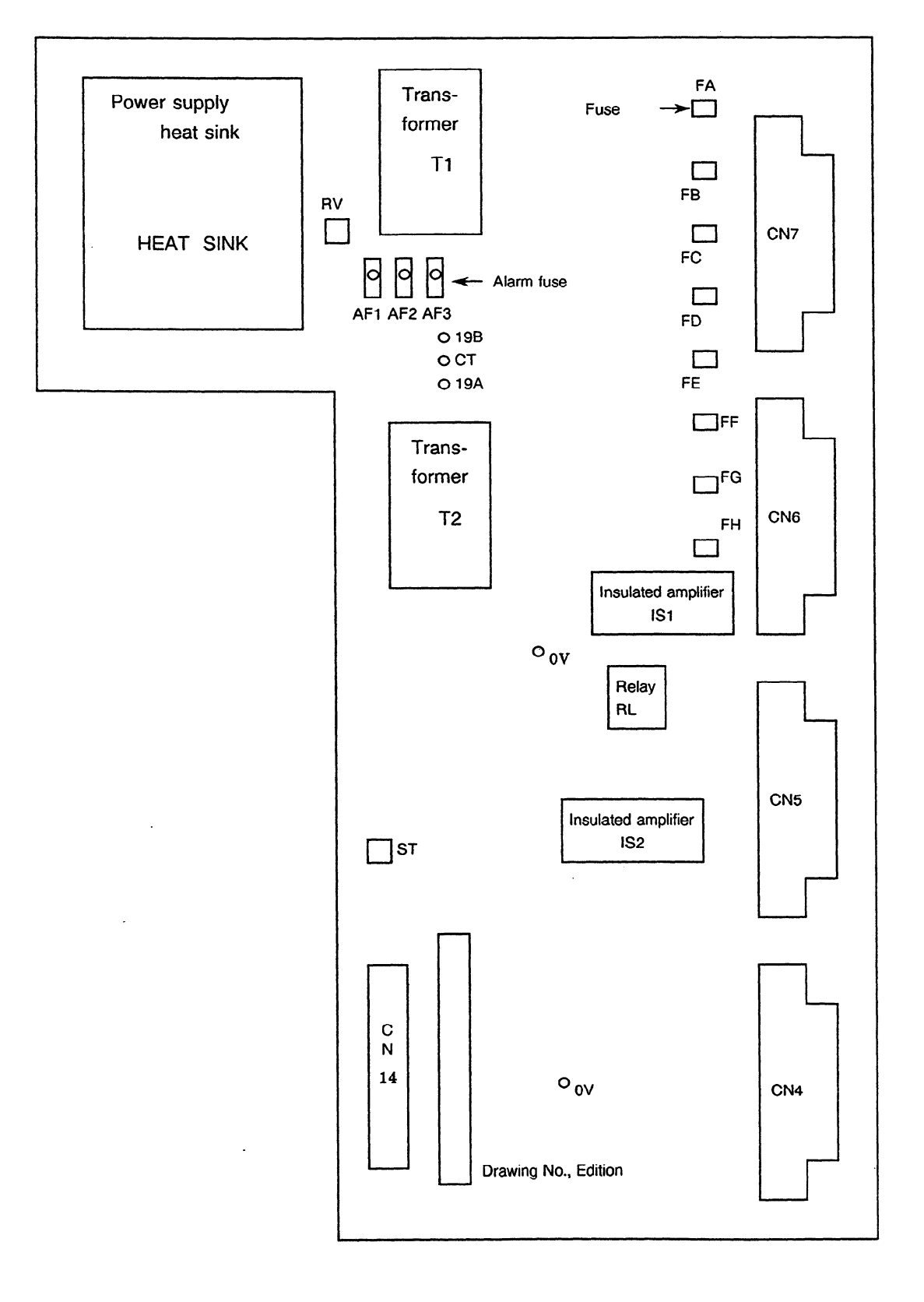

(8) Driver circuit PCB (models 30S and 40S) - (A20B-1004-0230)

 $\bullet$ 

 $\mathcal{A}^{\prime}$ 

## **APPENDIX 7 TEST POINTS**

## **(1)** Control circuit PCB (Al 6B-2201-0440)

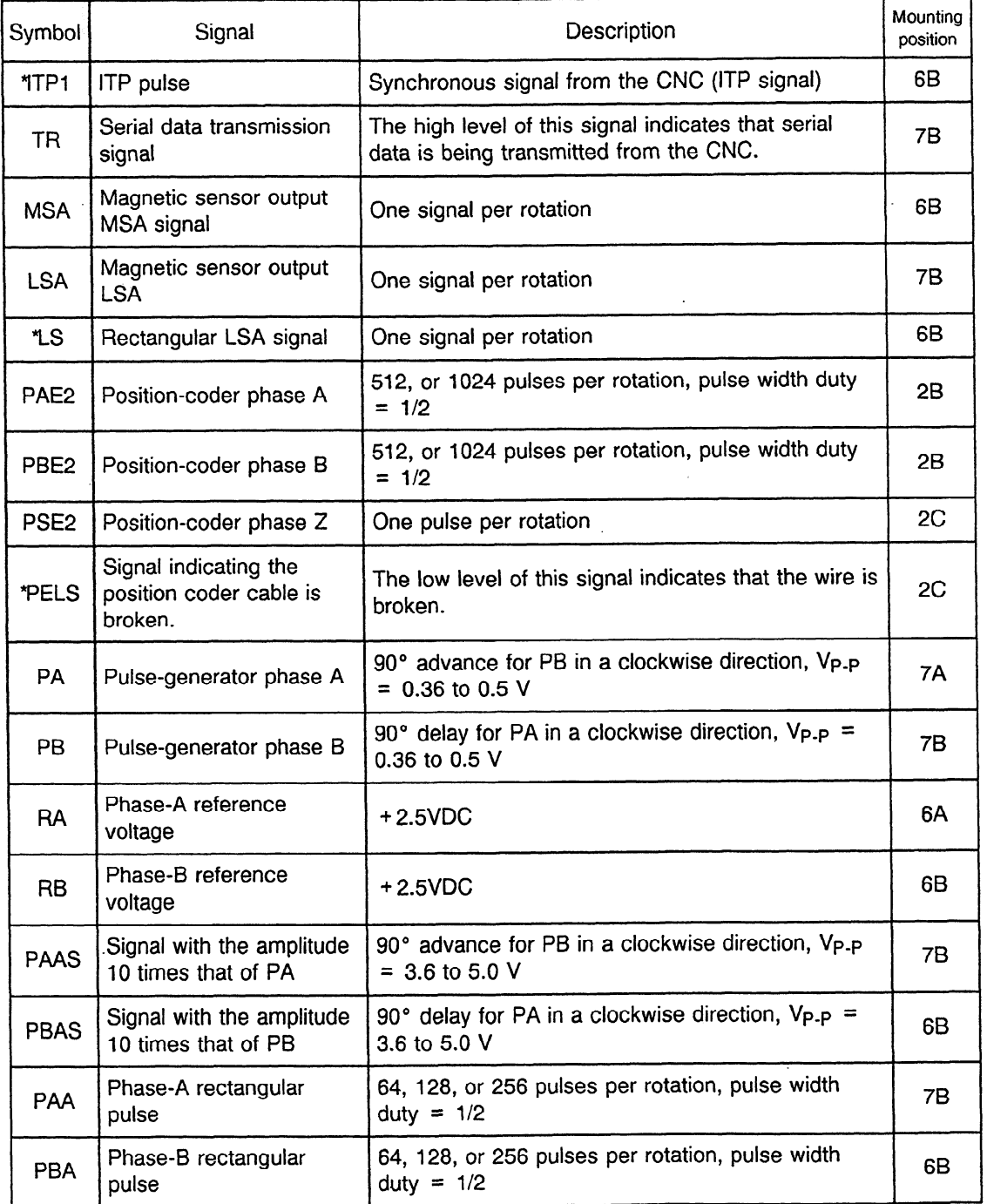

 $\mathcal{L}^{\text{max}}_{\text{max}}$ 

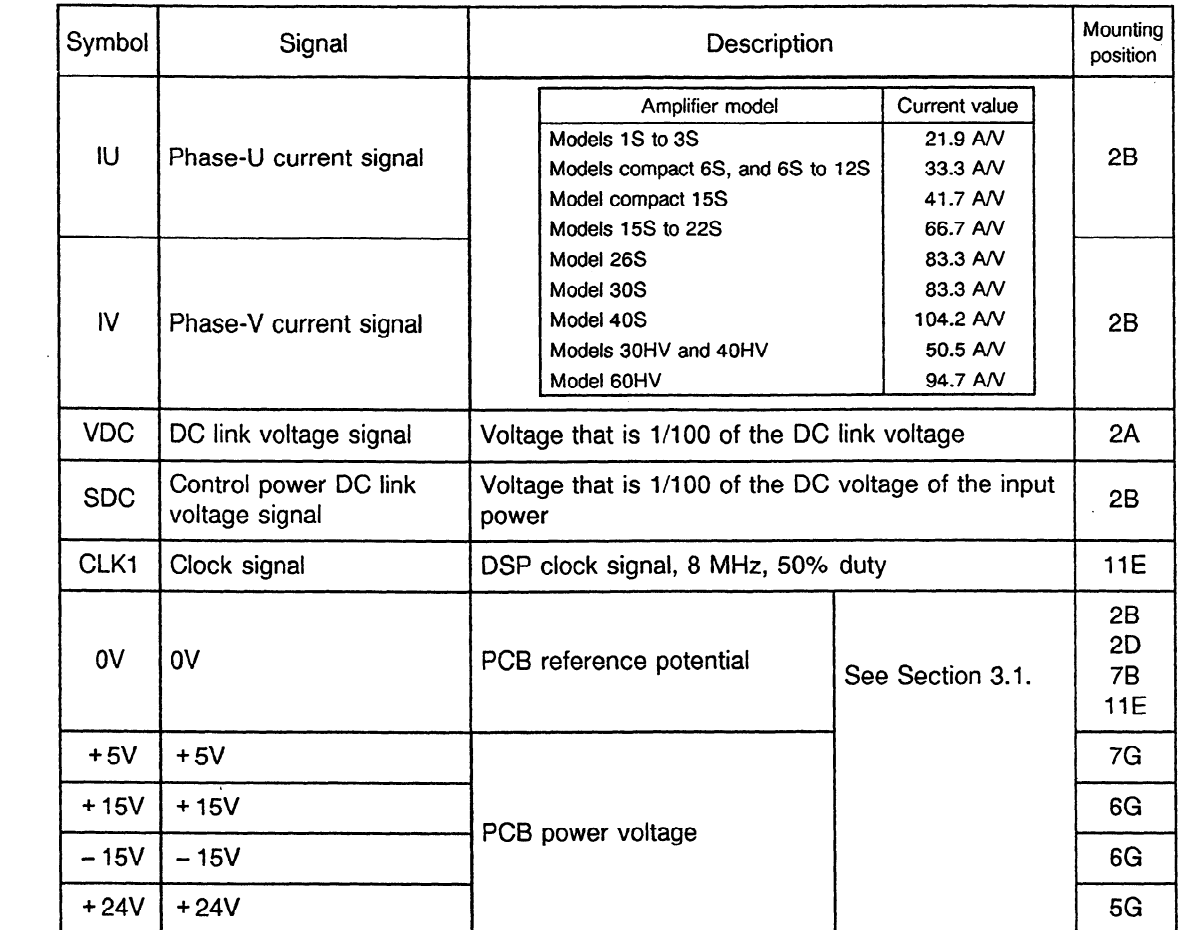

 $\mathcal{L}^{\text{max}}_{\text{max}}$ 

 $\sim$   $\sim$ 

 $\sim$   $\epsilon$ 

 $\sim$   $\sim$ 

 $\sim 10^{-1}$ 

 $\sim$   $\sim$ 

## **APPENDIX 8 MAJOR PARTS FOR MAINTENANCE**

(1) Models 1s to 3s

 $\bar{z}$ 

 $\sim 10$ 

 $\bar{\mathcal{A}}$ 

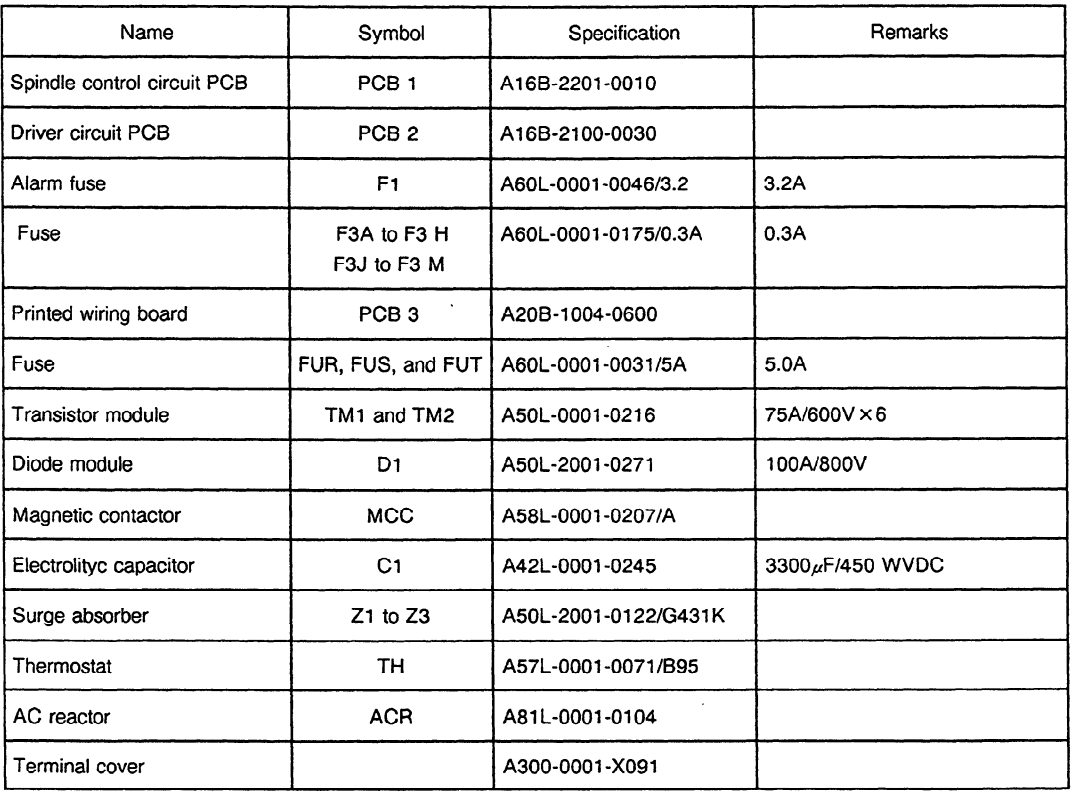

#### **Table 8 (a) Major Parts for Maintenance (Models IS to 3s)**

#### (2) Models 1S to 3S, small 6S

 $\mathcal{A}^{\mathcal{A}}$ 

 $\sim$ 

Unit specification: A06B-60640H301 to **H305** 

 $\sim$ 

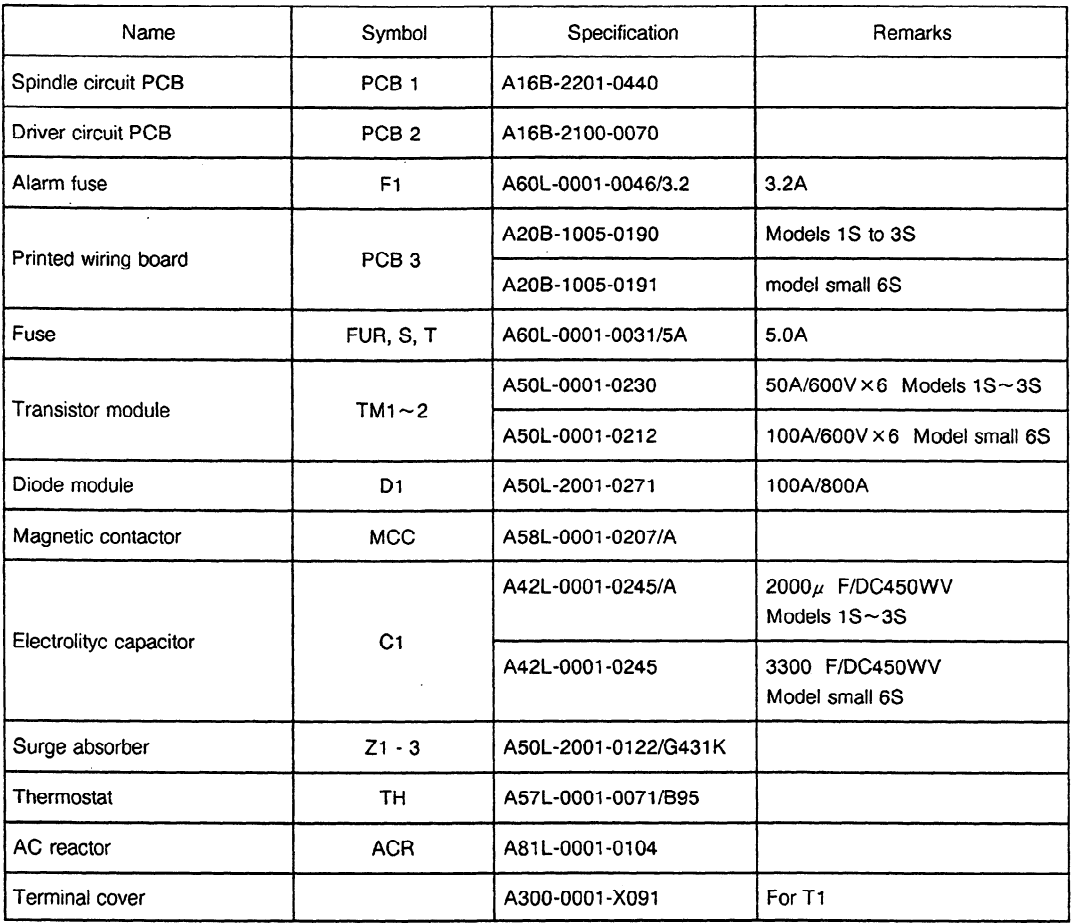

 $\sim$ 

 $\sim$ 

**Table 8 (b) Major Parts for Maintenance (Models IS to 3S, small** 6s)

### (3) Models 6s to 26s

Unit specification: A06B-6062.Hxxx, AO6B-6063.Hxxx

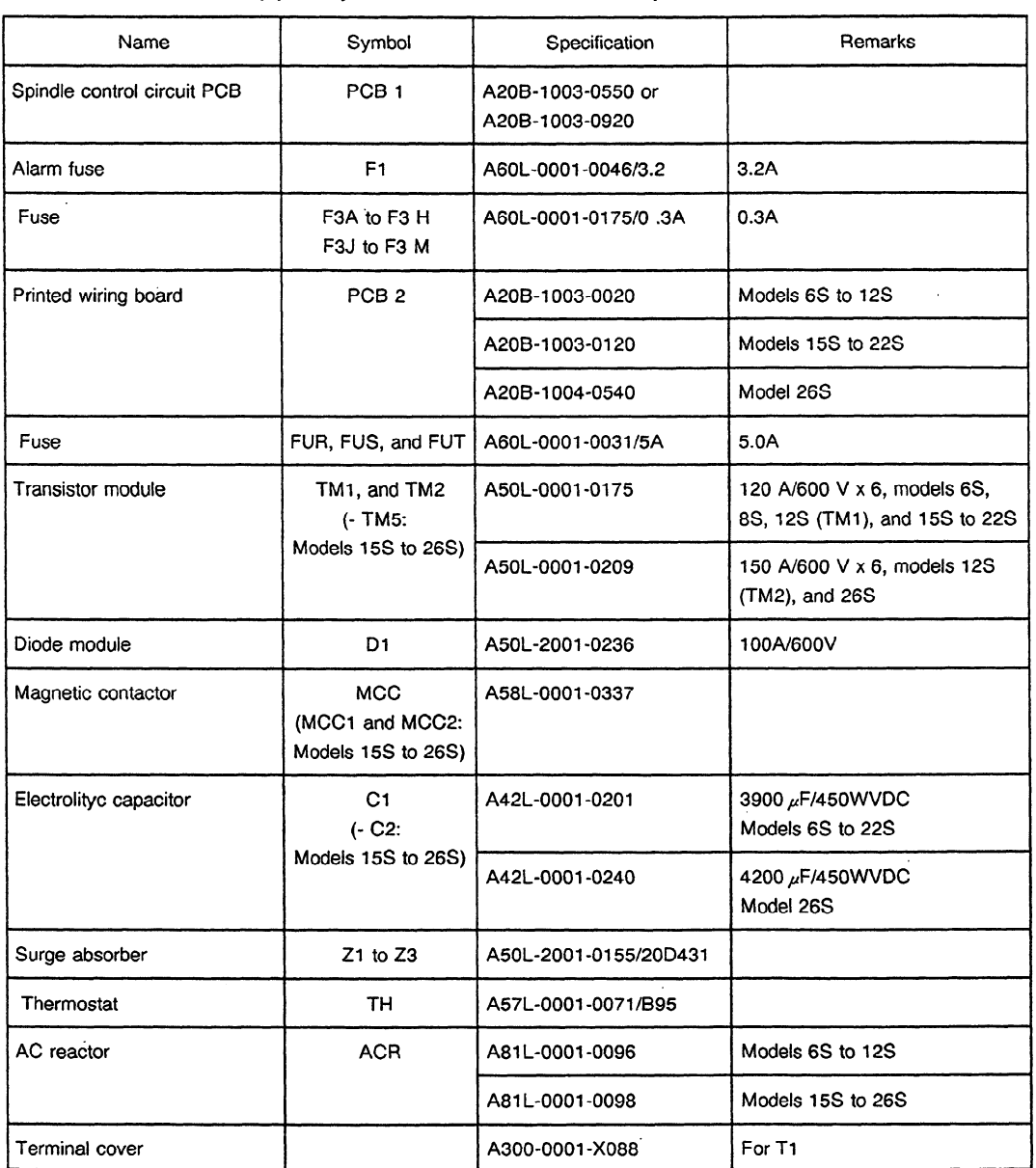

#### **Table 8 (c) Major Parts for Maintenance (Models 6S to 26s)**

 $\ddot{\phantom{0}}$ 

#### (4) Models 6s to 26s

Unit specification: A06B-6064-H306 to -H326

| Name                        | Symbol                                             | Specification         | Remarks                                        |
|-----------------------------|----------------------------------------------------|-----------------------|------------------------------------------------|
| Spindle control circuit PCB | PCB <sub>1</sub>                                   | A16B-2201-0440        |                                                |
| Driver circuit PCB          | PCB <sub>2</sub>                                   | A20B-2000-0220        |                                                |
| Alarm fuse                  | F <sub>1</sub>                                     | A60L-0001-0046/3.2    | 3.2A                                           |
| Printed wiring board        | PCB <sub>3</sub>                                   | A20B-1004-0730        | Models 6S to 12S                               |
|                             |                                                    | A20B-1004-0700        | Model small 15S                                |
|                             |                                                    | A20B-1004-0740        | Models 15S to 22S                              |
|                             |                                                    | A20B-1004-0741        | Model 26S                                      |
| Fuse                        | FUR, S, T                                          | A60L-0001-0031/5A     | 5.0A                                           |
| Transistor module           | TM <sub>1,2</sub><br>(- TM5:<br>Models 15S to 26S) | A50L-0001-0221        | 150A/600V × 6 Models 6S,<br>8S~12S, 15S to 26S |
|                             |                                                    | A50L-0001-0222        | 200A/600V × 6<br>Model small 15S               |
| Diode module                | D1                                                 | A50L-2001-0236        | 100A/800V                                      |
| Magnetic contactor          | <b>MCC</b><br>(MCC1, 2:<br>Models 15S to 26S)      | A58L-0001-0337        |                                                |
| Electrolityc capacitor      | C1<br>$(-C2)$<br>Models 15S to 26S)                | A42L-0001-0201        | 3900µ F/DC450WV<br>Models 6S to 22S            |
|                             |                                                    | A42L-0001-0255        | 5700µ F/DC450WV<br>Model small 15S             |
|                             |                                                    | A42L-0001-0240        | 4200µ F/DC450WV<br>Model 26S                   |
| Surge absorber              | $Z1 - 3$                                           | A50L-2001-0155/20D431 |                                                |
| Thermostat                  | <b>TH</b>                                          | A57L-0001-0071/B95    |                                                |
| AC reactor                  | <b>ACR</b>                                         | A81L-0001-0096        | Models 6S to 12S                               |
|                             |                                                    | A81L-0001-0111        | Model small 15S                                |
|                             |                                                    | A81L-0001-0098        | Models 15S to 26S                              |
| Terminal cover              |                                                    | A300-0001-X088        | For T1                                         |
|                             |                                                    |                       |                                                |

Table 8 **(d) Major Parts for Maintenance (Models 6s to 26s)** 

## (5) Models 30s and 40s

 $\hat{\boldsymbol{\beta}}$ 

 $\mathcal{L}^{\mathcal{A}}$ 

 $\label{eq:2} \frac{1}{\sqrt{2}}\sum_{i=1}^n\frac{1}{\sqrt{2}}\sum_{i=1}^n\frac{1}{\sqrt{2}}\sum_{i=1}^n\frac{1}{\sqrt{2}}\sum_{i=1}^n\frac{1}{\sqrt{2}}\sum_{i=1}^n\frac{1}{\sqrt{2}}\sum_{i=1}^n\frac{1}{\sqrt{2}}\sum_{i=1}^n\frac{1}{\sqrt{2}}\sum_{i=1}^n\frac{1}{\sqrt{2}}\sum_{i=1}^n\frac{1}{\sqrt{2}}\sum_{i=1}^n\frac{1}{\sqrt{2}}\sum_{i=1}^n\frac{1$ 

Unit specification: A06B-6064.H030, -HO40

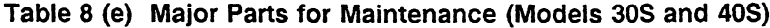

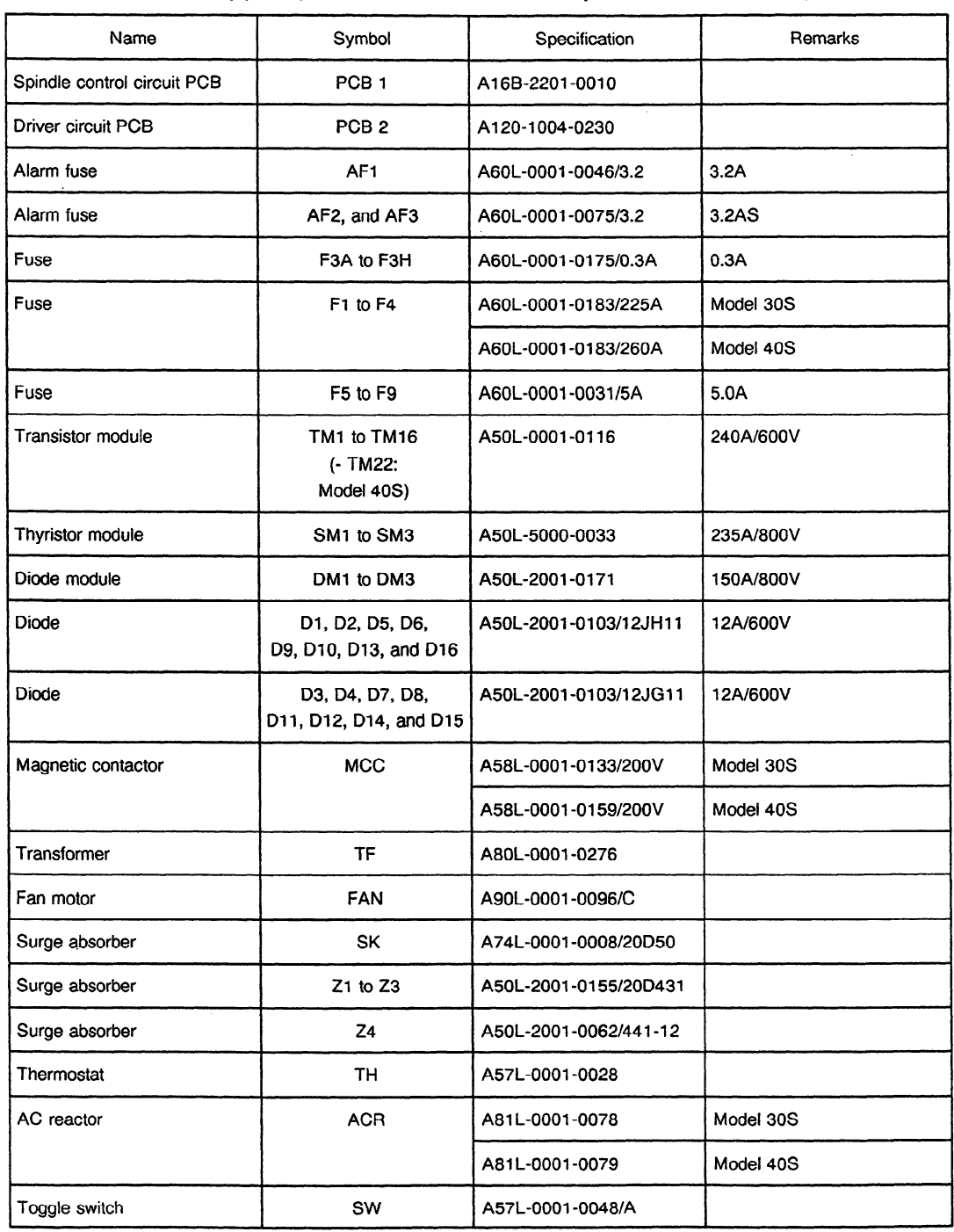

 $\bar{\mathcal{A}}$ 

 $\overline{\phantom{a}}$ 

#### (6) Models 30HV to 60HV

Unit specification: A06B-6065-H030 to -H060

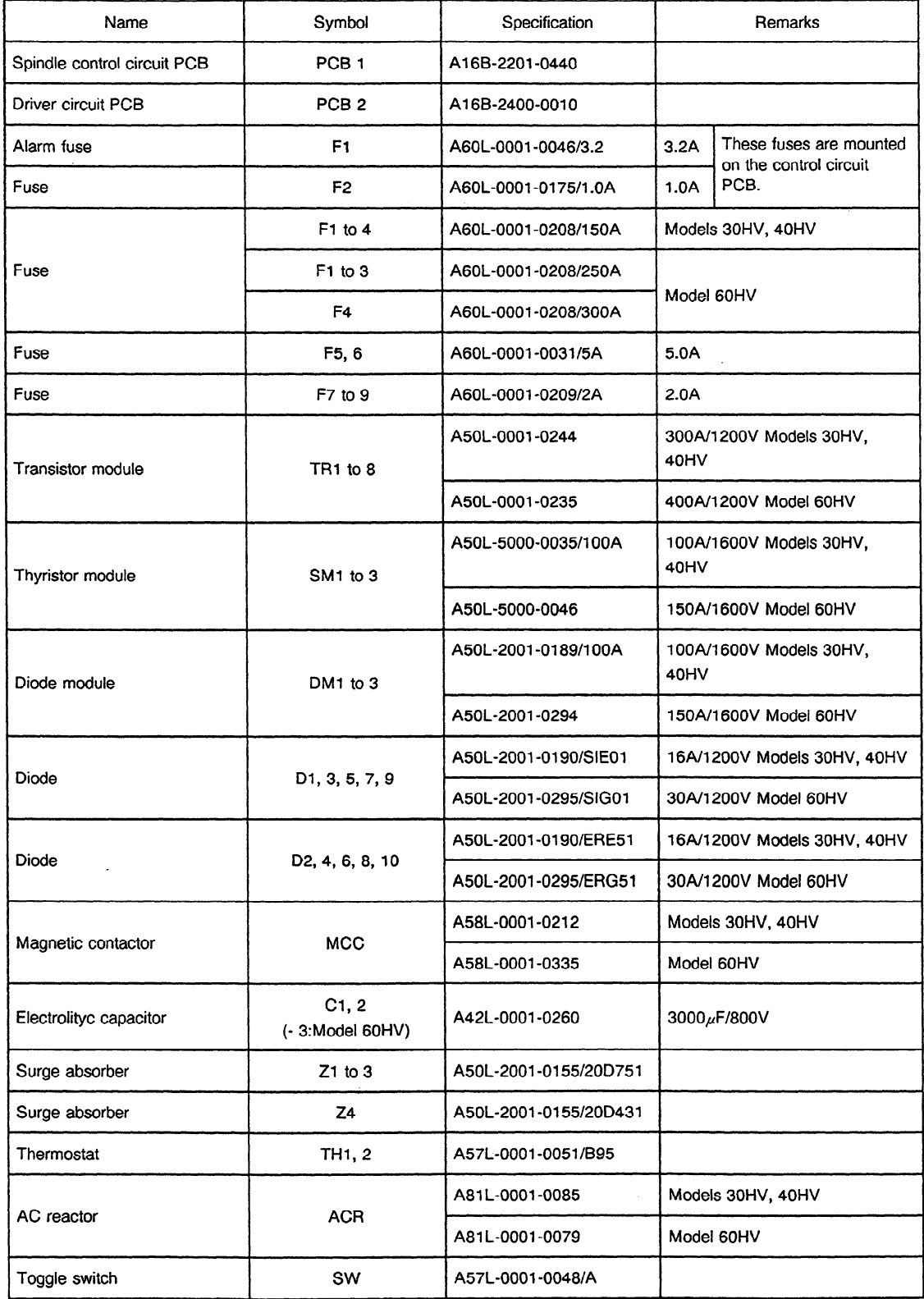

### **Table 8 (f) Major Parts for Maintenance (Models 30HV to 60HV)**

## **APPENDIX 9 SERIAL SPINDLE START-UP PROCEDURE**

Appendix 3 explains the procedure for starting up the serial interface spindle amplifier.

First, start the amplifier in the normal operation mode.

Then, start individual functions including Cs contour control, spindle synchronization control, rigid tapping, and spindle orientation.

For the method of starting up a specific function, see the description of the start-up procedure for the function.

## 1. **START-UP PROCEDURE FOR NORMAL OPERATION**

### 1.1 **Start-up Procedure for Normal Operation (Flowchart)**

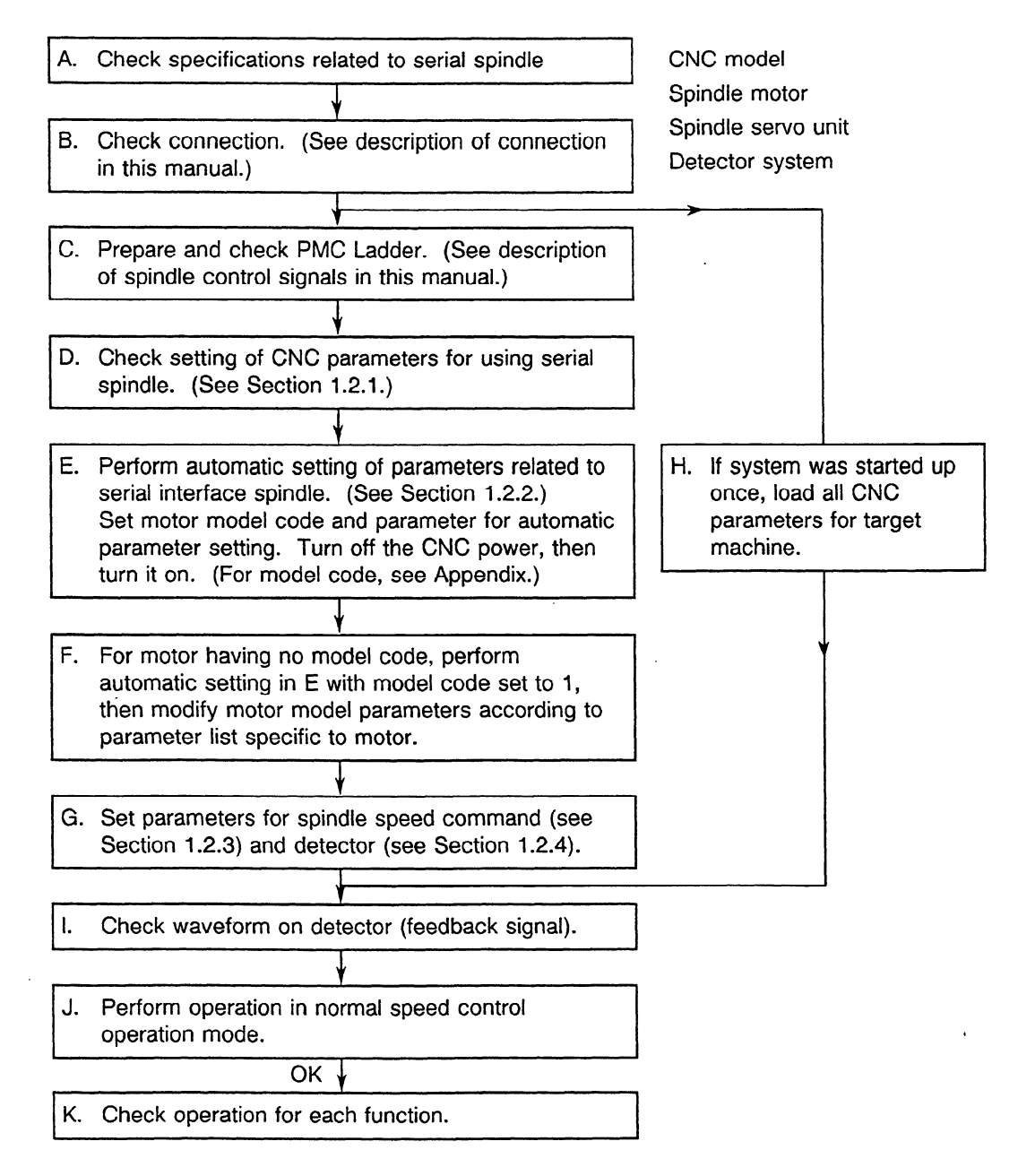

## **1.2 Parameters for Normal Start of the Serial Spindle**

For details on the parameters, refer to the operator's manual of the CNC used, and the appendix in this manual.

## **1.2.1 Parameters for the serial spindle system**

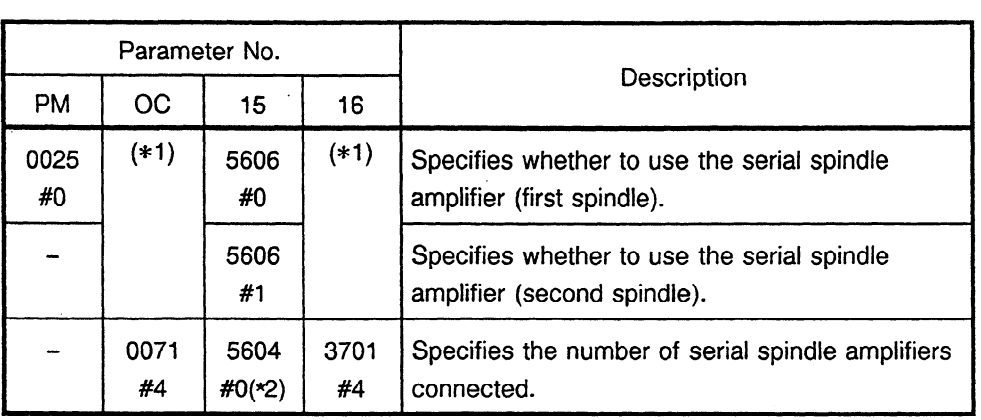

(\* **1)** Optional parameter

(\*2) For Series 15TT only

### **1.2.2 Parameters for automatic parameter setting**

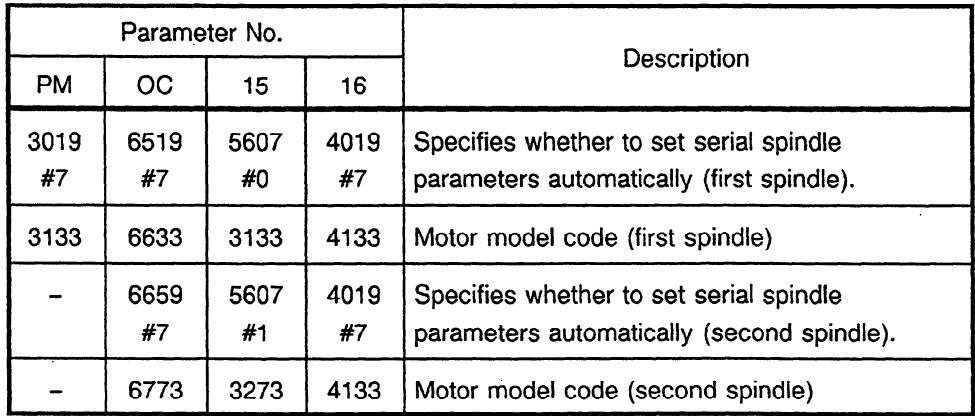

If a spindle switch function is provided to control the switching of two motors with one spindle amplifier, refer to the description of the spindle switch function for automatic parameter setting for the secondary motor.

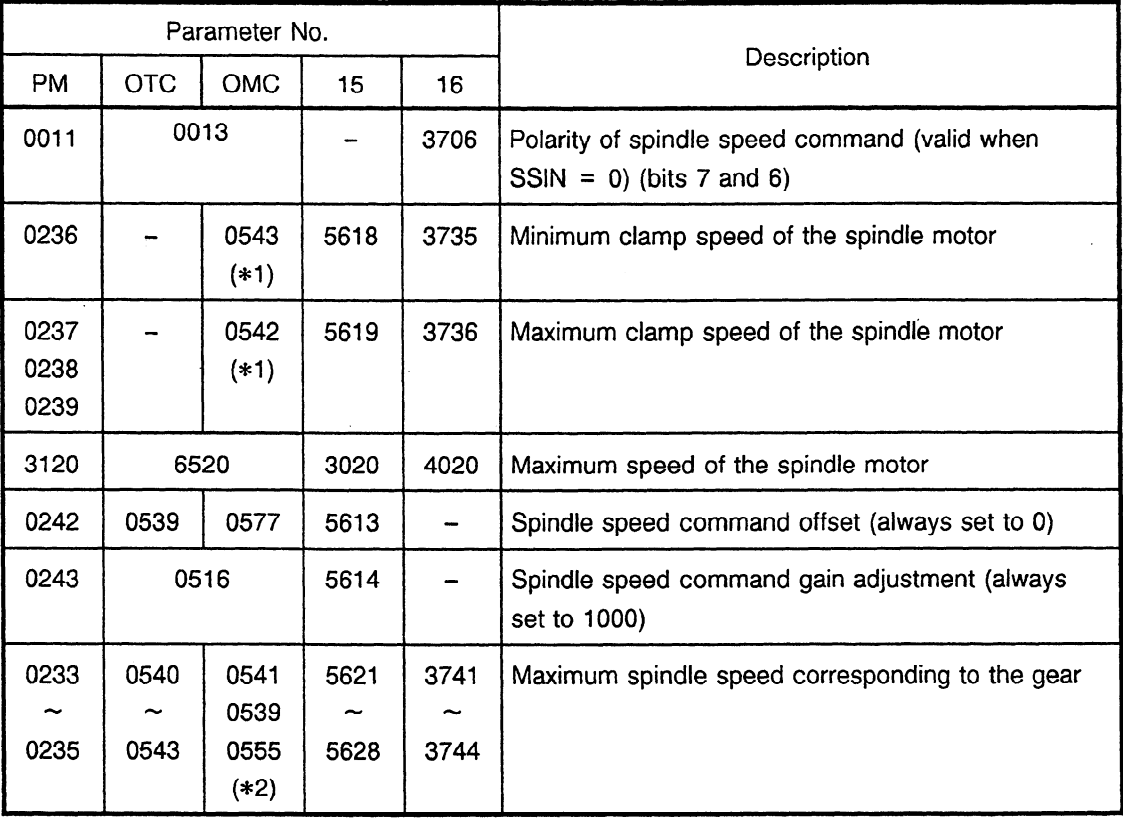

## **1.2.3 Parameters related to the spindle speed command**

(\*1) Valid only for the M system. These parameters are invalid when the constant surface speed control option is used.

(\*2) If the constant surface speed control option is used for the M system, the same parameters as the T system are used **(0540** to **0543).** 

 $\mathcal{O}(\mathcal{A})$  and  $\mathcal{O}(\mathcal{A})$  .

l.

### **1.2.4 Parameters related to the detector**

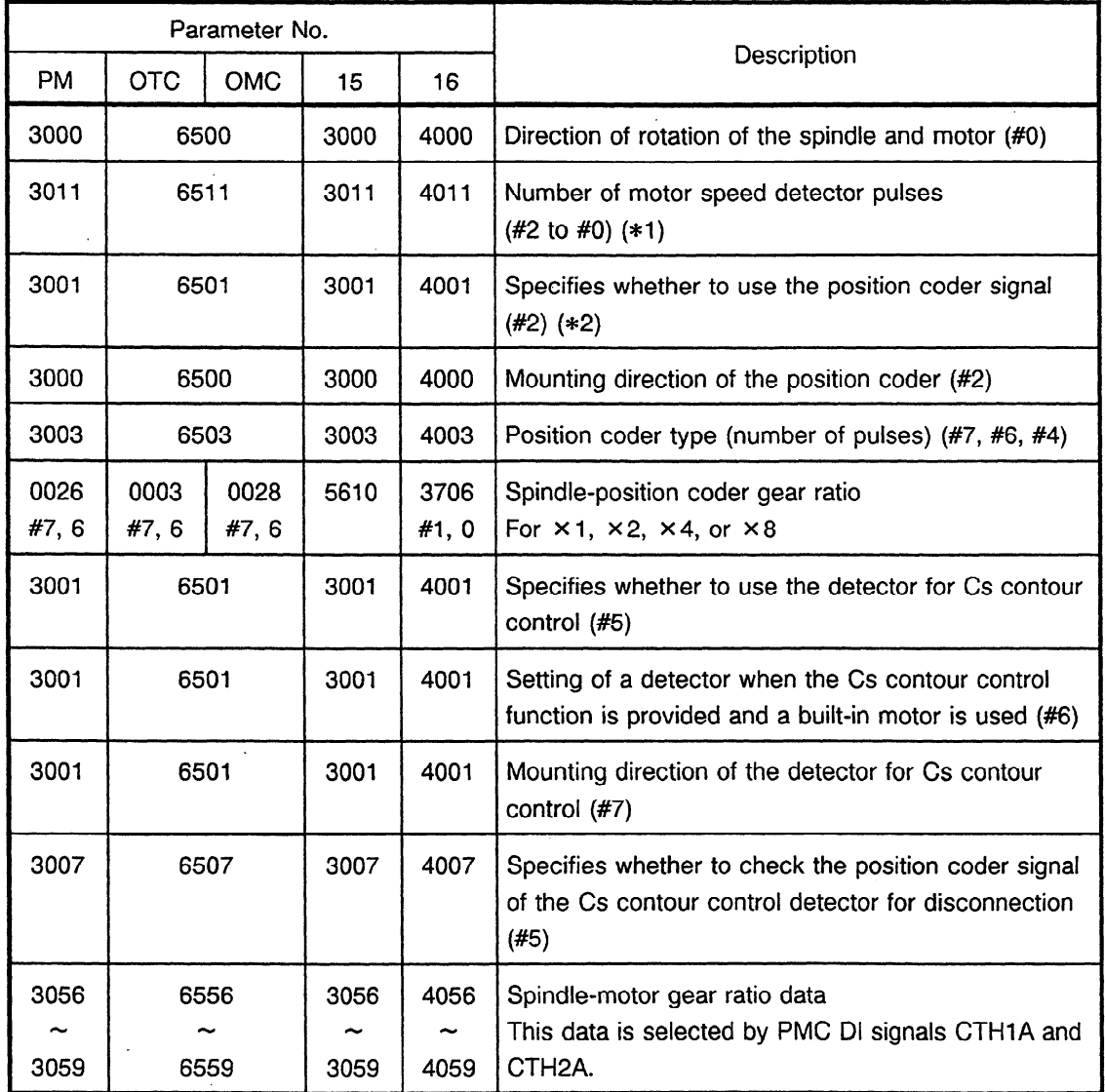

Digits following # indicate bit numbers.

**(\*l** ) If a motor included in the Cs contour control detector (90000p/revx4) is used, the number of speed detector pulses must be set to 128 pulses/rev.

If the Cs contour control detector is used with the built-in motor, the setting differs according to the shape of the drum of the detector used.

(\*2) If one of the following functions is used, the parameter must be set so as to use the position coder signal:

- $\cdot$  Spindle orientation with a position coder  $\cdot$  Rigid tapping
	-
- $\cdot$  Spindle synchronization control function  $\cdot$  Feeding for each rotation (such as normal
	-
- Spindle indexing with a position coder threading and constant surface-speed control)
- $\cdot$  SACT indication (for indicating spindle speed)

#### **1.2.5 Outline of serial spindle speed command processing**

(1) Series OC

in both the T and M systems, actual output is not performed until the direction of rotation is determined by the parameters (No. **l3#7** and 13#6 TCW CWM) or by the PMC signals(SSiN, SSGN) and the MO3 or MO4 command.

if SSIN is **1,** the direction of rotation is determined from SSGN. if SSIN is 0 and parameters TCW and CWM are set so as to determine the direction of rotation by MO3 or M04, actual output is not performed unless MO3 or MO4 is specified even once after the NC power is turned on.

If plus or minus setting is made, instead of MO3 and M04, actual output is performed only by an S code. In this case, it is not necessary to specify MO3 or M04.

- (a) T system (lathe)
- (i) Sxxxxx is specified in rpm by the program or with the MDI.
- (ii) Speed command data is calculated using the maximum spindle speed (4096 rpm) set in a parameter selected according to the gear selection signal (one of four: **GRl** and GR2 combinations at Dl).

Set spindle speed command offset compensation parameter No. 539 to 0, and spindle speed command gain parameter No. 516 to 1000.

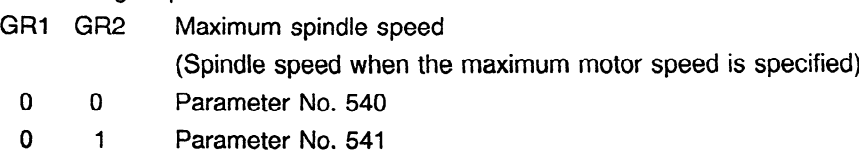

- 1 0 Parameter No. 542
- 1 1 Parameter No. 543
- (iii) The data calculated in (ii) is output to DO:F172 (R08O to R01O) and F173 (R12O to R09O).
- (iv) The spindle speed data is transferred to the serial spindle according to the SIND (DI signal) state.
	- 0: The maximum spindle speed is converted to  $\pm$  16384 according to the data calculated in (ii), then the result is transferred to the serial spindle.
	- 1: The maximum spindle speed is converted to  $\pm 16384$  according to the data ( $\pm 4095$ ) in DI:G124 (R08I to R01I) and G125 (R12I to R09I), then the result is transferred to the serial spindle.
- (v) The polarity of the speed command can be specified according to the SSIN (Di) signal as foliows:
	- 0: The polarity is determined by parameter Nos. 13#7 and 13#6, and M03 and M04.
	- 1: The polarity is determined by SGN (Di) signal.
- (vi) For constant surface-speed control, the spindle speed (in rpm) is calculated from G96, Sxxxxx (m/min.) and the position on the X axis, then steps (ii) to (iv) are performed.

(vii) \*SSTP (DI): Spindle stop signal

- 0: SO is output to F172 and F173 regardless of the command.
- 1: Normal steps (ii) and (iii) are performed.

\*SSTP works on the value S on the command. It exists between (i) and (ii), and functions in a portion where the S code value specified by program or with the MDI is recognized in the CNC. If \*SSTP is 0, the resulting output to F172 and F173 is set to 0. If SIND is 1 and values are set in G124 and G125, however, the spindle is rotated.

- (b) M system (machining center)
- (i) In the T system, the gear selection signals are input signals. In the M system, they are output signals (DO). With the T system, one of four gear stages is selected by two bits. With the M system, one of three gear signals GR10, GR20, and GR30, and the SF signal (to indicate the change of the gear signal) are output.

Set spindle speed command offset compensation parameter No. 577 to 0, and spindle speed command gain parameter No. 516 to 1000.

Gear Maximum spindle speed (spindie speed when the maximum motor speed is specified)

GR10 Parameter No. 541 : Low

GR20. Parameter No. 539 : Middle

GR30 Parameter No. 555 : High

To ciamp'the maximum spindle speed command, set parameter No. 542.

In normal operation, set 4095 (to output up to 10 V).

To clamp the minimum spindle speed command, set parameter No. 543.

In normal operation, set 0.

For type B gear change, the motor speed at gear change must be set in the following parameters:

.

Parameter No. 585 (For the maximum motor speed with the low gear)

Parameter No. 586 (For the maximum motor speed with the middle gear)

- (ii) Sxxxxx (in rpm) is specified by the program or with the MDI.
- (iii) In reply to the S command, the CNC outputs SF and either GR10, GR20, or GR30. At the same time, by using the maximum spindle speed (in rpm) set in the corresponding parameter to the set gear, the CNC calculates speed command data. The maximum spindle speed is ' assumed to be 4096. The calculated data is then output to DO: F172 (R080 to **ROl** 0) and F173 (RI20 to R090).
- (iv) According to the SlND (DI) state, the spindle speed data is transferred to the serial spindle.
	- 0: Based on the data calculated in (iii), the maximum spindle speed is converted to  $\pm$  16384 then it is transferred to the serial spindle.
	- 1: Based on the data ( +,4095) **in** DI: G124 (R081 to Roll) and G125 (RI21 to R091), the maximum spindle speed is converted to  $\pm$  16384, then it is transferred to the serial spindle.
- (v) The polarity of the speed command can be specified according to the SSlN (DI signal) state as follows:
	- 0: The polarity is determined by parameter Nos. 13#7 and 13#6, and MO3 or M04.
	- 1: The polarity is determined by the SGN (DI) signal.
- (vi) \*SSTP functions in the same way as the T system.

(vii) The SOR (DI) signal is provided for gear change.

If SOR is 1 and \*SSTP is 0, the spindle rotates at a constant speed specified by the speed command set in the parameter.

In the M system, either the spindle or spindle motor can be turned at constant speed. One of them can be selected by parameter No. 3#5 GST.

The T system also provides SOR. Unlike from SOR in the M system, SOR in the T system always causes the spindle to rotate at constant speed.

In addition to the gear change point mentioned above, other switch points can be provided in G84 and G74 (tapping mode).(Set parameter No. 12#6 G84S, and Nos. 540 and 556).

The M system can have the constant surface-speed control option. This allows the M system to function as the same gear shift type as the T system.

The M system, when provided with the constant surface-speed control option, is compatible with the T system, except for two features. One of the differences is that in the M system, the reference axis for calculating the surface speed can be set to either the X, Y, 2, or 4th axis by the program or parameters. The other difference is that in the T system, the maximum speed is clamped by the program at GSOSXXXXX. In the M system, it is clamped at G92SXXXXX. (Gear shift of the M system type **is** not permitted when constant surface-speed control is provided.)

(2) Series 15 (common to the T and M systems)

The serial spindle **allows** the BMI interface only. Basically, the PMC calculates and sends the contents of the spindle motor speed command to the CNC. In general, spindle control SPCNT (machine instruction) of the PMC is used.

- (a) Sxxxxx (in rpm) is specified by the program or with the MDI.
- (b) Sxxxxx (in rpm) is output to DO:F20 to F23 (32 bits) without modification.
- (c) The PMC sets data, which is calculated with the maximum motor speed assumed to be t 8192, in RI (DI): G24 and G25 by using a machine instruction. Parameters such as maximum spindle speed for the set gear stage (one of four stages) and spindle override must be set in the machine instruction.
- (d) Based on the RI data (±8192), the CNC performs processing related to the following two parameters, converts the maximum motor speed into 16384, then transfers it to the serial spindle.

Spindle speed command offset compensation parameter No.  $5613 = 0$ Spindle speed command gain parameter No.  $5614 = 1000$ 

.

(e) When functions such as spindle change detection and constant surface speed control are used, the following parameters are also used:

Gear Maximum spindle speed (spindle speed when the maximum motor speed is specified)

- Gear 1: Parameter No. 5621
- Gear 2 : Parameter No. 5622
- Gear 3 : Parameter No. 5623
- Gear 4 : Parameter No. 5624
- **(3)** Series 16

The spindle control flow for Series 16 is almost the same as that for Series OC. Note that the parameter Nos. indicated above for the T and M systems of Series OC are different for Series 16.

A major difference in Series 16 is spindle override. The conditions for spindle override are the same as in Series 0C. Spindle override is enabled where \*SSTP and the command S code are recognized in the CNC.

The PMC signal, however, is treated in a different way.

In Series 0C, override is done in 10% steps by a 3-bit signal. If all bits are set to 0, 100% override is achieved. In Series 16, the amount of override applied in steps of 1% is set in binary representation by using the eight bits of G30 (0% to 255%). With Series OC, 100% override can be applied automatically without special operation. With Series 16, 0% spindle override is always applied unless the override is set by the PMC.

If SIND is 1, spindle override is disabled.

- (a) T system (lathe)
- (i) Sxxxxx is specified in rpm by the program or with the MDI.
- (ii) Sxxxxx is output in rpm to DO: F22 to F25 (32 bits) without modification.
- (iii) By using the maximum spindle speed (rpm) set in the parameter corresponding to the gear selection signals (one of four stages is selected by DI: GR1 and GR2), the speed command data is calculated. The maximum spindle speed is assumed to be 4096. Spindle speed command offset compensation parameter No. 3731 = 0 Spindle speed command gain parameter No. 3730 = 1000 GR1 GR2 Maximum spindle speed (spindle speed when the maximum motor speed is specified) 0 0 Parameter No. 3741 0 1 Parameter No. 3742 1 0 Parameter No. 3743 1 1 Parameter No. 3744
- (iv) The data calculated in (iii) is output to DO: 36 (R080 to ROI 0) and F37 (RI20 to R090).
- **( V )**  The spindle speed data is transferred to the serial spindle according to the SIND (Di) state as foilows:
	- 0: The maximum spindle speed is converted to  $\pm$  16384 according to the data calculated in (iii), then the result is transferred to the serial spindle.
	- 1: The maximum spindle speed is converted to  $\pm$  16384 according to the data ( $\pm$  4095) in DI: G32 (R08I to R01I) and G33 (R12I to R09I), then the result is transferred to the serial spindle.
- (vi) The polarity of the 'speed command can be specified by SSIN (Di signal) as follows:
	- 0: The polarity is determined by parameter Nos. 3706#7 and 3706#6, and MO3 and M04.
	- 1: The polarity is determined by the SGN (Di) signal.
- (vii) For constant surface-speed control, the spindle speed is calculated in rpm from G96, Sxxxxx (m/min.) and the position on the X axis, then steps (iii) to (v) are performed.
- (viii) \*SSTP (DI): Spindle stop signal
	- 0: SO is always output regardless of the command.
	- 1: Normal processing steps (iii) and (iv) are performed.
- (b) M system (machining center)
- (i) In the T system, the gear selection signals are input signals. In the M system, they are output signals (DO). In the T system, one of four gear stages is selected by two bits. In the M system, one of three gear signals GR10, GR20, and GR30, and the SF signal (to indicate the change of the gear signal) are output. Spindle speed command offset compensation parameter No. 3731 = 0 Spindle speed command gain parameter No. 3730 = 1000 Gear Maximum spindle speed (spindle speed when the maximum motor speed is specified) GR10 Parameter No. 3741 GR20 Parameter No. 3742 GR30 Parameter No. 3743 Parameter No. 3744 When M system gear shift is used, parameter No. 3744 becomes valid. The parameter is valid when the constant surface speed control function is used in the M system. To clamp the maximum spindle speed command, normally set parameter No. 3736 to 4095 (to output up to 10 V). To clamp the minimum spindle speed command, normally set parameter No. 3735 to 0. For type B gear change, the motor speed at gear change must be set in the following parameters:

Parameter No. 3751 (for the maximum motor speed with gear **1)**  Parameter No. 3752 (for the maximum motor speed with gear 2)

- (ii) Sxxxxx is specified in rpm by the program or with the MDI.
- (iii) In reply to the S command, the CNC outputs SF and either GR10, GR20, or GR30. At the same time, by using the maximum spindle speed (rpm) set in the corresponding parameter to the set gear, the CNC calculates speed command data. The maximum spindle speed is assumed to be 4096. The calculated data is then output to DO: F36 (R080 to ROIO) and F37 (R120 to R090).
- (iv) According to the SIND (DI) state, the spindle speed data is transferred to the serial spindle.
	- 0: Based on the data calculated in (iii), the maximum spindle speed is converted to  $\pm$  16384, then it is transferred to the serial spindle.
	- 1: Based on the data  $(±4095)$  in DI: G32 (R08I to R01I) and G33 (R12I to R09I), the maximum spindle speed is converted to  $\pm$  16384, then it is transferred to the serial spindle.
- (v) The polarity of the speed command can be specified according to the SSIN (DI signal) state as foliows:
	- 0: The polarity is determined by parameter Nos. 3706#7 and 3706#6, and MO3 or M04.
	- 1: The polarity is determined by the SGN (DI) signal.
- (vi) The SOR (DI) signal is provided for gear change. If SOR is 1, the spindle rotates at a constant speed specified by the speed command set in the parameter.

## **2. Cs CONTOUR CONTROL FUNCTION START-UP PROCEDURE**

## **2.1 Start-up Procedure of the Cs Contour Control Function (Flowchart)**

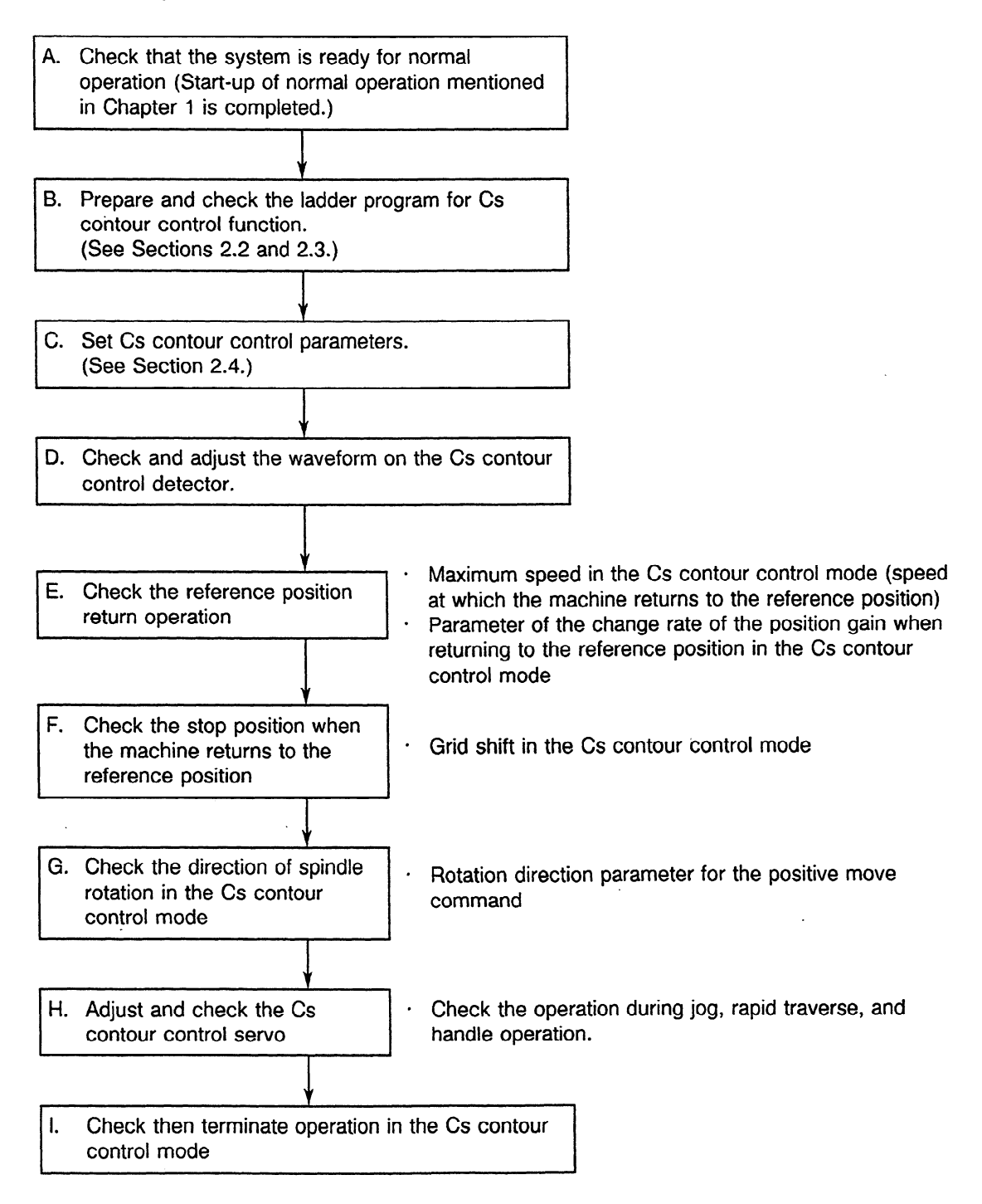

## **2.2 Dl and DO Signals for Cs Contour Control**

### **2.2.1 DI signal (PMC→CNC)**

(1) Cs contour control mode switching signal

This signal switches between the spindle rotation control mode and Cs contour control mode. Before switching from the Cs contour control mode to the spindle rotation control mode, check that the spindle move command has terminated.

Switching from the spindle rotation control mode to the Cs contour control mode is enabled even when the spindle is rotating.

In this case, spindle rotation is decelerated then stopped, and the modes are changed. For safe operation, be sure to reset the spindle speed command (S command).

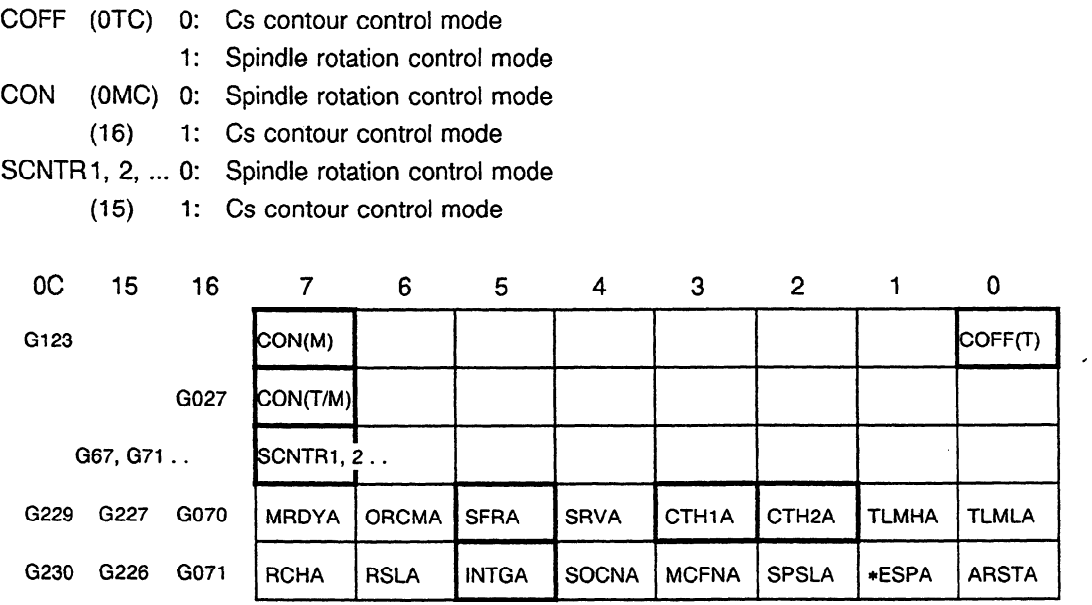

### **2.2.2 DO signal (CNC→PMC)**

(1) Cs contour control mode switching confirmation signal

This signal posts the completion of switching between the spindle rotation control mode and Cs contour control mode.

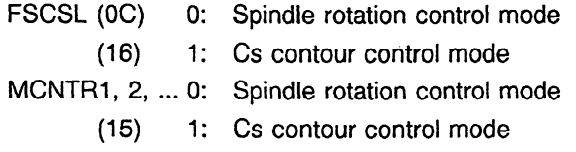

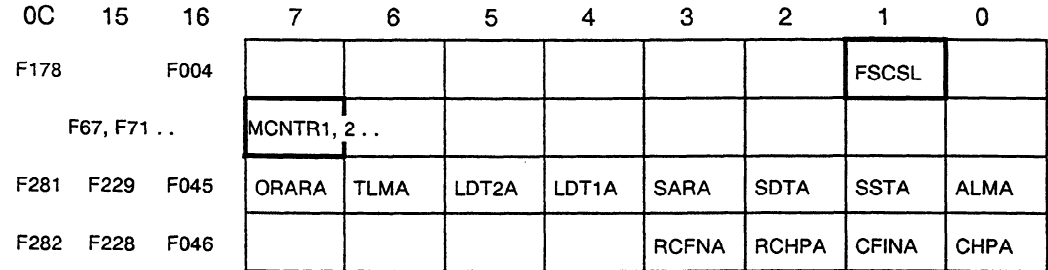

#### **2.3 Sample Sequence in the Cs Contour Control Mode**

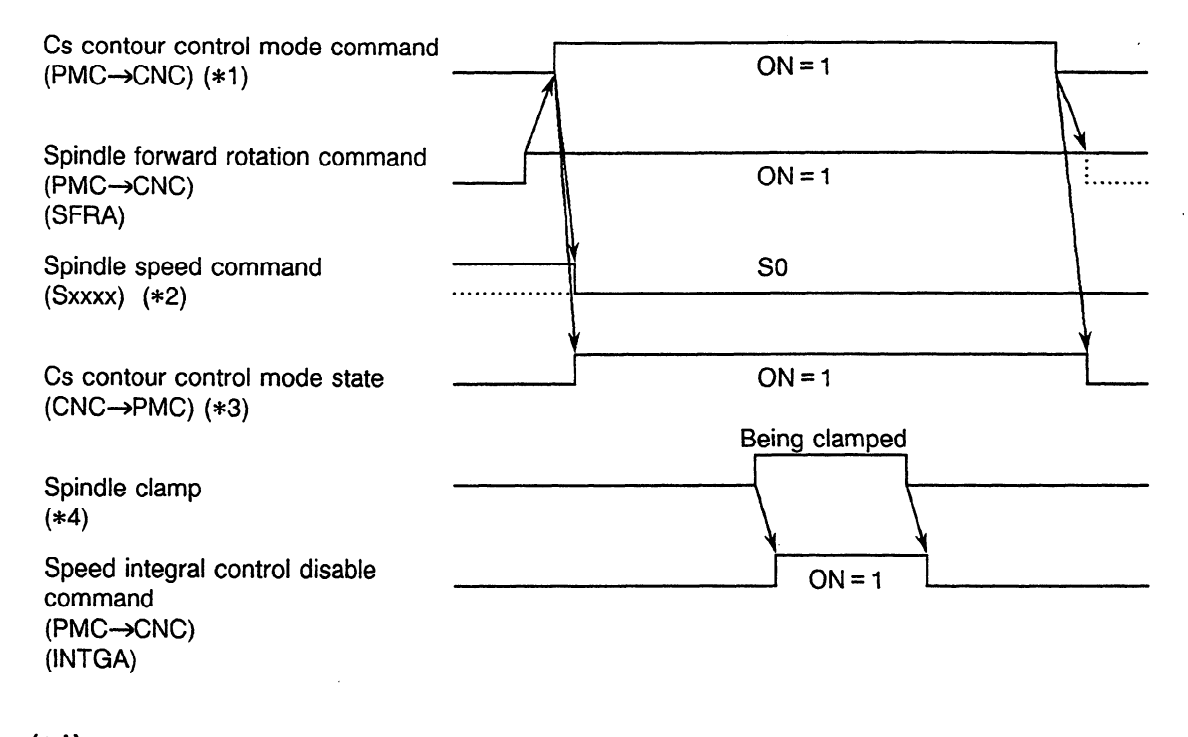

**(\*l)** For Series OTC : Setting COFF to 0 enters the Cs contour control mode. For Series OMC: Setting CON to 1 enters the Cs contour control mode. For series 15 : Setting SCNTR to 1 enters the Cs contour control mode. For Series 16 : Setting CON to 1 enters the Cs contour control mode.

(\*2) When specifying the Cs contour control mode, reset the spindle speed command (S0) command) for safe operation.

(\*3) For Series OC : Setting FSCSL to 1 enters the Cs contour control mode.

For Series 15 : Setting MCNTR to 1 enters the Cs contour control mode.

For Series 16 : Setting FSCSL to 1 enters the Cs contour control mode.

 $(*4)$  When the spindle is clamped after it is positioned to perform machining such as drilling in the Cs contour control mode, the clamp position of the spindle may deviate a little from a specified position. If it deviates, the speed integral function works. The function attempts to move the spindle to the specified position. As a result, excessive current may flow in the motor. To prevent this, the speed integral function must be disabled while the spindle is being clamped.

 $\sim 10^{-11}$ 

# **2.4 Cs Contour Control Parameters**

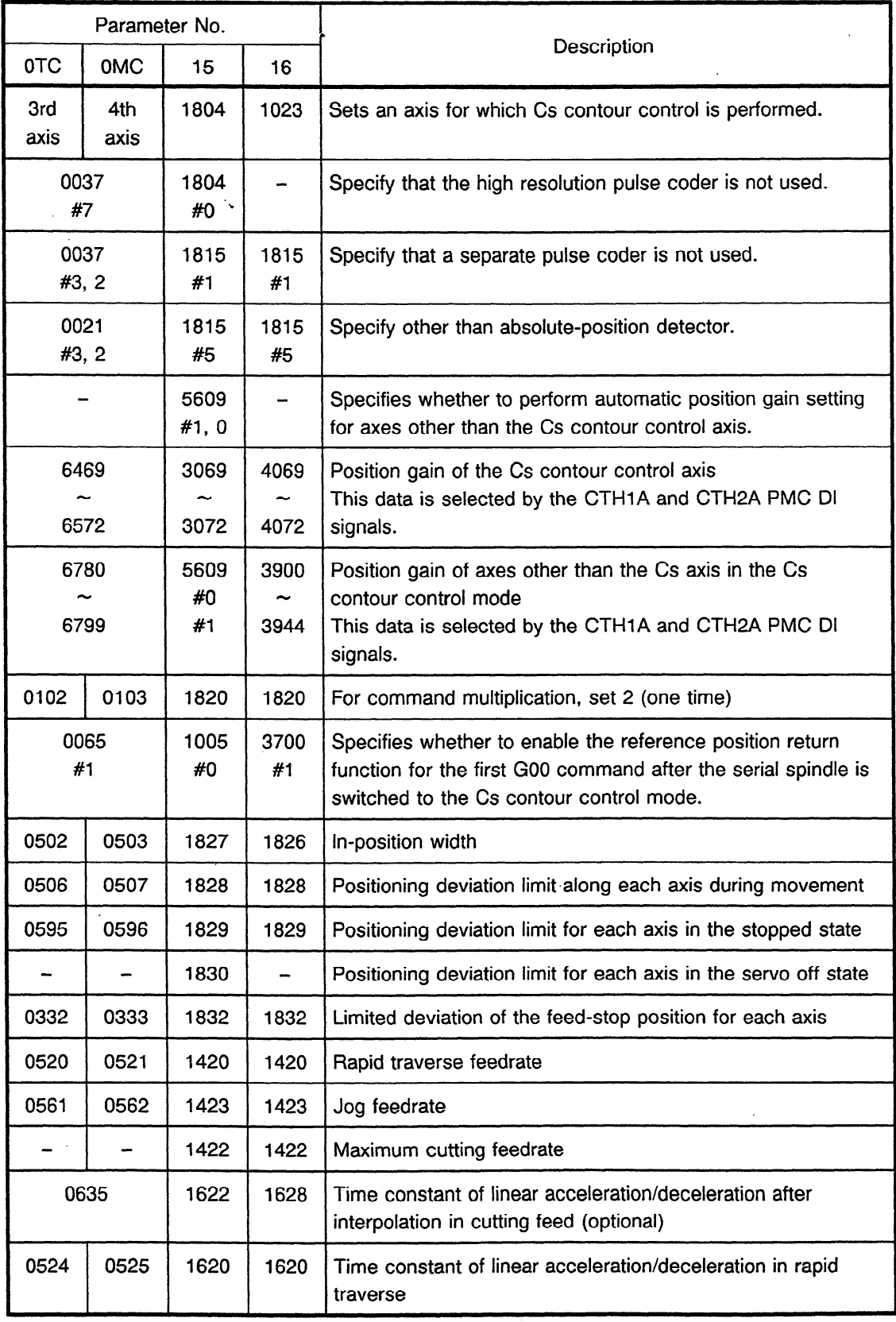

 $\sim$   $\sim$ 

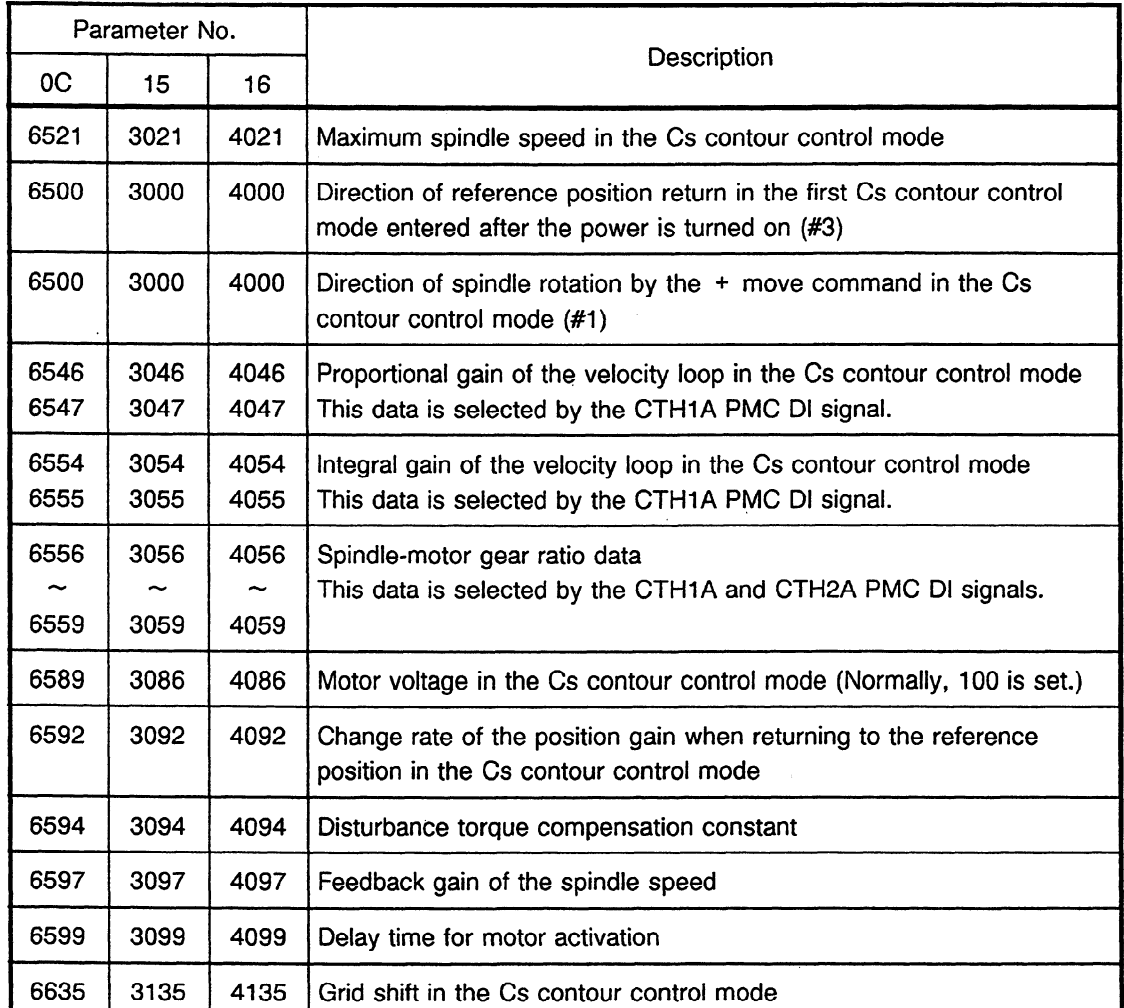

# **2.5 Diagnosis**

 $\mathcal{L}^{\mathcal{L}}(\mathcal{L}^{\mathcal{L}})$  . The set of  $\mathcal{L}^{\mathcal{L}}(\mathcal{L}^{\mathcal{L}})$ 

 $\sim 10^{-10}$ 

 $\sim 10^{11}$  km  $^{-1}$ 

<u> 1980 - Jan Barbara Barbara, m</u>

 $\Delta \sim 10^4$ 

 $\sim 10^7$ 

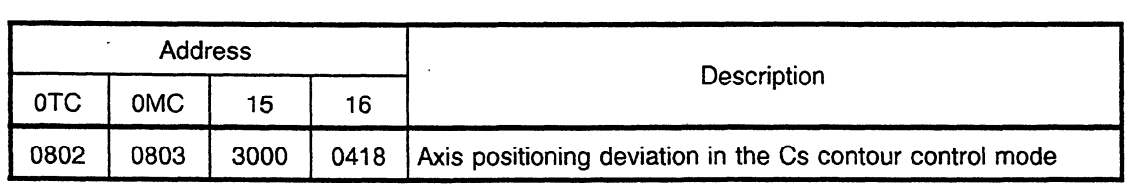

 $\sim 10^{-10}$ 

### **2.6 Adjustment Procedure in the Cs Contour Control Mode**

#### **2.6.1 Adjustment in reference position return operation**

(1) Speed of reference position return operation (parameter No. 6521)

After the power is turned on, the first reference position return operation is similar to spindle orientation. The machine returns to the reference position after a one-rotation signal of the Cs contour control detector is detected.

When the reference position return command is input, the serial spindle rotates at a reference position return speed (which is set in parameter No. 6521 as the maximum spindle speed in the Cs contour control mode). When the one-rotation signal is detected, the spindle decelerates, then stops when the reference position is reached. The reference position return operation then terminates.

If the reference position return speed is too high, a smaller value must be set in parameter No. 67521. If the set value is smaller than the maximum speed for rapid traverse and cutting feed, the maximum speed is clamped at the parameter data, resulting in an excessive error alarm.

(2) Overshoot in return to the reference position (parameter No. 6592)

If the speed of reference position return operation is high or large spindle inertia exists, an overshoot may occur.

To suppress overshoot, set a smaller value (5 to 50) in parameter No. 6592 for the change rate of the position gain when returning to the reference position in the Cs contour control mode.

(3) Reference position to which return is made (parameter No. 6635) To change the reference position to which return is made, set data in parameter No. 6635 for the grid shift in the Cs contour control mode.

### **2.6.2 Direction of spindle rotation in the Cs contour control mode (parameter No. 6500#1)**

To change-the direction of spindle rotation in the Cs contour control mode, modify the value of bit 1 in parameter No. 6500.

#### **2.6.3 Setting the position gain in the Cs contour control mode**

A position gain in the Cs contour control mode must be set for the spindle as well as for the feed axis.

Note that the parameter of the position gain for the feed axis in the Cs contour control mode is not located at an ordinary parameter address. (See Section 2.4.)

If the position gain is modified for each gear, set data at the corresponding address. The parameter is selected by the CTH1A and CTH2A DI signals.

.

## **2.6.4 Rapid traverse time constant for the Cs contour control axis (No. 0524)**

If the rapid traverse feedrate is high or the spindle inertia is large, an overshoot or hunting may occur when the rapid traverse is accelerated or decelerated.

In this case, adjust the parameter of the time constant of linear acceleration/deceleration in rapid traverse (No. 0524) to suppress overshoot and hunting.

### **2.6.5 Gear ratio of the spindle and motor (No. 6556 to 6559)**

Gear ratio data is necessary to hold errors to an allowable level. Be sure to set data for each gear.

The parameter is selected by the CTH1A and CTH2A DI signals.

### **2.6.6 Improving the rigidity during cutting operation in the CS contour control mode**

(1) Integral and proportional gains of the velocity ioop in the Cs contour control mode Setting larger values in the parameters for the integral gain and proportional gain of the velocity loop in the Cs contour control mode improves the rigidity in cutting in the Cs contour control mode.

Note, however, that setting an excessively large value causes oscillation.

Allowable values may vary according to 'the machine systems. As a rule of thumb, the following ranges can be set. Generally, larger values can be set for larger-scale motor models.

In some belt- or gear-coupled machines, large values cannot be set because of the backlash in the spring element of the belt or gear.

Proportional gain of the velocity loop : 10 to 50 Integral gain of the velocity loop : 50 to 500

(2) Disturbance torque compensation constant (No. 6594)

Setting the parameter for the disturbance torque compensation constant (No. 6594) improves the cutting stability.

In addition, when this parameter is set, a larger proportional gain of the velocity loop mentioned in (1) is allowed, resulting in improved rigidity.

As a general guideline, a value from 500 to 2000 may be set in this parameter.

The value must be less than 4000.

(3) Feedback gain of the spindle speed (No. 6597)

If the spindle and motor are connected via belts, feedback of the spindle speed may improve control stability.

As a general guideline, a value less than or equivalent to the proportional gain of the velocity loop (10 to 50) is set.

## **2.6.7 Excessive error in Cs contour control mode switching**

When the Cs contour control mode is switched, a stop-time excessive error alarm may occur intermittently. This is due to abrupt change in motor activation that generates status transition in the motor and causes the motor to move a little.

ln this case, set a value in the parameter for the delay time for motor activation (No. 6599). (Generally, set  $400$  (0.4 sec) or so.)

### **2.7 Additional Description of Series OC**

#### **2.7.1 Axis arrangement in the Cs contour control mode**

The axis for which Cs contour control is performed is placed as the first axis of the control axes. The following tables list arrangements of axes.

x, Y, z : Servo axes  $C \rightarrow \mathbb{R}$ . Cs contour control axis

T system

M system

|     | Control axis No.   Axis name   Servo axis No.   Control axis No.   Axis name | Servo axis No. |
|-----|------------------------------------------------------------------------------|----------------|
|     |                                                                              |                |
|     |                                                                              |                |
| C   |                                                                              |                |
| 4th |                                                                              |                |

#### **2.7.2 Gear selection signals (CTHl** A, **CTH2A)**

The gear selection signals are used to select parameters used in the Cs contour control mode, such as position gain, gear ratio, and velocity loop gain parameters.

In the T system, four gear stages can be used.

In addition to GR1 and GR2, signals corresponding to clutch/gear signals CTH1A and CTH2A must be applied simultaneously as gear selection signals.

Although GR1 and GR2 are invalid in the Cs contour control mode, they are valid as usual in the spindle rotation control mode.

With the M system, three gear stages can be used according to the NC specifications.

In addition to GRIO, GR20, and GR30, signals corresponding to clutch/gear signals CTHIA and CTH2A must be applied simultaneously as gear selection signals.

Although GR10, GR20, and GR30 are invalid in the Cs contour control mode, they are valid as usual in the spindle rotation control mode.

#### **2.7.3 Position gain in the Cs contour control mode**

In the Cs contour control mode, the position gains of the Cs contour control axis and the servo axis for which interpolation with the Cs contour control axis is performed must be set to the same value. The parameters for their position gains in the Cs contour control mode are as follows:

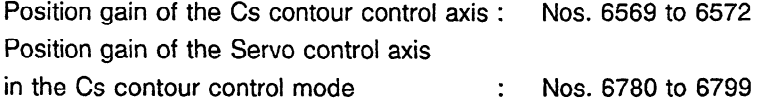

These parameters are selected by gear selection signals CTHIA and CTH2A as listed in the following table. After switching to the Cs contour control mode, the position gains are not changed even if the CTHIA and CTH2A signals are changed. So, before the Cs contour control mode is entered, the CTHIA and CTH2A signals must be set.

(1) To set the same position gain for the servo axes and Cs contour control axis in the Cs contour control mode, set the following parameters.

ln this case, set parameter Nos. 6784 to 6799 to 0.

Set parameter Nos. 6780 to 6783 to the same value as parameter Nos. 6569 to 6772.

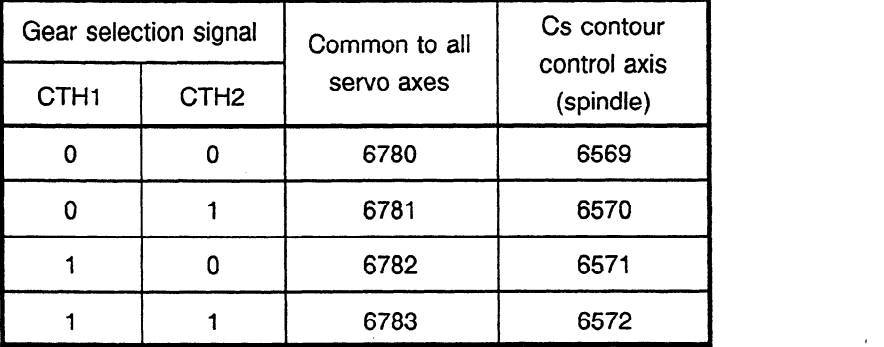

(2) If the position gains of the servo axes and Cs contour control axis need not be equal, a position gain is specified for each axis in the parameters listed in the following table.

Parameter Nos. 6780 to 6783 which are common to all servo axes must be set to 0.

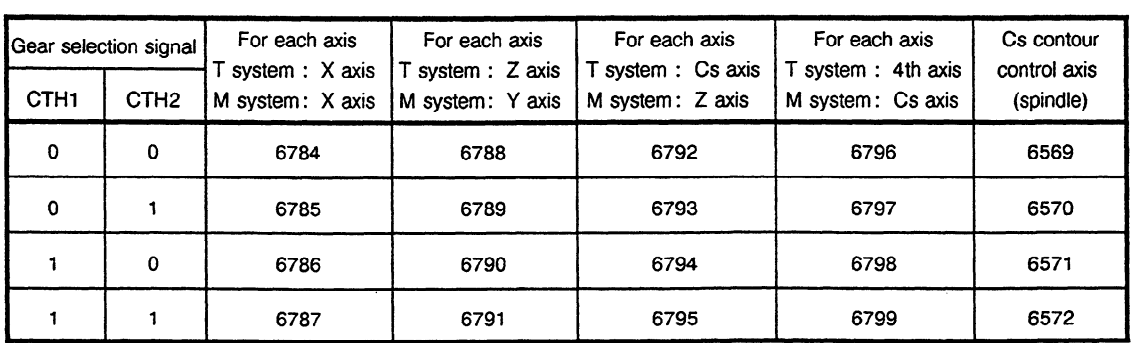

(3) The position gains of the servo control axes in the spindle rotation control mode must be set in parameter Nos. 517, and 512 to 515.

#### **2.7.4 Return to the reference position in the Cs contour control mode**

When the machine returns to the reference position in the normal operation mode, the rapid traverse is decelerated to the FL speed by the deceleration dog. In the Cs contour control mode, however, when the reference position return command is input, the one-rotation signal is detected, then the machine returns to the reference position. So no deceleration dog is necessary in the Cs contour control mode.

Manual return to the reference position (jog mode)

The speed of the reference position return is determined by the parameter for the maximum spindle speed in the Cs contour control mode (No. 6521).

The direction of reference position return is set **in parameter** PRM 6500#3.

After switching to the Cs contour control mode, the reference position return mode is entered by setting the ZRN signal to ON. One of the feed axis selection signals -3 and + 3 (for the T system) or -4 and **+4** (for the M system) is set to ON. The Cs contour control axis then moves in the reference position return direction. As the reference position is reached, reference position return completion signal ZP3 (for the T system) or ZP4 (for the M system) is output.

Automatic return to the reference position (AUTO or MDI mode)

The speed of the first reference position return operation performed after switching from the spindle rotation control mode to the Cs contour control mode is determined by the parameter for the maximum spindle speed in the Cs contour control mode (No. 6521).

The direction of the reference position return operation is set in parameter PRM 6500#3.

In the Cs contour control mode, the second and subsequent reference position return operations are performed at the speed set by the parameter.

After switching to **the Cs** contour control mode, the machine is returned to the reference position by executing the GO0 or G28 command.

Whether the GO0 command causes a reference position return operation is determined according to the following parameter. This parameter is valid only for the serial spindle (Cs contour control axis).

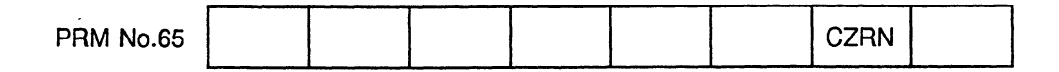

- CZRN 1 : The first GO0 command issued after switching to the Cs contour control mode does not cause the machine to return to the reference position.
	- 0 : The first G00 command issued after switching to the Cs contour control mode causes the machine to return to the reference position.

#### GO0 command

PRM No. 65 CZRN = **0** 

If the GO0 command is executed when reference position return operation has not been performed **since switching** to the Cs contour control mode, the machine returns to the reference position.

The reference position is indexed, and at the same time, the spindle is positioned at the specified position.

Only when the spindle is positioned at the reference position (GO0 GO.), reference position return completion signal ZP3 (for the T system) or ZP4 (for the M system) is output at the completion of positioning.

When the machine has returned to the reference position, the GO0 command performs normal positioning.

PRM No. 65 CZRN = 1

If the GO0 command is executed when the machine has not returned to the reference position since switching to the Cs contour control mode, the serial spindle performs normal positioning from its stopped position.

In this case, the reference position is not recognized.

So the G28 command is required to return the machine to the reference position.

When the machine has been returned to the reference position, the GO0 command recognizes the reference position. A coordinate system is established, then normal positioning is performed.

G28 command

If G28 is specified after switching to the Cs contour control mode, the Cs contour control axis moves to a middle point. Reference position return, then positioning at the reference position are performed. Then, reference position return completion signai ZP3 (for the T system) or ZP4 (for the M system) is output.

When the machine has been returned to the reference position, positioning at the reference position is performed, then reference position return completion signal ZP3 (for the T system) or ZP4 (for the M system) is output.

#### (3) Operation after switching to the Cs contour control mode

Immediately after switching from the spindle rotation control mode to the Cs contour control mode is made, the current position is lost, so it is always necessary to return the machine to the reference position.

If the coordinate system for the Cs contour control axis is not required, however, a corresponding parameter is set so that the reference position return function is not used. In this case, movement is allowed without returning to the reference position.

#### (4) Interruption of return to the reference position

Manual operation mode

Reference position return for the Cs contour control axis can be interrupted by reset, emergency stop, or by turning the axis selection signal to OFF.

In all cases, after the interruption, the reference position return operation must be performed again from the beginning.

#### Automatic operation mode

The reference position return operation for the Cs contour control axis can be interrupted by reset, emergency stop or feed hold.

in ail cases, after the interruption, reference position return operation must be performed again from the beginning.

### **2.7.5 Others**

Switching between the spindle rotation control and Cs contour control modes during automatic operation

When switching between the spindle rotation control and Cs contour control modes is performed during an automatic operation block, if position gains are changed immediately after the mode switch, normal operation is impossible. In this case, confirm the completion of the block, then perform automatic setting.

- (2) The functions for memory type pitch error compensation and backlash compensation cannot be used for the Cs contour control axis.
- (3) Before switching to the Cs contour control mode, signals MRDYA, \*ESPA, and SFRA must be set to **1.**
- (4) When the PMC switches between the spindle rotation control mode and Cs contour control mode using an M code, the code must not be placed in the same block that contains a move command for the Cs contour control axis in the NC program. if such an M code and the move command are included together in the same block, alarm PS197 is generated.

#### **2.7.6 Alarm**

When the Cs contour axis control function is used, the following three alarms are added to the conventional alarms:

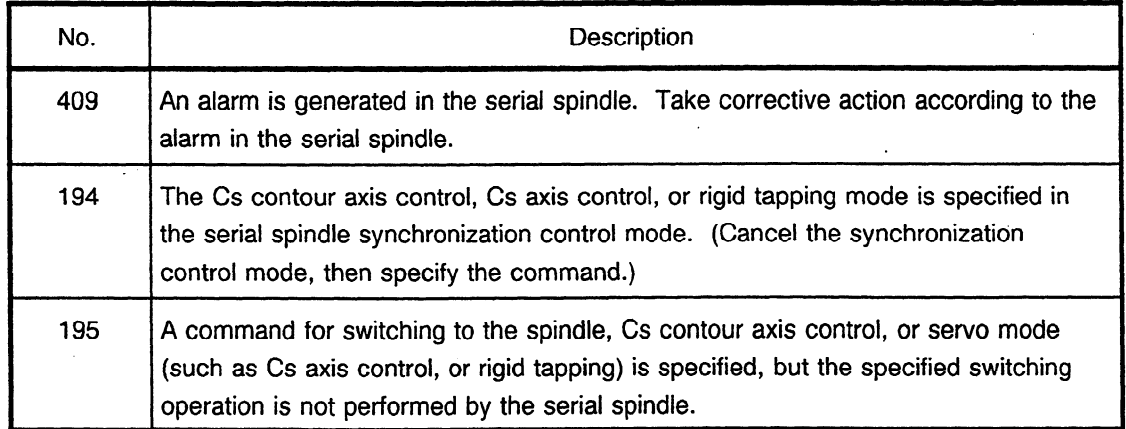

**(Note 1)** Alarm 409 is generated as a servo alarm, and alarms 195 and 194 are generated as P/S alarms. Alarm 194 is not generated when the serial spindle synchronization control option is not provided.

**(Note 2)** During the Cs contour axis control mode, for the T system a conventional servo alarm related to the third axis, or for the M system an alarm related to the fourth axis may be generated.

## 2.8 **Additional Description of Series 15**

### **2.8.1 Axis arrangement in the Cs contour control mode**

(1) The same number as the control axis number must be set for the servo axis number of the axis for which Cs contour control is performed. If a different number is set, a servo alarm (SV026) is generated for all axes.

Sample arrangement X, Y, Z : Servo axes

C : Cs contour control axis

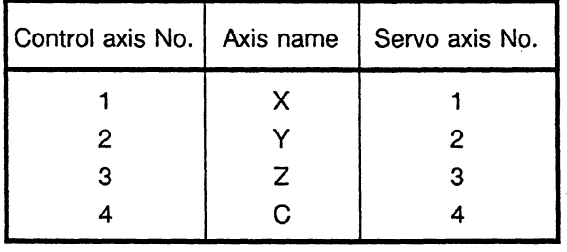

 $-$  Set the servo axis number to the same number as the control axis number.

(2) Removal of the control axis in the Cs contour control mode

If removal of the control axis is specified for the Cs contour control axis, the spindle enters the spindle rotation control mode. Therefore do not specify removal of the control axis.

(3) Axis arrangement for 15TT

In 15TT, two-spindle control is enabled. If both spindles are used as the Cs contour control axes, place one Cs contour control axis on a tool post, and the other axis on another tool post. The two Cs contour control axes cannot be placed on one tool post.

## **2.8.2 Gear selection signals and position gain in the Cs contour control mode**

Gear stages 1 to 4 can be used. Stages 5 to 8 cannot be used.

In addition to gear selections signals GS1, GS2, and GS4, clutch/gear signals CTH1A and CTH2A must be applied simultaneously.

The relationships the selected position gain has with the gear selection and clutch/gear signals are listed below.

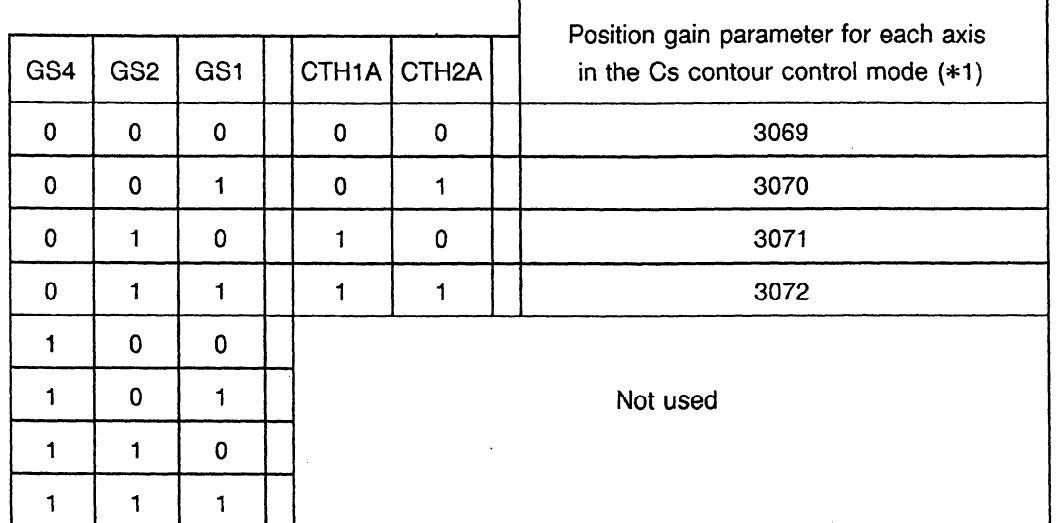

**(\*1)** When the same position gain as the Cs contour control axis is set for servo axes other than the Cs contour control axis in the Cs contour control mode, set the parameter as follows:

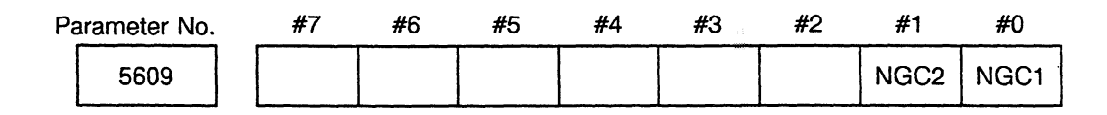

- NGCl Specifies whether to set the position gain of the servo axes other than the Cs contour control axis (first spindle) to the same value as the position gain of the Cs contour control axis automatically.
	- 0: Set automatically
	- **1:** Not set automatically

If there is no interpolation between the Cs contour control axis and the other servo axes, or if the same servo loop gain is used, set 1.

- NGC2 Specifies whether to set the servo loop gain of the servo axes other than the Cs contour control axis (second spindle for FS15TT) to the same value as the servo loop gain of the Cs contour control axis automatically.
	- 0: Set automatically
	- 1: Not set automatically

If there is no interpolation between the Cs contour control axis and the other servo axes, or if the same servo loop gain is used, set **1.** 

 $\mathcal{L}$ 

### **2.8.3** Automatic position gain setting when switching between the spindle **rotation control mode and Cs contour control mode**

(1) Switching from the spindle rotation control mode to Cs contour control mode

If the servo loop gain of the Cs contour control axis is different from that of the other servo axes when the modes are switched, linear and circular interpolations with the Cs contour control axis fail.

To prevent this, at the same time that the modes are switched, the position gain selected by the clutch/gear signals (CTHlA and CTH2A) (PRM 3069, 3070, 3071, 3072) must be set for servo axes other than the Cs contour control axis automatically. (PRM 5609#1, 0)

- (2) Switching from the Cs contour control mode to spindle rotation control mode At the same time that the Cs contour control mode is switched to the spindle rotation control mode, the original position gain (PRM 1825) is set automatically for the servo axes.
- Switching between the spindle rotation control and Cs contour control modes during automatic operation

If mode switching between the spindle rotation control mode and Cs contour control mode is performed midway through an automatic operation block, the position gain is automatically set after completion of the block is confirmed.

#### When the gain is not changed

If there is no interpolation between the Cs contour control axis and other axes, or if the Cs contour control axis and servo axes have the same position gain, the gain need not be changed. In this case, set the parameter to indicate that gain switching is not performed (PRM  $5609#0, #1 = 0$ ).

For FS15TT

,

Only the gain of the servo axis of the tool post to which the Cs contour control axis belongs is changed automatically.

#### **2.8.4 Return to the reference position in the Cs contour control mode**

In normal operation, to return to the reference position, rapid traverse is decelerated to the FL speed by the deceleration dog. In the Cs contour control mode, when the reference position return command is input, the one-rotation signal is detected, then the machine returns to the reference position. So the conventional deceleration dog is unnecessary.

(1) Manual return to the reference position (jog mode)

The speed at which the machine returns to the. reference position is determined by the parameter for the maximum spindle speed in the Cs contour control mode (No. 3021).

The direction for reference position return is set in parameter PRM 3000#3.

After switching to the Cs contour control mode, the reference position return mode is entered by setting the ZRN signal to ON. One of the feed axis direction selection signals -Jn and + Jn is set to ON. The Cs contour control axis then moves in the reference position return direction.

.

When the reference position is reached, reference position return completion signal **ZPn is**  output.

(2) Automatic return to the reference position (AUTO or MD1 mode)

The speed of the first reference position return operation performed after switching from the spindle rotation control mode to the Cs contour control mode is determined by the parameter for the maximum spindle speed in the Cs contour control mode (No. 3021).

The direction of reference position return is set in parameter PRM 3000#3.

In the Cs contour control mode, the second and subsequent reference position return operations are performed at the speed set by the parameters.

After switching to the Cs contour control mode, the machine returns to the reference position by executing the GO0 or G28 command.

G28 command

If G28 is specified after switching to the Cs contour control mode, the Cs contour control axis moves to a middle point. The machine is returned to the reference position, then is positioned at the reference position. Then, reference position return completion signal ZPn is output.

When the machine has returned to the reference position, it is positioned at the reference position then reference position return completion signal ZPn is output.

#### GO0 command

PRM No. 1005  $#0 = 1$ 

(ZRNx: Reference position return function is not provided for each axis.)

If the GO0 command is executed when the machine has not returned to the reference position since switching to the Cs contour control mode, the serial spindle performs normal positioning from its stopped position.

In this case, the reference position is not recognized.

So the machine must be returned to the reference position by using the G28 command.

If the GO0 command is executed after the machine has returned to the reference position, the reference position is recognized. The coordinate system is established, - then normal positioning is performed.

#### PRM No. 1005  $#0 = 0$

(ZRNx: Reference position return function is provided for each axis.)

If the GO0 command is executed when the machine has not returned to the reference position since switching to the Cs contour control mode, the PS alarm is generated.

#### (3) Operation after switching to the Cs contour control mode

Immediately after switching from the spindle rotation control mode to the Cs contour control mode, the current position is lost. Therefore it is necessary to return the machine to the reference position.

If parameter setting indicates that the reference position function is not provided and the coordinate system is not required, however, a move command for the Cs axis can be executed without returning to the reference position.

- (4) Interruption of return to the reference position
	- Manual operation mode

The reference position return operation for the Cs contour control axis can be interrupted by reset, emergency stop, or by turning the axis selection signal to OFF.

In all cases, after the interruption, the reference position return operation must be performed again from the beginning.

Automatic operation mode

**The** reference position return operation for the Cs contour control axis can be interrupted by reset, emergency stop or feed hold.

In all cases, after the interruption, the reference position return operation must be performed again from the beginning.

### **2.8.5 Others**

(1) Switching from the Cs contour control mode to the spindle rotation control mode

Before changing the modes, be sure to confirm that the move command for the spindle in automatic or manual operation has terminated.

**If** the modes are changed while the spindle is moving, an interlock or an excessive positioning deviation alarm may be generated.

(2) Operating monitor

The motor load rating of the spindle and Cs contour control axis is not set in conventional parameters. It is set in PRM 3127. (In models having motor model code, this parameter is set automatically, so no modification is necessary.)

- (3) Remote buffer operation
	- Operation with binary statements
	- <sup>l</sup>Operation with NC statements. In DNC operation using a remote buffer, setting is made so as to perform high-speed distribution if conditions for high-speed distribution are satisfied  $(PRM0000#DNC = 0)$ .

Before entering the remote buffer operation mode, cancel the Cs contour control mode.

In the remote buffer operation mode, Cs contour control cannot be performed. Only rotation control is possible.

In the remote buffer operation mode, switching to the Cs contour control mode or spindle rotation control mode must not be performed.

The spindle parameters cannot be rewritten by rewriting programmable parameters.

(4 The functions for memory type pitch error compensation, straightness compensation, gradient compensation, and backlash compensation are invalid for the Cs contour control axis.

(5) Position coder check for broken wires

The parameter specifying whether to check the position coder for broken wires (PRM 5603#PDC) cannot be used.

To suppress the broken wire check, set a parameter (PRM 5602#NAL) so as to suppress alarm check of the spindle speed control unit. If this parameter is set, alarms of the spindle amplifier are not checked either.

- (6) For Cs contour control, the BMI interface is needed.
- (7) FSISTT spindle

An analog spindle and serial interface spindie cannot be used together.

.

## **3. START-UP PROCEDURE FOR SPINDLE SYNCHRONIZATION CONTROL**

## **3.1 Start-up Procedure for Spindle Synchronization Control**

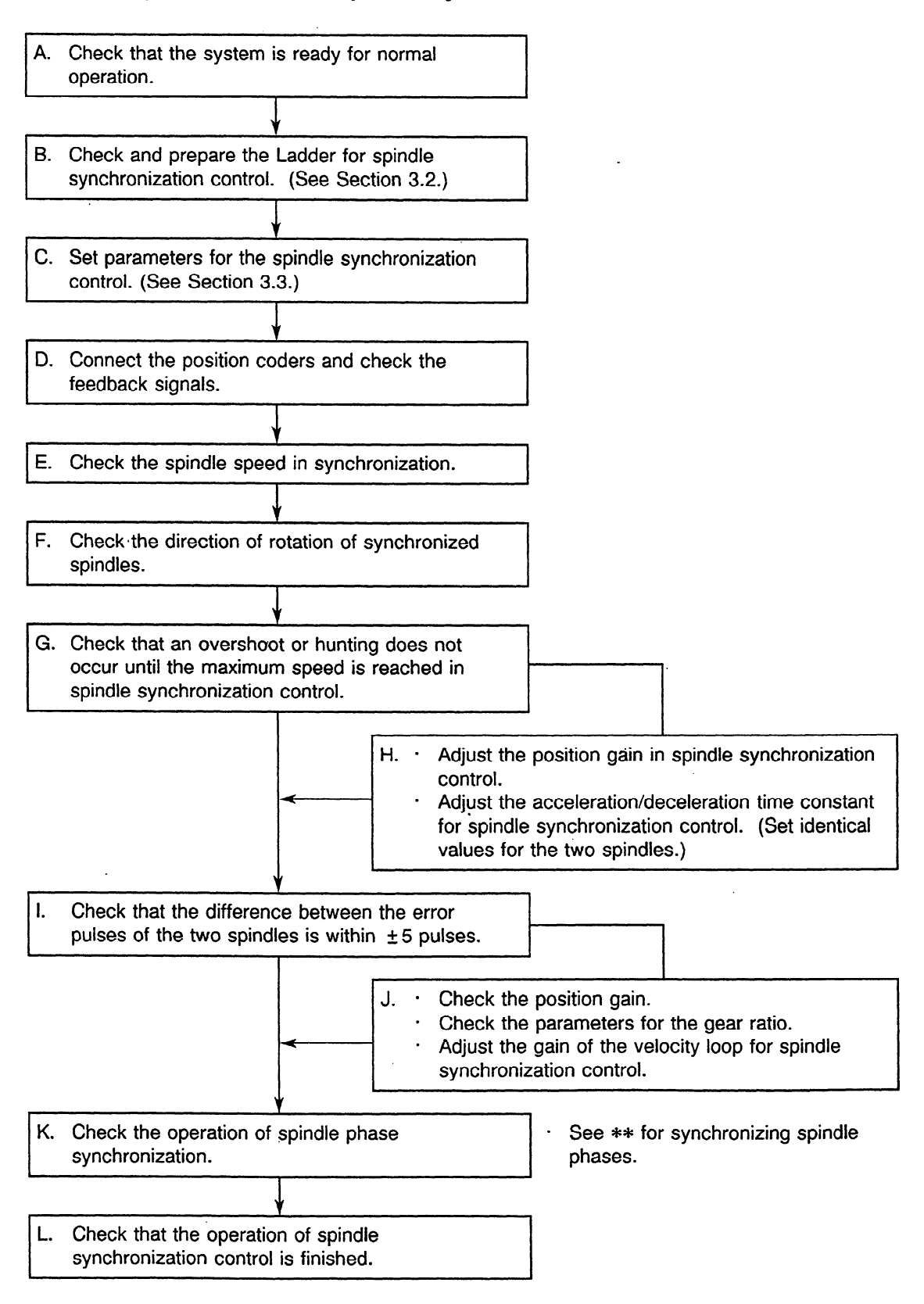

### **3.2 DI/DO Signals Used for. Spindle Synchronization Control**

#### **3.2.1 Explanation of spindle synchronization control**

- When the command for spindle synchronization control is issued while the two spindles are rotating at different speeds or stopped, each spindle increases or decreases its speed to the specified speed. The two spindles are then controlled in synchronization.
- If the synchronization speed is changed after the synchronous control of the two spindles is started, the spindles increase or decrease their speed to the new speed. The spindles are synchronized during the acceleration or deceleration as the speed is increased or decreased according to the time constant specified in the parameter. When the specified synchronization speed is 0 rpm, the two spindles stop at the same time.
- When the command for spindle synchronization control is issued with the synchronization speed specified as 0 rpm when both spindles are stopped, the spindles rotate two or three times. After detecting the signal indicating one rotation of the position coder (required for synchronous control of spindle phase), the spindles stop and enter the synchronous control state. If the synchronization speed is changed after the synchronous control state is established, the spindles increase or decrease their speed to the new speed. The spindles are synchronized during acceleration or deceleration as the speed is increased or decreased according to the time constant specified in the parameter.
- To handle a workpiece with a unique shape, the spindles need to rotate to keep the phases (angles) of rotation synchronous. When the command for spindle phase synchronization is issued when the spindles are already rotating in synchronization, each spindle is adjusted to the rotation phase specified in the parameter. At this time, the speed changes for a moment. Then the two spindles return to the synchronous control state. Rotation phase synchronization can be established by setting the parameters in advance so that the reference points of the two spindles match with each other.
- When the command for spindle phase synchronization is issued when the spindles are controlled in synchronization at 0 rpm, each spindle is. rotated and adjusted to the phase specified in the parameter then stops. It is similar to when the spindles are positioned in the stop state (spindle orientation). This causes the reference points **of** the spindles to match with each other (phase synchronization). If the synchronization speed is changed after a workpiece with a unique shape is held with the two spindles, the spindles increase or decrease their speed to the new speed. The spindles are synchronized during acceleration or deceleration as the speed is increased or decreased according to the time constant specified in the parameter.

.

Constant surface speed control can be executed while a workpiece is being held with the two spindles in the synchronous control state. However, the time constant specified in the parameter is not exceeded even when a command for a **larger** increment or decrement in speed is specified.

.

### **3.2.2 DI signals (PMC to CNC)**

- (1) Signal for controlling the spindles in synchronization (SPSYC)
	- [Function] Selects the spindle synchronization control mode.
	- [Operation] When the signal is set to **1,** spindle synchronization control mode is selected. When the signal is set to **0,** spindle synchronization control mode is released.
- (2) Signal for controlling the spindle phases in synchronization (SPPHS)
	- [Function] Selects the spindle phase synchronization mode. It becomes effective when the signal for controlling the spindles in synchronization (SPSYC) is set to 1. Enter this signal after the signal that indicates that synchronous control of spindle speed is completed has been set to 1. Synchronous control of spindle phase is started at the rising edge of this signal. Even when this signal is set to 0, the synchronized phase does not change. When the signal is changed again from 0 to 1, phase synchronization is executed again.
	- [Operation] At the rising edge of the signal changing from 0 to 1, synchronous control of the spindle phase begins.
- (3) Signal for executing integral speed control (INTGA)

[Function] Enables or disables integral speed control.

[Operation] When this signal is set to 1, integral speed control is disabled. (Same effect as when the integral gain of the velocity loop is set to 0.) When the signal is set to 0, integral speed control is enabled.

> When the two spindles are mechanically connected with each other, this signal is set to 1 for both spindles so that integral speed control is disabled.

- @ When a cylindrical workpiece is held 'with the two spindles after they are synchronized in speed
- $\oslash$  When a workpiece with a unique shape is held with the two spindles after they are synchronized in phase

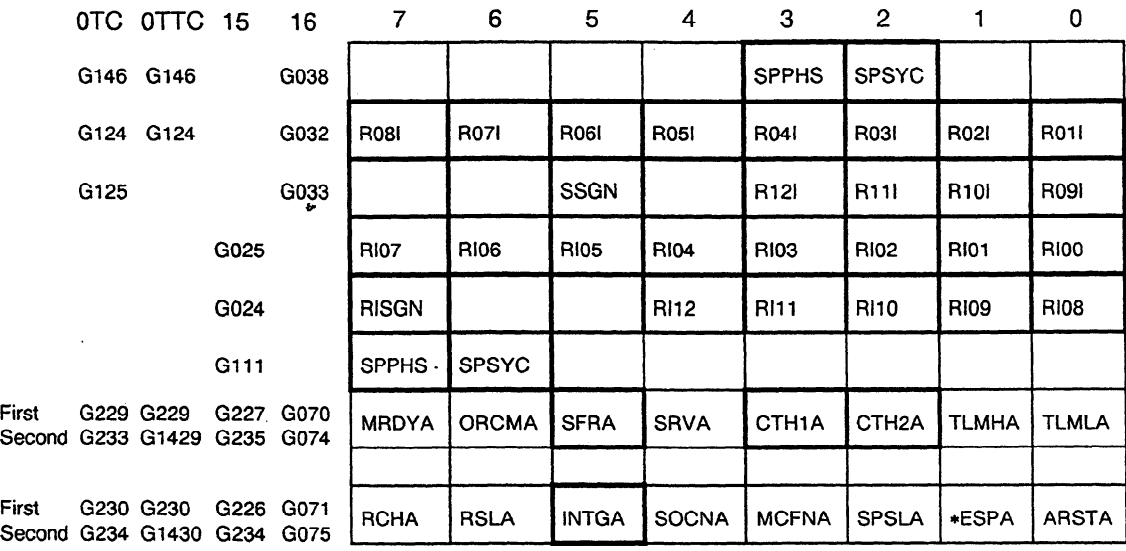

## **3.2.3 DO signals (CNC to PMC)**

(1) Signal indicating that synchronous control of spindle speed is completed (FSPSY)

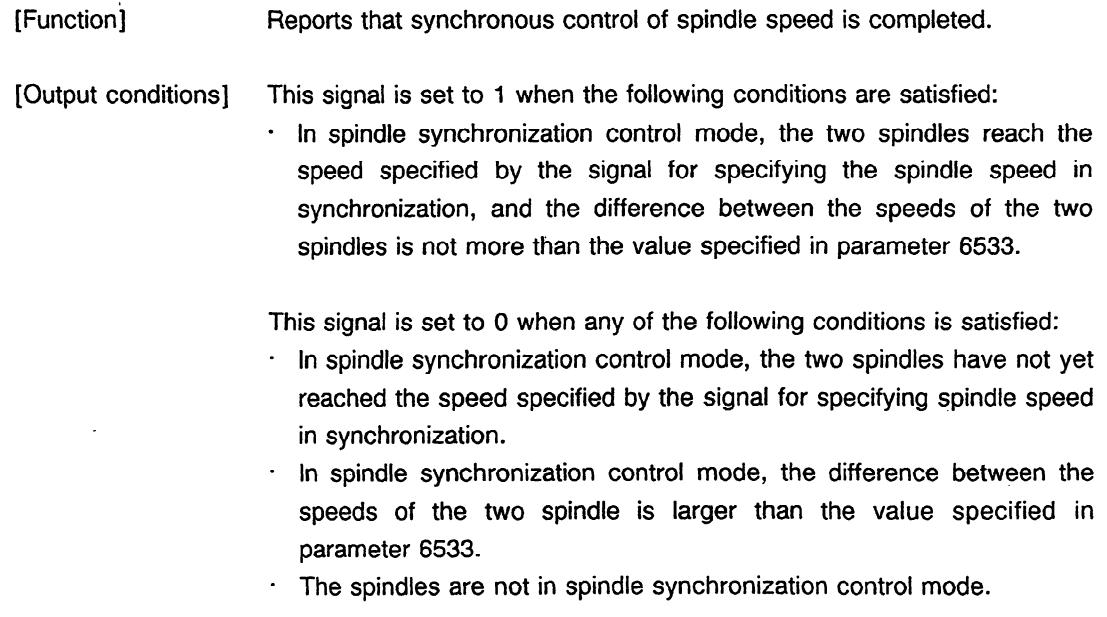

**(Note)** The signal changes from 1 to 0 when the difference in spindle speed exceeds the value specified in parameter 6533 due to changes in the cutting load, etc.

 $\sim$ 

(2) Signal indicating that synchronous control of spindle phase is completed (FSPPH)

[Function] Reports that synchronous control of spindle phase (control of phase difference) is completed.

[Output conditions] The signal is set to 1 when the following conditions are satisfied:

In spindle synchronization control mode, the two spindles reach the speed specified by the signal for specifying spindle speed in synchronization, and the spindles are synchronized in phase by the signal for controlling spindle phases in synchronization. (The difference between the error pulses of the two spindles cannot be greater than the value set in parameter 303.)

The signal is set to 0 when any of the following conditions are satisfied:

- In spindle synchronization control mode, the spindles have not yet been synchronized in phase.
- In spindle synchronization control mode, the difference between the error pulses of the two spindles is greater than the value specified in parameter 303.
- The two spindles are not in the mode for synchronous control of spindle phase.

(Note) The signal is changed from **1** to 0 when the difference in the error pulse exceeds the value specified in parameter 303 due to changes in the cutting load, etc.

(3) Signal for issuing an alarm detected in spindle synchronization control (SYCAL)

[Function] Reports that the difference between the error pulses of the two spindles exceeds the value specified in the parameter for spindle synchronization control mode. This signal is used for error handling in spindle synchronization control.

[Output conditions] The signal is set to **1** when the following conditions are satisfied:

 $\cdot$  In spindle synchronization control mode, the difference between the error pulses of the two spindles exceeds the value specified in parameter 576, after spindle synchronization control has been put in effect.

The signal is set to 0 when any of the following conditions is satisfied: The spindles are not in spindle synchronization control mode.

In spindle synchronization control mode, the difference between the error pulses of the two spindles is not greater than the value specified in parameter 576.

#### APPENDIX 9 SERIAL SPINDLE START-UP PROCEDURE

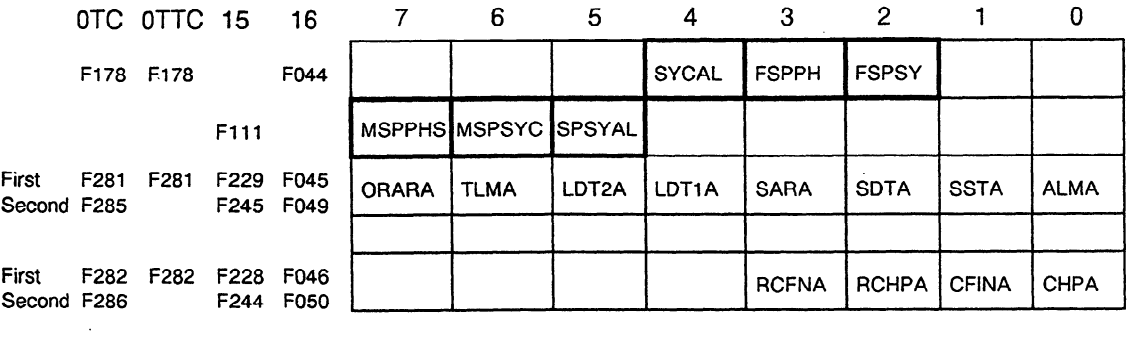

 $\mathcal{L}^{\text{max}}_{\text{max}}$ 

 $\sim 10$ 

 $\Delta\sim 10^4$ 

 $\sim$ 

 $\label{eq:2.1} \begin{split} \mathcal{L}_{\text{max}}(\mathbf{r}) = \mathcal{L}_{\text{max}}(\mathbf{r}) \,, \end{split}$ 

 $\sim$ 

 $\sim$   $\omega$ 

#### 3.2.4 **Sample sequence in spindle synchronization control**

(1) While spindle I is rotating, spindle 2 is accelerated to reach the speed of spindle 1. The phase of spindle 2 is synchronized with that of spindle 1. Then the synchronization speed is changed, and the two spindles increase or decrease their speed in synchronization.

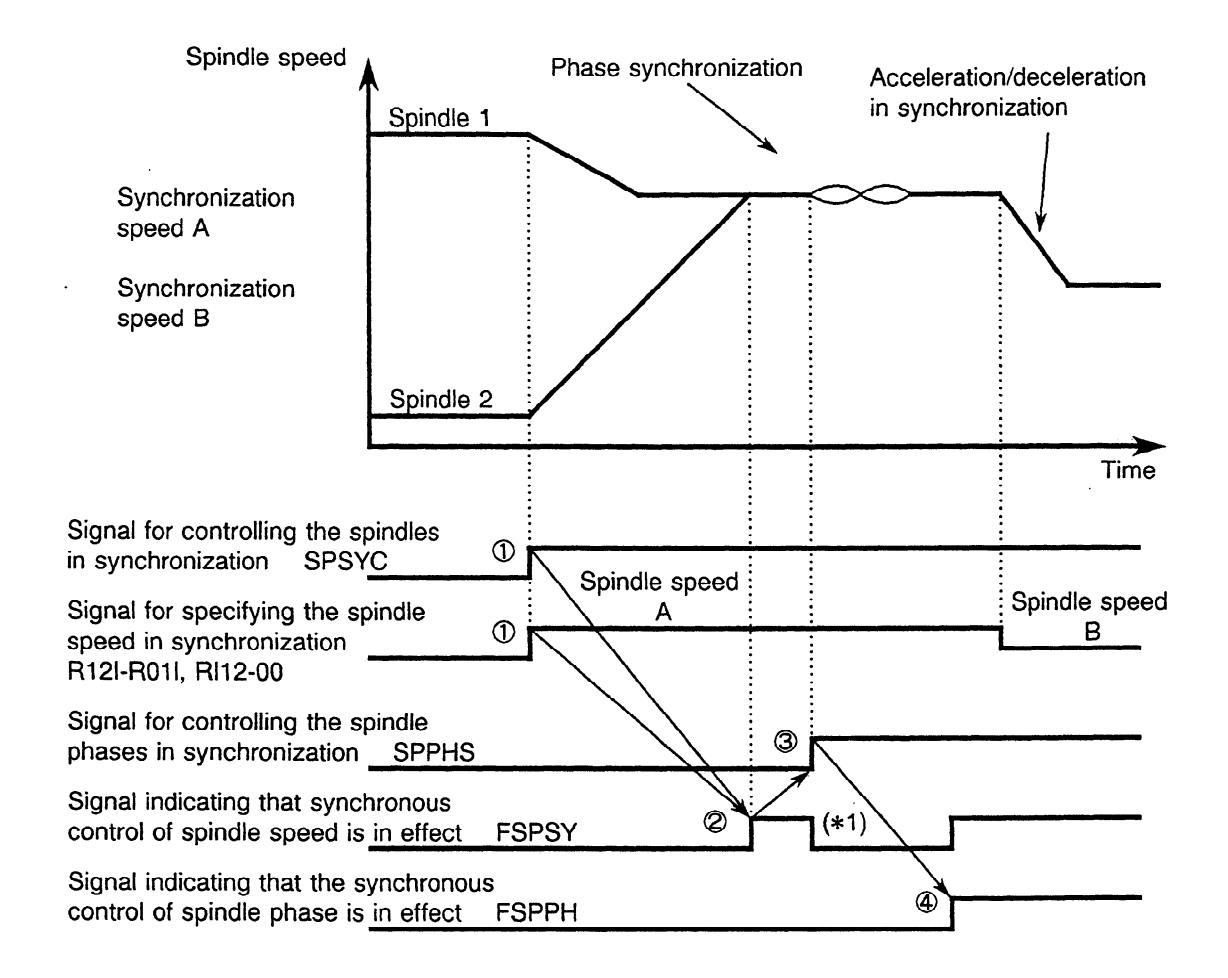

- 0 Enter the signal for specifying spindle speed in synchronization and set the signal for controlling the spindles in synchronization to high.
- 0 Wait until the signal indicating that synchronous control of spindle speed is completed is set to 1.
- . 0 Set the signal for controlling the spindle phases in synchronization to 1.
- @ Wait until the signal indicating that the synchronous control of spindle phase is completed is set to 1.

**(\*l** ) **The** signal indicating that the synchronous control of spindle speed is completed is set to 0 when the signal for controlling the spindle phases in synchronization is entered. It is changed to 1 when phase synchronization is put into effect.

(2) While spindles **1** and 2 are stopped, their phases are synchronized and their speeds are increased in synchronization.

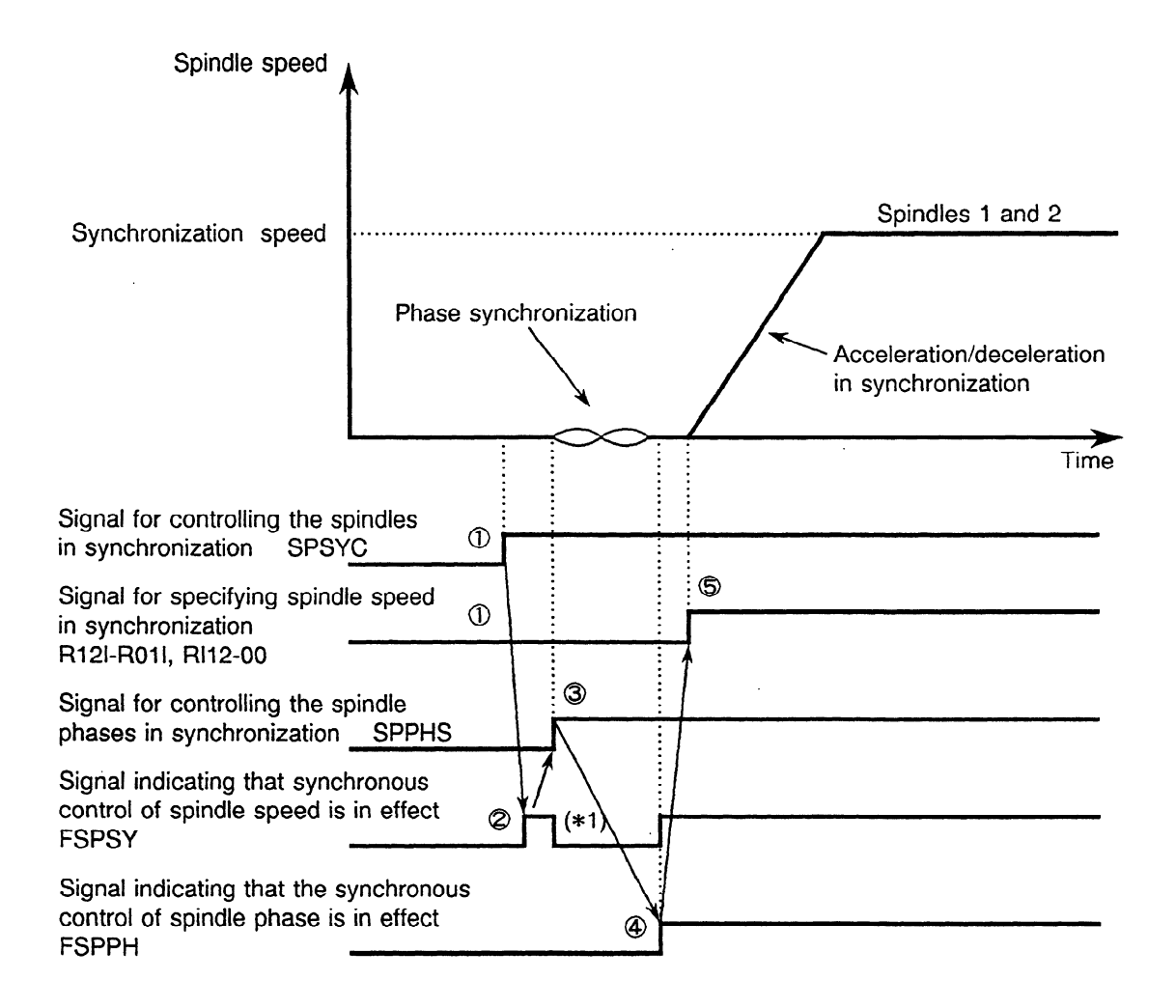

- $<sup>1</sup>$  Set the signal for specifying the spindle speed in synchronization to 0 and the signal for</sup> controlling the spindles in synchronization to 1.
- Wait until the signal indicating that synchronous control of spindte speed is completed is set to 1.
- Set the signal for controlling the spindle phases in synchronization to 1.
- Wait until the signal indicating that synchronous control of spindle phase is completed is set to 1.
- Enter the signal for specifying the spindle speed in synchronization. '

(\*I) The signal indicating that synchronous control of spindle speed is completed is set to 0 when the signal for controlling the spindle phases in synchronization is entered. It is changed to 1 when phase synchronization is put in effect.

(3) Using the signal for executing integral speed control

 $\ddot{\phantom{a}}$ 

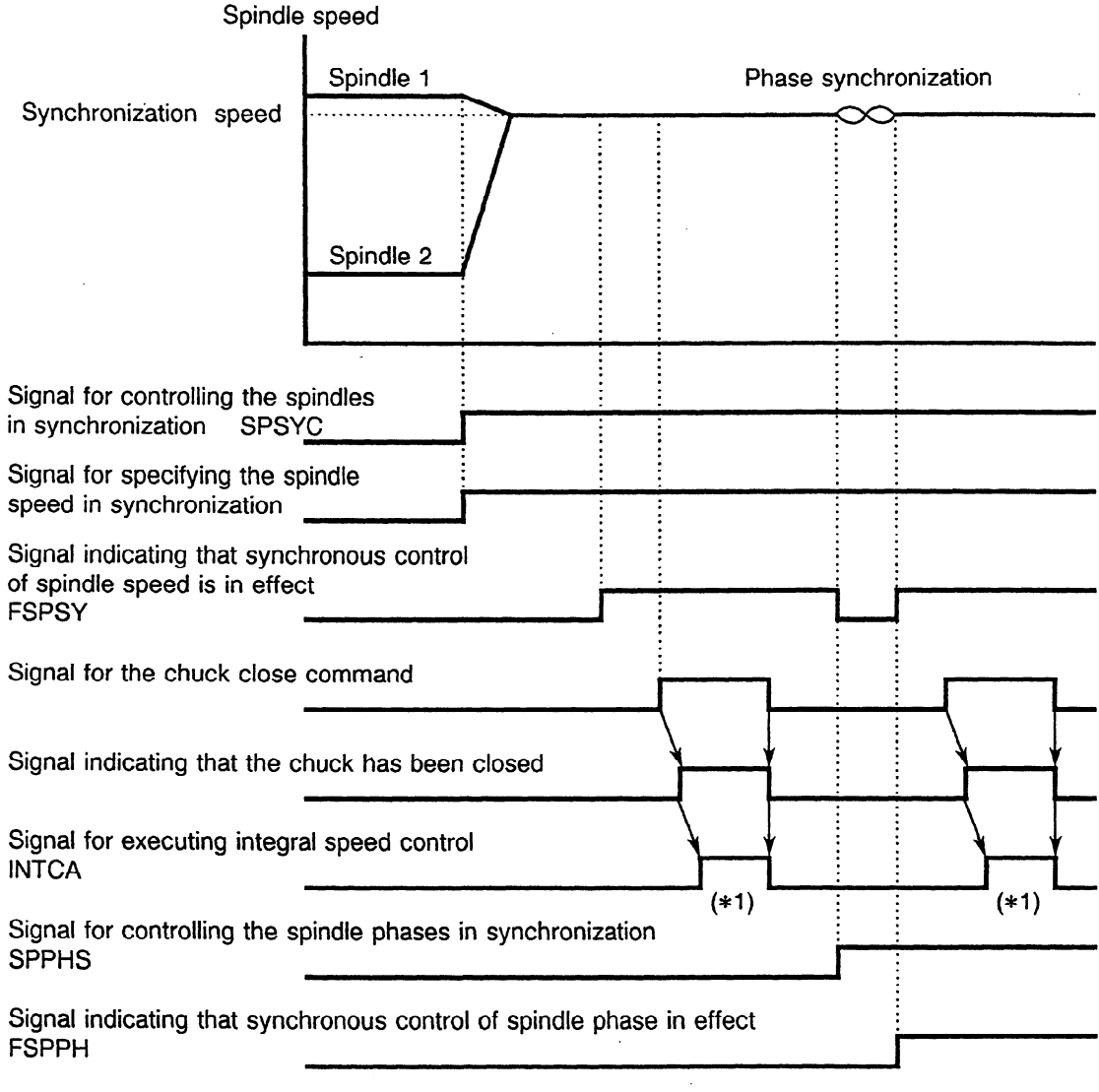

(\*1) Set the signal for executing integral speed control to 1 while a workpiece is being held with the two spindles. .

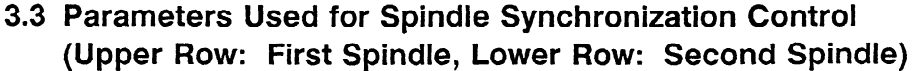

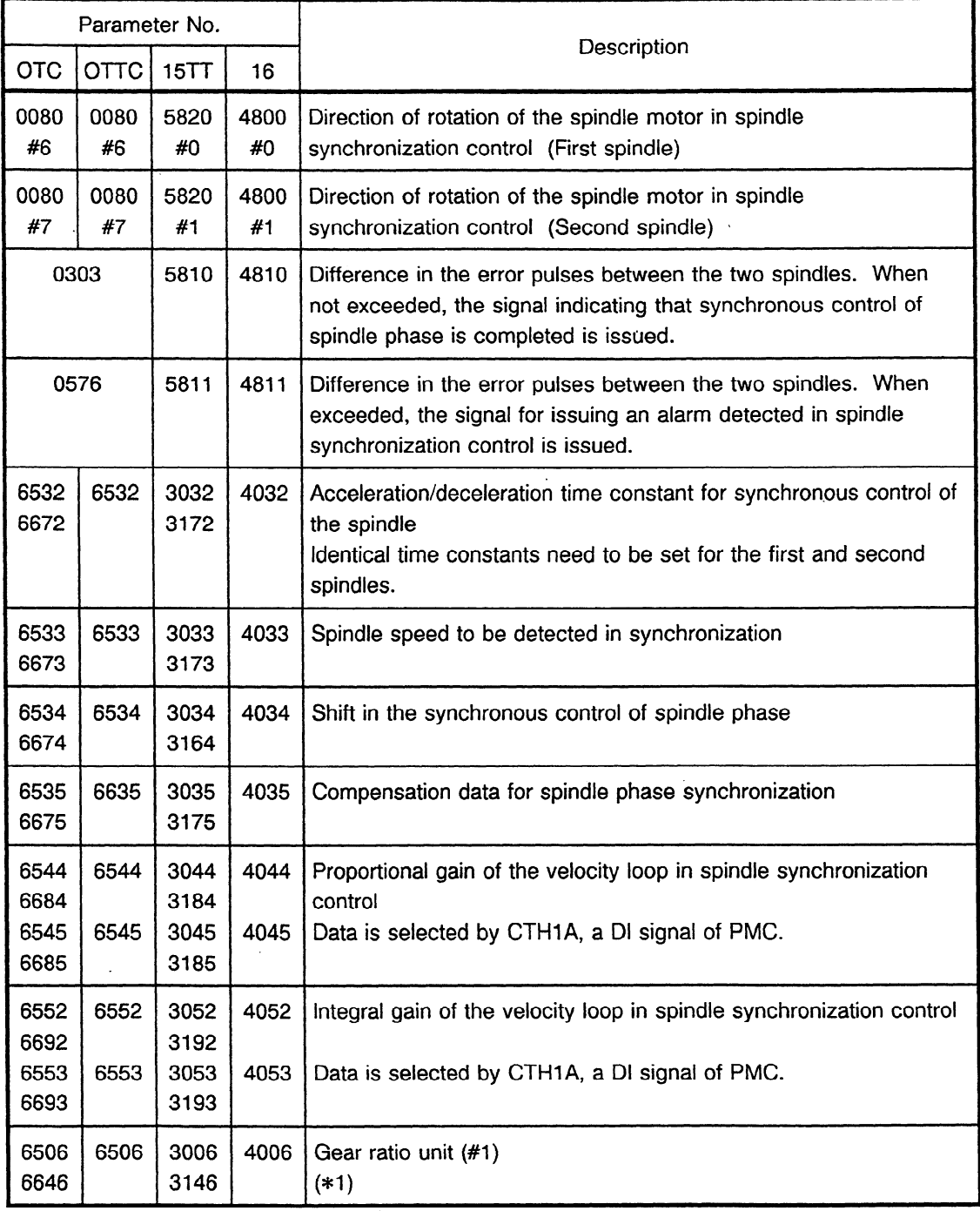

(\* 1) One of the causes of a continually large difference between the position errors of the two spindles is that the gear ratio is set with rounded-down data. This large difference between errors can be reduced by setting the gear ratio unit to 1/1000.

 $\ddot{\phantom{a}}$ 

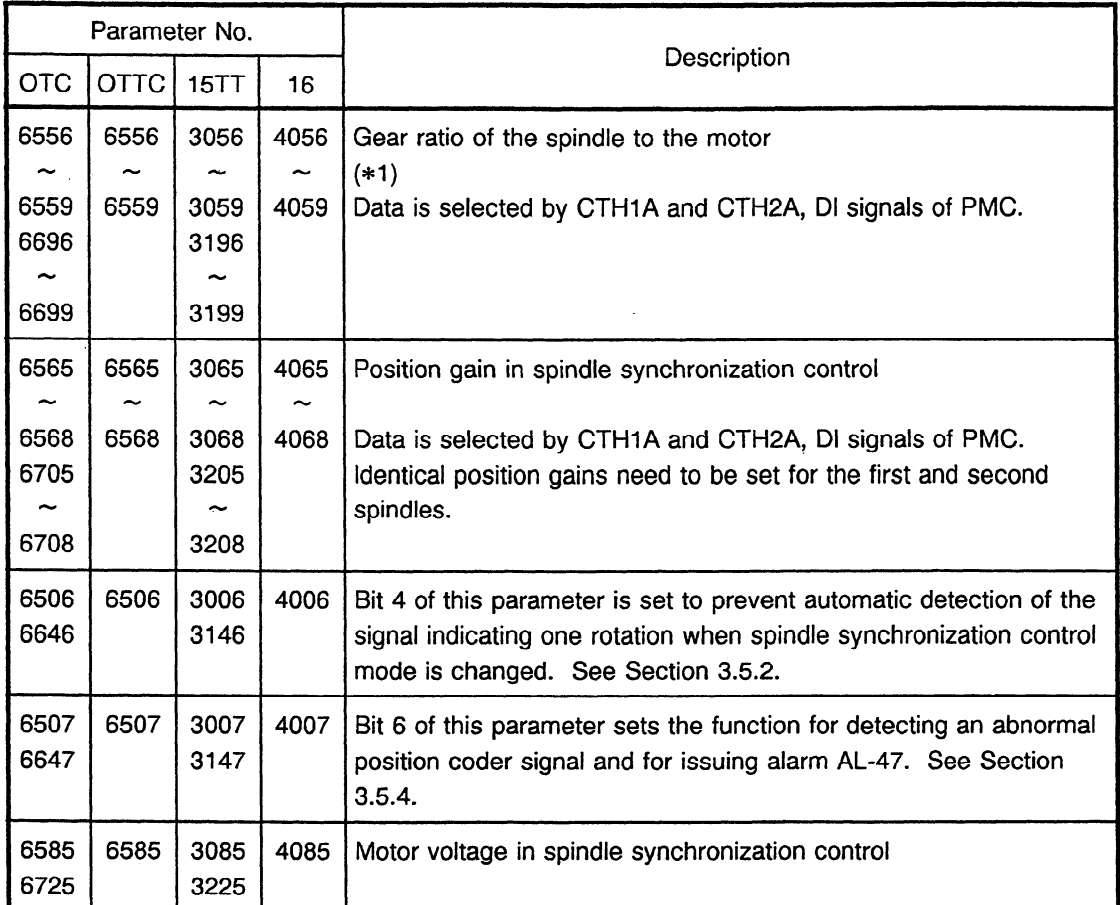

(\*1) One of the causes of a coutinually large difference between the position errors of the two spindles is that the gear ratio is set with rounded-down data. This large difference between errors can be reduced by setting the gear ratio unit to 1/1000.

 $\sim$ 

## **3.4 Diagnosis**

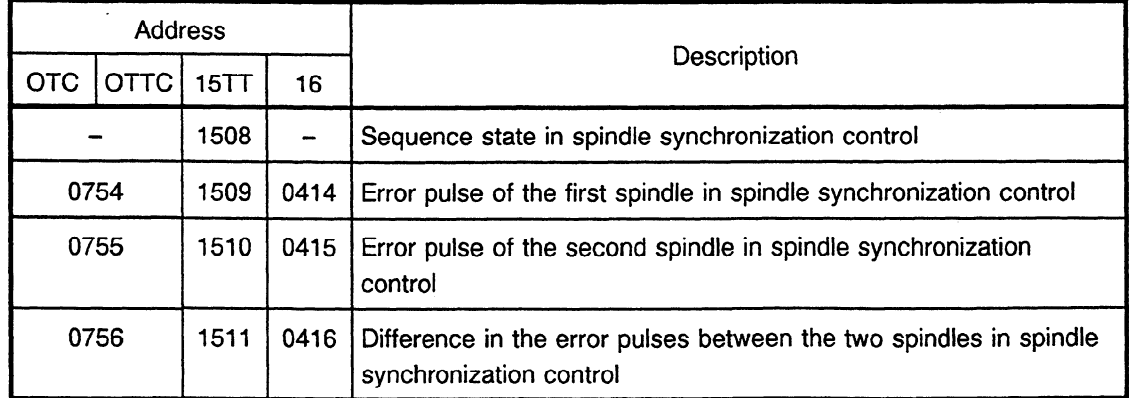

## **35 . Additional Explanations of the Parameters Used for Spindle Synchronization Control**

#### **3.5.1 Error pulse in spindle synchronization control**

The error pulse in spindle synchronization control is calculated as shown below:

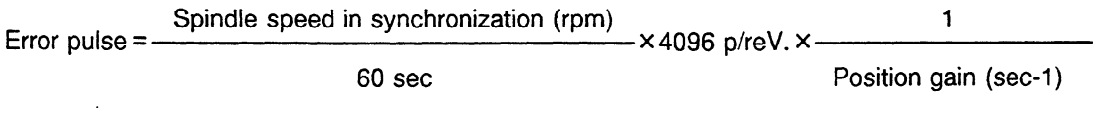

[Example] When the spindle speed in synchronization is 1900 rpm and the position gain is 20  $(sec-1)$ 

Error pulse = 1000 (rpm) 1 **× 4096 p/rev. × ———————— = About 3413 pulses** 60 sec 20 (sec-1)

If the actual error pulse in spindle synchronization control differs too greatly from the value obtained by the expression above, check the following points:

- Spindle speed: Check the spindle speed on the SACT display of the CNC machine.
- Parameters 6556 to 6559 of the gear ratio of the spindle to the motor: Check the actual gear ratio by comparing the spindle speed obtained above and the speed (motor speed) indicated on the printed circuit board for the serial spindle amplifier.
- **Position gain parameters 6565 to 6568**
- $\cdot$  Selection statuses of gear selection signals CTH1A and CTH2A: Check the selection statuses using diagnosis parameters, bits 2 and 3 of G229.

The error pulses of the two spindles in the steady rotation mode may differ from each other by several pulses when the unit used for the gear ratio of the spindle to the motor is set to **l/l** 00 and data is rounded down. The difference can be reduced by setting bit 1 of parameter 6506 to 1. This will change the gear ratio unit to 1/1000 and data will be set in units of 1/1000.

## **3.5.2 Automatic detection of the signal indicating a rotation when spindle synchronization control mode is changed**

When the system enters spindle synchronization control mode after the power is turned on, each spindle automatically rotates two or three times to detect the signal used to indicate a rotation. This signal needs to be detected so that synchronous control of spindle phase can be executed later.

Automatic detection of the signal used to indicate a rotation can be suppressed by setting 'parameter 6506, #4 to 1 in the following case: when automatic detection should not be executed for two spindles mechanically connected or when the synchronous control of spindle phase is not to be executed.

## **3.5.3 Determining the shift (parameter) in synchronous control of spindle phase**

This section describes an example of determining the shift for phase synchronization in synchronous control of spindle phase.

- 3.5.3-1 Execute synchronous control of spindle phase under the following conditions:
	- (1) Set SFR = ON (SRV = OFF) for both the first and second spindles : MO3
	- (2) Set the spindle speed in synchronization to  $0$  rpm  $\cdot$  S0
	- (3) For both the first and second spindles, set the parameter specifying the shift in synchronous control of spindle phase to 0. First spindle: Parameter  $6534 = 0$  Second spindle: Parameter  $6674 = 0$
- 3.5.3-Z After synchronous control of spindle phase is in effect, turn off SFR for the second spindle (turn off motor activation). Since the motor is turned off, the second spindle needs to be rotated manually.
- 3.5.3-3 Manually rotate the second spindle until the desired spindle phase synchronization is established. The number of pulses between the previous and new positions of spindle phase synchronization is indicated on the diagnosis screen (displays the difference between the error pulses of the spindles). This value is the shift to be set in the parameter.

Diagnosis No. 755 (Difference **in** the error pulses between the spindles)

- 3.5.3-4 Set parameter 6674 of the second spindle to the shift value in synchronous control of spindle phase obtained above. Usually, the shift parameter of the first spindle needs to be set to 0.
- 3.5.3-5 Cancel the command for spindle synchronization control, then execute synchronous control of spindle phase under the following conditions. Check that the desired phase synchronization state is established.
	- (1) Set SFR = ON (SRV= OFF) for both the first and second spindles : MO3
	- -(2) Set the spindle speed in synchronization to 0 rpm . . so

## **3.5.4 Function for detecting an abnormal position coder signal and for issuing alarm AL-47**

The function for detecting an abnormal position coder signal and for issuing alarm AL-47 will not work properly and the alarm will be incorrectly detected in the following conditions: When the spindle and position coder are not connected at a ratio of one to one and two or more signals indicating one rotation of the position coder are generated during one rotation of the spindle. In either of these cases, set bit 4 of parameter 6507 to 1 to suppress the function.

### **3.6 Additional Explanatioris of the Function of Spindle Synchronization Control, Series OTC**

- Synchronous control of spindle phase is executed when the signal for controlling spindle phase in synchronization is entered in spindle synchronization control mode (after output of the signal indicating that synchronous control of spindle speed is completed). The signal indicating that synchronous control of spindle phase is completed is output when the difference between the error pulses of the two spindles does not exceed the number of pulses specified in parameter 303 of the NC function. The two spindles are not synchronized when synchronous control of spindle phase is in progress (until the signal indicating that the synchronous control of spindle phase is completed is set high). The command for spindle phase synchronization must not be issued while a workpiece is being held with the two spindles. If it is issued, synchronous control of spindle phase is started automatically.
- PMC signal, SYCAL is provided to monitor synchronization errors between spindles for which spindle synchronization control or synchronous control of spindle phase is in effect. The synchronization error between the two spindles is always monitored. The SYCAL signal is set to 1 when the error (the absolute value of the error pulse) specified in parameter 576 of the first spindle is exceeded, and set to 0 when not exceeded.
- Like the conventional spindle speed (S) command for which 4 or 5 digits are issued for the first spindle, the signal for specifying spindle speed can be generated when spindle synchronization control or synchronous control of spindle phase are in the process of being put into effect. The SIND, SSIN, SSGN, R011 to R12I, \*SSTP, and SOR signals are effective as usual. The maximum speed in synchronization control is determined by the maximum speed set for the motor of the first spindle (parameter 6520).

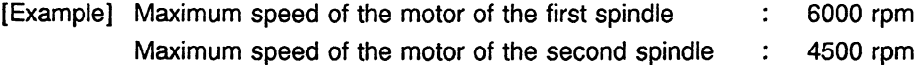

However, the maximum speed during synchronization control is limited by the maximum speed of the second axis. In the example above, the maximum speed that can be specified by the 12-bit speed command is  $6000$  rpm for the first spindle. However, if  $6000$  rpm is specified in synchronization control, an overspeed alarm is issued from the second spindle. The spindle speed specified by the command must not exceed 4500 rpm.

The S command for the first spindle and the PMC control signal for spindle control become effective when issued before spindle synchronization control or synchronous control of spindle phase are put into effect. The S command issued in synchronization control becomes effective for the first spindle immediately after synchronization control is canceled.

- 6) In the usual mode of spindle rotation control, spindle speed can be controlled by the PMC function when the following conditions are satisfied: The SIND signal is set to 1 and the SSIN, SSGN, and R011 to R12I signals are provided. When spindle synchronization control is in the process of being put into effect, something other than the R011 to R12I signals is required to control the spindle speed in synchronization. The maximum spindle gear speed. must. be properly set in parameters 540, 541, 542, and 543. When the value set in the parameter corresponding to the selected gear is 0, the rotations of the spindles are not synchronized even if a command is entered in the 12.bit signal of the SIND signal.
- The load may change due to cutting (or threading). When the load changes in spindle synchronization control, the spindle speed may change and the signal indicating that the synchronous control of spindle speed is completed may go off temporarily.
- $(7)$  Parameters PRM 0080, #6 and #7 are used to set the direction of rotation of the first spindle and second spindle, respectively.

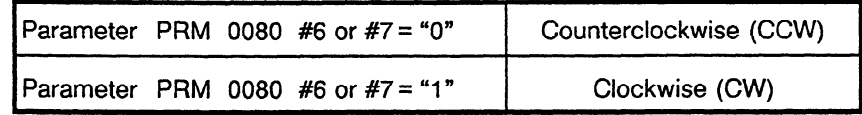

- (8) The gear ratio of the spindle to the position coder must be set to one-to-one
- (9) In spindle synchronization control, the compensation value for spindle speed offset (parameter 516) is disabled. '

### 3.6.1 Alarm

The following alarm may be issued in spindle synchronization control.

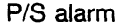

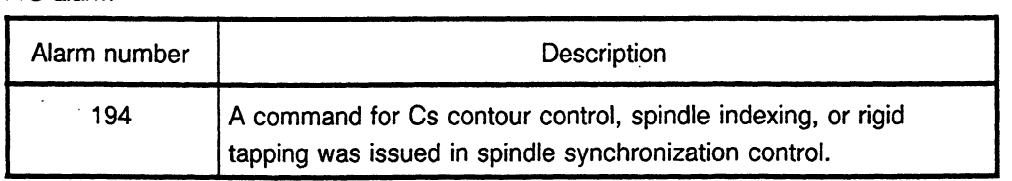

### **3.7 Additional Explanations of the Function of Spindle Synchronization Control, Series OTTC**

Synchronous control of spindle phase is executed when the signal for controlling the spindle phases in synchronization is entered in spindle synchronization control mode (after output of

the signal indicating that the synchronous control of spindle speed has been completed).

The signal indicating that the synchronous control of spindle phase is completed is output when the difference between the error pulses of the two spindles does not exceed the number of pulses specified in parameter 303 of the NC function.

The positions of spindle phase synchronization for both spindies one and two can be specified in spindle parameter 6534.

**The two** spindles are not synchronized when synchronous control of spindle phase is in progress (until the signal indicating that the synchronous control of spindle phase is completed is set high).

The command for spindle phase synchronization must not be issued while a workpiece is being held with the two spindles.

If it is issued, synchronous control' of spindle phase is started automatically.

- PMC signal, SYCAL is provided to monitor a synchronization errors between spindles for which spindle synchronization control or synchronous control of spindle phase is in effect. The synchronization error between the two spindles is always monitored. The SYCAL signal is set to 1 when the error (the absolute value of the error pulse) specified in parameter 576 of tool post one is exceeded, and set to 0 when not exceeded.
- When generated while spindle synchronization control or synchronous control of spindle phase is in the process of being put into effect, the signal specifying the speed is used as the signal for specifying the synchronization speed.

The signal depends on information specified at addresses G124 and G125 by PMC. OTTC cannot use the four or five digit spindle speed (S) command.

However, it can use the function of the four or five digit S command via PMC by using the S 12-bit information output at addresses **F172** and F173.

With this function, constant surface speed control can be executed in synchronization control even while a workpiece is being held with the two spindles.

However, the time constant specified in the parameter is not exceeded even if a larger speed increment is specified.

The maximum speed in synchronization control is determined by the maximum speed of the spindle motor of tool post 1 (parameter 6520).

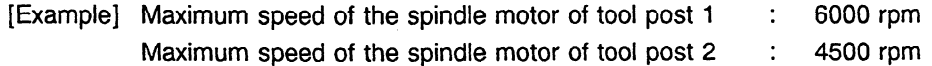

However the maximum speed during synchronization control is limited by the maximum speed of tool post 2. In the example above, the maximum speed that can be specified by the 12-bit speed command is 6000 rpm for tool post one. However, if 6000 rpm is specified in synchronization control, an overspeed alarm is issued from tool post 2. The spindle speed specified by the command must not exceed 4500 rpm.

(5) When the spindles are controlled by PMC in the usual spindle control mode, the SIND signal needs to be set to 1. In synchronization control mode, the spindles are controlled according to the synchronization speed specified by the SSGN and R01I to R12I signals. Control does not depend on the states of the usual spindle control signals, \*SSTP, SOR, SIND, and SSIN.

However, settings other than signals R011 to R12l are required to specify synchronization of spindle speed.

The maximum spindle gear speed must be properly set in parameters 540, 541, 542, and 543 of tool post 1.

When the value set in the parameter corresponding to the selected gear is 0, the rotations of the spindles are not synchronized even if a command is entered in the 12-bit signal of the SIND signal.

- (6) The load may change due to cutting (or threading). When the load changes in spindle synchronization control, the spindle speed may change and the signal indicating that the synchronous control of spindle speed is completed may go off temporarily.
- (7) Parameter PRM 0080, #6 is used to set the direction of rotation of the first and second spindles.

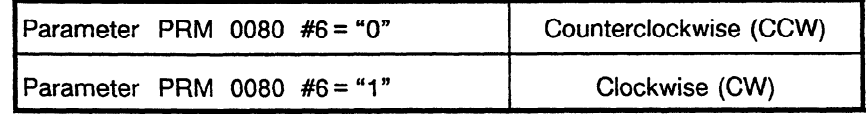

- (8) The gear ratio of the spindle to the position coder must be set to one-to-one.
- (9) In spindle synchronization control, the compensation value for the spindle speed offset (parameter 516) is disabled.
- (10) The command for spindle phase synchronization is effective only in spindle synchronization control mode.

#### **3.7.1 Alarm**

.

The following alarm may be **issued** in spindle synchronization control.

P/S alarm

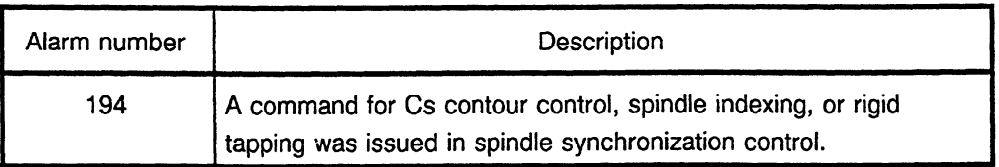
.

### **3.8 Additional Explanations of the Function of Spindle Synchronization Control, Series 15TT**

- (1) The BMI interface needs to be used when this function is used. (This function cannot be used with the FS3/6 interface.)
- (2) Synchronous control of spindle phase is executed when the signal for controlling the spindle phases in synchronization is entered in spindle synchronization control mode (after output of the signal indicating that synchronous control of spindle speed is in effect).

The signal indicating that synchronous control of spindle phase is completed is output when the difference between the error pulses of the two spindles does not exceed the number of pulses specified in parameter 5810 of the NC function.

The positions of spindle phase synchronization for spindles one and two can be specified in spindle parameters 3034 and 3174, respectively.

The two spindles are not synchronized when synchronous control of spindle phase is in progress (until the signal indicating that synchronous control of spindle phase is completed is set high). The command for spindle phase synchronization must not be issued while a workpiece is being held with the two spindles.

If issued, synchronous control of spindle phase is started automatically.

- (3) PMC signal, SPSYAL is provided to monitor the synchronization error between spindles for which spindle synchronization control or synchronous control of spindle phase is in effect. The synchronization error between the two spindles is always monitored. The SPSYAL signal is set to 1 when the error (the absolute value of the error pulse) specified in parameter 5811 of the first spindle is exceeded, and set to 0 when not exceeded.
- (4) When generated while spindle synchronization control or synchronous control of spindle phase is in the process of being put into effect, the signal specifying speed is used as the signal for specifying the synchronization speed.

The signal for specifying the spindle speed can be generated like the conventional spindle motor command which sends a voltage signal.

Signals RISGN and RI00 to RI12 are effective as usual.

The maximum spindle speed in synchronization control is determined by the maximum speed of the motor of the first spindle (parameter 3020).

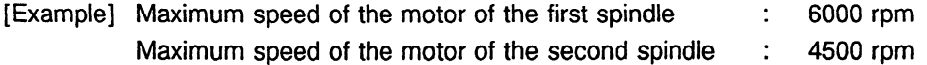

However, maximum speed in synchronization control is limited by the maximum speed of the second spindle. In the example above, the maximum speed that can be specified by the 13-bit speed command is 6000 rpm for the first spindle.

However, if 6000 rpm is specified in synchronization control, an overspeed alarm is issued from the second spindle. The spindle speed specified by the command must not exceed 4500 rpm.

(5) The command for spindle phase synchronization is effective only in spindle synchronizatio control mode.

 $\mathbf{r}$ 

- The load may change due to cutting (or threading). When the load changes in spindle synchronization control, the spindle speed may change and the signal indicating that synchronous control of spindle speed is completed may go off temporarily.
- Bit 0 and 1 of parameter PRM 5820 are used to set the direction of rotation of the first spindle and second spindle respectively.

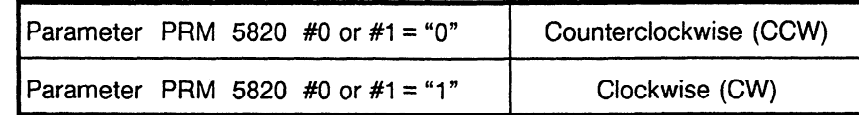

(8) The gear ratio of the spindle to the position coder can be set only to one to one. Identical gear ratios must be set for the first and second spindles. (Parameters 5610 and 5660)

#### 3.8.1 **Sequence state in spindle synchronization control**

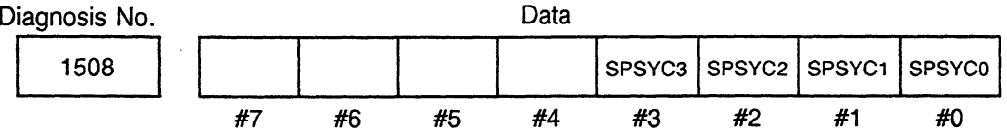

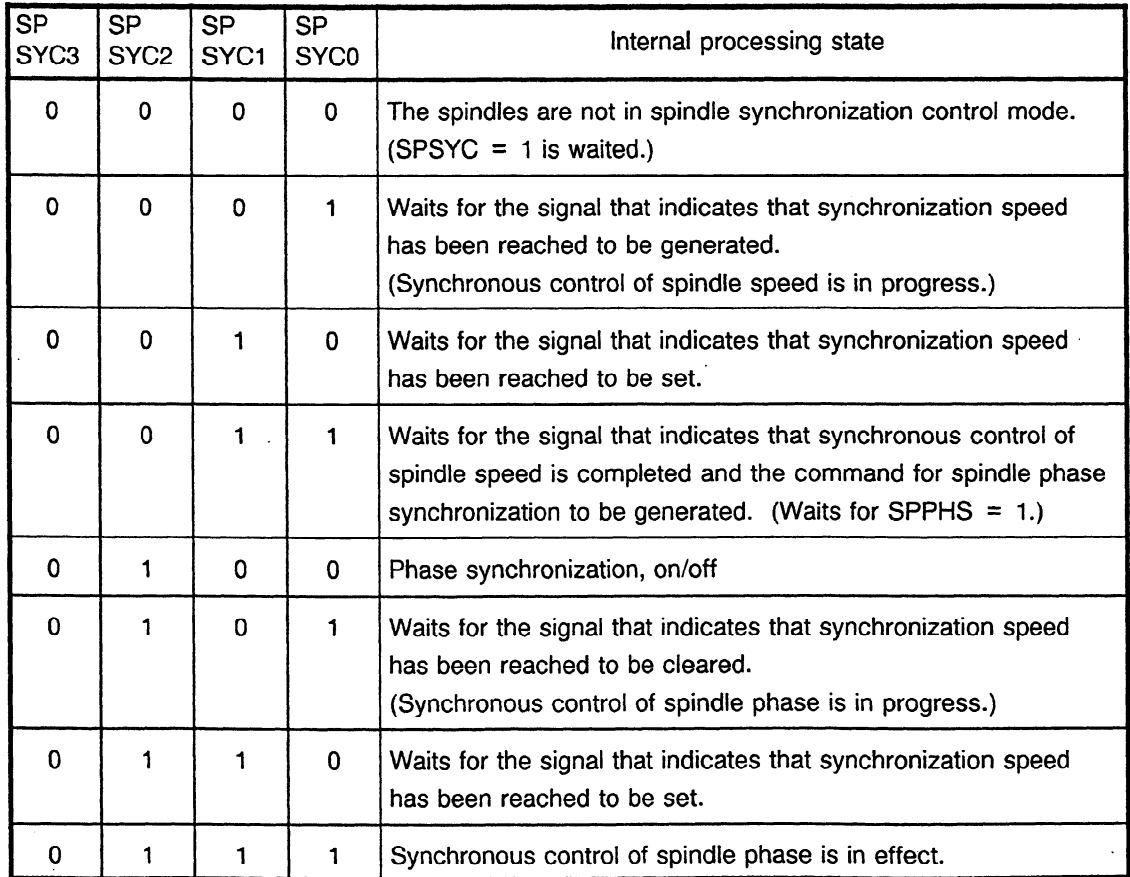

### **4. ITEMS CONCERNING RIGID TAPPING**

### 4.1 **Dl and DO Signals Related to Rigid Tapping**

Refer to individual CNC connecting manuals or operator's manuals for information concerning processing of DI and DO signals related to rigid tapping.

#### 4.1.1 DI signals (PMC  $\rightarrow$  CNC)

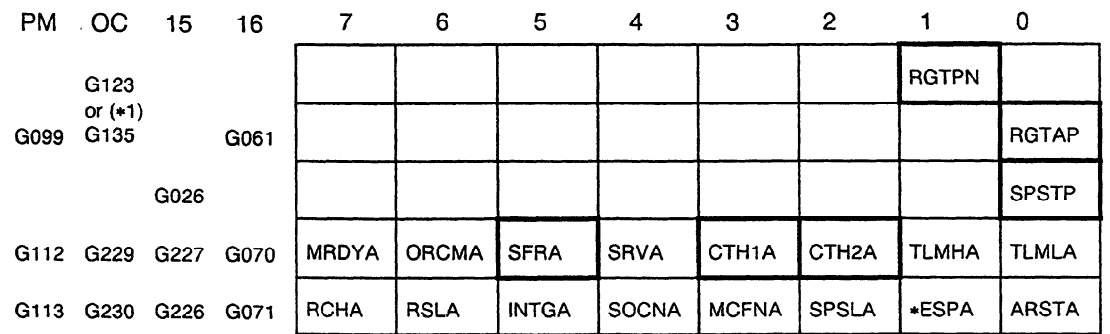

**(\*1)** Depends on bit 4 (SRGTP) in parameter 19.

**(Note)** TLML (torque limit command) was turned on in the rigid tapping mode. However, the TLML signal need not be turned on for the serial spindle.

# 4.1.2 DO signals  $(CNC \rightarrow PMC)$

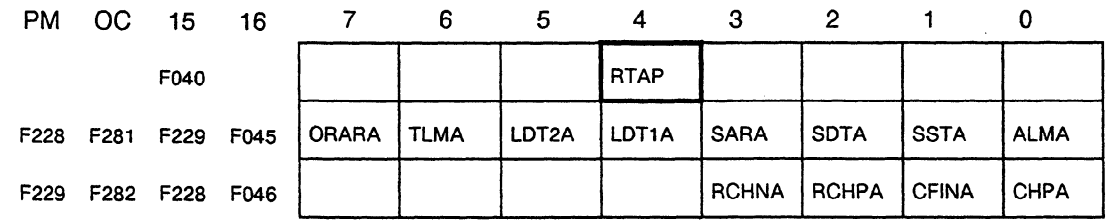

/" /

### Parameter No. **Description** PM OMC 15 16 0136  $\vert$  0256  $\vert$  -  $\vert$  5210  $\vert$  M code for the rigid tapping command 0019  $\vert$  -  $\vert$  - Selects the DI signal in the rigid tapping mode.  $\overline{a}$ #4  $0037$   $\vert$   $\vert$   $\vert$  Selects whether to change the acceleration/deceleration time  $\overline{a}$ #6 constant continuously. 0254 | 5605 | - | Acceleration/deceleration type (linear or exponential) -#l 0250 0613 5605 5261 Acceleration/deceleration time constant  $5751$  5262 0252 | 5760 5263 5762 5264 5764 . 0233  $\vert$  0617  $\vert$  5605  $\vert$  5241 | Maximum spindle speed in rigid tapping  $5757$  5242 0235 | 5758 5243 0254 | 5759 | 5244 0614  $\begin{vmatrix} - & \text{Lower-limit velocity in exponential acceleration/deceleration} \\ 5752 & \text{(FL velocity)} \end{vmatrix}$ (FL velocity) 5761 5763 5765 0025 0063 5200 Selects override during extraction.  $#0$   $#4$ #4 0137 0258 5211 Override value in extraction 5201 Acceleration/deceleration time constant during extraction - ÷. 5271 5272 5273 0255  $\vert$  0618  $\vert$  1827  $\vert$  5300  $\vert$  In-position width for the Z axis 0256  $\vert$  0619  $\vert$  5755  $\vert$  5301  $\vert$  in-position width for the spindle 0257 | 0620 | 1837 | 5310 | Limit on deviation of positioning during movement along the Z axis 0258 0621 5754 5311 Limit on deviation of positioning during spindle movement 0259  $\vert$  0622  $\vert$  -  $\vert$  5312  $\vert$  Limit on deviation of positioning when movement along the z axis is not performed 0260  $\begin{vmatrix} 0.623 \end{vmatrix}$  -  $\begin{vmatrix} 5313 \end{vmatrix}$  Limit on deviation of positioning when the spindle is in the stop mode

### **4.2 Rigid Tapping Parameters**

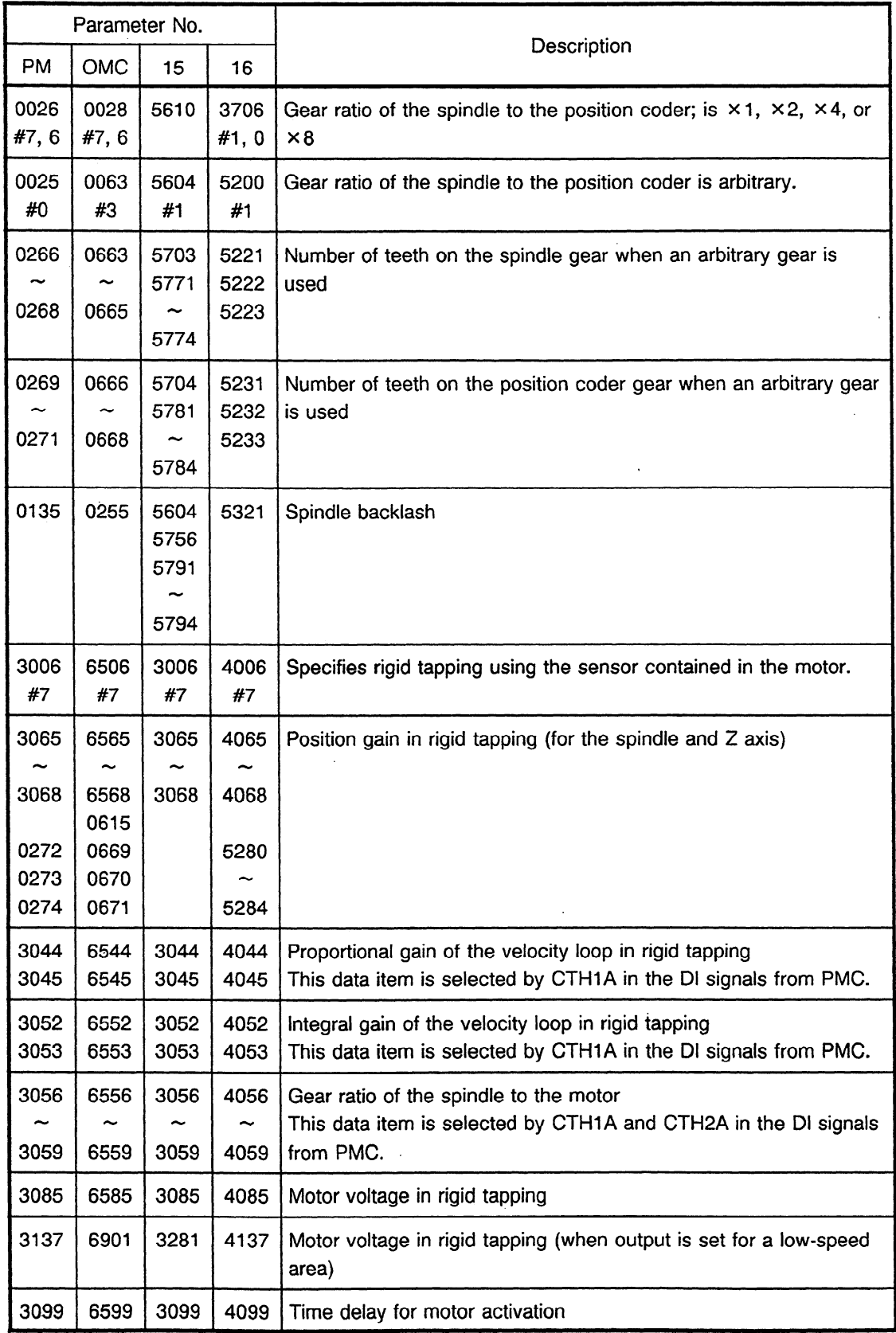

 $\sim$ 

 $\hat{\mathcal{L}}$ 

 $\mathcal{A}^{\mathcal{A}}$  .

 $\mathcal{L}$ 

# **4.3 Additional Description on Setting Parameters for the Serial Spindle during Rigid Tapping**

# **4.3.1 Gear ratio of the spindle to the motor**  4

Loop gain multiplier parameters are not used for the serial spindle. Instead, the gear ratio of the spindle to the motor (parameter 6556 to 6559 for the OMC) is used as a parameter.

### **4.3.2 .When using the sensor contained in the spindle motor**

The following parameters must be specified if the system uses the sensor contained in the spindie motor (unless the gear ratio of the spindle to the motor is  $1 : 1$ ). The sensor outputs the position coder signal and velocity detection signal.

- (1) Specify the parameters of the gear ratio of the spindle to the motor for each gear (parameters 6556 to 6559 for the OMC).
- (2) Specify the parameter used for an arbitrary gear ratios of the spindle to the position coder (bit 3 of parameter 63 for the OMC). Then, specify the number of teeth for each gear of the spindle using the appropriate parameters (parameters 663 to 665 for the OMC). Also specify the number of teeth for each (motor) gear of the position coder using the appropriate parameters (parameters 666 to 668 for the OMC).
- (3) Specify the parameter which selects use of the sensor contained in the spindle motor. (Set bit 7 of parameter 6506 to 1 for the OMC.)
- (4) In a system where the spindle and motor rotate in opposite directions, set bit 0 of parameter 6500 (rotational direction of the spindle and motor) to I (specifies that the spindle and motor rotate in opposite directions). Set bit 2 of parameter 6500 (orientation of the position coder) to I (specifies that the spindle and position coder rotate in opposite directions).

# **4.3.3 Specifying position gains**

The position gains of the spindle and 2 axis must be set to the same value for rigid tapping. Specify the position gain parameters for the spindle and 2 axis in rigid tapping which correspond to the gears.

### 5. **ITEMS CONCERNING SPINDLE ORIENTATION WITH A POSITION CODER**

## **5.1 DI and DO Signals**

### 5.1.1 **DI signals (PMC**  $\rightarrow$  **CNC)**

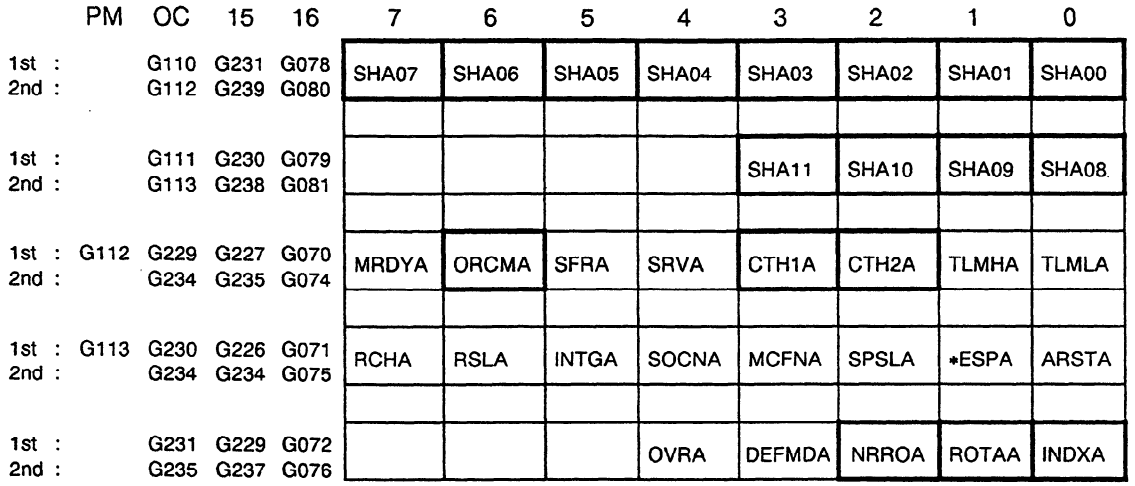

# 5.1.2 DO signals  $(CNC \rightarrow PMC)$

 $\mathcal{L}^{\text{max}}_{\text{max}}$ 

 $\sim 10$ 

 $\sim$ 

 $\Delta \sim 10$ 

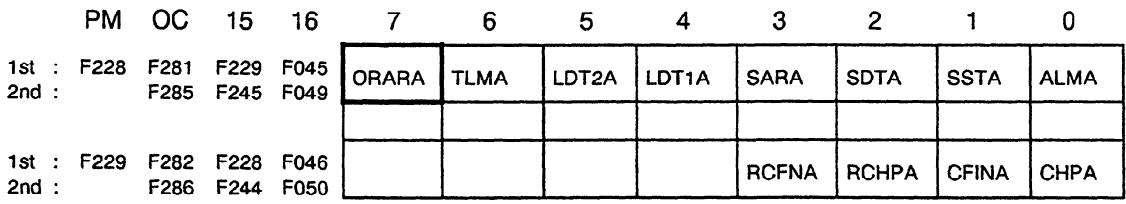

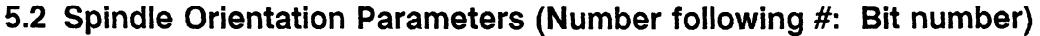

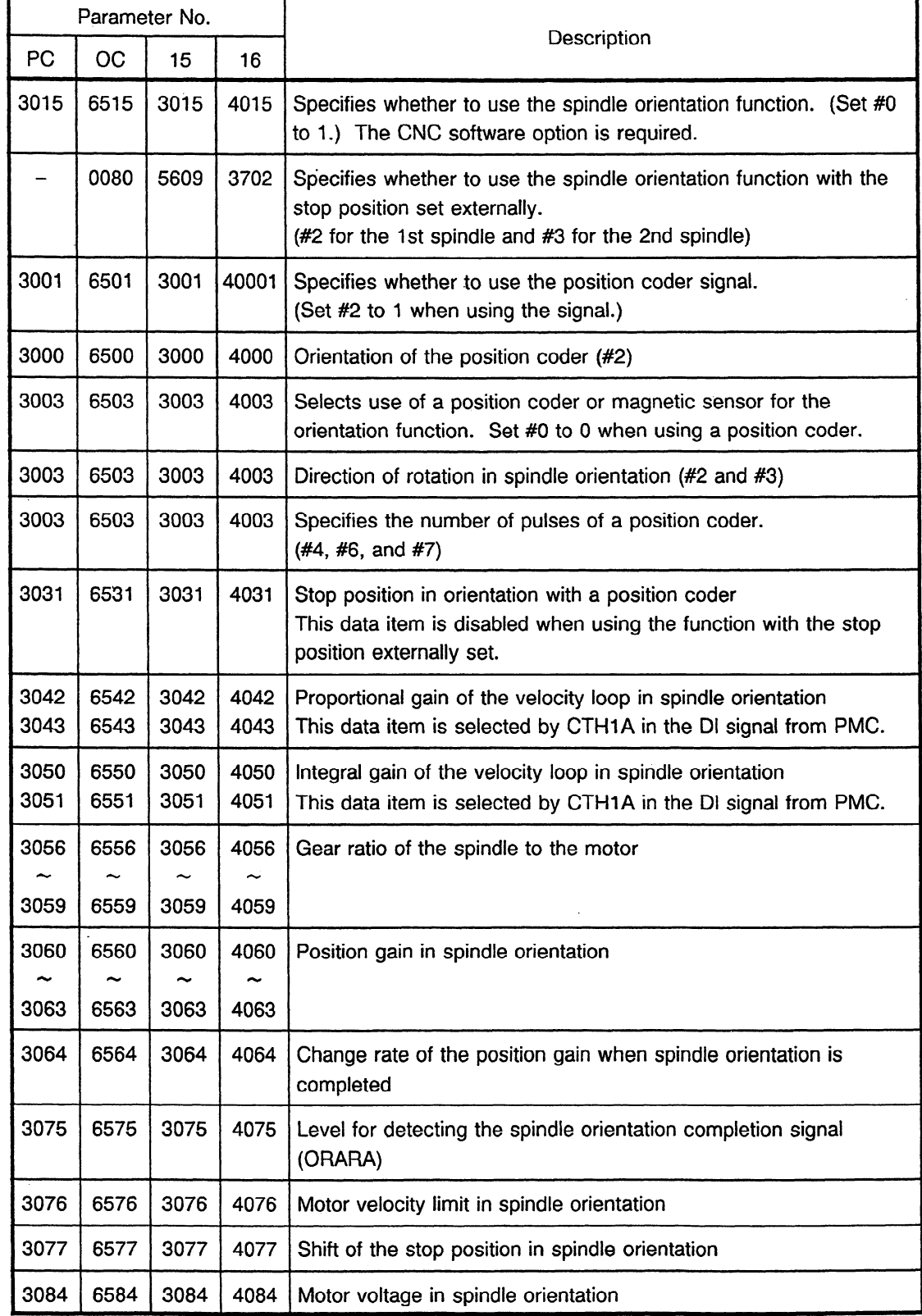

÷,

# **APPENDIX IO METHOD FOR OPERATING THE SPINDLE MOTOR USING A SERIAL SPINDLE AMPLIFIER INSTEAD OF THE CNC**

### **10.1 Outline**

This appendix describes the method for operating the spindle motor using a serial spindle amplifier instead of the CNC.

### **10.2 Configuration**

The indicator and setting switches on the PC board of the spindle amplifier are used to perform this function.

The following figure shows the configuration.

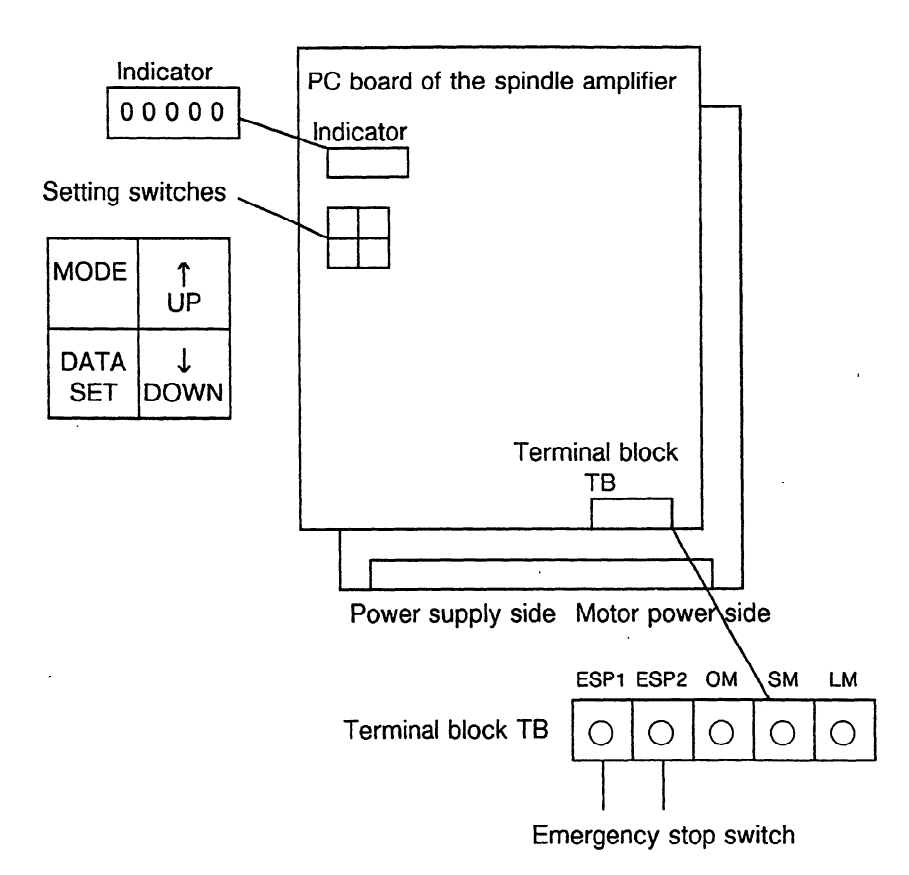

#### **10.3 Use**

#### **10.3.1 Preparation**

- (1) Properly connect the power supply, motor power, and signal lines with the PC board of the serial spindle amplifier.
- (2) Connect the emergency stop signal (ESP) switch with ESPl and ESP2 of terminal block TB.
- (3) Turn on power to the PC board.
- (4) "SU-01" is then displayed on the indicator.

### **10.3.2 Operation**

.

- (1) Simultaneously pressing four setting switches for at least one second causes "FFFFF" to be displayed on the indicator.
- (2) Pressing the "MODE" switch displays "d-00" and causes the system to enter the internal data monitor mode.
- When the "MODE" switch is released, "d-00" disappears about 0.5 second later, and data is displayed about one second. The initial value of the data is 0.
- (4) Press the "  $\uparrow$  UP" or "  $\downarrow$  DOWN" switch and change the data during the second it is displayed.
- (5) If more than one second elapses, the system automatically enters the speed display mode, disabling change in the data. However, turning the "MODE" switch on or off allows the data to be changed.

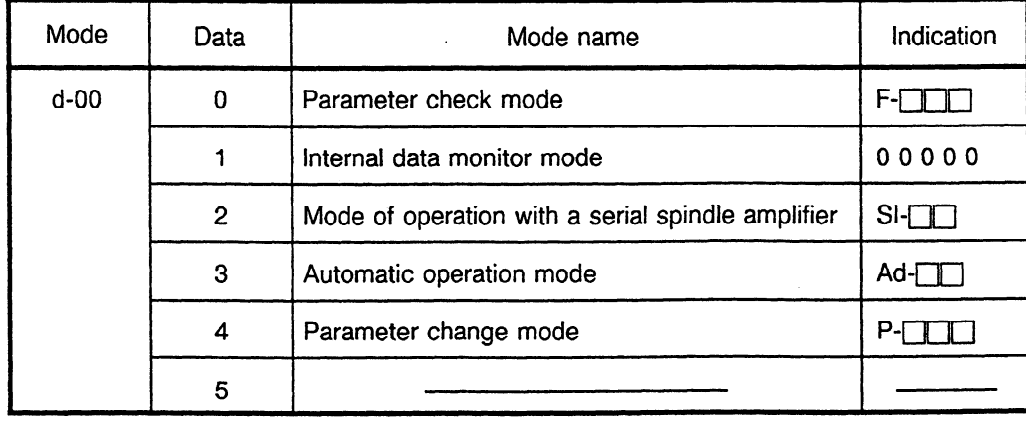

(6) The following table describes mode d-00.

### **10.3.3 Operation in the SI mode (mode of operation with a serial spindle amplifier)**

Initial setting parameters for the serial spindle motor are automatically loaded using the following procedure in SI mode (mode of operation with a serial spindle amplifier).

- (1) immediately (within about a second) after changing data "d-00" to "00002", press the MODE and DATA SET switches at the same time. "CCCCC" appears about a second later. Releasing the "MODE" and "DATA SET" switches causes "PLoAd" to appear flashing on the display.
- (2) Pressing the MODE switch displays "SI- $\Box\Box$ " .
- (3) When the MODE switch is released, "SI-DD" disappears about 0.5 second later, and the data appears for about a second.
- (4) To change the data, press the "  $\uparrow$  UP" or "  $\downarrow$  DOWN" switches while holding down the "MODE" switch during this second. Next, change the value  $\Box \Box$ , (the SI number). The table in (7) shows a description of each number in the Si mode.
- (5) if more than one second elapses, the Si number cannot be changed. However, turning on or off the "M'ODE" switch enables change in the Si number.
- (6) Specify initial setting parameter data according to the motor model code using the following procedure.

First, select "SI-18" and enter the desired model code.

Next, select "SI-17" and immediately press and hold down the " $\uparrow$  UP" and "J, DOWN" switches at the same time; the indicator will count from "F-000" to "F-355". When count-up is completed, ail parameters have finished being loaded.

#### APPENDIX 10 METHOD FOR OPERATING THE SPINDLE MOTOR USING A SERIAL SPINDLE AMPLIFIER INSTEAD OF THE CNC

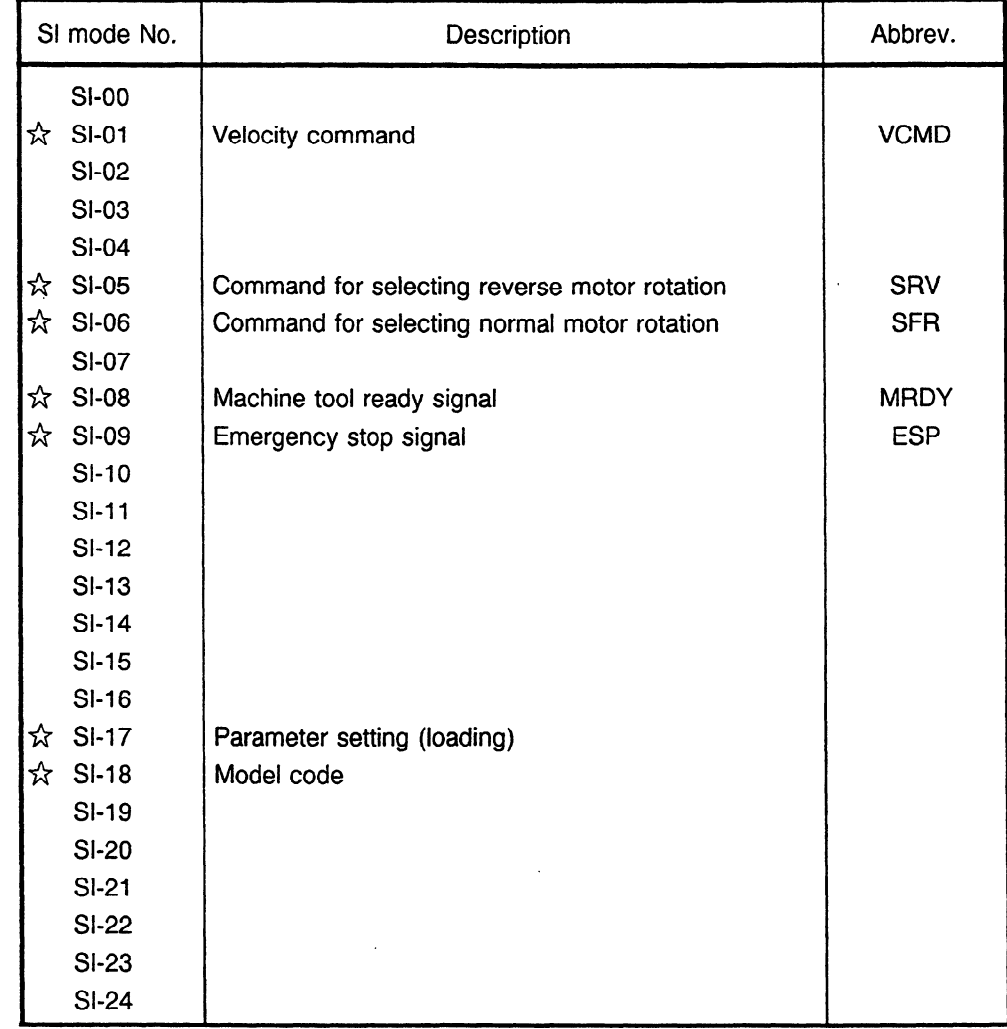

(7) The following table shows the description of each number in the Sl mode.

(Note) The numbers marked with an asterisk are used for controlling the motor.

 $\cdot$ 

### **10.3.4 Changing motor model parameters for which no motor code is prepared**

When no motor model code is prepared, select "Sl-18" and set the model code to 0. Then, select "Sl-17" and perform automatic parameter loading using the procedure described in 4.3.3. After parameter loading is completed, it is necessary to change parameters dedicated to the motor by using the following steps:

(1) Enter P-**roup (parameter change mode).** 

Simultaneously pressing the four setting switches for at least a second displays "FFFFF" on the indicator and returns the system to the d-00 mode.

Immediately (within about a second) after changing data "d-00" to "00004", press both the "MODE" and "DATA SET" switches at the same time. "CCCCC" will appear and the system enters the  $P$ - $\Box$ ] mode.

- (2) Pressing the "MODE" switch displays "P- $\Box$
- (3) When the "MODE" switch is released, "P-[][[]]" disappears about 0.5 second later. The parameter data appears for about a second.
- (4) To change the parameter number in P-**[III]**, do the following. Press the "1<sup>\*</sup> UP" or " J, DOWN" switch while holding down the "MODE" switch to change P-MMM.
- (5) To change parameter data, press the "  $\uparrow$  UP" or "  $\downarrow$  DOWN" switches within a second, that is, while the data is displayed.
- (6) If more than one second elapses, data cannot be changed. However, turning on, then off the "MODE" switch will allow data to be changed again.
- (7) If parameter data is large in magnitude, the place of the digits of the data to be changed can be shifted. See 4.4 for the table of correspondence between CNC parameter numbers and P- $\Box$  numbers.

To shift the digit place, press the " $\uparrow$  UP" or "  $\downarrow$  DOWN" switch while holding down the "DATA SET" switch within a second (the second that the data is displayed).

**(Note)** The parameters specified in the mode of operation with a serial spindle amplifier are erased if power is turned off. They must therefore be specified again after power is turned on.

- (8) When specifying bit parameters, use two bit parameters to specify one value for  $P$ -Specify even address data for the higher bytes of  $P$ -narrow and odd address data for the lower bytes of  $P$ - $\Box$  in hexadecimal in four bit units.
	- (Example) To specify parameter 6512 ( = 00000000) and parameter 6513 ( = 00011010) in Series 0C, set P-006 to 0001A.

(9) To control a motor for which the output can be switched in the **low-speed** range: specify the low-speed range data in the corresponding parameter for the high-speed range.

### **10.3.5 Operation**

**When** finished **setting parameters, enter** the Si mode using the following procedure:

- (1) Press the four setting **switches** simultaneously. "FFFFF" will be display and the system returns to the "d-00" mode. lmmediately (within about a second) after changing "d-00" to "00002", press the "MODE" and "DATA SET" switches at the same time. "CCCCC" will be displayed and the system enters the  $SI-T$  mode.
- (2) Turn on the magnetic contactor in the spindle amplifier using the following procedure. Turn on the emergency stop (ESP) switch. (Connect ESP1 and ESP2 of terminal block TB.) Turn on the machine ready signal by doing the following: Select SI-08 and specify **00001.**  Turn on the emergency stop signal by doing the following: Select SI-08 and specify 00001. After the above procedure is completed, the magnetic contactor in the spindle amplifier is turned on.
- (3) Activate the spindle motor as follows: Turn on the forward motor rotation command (SFR) by doing the following: Select SI-06 and specify **00001.** (Set Sl-05 to 00001 when setting the reverse motor rotation command.)
- (4) Input the velocity command. Specify velocity command data for Sl-01. Setting is specified in rpm. The digit place for the data to be changed can be shifted according to the procedure in item **(7)**  in 4.3.4.
- (5) To stop rotation of the motor, do the following:
	- A. Turn off the forward motor rotation command (SFR).
		- (Turn off SRV in the case of the reverse motor rotation command.)
		- $\rightarrow$  Set SI-06 to 00000. (Set SI-05 to 00000 when the reverse motor rotation command is entered.)
	- B. Specify 0 for the velocity command.
		- $\rightarrow$  Set SI-01 to 00000. In this case, the motor is already activated.
	- C. Turn off the emergency (ESP) switch.
		- $\rightarrow$  The motor is accelerated and stopped and the MCC in the spindle amplifier is turned **off.**

- D. Turn off the emergency stop signal (SI-09) or machine ready signal (SI-08).
	- $\rightarrow$  Set SI-09 or SI-08 to 00000.
	- $\rightarrow$  The motor is accelerated and stopped and the MCC in the spindle amplifier is turned off.

 $\mathcal{L}^{\mathcal{L}}$ 

# **10.3.6 Parameters**

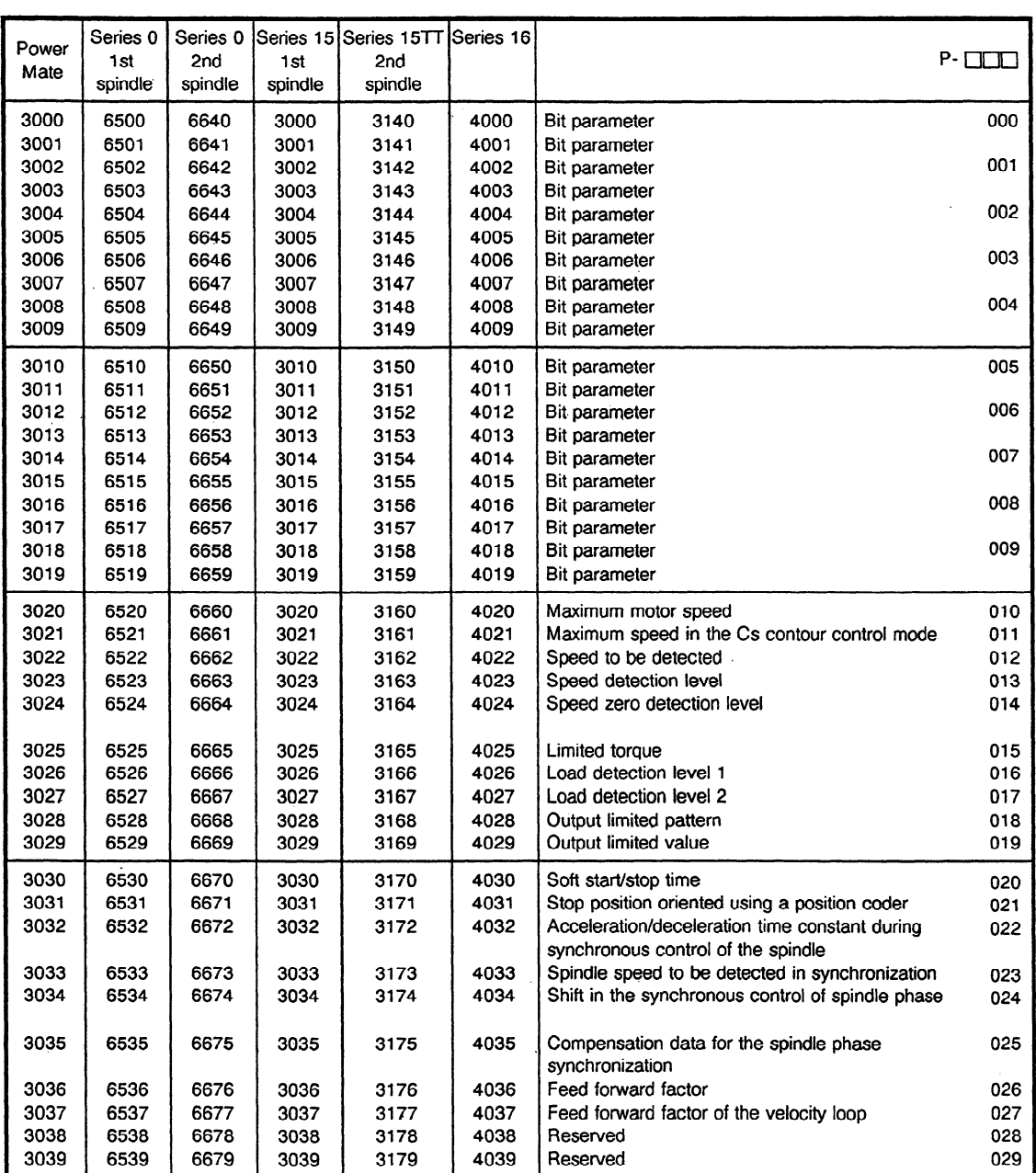

 $\mathcal{L}^{\mathcal{L}}$ 

 $\mathcal{A}^{\mathcal{A}}$  , where  $\mathcal{A}^{\mathcal{A}}$  and  $\mathcal{A}^{\mathcal{A}}$  , where  $\mathcal{A}^{\mathcal{A}}$ 

#### APPENDIX IO METHOD FOR OPERATING THE SPINDLE MOTOR USING A SERIAL SPINDLE AMPLIFIER INSTEAD OF THE CNC

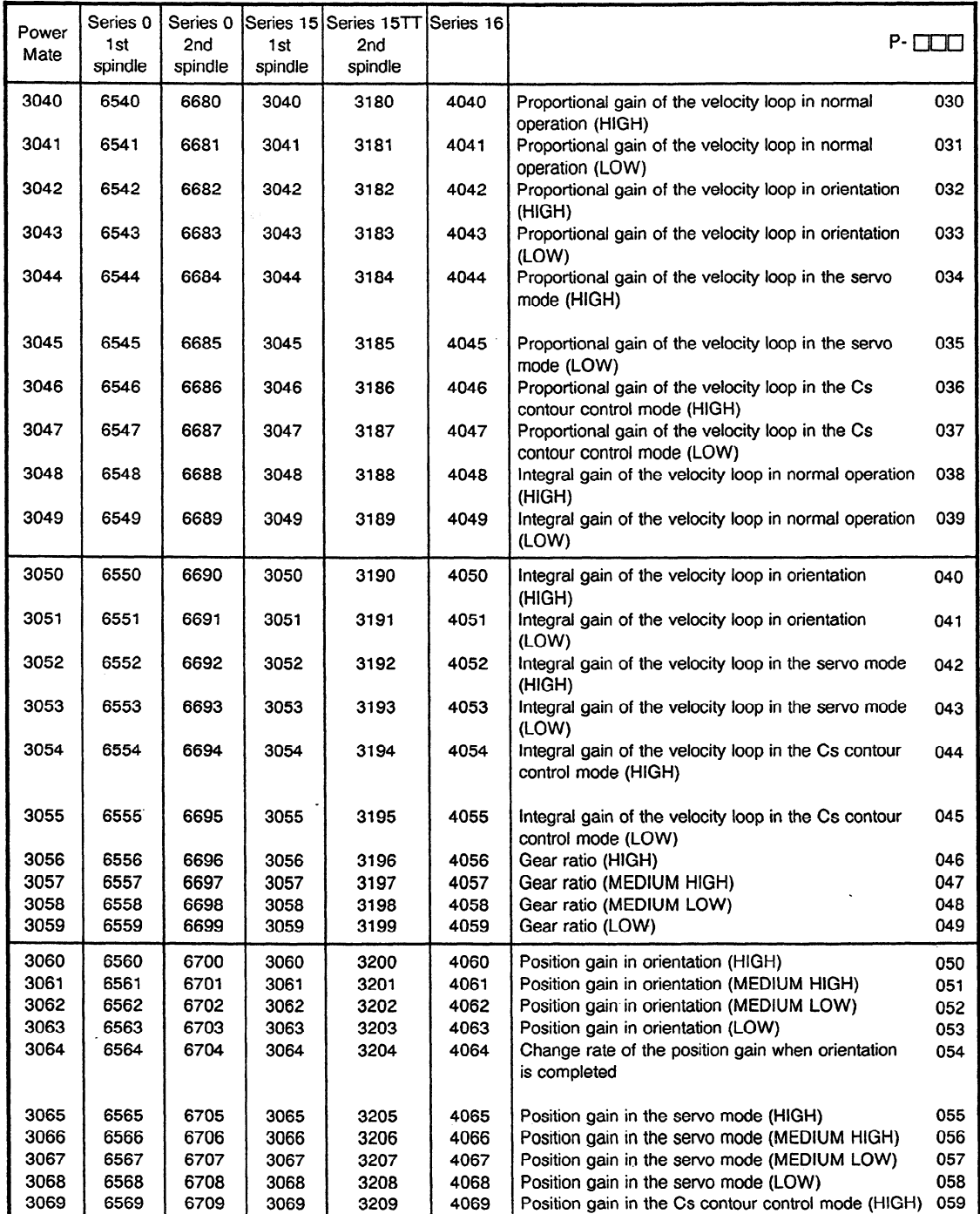

#### APPENDIX 30 METHOD FOR OPERATING THE SPINDLE MOTOR USING A SERIAL SPINDLE AMPLIFIER INSTEAD OF THE CNC

 $\sim 10^7$ 

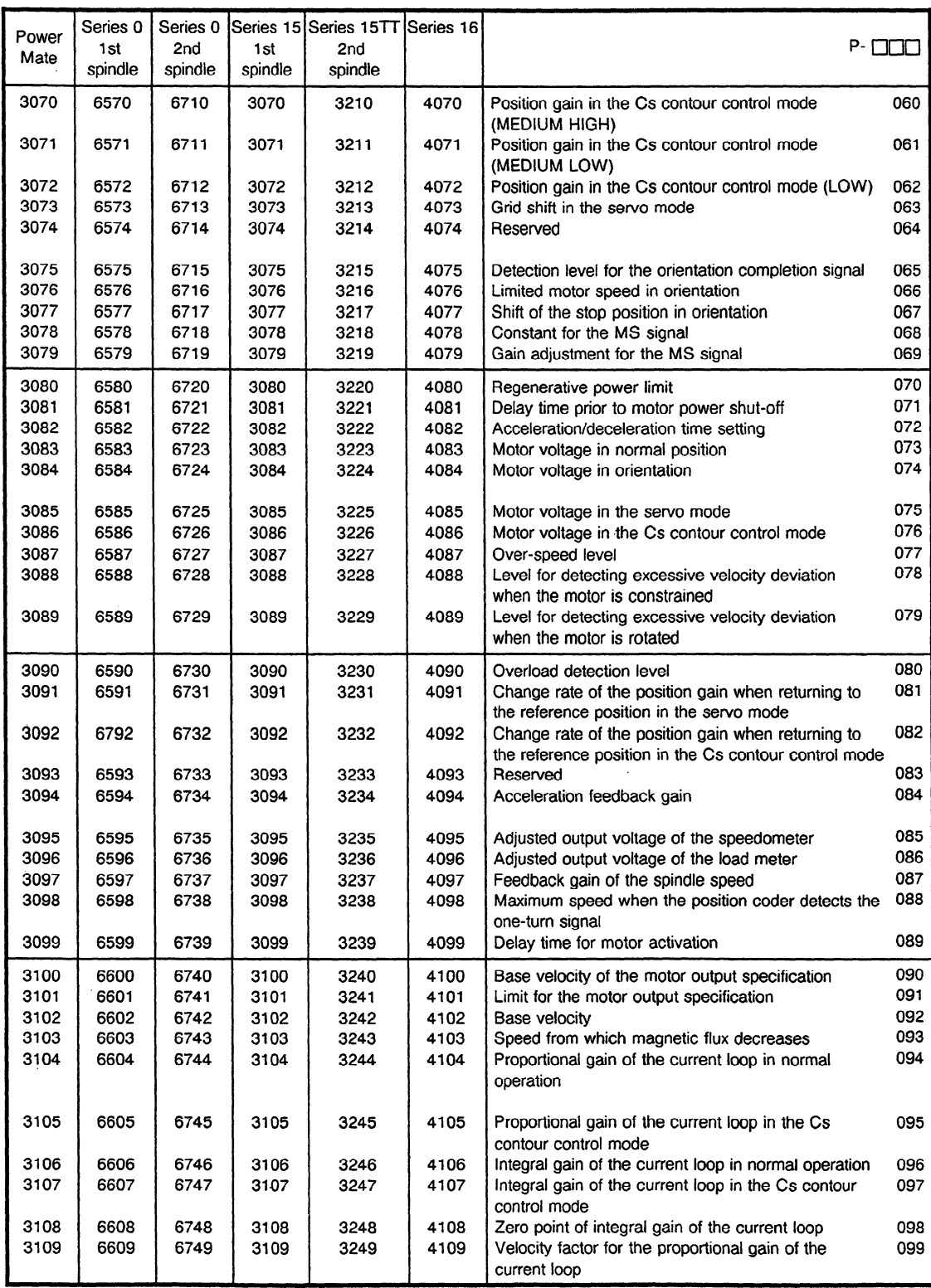

#### APPENDlX 10 METHOD FOR OPERATING THE SPINDLE MOTOR USING A SERIAL SPINDLE AMPLIFIER INSTEAD OF THE CNC

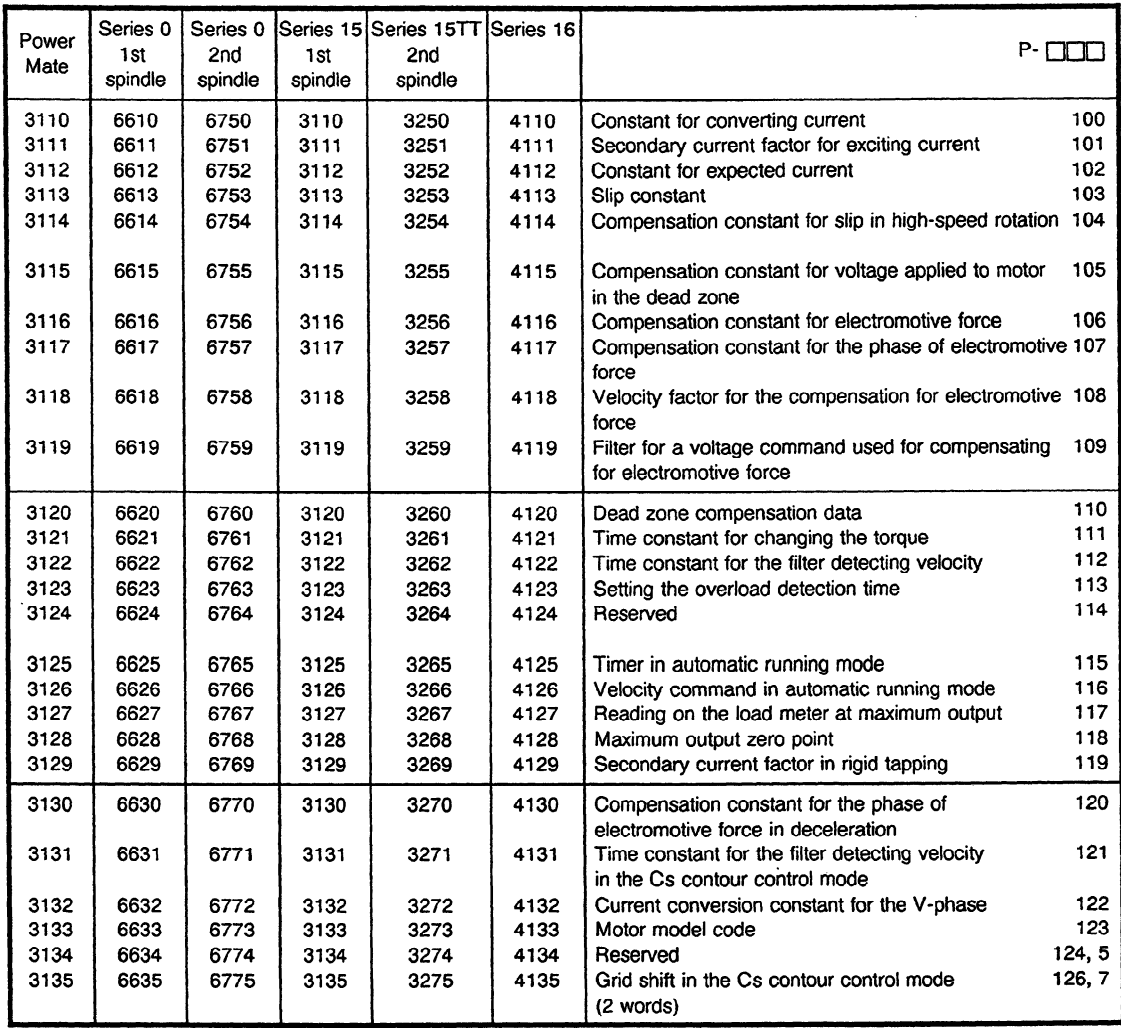

 $\sim$ 

# **APPENDIX 11 MONITORING INTERNAL DATA OF THE SERIAL SPINDLE**

### **11 .I Overview**

Because all the data items on the serial spindle (such as velocity information) are processed by software, they cannot be monitored with the oscilloscope.

There is a function that can output the internal data of the serial spindle to the LM (load meter) and SM (speedometer) terminals using a voltage output circuit to get analog output of these meters.

This section describes the method for using the function to monitor the internal data of the serial spindle with the oscilloscope.

### **11.2 Major Properties**

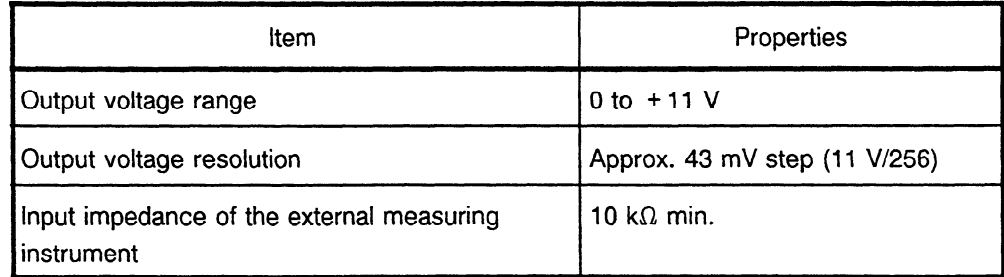

### **11.3 Monitoring**

#### **11.3.1 Outline**

Start up the system for normal operation.

When the system is started up:

- The speed (rpm) of the spindle motor is output to the five-digit indicator.
- The load meter output (maximum output plus 10 V) is output to the load meter terminal  $(LM)$ .
- The voltage for the motor speed  $( + 10 V$  for the maximum speed) is output to the terminal (SM) of the speedometer.

Set data using the four setting switches on the serial spindle control circuit. This function will then be able to output the internal data of the serial spindle to the indicator and the LM and SM terminals.

When power is turned off, data items which have been set are automatically cleared.

To check the signals on the LM and SM terminals, set pins S2 and S3 to B.

After data monitoring is completed, reset the pins to A.

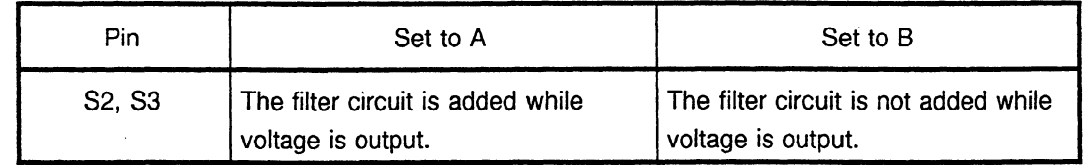

#### **11.3.2 Specifying data to be monitored**

- (1) Press the four setting switches at the same time for at least a second. "FFFFF" will be displayed on the indicator.
- (2) Turn off the switches and press the "MODE" switch. **"d-00" will** be displayed on the indicator and the system will enter the mode for monitoring internal data. In this mode, the motor can be operated normally.
- (3) Press the "UP" or "DOWN" switch while holding down the "MODE" switch. The indicator display will change in the range of "d-00" to "d-12".
- (4) The following shows the correspondence between the destinations of the internal data of the serial spindle and addresses d-01 to d-12.
	- d-01 to d-04: Specifies the amount of data to be output to the indicator, data shift, and output format (decimal or hexadecimal).
	- d-05 to d-08: Specifies the amount of data to be output to the LM terminal, data shift, and whether an offset is provided.
	- d-09 to d-12: Specifies the amount of data to be output to the SM terminal, data shift, and whether an offset is provided.
- (5) Select address d-xx in the procedure for setting data described in (3).
- (6) Turn off the "MODE" switch. "d-xx" will disappear 0.5 second later, and the data will be displayed for a second. Change the set data using the "UP" or "DOWN" switch within the second the data is displayed.
- (7) When more than a second elapses without pressing the "UP" or "DOWN" switch, data cannot be changed.

If the "MODE" switch is turned on or off, however, setting can be started from the beginning of the step in item (6).

 $\ddot{\phantom{a}}$ 

 $\mathcal{L}^{\text{max}}_{\text{max}}$  and  $\mathcal{L}^{\text{max}}_{\text{max}}$ 

 $\hat{\mathcal{L}}$ 

# **11.4 Description of Addresses**

[Output to the indicator]

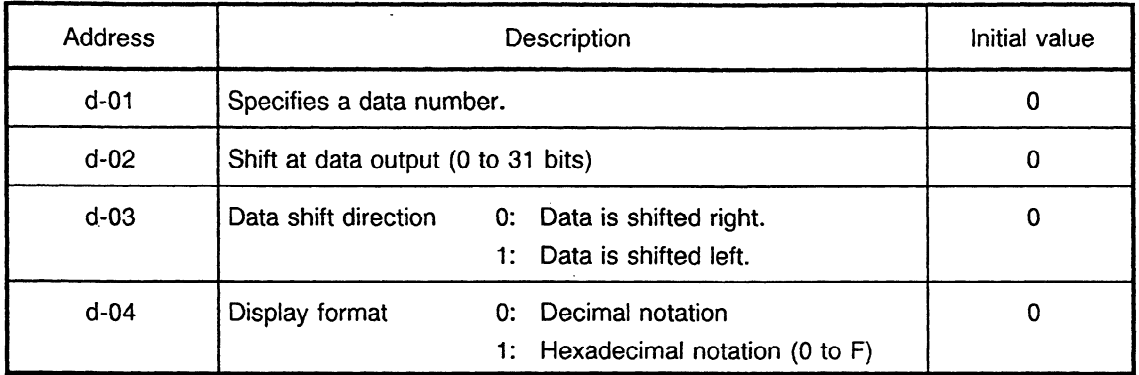

### [Output to the LM terminal]

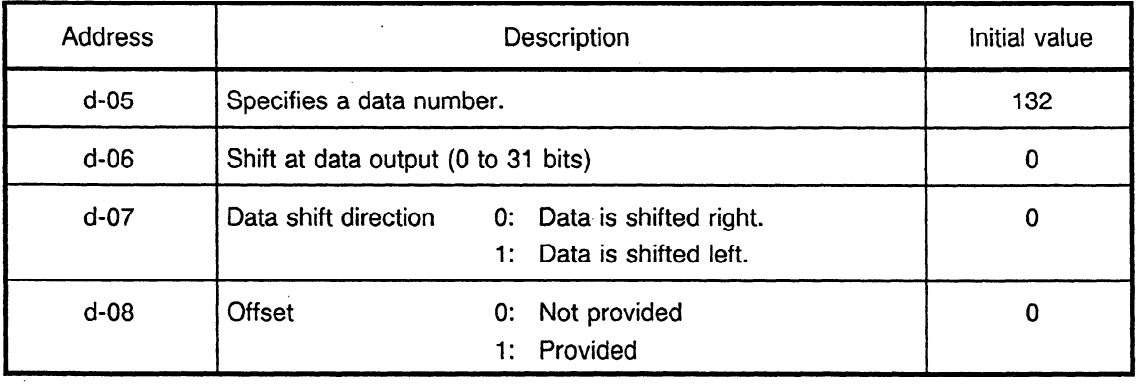

### Output to the SM terminal]

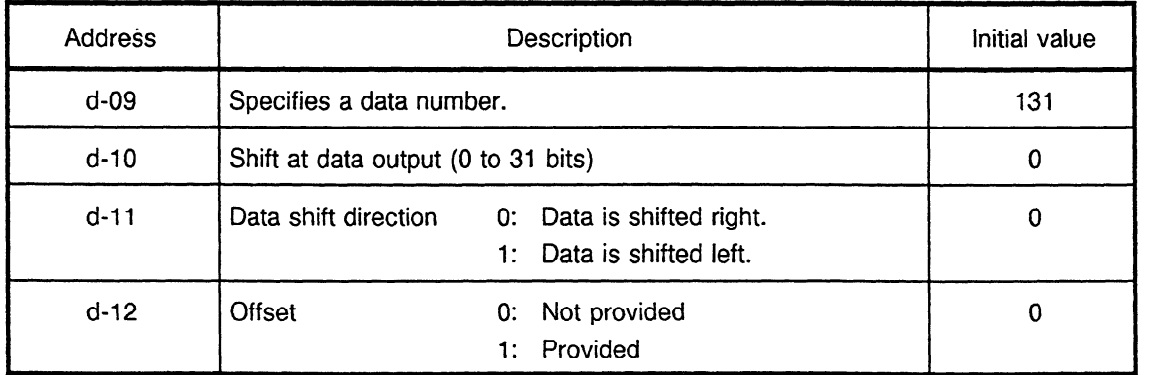

### **11.5 Principles in Outputting the Internal Data of the Serial** Spindle

The length of data is 32 bits (BIT31 TO BIT00) unless it is described as 16 bits.

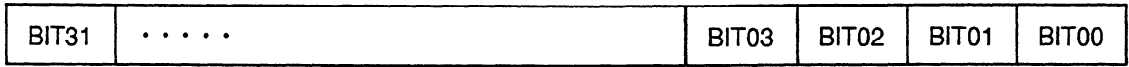

### **11.5.1 Example of output to the indicator**

(Example 1) Displaying data in decimal When the number of digits to shift data  $(d-02) = 0$  and display format  $(d-04) = 0$ (decimal notation): The last 16 bits of data (BIT15 to BIT00) are converted into decimal (0 to 65535 max.) and displayed.

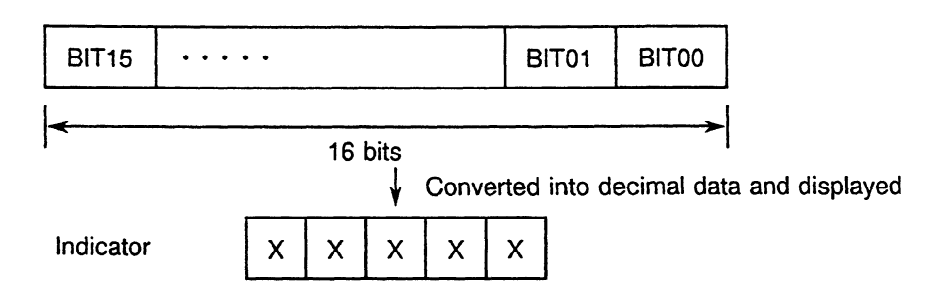

(Example 2) Displaying data in hexadecimal

When the number of digits to shift data  $(d-02) = 0$  and display format  $(d-04) = 1$ (hexadecimal notation): The last 16 bits of data (BIT15 to BITOO) are converted into hexadecimal (0 to FFFFF max.) and displayed.

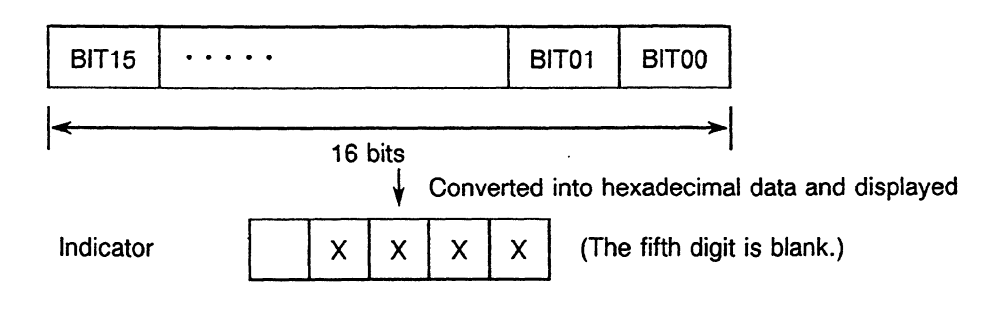

(Example 3) Shifting data left

When the number of digits to shift data  $(d-02) = 3$ , the shift direction is left  $(d-02)$  $03 = 1$ ), and display format (d-04) = 1 (hexadecimal notation): Data in BIT12 to BIT00 and the last three bits of data  $(= 0)$  are converted into hexadecimal  $(0)$  to FFFFF max.) and displayed.

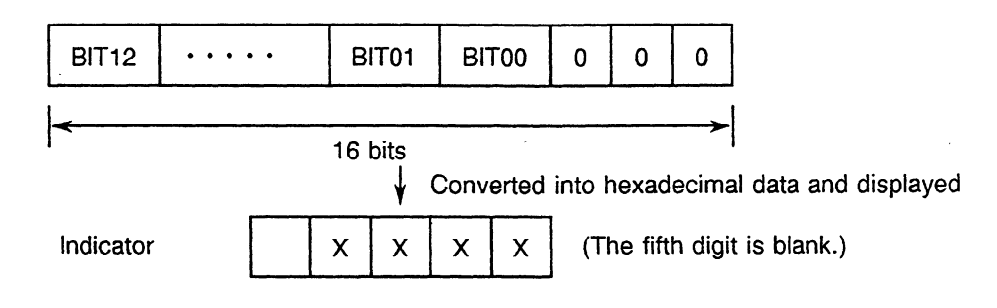

(Example 4) Shifting data right

When the number of digits to shift data  $(d-02) = 5$ , shift direction is right  $(d-03 = 0)$ , and display format  $(d-04) = 0$  (decimal notation): Data in BIT20 to BIT05 is converted into decimal (0 to 65535 max.) and displayed.

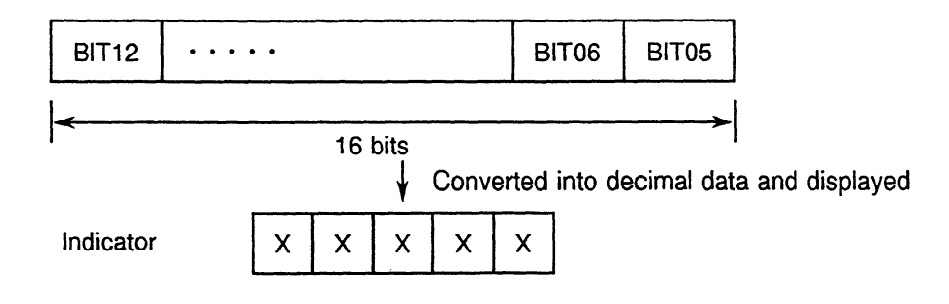

(Example 5) Shifting data right when the data length is 16 bits When the data length is 16 bits, data shift  $(d-02) = 5$ , shift direction is right  $(d-0)$  $03 = 0$ ), and display format is decimal notation (d-04 = 0): The first five bits of data and data in BIT15 to BIT05 are converted into decimal and displayed.

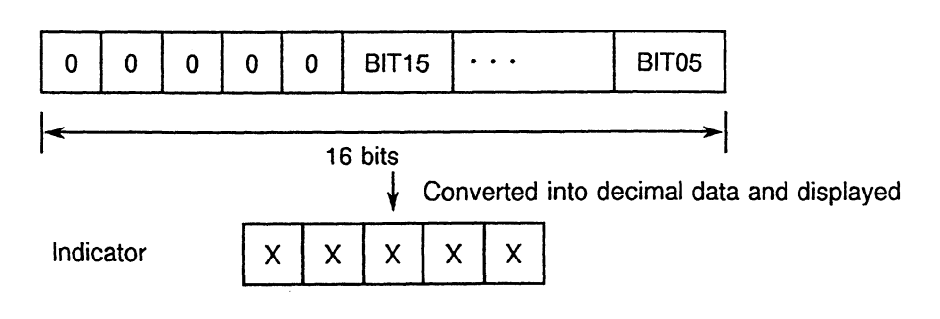

#### **11.52 Example of output to the LM terminal**

When the internal data of the serial spindle is output to the LM terminal, the data is set in the 8-bit D/A converter.

When the set data is 0, the D/A converter outputs OV. When the set data is 255 (maximum value), the converter outputs + 11 V.

The unit resolution of the D/A converter is therefore 11V/255 (about 43 mV).

(Example 1) Data set

When the number of digits to shift data  $(d-06) = 0$  and when no offset is provided (d-08 = 0): The last eight bits of data (BIT07 to BITOO) is set in the D/A converter of the LM terminal.

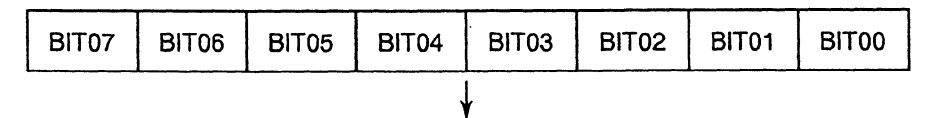

Set in the D/A converter for LM terminal output

(Example 2) Shifting data left

When the number of digits to shift data  $(d-06) = 3$ , shift direction is right  $(d-07 = 1)$ , and no offset is provided  $(d-08 = 0)$ : Data in BIT14 to BIT00 and the last three bits of data  $(=0)$  are set in the D/A converter.

| BIT04   BIT03   BIT02   BIT01   BIT00 |  |  |  |  |  |  |  |
|---------------------------------------|--|--|--|--|--|--|--|
|                                       |  |  |  |  |  |  |  |

Set in the D/A converter for LM terminal output

(Example 3) Shifting data right

When the number of digits to shift data  $(d-06) = 10$ , shift direction is right  $(d-07 = 1)$ , and no offset is provided  $(d-0.8 = 0)$ : Data in BIT17 to BIT10 is set in the D/A converter.

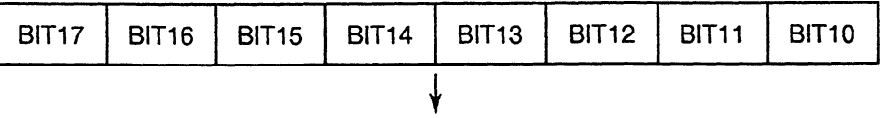

Set in the D/A converter for LM terminal output

(Example 4) Shifting data right when the data length is 16 bits When the data length is 16 bits, data shift (d-06) = 10, shift direction is right (d- $07 = 0$ ), and no offset is provided (d-08 = 0): The first two bits of data (= 0) and data in BIT15 to BIT10 are set in the D/A converter.

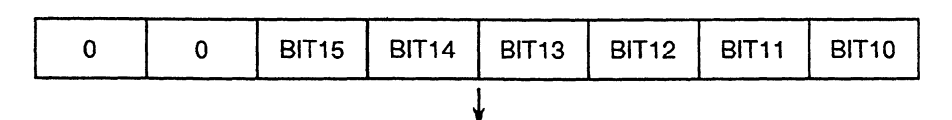

Set in the D/A converter for LM terminal output

(Example 5) If an offset is provided

> When the number of digits to shift data  $(d-06) = 10$ , shift direction is right  $(d-07 = 0)$ , and an offset is provided  $(d-08 = 1)$ : Data in most significant bit BIT17 (to which 1 is added) and data in BIT16 to BIT10 are set in the D/A converter.

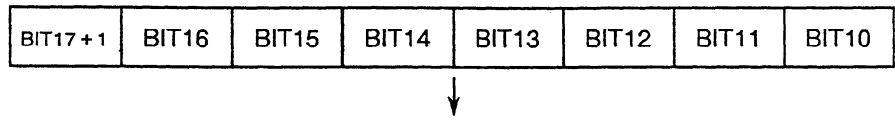

Set in the D/A converter for LM terminal output

When an offset is specified for the output of the D/A converter it is only 5.5 V, half of 11 V. This is because 1 is added to the data in the most significant bit.

#### **11.5.3 Example of output to the SM terminal**

Output to the SM terminal is the same as that to the LM terminal.

However, the addresses for setting data (d-09 to d-12) are different from those for output to the LM terminal.

Setting velocity information in the LM terminal and the number of errors in the SM terminal enables simultaneous monitoring of the change in each data item using the two channels.

# **11.6 Data Numbers**

### **11.6.1 Main data**

 $\bar{z}$ 

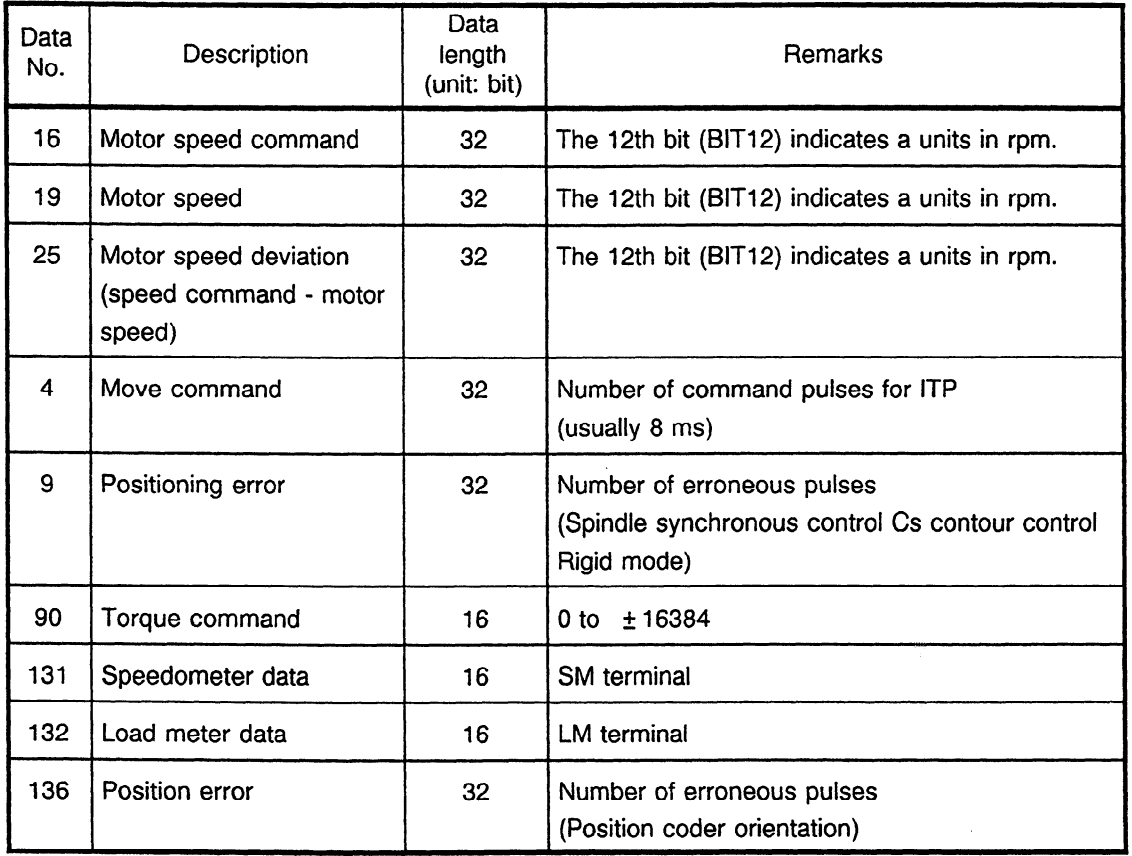

# **11.6.2 Data to be transmitted between the serial spindle and the** CNC

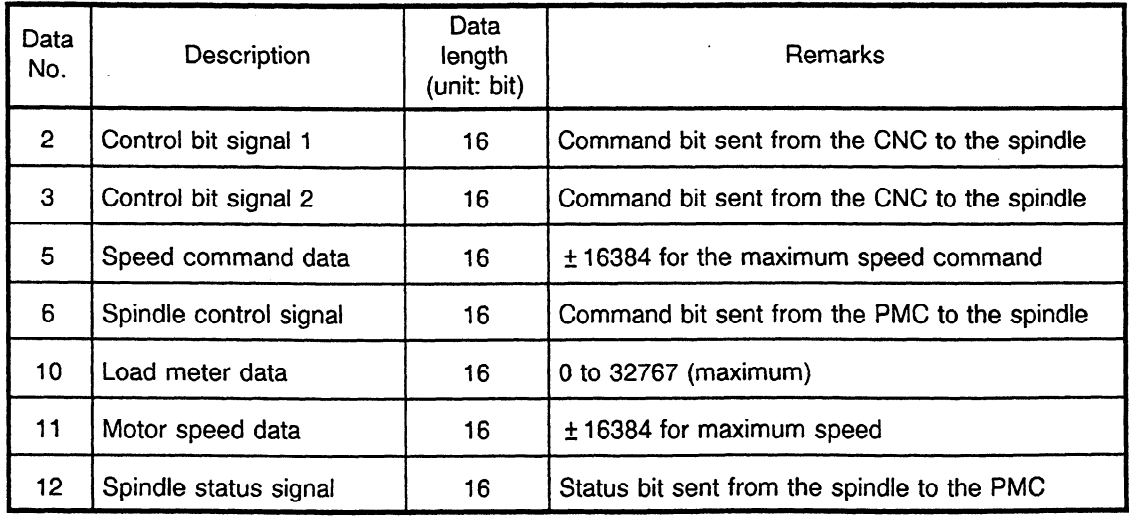

### **11.6.3 Others**

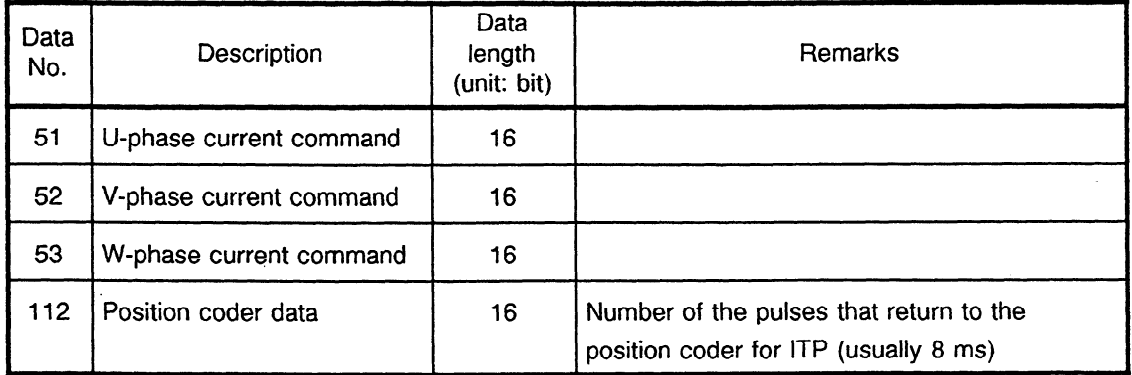

# **11.7 Example of Monitoring Data**

# **11.7.1 Example of monitoring a positioning error using the LM terminal**

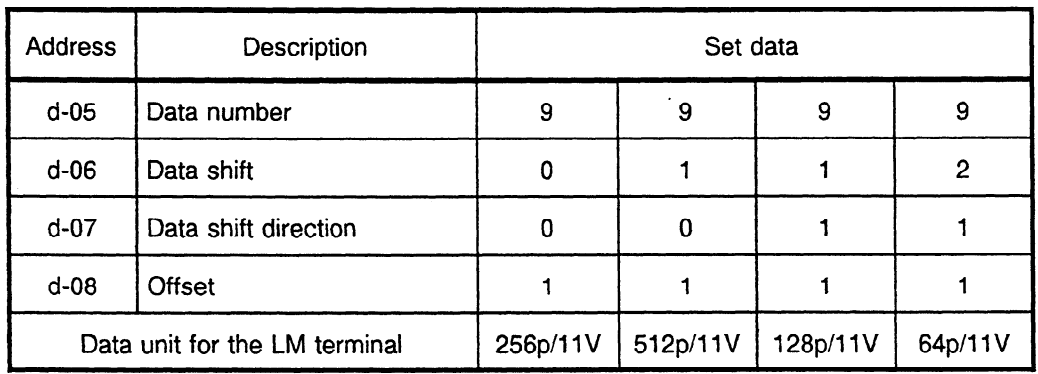

# **11.7.2 Example of monitoring a motor speed using the SM terminal**

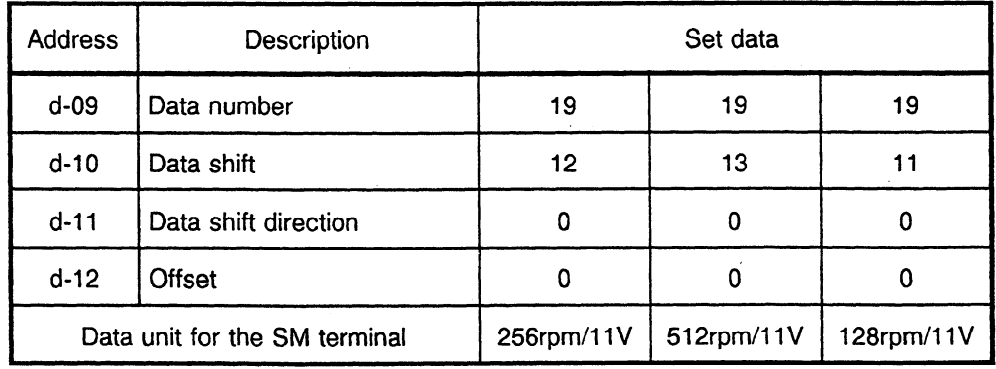

When an offset is specified, the output is  $+5.5$  V at 0 rpm.

### **APPENDIX** 12 **PARAMETERS FOR AC SPINDLE SERVO UNIT**

- **(1)** Spindle parameter table (common for all models)
- (a) Parameter for standard motor (Refer to high speed area parameter for motor with speed range switching function)

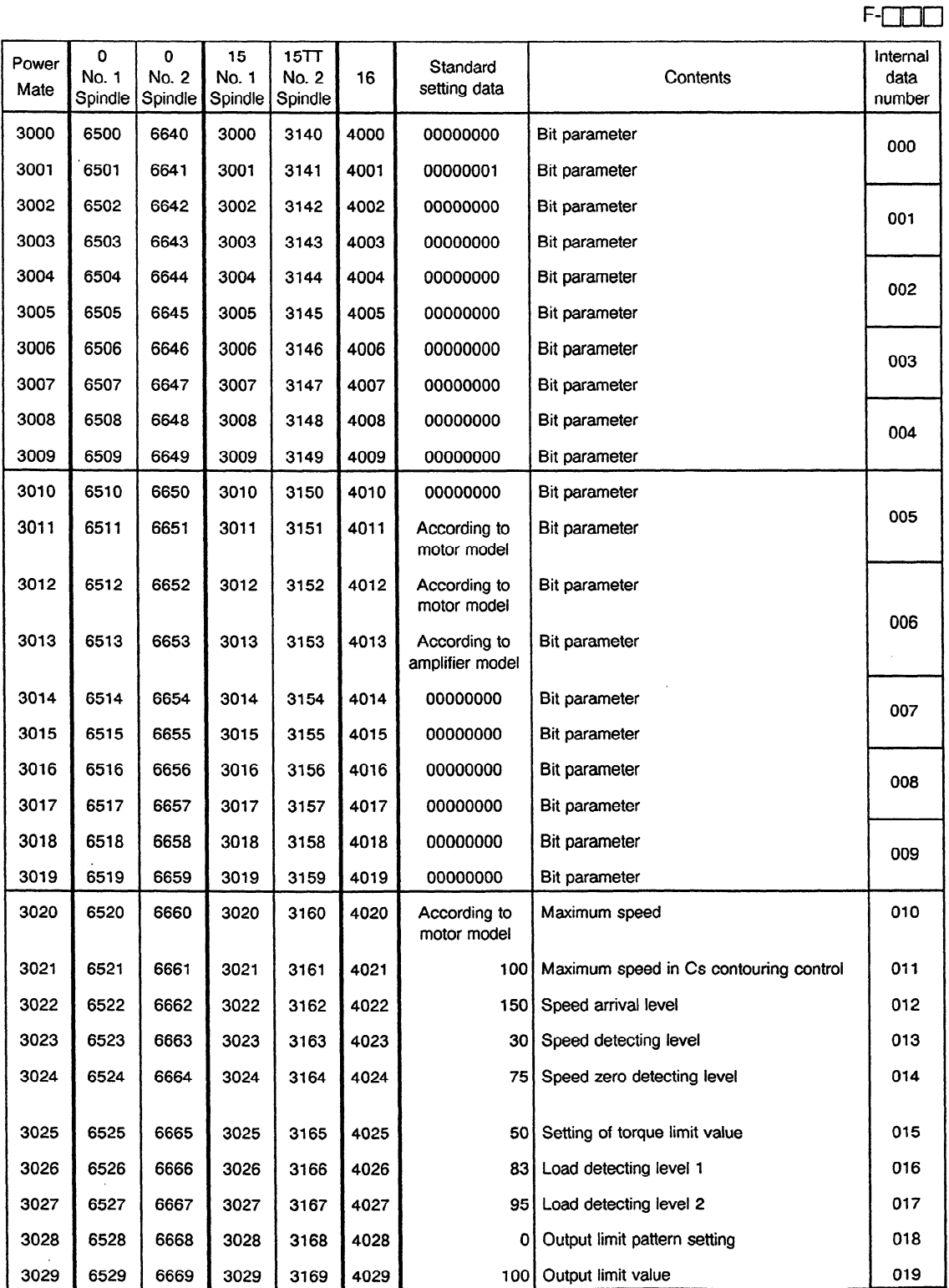

 $\bar{z}$ 

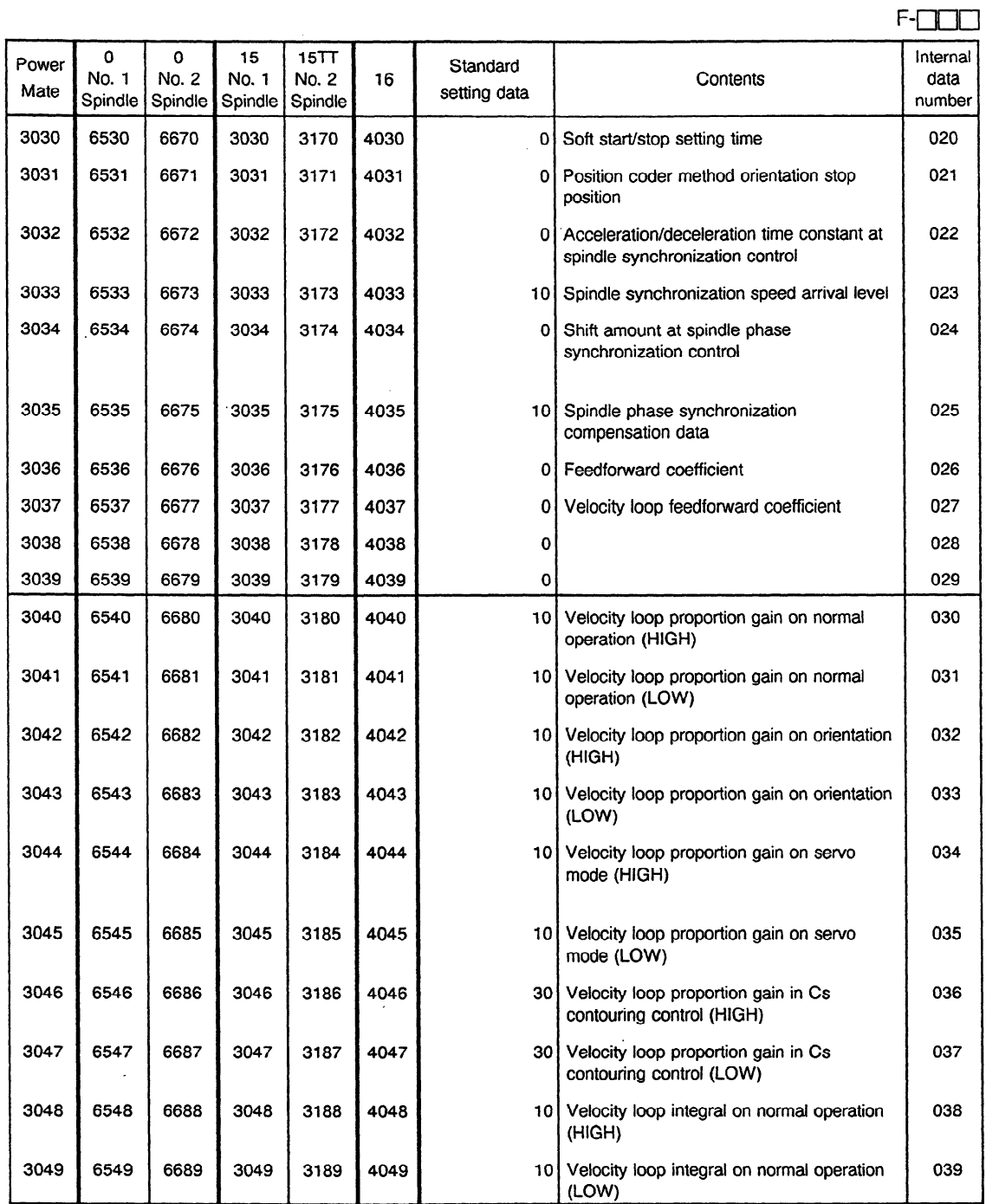

 $\langle \rangle$  .

 $\sim$   $\sim$ 

 $\sim 10^6$ 

 $\sim 10^{-11}$ 

 $\sim$ 

 $\sim$   $\sim$ 

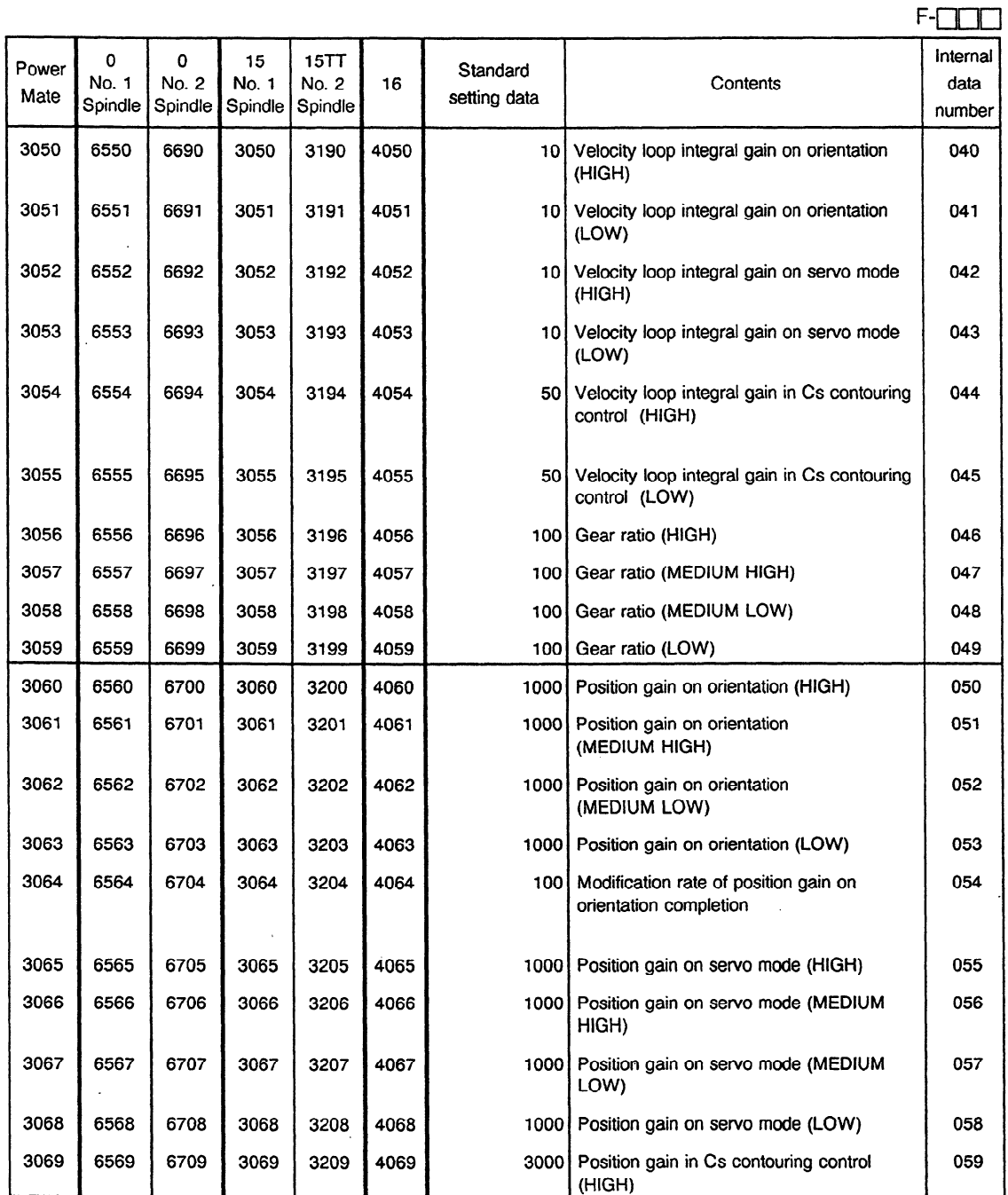

 $\mathcal{A}^{\mathcal{A}}$ 

 $\bar{z}$ 

 $\mathcal{A}$ 

 $\mathcal{L}_{\text{max}}$ 

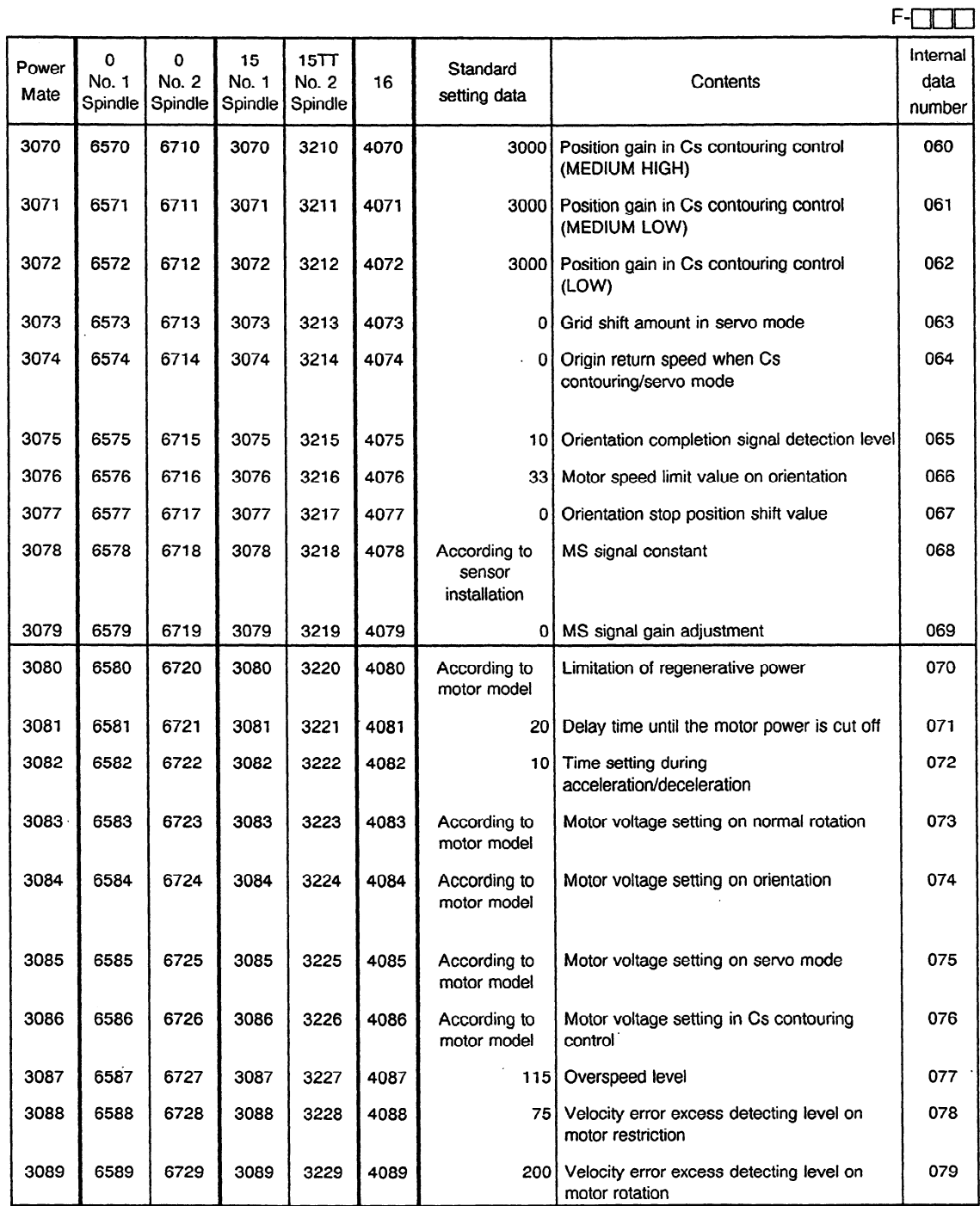

 $\overline{\phantom{a}}$ 

 $\overline{\phantom{a}}$ 

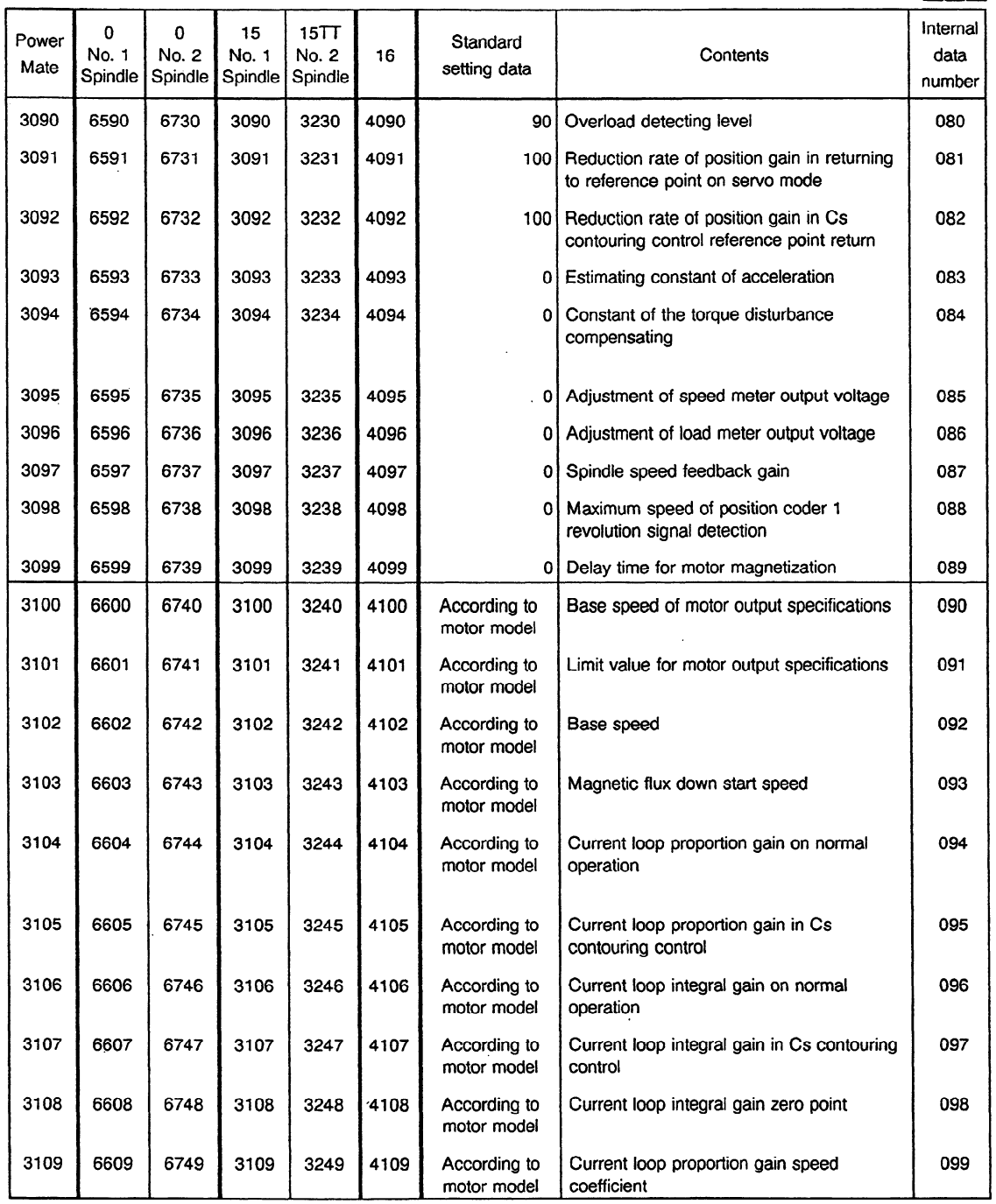

 $\sim 10^{-11}$ 

 $\mathcal{A}^{\mathcal{A}}$ 

 $\frac{1}{2}$ 

 $\mathcal{L}^{\text{max}}_{\text{max}}$  , where  $\mathcal{L}^{\text{max}}_{\text{max}}$ 

 $\sim 10^{11}$  km  $^{-1}$ 

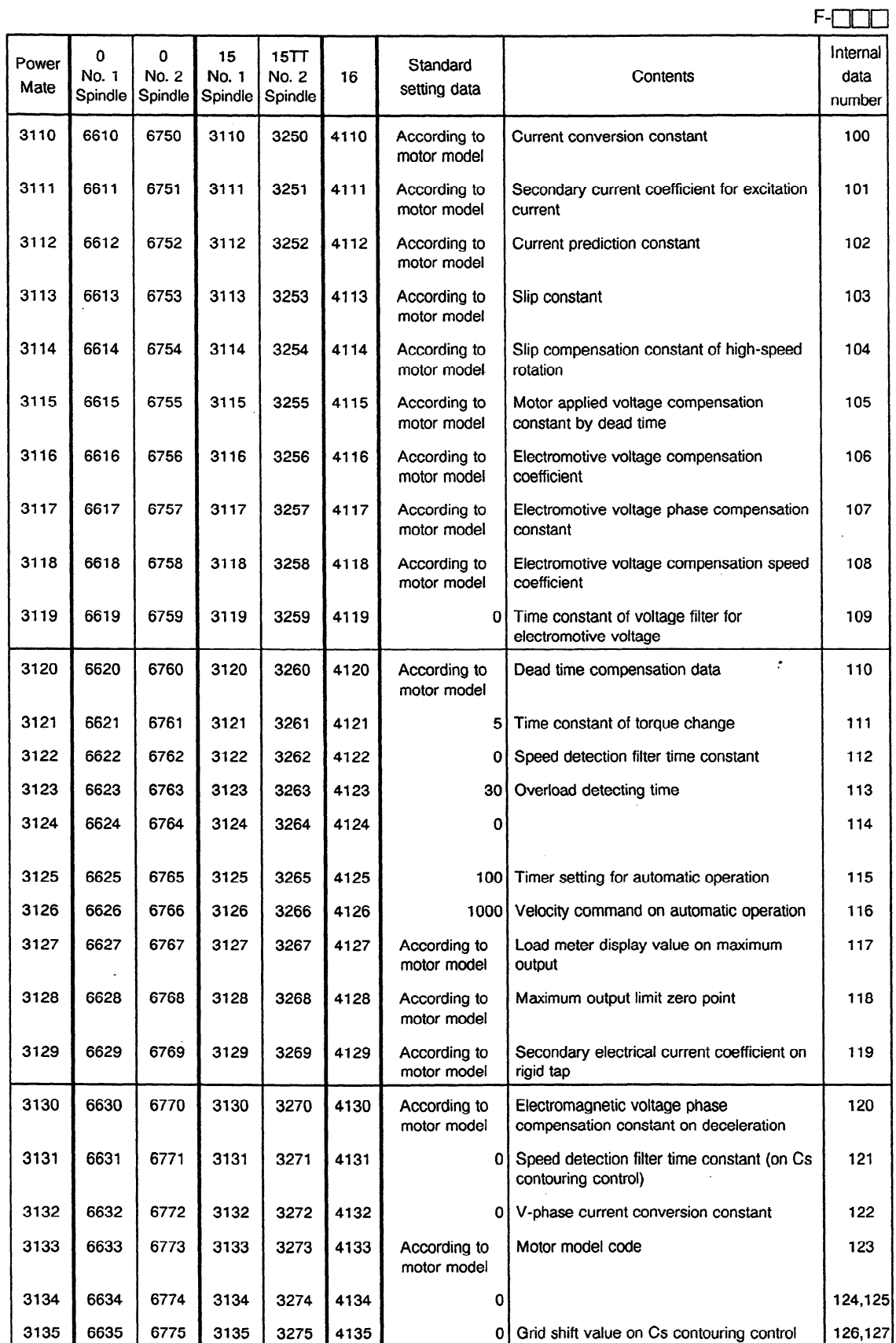

 $\sim$ 

 $\bar{\mathcal{A}}$ 

 $\sim$   $\sim$ 

 $\hat{\boldsymbol{\gamma}}$ 

(b) Low speed area parameters for speed range switching function

 $\hat{A}$ 

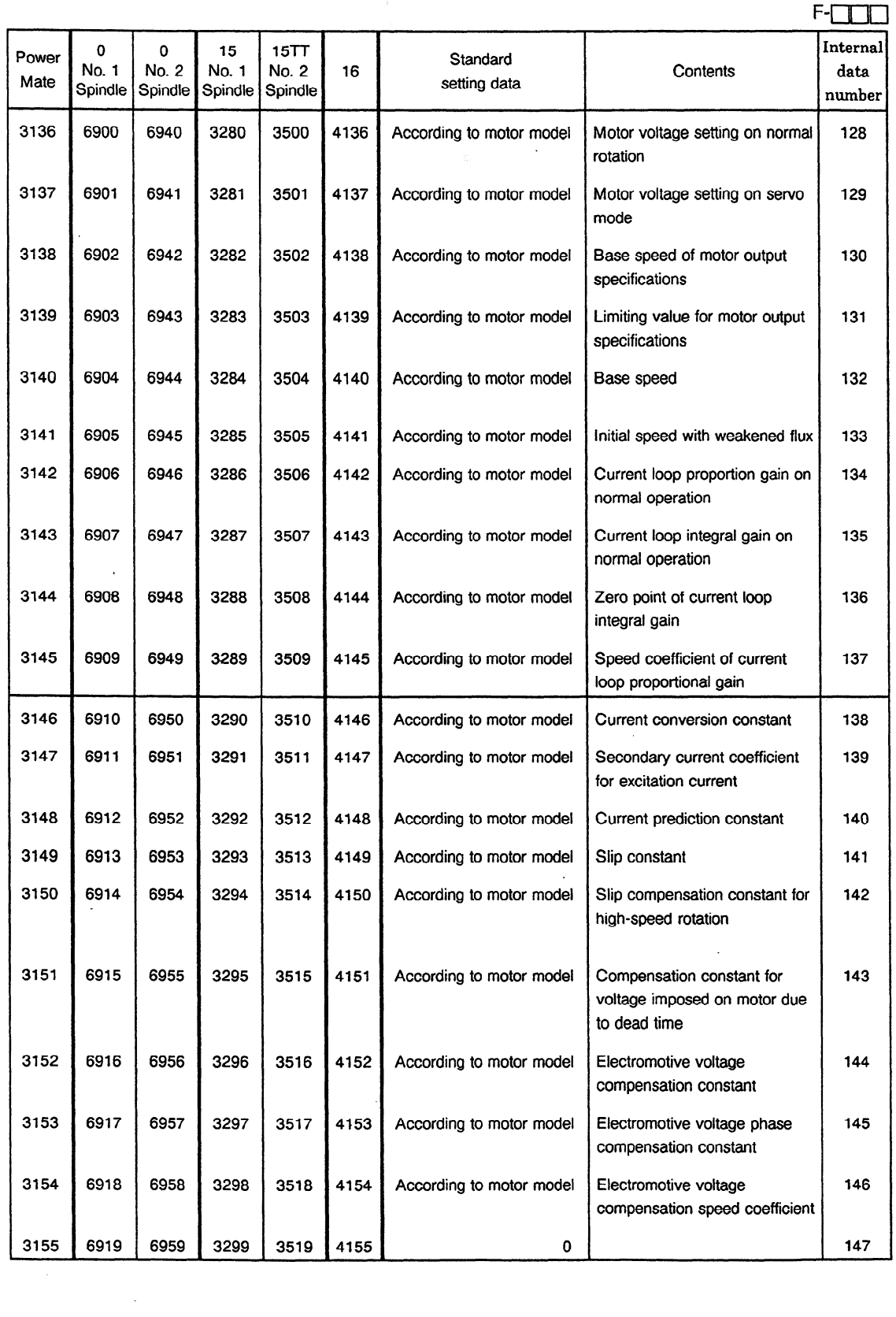

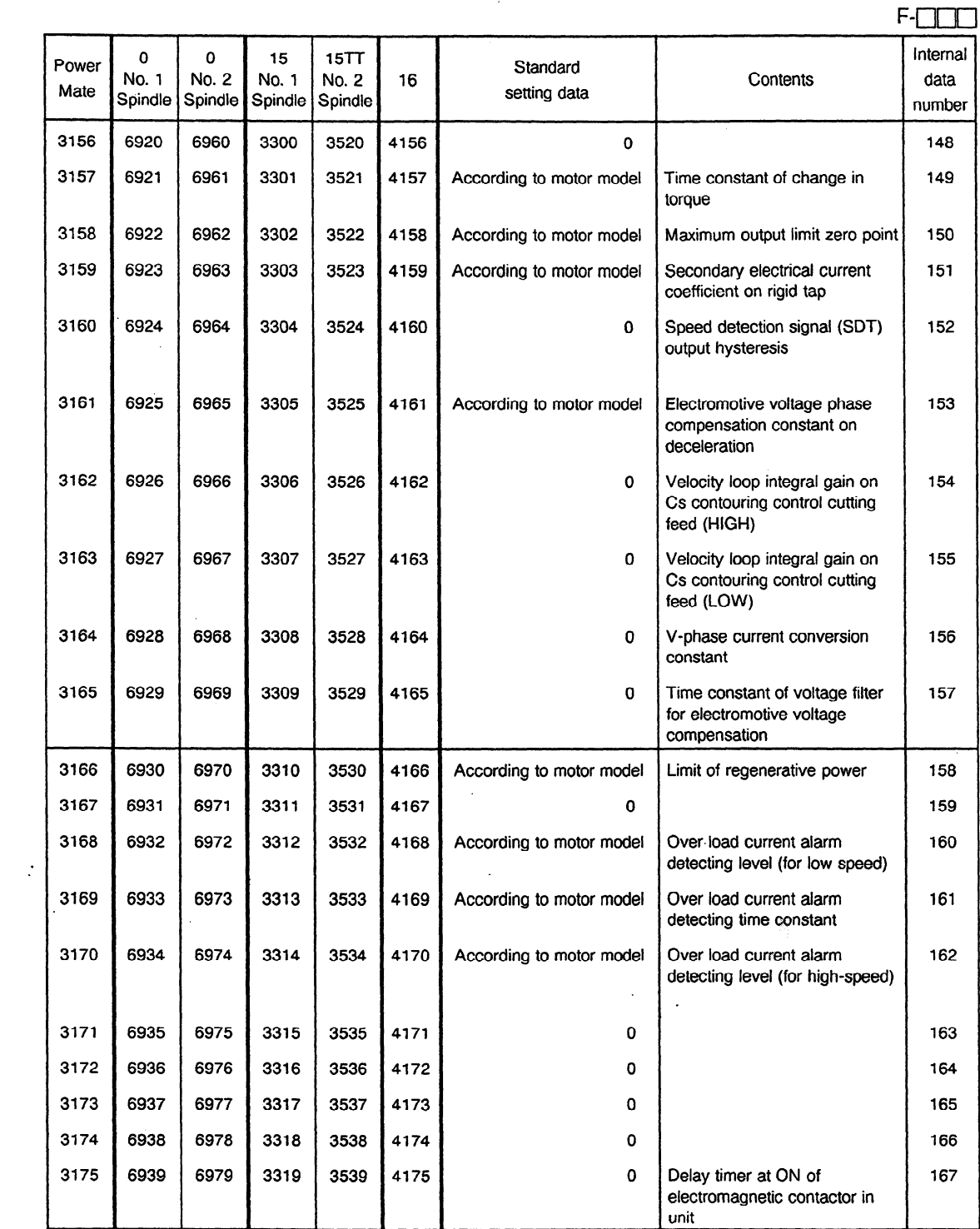

 $\bar{\beta}$ 

 $\mathcal{L}^{\text{max}}_{\text{max}}$  and  $\mathcal{L}^{\text{max}}_{\text{max}}$ 

 $\sim 10^{11}$ 

 $\mathcal{L}^{\text{max}}$  , where  $\mathcal{L}^{\text{max}}$ 

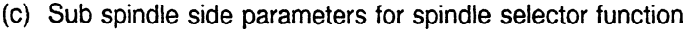

 $\mathcal{L}_{\mathcal{A}}$  $\ddot{\phantom{a}}$ 

 $\mathcal{L}^{\text{max}}_{\text{max}}$  and  $\mathcal{L}^{\text{max}}_{\text{max}}$ 

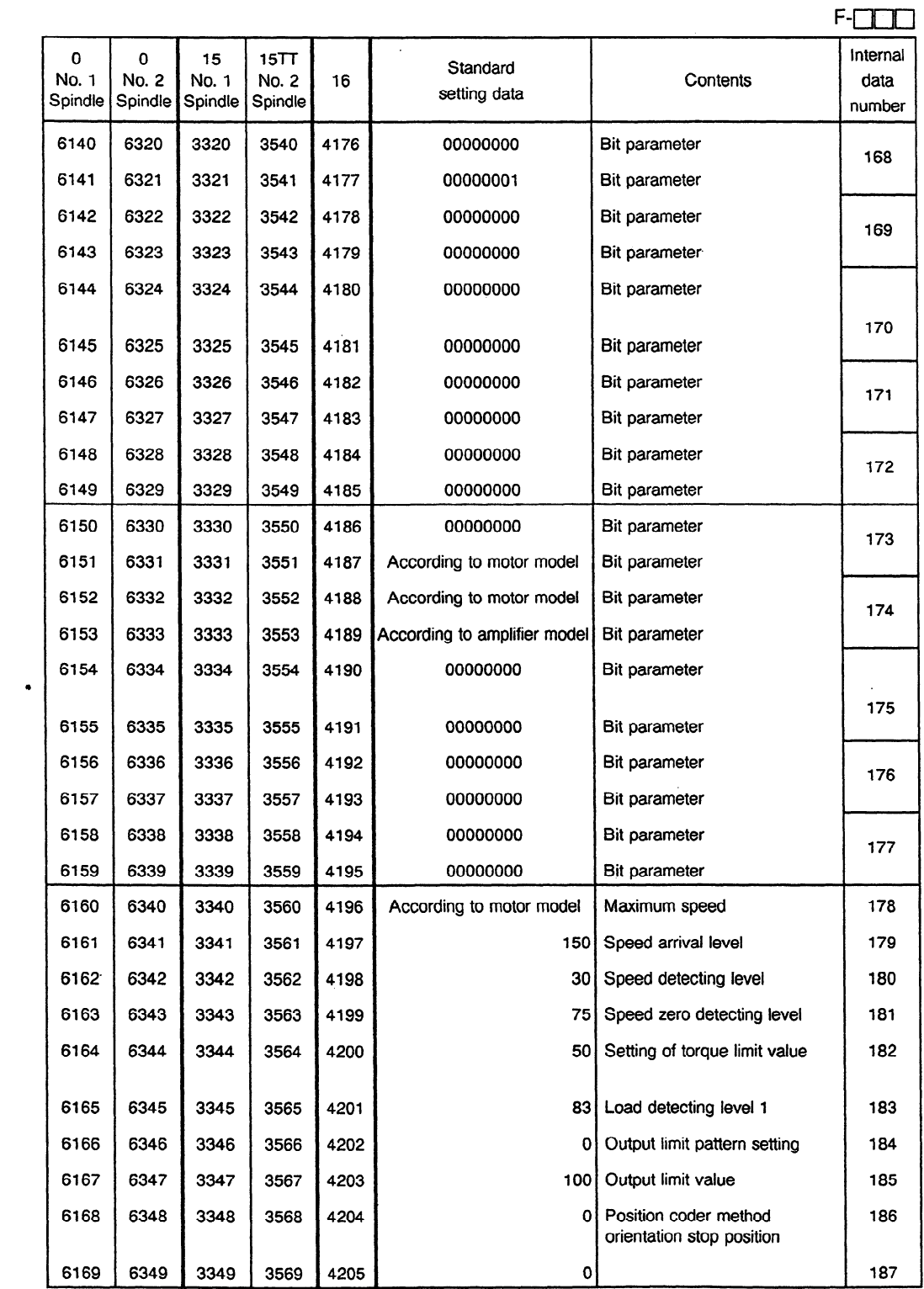
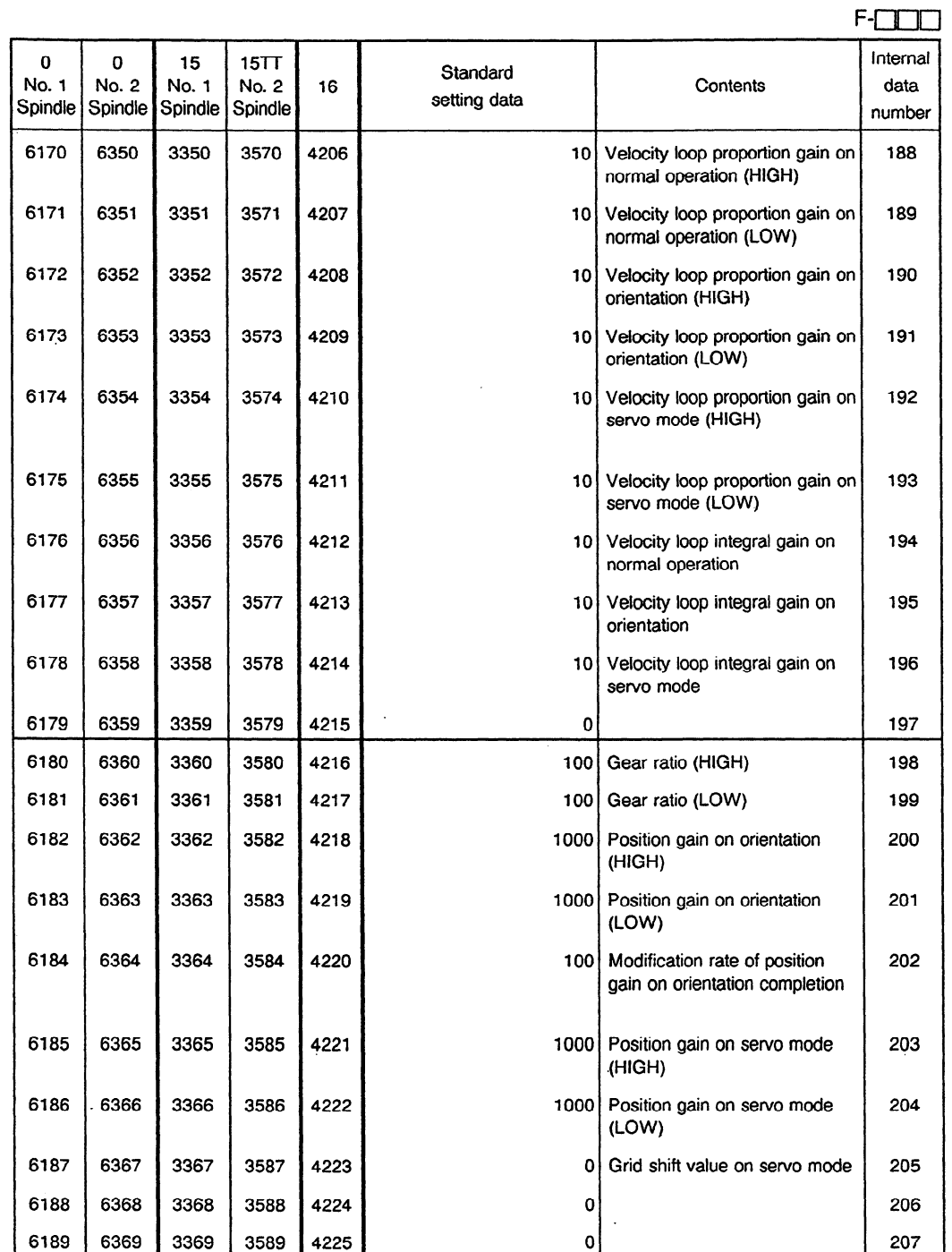

 $\sim 10^7$ 

 $\mathcal{L}^{\text{max}}_{\text{max}}$ 

 $\hat{a}$  ,  $\hat{a}$  ,  $\hat{a}$  ,  $\hat{a}$  ,  $\hat{a}$ 

 $\label{eq:2.1} \mathcal{L}_{\mathcal{A}}(\mathcal{A}) = \mathcal{L}_{\mathcal{A}}(\mathcal{A}) = \mathcal{L}_{\mathcal{A}}(\mathcal{A})$ 

 $\mathcal{L}^{\mathcal{L}}(\mathcal{L}^{\mathcal{L}})$  and  $\mathcal{L}^{\mathcal{L}}(\mathcal{L}^{\mathcal{L}})$  and  $\mathcal{L}^{\mathcal{L}}(\mathcal{L}^{\mathcal{L}})$ 

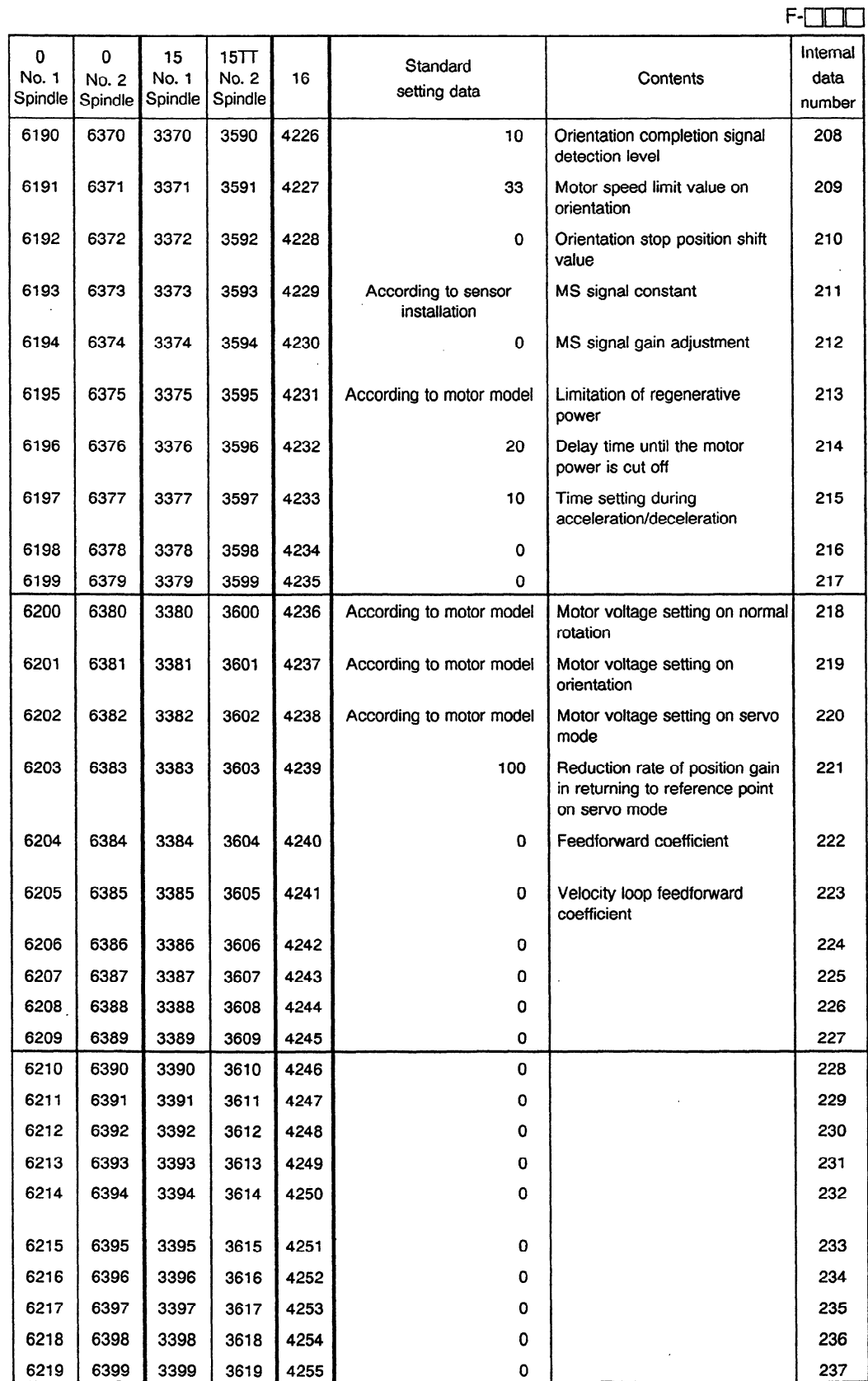

 $\sim$   $\sim$ 

 $\ddot{\phantom{a}}$ 

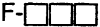

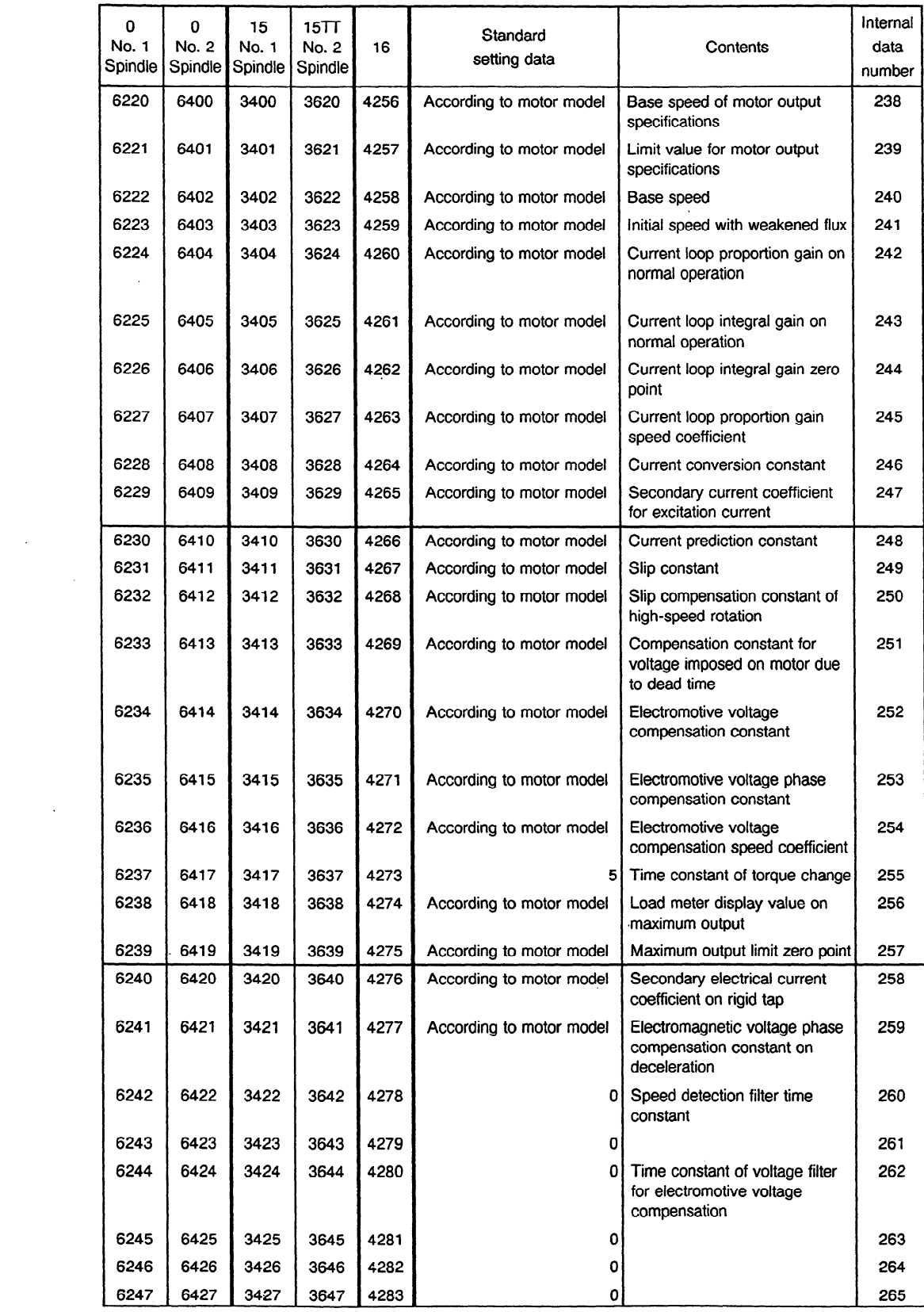

 $\sim$   $\sim$ 

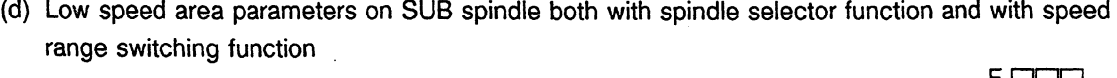

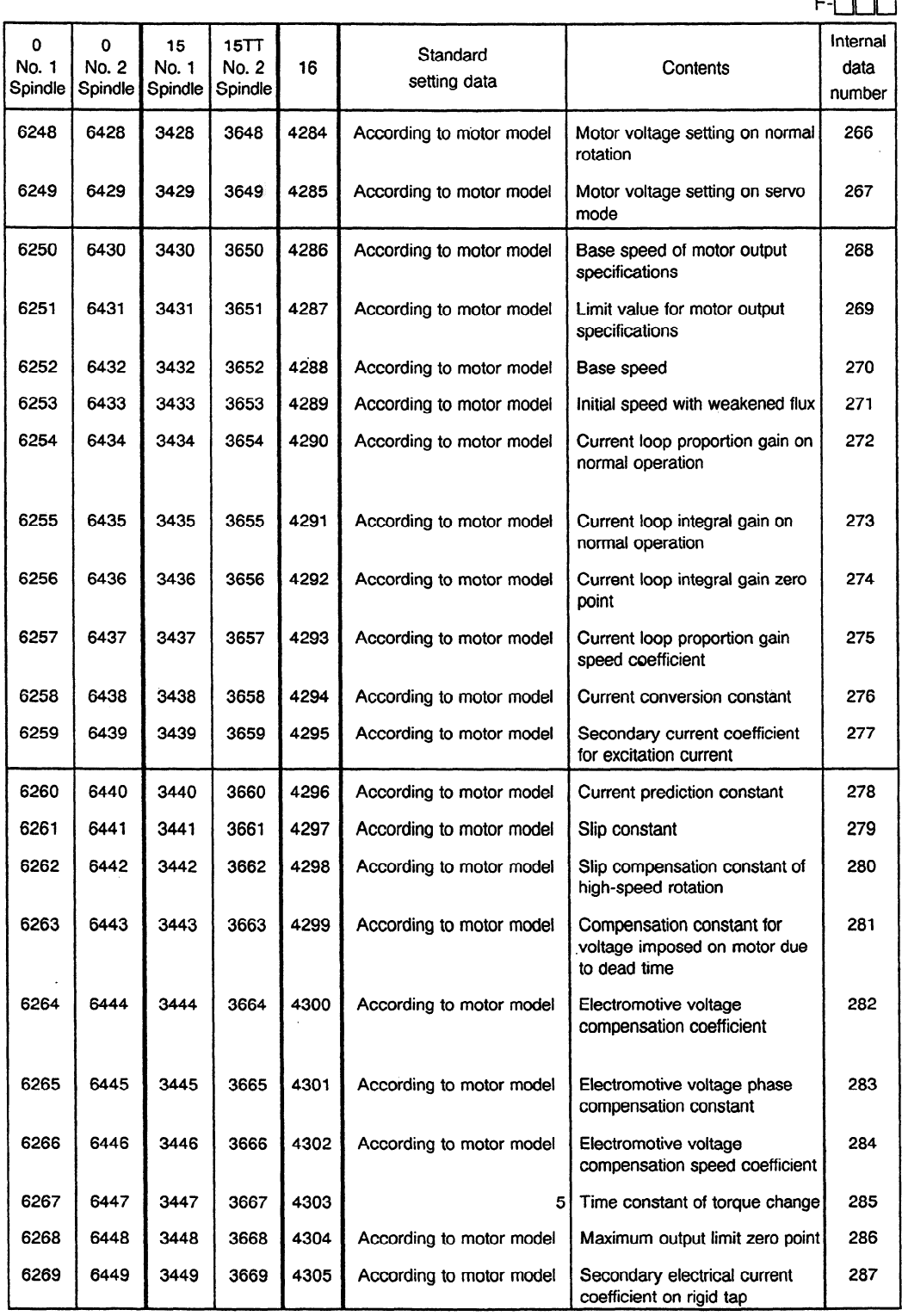

 $\mathcal{L}^{\text{max}}_{\text{max}}$ 

 $\mathcal{L}^{\text{max}}_{\text{max}}$ 

 $\sim 10^{-1}$ 

 $\mathcal{L}_{\rm{max}}$ 

 $\mathcal{L}^{\text{max}}_{\text{max}}$  ,  $\mathcal{L}^{\text{max}}_{\text{max}}$ 

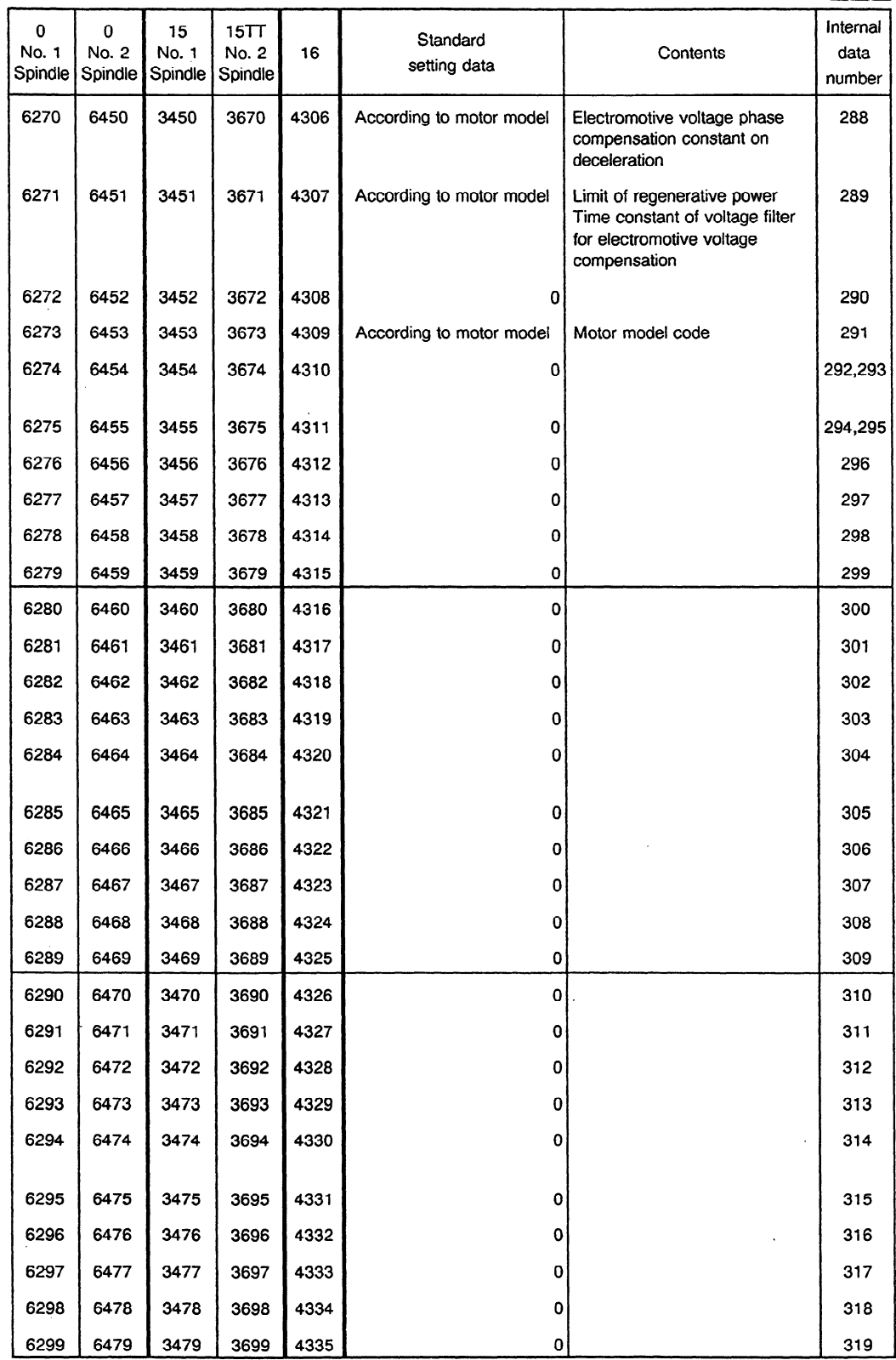

 $\sim$   $\sim$ 

 $\sim 10^6$ 

F-clclcl .

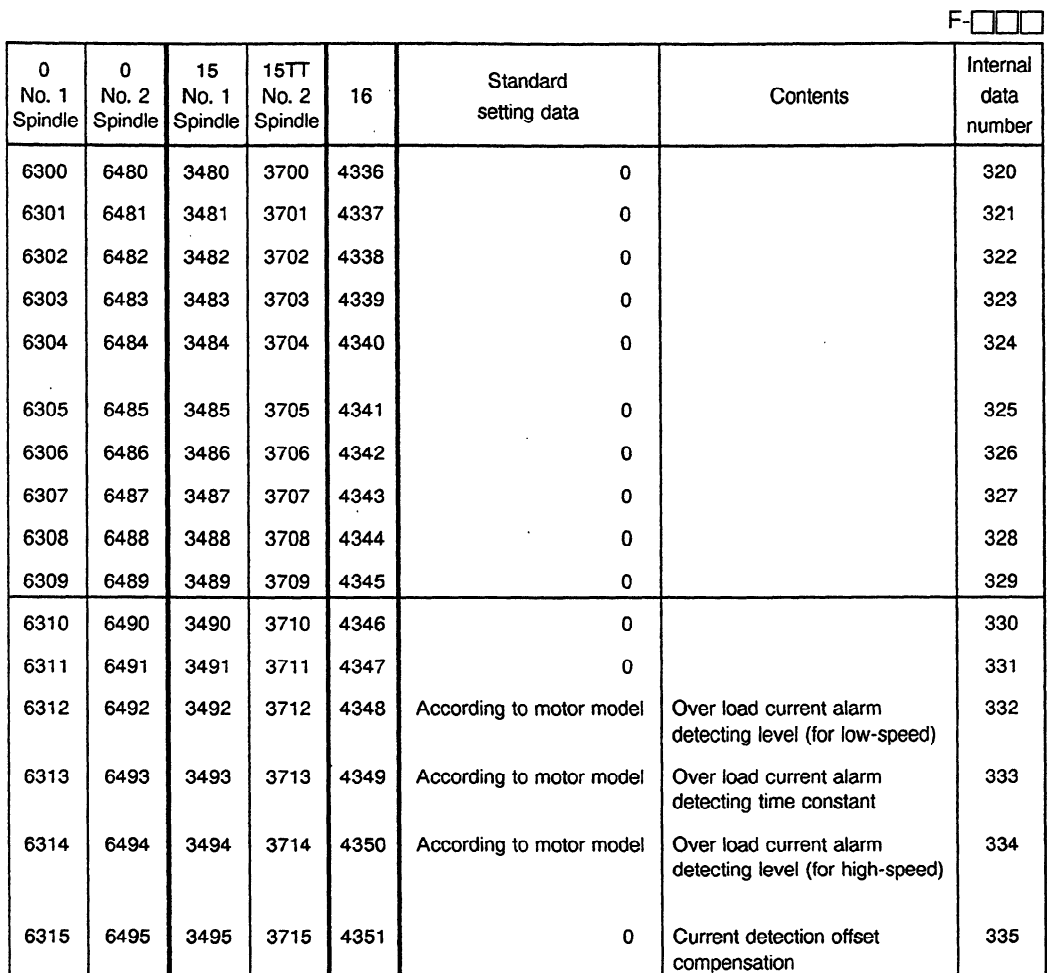

**1.** The parameter data given in this table consists **of** standard values. It is necessary to reset according to the machine system.

J.

 $\mathcal{L}^{\mathcal{L}}$ 

 $\label{eq:2.1} \frac{1}{\sqrt{2}}\int_{0}^{\infty}\frac{1}{\sqrt{2\pi}}\left(\frac{1}{\sqrt{2\pi}}\right)^{2}d\mu_{\rm{max}}\,.$ 

 $\alpha$ 

 $\Delta \sim 1$ 

- (2) Table of Parameters **for** Each Model
- 1. When setting automatically the parameters are set corresponding to the model code. (For parameters other than these, refer to the "Table of Common Parameters".)
- 2. When "None" is entered for the model codes corresponding to the models, the parameter data is mostly set automatically **in agreement with** the model codes. Change the sections that are different.
- 3. Applicable ROM version is which automatic setting data is prepared for displayed version and subsequence version.

(Reference)

The speed detector is to be set as follows:

- l Motor model 0.5s : Set **"64".**
- $\cdot$   $\bullet$  Motor models 1S to 3S : Set "128".
- l Motor models 6s to **405**
- Motor models 8P to 60P : Set "256".
- $\bullet$  Motor models B6 to B35
- l Motor model **B40** : Set "5126".

(However, **"128"** is set for the high-resolution magnetic pulse coder.)

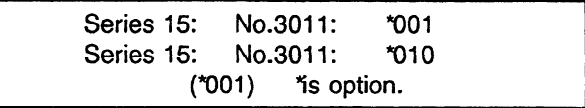

 $\mathcal{A}$ 

 $\sim$ 

#### (a) S series

 $\bar{z}$ 

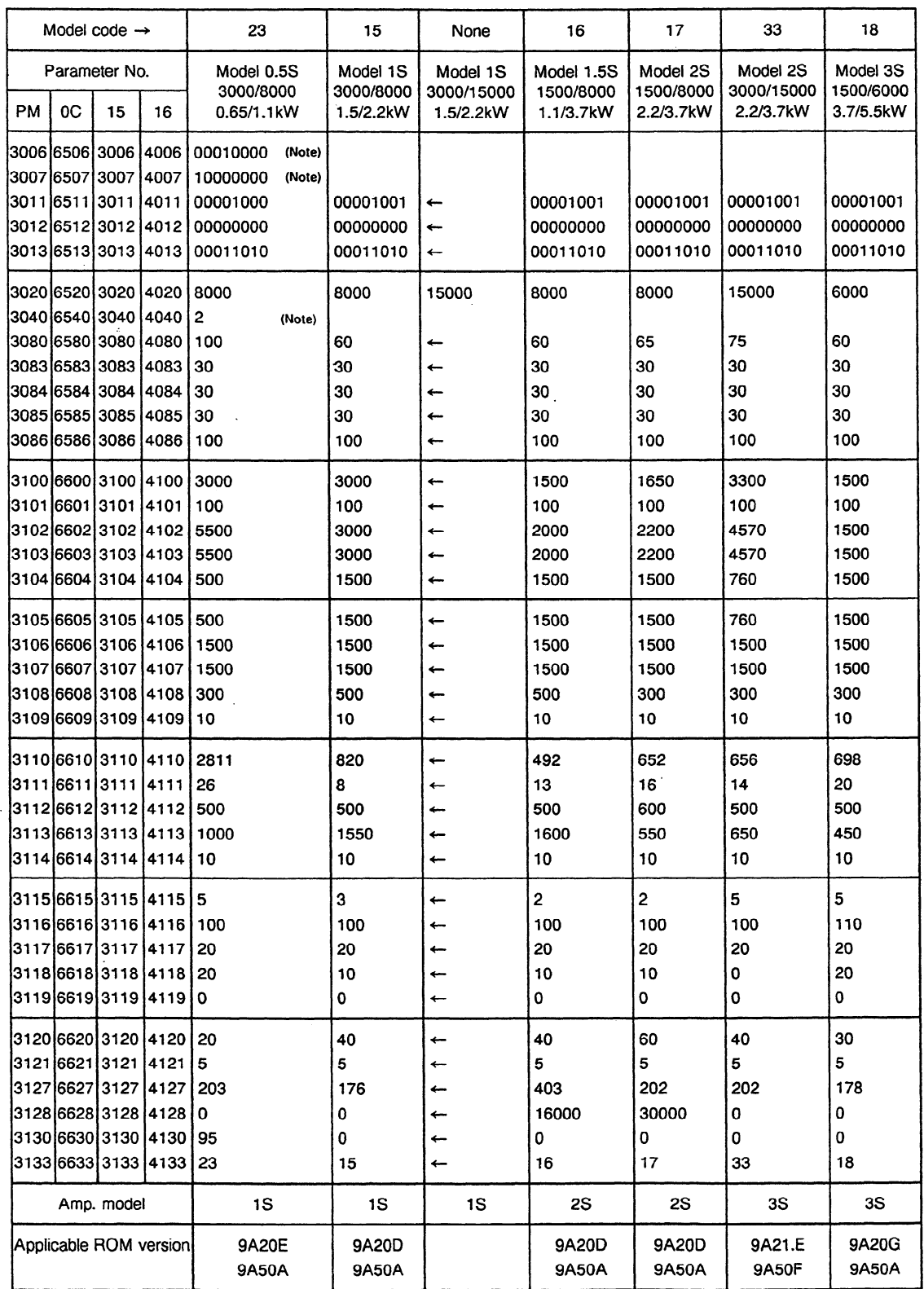

Note) After parameters are automatically set, change the parameters shown in this list manually.

 $\mathcal{L}^{\text{max}}_{\text{max}}$  , where  $\mathcal{L}^{\text{max}}_{\text{max}}$ 

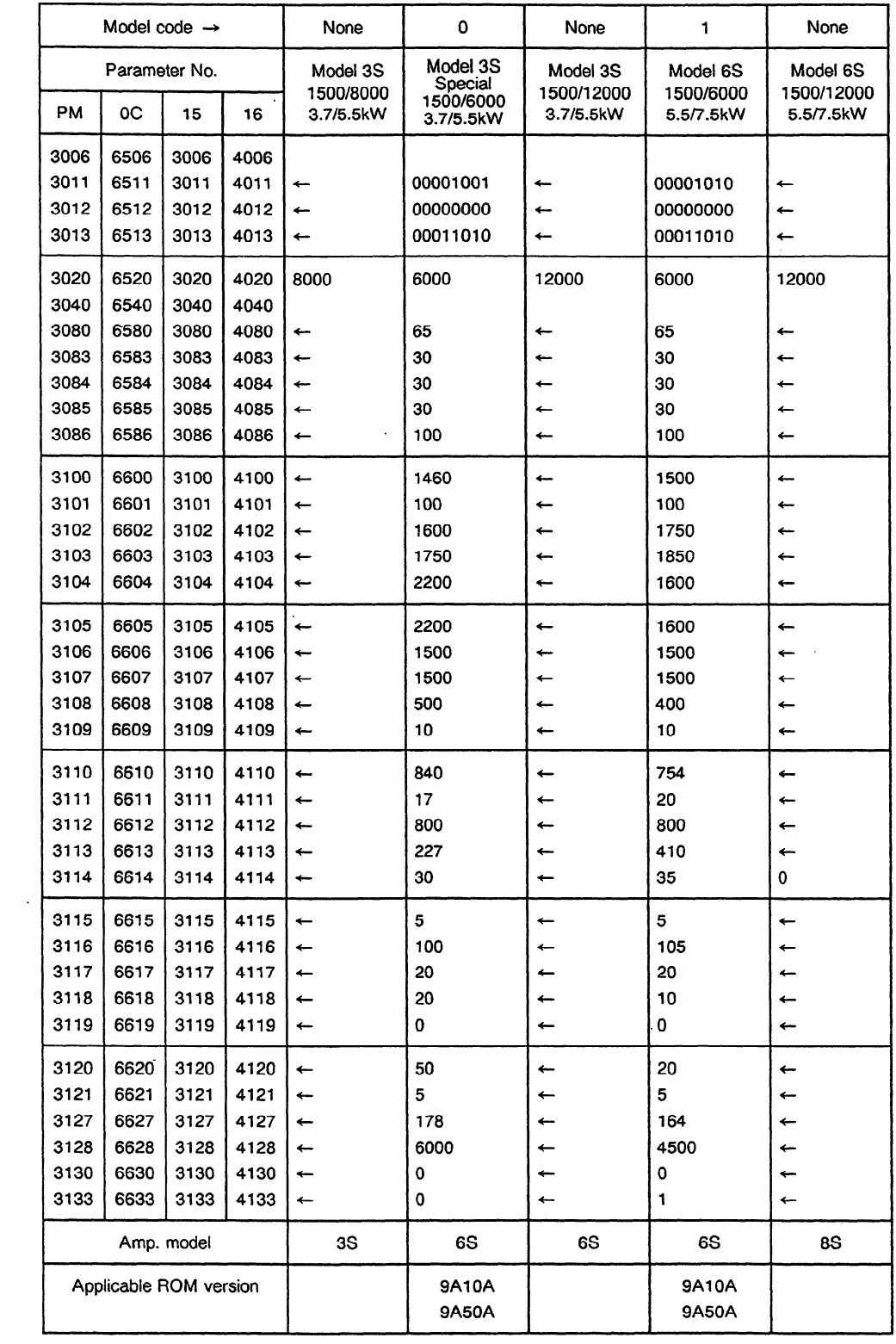

 $\sim 10^{10}$  km  $^{-1}$ 

 $\hat{\gamma}_i$ 

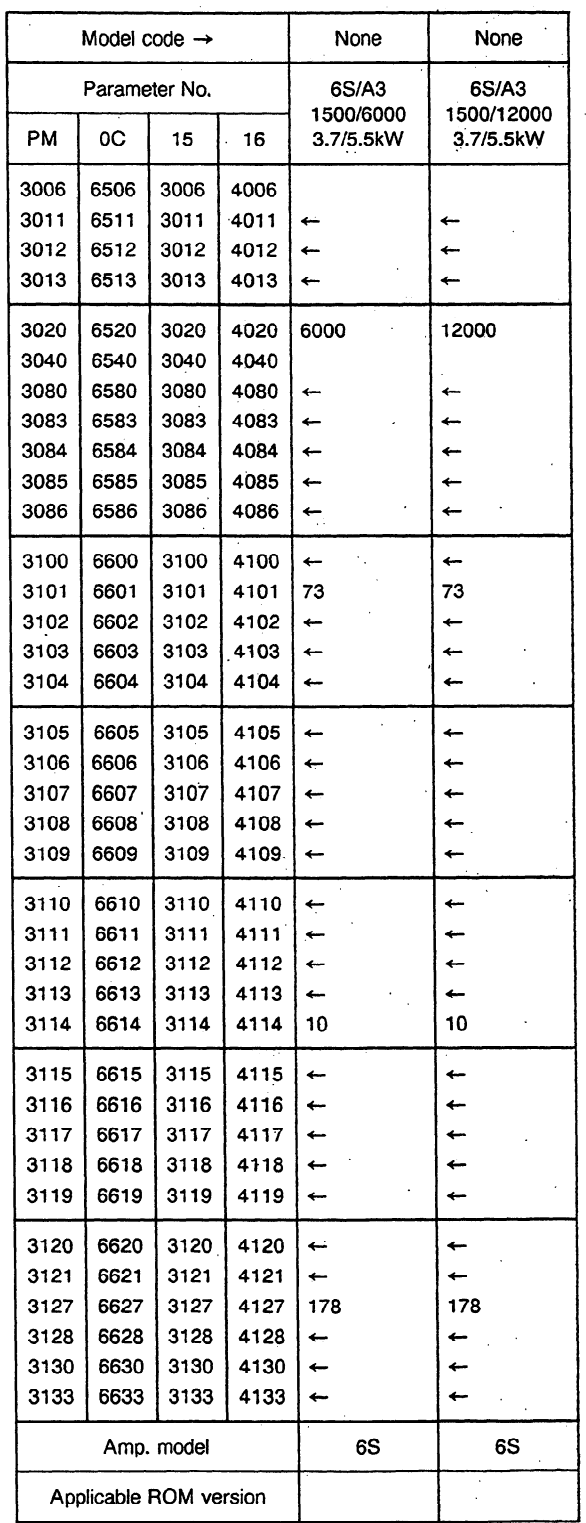

A12-19

 $\lambda$ 

 $\ddot{\phantom{a}}$ 

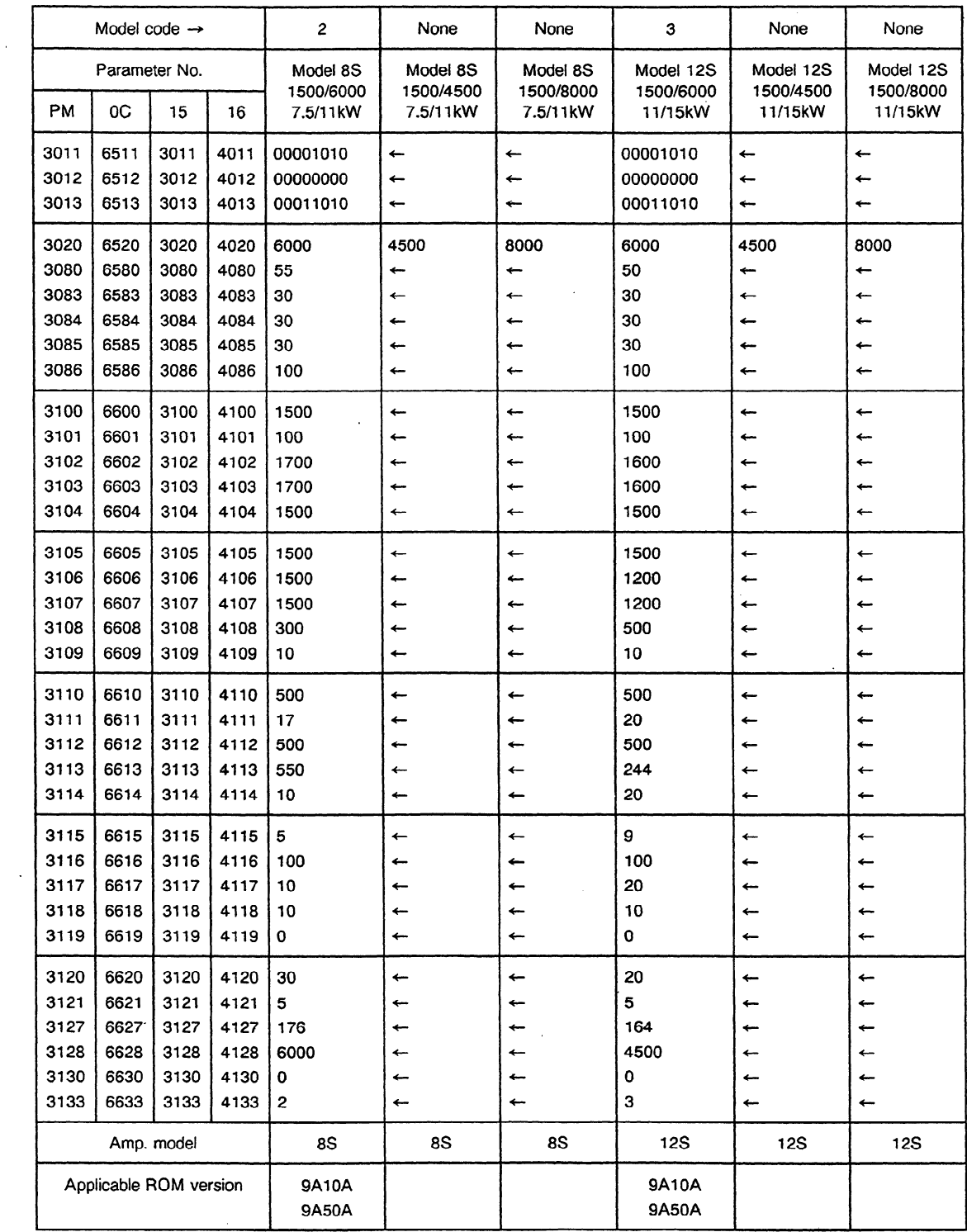

 $\sim 10$ 

 $\sim$  .

 $\sim 400$ 

 $\sim 10^7$ 

 $\mathcal{L}$ 

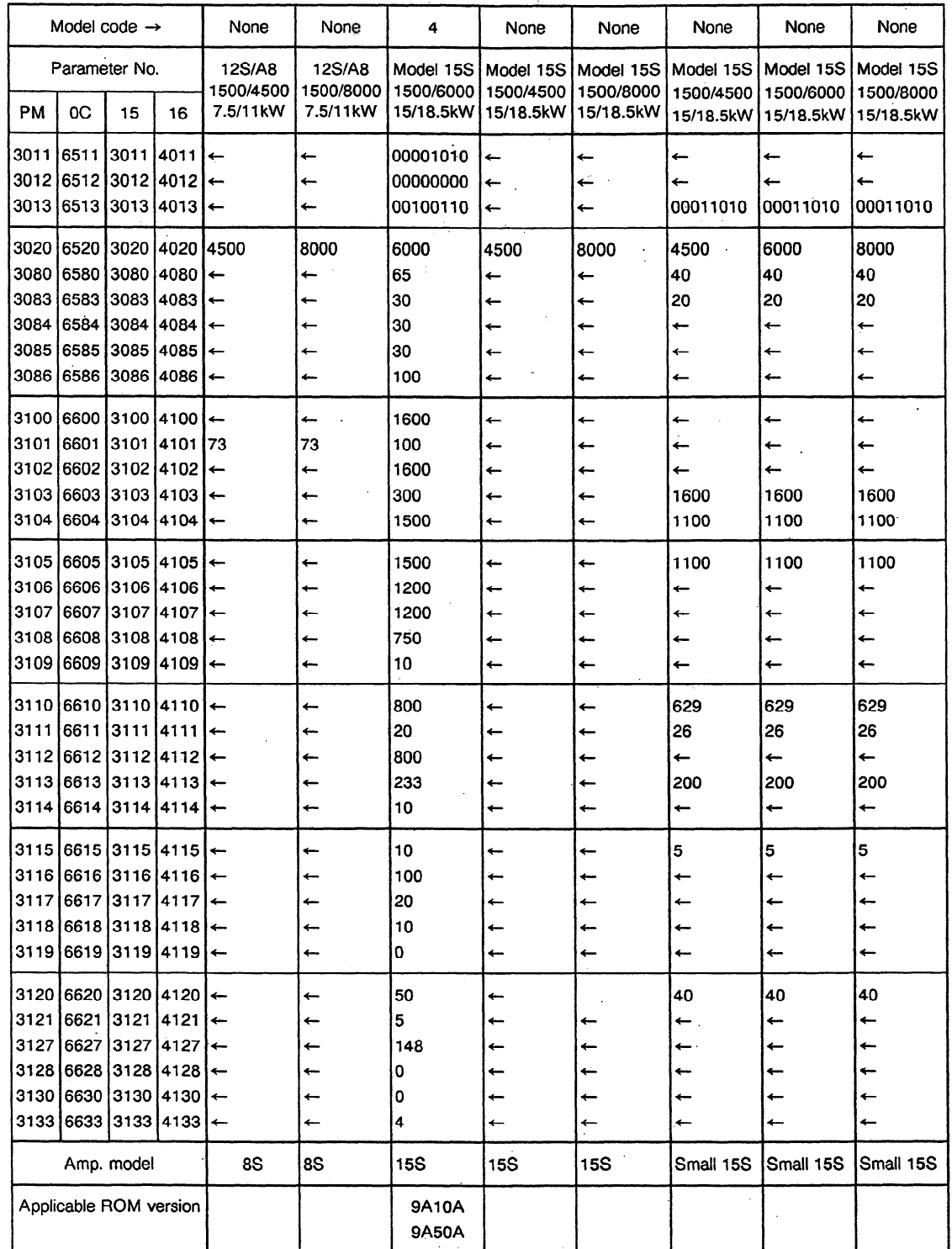

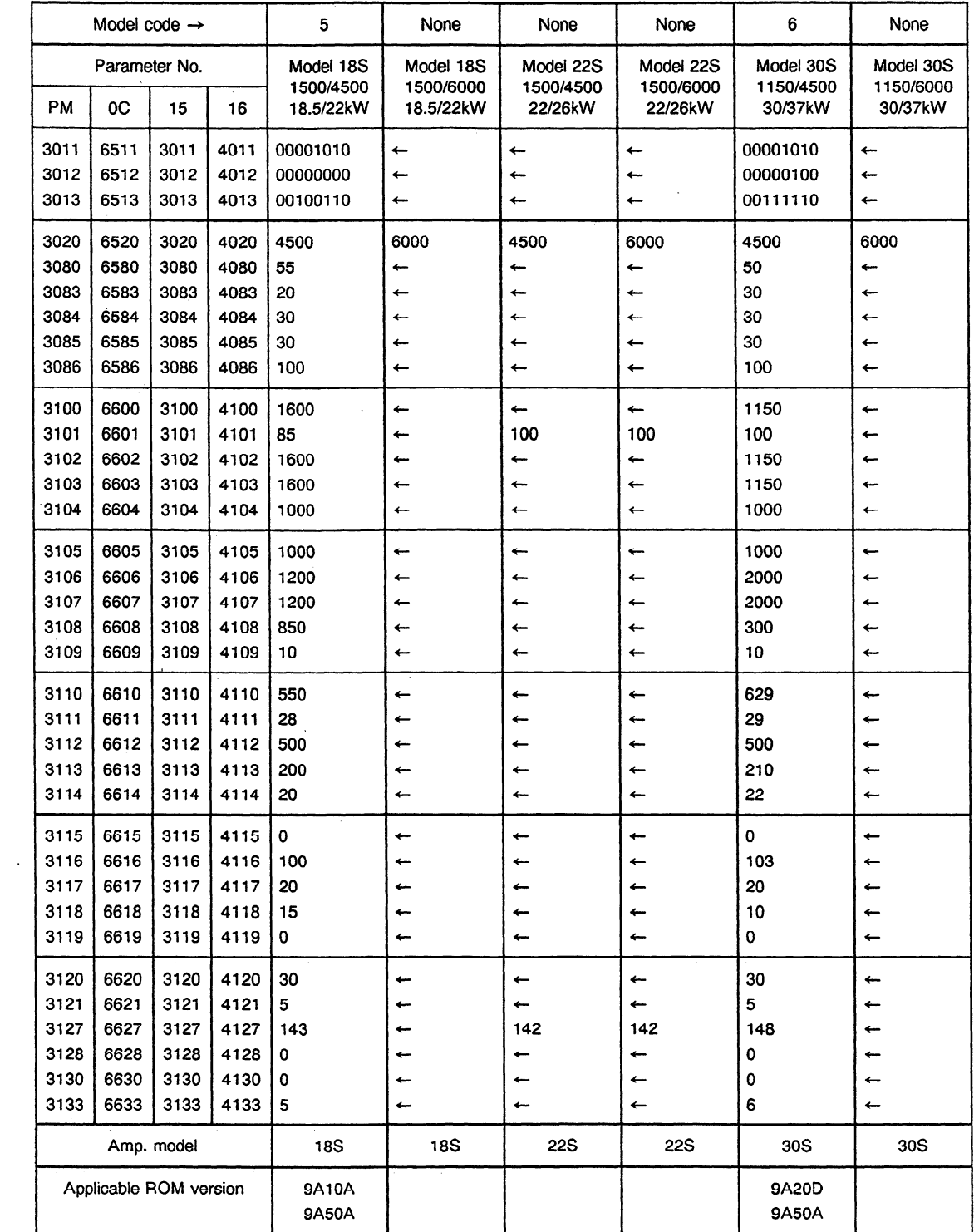

 $\sim 10^7$ 

 $\sim$ 

 $\mathcal{A}^{\mathcal{A}}$  and  $\mathcal{A}^{\mathcal{A}}$  and  $\mathcal{A}^{\mathcal{A}}$ 

 $\sim 10^7$ 

 $\mathcal{L}_{\text{max}}$  and  $\mathcal{L}_{\text{max}}$ 

 $\sim$ 

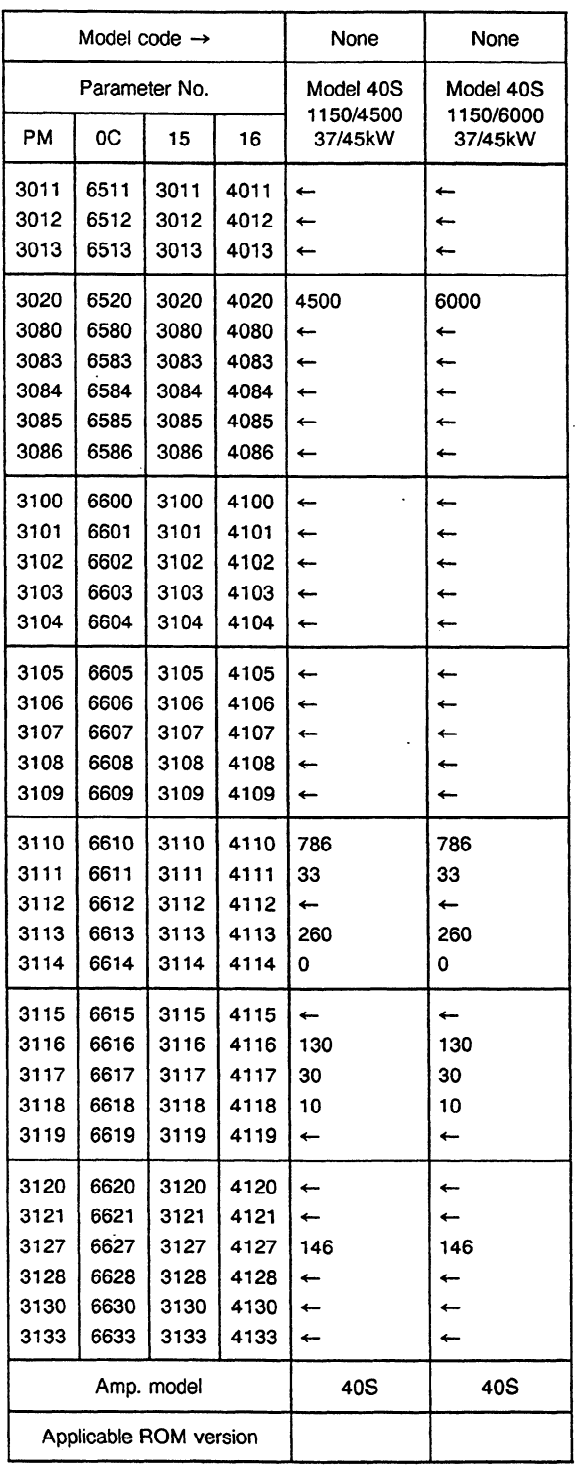

 $\mathcal{L}^{\text{max}}_{\text{max}}$ 

 $\sim 10^{-10}$ 

 $\sim 10^{-1}$ 

 $\mathcal{A}^{\mathcal{A}}$ 

 $\sim$ 

#### (b) P series

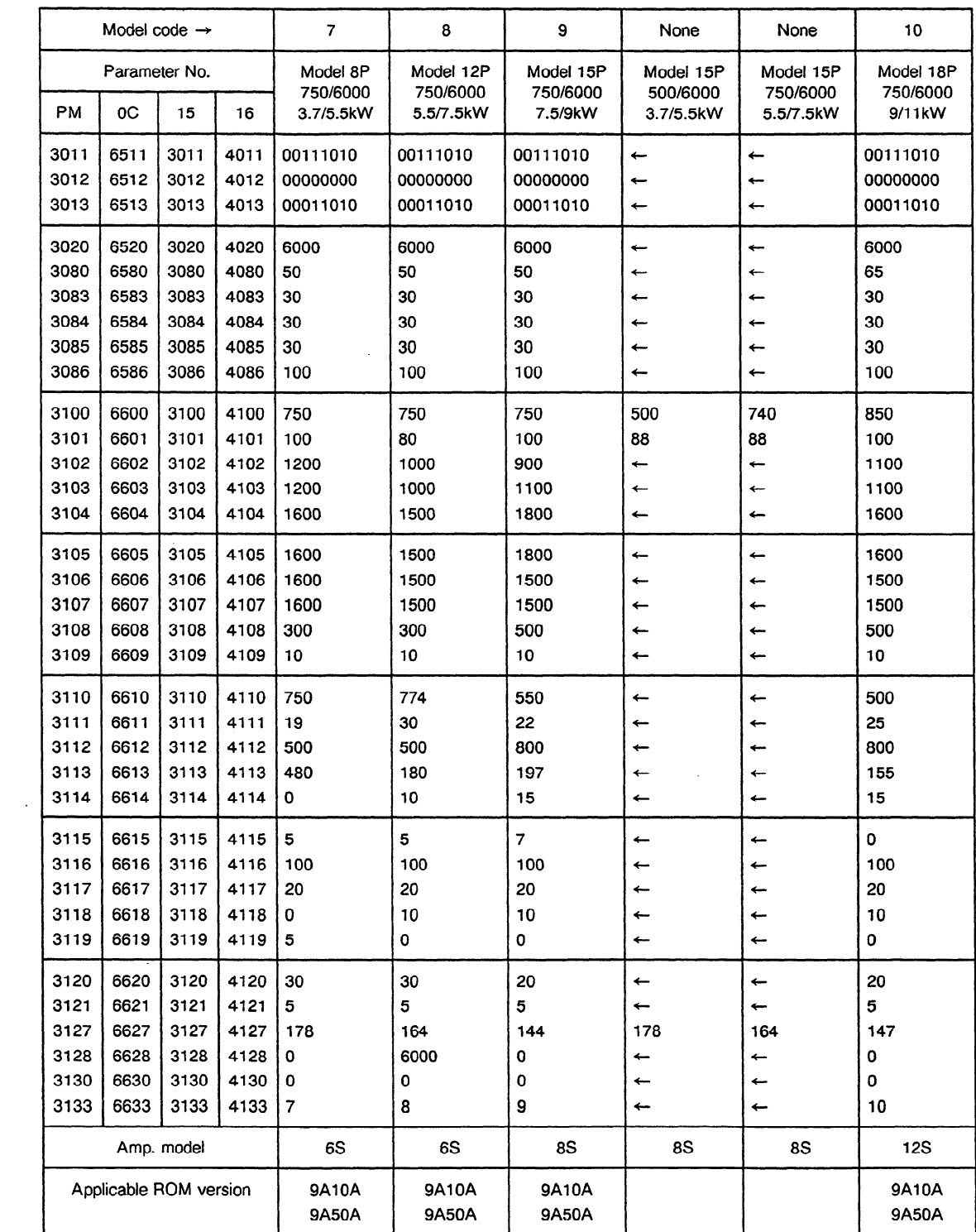

 $\hat{\mathcal{A}}$ 

 $\mathcal{L}^{\pm}$ 

 $\cdot$ 

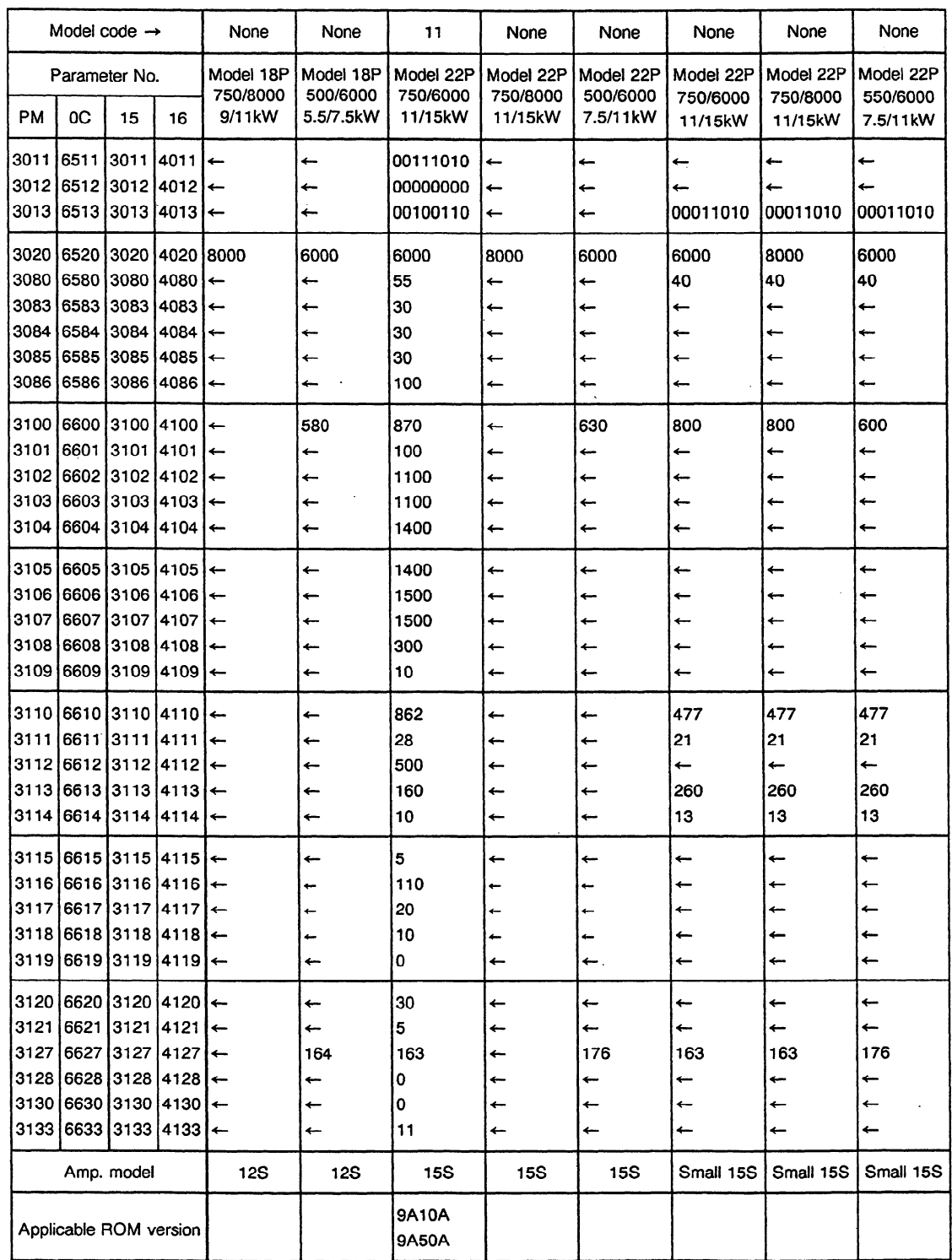

 $\overline{a}$ 

 $\mathbf{r}$ 

 $\ddot{\phantom{a}}$ 

 $\sim$ 

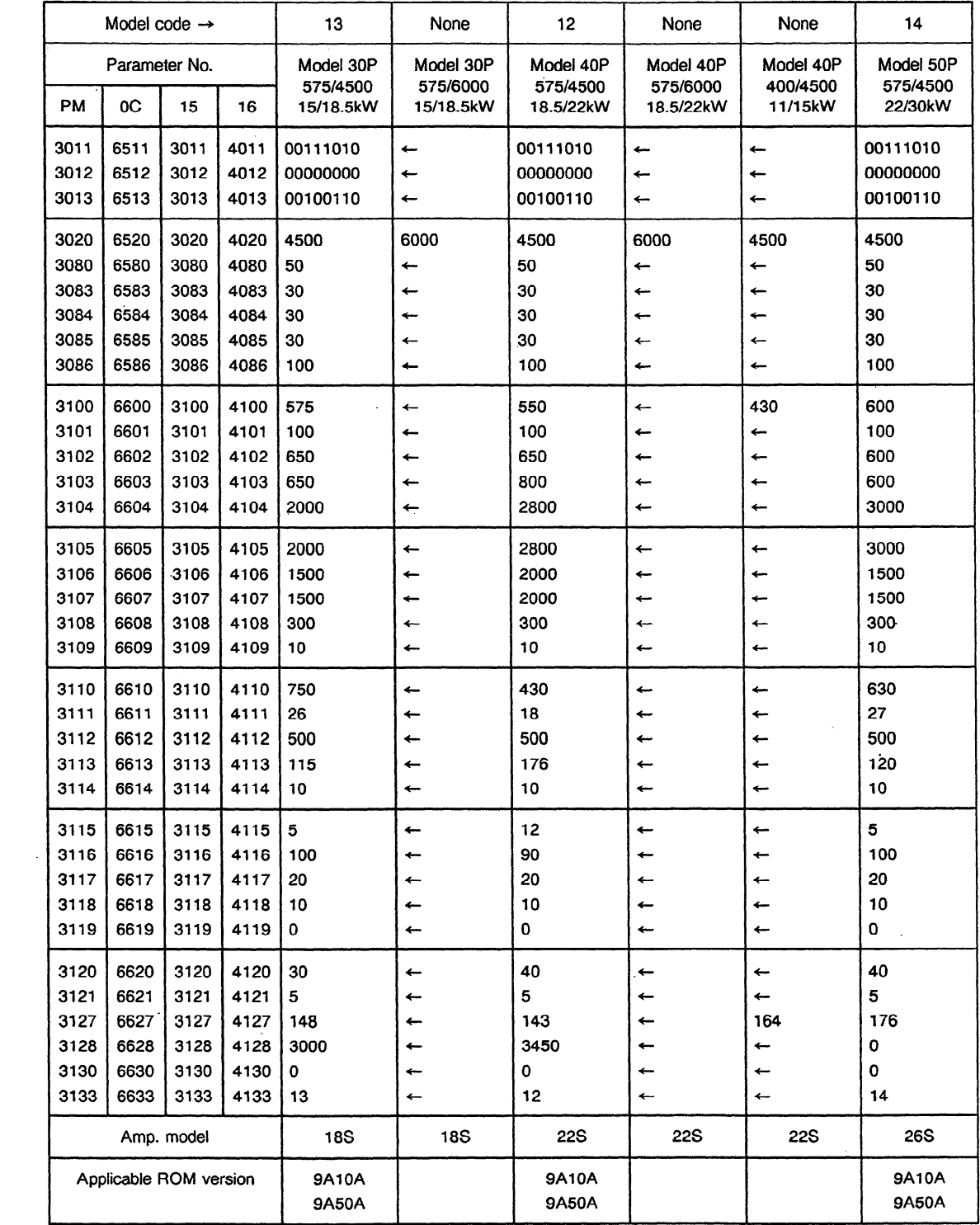

 $\sim 100$ 

 $\mathcal{L}^{\text{max}}_{\text{max}}$  and  $\mathcal{L}^{\text{max}}_{\text{max}}$ 

 $\sim 10^{-11}$ 

 $\label{eq:2.1} \frac{1}{\sqrt{2\pi}}\int_{0}^{\infty}\frac{1}{\sqrt{2\pi}}\left(\frac{1}{\sqrt{2\pi}}\right)^{2\alpha} \frac{1}{\sqrt{2\pi}}\frac{1}{\sqrt{2\pi}}\int_{0}^{\infty}\frac{1}{\sqrt{2\pi}}\frac{1}{\sqrt{2\pi}}\frac{1}{\sqrt{2\pi}}\frac{1}{\sqrt{2\pi}}\frac{1}{\sqrt{2\pi}}\frac{1}{\sqrt{2\pi}}\frac{1}{\sqrt{2\pi}}\frac{1}{\sqrt{2\pi}}\frac{1}{\sqrt{2\pi}}\frac{1}{\sqrt{2\pi}}\frac{$ 

 $\sim$   $\sim$ 

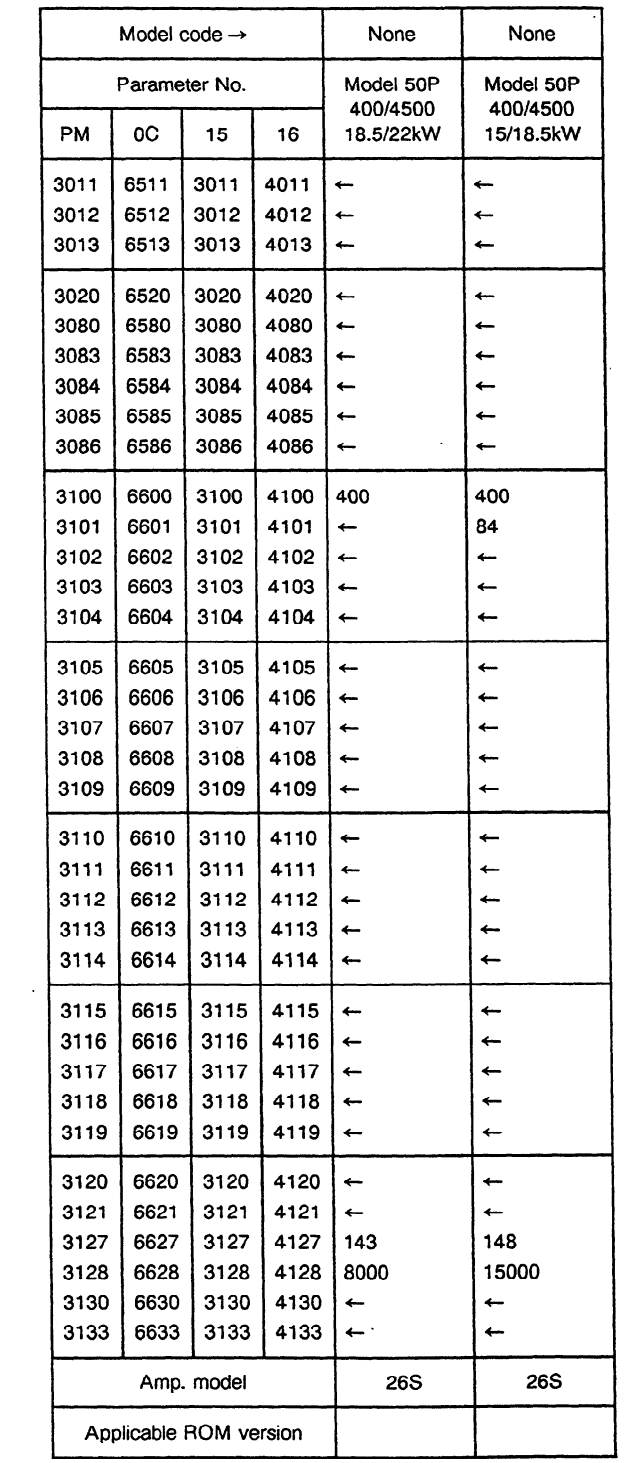

 $\mathcal{L}^{\text{max}}_{\text{max}}$  ,  $\mathcal{L}^{\text{max}}_{\text{max}}$ 

 $\mathcal{L}^{\text{max}}_{\text{max}}$ 

#### (c) VH series

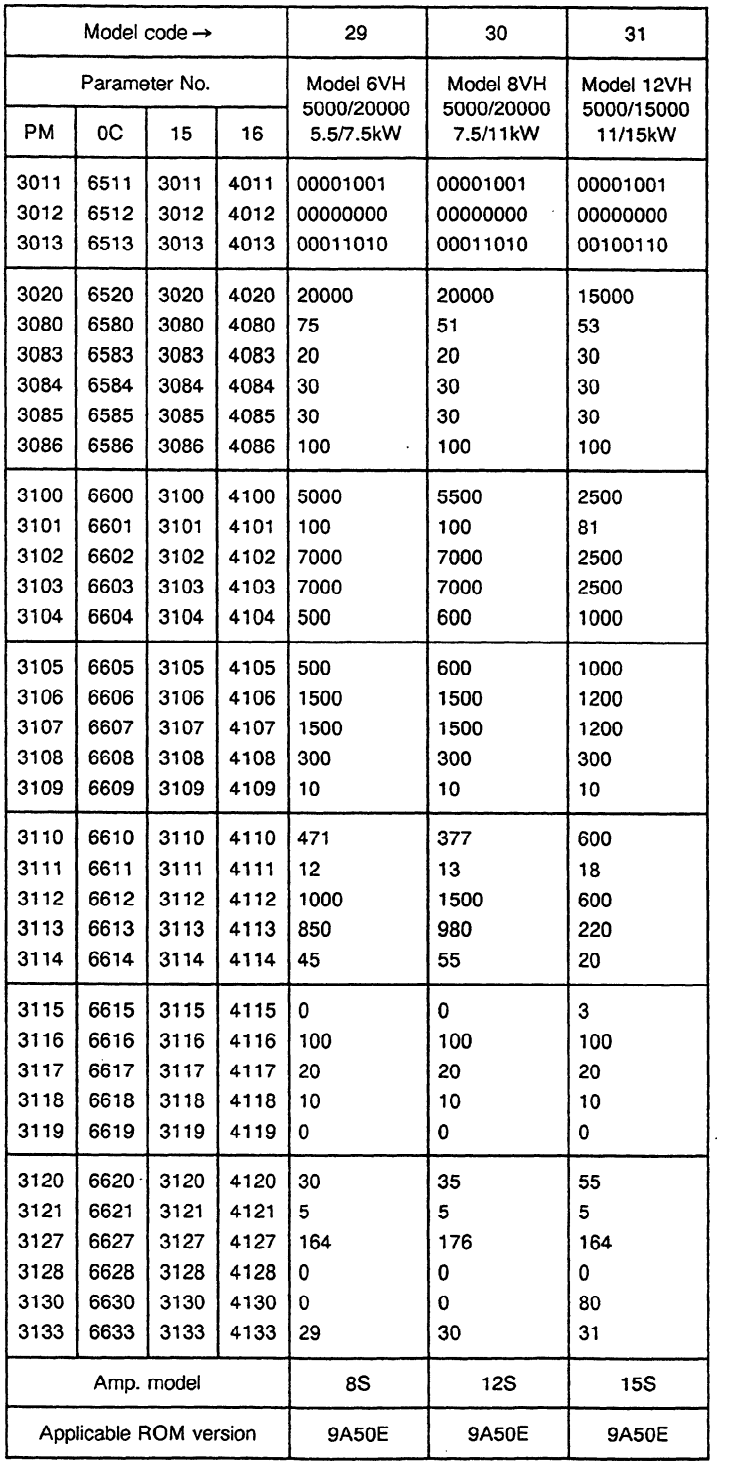

 $\bar{L}$ 

 $\epsilon$ 

(d) HV series

 $\ddot{\phantom{a}}$ 

 $\bar{\mathcal{A}}$ 

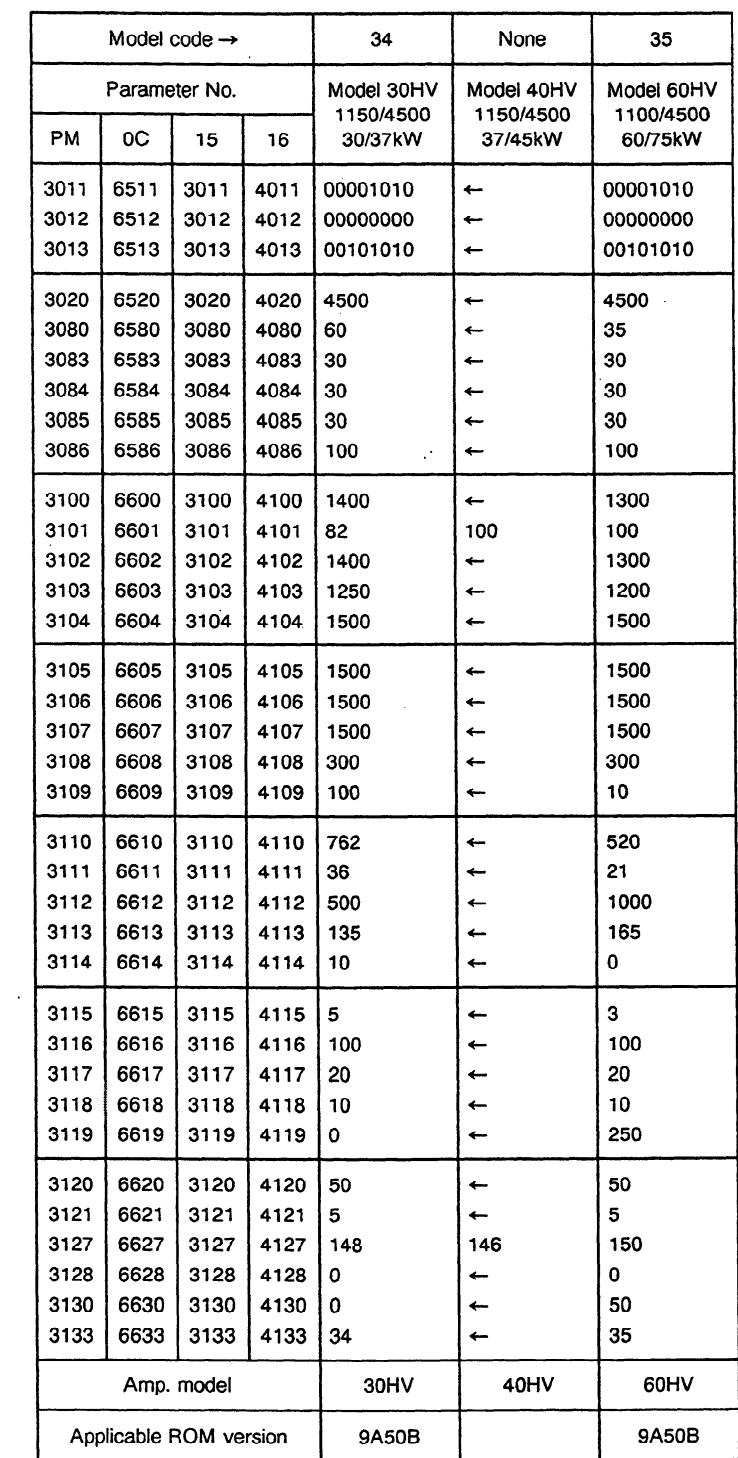

 $\hat{\mathcal{A}}$ 

 $\bar{z}$ 

#### (e) Built-in mode

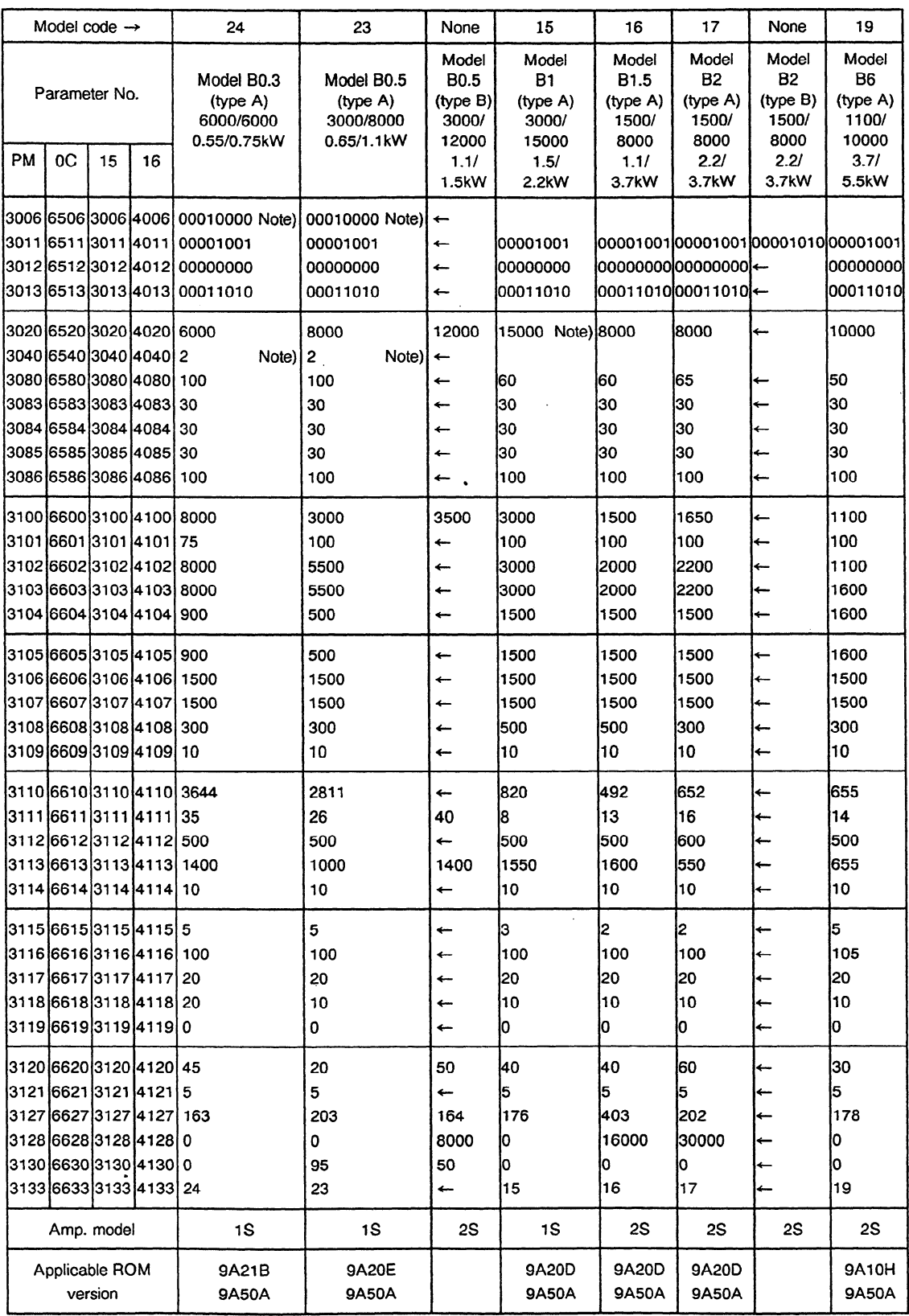

Note) After parameters are automatically set, change the parameters shown in this list manually.

 $\sim$ 

 $\alpha$ 

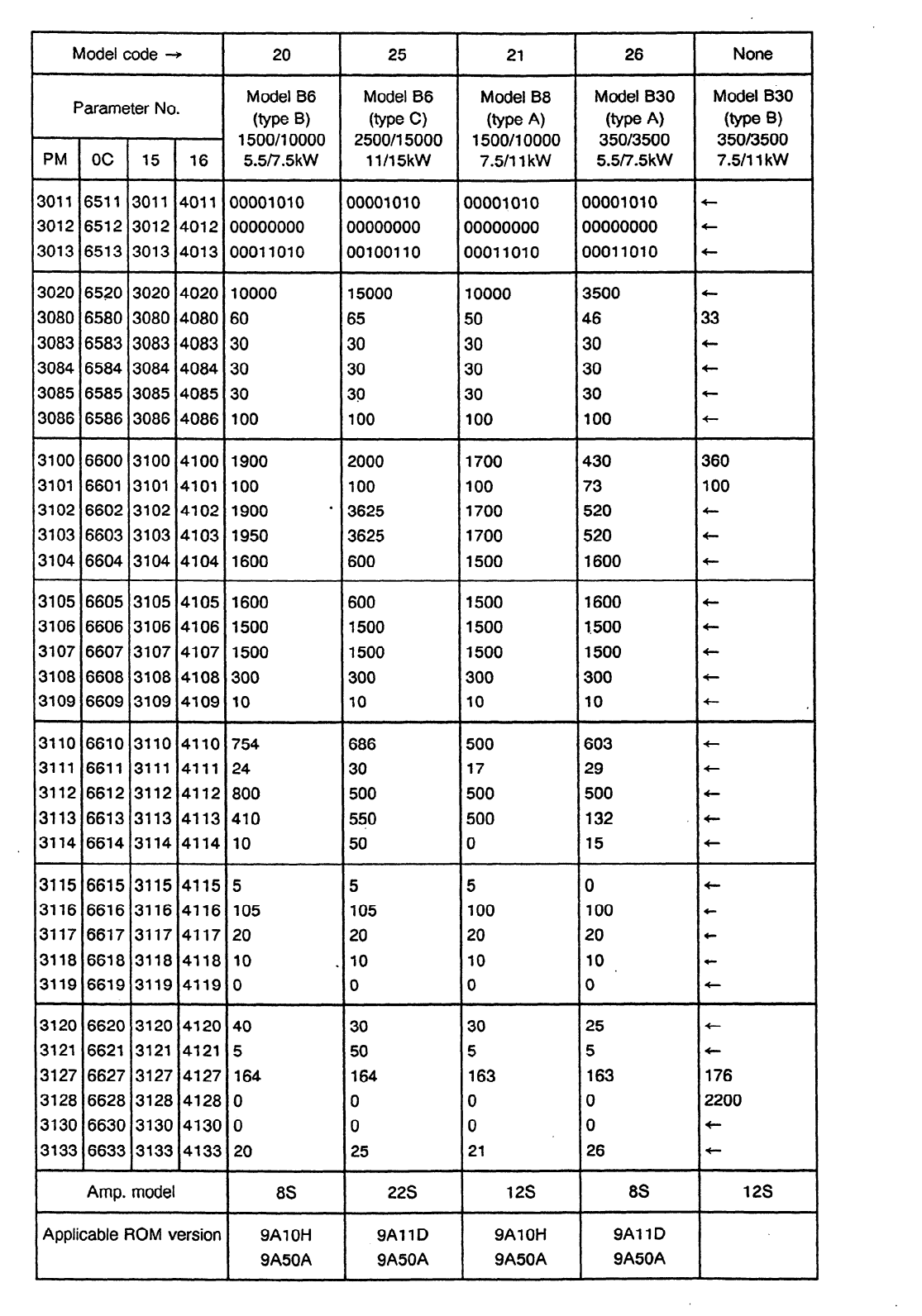

 $\frac{1}{2}$  .

 $\sim 10^{-11}$ 

 $\ddot{\phantom{0}}$ 

 $\mathcal{A}^{\pm}$ 

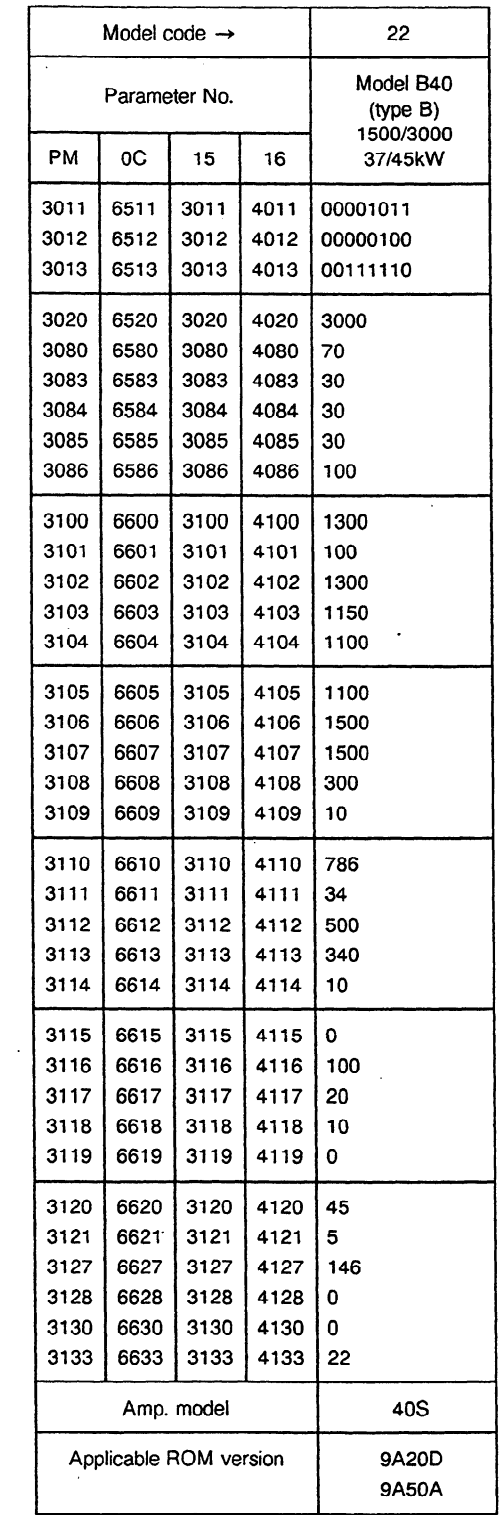

 $\label{eq:2.1} \frac{1}{\sqrt{2\pi}}\int_{0}^{\infty}\frac{1}{\sqrt{2\pi}}\left(\frac{1}{\sqrt{2\pi}}\right)^{2}d\mu\,d\mu\,d\mu\,.$ 

 $\sim 10^7$ 

 $\sim$   $\sim$ 

Motor specification No. : A06B-0923-B311 model B3 (type a) Speed range switching speed : 4000rpm

Amp. specification No. : A06B-6064-H306#H550 model 6S

. 71

Model code : :

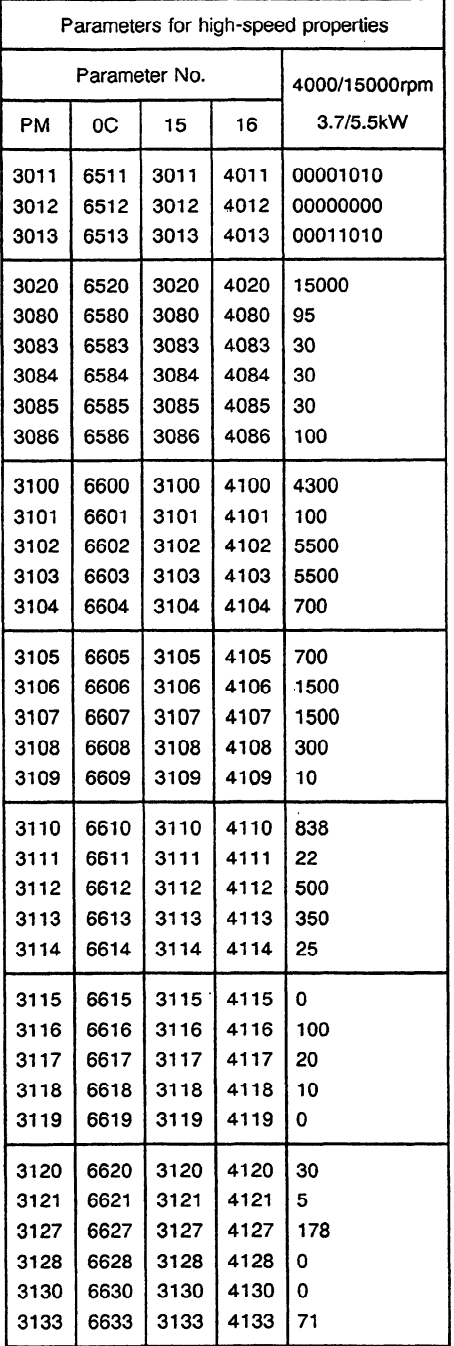

.

### Motor specification No. : A06B-0958-B111 Model B8 (type a) Speed range switching speed : 1600rpm

Model code .

Amp. specification No. : A06B-6064-H312#H550 Model 12S

Parameter No. 530

. 64

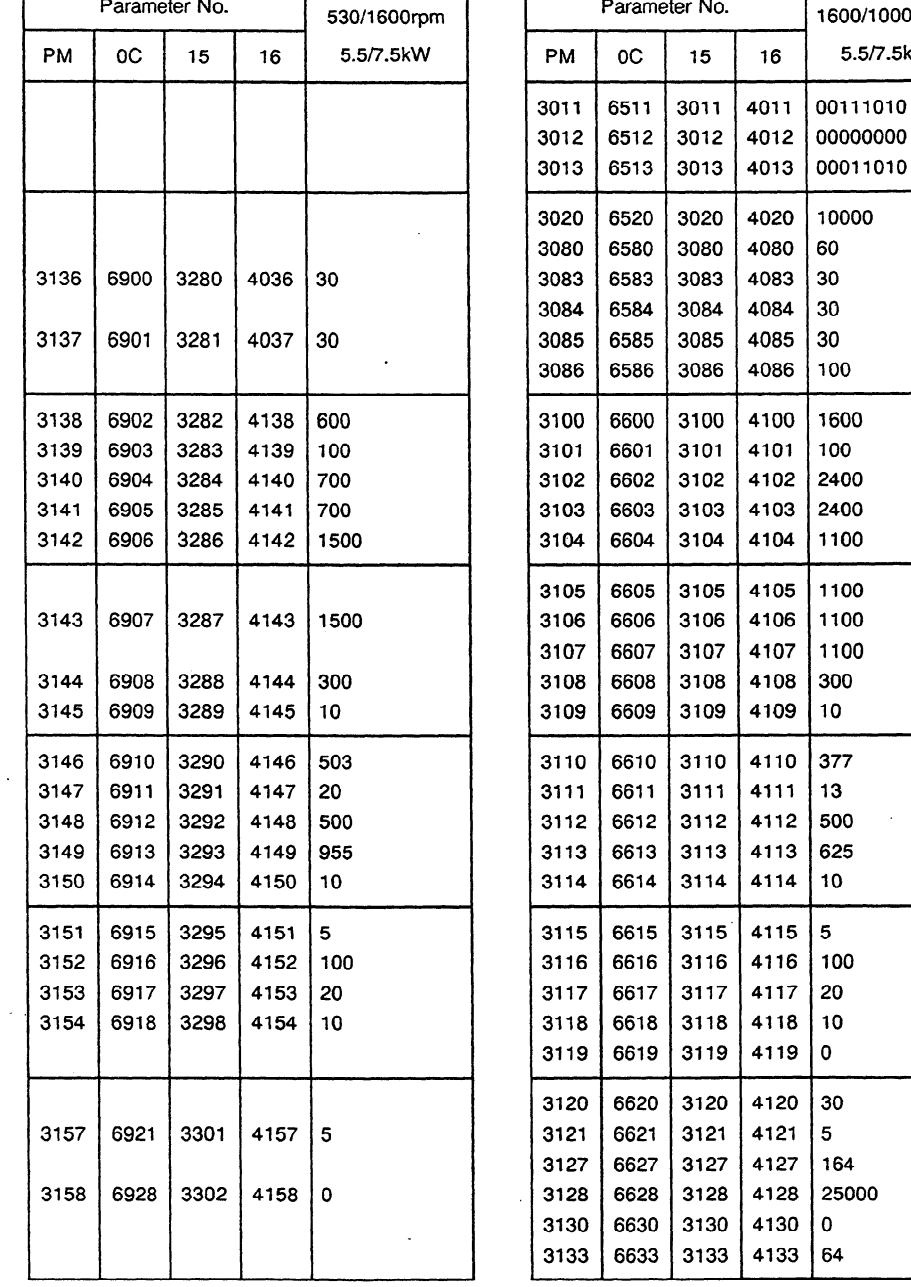

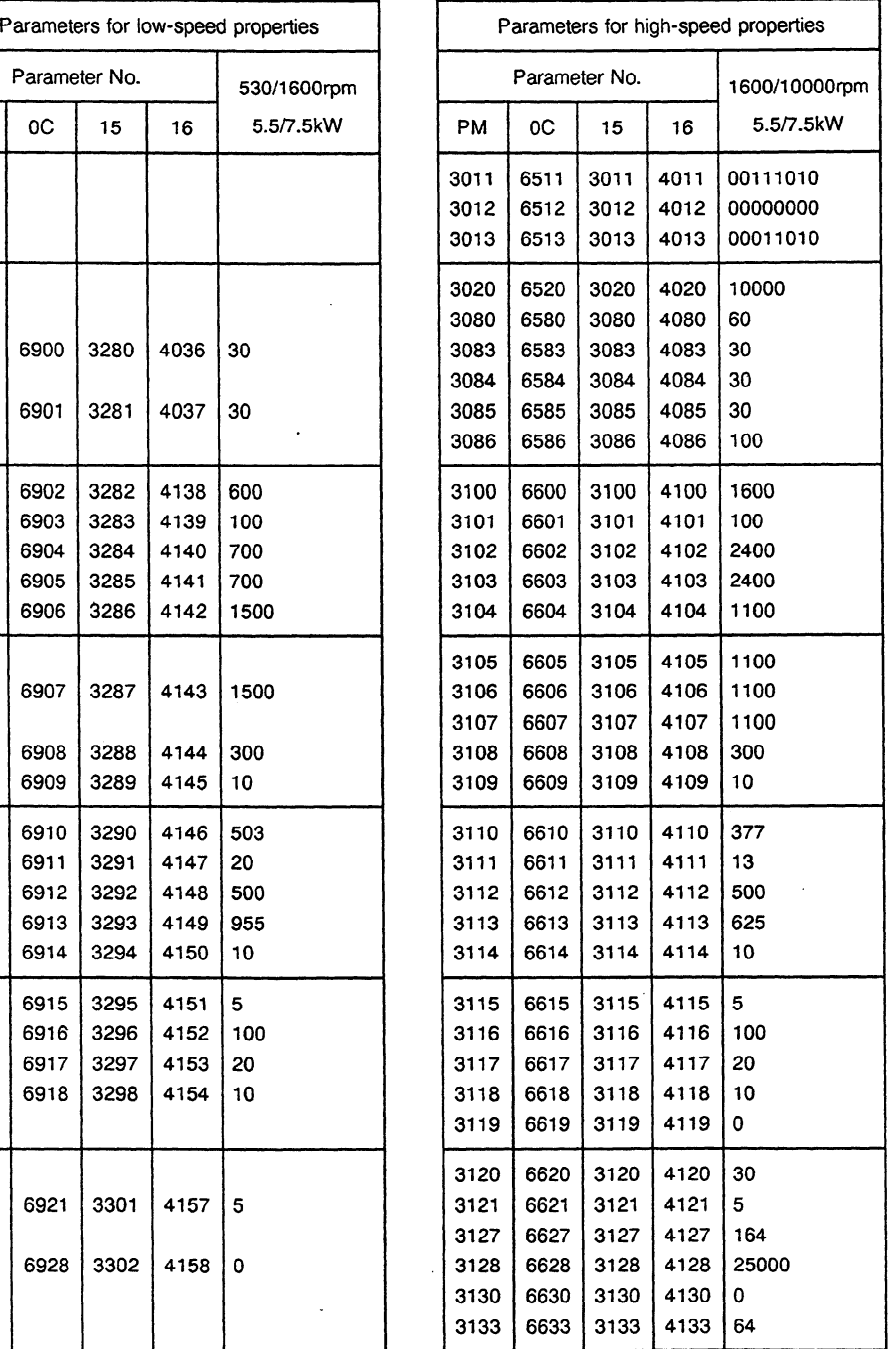

## Motor specification No. : A06B-0930-B111 Model B10 (type a) Speed range switching speed : 1OOOrpm

Amp. specification No. : A06B-6064-H312#H550 Model 12S

Model code : :

. 72

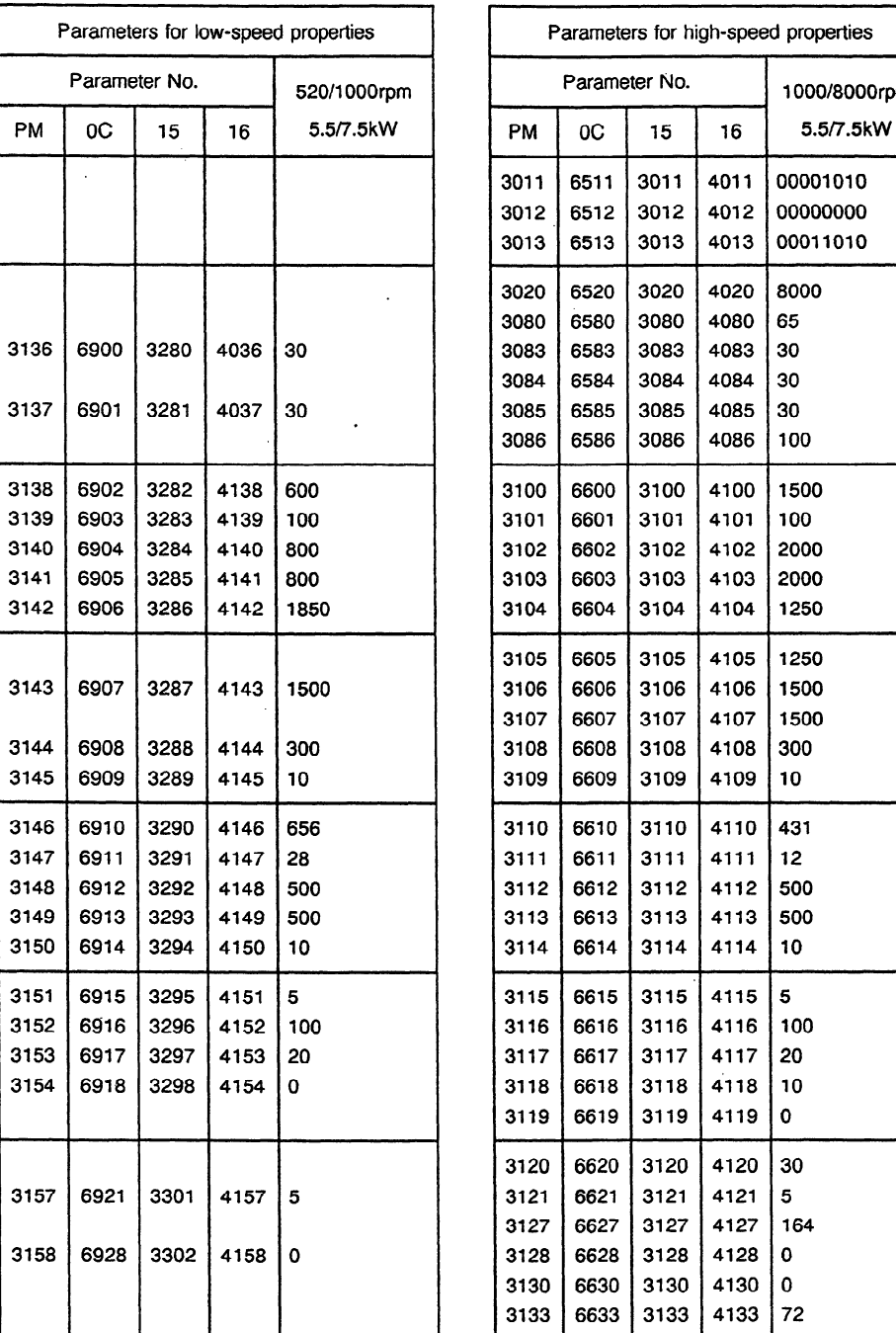

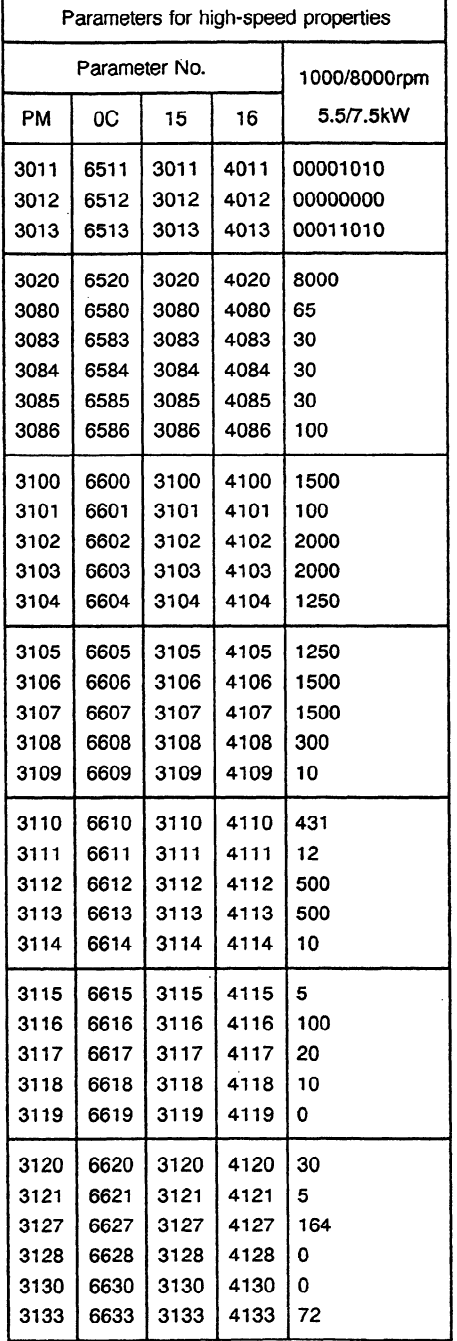

 $\alpha$ 

 $\bar{\gamma}$ 

### Motor specification No. : **A068-0930-B111** Model BIO (type b) Speed range switching speed : IOOOrpm

Model code .

 $\ddot{\phantom{a}}$ 

Amp. specification No. : A06B-6064-H315#H550 Model 15S

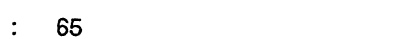

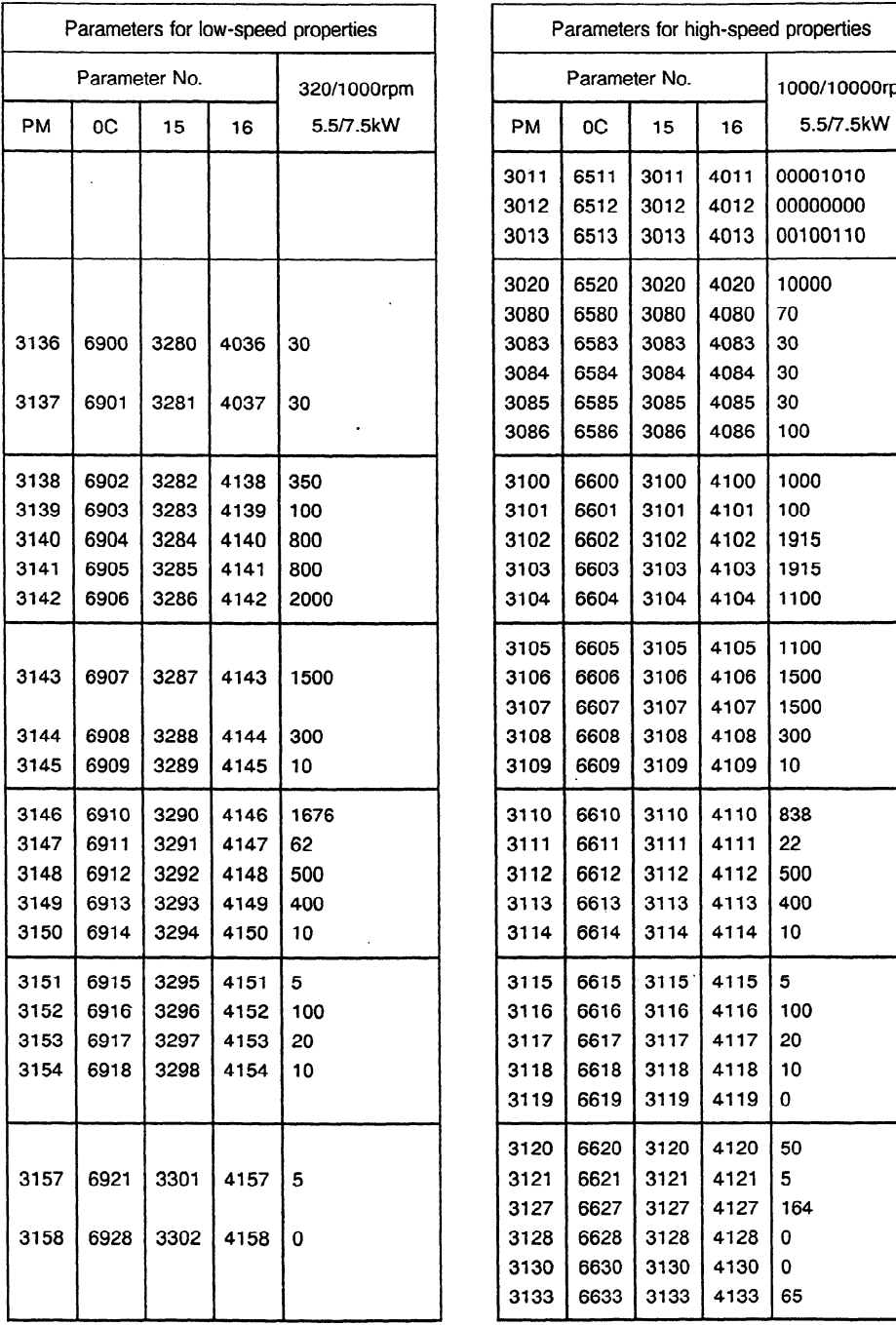

 $\ddot{\phantom{a}}$ 

 $\bar{z}$ 

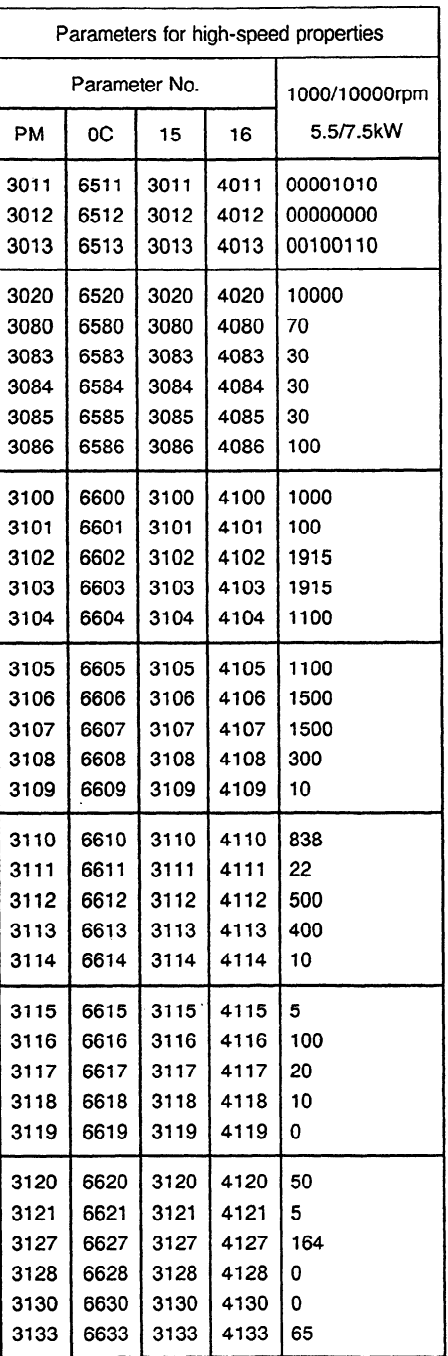

 $\bar{z}$ 

### Motor specification No. : A06B-0937-B111 Model B17 (type a) Speed range switching speed : 15OOrpm

Amp. specification No. : A06B-6064-H312#H550 Model 12S

Model code .

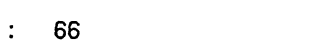

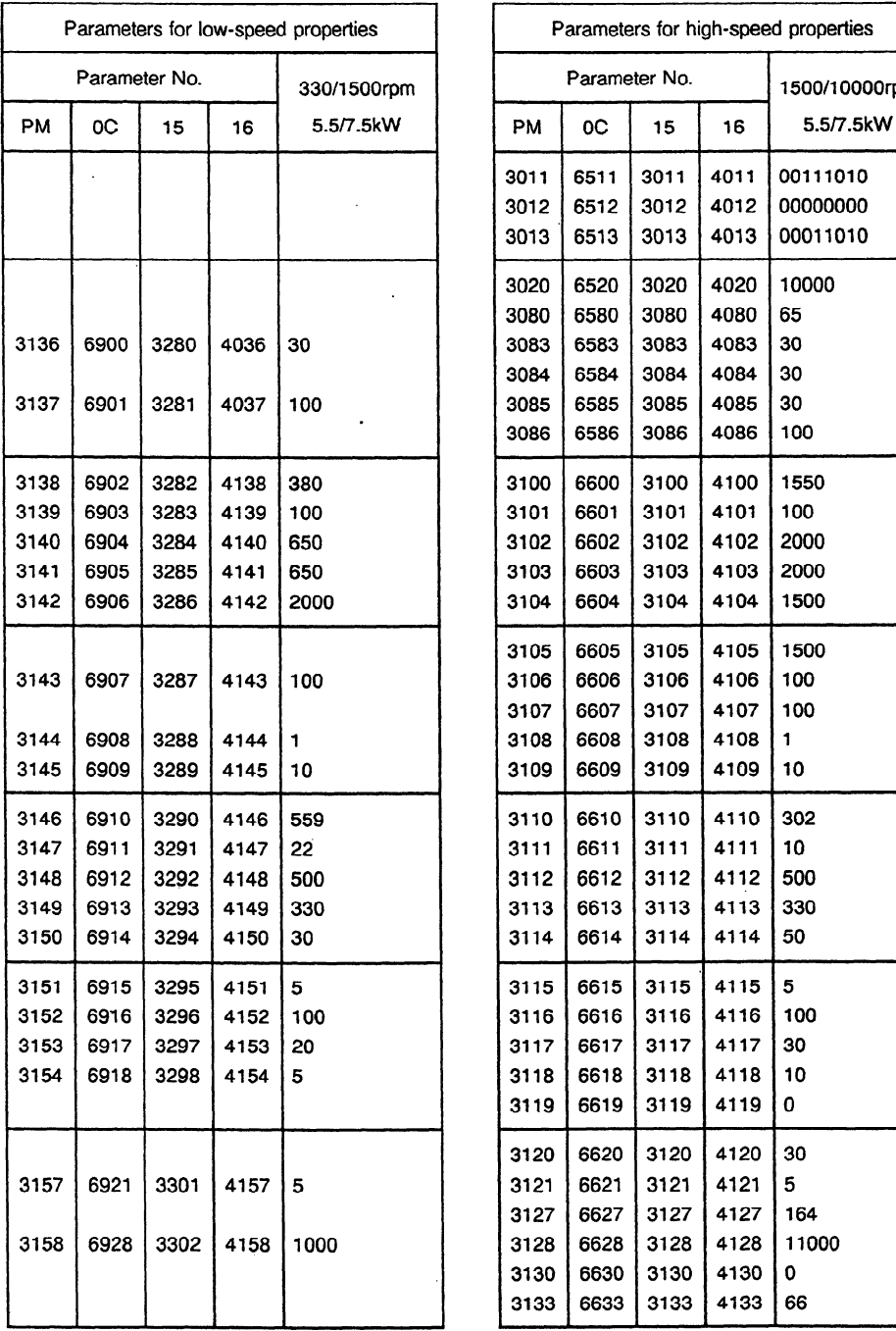

 $\sim$ 

 $\mathcal{L}$ 

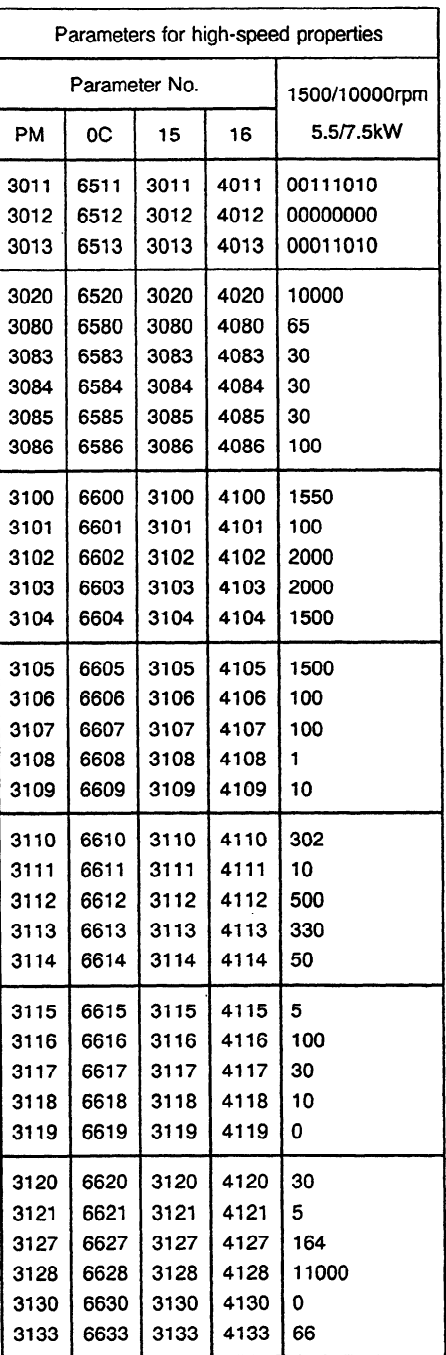

 $\ddot{\phantom{0}}$ 

## Motor specification No. : A06B-0946-B901 Model B26 (type a) Speed range switching speed : 1400rpm

Amp. specification No. : A06B-6064-H312#H550 Model 12S

Model code .

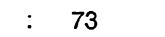

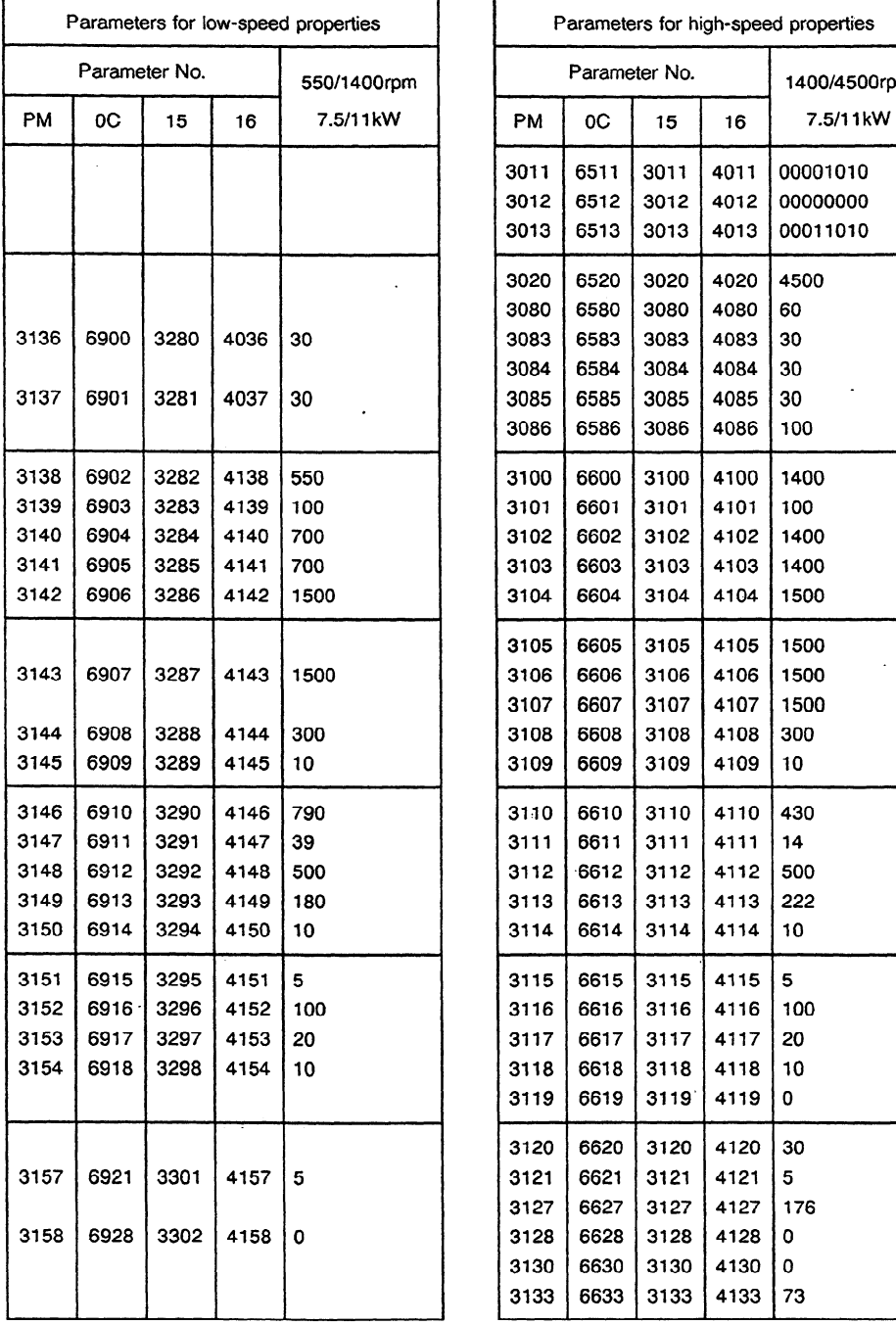

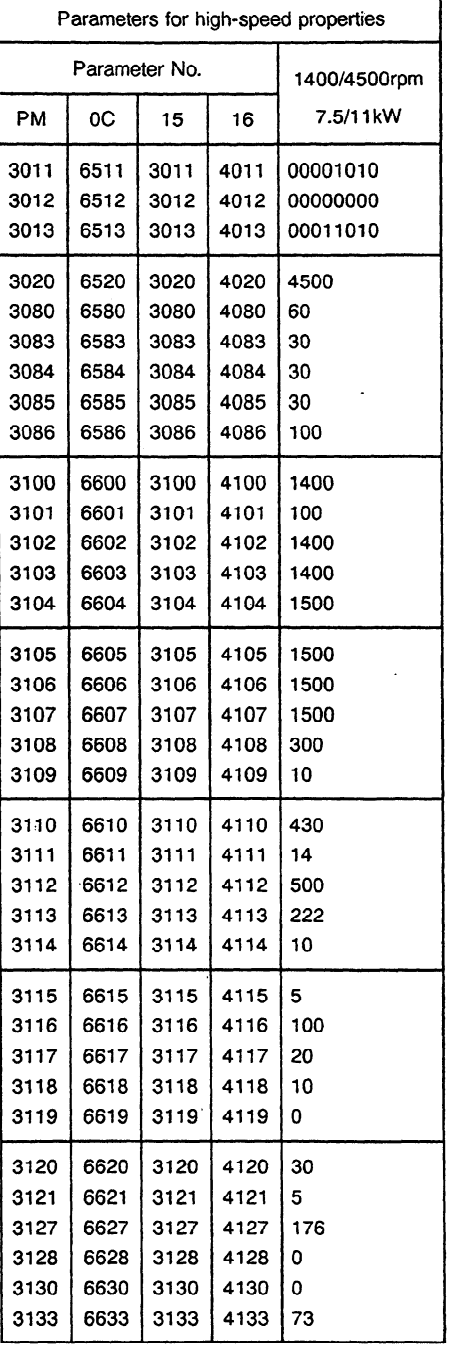

Motor specification No. : AO6B-0946-8311 Model B26 (type b) Speed range switching speed : IOOOrpm

Amp. specification No. : A06B-6064-H315#H550 Model 15S

Model code : : . 74

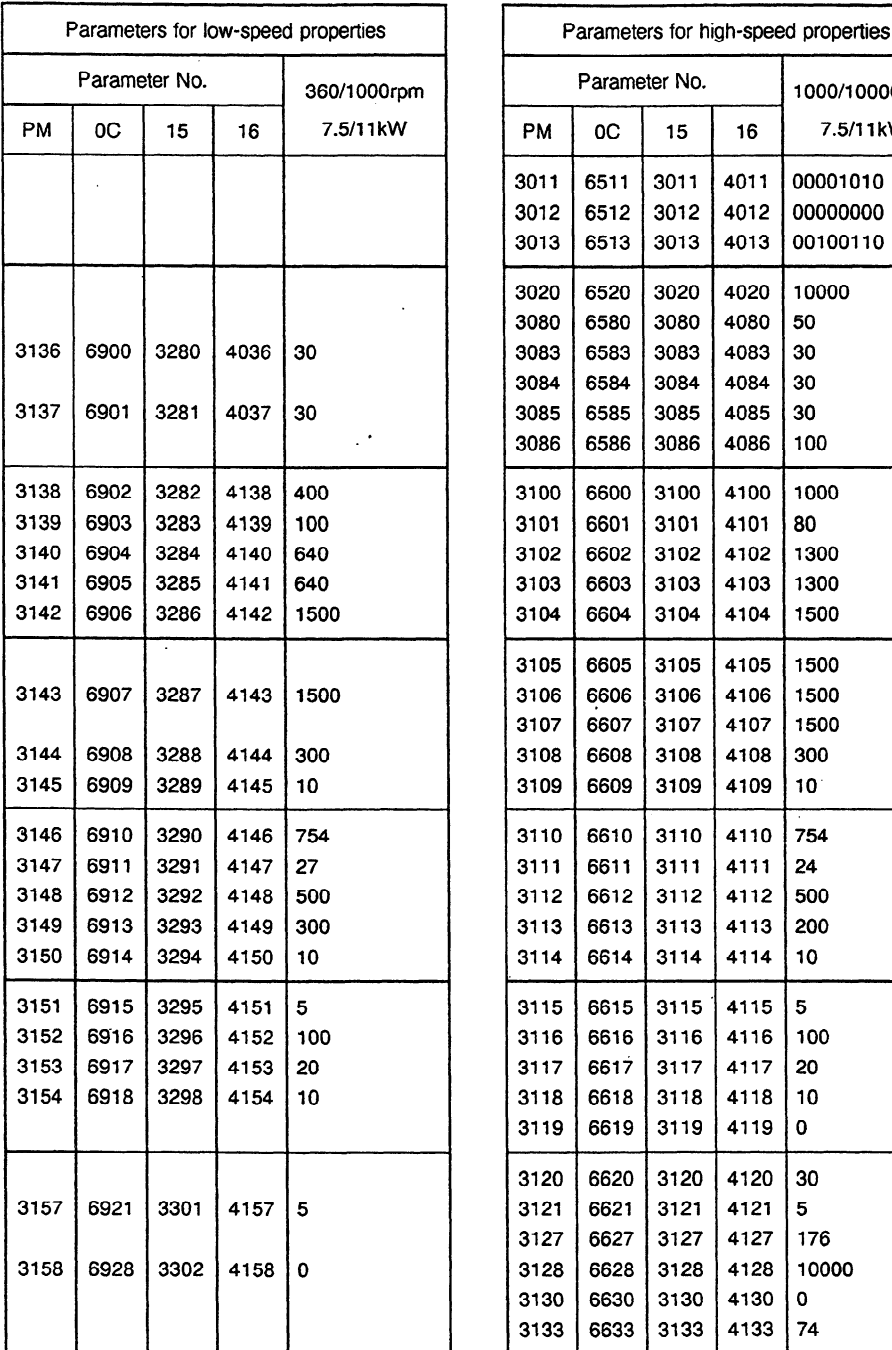

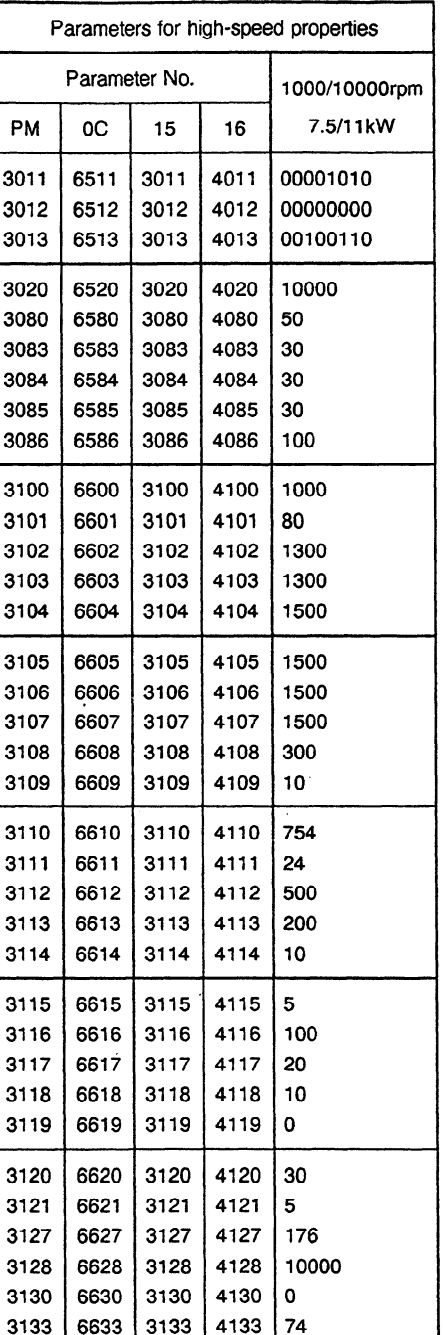

## Motor specification No. : A06B-0946-B311 Model B26 (type c) Speed range switching speed : 1OOOrpm

Model code .

Amp. specification No. : A06B-6064-H318#H550 Model 18S

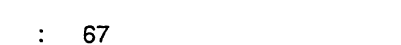

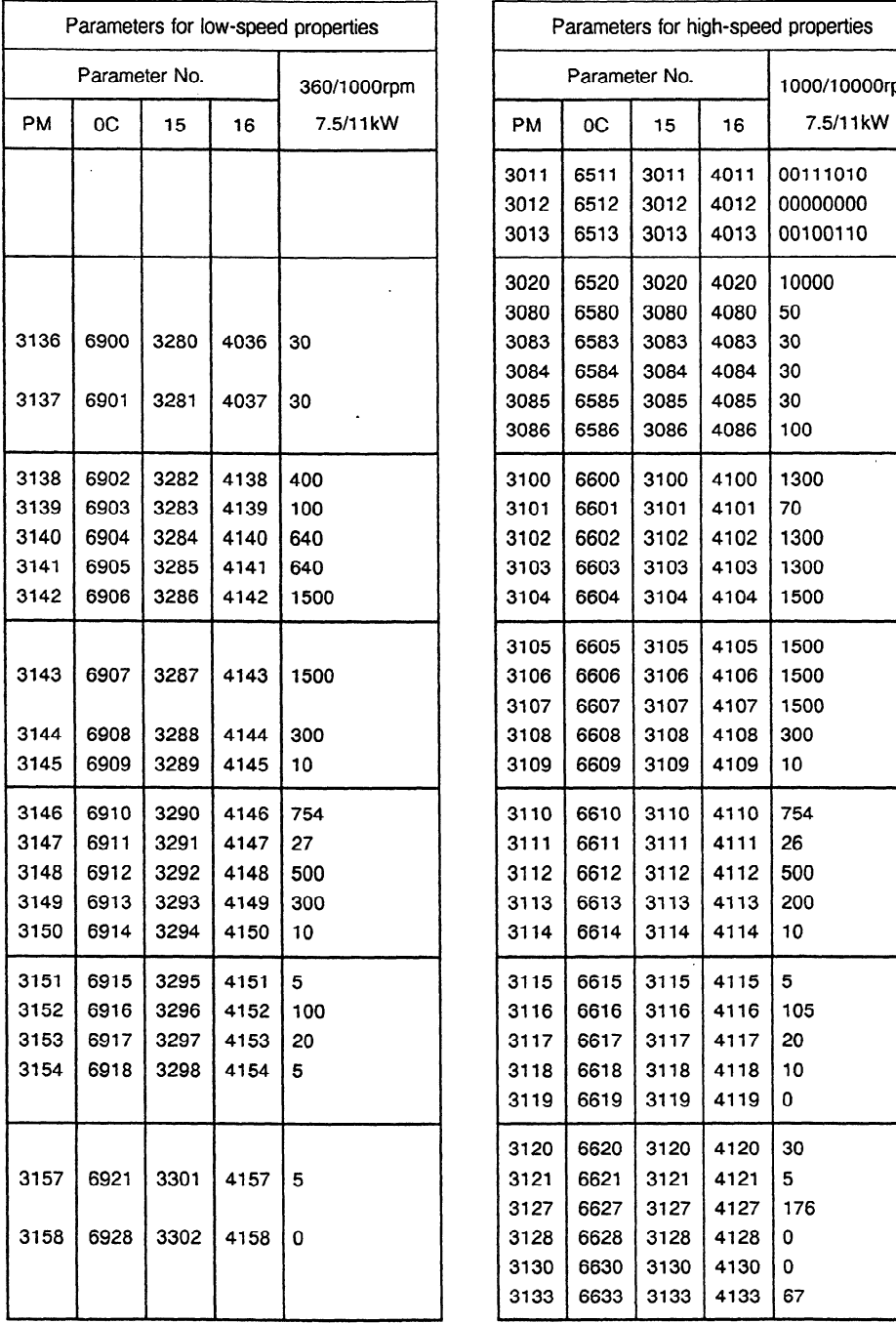

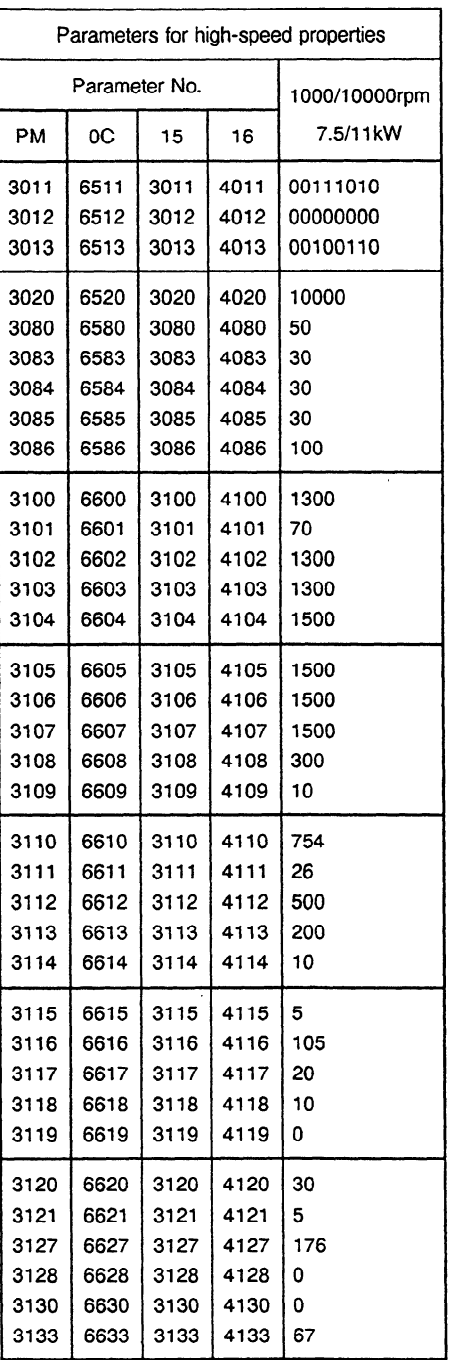

 $\hat{\mathcal{A}}$ 

Motor specification No. : A06B-0960-B901 Model B28 (type a) Speed range switching speed : 1OOOrpm

Amp. specification No. : A06B-6064-H312#H550 Model 12S

Model code .

 $\therefore$  75

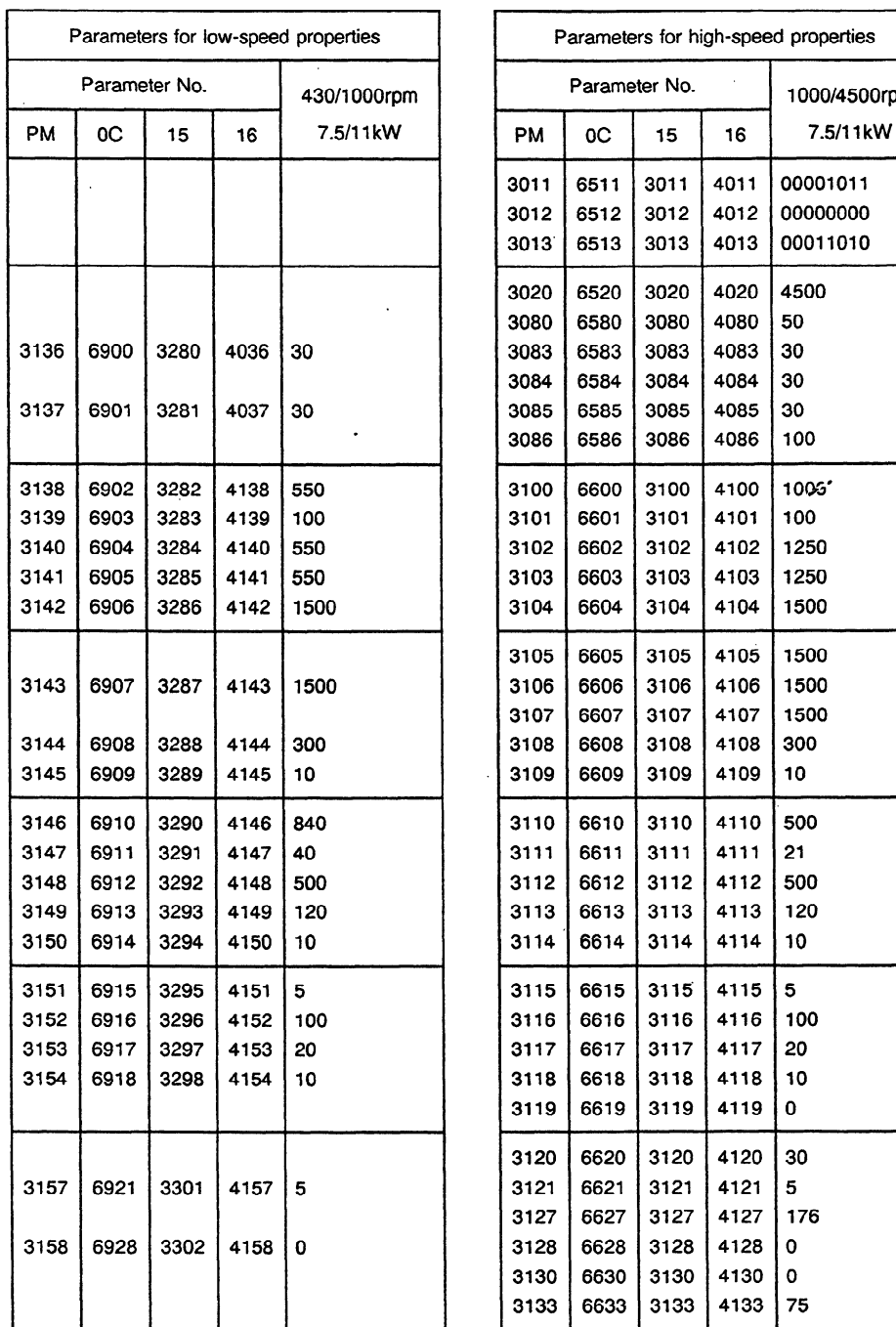

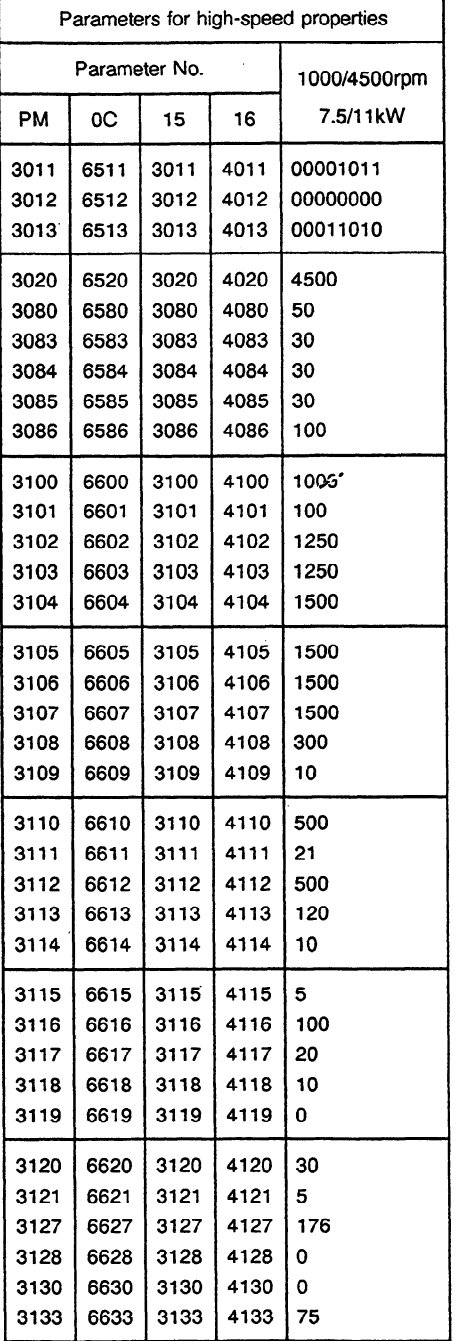

## Motor specification No. : A06B-0960-B011 Model B28 (type b) Speed range switching speed : 9OOrpm

. **76** 

Model code .

Amp. specification No. : A06B-6064-H315#H550 Model 15S

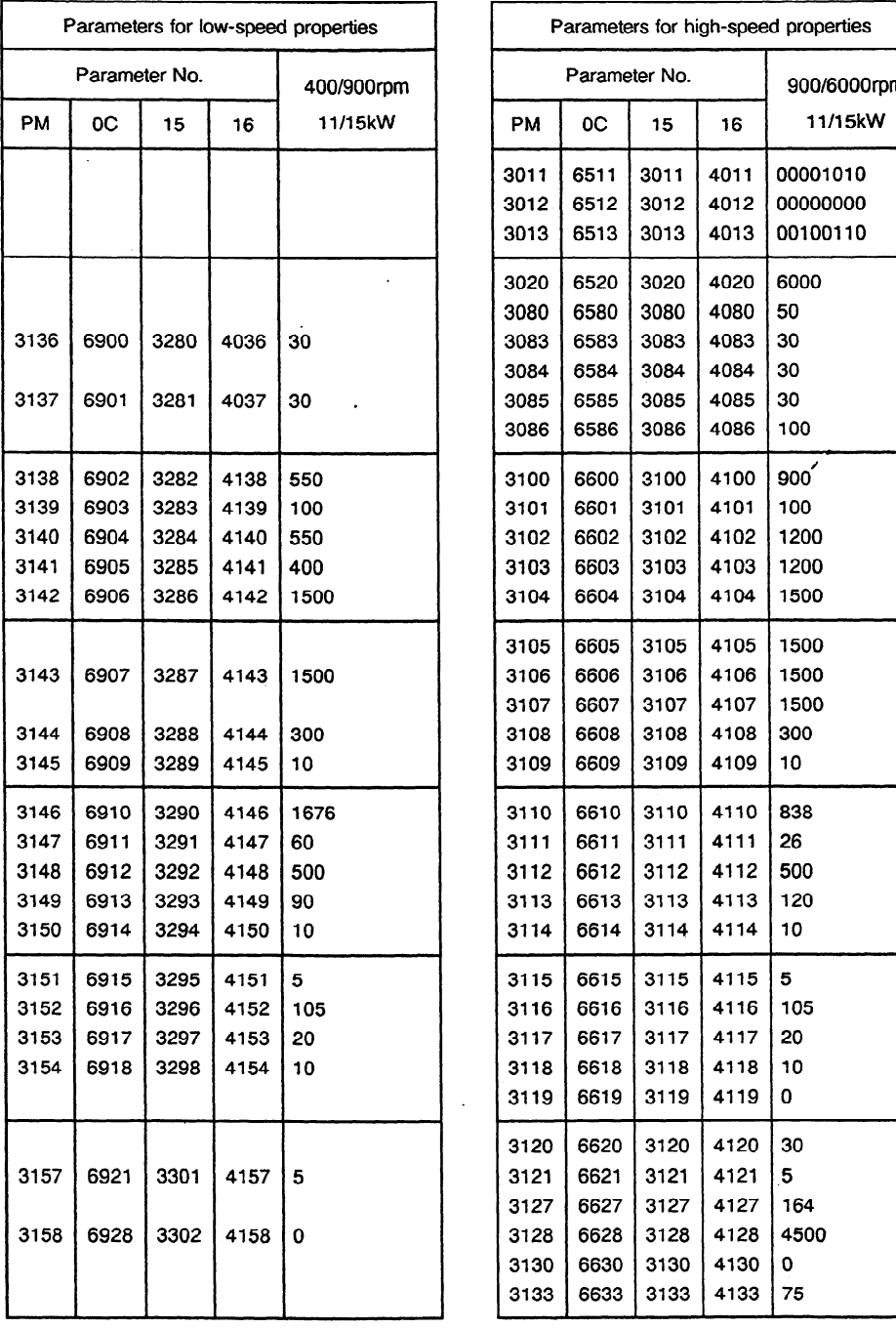

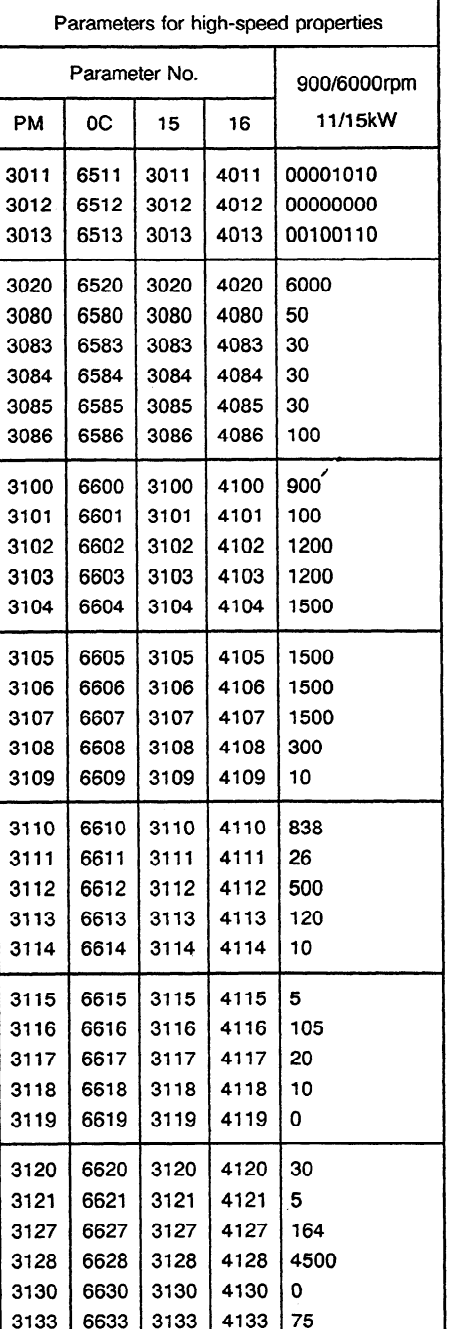

 $\ddot{\phantom{a}}$ 

Motor specification No. : A06B-0960-B111 Model B28 (type c) Speed range switching speed : 2000rpm

Amp. specification No. : A06B-6064-H326#H550 Model 26S

Model code . . 68

h

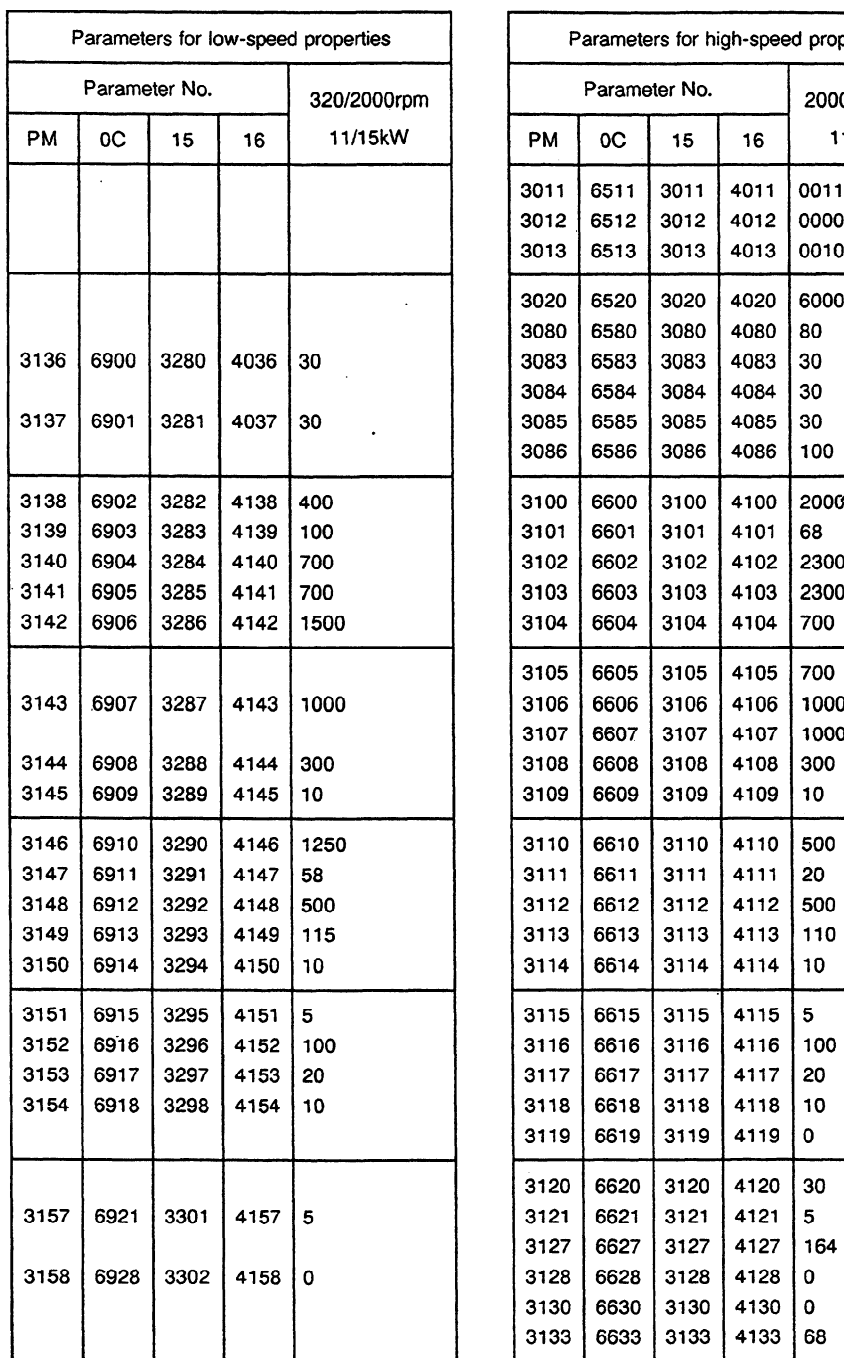

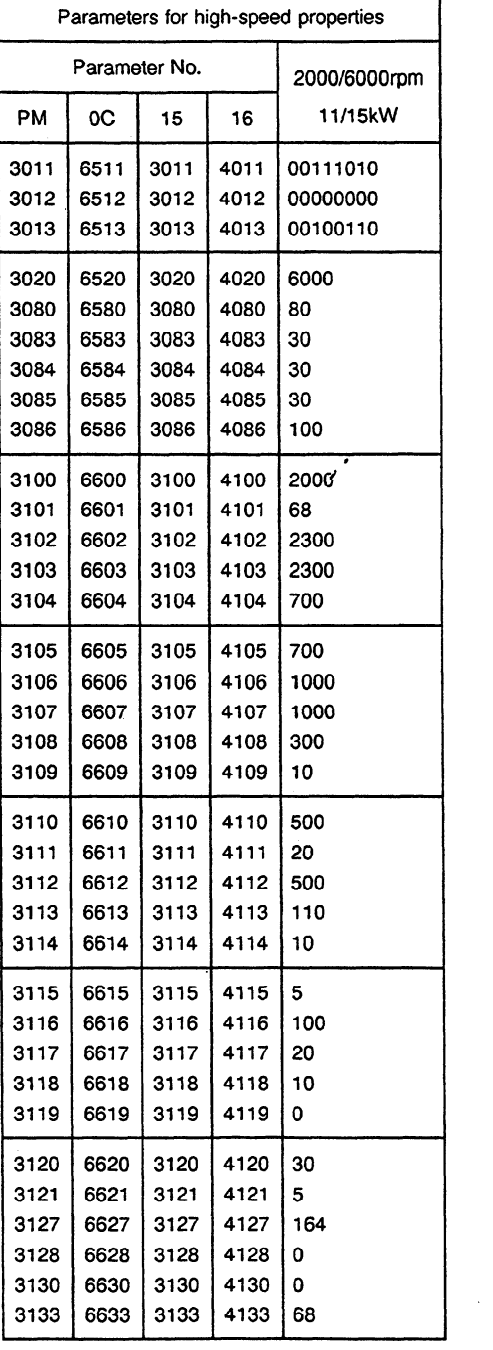

### Motor specification No. : A06B-0965-B111 Model B35 (type a) Speed range switching speed : 11 OOrpm

Amp. specification No. : A06B-6064-H326#H550 Model 26S

Model code .

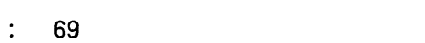

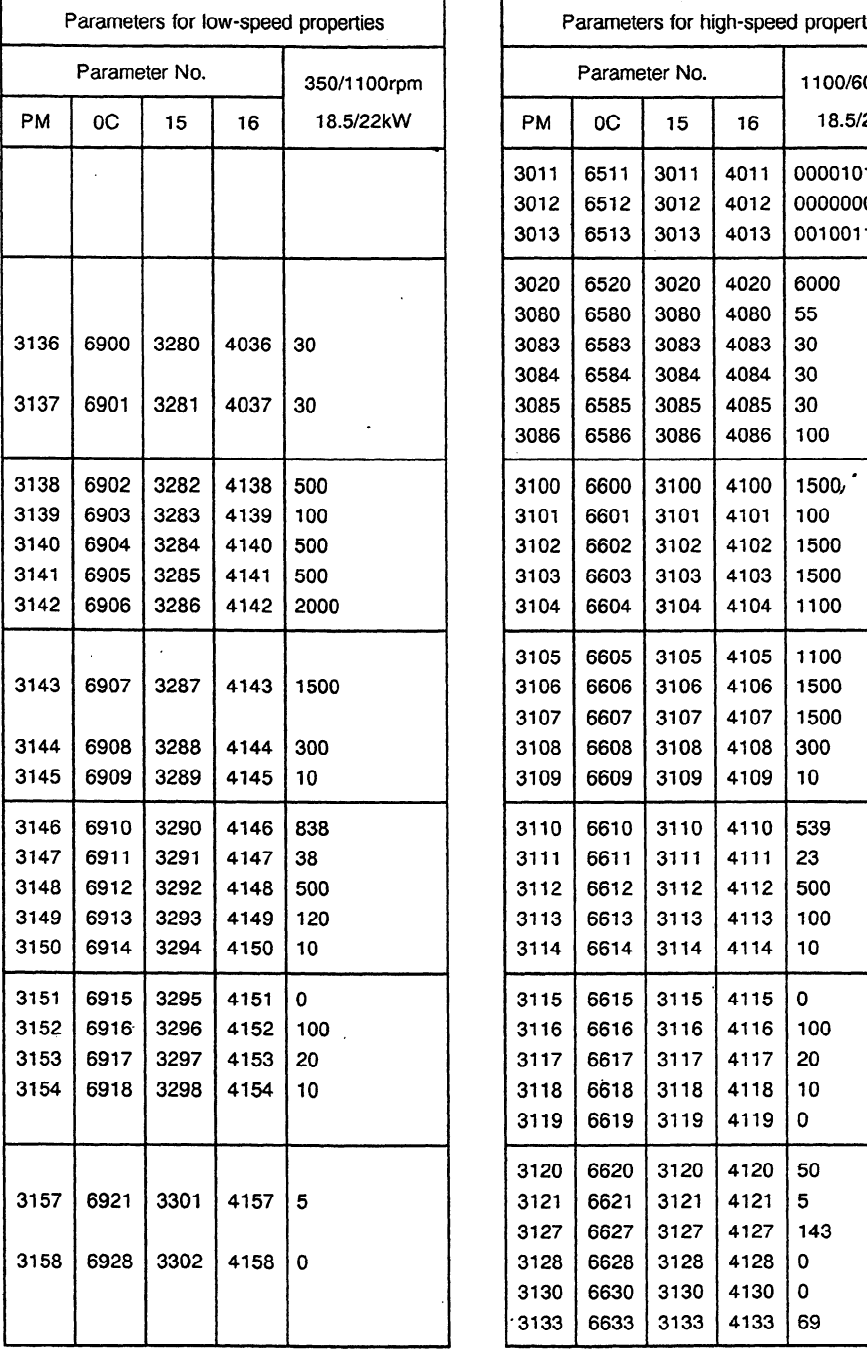

 $\sim$ 

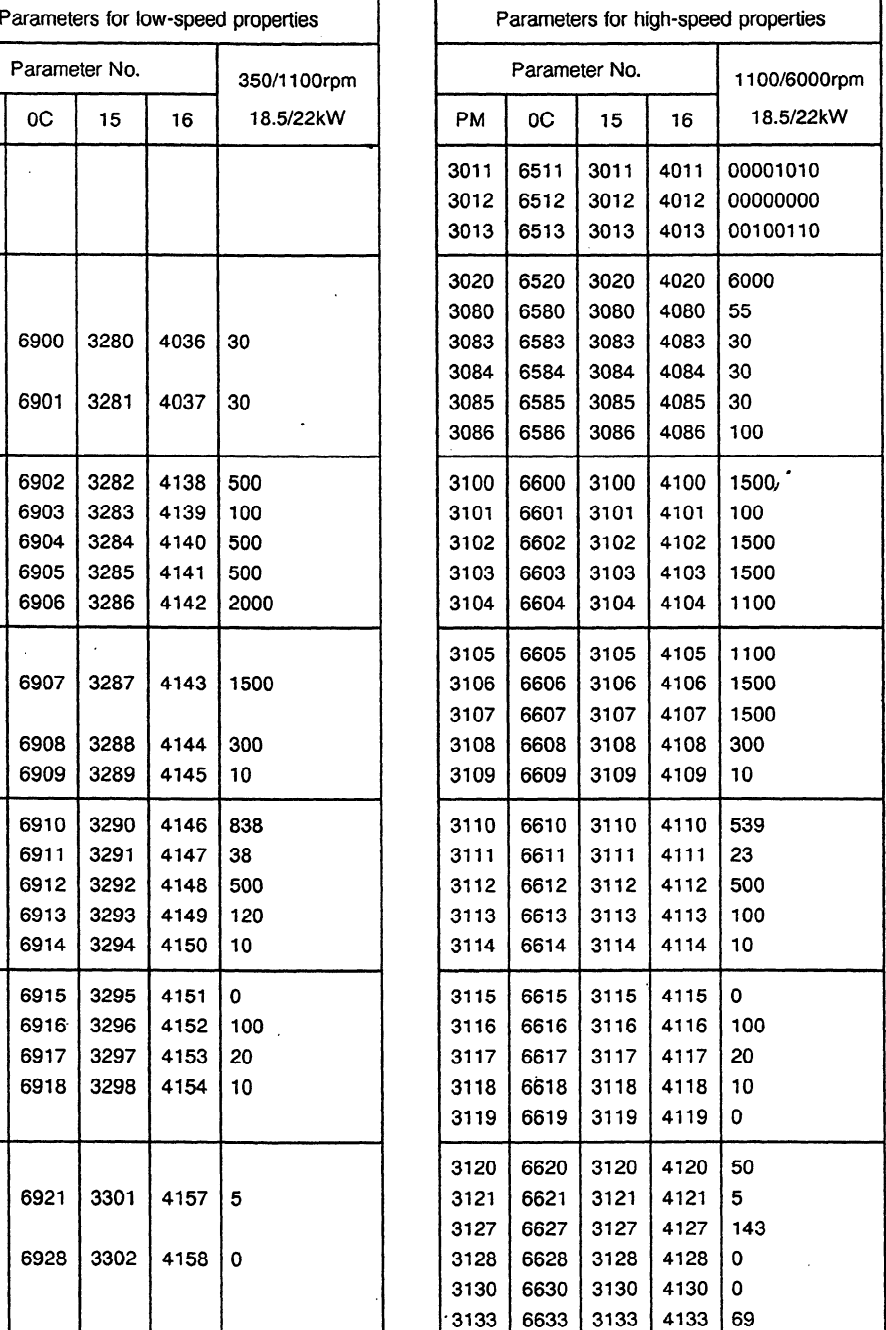

 $\bar{\psi}$ 

## Motor specification No. : A06B-0988-B113 Model B45 (type a) Speed range switching speed : 900rpm

Amp. specification No. : A06B-6064-H326#H550 Model 26S

Model code .

 $\therefore$  77

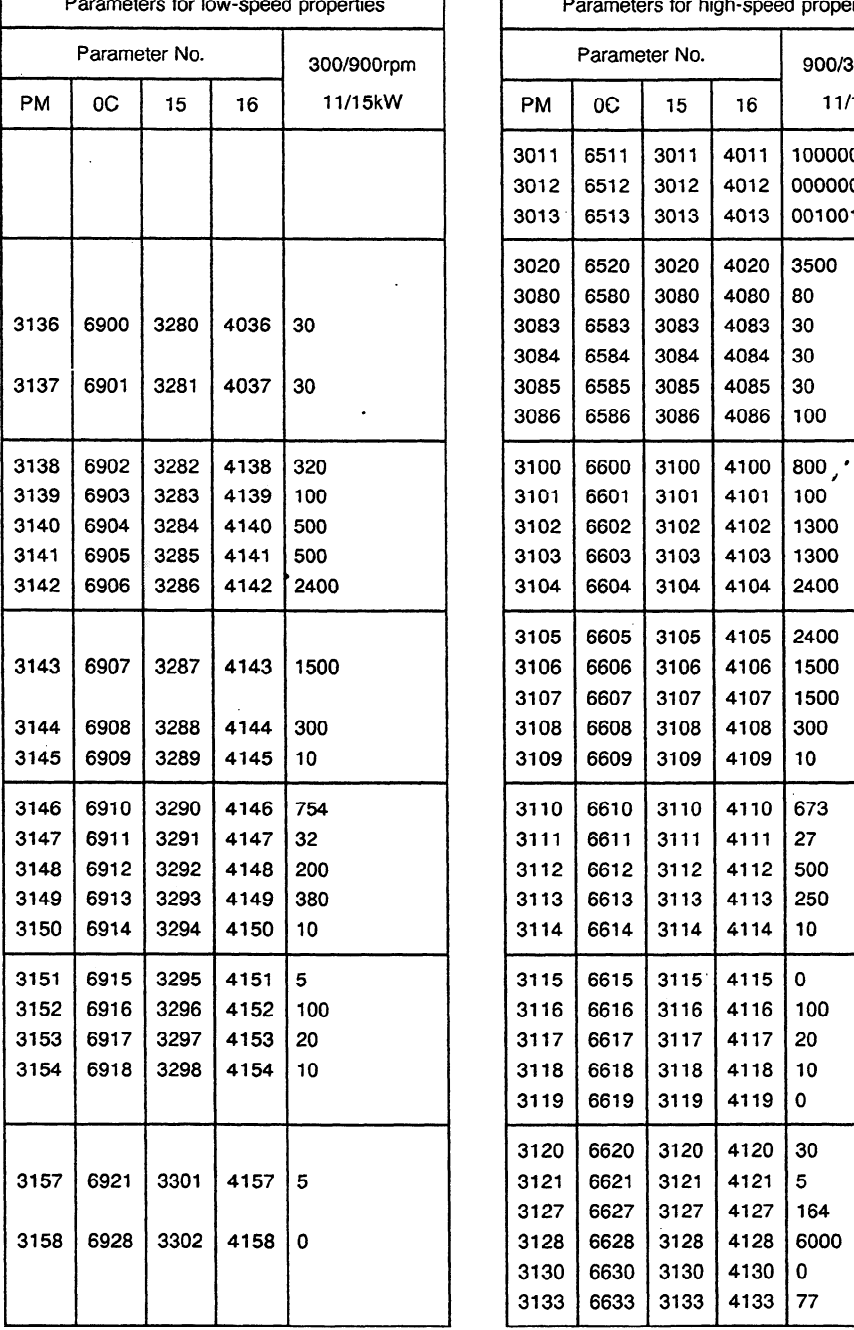

 $\overline{\phantom{a}}$ 

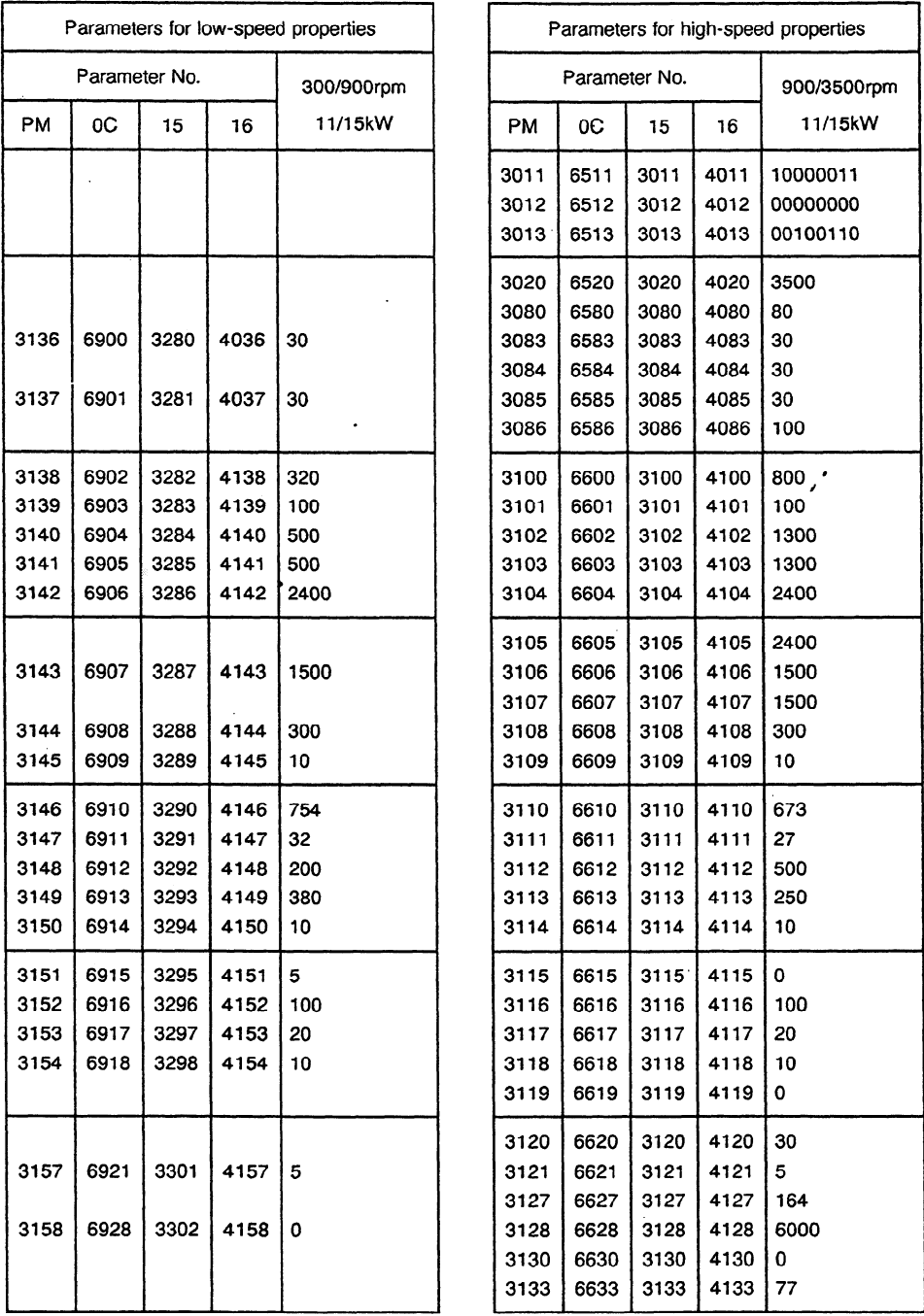
$\sim$ 

### **APPENDIX 13 SPINDLE CONTROL SIGNALS**

 $\mathbb{R}^4$ 

The abbreviations used in this manual stand for the following: PM: Power Mate OC: Series O-MC or 0-TC OTTC: Tool post 2 of Series O-TTC 15: Series 15 16: Series 16

#### **1.1 Spindle Control DI signal (PMC to CNC)**

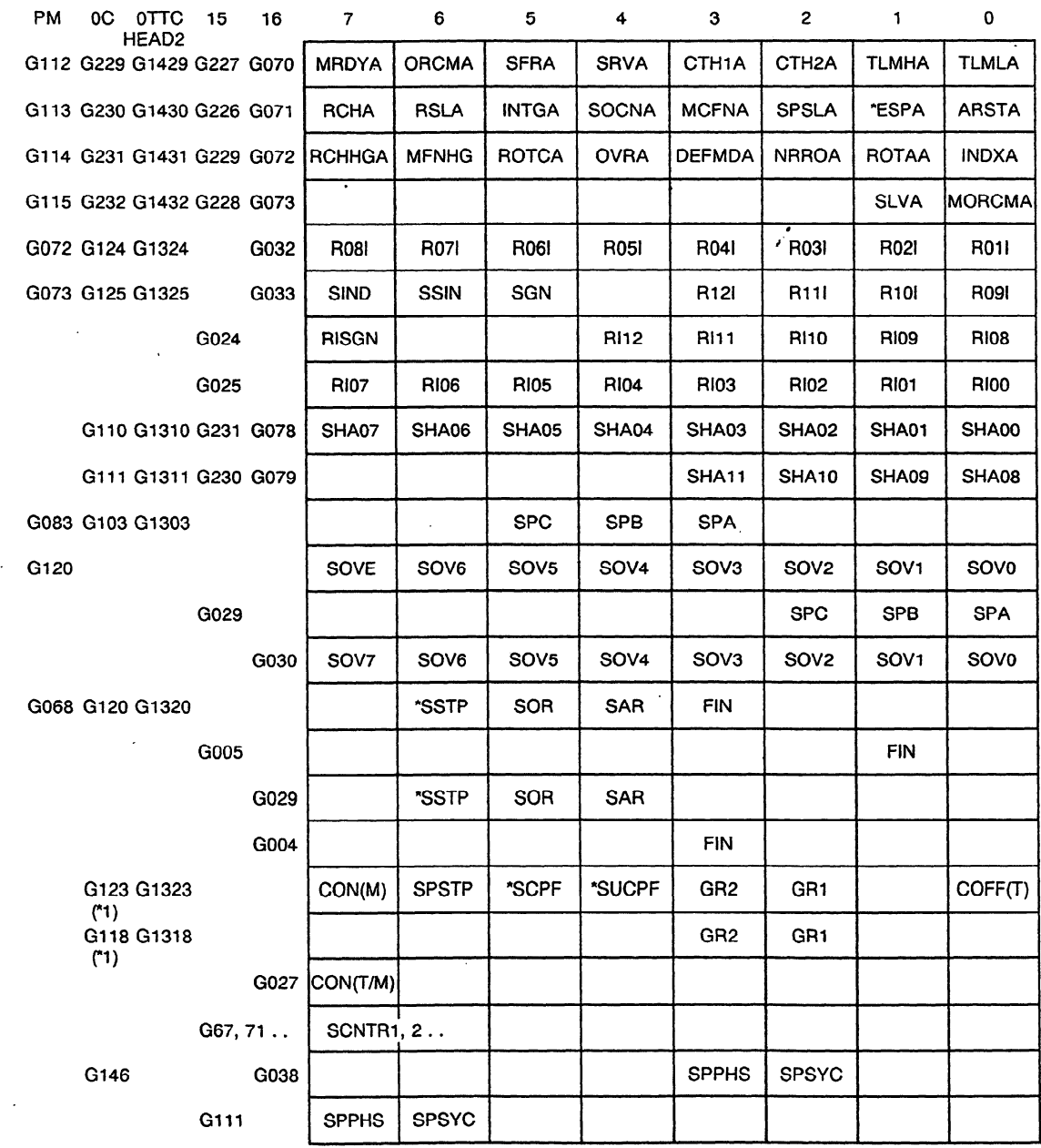

(\*1) Depends on bit 5 (ADDCF) of parameter 31

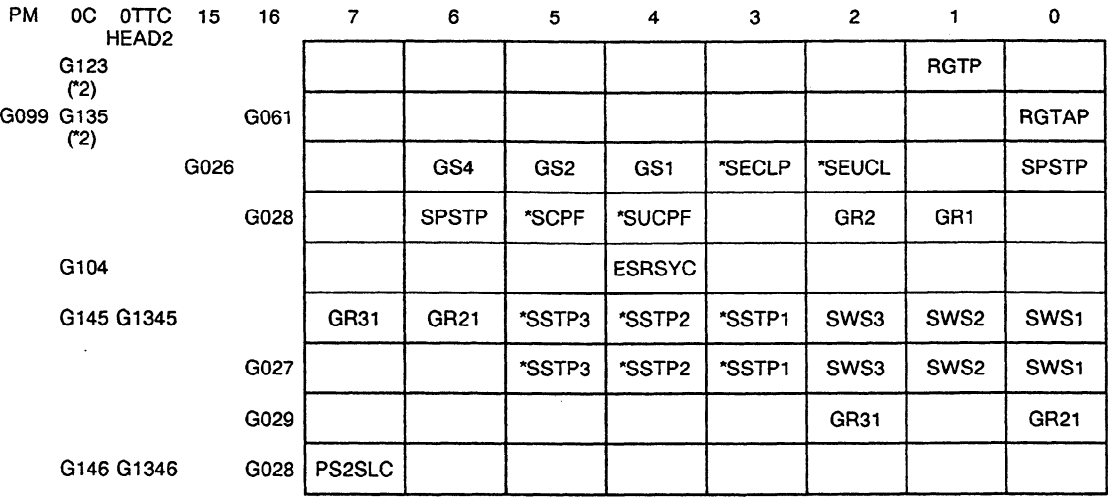

**(2)** Depends on bit 4 (SRGTP) of parameter 19

 $\sim 10^{-10}$ 

 $\sim 40$ 

## **1.2 Second Spindle DI Signal (PMC to CNC)**

 $\sim 10$ 

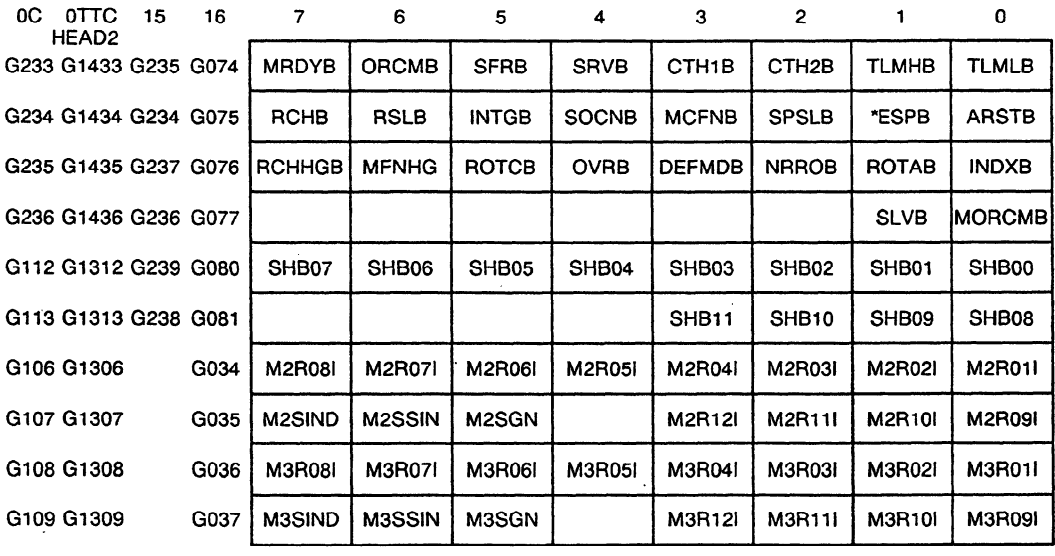

 $\mathcal{L}^{\text{max}}_{\text{max}}$  , where  $\mathcal{L}^{\text{max}}_{\text{max}}$ 

 $\sim 10^7$ 

 $\hat{\mathcal{A}}$ 

 $\bullet$ 

 $\bar{.}$ 

# 1.3 **Spindle Control DI Signals**

 $\sim$ 

 $\hat{\mathbf{r}}$ 

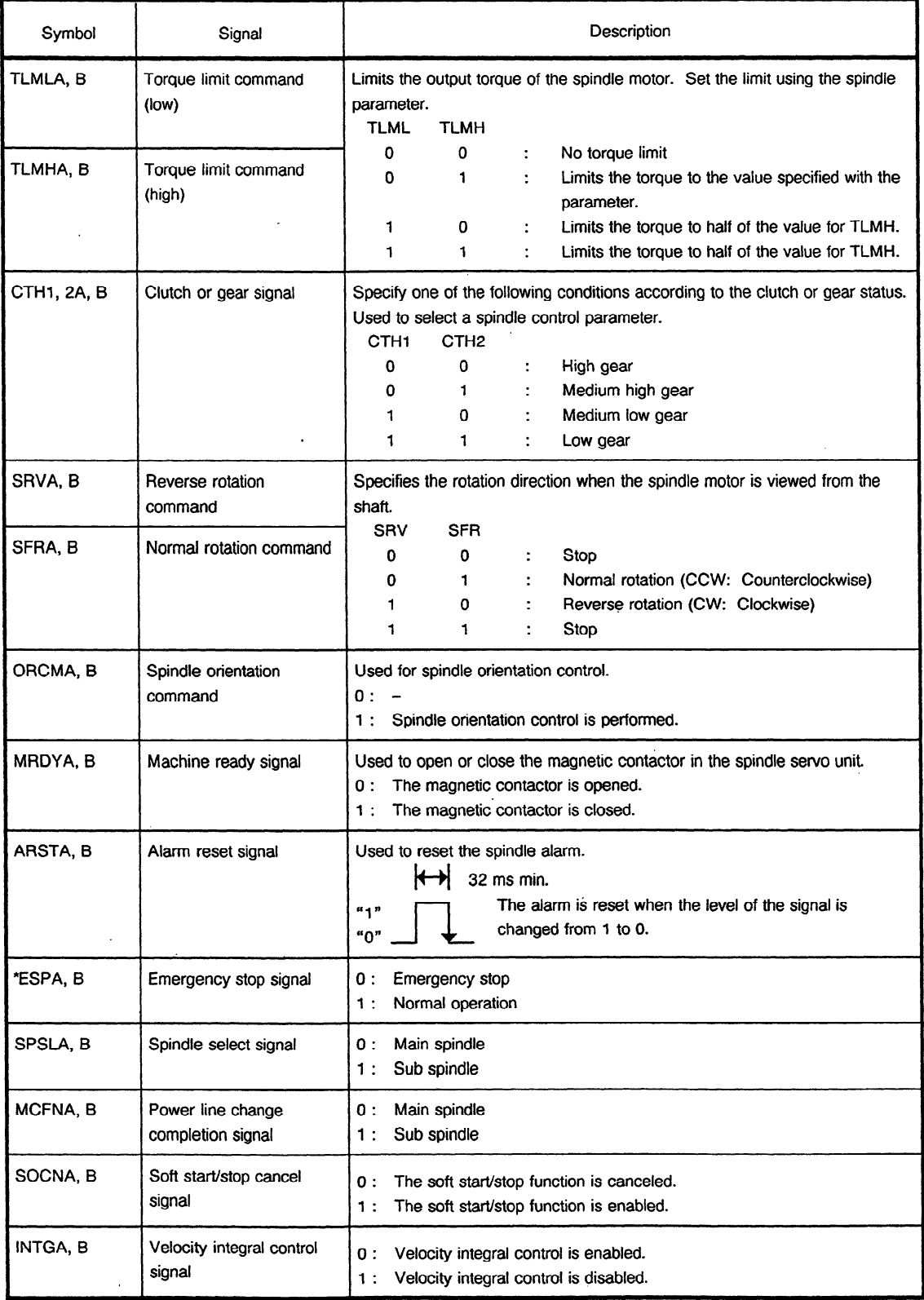

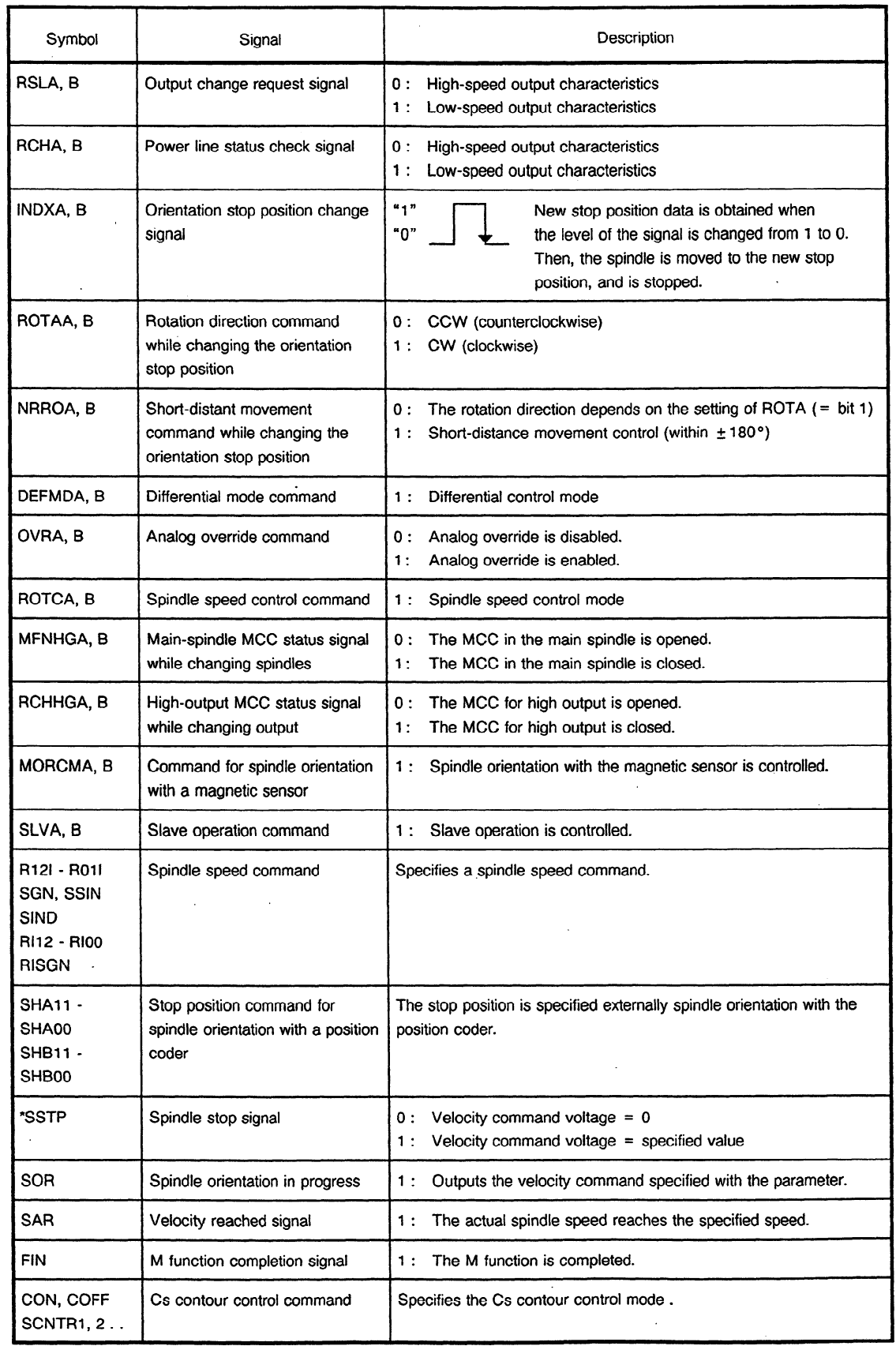

 $\sim$   $\sim$ 

 $\sim$   $\sim$ 

 $\sim 10^{11}$  km  $^{-1}$ 

 $\sim$   $\sim$ 

 $\ddot{\phantom{a}}$ 

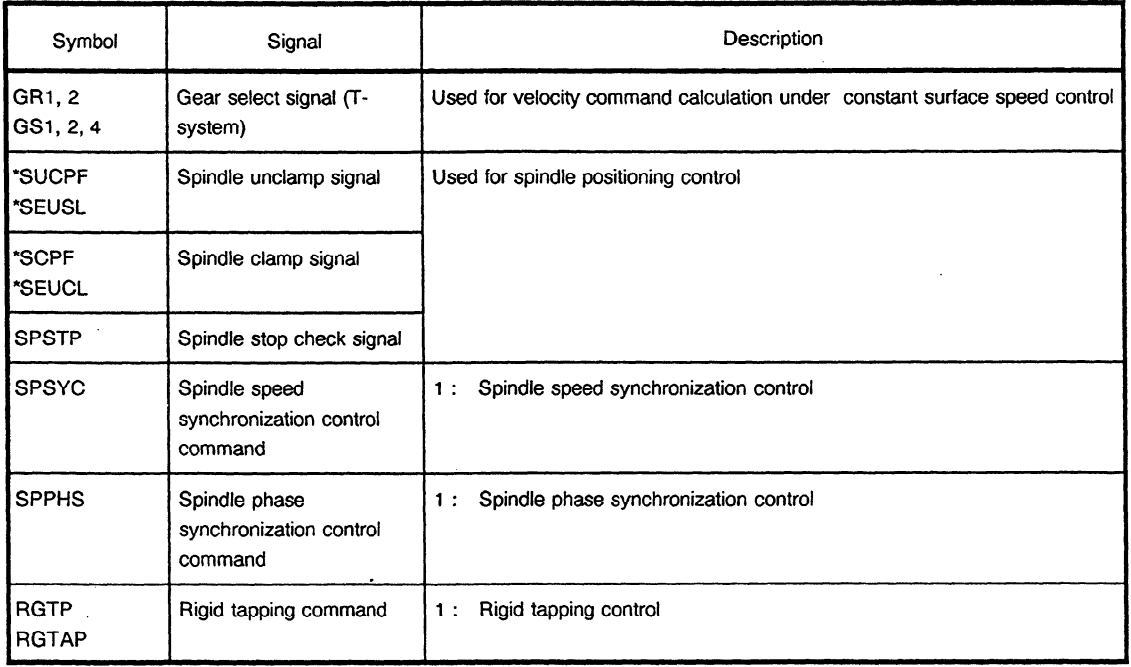

 $\mathcal{A}$ 

÷.

 $\sim 10^7$ 

 $\sim$ 

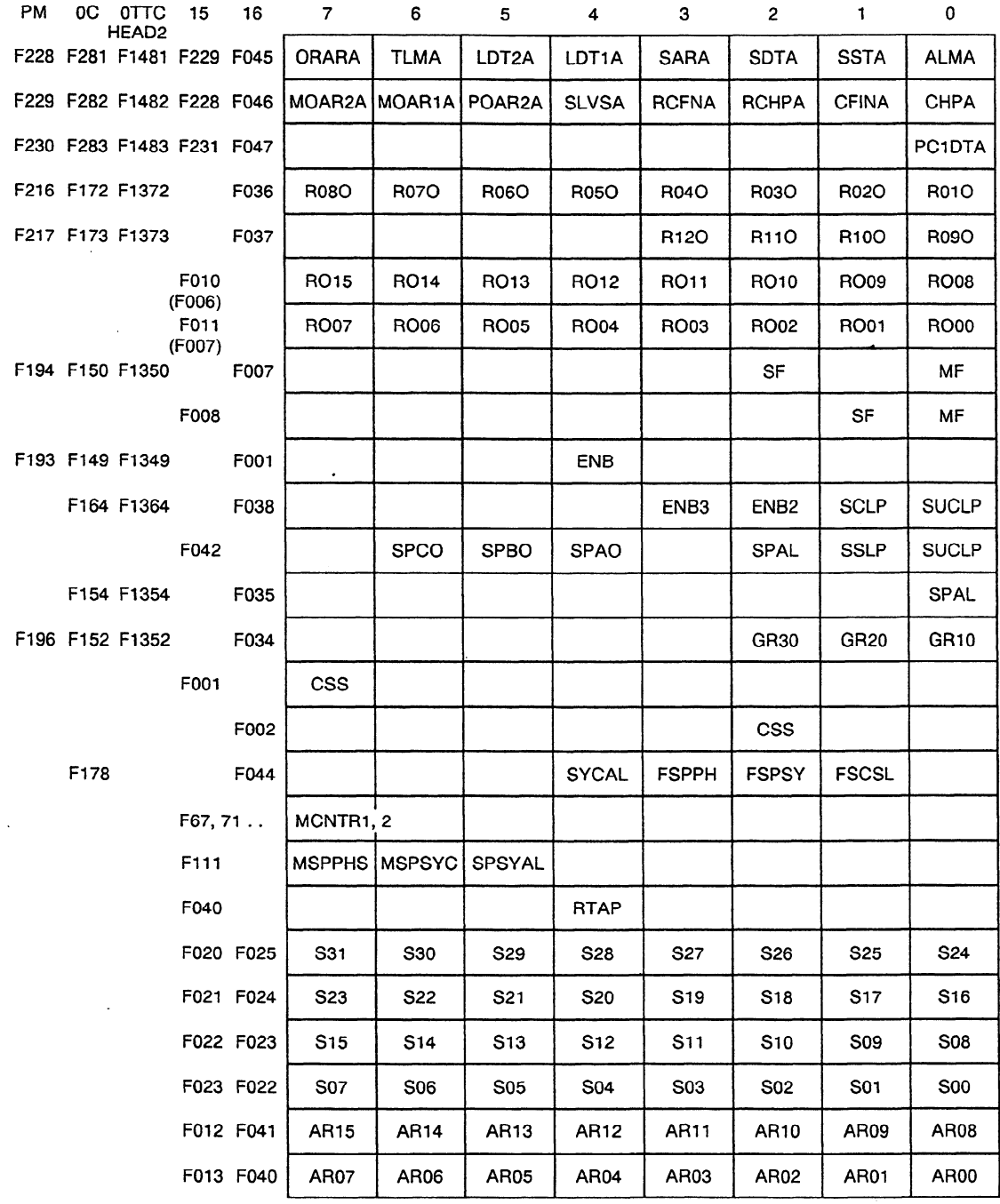

# **2.1 First Spindle Control DO Signals (CNC to PMC)**

The codes for Series 15.TT are enclosed in parentheses.

 $\sim$ 

 $\hat{\mathcal{A}}$ 

 $\Delta \sim 1$ 

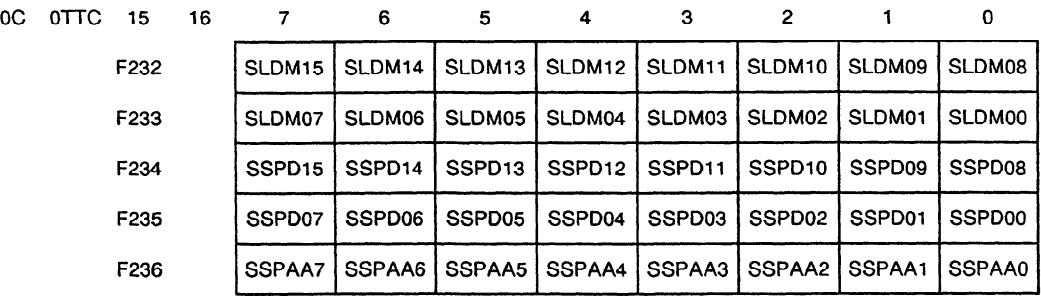

# **2.2 Second Spindle Control DO Signals (CNC to PMC)**

 $\mathbb{Z}^2$ 

 $\Delta \sim 1$ 

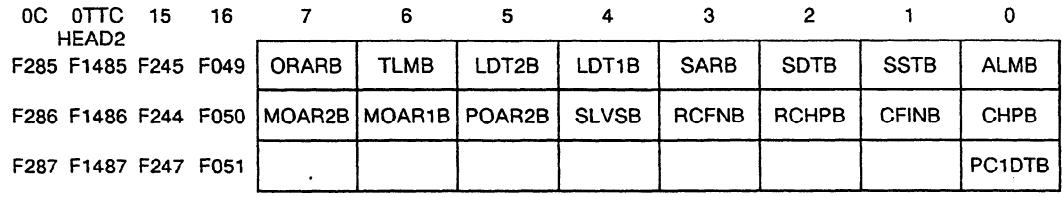

 $\bar{z}$ 

 $\mathcal{L}^{\pm}$ 

 $\alpha$  .

# **2.3 Spindle Control DO Signals**

 $\bar{z}$ 

 $\hat{\lambda}$ 

 $\sim$ 

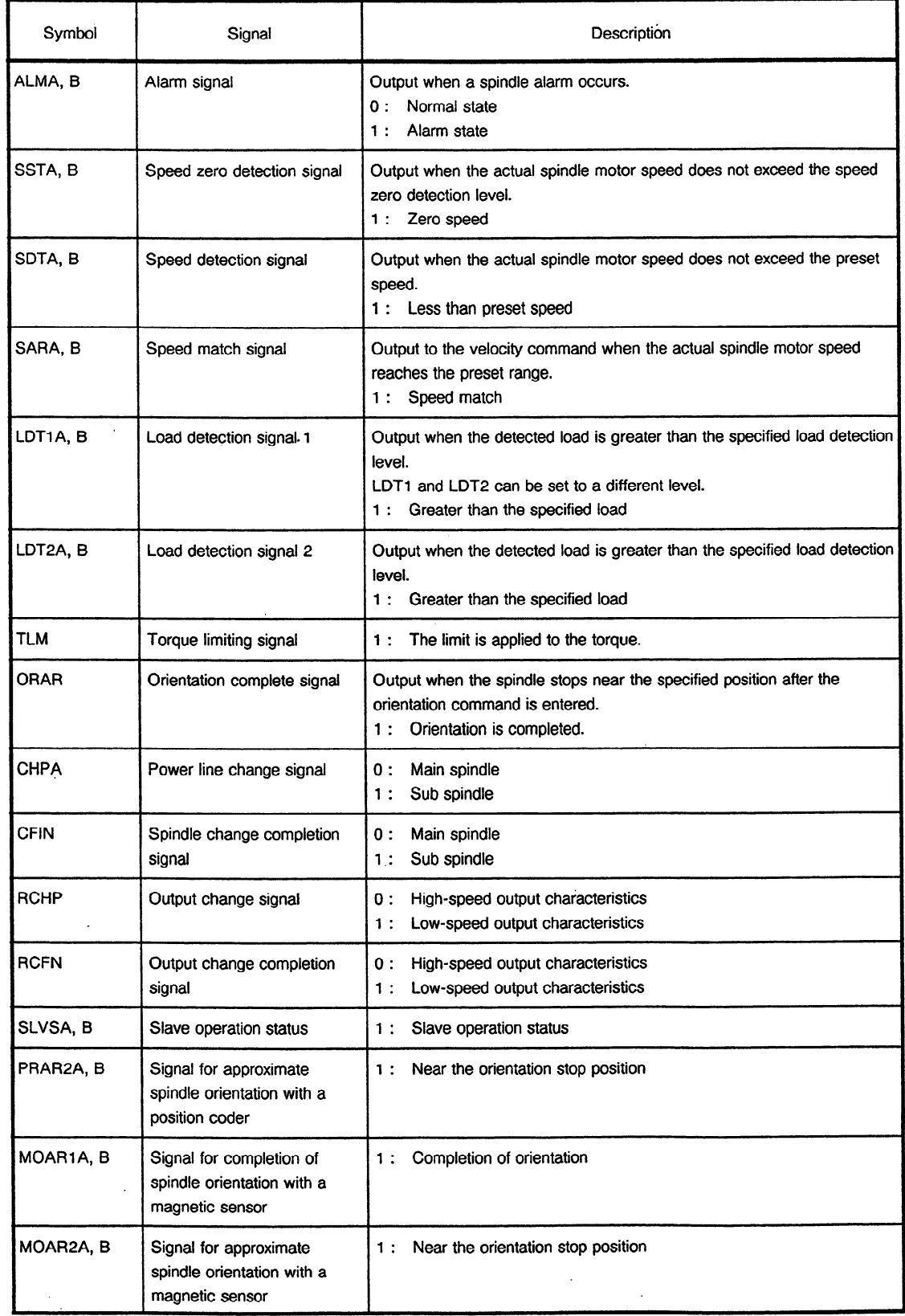

 $\sim 10^7$ 

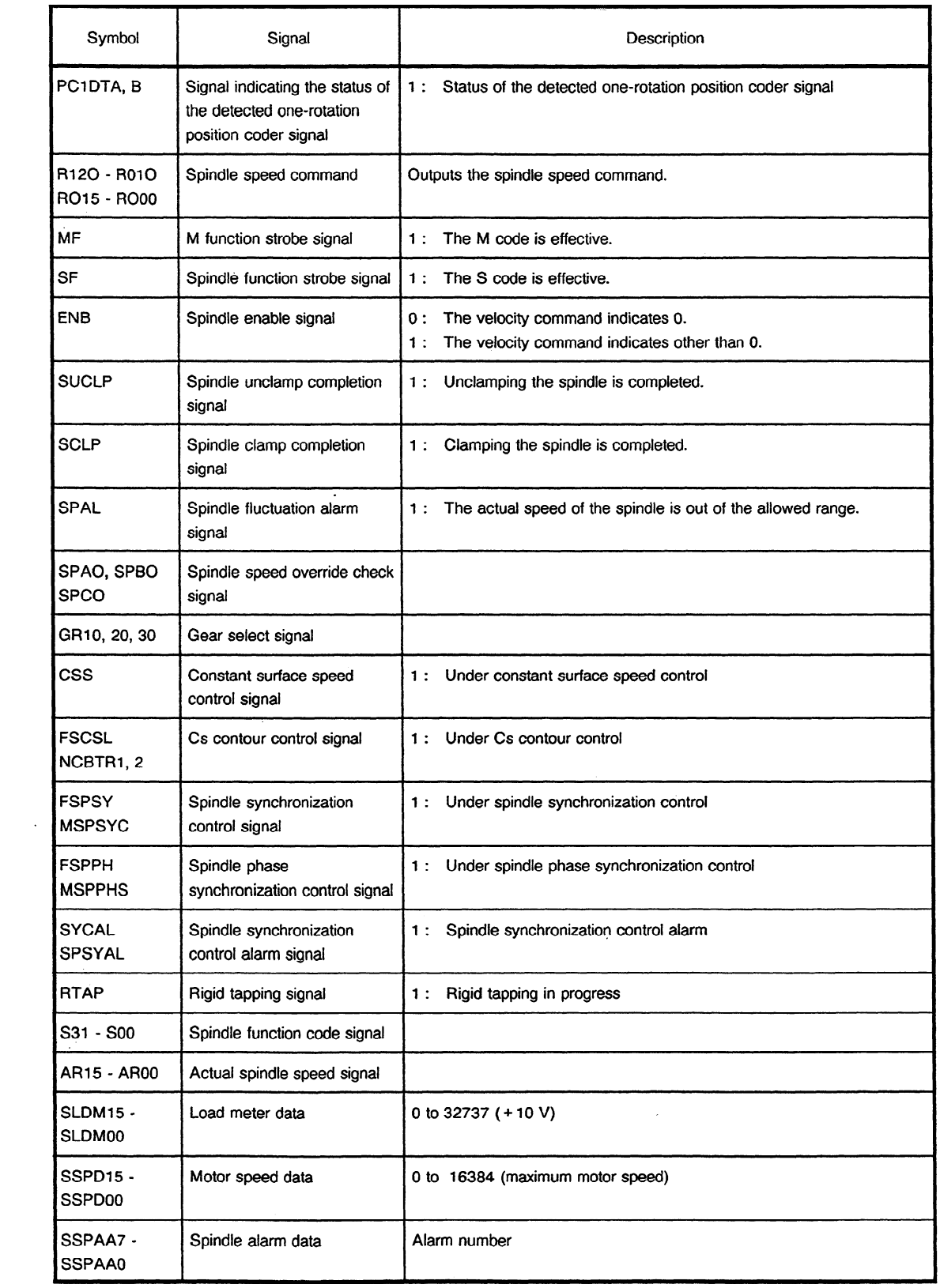

 $\mathcal{L}^{\text{max}}_{\text{max}}$ 

 $\sim 10^{-1}$ 

# **INDEX**

J.

 $\hat{\mathbf{v}}$ 

### $<\mathsf{A}\mathsf{>}$

 $\sim$ 

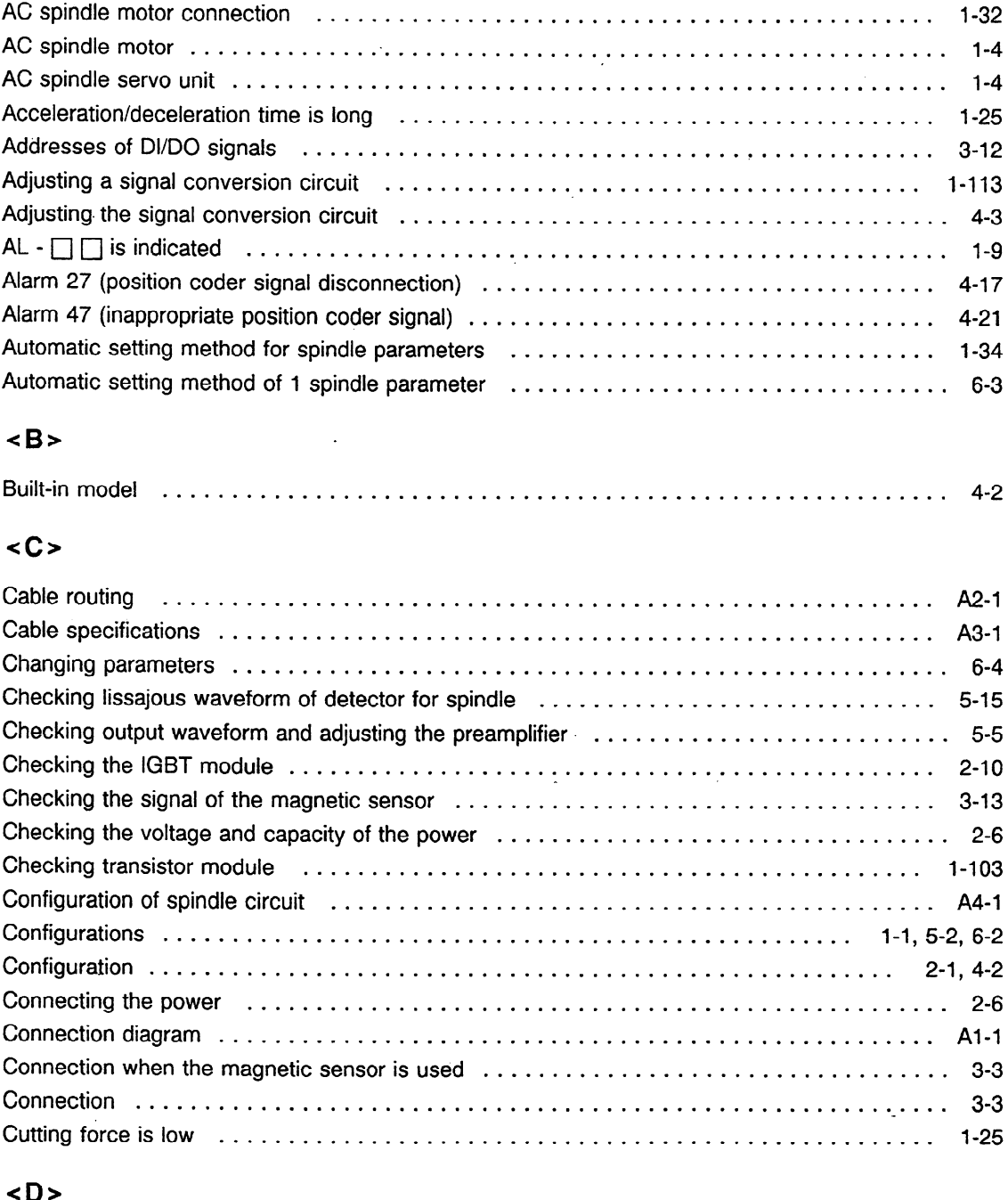

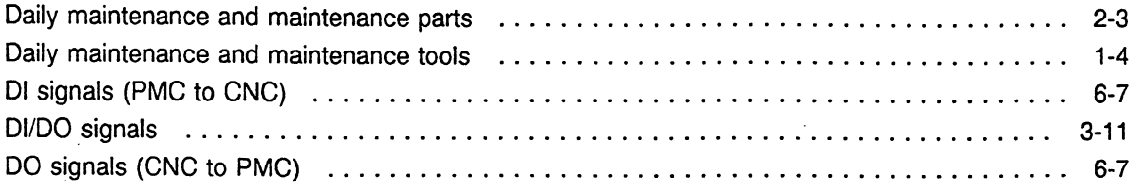

 $\frac{1}{2}$  ,  $\frac{1}{2}$  ,  $\frac{1}{2}$ 

 $\mathbb{R}^2$ 

 $\sim 10^7$ 

### $\leq$ E>

 $\sim 10^{-1}$ 

 $\Delta \sim 10^4$ 

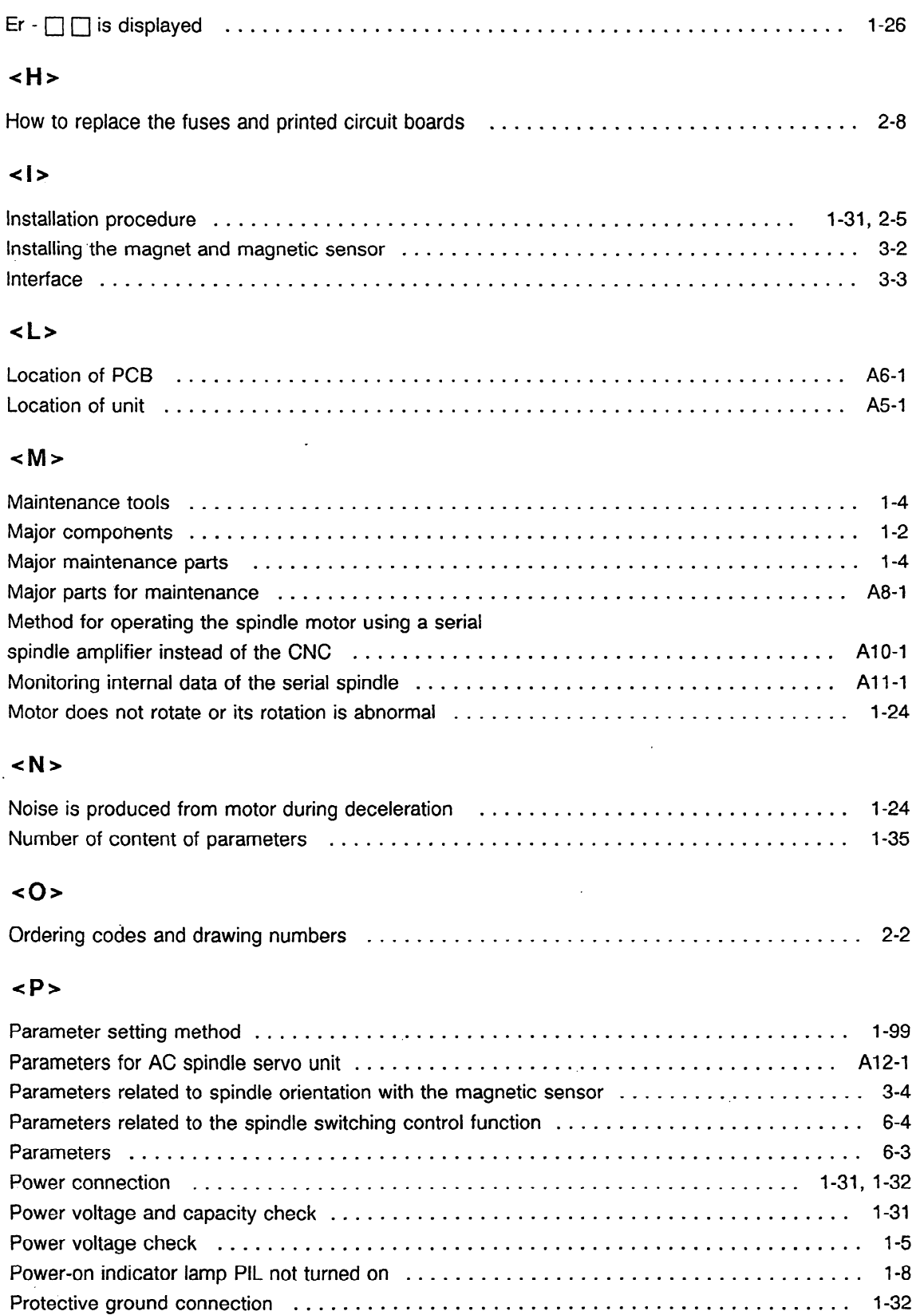

 $\hat{\boldsymbol{\beta}}$ 

 $\sim$ 

 $\sim 10^7$ 

### $\langle R \rangle$

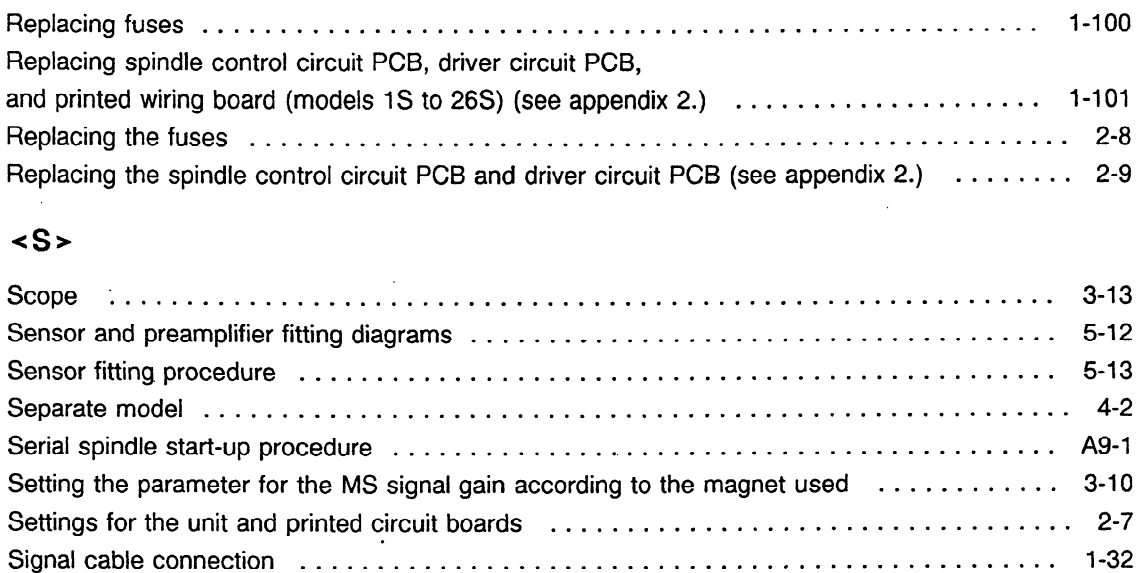

Signal conversion circuit ................................................ **I-l** 12 .Speed overshooting or hunting occurs ....................................... 1-25 Spindle control signals  $\dots \dots \dots \dots \dots \dots \dots \dots \dots \dots \dots \dots \dots \dots \dots$  6-7, A13-1 Spindle motor built-in sensor preamplifier adjustment method ............................. 5-9 Spindle parameter setting confirmation matters ................................. l-34

and built-in types ...................................................... 4-15 Spindle sensor preamplifier adjustment method ................................. 5-6 Start-up procedure for the orientation function with the magnetic sensor ................ 3-l

Spindle parameter setting depending on the difference of separate

### $\sim$ T>

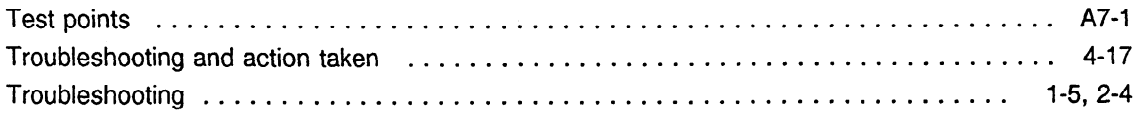

### **4,**

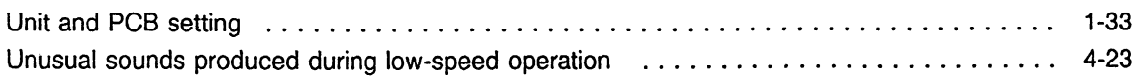

#### $\langle V \rangle$

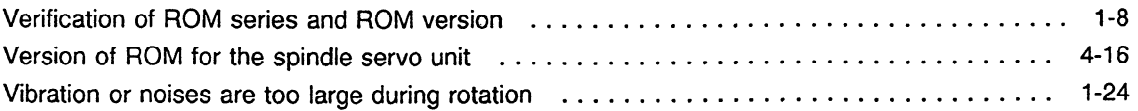

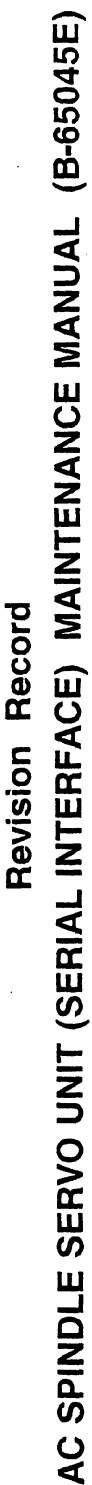

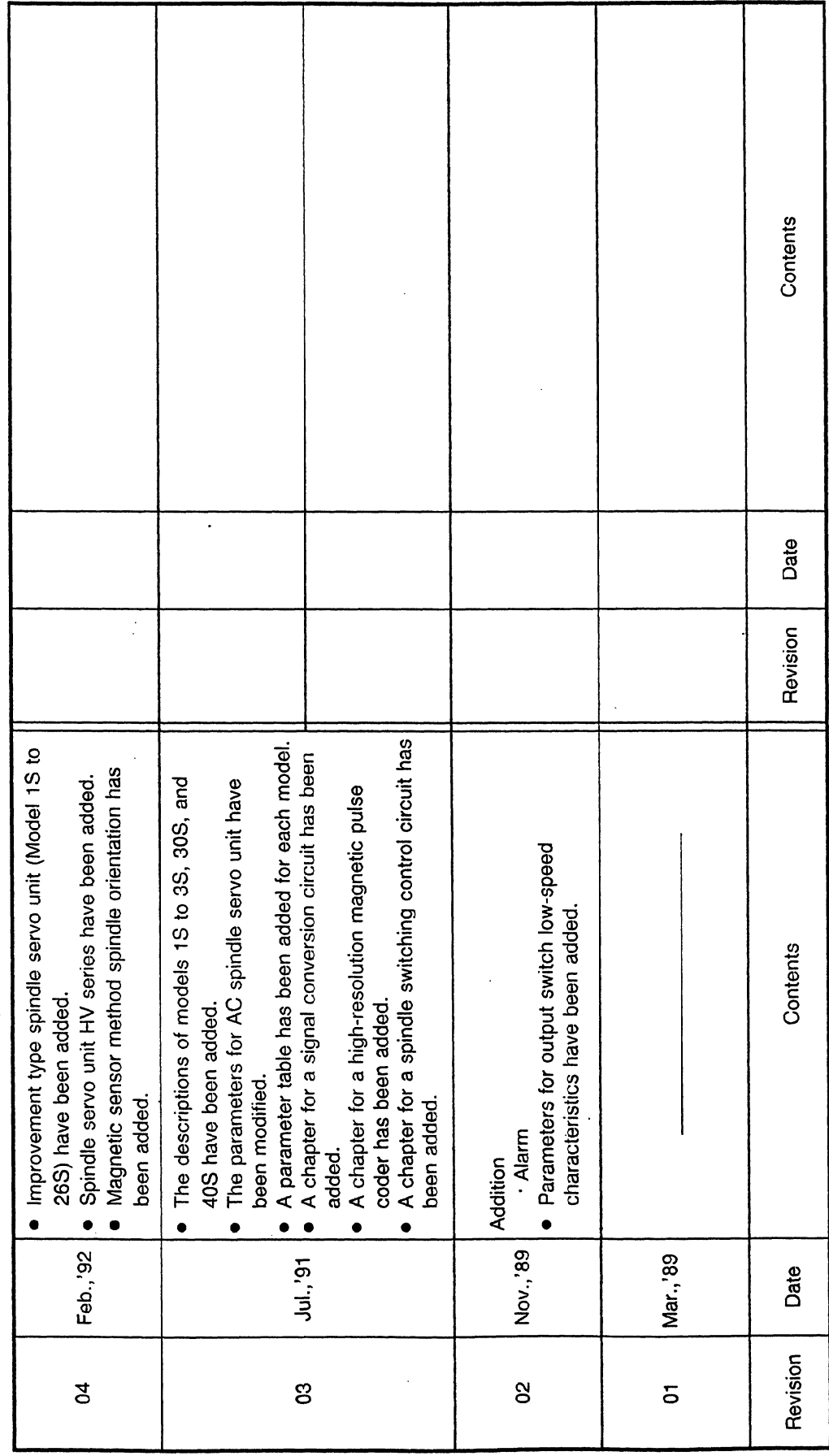

- · *No part of this manual may be reproduced in any form.*
- · *All specifications and designs are subject to change without notice.*